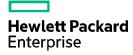

# HPE A5120EI-CMW520-R2222P08 Release Notes

The information in this document is subject to change without notice.  $\circledcirc$  Copyright 2016, 2017 Hewlett Packard Enterprise Development LP

# Contents

| Introduction                                     | 1 |
|--------------------------------------------------|---|
| Version information                              | 1 |
| Version number ·····                             | 1 |
| Version history                                  | 1 |
| Hardware and software compatibility matrix ····· | 7 |
| Upgrade restrictions and guidelines ·····        | 9 |
| Hardware feature updates ······                  | 9 |
| Hardware feature updates in R2222P08 ·····       |   |
| Hardware feature updates in R2222P07 ·····       |   |
| Hardware feature updates in R2222P05 ·····       |   |
| Hardware feature updates in R2222P02 ·····       |   |
| Hardware feature updates in R2222P01 ·····       |   |
| Hardware feature updates in R2222                |   |
| Hardware feature updates in R2221P30 ·····       |   |
| Hardware feature updates in R2221P29 ·····       |   |
| Hardware feature updates in R2221P27 ·····       |   |
| Hardware feature updates in R2221P25 ·····       |   |
| Hardware feature updates in R2221P22 ·····       |   |
| Hardware feature updates in R2221P20 ·····       |   |
| Hardware feature updates in R2221P18 ·····       |   |
| Hardware feature updates in R2221P15 ·····       |   |
| Hardware feature updates in R2221P12 ·····       |   |
| Hardware feature updates in R2221P10 ·····       |   |
| Hardware feature updates in R2221P08 ·····       |   |
| Hardware feature updates in R2221P07 ·····       |   |
| Hardware feature updates in R2221P06 ·····       |   |
| Hardware feature updates in R2221P05 ·····       |   |
| Hardware feature updates in R2221P04 ·····       |   |
| Hardware feature updates in R2221P02 ·····       |   |
| Hardware feature updates in R2221P01 ·····       |   |
| Hardware feature updates in R2221 ·····          |   |
| Hardware feature updates in R2220P11 ·····       |   |
| Hardware feature updates in R2220P09 ·····       |   |
| Hardware feature updates in R2220P02 ·····       |   |
| Hardware feature updates in R2220P01 ·····       |   |
| Hardware feature updates in R2220                |   |
| Hardware feature updates in F2218 ······         |   |

|      | Hardware feature updates in F2217 ·····    |       |
|------|--------------------------------------------|-------|
|      | Hardware feature updates in R2215          | ·· 12 |
|      | Hardware feature updates in F2212P02       | ·· 12 |
|      | Hardware feature updates in F2212L01 ····· | ·· 12 |
|      | Hardware feature updates in F2212 ·····    | ·· 13 |
|      | Hardware feature updates in F2211 ·····    |       |
|      | Hardware feature updates in R2210          | ·· 13 |
|      | Hardware feature updates in R2208          | ·· 13 |
|      | S5120EI-CMW520-R2208 ·····                 | ·· 13 |
| So   | ftware feature and command updates         | 13    |
| MI   | B updates ······                           | 13    |
| Op   | eration changes ······                     | 17    |
| - 1- | Operation Changes in R2222P08 ······       |       |
|      | Operation Changes in R2222P07 ·····        |       |
|      | Operation Changes in R2222P05              |       |
|      | Operation Changes in R2222P02 ······       |       |
|      | Operation Changes in R2222P01 ······       |       |
|      | Operation Changes in R2222 ·····           |       |
|      | Operation Changes in R2221P30 ······       |       |
|      | Operation Changes in R2221P29              | ·· 18 |
|      | Operation Changes in R2221P27              | ·· 18 |
|      | Operation Changes in R2221P25              | ·· 18 |
|      | Operation Changes in R2221P22              | ·· 18 |
|      | Operation Changes in R2221P20              | ·· 18 |
|      | Operation Changes in R2221P18 ······       | ·· 18 |
|      | Operation Changes in R2221P15              | ·· 18 |
|      | Operation Changes in R2221P12 ·····        | ·· 19 |
|      | Operation Changes in R2221P10 ·····        | ·· 19 |
|      | Operation Changes in R2221P08 ······       | ·· 19 |
|      | Operation Changes in R2221P07 ·····        | ·· 19 |
|      | Operation Changes in R2221P06 ······       |       |
|      | Operation Changes in R2221P05 ······       | ·· 19 |
|      | Operation Changes in R2221P04 ······       |       |
|      | Operation Changes in R2221P02 ······       |       |
|      | Operation Changes in R2221P01              |       |
|      | Operation Changes in R2221 ·····           |       |
|      | Operation Changes in R2220P11 ······       |       |
|      | Operation Changes in R2220P09 ······       |       |
|      | Operation Changes in R2220P02              | ·· 20 |

| (    | Dperation Changes in R2220P01 ······ | 21 |
|------|--------------------------------------|----|
| (    | Operation Changes in R2220 ·····     | 21 |
| (    | Dperation Changes in F2218           | 21 |
| (    | Dperation Changes in F2217           | 21 |
| (    | Dperation Changes in R2215 ·····     | 22 |
|      | Operation Changes in F2212P02 ······ |    |
|      | Operation Changes in F2212L01        |    |
|      | Dperation Changes in F2212           |    |
|      | Operation Changes in F2211           |    |
|      | Operation Changes in R2210 ·····     |    |
|      | Operation Changes in R2208 ·····     |    |
| (    | Operation Changes in R2208 ·····     | 23 |
|      | trictions and cautions ······2       |    |
| Оре  | en problems and workarounds ······2  | 24 |
| List | of resolved problems ······2         | 25 |
| F    | Resolved problems in R2222P08 ·····  | 25 |
| F    | Resolved problems in R2222P07 ·····  | 26 |
| F    | Resolved problems in R2222P05 ·····  | 26 |
| F    | Resolved problems in R2222P02 ·····  | 27 |
|      | Resolved problems in R2222P01 ······ |    |
| F    | Resolved problems in R2222           | 28 |
|      | Resolved problems in R2221P30 ·····  |    |
|      | Resolved problems in R2221P29 ······ |    |
|      | Resolved problems in R2221P27 ·····  |    |
|      | Resolved problems in R2221P25 ·····  |    |
|      | Resolved problems in R2221P22 ·····  |    |
|      | Resolved problems in R2221P20 ·····  |    |
|      | Resolved problems in R2221P18 ·····  |    |
|      | Resolved problems in R2221P15 ·····  |    |
|      | Resolved problems in R2221P12 ·····  |    |
|      | Resolved problems in R2221P10 ·····  |    |
|      | Resolved problems in R2221P08        |    |
|      | Resolved problems in R2221P07        |    |
|      | Resolved problems in R2221P06        |    |
|      | Resolved problems in R2221P05        |    |
|      | Resolved problems in R2221P04        |    |
|      | Resolved problems in R2221P02        |    |
|      | Resolved problems in R2221P01        |    |
| F    | Resolved problems in R2221           | 45 |

| Resolved problems in R2220P11 ·····            |    |
|------------------------------------------------|----|
| Resolved problems in R2220P09 ·····            |    |
| Resolved problems in R2220P02 ·····            |    |
| Resolved problems in R2220P01 ·····            |    |
| Resolved problems in R2220                     |    |
| Resolved problems in F2218 ·····               |    |
| Resolved problems in F2217 ·····               |    |
| Resolved problems in R2215                     |    |
| Resolved problems in F2212P02·····             |    |
| Resolved problems in F2212L01 ·····            |    |
| Resolved problems in F2212 ·····               |    |
| Resolved problems in F2211 ·····               |    |
| Resolved problems in R2210 ·····               |    |
| Resolved problems in R2208                     |    |
| Resolved Problems in R2208 ·····               |    |
| Support and other resources                    |    |
| Accessing Hewlett Packard Enterprise Support   |    |
| Documents ·····                                |    |
| Related documents                              |    |
| Documentation feedback ·····                   |    |
| Appendix A Feature list ······                 | 60 |
| Hardware features                              |    |
| Software features                              |    |
| Appendix B Upgrading software ·····            |    |
| Upgrading software from the Boot menu ·····    |    |
| Accessing the Boot menu                        |    |
| XMODEM download through the console port ····· |    |
| TFTP download through an Ethernet port ·····   |    |
| FTP download through an Ethernet port ·····    |    |
| Upgrading software from the CLI                |    |
| FTP download from a server                     |    |
| TFTP download from a server ·····              |    |

# List of tables

| Table 1 Version history 1                                        |
|------------------------------------------------------------------|
| Table 2 HP A5120EI product family matrix 7                       |
| Table 3 Hardware and software compatibility matrix    8          |
| Table 4 MIB updates 13                                           |
| Table 5 A5120 El series hardware features (I)    60              |
| Table 6 A5120 EI series hardware features (II) 61                |
| Table 7 SFP-Ethernet port pairs forming Combo interfaces    62   |
| Table 8 Software features of the A5120 EI Switch series ······62 |
| Table 9 Software upgrade methods    66                           |
| Table 10 Boot menu options 67                                    |
| Table 11 Debugging menu options    68                            |
| Table 12 Description of the TFTP parameters    76                |
| Table 13 Description of the FTP parameters    78                 |

# Introduction

This document describes the features, restrictions and guidelines, open problems, and workarounds for version HPE A5120EI-CMW520-R2222P08. Before you use this version on a live network, back up the configuration and test the version to avoid software upgrade affecting your live network.

Use this document in conjunction with *HPE A5120EI-CMW520-R2222P08 Release Notes* (Software *Feature Changes*) and the documents listed in "Related documents."

# **Version information**

# Version number

Comware software, Version 5.20.99, Release 2222P08

Note: You can see the version information with the command display version in any view. See Note(1).

# Version history

### () IMPORTANT:

The software feature changes listed in the version history table for each version are not complete. To obtain complete information about all software feature changes in each version, see the *Software Feature Changes* document for this release notes.

#### **Table 1 Version history**

| Version<br>number           | Last version                | Release<br>Date | Release<br>type    | Remarks                                                                                                    |
|-----------------------------|-----------------------------|-----------------|--------------------|----------------------------------------------------------------------------------------------------|
| A5120EI-CMW52<br>0-R2222P08 | A5120EI-CMW5<br>20-R2222P07 | 2017-10-16      | Release<br>version | Fixed bugs.                                                                                                    |
| A5120EI-CMW52<br>0-R2222P07 | A5120EI-CMW5<br>20-R2222P05 | 2017-08-03      | Release<br>version | <ul> <li>This version fixed bugs and introduced feature changes.</li> <li>New features include:</li> <li>Configuring the action a port takes after it receives an Ethernet OAM event from the remote end</li> </ul> |
| A5120EI-CMW52<br>0-R2222P05 | A5120EI-CMW5<br>20-R2222P02 | 2017-03-31      | Release<br>version | Fixed bugs.                                                                                                    |
| A5120EI-CMW52<br>0-R2222P02 | A5120EI-CMW5<br>20-R2222P01 | 2016-12-31      | Release version    | Fixed bugs                                                                                                    |
| A5120EI-CMW52<br>0-R2222P01 | A5120EI-CMW5<br>20-R2222    | 2016-11-30      | Release<br>version | <ul><li>Fixed bugs:</li><li>Removed feature:</li><li>1. User profile</li></ul>                                                                                                    |

|                             |                             |            |                    | New features:                                                                                                    |
|-----------------------------|-----------------------------|------------|--------------------|----------------------------------------------------------------------------------------------------|
| A5120EI-CMW52<br>0-R2222    | A5120EI-CMW5<br>20-R2221P30 | 2016-10-31 | Release<br>version | <ul> <li>New features:</li> <li>Modified feature:         <ol> <li>Support for forwarding PTP multicast packets of Layer 2 multicast</li> <li>Uploading IPv6 addresses for 802.1X and MAC authentication users</li> </ol> </li> <li>Fixed bugs</li> </ul>                                                                         |
| A5120EI-CMW52<br>0-R2221P30 | A5120EI-CMW5<br>20-R2221P29 | 2016-08-31 | Release<br>version | <ul> <li>New features:</li> <li>Modified feature:         <ol> <li>Specifying file name for storing<br/>DHCP snooping entries on a<br/>remote server</li> </ol> </li> <li>Fixed bugs</li> </ul>                                                                                                    |
| A5120EI-CMW52<br>0-R2221P29 | A5120EI-CMW5<br>20-R2221P27 | 2016-07-31 | Release<br>version | <ul> <li>New features:         <ol> <li>Including user IP addresses in realtime accounting packets for MAC authentication users with dynamic IP addresses</li> <li>Ignoring the ingress ports of ARP packets during user validity check</li> </ol> </li> <li>Modified feature:         <ol> <li>Fixed bugs</li> </ol> </li> </ul> |
| A5120EI-CMW52<br>0-R2221P27 | A5120EI-CMW5<br>20-R2221P25 | 2016-05-31 | Release<br>version | <ul> <li>New features:         <ol> <li>Authorization VLAN<br/>auto-tagging for MAC<br/>authentication</li> <li>Confining RADIUS<br/>Vendor-Specific extended<br/>attributes to a specific vendor</li> </ol> </li> <li>Modified feature:         <ol> <li>Fixed bugs</li> </ol> </li> </ul>                                       |
| A5120EI-CMW52<br>0-R2221P25 | A5120EI-CMW5<br>20-R2221P22 | 2016-03-31 | Release<br>version | <ul> <li>New features: <ol> <li>Configuring periodic MAC</li> <li>re-authentication</li> </ol> </li> <li>Modified feature: <ul> <li>Fixed bugs</li> </ul> </li> </ul>                                                                                                    |
| A5120EI-CMW52<br>0-R2221P22 | A5120EI-CMW5<br>20-R2221P20 | 2016-01-31 | Release<br>version | <ul> <li>New features: <ol> <li>Enabling sending of ICMPv6</li> <li>redirect messages</li> </ol> </li> <li>Modified feature: <ol> <li>Disabling advertising prefix</li> <li>information in RA messages</li> </ol> </li> <li>Fixed bugs</li> </ul>                                                                                 |
| A5120EI-CMW52<br>0-R2221P20 | A5120EI-CMW5<br>20-R2221P18 | 2015-10-31 | Release<br>version | <ul> <li>New features:</li> <li>1.MAC authentication voice VLAN</li> <li>Fixed bugs</li> </ul>                                                                                                    |
| A5120EI-CMW52<br>0-R2221P18 | A5120EI-CMW5<br>20-R2221P15 | 2015-08-31 | Release<br>version | <ul> <li>New features:         <ol> <li>Sending EAP-Success packets<br/>to 802.1X users in critical VLAN</li> <li>Fixed bugs</li> </ol> </li> </ul>                                                                                                    |

| A5120EI-CMW52<br>0-R2221P15 | A5120EI-CMW5<br>20-R2221P12 | 2015-07-09 | Release version    | • Fixed bugs                                                                                                    |
|-----------------------------|-----------------------------|------------|--------------------|----------------------------------------------------------------------------------------------------|
| A5120EI-CMW52<br>0-R2221P12 | A5120EI-CMW5<br>20-R2221P10 | 2015-05-31 | Release<br>version | <ul> <li>New features:</li> <li>1.Login delay</li> <li>2. IPv6 address with a 127-bit prefix length</li> </ul>                                                                                                    |
| A5120EI-CMW52<br>0-R2221P10 | A5120EI-CMW5<br>20-R2221P08 | 2015-04-28 | Release version    | <ul> <li>New features:</li> <li>1.Support for NTP configuration in<br/>IPv6 networks</li> </ul>                                                                                                    |
| A5120EI-CMW52<br>0-R2221P08 | A5120EI-CMW5<br>20-R2221P07 | 2015-02-03 | Release<br>version | <ul> <li>New features:         <ol> <li>Applicable scope of packet<br/>filtering on a VLAN interface</li> <li>SNMP notifications for PVST<br/>topology changes</li> <li>Disabling SSL 3.0</li> </ol> </li> </ul>                                                                                                    |
| A5120EI-CMW52<br>0-R2221P07 | A5120EI-CMW5<br>20-R2221P06 | 2014-12-22 | Release<br>version | <ul> <li>New features:<br/>1.802.1X MAC address binding<br/>2.Automatic PI reset</li> </ul>                                                                                                    |
| A5120EI-CMW52<br>0-R2221P06 | A5120EI-CMW5<br>20-R2221P05 | 2014-10-31 | Release version    | Fixed bugs                                                                                                    |
| A5120EI-CMW52<br>0-R2221P05 | A5120EI-CMW5<br>20-R2221P04 | 2014-08-29 | Release<br>version | <ul> <li>New features:<br/>Telnet/SSH user connection<br/>control</li> <li>Modified feature:<br/>1.Including time zone information<br/>in the timestamp of system<br/>information sent to a log host</li> <li>2. Configuring physical state<br/>change suppression on an<br/>Ethernet interface</li> <li>3.Configuring a tag and description<br/>for an IPv6 static route</li> </ul>                                                      |
| A5120EI-CMW52<br>0-R2221P04 | A5120EI-CMW5<br>20-R2221P02 | 2014-07-15 | Release<br>version | <ul> <li>New features:         <ol> <li>New features:                 <ol> <li>1.802.1X voice VLAN</li></ol></li></ol></li></ul>                                                                                                    |
| A5120EI-CMW52<br>0-R2221P02 | A5120EI-CMW5<br>20-R2221P01 | 2014-04-30 | Release<br>version | <ul> <li>New features:         <ol> <li>Support for BPDU guard<br/>configuration in interface or port<br/>group view;</li> <li>MAC re-authentication timer for<br/>users in guest VLAN;</li> <li>MAC and port uniqueness check<br/>by the DHCP snooping device;</li> </ol> </li> <li>Modified feature:         <ol> <li>Auto status transition of dynamic<br/>secure MAC addresses;</li> <li>The maximum number of</li> </ol> </li> </ul> |

|                             |                             |            |                    | gateways supported in MFF automatic mode;                                                                                                    |
|-----------------------------|-----------------------------|------------|--------------------|----------------------------------------------------------------------------------------------------|
| A5120EI-CMW52<br>0-R2221P01 | A5120EI-CMW5<br>20-R2221    | 2014-02-28 | Release version    | <ul> <li>New features: Discarding IPv6<br/>packets that contain extension<br/>headers;</li> </ul>                                                                                                    |
| A5120EI-CMW52<br>0-R2221    | A5120EI-CMW5<br>20-R2220P11 | 2013-12-31 | Release<br>version | <ul> <li>New features: <ol> <li>SSL server policy association with the FTP service;</li> <li>Modified features: <ol> <li>Setting the device name;</li> <li>Displaying brief IP configuration for Layer 3 interfaces;</li> <li>Configuring static multicast MAC address entries;</li> <li>Specifying the username and password to log in to the SCP server;</li> <li>Disabling an untrusted port from recording clients' IP-to-MAC bindings;</li> <li>Customizing DHCP options;</li> </ol> </li> </ol></li></ul> |
| A5120EI-CMW52<br>0-R2220P11 | A5120EI-CMW5<br>20-R2220P09 | 2013-12-06 | Release<br>version | <ul> <li>New features:</li> <li>1. Specifying multiple public keys for<br/>an SSH user;</li> <li>Fixed bugs;</li> </ul>                                                                                                    |
| A5120EI-CMW52<br>0-R2220P09 | A5120EI-CMW5<br>20-R2220P02 | 2013-09-30 | Release<br>version | <ul> <li>New features:</li> <li>1. 802.1X-based dynamic IPv4<br/>source guard binding entries;</li> <li>2. Multicast ND;</li> <li>3.Enabling MAC authentication<br/>multi-VLAN mode;</li> <li>4.Binding IP, MAC, and port on<br/>Web;</li> <li>5. Configuring the ARP detection<br/>logging function</li> <li>Modified features:</li> <li>1.Configuring system information<br/>for the SNMP agent;</li> <li>2. Specifying multiple secondary<br/>HWTACACS servers;</li> </ul>                                   |
| A5120EI-CMW52<br>0-R2220P02 | A5120EI-CMW5<br>20-R2220P01 | 2013-04-10 | Release<br>version | <ul> <li>New features: None</li> <li>Modified features:         <ol> <li>I.Enabling/disabling FIPS mode</li> <li>2.Setting the IRF link down report delay</li> <li>3.Setting the minimum password length</li> <li>4.Switching the user privilege level</li> <li>5.Implementing ACL-based IPsec</li> <li>6.Cluster management</li> </ol> </li> <li>Removed features: None</li> </ul>                                                                                                    |
| A5120EI-CMW52<br>0-R2220P01 | A5120EI-CMW5<br>20-R2220    | 2013-03-15 | Release<br>version | <ul><li>New features: None</li><li>Modified features: None</li><li>Removed features: None</li></ul>                                                                                                    |

|                          |                          |            | 1                  |                                                                                                    |
|--------------------------|--------------------------|------------|--------------------|----------------------------------------------------------------------------------------------------|
| A5120EI-CMW52<br>0-R2220 | A5120EI-CMW5<br>20-F2218 | 2013-01-09 | Release<br>version | <ul> <li>New features:</li> <li>1.Disabling password recovery capacity</li> <li>2.Configuring a port to forward 802.1X EAPOL packets untagged</li> <li>3.Enabling source IP conflict prompt</li> <li>4.Delaying the MAC authentication</li> <li>5. Disabling MAC entry aging timer refresh based on destination MAC address</li> <li>6.Setting the deletion delay time for SAVI</li> <li>Modified features:</li> <li>1.Default configuration;</li> <li>Removed features: None</li> </ul>                                                                                                    |
| A5120EI-CMW52<br>0-F2218 | A5120EI-CMW5<br>20-F2217 | 2012-09-29 | Feature<br>version | <ul> <li>New features: None;</li> <li>Modified features:</li> <li>Changed the setting of the Telnet<br/>server in the default configuration file<br/>from Enabled to Disabled.</li> <li>Changed the IP HTTP setting in the<br/>default configuration file from Enabled<br/>to Disabled.</li> <li>Changed the default RADIUS<br/>scheme setting.</li> <li>The time that the front panel<br/>interfaces use to open auto<br/>negotiation during device startup was<br/>changed from more than 30 seconds<br/>to 5 seconds.</li> <li>S. Added attributes for CDP<br/>packets sent by the device.</li> <li>Removed features: NONE</li> </ul>                                             |
| A5120EI-CMW52<br>0-F2217 | A5120EI-CMW5<br>20-R2215 | 2012-08-31 | Feature<br>version | <ul> <li>New features:</li> <li>1.Automatic configuration file backup<br/>for software downgrading;</li> <li>2.FIPS;</li> <li>3.Configuring ACL-based IPsec;</li> <li>4.IKE;</li> <li>5.Verifying the correctness and<br/>integrity of the file;</li> <li>Modified features:</li> <li>1.Configuring a password for the local<br/>user;</li> <li>2.Clearing all users from the password<br/>control blacklist;</li> <li>3.802.1X critical VLAN;</li> <li>4.MAC authentication critical VLAN;</li> <li>5.Modifying CLI configuration<br/>commands executed in FIPS mode for<br/>CC evaluation;</li> <li>6.Modifying login management<br/>commands executed in FIPS mode for</li> </ul> |

|                             |                             |            |                    | CC evaluation;                                                                                                    |
|-----------------------------|-----------------------------|------------|--------------------|----------------------------------------------------------------------------------------------------|
|                             |                             |            |                    | 7.Modifying software upgrade                                                                                                    |
|                             |                             |            |                    | commands executed in FIPS mode for CC evaluation;                                                                                        |
|                             |                             |            |                    | 8.Modifying security commands<br>executed in FIPS mode for CC<br>evaluation;                                                             |
|                             |                             |            |                    | 9.Modifying SNMP commands<br>executed in FIPS mode for CC<br>evaluation;                                                                 |
|                             |                             |            |                    | New features:                                                                                                    |
|                             |                             |            |                    | 1. Interface range configuration;                                                                                                    |
|                             |                             |            |                    | 2. NTPv4;                                                                                                    |
| A5120EI-CMW52               | A5120EI-CMW5                |            | Release            | 3. Changing the brand name;                                                                                                    |
| 0-R2215                     | 20-F2212P02                 | 2012-04-28 | version            | 4. Remaining POE power display by slot for IRF;                                                                                          |
|                             |                             |            |                    | 5. Set the maximum number of Selected ports for the aggregation group;                                                                   |
|                             |                             |            |                    | New features:                                                                                                    |
| A5120EI-CMW52<br>0-F2212P02 | A5120EI-CMW5<br>20-F2212L01 | 2012-03-31 | Feature<br>version | 1. Configuring LLDP to advertise a specific voice VLAN;                                                                                  |
| A5120EI-CMW52<br>0-F2212L01 | A5120EI-CMW5<br>20-F2212    | 2012-03-08 | Feature version    | Fix bugs                                                                                                    |
|                             |                             |            |                    | New features:                                                                                                    |
|                             | A5120EI-CMW5<br>20-F2211    | 2012-02-24 |                    | 1.Setting the DSCP value for multiple types of protocol packets                                                                          |
| A5120EI-CMW52               |                             |            | Feature            | Modified features:                                                                                                    |
| 0-F2212                     |                             |            | version            | 1. Modified password/key related configuration. For more information, see Feature and Command Change History for HP A5120EI-CMW520-F2212 |
|                             |                             |            |                    | New features:                                                                                                    |
|                             |                             |            |                    | 1.Critical VLAN                                                                                                    |
|                             |                             | 2011-11-30 | Feature<br>version | 2.SCP(Secure copy)                                                                                                    |
| A5120EI-CMW52<br>0-F2211    | A5120EI-CMW5<br>20-R2210    |            |                    | 3.Configuring a source interface for<br>DNS packets                                                                                      |
|                             |                             |            |                    | 4.MVRP(Multiple VLAN Registration<br>Protocol)                                                                                           |
|                             |                             |            |                    | 5.Enabling LLDP to automatically<br>discover IP phones                                                                                   |
|                             |                             |            |                    | New features:                                                                                                    |
|                             |                             |            |                    | 1.SAVI (Source Address Validation);                                                                                                    |
|                             |                             |            |                    | 2.Global IP address binding;                                                                                                    |
|                             |                             |            |                    | 3.PVST+;                                                                                                    |
| A5120EI-CMW52<br>0-R2210    | A5120EI-CMW5<br>20-R2208    | 2011-9-20  | Release<br>version | 4.Configuring secure addresses to age without being triggered by traffic;                                                                |
|                             |                             |            |                    | 5.Set Sticky MAC addresses as<br>dynamic secure MAC addresses;                                                                           |
|                             |                             |            |                    | 6.Dot1dTpFdbTable of RFC 1493;                                                                                                    |
|                             |                             |            |                    | 7.Encryption of shared keys for                                                                                                    |

|               |              |           |         | HWTACACS packets;                                                    |
|---------------|--------------|-----------|---------|----------------------------------------------------------------------|
|               |              |           |         | 8.DHCP snooping option 82 support for sub-option 9;                  |
|               |              |           |         | 9.Obtaining receiving power of optical modules through MIB;          |
|               |              |           |         | 10.Obtaining utilization of H3C device ACL resources through MIB;    |
|               |              |           |         | 11.Local proxy ND;                                                   |
|               |              |           |         | 12.Easy configuration for<br>Isolate-user-VLAN;                      |
|               |              |           |         | 13.STP TC-Snooping;                                                  |
|               |              |           |         | 14.Configurable Jumbo frame size;                                    |
|               |              |           |         | 15.Restore port-based default settings;                              |
|               |              |           |         | 16.WFQ support for SP/WRR/DRR;                                       |
|               |              |           |         | 17.WEB based Triple authentication configuration;                    |
|               |              |           |         | 18.Collaboration between Smart Link and CFD CC detection;            |
|               |              |           |         | 19.PoE power negotiation through<br>Power Via MDI TLV;               |
|               |              |           |         | 20.Port aggregation priority effective in static aggregation groups; |
|               |              |           |         | 21.SSH2 IPv6;                                                        |
|               |              |           |         | 22.SFTP IPv6;                                                        |
|               |              |           |         | 23.MAC address roaming;                                              |
|               |              |           |         | 24.Configurable minimum number of ports in an aggregation group;     |
|               |              |           |         | 25.Restoring the default operating mode for CDP-compatible LLDP;     |
|               |              |           |         | 26.DHCP snooping support for packet rate limit;                      |
| A5120EI-CMW52 | S5120EI-CMW5 |           | Release | New features                                                         |
| 0-R2208       | 20-R2208     | 2011-6-17 | version | 1. ipv6 neighbor stale-aging;                                        |

## Hardware and software compatibility matrix

### △ CAUTION:

To avoid an upgrade failure, use Table 3 to verify the hardware and software compatibility before performing an upgrade.

Before HP A5120EI family, there was another 1 product family: H3C S5120EI, shipped to market. The product family has same hardware and software specification except brand. The product matrix is as following. In brief, the HP A5120EI will be the representation to all of them in subsequent document.

#### Table 2 HP A5120EI product family matrix

| HP A5120EI                             | H3C S5120EI      | 3COM 4210G/4510G |
|----------------------------------------|------------------|------------------|
| HP A5120-24G EI with 2 Interface Slots | H3C S5120-28C-EI |                  |

| HP A5120-48G EI with 2 Interface Slots     | H3C S5120-52C-EI     | Switch 4210G 24-Port<br>Switch 4210G 48-Por        |  |
|--------------------------------------------|----------------------|----------------------------------------------------|--|
| HP A5120-24G-PoE+ EI                       | H3C S5120-28C-PWR-EI | Switch 4210G 24-Port PWR                           |  |
| HP A5120-48G-PoE+ EI                       | H3C S5120-52C-PWR-EI | Switch 4210G 48-Port PWR                           |  |
| HP A5120-24G EI TAA with 2 Interface Slots | H3C S5120-28C-EI     | Switch 4210G NT 24-Port<br>Switch 4210G NT 48-Port |  |
| HP A5120-48G EI TAA with 2 Interface Slots | H3C S5120-52C-EI     |                                                    |  |
| HP A5120-24G-PoE+ EI TAA                   | H3C S5120-28C-PWR-EI | Switch 4510G 24-Port                               |  |
| HP A5120-48G-PoE+ EI TAA                   | H3C S5120-52C-PWR-EI | Switch 4510G 48-Por                                |  |
| HP A5120-24G EI                            | H3C S5120-24P-EI     |                                                    |  |
| HP A5120-48G EI                            | H3C S5120-48P-EI     |                                                    |  |

### Table 3 Hardware and software compatibility matrix

| Item                        | Specifications                                         |  |
|-----------------------------|--------------------------------------------------------|--|
| Dreduct forsily             | A5120EI series                                         |  |
| Product family              | H3C S5120EI series                                     |  |
|                             | HP A5120-24G EI Switch                                 |  |
|                             | HP A5120-48G EI Switch                                 |  |
|                             | HP A5120-24G EI Switch with 2 Interface Slots          |  |
|                             | HP A5120-24G EI TAA Switch with 2 Interface Slots      |  |
|                             | HP A5120-48G EI Switch with 2 Interface Slots          |  |
|                             | HP A5120-48G EI TAA Switch with 2 Interface Slots      |  |
|                             | HP A5120-24G-PoE+ EI Switch with 2 Interface Slots     |  |
|                             | HP A5120-24G-PoE+ EI TAA Switch with 2 Interface Slots |  |
| Hardware platform           | HP A5120-48G-PoE+ EI Switch with 2 Interface Slots     |  |
|                             | HP A5120-48G-PoE+ EI TAA Switch with 2 Interface Slots |  |
|                             | H3C S5120-28C-EI                                       |  |
|                             | H3C S5120-52C-EI                                       |  |
|                             | H3C S5120-28C-PWR-EI                                   |  |
|                             | H3C S5120-52C-PWR-EI                                   |  |
|                             | H3C S5120-24P-EI                                       |  |
|                             | H3C S5120-48P-EI                                       |  |
| Minimum memory requirements | 128 MB                                                 |  |
| Minimum Flash requirements  | 16 MB                                                  |  |
| Boot ROM version            | Version 621 or higher ( See Note2)                     |  |
| System software image       | A5120EI-CMW520-R2222P08.bin                            |  |

| Item  | Specifications       |  |  |
|-------|----------------------|--|--|
|       | iMC EAD 7.3 (E0502)  |  |  |
|       | iMC TAM 7.3 (E0503)  |  |  |
|       | iMC UAM 7.3 (E0503)  |  |  |
| 1140  | iMC NTA 7.3 (E0502)  |  |  |
| IMC   | iMC PLAT 7.3 (E0504) |  |  |
|       | iMC QoSM 7.3 (E0502) |  |  |
|       | iMC RAM 7.3 (E0501)  |  |  |
|       | iMC SHM 7.3 (E0502)  |  |  |
| iNode | iNode 7.3 (E0504)    |  |  |

Display the system software and Boot ROM version information of the A5120EI:

<HPE>display version

HPE Comware Platform Software

```
Comware Software, Version 5.20.99, Release 2222P08-----Note①
Copyright (c) 2010-2015 Hewlett Packard Enterprise Development LP
HP A5120-24G-PoE+ EI Switch with 2 Interface Slots uptime is 0 week, 0 day, 0 ho
ur, 1 minute
```

```
HP A5120-24G-PoE+ EI Switch with 2 Interface Slots with 1 Processor
128M bytes SDRAM
16384K bytes Flash Memory
```

Hardware Version is REV.B

CPLD Version is 007

Bootrom Version is 621-----Note2

[SubSlot 0] 24GE+4SFP+POE Plus Hardware Version is REV.B

## Upgrade restrictions and guidelines

Before performing a software upgrade, it is important to refer to the *Software Feature Changes* document for any feature changes in the new version. Also check the most recent version of the related documents (see "Related documents") available on the HPE website for more information about feature configuration and commands.

If a save operation is performed on a switch where a software version of F2217 or later is running and the version number in the current startup configuration file is lower than F2212P02, the system first backs up the startup configuration file and then saves the current configuration. For example, suppose the startup configuration file is a.cfg. When a save operation is performed, the system first backs up a.cfg into \_a\_bak.cfg and then saves the current configuration into a.cfg.

## Hardware feature updates

## Hardware feature updates in R2222P08

# Hardware feature updates in R2222P07

None

## Hardware feature updates in R2222P05

None

Hardware feature updates in R2222P02

None

## Hardware feature updates in R2222P01

None

Hardware feature updates in R2222

None

Hardware feature updates in R2221P30

None

Hardware feature updates in R2221P29

None

Hardware feature updates in R2221P27

None

## Hardware feature updates in R2221P25

None

## Hardware feature updates in R2221P22

None

# Hardware feature updates in R2221P20

# Hardware feature updates in R2221P18

None

Hardware feature updates in R2221P15

None

Hardware feature updates in R2221P12

None

Hardware feature updates in R2221P10

None

Hardware feature updates in R2221P08

None

Hardware feature updates in R2221P07

None

Hardware feature updates in R2221P06

None

Hardware feature updates in R2221P05

None

Hardware feature updates in R2221P04

None

Hardware feature updates in R2221P02

None

## Hardware feature updates in R2221P01

New Features:

1. Support SFP 100M Optical Module (JF833A);

# Hardware feature updates in R2221

None

## Hardware feature updates in R2220P11

None

# Hardware feature updates in R2220P09

None

# Hardware feature updates in R2220P02

New Features:

1. Add 10G-BASE-T module;

# Hardware feature updates in R2220P01

None

## Hardware feature updates in R2220

None

Hardware feature updates in F2218

None

# Hardware feature updates in F2217

None

# Hardware feature updates in R2215

None

# Hardware feature updates in F2212P02

None

# Hardware feature updates in F2212L01

## Hardware feature updates in F2212

None

## Hardware feature updates in F2211

None

## Hardware feature updates in R2210

None

## Hardware feature updates in R2208

None

## S5120EI-CMW520-R2208

None

# Software feature and command updates

For more information about the software feature and command update history, see HPE A5120EI-CMW520-R2222P08 Release Notes (Software Feature Changes).

# **MIB** updates

### Table 4 MIB updates

| Item                    | MIB file                | Module | Description |  |  |
|-------------------------|-------------------------|--------|-------------|--|--|
| A5120EI-CMW520          | A5120EI-CMW520-R2222P08 |        |             |  |  |
| New                     | None                    | None   | None        |  |  |
| Modified                | None                    | None   | None        |  |  |
| A5120EI-CMW520          | -R2222P07               |        |             |  |  |
| New                     | None                    | None   | None        |  |  |
| Modified                | None                    | None   | None        |  |  |
| A5120EI-CMW520          | -R2222P05               |        |             |  |  |
| New                     | None                    | None   | None        |  |  |
| Modified                | None                    | None   | None        |  |  |
| A5120EI-CMW520-R2222P02 |                         |        |             |  |  |
| New                     | None                    | None   | None        |  |  |
| Modified                | None                    | None   | None        |  |  |

| A5120EI-CMW520-R2222P01 |            |      |      |  |
|-------------------------|------------|------|------|--|
| New                     | None       | None | None |  |
| Modified                | None       | None | None |  |
| A5120EI-CMW520          | D-R2222    |      |      |  |
| New                     | None       | None | None |  |
| Modified                | None       | None | None |  |
| A5120EI-CMW520          | D-R2221P30 |      |      |  |
| New                     | None       | None | None |  |
| Modified                | None       | None | None |  |
| A5120EI-CMW520          | D-R2221P29 |      | ×    |  |
| New                     | None       | None | None |  |
| Modified                | None       | None | None |  |
| A5120EI-CMW520          | D-R2221P27 |      | ×    |  |
| New                     | None       | None | None |  |
| Modified                | None       | None | None |  |
| A5120EI-CMW520          | D-R2221P25 |      |      |  |
| New                     | None       | None | None |  |
| Modified                | None       | None | None |  |
| A5120EI-CMW520          | D-R2221P22 |      |      |  |
| New                     | None       | None | None |  |
| Modified                | None       | None | None |  |
| A5120EI-CMW520          | D-R2221P20 |      |      |  |
| New                     | None       | None | None |  |
| Modified                | None       | None | None |  |
| A5120EI-CMW520          | D-R2221P18 |      |      |  |
| New                     | None       | None | None |  |
| Modified                | None       | None | None |  |
| A5120EI-CMW520          | D-R2221P15 |      |      |  |
| New                     | None       | None | None |  |
| Modified                | None       | None | None |  |
| A5120EI-CMW520-R2221P12 |            |      |      |  |
| New                     | None       | None | None |  |
| Modified                | None       | None | None |  |
| A5120EI-CMW520-R2221P10 |            |      |      |  |
| New                     | None       | None | None |  |
| Modified                | None       | None | None |  |
| A5120EI-CMW520-R2221P08 |            |      |      |  |
| New                     | None       | None | None |  |

| Modified      | None                       | None                | None                                                                                                    |
|---------------|----------------------------|---------------------|----------------------------------------------------------------------------------------------------|
| A5120EI-CMW52 | 20-R2221P07                |                     |                                                                                                    |
| New           | None                       | None                | None                                                                                                    |
| Modified      | None                       | None                | None                                                                                                    |
| A5120EI-CMW52 | 20-R2221P06                |                     |                                                                                                    |
| New           | None                       | None                | None                                                                                                    |
| Modified      | None                       | None                | None                                                                                                    |
| A5120EI-CMW52 | 20-R2221P05                |                     |                                                                                                    |
| New           | rfc2096-ip-forward<br>.mib | IP-FORWARD-MI<br>B  | Added inetCidrRouteTable                                                                                                    |
| Modified      | None                       | None                | None                                                                                                    |
| A5120EI-CMW52 | 20-R2221P04                |                     |                                                                                                    |
| New           | hh3c-ifqos2.mib            | HH3C-IFQOS2-MI<br>B | Added descriptions and support for the<br>following MIBs:<br>1.hh3clfQoSQSModeTable<br>2.hh3clfQoSQSWeightTable<br>3.hh3clfQoSPortPriorityTable<br>4.hh3clfQoSPortPirorityTrustTable |
| Modified      | None                       | None                | None                                                                                                    |
| A5120EI-CMW52 | 20-R2221P02                |                     |                                                                                                    |
| New           | None                       | None                | None                                                                                                    |
| Modified      | None                       | None                | None                                                                                                    |
| A5120EI-CMW52 | 20-R2221P01                |                     | °                                                                                                    |
| New           | None                       | None                | None                                                                                                    |
| Modified      | None                       | None                | None                                                                                                    |
| A5120EI-CMW52 | 20-R2221                   |                     |                                                                                                    |
| New           | None                       | None                | None                                                                                                    |
| Modified      | None                       | None                | None                                                                                                    |
| A5120EI-CMW52 | 20-R2220P11                |                     |                                                                                                    |
| New           | None                       | None                | None                                                                                                    |
| Modified      | None                       | None                | None                                                                                                    |
| A5120EI-CMW52 | 20-R2220P09                |                     |                                                                                                    |
| New           | None                       | None                | None                                                                                                    |
| Modified      | None                       | None                | None                                                                                                    |
| A5120EI-CMW52 | 20-R2220P02                |                     |                                                                                                    |
| New           | New                        | New                 | New                                                                                                    |
| Modified      | Modified                   | Modified            | Modified                                                                                                    |
| A5120EI-CMW52 | 20-R2220P01                |                     |                                                                                                    |
| New           | None                       | None                | None                                                                                                    |
| Modified      | None                       | None                | None                                                                                                    |

| New          | None            | None                    | None                                                                                                    |
|--------------|-----------------|-------------------------|----------------------------------------------------------------------------------------------------|
| Modified     | None            | None                    | None                                                                                                    |
|              |                 | None                    | None                                                                                                    |
| A5120EI-CMW5 |                 | N                       |                                                                                                    |
| New          | None            | None                    | None                                                                                                    |
|              |                 |                         | Changed the value returned by the following MIBs from a plaintext or ciphertext password to empty or "******": |
|              |                 |                         | (1)hh3cUserPassword                                                                                            |
|              |                 |                         | (2)hh3cRdKey                                                                                                   |
|              |                 |                         | (3)hh3cRdSecKey                                                                                                |
|              |                 |                         | (4)hh3cRdAccKey                                                                                                |
| Modified     | hh3c-radius.mib | HH3C-RADIUS-<br>MIB     | (5)hh3cRdSecAccKey                                                                                             |
|              |                 |                         | (6)hh3cRadiusSchAuthPrimKey                                                                                    |
|              |                 |                         | (7)hh3cRadiusSchAuthSecKey                                                                                     |
|              |                 |                         | (8)hh3cRadiusSchAccPrimKey                                                                                     |
|              |                 |                         | (9)hh3cRadiusSchAccSecKey<br>(10)hh3cDot11SrvSecurityPskKeyStrir                                               |
|              |                 |                         | g                                                                                                    |
|              |                 |                         | (11)hh3cSecureRalmAuthPassword                                                                                 |
|              |                 |                         | (12)hh3cDot11SecurityPskKeyString                                                                              |
| A5120EI-CMW5 | 20-F2217        |                         |                                                                                                    |
| New          | None            | None                    | None                                                                                                    |
| Modified     | None            | None                    | None                                                                                                    |
| A5120EI-CMW5 | 20-R2215        |                         |                                                                                                    |
| New          | None            | None                    | None                                                                                                    |
| Modified     | None            | None                    | None                                                                                                    |
| A5120EI-CMW5 | 20-F2212P02     |                         |                                                                                                    |
| New          | None            | None                    | None                                                                                                    |
| Modified     | None            | None                    | None                                                                                                    |
| A5120EI-CMW5 | 20-F2212L01     |                         |                                                                                                    |
| New          | None            | None                    | None                                                                                                    |
| Modified     | None            | None                    | None                                                                                                    |
| A5120EI-CMW5 | 20-F2212        |                         |                                                                                                    |
| New          | None            | None                    | None                                                                                                    |
| Modified     | None            | None                    | None                                                                                                    |
| A5120EI-CMW5 | 20-F2211        |                         |                                                                                                    |
|              |                 | hh3cCfgLogTable         | HH3C-CONFIG-MAN-MIB                                                                                            |
| New          |                 | hh3cCfgOperateT<br>able | HH3C-CONFIG-MAN-MIB                                                                                            |
| Modified     | None            | None                    | None                                                                                                    |

| A5120EI-CMW520-R2210 |        |                               |                 |
|----------------------|--------|-------------------------------|-----------------|
|                      |        | rfc1493-bridge.mi<br>b        | BRIDGE-MIB      |
| New                  |        | hh3c-acl.mib                  | ACL-MIB         |
| New                  |        | hh3c-transceiver-i<br>nfo.mib | TRANSCEIVER-MIB |
|                      |        | savi-mib.mib                  | SAVI-MID        |
| Modified             |        | rfc2011-ip-icmp.m<br>ib       | IP-MIB          |
|                      |        | rfc2465-ipv6.mib              | IPV6-MIB        |
| A5120EI-CMW520       | -R2208 |                               |                 |
| New                  | None   | None                          | None            |
| Modified             | None   | None                          | None            |
| S5120EI-CMW520-R2208 |        |                               |                 |
| New                  | None   | None                          | None            |
| Modified             | None   | None                          | None            |

# **Operation changes**

**Operation Changes in R2222P08** 

None

**Operation Changes in R2222P07** 

None

# **Operation Changes in R2222P05**

None

# **Operation Changes in R2222P02**

None

# **Operation Changes in R2222P01**

None

# **Operation Changes in R2222**

## **Operation Changes in R2221P30**

None

## **Operation Changes in R2221P29**

None

## **Operation Changes in R2221P27**

None

# **Operation Changes in R2221P25**

1. The maximum number of DHCP snooping entries was changed from 2 K to 6 K for each interface.

# **Operation Changes in R2221P22**

1. Modified the output destination of MemRatio log messages

Before modification, MemRatio log messages are not output to the log buffer when the switch fails to issue ACLs for lack of memory.

After modification, MemRatio log messages are output to the log buffer when the switch fails to issue ACLs for lack of memory.

# **Operation Changes in R2221P20**

None

# **Operation Changes in R2221P18**

1. Change to the count of IfInDiscards for an IRF physical interface:

Before modification, the counted dropped packets include the packets that fail to find the egress port. After modification, the counted dropped packets do not include the packets that fail to find the egress port.

2. Change to VLAN assignment for voice users and data users when the server is unreachable:

Before modification: When the server is unreachable, both voice users and data users join the critical VLAN.

After modification: When the server is unreachable, voice users join the voice VLAN and data users join the critical VLAN.

# **Operation Changes in R2221P15**

1. Added traps for master PoE DIMM module failures:

Before modification, no traps are generated when a PoE switch fails to supply power over PoE because its master PoE DIMM module becomes faulty.

After modification, power failure traps are generated for the preceding situation.

## **Operation Changes in R2221P12**

1. Increased the number of supported syslog hosts from 4 to 20.

## **Operation Changes in R2221P10**

1. Change to the logout threshold for offline detect of MAC authentication

Before modification: The switch logs out a user if it has not received traffic from the user within two offline detect intervals.

After modification: The switch logs out a user if it has not received traffic from the user within one offline detect interval.

2. Change to route learning after the ipv6 address dhcp-alloc command is configured

Before modification, the switch can learn only IPv6 addresses with the prefix as 128 and cannot generate network routes after the **ipv6 address dhcp-alloc** command is configured on an interface.

After modification, the switch can actively send RS messages and RA learning is enabled after the **ipv6 address dhcp-alloc** command is configured on an interface. Then, the following events occur on the switch:

- The switch can request addresses from a DHCPv6 server and can learn IPv6 addresses with the prefix as 64.
- The switch can learn the default gateway based on RA messages and add the default gateway to routes.
- The switch can learn a prefix based on RA messages and add the prefix to routes.

## **Operation Changes in R2221P08**

1. Change to the LED for a loop detection-enabled port

Before modification, when a loop is detected on a loop detection-enabled port, the LED status for the port does not change.

After modification, when a loop is detected on a loop detection-enabled port, the LED for the port is flashing green.

# **Operation Changes in R2221P07**

None

## **Operation Changes in R2221P06**

None

## **Operation Changes in R2221P05**

1. Change to ACL limit for FP\_RANGE\_CHECK

Before modification, the FP\_RANGE\_CHECK register supports a maximum of 32 ACLs. The system prompts failure information when the maximum number is exceeded.

After modification, the FP\_RANGE\_CHECK register supports a maximum of more than 32 ACLs, which depends on the available ACL resources.

## **Operation Changes in R2221P04**

None

## **Operation Changes in R2221P02**

1. Changed the maximum number of gateways in a VLAN from 20 to 64 for auto-mode MFF.

# **Operation Changes in R2221P01**

None

## **Operation Changes in R2221**

1. Changed the maximum ARP rate on a port that is enabled with ARP detection from 50 pps to 400 pps.

2. Changed the maximum number for both ACLs and rules from 1000 to 2000.

## **Operation Changes in R2220P11**

None

## **Operation Changes in R2220P09**

1. Before modification, the CPE only supports using HTTP to upload/download files to/from the ACS.

After modification, if the CPE passes authentication on the ACS, the CPE can use either HTTP or HTTPS to upload/download files to/from the ACS.

2. Changed the flow control configuration policy:

Before modification, enabling or disabling flow control does not bring up or down the physical port.

After modification, enabling or disabling flow control brings down and up the physical port to apply the new configuration.

3. In this version and later versions, multicast MAC addresses starting with 01005e can be configured.

## **Operation Changes in R2220P02**

## **Operation Changes in R2220P01**

1. Operation changes to the port security mode UserloginWithOui when multicast trigger is disabled and unicast trigger is enabled:

Before modification, packets with an unknown source MAC address that does not contain a permitted OUI are discarded without triggering authentication.

After modification, packets with an unknown source MAC address that does not contain a permitted OUI can trigger authentication.

2. Operation changes to the port security mode UserloginWithOui when multicast trigger is enabled:

Before modification, the device continues multicasting authentication requests after a PC passes authentication, resulting in re-authentication of the PC.

After modification, the device stops multicasting authentication packets after a PC passes authentication.

3. This release permits IP camera packets that have a Power consumption TLV longer than 6 bytes to pass.

### **Operation Changes in R2220**

1. Added the following attributes for CDP packets sent by the device: Addresses, Capabilities, Software Version, Platform, Duplex, MTU and System Name.

2. The time that the front panel interfaces use to open auto negotiation during device startup was changed from more than 30 seconds to 5 seconds.

3. Default configuration changes: disable all the TCP/UDP port by default (For example: TCP ports including 23/80/7547, UDP ports including 68/1812/3318/3799).

## **Operation Changes in F2218**

1. The cluster management feature provides a simple method to manage multiple units using a single IP address, however it does use some protocols that are not considered totally secure. In this release, the cluster management protocols, including NDP, NTDP, and Cluster, are disabled by default to avoid any possible security risks.

2. If cluster management is required it is necessary to re-enable the required protocols with the following commands: ndp enable, ntdp enable, and cluster enable. In addition, HPE recommends that a separate management VLAN for the cluster should be established. Only the access ports that are used to link the cluster members should belong to this VLAN so the inter-switch protocol will not be accessible to insecure devices, including PCs and other network devices.

3. The Winet feature is removed in this release as it is not considered totally secure. The Winet functionality is available through other management methods.

4. Changed the maximum number of Free IP networks for 802.1X authentication from 4 to 16.Suffix requirement change for execute batch files

(1)Before modification, execute batch files must have a suffix of ".bat".

(2)After modification, execute batch files can have any suffix.

## **Operation Changes in F2217**

1. Change the maximum online time from 65535 seconds to 2147483647 seconds for MAC authentication users in the RADIUS authentication approach.

2. Change the MAC authentication delay setting:

(1)Before: On a port where both 802.1X authentication and MAC authentication are enabled, MAC authentication starts after a delay of 30 seconds.

(2)After: By default, MAC authentication is not delayed. The following command is provided to enable MAC authentication delay and set the delay time.

mac-authentication timer auth-delay time

undo mac-authentication timer auth-delay

3. Change the maximum number of sub VLANs in an Isolate-user-VLAN from 64 to 192.

4. Patch operation change:

In earlier versions, when a patch is installed on a switch that has been installed with another patch, the switch replaces the existing patch with the new patch without any prompt. This creates risks. This version prompts a message "Another patch loaded, please uninstall it first."

5. Operation change for whether a port leaves the critical VLAN after the silent timer expires:

After a port is assigned to the critical VLAN, the RADIUS server state changes to "blocked", and the silent timer of the RADIUS server starts (this timer is configurable and defaults to 5 minutes).

In earlier versions:

(1) If the port uses 802.1X authentication, it leaves the critical VLAN when the silent timer expires. If the port is configured with the dot1x critical recovery-action command, its leaving triggers new 802.1X authentication.

(2) If the port uses MAC authentication, it leaves the critical VLAN when the silent timer expires.

In this version:

(1)If the port uses 802.1X authentication, it remains in the critical VLAN when the silent timer expires. If the port is configured with the dot1x critical recovery-action command, the silent timer expiration triggers new 802.1X authentication.

(2)If the port uses MAC authentication, it remains in the critical VLAN and triggers new MAC authentication when the silent timer expires.

6. If a save operation is performed on a switch where a software version of F2217 or later is running and the version number in the current startup configuration file is lower than F2212P02, the system first backs up the startup configuration file and then saves the current configuration. For example, suppose the startup configuration file is a.cfg. When a save operation is performed, the system first backs up a.cfg into \_a\_bak.cfg and then saves the current configuration into a.cfg.

## **Operation Changes in R2215**

Forwarded ARP packets are not rate limited.

## **Operation Changes in F2212P02**

None

## **Operation Changes in F2212L01**

## **Operation Changes in F2212**

None

## **Operation Changes in F2211**

None

## **Operation Changes in R2210**

1. In earlier versions, if you specify both the output interface and next hop for an IPv6 static route, the specified next hop must be a link-local address. This version removes the limitation and allows you to specify a global unicast address as the next hop.

2. Added Root protection on the edge port.

- 3. Changed the maximum number of VLAN interfaces from 8 to 32.
- 4. Changed the maximum number of IPv4 static routes from 32 to 128.
- 5. Changed the maximum number of IPv6 static routes from 32 to 64.

6. Changed the user-bind {ip-address X.X.X.X |mac-address H-H-H } [vlan INTEGER<1-4094> ] command in port view to :ip source binding { ip-address X.X.X.X | mac-address H-H-H } [ vlan INTEGER<1-4094>].

7. Changed the ip check source { ip-address | mac-address } command in port view to ip verify source { ip-address | mac-address }.

8. Change the command of {ipsec-policy } to {enable ipsec-policy } .

## **Operation Changes in R2208**

None

## **Operation Changes in R2208**

First Release

## **Restrictions and cautions**

1. Due to implementation limitation, VLAN ACLs do not take effect on QinQ-enabled ports.

2. Port isolation group configuration takes precedence over traffic redirect configuration. For example, add GE1/0/1 and GE1/0/2 to a port isolation group, and configure GE1/0/1 to redirect specific traffic to GE1/0/2. The redirect configuration does not take effect because the two ports have been isolated.

3. Log in to the device and use the **display diagnostic-information** command to save running status statistics to a file. The system fails to save the file because the file exceeds the storage space of the flash.

4. Multi-port loopback detection is available on a single device only.

5. Multicast ARP is supported only on A5120-24G EI / A5120-24G-PoE+ EI. The output ports of a multicast ARP entry must reside on the same device.

6. Release F2212P02 or later adopts a new password encryption algorithm. The password saved in the configuration file has been processed by the new algorithm. If you roll back the software from Release F2212 or later to a version before F2212, the password cannot be restored, and login will fail.

7. Software auto-update function might fail to synchronize the software of subordinate devices from a version earlier than R2220P10 to R2220P10 or a later version. You must manually upgrade the software for the devices.

8. The feature of configuring the uplink port to permit multiple isolate-user-VLANs is not supported on A5120EI series.

9. MPLS label-based load sharing for link aggregation takes effect only on MPLS intermediate transit nodes.

# **Open problems and workarounds**

#### LSD67923

- Symptom: In this version of code, the password encryption within configuration files has been enhanced and cannot be interpreted by earlier revisions of the agent code. This means that if a unit is downgraded to earlier code, it may no longer be possible to login and manage the device.
- Condition: Condition: This symptom might occur after the software is downgraded to a version before F2212P02
- Workarounds:
  - <u>Before</u> upgrading to the new code, it is necessary to ensure password control is disabled. Execute the "*undo password-control enable*" and then save this configuration file as a backup in case you need to downgrade the software again. If it is later necessary to downgrade to earlier software, force the switch to use this backup configuration file by executing a "*startup saved-configuration (filename)*" command before rebooting to the old code. Then, after the code has been downgraded, the device can be logged in from the console or by Telnet, but not SSH. The SSH authentication details will need to be reset.
  - If no backup configuration has been saved but it is still possible to access the device management via some method while running the <u>old</u> code (e.g. Console, Telnet or SSH), then you can redefine all the device management passwords as required.
  - If after a downgrade it is impossible to login to the device via any method, then there are two ways to recover the switch:
    - From the BOOT menu, set the <u>new</u> code to run again and reboot the device. Disable Telnet authentication:
      - User-interface vty 0 4
      - Authentication mode none

Then save the configuration and downgrade the code again, login via Telnet and reset all the passwords as required.

 From the BOOT menu. On boot-up, use Ctrl+B to enter the Boot menu and then force the unit to use the factory default configuration (bypassing the user configuration). The unit will then need to be fully reconfigured.

#### 201508260388

- Symptom: The boot-loader update command fails to upgrade the startup images on a subordinate switch because of high memory usage on the master and subordinate switches.
- Condition: This symptom might occur if the boot-loader update command is used to upgrade the startup images for all IRF member switches after the master and subordinate switches start up.
- Workaround: Use one of the following methods:

- Copy the target startup images to the subordinate switch, and then use the boot-loader file command to specify these startup images for next startup on the master and subordinate switches separately. The CPU usage will be 100 % when the images are being copied, but copying is not affected.
- Before the subordinate switch joins the IRF fabric, upgrade the startup images on the master switch and execute the irf auto-update enable command. The startup images on the subordinate switch are automatically upgraded after it joins the IRF fabric. During the upgrade process, the master switch will generate memory insufficiency alarms, but the upgrade is not affected.

#### 201603300317

- Symptom: The files in the flash might be corrupted if the DHCP snooping entry file is frequently updated to flash and can cause the switch image loading to fail after a reboot.
- Condition: This symptom occurs if the DHCP snooping entry backup function is configured with a short DHCP snooping entry update interval, set by using the **dhcp-snooping binding database update interval** command.
- Workaround: It is recommended to write the DHCP snooping entry file to a remote file server by using the command: dhcp snooping binding database filename { filename | url url [ username username [ password { cipher | simple } string ] ] }.

# List of resolved problems

# Resolved problems in R2222P08

#### 201706200187

- Symptom: CVE-2010-3864
- Condition: Successfully exploiting this issue may allow attackers to execute arbitrary code in the context of applications that use the affected library, but this has not been confirmed. Failed exploit attempts may crash applications, denying service to legitimate users.

#### 201706200187

- Symptom: CVE-2010-4252
- Condition: A successful exploit may allow attackers to authenticate without the shared secret, aiding in further attacks.

#### 201706200187

- Symptom: CVE-2011-4109
- Condition: An attacker may leverage these issues to obtain sensitive information, cause a denial-of-service condition and perform unauthorized actions.

#### 201706200187

- Symptom: CVE-2012-2110
- Condition: Successfully exploiting this issue may allow an attacker to execute arbitrary code in the context of the application using the vulnerable library. Failed exploit attempts will result in a denial-of-service condition.

#### 201708140543

- Symptom: In the output from the **display saved-configuration** command, the PVST path cost setting for the only VLAN in the last line cannot be displayed.
- Condition: This symptom might occur if the following operations are performed:
  - **a.** Configure the path cost for a PVST-enabled port in N×10+1 (n≥1) inconsecutive VLANs.

- **b.** Save the configuration.
- c. Execute the display saved-configuration command to view the path cost settings.

### 201707250789

- Symptom: The RADIUS server has an IPv6 address inconsistent with the actual IPv6 address of a user.
- Condition: This symptom might occur if the 802.1X authentication-enabled switch sends the RADIUS server an IPv6 RADIUS accounting request that contains an incorrect IPv6 attribute.

# Resolved problems in R2222P07

#### 201705040092

- Symptom: CVE-2014-9298
- Condition: An attacker could bypass source IP restrictions and send malicious control and configuration packets.

#### 201705040049

- Symptom: CVE-2017-6458
- Condition: NTP are prone to a buffer-overflow vulnerability because it fails to properly bounds-check user-supplied data before copying it into an insufficiently sized buffer.

#### 201706270522

- Symptom: After a port on the master node in an RRPP ring is set to the secondary port, the RRPP ring transits to Disconnect state and the status of the secondary port changes from down to up.
- Condition: This symptom might occur if the master node is an IRF subordinate device with member ID 1 and the port set to the secondary port is GigabitEthernet1/0/1.

#### 201707040634

- Symptom: Execution of the **qinq transparent-vlan** command fails if the switch runs software version R2221P20, R2221P22, R2221P25, R2221P27, R2221P29, R2221P30, R2222, R2222P02, or R2222P05.
- Condition: This symptom might occur in one of the following conditions:
  - The switch runs software version R2221P20 or R2221P22, and the **qinq transparent-vlan** command is executed in interface view.
  - The switch runs software version R2221P20, R2221P22, R2221P25, R2221P27, R2221P29, R2221P30, R2222, R2222P02, or R2222P05, and the qinq transparent-vlan command is executed in Layer 2 aggregate interface view.

# Resolved problems in R2222P05

### 201701060096

- Symptom: An interface cannot learn the MAC address of a PC connected to an IP phone on an interface when the IP phone and the PC cannot reach the authentication server.
- Condition: This symptom occurs if the following operations are performed:
  - Enable port security, and set the port security mode to **userLoginSecure** or **userLoginSecureExt** for the interface.
  - Configure a MAC authentication voice VLAN on the interface.

The MAC address of the IP phone is learned in the voice VLAN after the IP phone passes authentication.

• Modify the MAC authentication voice VLAN ID, and configure the MAC authentication critical VLAN or 802.1X critical VLAN as the original MAC authentication voice VLAN ID.

#### 201612080502

- Symptom: An interface does not learn MAC addresses.
- Condition: This symptom occurs if the following operations are performed:
  - a. Set the maximum number of MAC addresses that can be learned and configure 802.1X authentication on the interface.
  - b. Execute the default command on the interface after the maximum number of MAC addresses is reached.

#### 201611220384

- Symptom: A user logs in to a Comware 7 device or a third-party device from a Comware 5 switch. When the user presses Enter once, two new lines are created.
- Condition: This symptom might occur if a user Telnets to a Comware 5 switch and then logs in to a Comware 7 device or a third-party device through SSH from the switch.

#### 201612220015

- Symptom:CVE-2016-8610
- Condition: OpenSSL is prone to denial-of-service vulnerability.Successful exploitation of the issue will cause excessive memory or CPU resource consumption, resulting in a denial-of-service condition.

#### 201612050252

- Symptom: CVE-2016-7427
- Condition: An attacker with access to the NTP broadcast domain can periodically inject specially crafted broadcast mode NTP packets into the broadcast domain which, while being logged by ntpd, can cause ntpd to reject broadcast mode packets from legitimate NTP broadcast servers

#### 201612050252

- Symptom: CVE-2016-7428
- Condition: An attacker with access to the NTP broadcast domain can send specially crafted broadcast mode NTP packets to the broadcast domain which, while being logged by ntpd, will cause ntpd to reject broadcast mode packets from legitimate NTP broadcast servers.

# Resolved problems in R2222P02

### 201609010374

- Symptom: CVE-2013-0169
- Condition: The TLS protocol and the DTLS protocol do not properly consider timing side-channel attacks on a MAC check requirement during the processing of malformed CBC padding, which allows remote attackers to conduct distinguishing attacks and plaintext-recovery attacks via statistical analysis of timing data for crafted packets, aka the "Lucky Thirteen" issue.

# Resolved problems in R2222P01

### 201610260369

• Symptom: Extra characters are displayed in the **display saved-configuration** command output.

• Condition: This symptom occurs if the multiline text of a banner is pasted when the banner is configured, which results in line feeds but not carriage returns.

#### 201610260340

- Symptom: The device might fail to forward MPLS traffic.
- Condition: This symptom occurs if route flapping occurs on the MPLS network.

### 201608160032

- Symptom: An IRF fabric splits.
- Condition: This symptom occurs if four devices form an IRF fabric and the remaining memory resources of the system are insufficient.

# Resolved problems in R2222

### 201609210333

- Symptom: CVE-2015-5219
- Condition: NTP is prone to a denial-of-service vulnerability. A remote attacker may exploit this issue to cause an infinite loop, resulting in a denial-of-service condition.

#### 201609010392

- Symptom: CVE-2009-3238
- Condition: The get\_random\_int function in the Linux kernel before 2.6.30 produces insufficiently random numbers, which allows attackers to predict the return value, and possibly defeat protection mechanisms.

### 201609010432

- Symptom: CVE-2014-9751
- Condition: The read\_network\_packet function in ntp\_io.c in ntpd in NTP 4.x before 4.2.8p1 on Linux and OS X does not properly determine whether a source IP address is an IPv6 loopback address, which makes it easier for remote attackers to spoof restricted packets, and read or write to the runtime state, by leveraging the ability to reach the ntpd machine's network interface with a packet from the ::1 address.

#### 201609190248

- Symptom: The MAD IP addresses of members in an IRF fabric cannot be pinged, and ARP conflicts occur.
- Condition: This symptom might occur if BFD MAD is configured on an IRF fabric, and the MAD IP addresses of multiple IRF members are pinged.

#### 201609070163

- Symptom: When certain conditions exist, the value of the EAP Request/Challenge Packets field is 0 in the output from the display dot1x command.
- Condition: This symptom might occur if the **dot1x authentication-method eap** command is executed, and 802.1X authentication is successful.

# Resolved problems in R2221P30

### 201608180290

- Symptom: CVE-2015-7974
- Condition: Fixed vulnerability in NTP 4.x before 4.2.8p6 and 4.3.x before 4.3.90 which might

allow remote attackers to conduct impersonation attacks via an arbitrary trusted key.

#### 201608180290

- Symptom: CVE-2015-7973
- Condition: Fixed vulnerability when NTP is configured in broadcast mode, a man-in-the-middle attacker or a malicious client could replay packets received from the broadcast server to all (other) clients, which cause the time on affected clients to become out of sync over a longer period of time.

#### 201605170555

- Symptom: CVE-2016-1550
- Condition: Fixed vulnerability in ntpd function allow an attacker to conduct a timing attack to compute the value of the valid authentication digest causing forged packets to be accepted by ntpd.

#### 201605170555

- Symptom: CVE-2016-1551
- Condition: Fixed vulnerability in ntpd allows unauthenticated network attackers to spoof refclock packets to ntpd processes on systems that do not implement bogon filtering.

#### 201607050187

- Symptom: CVE-2016-4954
- Condition: Fixed vulnerability in ntpd in NTP 4.x before 4.2.8p8 allows remote attackers to cause a denial of service by sending spoofed packets from source IP addresses in a certain scenario.

## Resolved problems in R2221P29

#### 201606270469

- Symptom: After an IRF master device is rebooted or powered off, BGP neighborship cannot be established.
- Condition: This symptom occurs if the following operations are performed:
  - Configure BGP. BGP can establish neighborship properly.
  - Reboot or power off the IRF master device.

#### 201606280333

 Symptom: In the display transceiver interface command output for a transceiver module SFP-GE-LH70-SM1550, the Transfer Distance(km) and Ordering Name field are incorrectly displayed. The correct information is as follows:

```
Transfer Distance(km): 80(9um)
Ordering Name: SFP-GE-LH80-SM1550
```

 Condition: This symptom occurs if the display transceiver interface command is used to display information about a transceiver module SFP-GE-LH70-SM1550.

#### 201607150108

- Symptom: The device reboots unexpectedly.
- Condition: This symptom occurs if the following conditions exist:
  - The number of ECMP routes allowed is 1.
  - Multiple static routes with the same destination address, mask, and preference are configured.

#### 201606130061

- Symptom: After the master of a four-member IRF fabric is rebooted, traffic forwarding between downstream devices is interrupted for about one minute.
- Condition: This symptom might occur if the master of a four-member IRF fabric is rebooted.

# Resolved problems in R2221P27

#### 201604260165

- Symptom: When an aggregate interface is disconnected, traffic is interrupted for 9 seconds rather than 6 seconds.
- Condition: This symptom occurs if the LACP timeout interval is set to the short timeout interval on an interface and the aggregate link is disconnected.

#### 201604140359

- Symptom: The IP source guard binding entries with IP address 255.255.255.255 cannot be deleted in the Web interface.
- Condition: This symptom occurs if you continue to configure static IPv4 binding entries with only MAC addresses specified when the number of static IPv4 binding entries created on the switch has reached 200. These entries are displayed as static IPv4 binding entries with IP address 255.255.255.255 in the Web interface.

#### 201603100046

- Symptom: A walk on ifOutDiscards MIB returns a value of 0.
- Condition: This symptom can be seen during a walk on ifOutDiscards MIB.

#### 201603290559

- Symptom: The switch reboots unexpectedly when private MIB nodes hh3cLswSlotPktBufFree and hh3cLswSlotPktBufInit are accessed.
- Condition: This symptom might occur if private MIB nodes hh3cLswSlotPktBufFree and hh3cLswSlotPktBufInit are accessed.

#### 201109130022

- Symptom: The MIB does not have information of the dot3adAggPortSelectedAggID and dot3adAggPortAttachedAggID nodes.
- Condition: This symptom might occur if link aggregation is configured on the switch.

#### 201512250171

- Symptom: The CLI for a Comware 7-based device is stuck.
- Condition: This symptom occurs if you log in to a Comware 5-based device through a console port and then the device telnets to a Comware 7-based device.

#### 201401190006

- Symptom: The DHCP relay agent fails to assign an IP address to a client.
- Condition: This symptom occurs if the DHCP relay agent receives an offer packet where the yiaddr is 0.0.0.0, and the Bflag is 0.

# Resolved problems in R2221P25

#### 201601080614

• Symptom: BGP routes cannot be summarized when the labels of the routes change.

• Condition: This symptom might occur if BGP route summarization is enabled and the labels of BGP routes change.

# 201602180247

- Symptom: Execution of the **qinq transparent-vlan** command fails if the switch uses R2221P20 or R2221P22.
- Condition: This symptom might occur if the switch uses R2221P20 or R2221P22, and the qinq transparent-vlan command is executed in interface view.

#### 201602010047

- Symptom: An IRF fabric cannot generate DHCP snooping entries for some interfaces.
- Condition: This symptom might occur if the following conditions exist:
  - The IRF fabric contains three or more member switches, and DHCP snooping is enabled on the IRF fabric.
  - Two master/subordinate switchovers occur, and some interfaces of the subordinate switches are down before the second switchover.

## 201512010460

- Symptom: An SSH client logs in to the switch that acts as an SSH server. When the SSH client
  tries to log out, the switch does not respond to the logout request. The SSH client must wait for
  the connection to time out.
- Condition: This symptom might occur if the switch acts an SSH server.

#### 201511190090

- Symptom: On an IRF fabric, the static multicast MAC address entries on aggregate interfaces are lost after a master/subordinate switchover.
- Condition: This symptom might occur if static multicast MAC address entries are configured on aggregate interfaces and a master/subordinate switchover occurs.

# 201601040443

- Symptom: A PC connected to a Layer 3 interface cannot obtain an IPv6 address through stateless address autoconfiguration if the interface uses a static IPv6 address and constantly flaps.
- Condition: This symptom might occur if the following conditions exist:
  - Stateless address autoconfiguration is enabled on a Layer 3 interface that is connected to a PC.
  - The Layer 3 interface uses a static IPv6 address and constantly flaps.

### 201603140431

- Symptom: The switch keeps outputing the "System is busy with warm backup, please wait....." message.
- Condition: This symptom might occur if routing loops occur.

- Symptom: MFF accesses invalid memory and the switch reboots unexpectedly if certain conditions exist.
- Condition: This symptom might occur if the following conditions exist:
  - DHCP snooping and MFF are used together.
  - IP source guard generates IPSG bindings with invalid VLAN information based on DHCP snooping entries, and MFF uses these bindings.

#### LSD64848

- Symptom: DHCP clients can obtain IP addresses only once because DHCP snooping entries are incorrect.
- Condition: This symptom might occur if basic QinQ and DHCP snooping are used together.

#### 201507090353

- Symptom: When the **display interface** command is repeatedly executed, the CPU usage stays at 100% and the PVST topology changes after a period of time.
- Condition: This symptom might occur if the display interface command is repeatedly executed.

#### 201603150457

- Symptom: The transfer distance and ordering name of an HP X125 1G SFP LC LH70 Transceiver module (JD063B) are incorrect in the output from the display transceiver interface command.
- Condition: This symptom might occur if the display transceiver interface command is used to display information for an HP X125 1G SFP LC LH70 Transceiver module (JD063B).

#### 201601190549

- Symptom: The switch cannot establish an IPv6 BGP peer relationship with a neighbor if the primary IPv6 address of the output interface is a network address.
- Condition: This symptom might occur if the primary IPv6 address of the output interface is a network address.

#### 201511110159

- Symptom: After the **snmp-agent trap enable stp tc** command is configured, the switch sometimes displays incorrect information for the configuration.
- Condition: This symptom might occur if the **snmp-agent trap enable stp tc** command is executed and the configuration is saved.

# Resolved problems in R2221P22

#### 201512290216

- Symptom: CVE-2015-3195.
- Condition: When presented with a malformed X509\_ATTRIBUTE structure OpenSSL will leak memory. This structure is used by the PKCS#7 and CMS routines so any application which reads PKCS#7 or CMS data from untrusted sources is affected.

#### 201501060439

- Symptom: ICMP error packets fail to be sent.
- Condition: This symptom might be seen if an interface configured with NAT needs to forward packets that exceed the MTU of the interface and cannot be fragmented.

#### 201601180342

- Symptom: MAC address entries for online MAC authentication users age out before the offline detect timer (set by using mac-authentication timer offline-detect) expires.
- Condition: This symptom might be seen if MAC authentication is enabled.

#### 201512080086

• Symptom: Dynamic MAC address entries do not age out when a large number of 802.1X or MAC authentication users come online and go offline repeatedly.

• Condition: This symptom might be seen if a large number of 802.1X or MAC authentication users come online and go offline repeatedly.

# 201511100130

- Symptom: An error occurs when the switch reboots to join an IRF fabric as a subordinate member.
- Condition: This symptom might be seen if the switch reboots to join an IRF fabric as a subordinate member.

# Resolved problems in R2221P20

# 201507280105

- Symptom: All member switches in an IRF fabric reboot when the **issu run switchover** command is executed on a subordinate switch after the subordinate switch is upgraded successfully.
- Condition: This symptom occurs if the following conditions exist:
  - The IRF fabric uses ISSU for upgrade.
  - The priority of the master switch is higher than that of the subordinate switch.

# 201510210123

- Symptom: The switch fails to transparently transmit OSPF multicast protocol packets.
- Condition: This symptom occurs if the OSPF multicast protocol packets are sent on an interface with QinQ enabled.

# 201510200101

- Symptom: The switch prints a message indicating an IP address conflict when a newly online wireless client obtains the IP address of a wireless client that just went offline.
- Condition: This symptom occurs if the following conditions exist:
  - Wireless clients obtain IP addresses through DHCP.
  - o A wireless client comes online after another wireless client goes offline.

#### 201510220542

- Symptom: An IP phone cannot obtain an IP address after the IP phone passes 802.1X authentication.
- Condition: This symptom occurs if the switch cannot advertise the voice VLAN ID specified by using the **dot1x voice vlan** command to the IP phone through LLDP or CDP.

### 201507170252

- Symptom: The switch reboots unexpectedly when the FreeRADIUS server issues a command to force an 802.1X user offline.
- Condition: Condition: This symptom might occur if the switch uses a FreeRADIUS server for 802.1X authentication.

#### 201507160220

- Symptom: CVE-2015-1788.
- Condition: When processing an ECParameters structure OpenSSL enters an infinite loop. This
  can be used to perform denial of service against any system which processes public keys,
  certificate requests or certificates.

#### 201507160220

• Symptom: CVE-2015-1789.

 Condition: X509\_cmp\_time does not properly check the length of the ASN1\_TIME string and/or accepts an arbitrary number of fractional seconds in the time string. An attacker can use this to craft malformed certificates and CRLs of various sizes and potentially cause a segmentation fault, resulting in a DoS on applications that verify certificates or CRLs.

# 201507160220

- Symptom: CVE-2015-1790.
- Condition: The PKCS#7 parsing code does not handle missing inner EncryptedContent correctly. An attacker can craft malformed PKCS#7 blobs with missing content and trigger a NULL pointer dereference on parsing.

### 201508180092

- Symptom: Symptom: The switch cannot negotiate the power with a powered device through LLDP.
- Condition: This symptom occurs if the powered device must negotiate the power twice with the switch.

# Resolved problems in R2221P18

# 201506150192

- Symptom: The DHCP server on the switch does not preferentially use the static address pool when processing DHCP-INFORM packets.
- Condition: This symptom might occur if the following conditions exist:
  - The DHCP-INFORM packets are sent by a DHCP client bound to an IP address in the static address pool.
  - The address range of a dynamic address pool covers the static address pool.

### 201506250206

- Symptom: The switch does not forward traffic based on PBR policies that have been configured.
- Condition: This symptom might occur if PBR policies are configured on multiple VLAN interfaces, and a large number of PBR policies exist on the switch.

#### 201505120391

- Symptom: The server cannot assign the voice VLAN attribute to an IP phone.
- Condition: This symptom might occur if the 802.1X authentication in EAP relay mode is used.

#### 201505120286

- Symptom: The switch cannot obtain the serial number of a transceiver module that is not certified.
- Condition: This symptom occurs if a MIB browser is used to obtain the serial number.

- Symptom: The switch fails to cooperate with a specific authentication server.
- Condition: This symptom might occur if the following conditions exist:
  - The switch is connected to a specific authentication server.
  - The NAS\_PORT\_ID field in the sent RADIUS packets contains the VLAN field, which cannot be processed by the authentication server.

- Symptom: An IP phone connected to a subordinate switch in an IRF fabric is removed from the voice VLAN after the subordinate switch reboots.
- Condition: This symptom might occur if the following conditions exist:
  - The IP phone receives power through PoE.
  - The subordinate switch experienced a cold reboot.

#### 201306280329

- Symptom: The BIMS server fails to enable periodical notification for a switch that accesses the server for the first time. The BIMS server cannot manage the switch because the switch cannot actively access the BIMS server periodically.
- Condition: This symptom might occur if the following conditions exist:
  - The switch starts up without a configuration file.
  - The switch accesses the BIMS server for the first time after the switch obtains CWMP settings through DHCP.

# Resolved problems in R2221P15

#### 201505140479

- Symptom: The CPU usage of an IRF fabric is excessively high.
- Condition: This symptom occurs if the following conditions exist:
  - A large number of GRE tunnels are configured on aggregate interfaces on the IRF fabric.
  - No member switch is specified by using the **service slot** *slot-number* command to forward traffic for the tunnel interfaces.

## 201505260034

- Symptom: Each member switch in a split IRF fabric set to the Recovery state takes a long time to shut down its interfaces.
- Condition: This symptom occurs if LACP MAD is used.

#### 201506080236

- Symptom: An IP phone connected to a subordinate switch in an IRF fabric is removed from the voice VLAN after the subordinate switch reboots.
- Condition: This symptom might occur if the following conditions exist:
  - The IP phone receives power through PoE.
  - The subordinate switch is rebooted by using the **reboot** command.

#### 201506270158

- Symptom: The switch reboots unexpectedly when a match criterion for QoS is added, deleted, or modified.
- Condition: This symptom occurs if a match criterion for QoS is added, deleted, or modified.

- Symptom: The TTL value in ICMP messages does not decease by hop.
  - Condition: This symptom occurs if the following conditions exist:
    - The switch is in a network that has routing loops.
    - The ICMP messages are triggered by using the **ping –r** command.

- Symptom: The switch cannot obtain the serial number of a transceiver module that is not certified by H3C.
- Condition: This symptom occurs if a MIB browser is used to obtain the serial number.

#### 201505180128

- Symptom: A 24-port PoE+ switch cannot supply power over PoE after a sharp decrease in input voltage.
- Condition: This symptom occurs if a sharp decrease in input voltage happens to the switch.

# Resolved problems in R2221P12

### 201504170082

- Symptom: After being logged out, an authenticated user can access Internet resources without passing portal authentication in triple authentication.
- Condition: This symptom occurs if the cable is removed from and then installed into the interface connected to the user after the user passes the previous portal authentication.

#### 201504170082

- Symptom: MAC authentication succeeds after a delay of 20 to 30 seconds.
- Condition: This symptom occurs if both portal authentication and MAC authentication are configured for triple authentication.

#### 201504070107

- Symptoms: CVE-2015-0209
- Condition: A malformed EC private key file consumed via the d2i\_ECPrivateKey function could cause a use after free condition. This could lead to a DoS attack or memory corruption for applications that receive EC private keys from untrusted sources.

#### 201504070107

- Symptoms: CVE-2015-0287
- Condition: Reusing a structure in ASN.1 parsing may allow an attacker to cause memory corruption via an invalid write. Applications that parse structures containing CHOICE or ANY DEFINED BY components may be affected.

#### 201504070107

- Symptoms: CVE-2015-0288
- Condition: The function X509\_to\_X509\_REQ will crash with a NULL pointer dereference if the certificate key is invalid.

#### 201504070107

- Symptoms: CVE-2015-0289
- Condition: The PKCS#7 parsing code does not handle missing outer ContentInfo correctly. An
  attacker can craft malformed ASN.1-encoded PKCS#7 blobs with missing content and trigger a
  NULL pointer dereference on parsing.

- Symptoms: CVE-2015-0292
- Condition: Vulnerability existed in previous versions of OpenSSL related to the processing of base64 encoded data.

- Symptom: The **irf link-delay** command configuration does not take effect.
- Condition: This symptom occurs after the IRF fabric splits when the **irf link-delay** command is configured on an IRF fabric.

### 201504240250

- Symptom: The switch fails to cooperate with a specific authentication server.
- Condition: This symptom occurs when the following conditions exist:
  - The switch is connected to a specific authentication server.
  - The NAS\_PORT\_ID field in the sent RADIUS packets contains the VLAN field, which cannot be processed by the server.

#### 201505180146

- Symptom: A PoE+ switch is identified as a PoE switch.
- Condition: This symptom occurs after the PoE+ switch is power cycled.

# 201504140243

- Symptom: The values of the sysUptime and ifLastChange nodes are different.
- Condition: This symptom occurs if the values are obtained by using a MIB tool.

# 201504130301

- Symptom: The ARP detection log records IP addresses in the reverse order (for example, it records 10.4.35.199 as 199.35.4.10).
- Condition: This symptom occurs if **arp detection** is configured and ARP detection logging is enabled by using the **arp detection log enable** command.

# Resolved problems in R2221P10

# 201501200392

- Symptom: CVE-2015-0205
- Condition: An OpenSSL server will accept a DH certificate for client authentication without the certificate verify message. This effectively allows a client to authenticate without the use of a private key. This only affects servers which trust a client certificate authority which issues certificates containing DH keys.

## 201501200392

- Symptom: CVE-2014-3570
- Condition: Bignum squaring (BN\_sqr) may produce incorrect results on some platforms, including x86\_64. This bug occurs at random with a very low probability, and is not known to be exploitable in any way.

#### 201501200392

• Symptom: CVE-2015-0204

• Condition: An OpenSSL client will accept the use of an RSA temporary key in a non-export RSA key exchange ciphersuite. A server could present a weak temporary key and downgrade the security of the session.

### 201501200392

- Symptom: CVE-2014-3572
- Condition: An OpenSSL client will accept a handshake using an ephemeral ECDH ciphersuite using an ECDSA certificate if the server key exchange message is omitted. This effectively removes forward secrecy from the ciphersuite.

### 201501200392

- Symptom: CVE-2014-8275
- Condition: By modifying the contents of the signature algorithm or the encoding of the signature, it is possible to change the certificate's fingerprint. Only custom applications that rely on the uniqueness of the fingerprint may be affected.

### 201501200392

- Symptom: CVE-2014-3569
- Condition: The ssl23\_get\_client\_hello function in s23\_srvr.c in OpenSSL 0.9.8zc, 1.0.0o, and 1.0.1j does not properly handle attempts to use unsupported protocols, which allows remote attackers to cause a denial of service (NULL pointer dereference and daemon crash) via an unexpected handshake, as demonstrated by an SSLv3 handshake to a no-ssl3 application with certain error handling.

## 201503230385

- Symptom: A route does not take effect if its lower eight bits are 01111111 (127 in decimal format).
- Condition: This symptom occurs if the lower eight bits of the route are 01111111 (127 in decimal format).

# 201502110105

- Symptom: When a host moves between the local switch and a peer, the MAC address entry for the host does not update on the local switch.
- Condition: This symptom might occur if the local switch is connected to its peer by an aggregate link, and the host moves between the lowest-numbered port of the local switch and a port of the peer.

#### 201502270218

- Symptom: iMC is disconnected from a managed switch and generates an ICMP no response alarm for the switch.
- Condition: This symptom occurs if the switch suffers from attacks against the ipForwarding and ipDefaultTTL nodes.

- Symptom: After a switch obtains an IPv6 address from a DHCPv6 server, the switch cannot successfully ping the DHCPv6 server.
- Condition: This symptom occurs when the following conditions exist:

- A subordinate IRF member switch is connected to the DHCPv6 server through a VLAN interface.
- The VLAN interface is configured to actively send RS messages and receive RA messages by using the **ipv6 address dhcp-alloc** command.

- Symptom: The switch reboots unexpectedly.
- Condition: This symptom occurs after the following procedure is performed:
  - Configure a QoS policy. The QoS policy contains a traffic class and a traffic behavior with the same name as the QoS policy.
  - Apply the QoS policy to a control plane.
  - Remove the QoS policy from the control plane.

# Resolved problems in R2221P08

# 201412310368

- Symptom: CVE-2014-9295
- Condition: Stack-based buffer overflows in ntpd in NTP before 4.2.8 allows remote attackers to execute arbitrary code via a crafted packet.

# 201410230229

- Symptom: SSL 3.0 Fallback protection
- Condition: OpenSSL has added support for TLS\_FALLBACK\_SCSV to allow applications to block the ability for a MITM attacker to force a protocol downgrade. Some client applications (such as browsers) will reconnect using a downgraded protocol to work around interoperability bugs in older servers. This could be exploited by an active man-in-the-middle to downgrade connections to SSL 3.0 even if both sides of the connection support higher protocols. SSL 3.0 contains a number of weaknesses including POODLE (CVE-2014-3566).

### 201501120301

- Symptom: A routing policy contains a high-priority deny node and a low-priority permit node with the action of redirecting traffic to a next hop. Traffic matching both nodes is not forwarded based on the high-priority deny node. Instead, the traffic is forwarded based on the low-priority permit node and redirected to the next hop.
- Condition: This symptom can be seen when a flow matches the following nodes of a routing policy at the same time:
  - A high-priority deny node.
  - A low-priority permit node with the action of redirecting traffic to a next hop.

#### 201412190129

- Symptom: The switch reboots unexpectedly.
- Condition: This symptom can be seen when the switch receives NTP control packets with the Mode field being 6.

- Symptom: After a master/subordinate switchover in an IRF fabric, the **dhcp-snooping check mac-port** command configuration is lost.
- Condition: This symptom can be seen after the following procedure is performed in the IRF fabric:
  - Execute the dhcp-snooping check mac-port command.

- Save the configuration.
- Perform a master/subordinate switchover.

- Symptom: The dhcp-snooping check mac-port command configuration does not take effect. After a client that has been assigned an IP address on port 1 is moved to port 2, the client can still be assigned an IP address.
- Condition: This symptom can be seen after the following procedure is performed:
  - Execute the dhcp-snooping check mac-port command.
  - Move a client that has been assigned an IP address on port 1 to port 2.

# 201501160266

- Symptom: The switch reboots unexpectedly.
- Condition: This symptom can be seen when the following conditions exist in a tunneling network:
  - The switch receives an IP packet with a specific option. The option is not IPOPT\_EOL (0) or IPOPT\_NOP (1). The second byte of the option is 0.
  - The IP packet is too long and needs to be fragmented.

# Resolved problems in R2221P07

# 201410110181

- Symptom: IP broadcast packets cannot be relayed and forwarded.
- Condition: This symptom occurs when the udp-helper server command is executed on a Layer 3 virtual interface to configure the IP address of the destination server for UDP helper as a subnet broadcast address.

# 201410110326

- Symptom: The system displays an ARP conflict prompt for the MAD IP addresses.
- Condition: This symptom occurs when the following procedure is performed:
  - Configure BFD MAD in the IRF fabric.
  - Configure the **arp ip-conflict prompt** command.
  - The switch receives TCN BPDUs.

#### 201411190489

- Symptom: The switch drops the packets sent by a user that comes online after passing MAC authentication.
- Condition: This symptom occurs when the MAC address entries for the user that comes online after passing MAC authentication is deleted after the switch receives TCN BPDUs.

- Symptom: Subordinate IRF member switches reboot.
- Condition: This symptom occurs when the following procedure is performed:
  - Configure the IRF fabric as the DHCP Server to allocate IP addresses in the extended address pool.
  - $\circ$   $\,$  A master/subordinate switchover occurs in the IRF fabric.
  - A client releases its IP address. The IP address will exist in both the free IP list and the conflicting IP list.
  - The IP address is obtained by a client again.

- Symptom: The RADIUS protocol packets that the switch receives on the interface connected to the authentication server are dropped. As a result, a user fails to pass authentication.
- Condition: This symptom occurs when the following conditions exist:
  - The switch is configured with RADIUS to authenticate and authorize users.
  - The interface connected to the user receives a large number of packets with unknown source MAC addresses.

# Resolved problems in R2221P06

#### 201408280078

- Symptom: CVE-2008-5161
- Description: Error handling in the SSH protocol in several SSH servers/clients, including OpenSSH 4.7p1 and possibly other versions, when using Cipher Block Chaining (CBC) mode, makes it easier for remote attackers to recover certain plaintext data.

#### 201408140565

- Symptom: CVE-2014-3508
- Condition: A flaw in OBJ\_obj2txt may cause pretty printing functions such as X509\_name\_oneline, X509\_name\_print\_ex et al. to leak some information from the stack. Applications may be affected if they echo pretty printing output to the attacker.

#### 201409150368

- Symptom: The switch keeps generating log messages showing that the MAC learning limit has been reached on a port.
- Condition: This symptom occurs if the **mac-address max-mac-count** *value* command is executed on two or more ports.

#### 201409050021

- Symptom: A user cannot pass the RADIUS authentication.
- Condition: This symptom occurs when the attributes issued by the RADIUS server are as follows during the RADIUS authentication/authorization process:
  - The attribute 65 (Tunnel-Medium-Type) is set to 802.
  - The attribute 64 (Tunnel-Type) is set to VLAN.
  - No VLAN ID is configured in the attribute 81 (Tunnel-Private-Group-ID).

#### 201408190596

- Symptom: IPv6 portal users cannot be forcibly logged out by configuring the security policy server.
- Condition: N/A.

# Resolved problems in R2221P05

- Symptom: SPI conflicts occur during IKE SA establishment.
- Condition: This symptom can be seen when the switch uses IKE autonegotiation to establish SAs with the peer.

- Symptom: Static routes might fail to take effect.
- Condition: This symptom might be seen after an IRF master/subordinate switchover.

#### 201407030392

- Symptom: A software upgrade through IMC BIMS fails.
- Condition: This symptom can be seen if you use IMC BIMS to upgrade software.

#### 201407250142

- Symptom: ND snooping fails to create entries on a port.
- Condition: This symptom can be seen if the port is enabled with port security.

#### 201408040236

- Symptom: IMC fails to obtain MAC entries from a switch.
- Condition: This symptom can be seen if the MAC entries are on an IRF subordinate switch and they are secure MAC entries.

#### 201407280518

- Symptom: The voice vlan qos command does not take effect on a port.
- Condition: This symptom can be seen if the port is configured with **IIdp voice-vlan**.

#### 201407220494

- Symptom: After commands are pasted in interface range view, some commands fail to be executed.
- Condition: This symptom can be seen after commands are pasted in interface range view.

#### 201407080366

- Symptom: After an IRF split, the switches are forced to wait for three seconds to start up.
- Condition: This symptom can be seen if an IRF fabric that is not configured with MAD splits.

#### 201406200507

- Symptom: A port does not learn MAC addresses.
- Condition: This symptom can be seen if the following procedure is performed on the port:
  - Enable port security.
  - Configure port-based 802.1X authentication (userlogin).
  - Configure guest VLAN for 802.1X authentication.
  - Disable port security.

#### 201408140267

- Symptom: The switch generates log messages when MMU parity errors occur.
- Condition: This symptom can be seen when MMU parity errors occur.

# Resolved problems in R2221P04

- Symptom: A portal client fails to pass portal authentication.
- Condition: This symptom can be seen if the following conditions exist:
  - The portal client, portal server, and RADIUS server belong to the same VPN instance.

• A route that matches the IP address of the portal client exists in the public network or another VPN instance.

# 201406040506

- Symptom: A client fails to ping the gateway address.
- Condition: This symptom can be seen if the gateway address is in an 802.1X Free IP network.

### 201406130469

- Symptom: On an IRF fabric, a port might fail to quit the 802.1X Guest VLAN after a user passes 802.1X authentication on the port.
- Condition: This symptom can be seen after a user passes 802.1X authentication on a port in the 802.1X Guest VLAN.

# 201405130384

- Symptom: The MAC addresses of authenticated users are aged out before the offline-detect timer expires.
- Condition: This symptom can be seen when MAC authentication is enabled.

# 201404160027

- Symptom: A DHCP client that moves from a port to another port of a DHCP snooping switch fails to re-obtain an IP address.
- Condition: This symptom occurs if the **dhcp-snooping no-user-binding** command is configured on the downlink port of the switch that connects to the client.

## 201404240078

- Symptom: The device provides no prompt information when the number of MAC entries exceeds the upper limit on a port.
- Condition: This symptom occurs if the port is configured with voice VLAN.

#### 201404160434

- Symptom: A transient loop occurs in a smart link network.
- Condition: This symptom occurs if the primary and secondary ports of the smart link group reside on different IRF member switches and the primary link recovers from a failure.

# 201406100280

- Symptom: CVE-2014-0224
- Condition: When Open SSL Server or Client is used.

# Resolved problems in R2221P02

# 201402250517

- Symptom: A user fails 802.1X authentication.
- Condition: This symptom occurs if the server assigns the user an ACL name.

- Symptom: A user fails to log in to the switch.
- Condition: This symptom occurs if the following conditions exist:
  - The user uses RADIUS authentication.

• The RADIUS server assigns multiple login-service attributes for the user.

#### 201402250220

- Symptom: After an inactive combo interface is activated, the **bpdu-drop any** setting configured on the interface does not take effect.
- Condition: This symptom can be seen after an inactive combo interface configured with **bpdu-drop any** is activated.

### 201403010118

- Symptom: The server fails to assign an authorized VLAN to a user who has passed 802.1X, MAC, or portal authentication.
- Condition: This symptom occurs if the authorized VLAN ID is a character string ended with null characters, such as 0x0032313900.

#### 201404020445

- Symptom: A DHCP client takes a long time to request an IP address.
- Condition: This symptom occurs when the VLAN interface enabled with the DHCP server is not on the same subnet as the IP address requested by the DHCP client. The DHCP server does not respond with a NAK packet, so the client sends the request multiple times before sending a Discovery packet.

#### 201404020414

- Symptom: The switch unexpectedly reboots when the DHCP server receives a DHCP request.
- Condition: This symptom occurs if the DHCP request contains Option 82 sub-option 5 that is longer than four bytes.

#### 201404020474

- Symptom: The CPU usage is 100% after a static route is configured.
- Condition: This symptom occurs if the following conditions exist:
  - The static route has a nonexistent next hop that belongs to the static route's destination network.
  - There is a route destined to a super network that comprises the static route's destination network, or there is a default route.

#### 201404040414

- Symptom: Using SSH user accounts A and B on SecureCRT fails to log in to the switch through Stelnet or Telnet.
- Condition: This symptom occurs if the following conditions exist:
  - Account A uses password authentication, and account B uses password-public key authentication.
  - Using account A fails to log into the switch and then use account B to log into the switch.

- Symptom: After a port goes down, dynamic secure MAC entries on the port cannot move to other ports.
- Condition: This symptom occurs when a port configured with autolearn security mode and dynamic MAC learning goes down.

- Symptom: The default ARP rate-limit setting fails to be restored after the **undo arp rate-limit** command is configured.
- Condition: This symptom can be seen if the following procedure is performed:
  - Enable ARP detection.
  - Execute the **arp rate-limit rate** command.
  - Execute the undo arp rate-limit command.

### 201404100060

- Symptom: A portal-free rule configured with **source ip any** can be assigned for Layer 2 portal authentication.
- Condition: This symptom can be seen when a portal-free rule is configured with **source ip any**.

# 201404020238

- Symptom: A Web user can delete local users.
- Condition: This symptom can be seen when the Web user has a level 2 privilege.

# Resolved problems in R2221P01

# 201312230375

- Symptom: The switch is attacked by IPv6 packets with a TTL of 1.
- Condition: This symptom might be seen when the switch is disabled from sending ICMPv6 timeout packets.

# 201402190416

- Symptom: The active physical port of a Combo interface automatically enables the STP BPDU drop function.
- Condition: This symptom occurs if the inactive physical port of the Combo interface is configured with **bpdu-drop any**.

#### 201401150506

- Symptom: The DHCP server on the switch fails to assign IP addresses to clients.
- Condition: This symptom occurs if PBR matching broadcast packets is configured on the switch.

# Resolved problems in R2221

- Symptom: An interface on an LSPM2GP2P/LSPM2SP2P card cannot come up.
- Condition: This symptom occurs after the following procedure is performed:
  - Install an LSPM2GP2P/LSPM2SP2P card on the switch.
  - Use the **shutdown** command to shut down an interface on the LSPM2GP2P/LSPM2SP2P card.
  - Save the configuration and reboot the switch.
  - After the switch is rebooted, execute the **undo shutdown** command on the interface.

- Symptom: The switch unexpectedly reboots when it repeatedly loads and unloads a hot patch for link aggregation.
- Condition: This symptom might occur when the switch repeatedly loads and unloads a hot patch for link aggregation.

#### 201308160251

- Symptom: ARP Scan does not work on Layer 3 interfaces of IRF subordinate switches.
- Condition: This symptom can be seen on Layer 3 interfaces of IRF subordinate switches.

#### 201309220392

- Symptom: The CDP neighbor continually ages out.
- Condition: This symptom occurs if the CDP neighbor is a Cisco's LLDP-capable phone.

# 201311150133

- Symptom: A DHCP response is discarded during inter-VLAN forwarding. The DHCP client thus fails to obtain an IP address.
- Condition: This symptom can be seen when DHCP snooping is globally enabled and multiple VLANs are configured.

# 201310230091

- Symptom: Modifying DHCP option 60 fails on the switch that acts as the DHCP server.
- Condition: This symptom can be seen when you modify DHCP option 60 on the switch that acts as the DHCP server.

# Resolved problems in R2220P11

# 201311280103

- Symptom: Addressed SSRT101324. A security bulletin for SSRT101324 should be published in January 2014. Please see the security bulletin for additional details.
- Condition: Addressed SSRT101324. A security bulletin for SSRT101324 should be published in January 2014. Please see the security bulletin for additional details.

# Resolved problems in R2220P09

# ZDD06392

- Symptom: The switch unexpectedly reboots because of an SNMP agent anomaly.
- Condition: This symptom occurs when the following conditions exist:
  - SNMPv2, SNMPv3, SSH and DHCP attacks exist.
  - The SMMP agent on the switch receives an SNMPv3 packet that is larger than the globPDUSize (the default is 1500) and the contextName field of the SNMPv3 packet is almost the globPDUSize.

#### LSD075609

- Symptom: After a static route becomes invalid due to power-down of the master, the track entry bound to the static route is still in positive state.
- Condition: This symptom occurs after a static route becomes invalid due to power-down of the master.

#### LSD075361

- Symptom: sFlow MIBs such as sFlowRcvrTimeout fail to be set.
- Condition: This symptom can be seen when sFlow is enabled.

#### LSD075443

- Symptom: The switch unexpectedly reboots after two voice NQA operations that have the same source IP address but different destination IP addresses have been performed for a certain time.
- Condition: This symptom occurs if two voice NQA operations that have the same source IP address but different destination IP addresses have been performed for a certain time.

#### 201307310278

- Symptom: The **System Information** Web page displays garbled characters under the **Temperature** option of the **System Resource State** field.
- Condition: This symptom can be seen if you use IE10 to access the Web interface of the switch.

# 201308290108

- Symptom: When SNMP Agent V3 is used to obtain the values of two MIB variables, the first value is Null.
- Condition: This symptom can be seen if the second MIB variable is ifTableLastChange or ifStackLastChange.

# 201308300169

- Symptom: When an ACS server acts as the RADIUS server, the switch fails to assign priorities for authenticated SSH users.
- Condition: This symptom occurs when an ACS server is used as the RADIUS server to authenticate SSH users.

#### 201308060203

- Symptom: The hh3cSysImageName MIB cannot be read.
- Condition: This symptom occurs if hh3cSysImageName MIB is read.

#### LSD074587

- Symptom: Device could not handle invalid SNMP packet and resulted in an exception.
- Condition: Device received an invalid SNMP packet with overlong OID.

### LSD074729

- Symptom: Device could not handle SSH packet which had many special characters and resulted in an exception.
- Condition: Device received a SSH packet which had many 0x07 as control-character.

## LSD075470

- Symptom: Device could not handle invalid SNMP packet and resulted in an exception.
- Condition: Device received an invalid SNMP packet which had an oversize ContextName field.

#### LSD075250

- Symptom: A switch fails to communicate with a Cisco's 6509 device through STP.
- Condition: This symptom can be seen when a switch tries to communicate with a Cisco's 6509 device through STP.

### LSD074592

- Symptom: The switch discards ARP packets with multiple VLAN tags received from a QinQ-enabled interface.
- Condition: This symptom occurs if the QinQ-enabled interface is a trunk or hybrid interface that permits VLANs on which ARP detection or ARP snooping is enabled.

#### LSD075296

- Symptom: A switch does not send traps to the NMS after it recovers from high-temperature alarm state.
- Condition: This symptom can be seen after a switch recovers from high-temperature alarm state.

#### ZDTB00321

- Symptom: The CPU usage on a PVST-enabled Switch is 100% when the switch receives a lot of TC packets.
- Condition: This symptom occurs when the device enables PVST and receives a lot of TC packets.

#### ZDTB00323

- Symptom: A switch unexpectedly reboots when it performs IKE negotiation with a TOPSEC device.
- Condition: This symptom occurs when a switch performs IKE negotiation with a TOPSEC device.

#### ZDTB00324

- Symptom: A 10-second traffic interruption occurs during an IRF split.
- Condition: This symptom can be seen if the following conditions exist:
  - LACP MAD is enabled on the IRF fabric
  - The number of member ports in the link aggregation group that connect the intermediate device to the IRF fabric almost reach or has reached the upper limit.
  - An IRF split occurs.

#### LSD074994

- Symptom: If a port that has learned an authenticated MAC address in multiple VLANs leaves a VLAN, the authenticated MAC address is removed from that VLAN and also from all other VLANs.
- Condition: This symptom occurs if the following conditions exist:
  - The port is a trunk/hybrid port.
  - The port is enabled with MAC authentication multi-VLAN mode.
  - The port has learned an authenticated MAC address in multiple VLANs.
  - The port leaves a VLAN.

#### LSD074756

- Symptom: The master device of the IRF fabric abnormally reboots.
- Condition: The contact or location configured in SNMP contains more than 200 characters. A user logs into the Web NMS.

#### LSD074592

• Symptom: The software drops the multi-tagged ARP packets received from a QinQ-enabled port.

• Condition: Configure the link type of a port as trunk or hybrid, enable QinQ on the port, and assign the port to a VLAN with ARP detection or ARP snooping enabled.

# LSD074248

- Symptom: Directly connected devices cannot ping each other.
- Condition: Configure a Layer 2 aggregation group in the Web interface. When you choose multiple member ports and add them to the aggregation group in batches, the member ports become Selected in the platform, but part of the ports are blocked in the driver.

#### LSD074348

- Symptom: No DHCP snooping entries exist on the device.
- Condition: As shown in the following figure, DHCP snooping and the DHCP relay agent are enabled on the device. The client obtains an IPv6 address from the DHCP server.

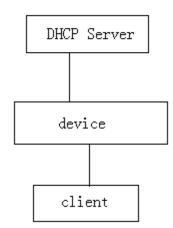

# Resolved problems in R2220P02

None

# Resolved problems in R2220P01

# LSD074256

- Symptom: When a DHCP relay device receives an Option 82-included packet in which the length value specified for the Agent Information Field is larger than the actual length of the Agent Information Field, the device reboots.
- Condition: This symptom occurs when the DHCP relay device receives an Option 82-included packet in which the length value specified for the Agent Information Field is larger than the actual length of the Agent Information Field.

#### LSD074279

- Symptom: After a user fails and then passes 802.1X authentication, the MAC address of the user in the 802.1X critical VLAN cannot be deleted.
- Condition: This symptom occurs if the configured 802.1X critical VLAN ID is the same as the PVID on the port.

# LSD074423

• Symptom: After a PC passes MAC authentication on a port, the port still discards IGMP report packets from the PC.

• Condition: This symptom occurs if the port works in userlogin-secure-or-mac-ext mode and is enabled with both MAC authentication and 802.1X authentication.

# LSD074302

- Symptom: After a switch reboots, the 10 GE fiber port on interface card 2 goes up but cannot forward packets and the STP state on the port is inactive.
- Condition: This symptom might occur when the following conditions exist:
  - Interface card 1 is not in position.
  - Interface card 2 is inserted with a 10 GE transceiver module and the STP state on the fiber port is forwarding.
  - The switch is rebooted.

# LSD073833

- Symptom: After NTP traps are disabled with the "undo snmp-agent trap enable system" command, NTP traps are still generated.
- Condition: This symptom can be seen although NTP traps have been disabled with the "undo snmp-agent trap enable system" command.

# Resolved problems in R2220

# LSD072929

- Symptom: A switch in an IRF fabric might forward broadcast packets received from a member port of a link aggregation group to another member port in the same group.
- Condition: This symptom might occur if the member ports of the link aggregation group reside on different switches in the IRF fabric, and some member ports go up and down.

### LSD073000

- Symptom: A port might fail to forward packets when its duplex state is continually changed.
- Condition: This symptom might occur if the port continually changes its duplex state and meanwhile multiple ports are congested.

#### ZDTB00302

- Symptom: During an IRF master/subordinate switchover, a user that is accessing a device connected to the IRF fabric has traffic interruption that lasts more than 1 minute.
- Condition: This symptom might occur if an IRF master/subordinate switchover is performed when a user is accessing a device connected to the IRF fabric.

#### LSD072889

- Symptom: When the switch acts as the SSH server, the first SSH login to the switch times out.
- Condition: This symptom occurs if DSA, RSA, or hotkey is not configured, because the system needs time to create the key.

#### LSD072187

- Symptom: When access the hh3cUserPassword node of hh3cUserInfoTable by SNMP, the device return the user's password.
- Condition: Access the hh3cUserPassword node of hh3cUserInfoTable by SNMP.

#### ZDTB00298

• Symptom: The switch might reboot if the portal authentication function on a VLAN interface is disabled when portal users are going online.

• Condition: This symptom might occur if you disable portal authentication function on a VLAN interface when portal users are going online.

# LSD071247

- Symptom: After an 802.1X user on a port that uses MAC-based authentication moves to another port that uses port-based authentication, a long time service interruption occurs to the user.
- Condition: This symptom occurs because the MAC entry for the user is not promptly updated after the user moves from a port that uses MAC-based authentication to a port that uses port-based authentication.

#### LSD071429

- Symptom: After a successful configuration restoration through Web, the Web page prompts "Failed to backup the configuration file" and "Failed to write the file to the SMB."
- Condition: This symptom occurs after a successful configuration restoration for a single switch through Web.

### LSD071198

- Symptom: When a loopback occurs to a Combo interface, the interface is error blocked by loopback detection.
- Condition: This symptom might occur when the following conditions exist:
  - Loopback detection is enabled for the Combo interface and has not configure the command of "loopback-detection action" in the port view.
  - The Combo interface is a trunk interface.
  - A loopback occurs to the Combo interface.

#### LSTB005549

- Symptom: The Web page of the switch displays incorrect information for a cluster member device.
- Condition: This symptom occurs when the switch serves as the cluster management device.

#### LSD070368

- Symptom: The irf link-delay changed for an IRF fabric through Web does not take effect on the IRF subordinate switch.
- Condition: This symptom occurs after you change the irf link-delay for an IRF fabric through Web.

#### LSD070270

- Symptom: After an IRF master/subordinate switchover, some routes might fail to be assigned.
- Condition: This symptom might occur if routes learned on the IRF fabric have exceeded the upper limit before the IRF master/subordinate switchover.

#### LSD070096

- Symptom: The **configuration replace file** command fails to roll back configuration for NTDP.
- Condition: This symptom occurs when the **configuration replace file** command is executed to perform a configuration rollback.

#### LSD070367

- Symptom: LLDP configuration cannot be displayed or made in the Web interface for a port where a sting of med-tlv location-id civic-address has been configured.
- Condition: This symptom occurs for a port where a sting of med-tlv location-id civic-address has been configured.

#### LSD070273

- Symptom: ND snooping entries that have been cleared on a port can still be displayed.
- Condition: This symptom might occur if the port goes down when its ND snooping entries have reached the upper limit, and then the ND snooping entries on the port are cleared.

#### LSD070271

- Symptom: If the MVRP registration mode is changed repeatedly for a long time, the memory might be exhausted. If the operations are performed on an IRF fabric, the IRF fabric might split.
- Condition: This symptom might occur if the MVRP registration mode is changed repeatedly for a long time.

#### LSD070933

- Symptom: Rebooting a cluster member device from the management device fails.
- Condition: This symptom occurs if the port of the member device does not permit the VLAN identified by the PVID.

#### LSD070826

- Symptom: After a cluster has been established, if you configure the IP address of the management VLAN interface, save the configuration, and then reboot the management device, the IP address of the management VLAN interface gets lost, and the cluster cannot be reestablished.
- Condition: This symptom occurs if you configure the IP address of the management VLAN interface, save the configuration, and then reboot the management device after a cluster has been established.

#### LSD070822

- Symptom: The VLAN information of a port displayed on the **Network->VLAN->Port details** Web page is not complete.
- Condition: This symptom occurs if the port is added to many non-contiguous VLANs.

#### LSD070843

- Symptom: The cluster management and delete options on the **Cluster->Cluster** Web page are not unusable.
- Condition: This symptom exists on the **Cluster->Cluster** Web page.

#### LSD073378

- Symptom: In a RADIUS AAA scenario, RADIUS accounting packets carry incorrect traffic statistics.
- Condition: This symptom might occur if a dot1x user has been online for a long time in port security mode.

#### LSD074033

- Symptom: The switch fails to learn new ARP entries when some ARP entries have errors.
- Condition: This symptom might be seen when the following conditions exist:
  - Inter-VPN traffic exists.
  - Multiple ARP entries contain the same MAC address, and the egress port to the MAC address of one ARP entry is changed.

#### LSD073845

• Symptom: ARP does not learn the addresses in an ARP reply in which the target MAC address in the message body is different from the destination MAC address in the message header.

• Condition: This symptom can be seen when the switch receives an ARP reply in which the target MAC address in the message body is different from the destination MAC address in the message header.

# LSD073575

- Symptom: After a system reboot, the undo startup bootrom-access enable command does not take effect, and pressing Ctrl-B can access the BootROM menu.
- Condition: This symptom can be seen if a switch configured with the undo startup bootrom-access enable command is rebooted.

# Resolved problems in F2218

# LSD072331

- Symptom: After a reboot, the **super password level x hash** setting gets lost from the configuration file.
- Condition: This symptom might occur after a reboot.

#### LSD072325

- Symptom: A user that has passed MAC-based 802.1X authentication on a port cannot access the network.
- Condition: This symptom might occur if some ports are configured with MAC-based 802.1X authentication and some other ports are configured with port-based 802.1X authentication and guest VLAN.

#### LSD072504

- Symptom: If the **mac-address station-move quick-notify enable** command is configured on the RRPP master node, a link-down event on a transit node cannot be quickly reported.
- Condition: This symptom occurs if the **mac-address station-move quick-notify enable** command is configured on the RRPP master node.

#### LSD072330

- Symptom: After the switch starts up, Combo interface A cannot come up. After the transceiver module on Combo interface A is removed and inserted, Combo interface A comes up.
- Condition: This symptom might occur if Combo interface A connects to a Phy-included 100M transceiver module such as 3COM3CSFP9-81/3CSFP9-82.

# Resolved problems in F2217

#### ZDTB00288

- Symptom: The IP address of a Null interface assigned through SNMP cannot be deleted.
- Condition: This symptom might occur on a Null interface whose IP address is assigned through SNMP.

#### ZDTB00293

- Symptom: A walk of IldpRemSysName MIB returns "No Such Instance currently exists at this OID".
- Condition: This symptom might occur when the port has an LLDP neighbor and the TimeFilter is set to 0.

# LSTB005612

- Symptom: The etherStatsOversizePkts field has an exceptionally large value in the output of the display rmon statistics command.
- Condition: This symptom might occur if the reset count interface command is executed on a port configured with RMON accounting when the port has traffic.

#### LSD071986

- Symptom: This symptom might occur on a switch where MFF is enabled on some VLANs to which a combo port belongs but is disabled on other VLANs of the combo port, save configuration and the switch cannot boot up.
- Condition: None.

# LSD071810

- Symptom: The value obtained by an SNMP walk of probeCapabilities MIB is incorrect.
- Condition: This symptom might occur during an SNMP walk of probeCapabilities MIB.

### LSD071866

- Symptom: A port connected to a client that fails and then passes 802.1X authentication cannot leave the guest VLAN. As a result, the client cannot access the network.
- Condition: This symptom might occur if the both following conditions exist:
- (1)802.1X is enabled on the port, and the guest VLAN and Auth-Fail VLAN are configured as the same VLAN.
- (2)The port is assigned to the guest VLAN after the client fails authentication, and then the client passes authentication.

#### LSD071501

- Symptom: A client that passes 802.1X authentication cannot access the network.
- Condition: This symptom might occur when the both following conditions exist on the port connected to the client:
- (1)MAC authentication and 802.1X authentication are both configured and the VLAN to which the port is assigned when the client passes MAC authentication is configured.
- (2)802.1X authentication is performed after MAC authentication succeeds.

#### LSD071635

- Symptom: A port cannot come up after the fiber or fiber transceiver connected to the port is inserted and removed multiple times.
- Condition: This symptom might occur after the fiber or fiber transceiver connected to a port is inserted and removed multiple times.

#### LSD071876

- Symptom: The received optical power of some fiber transceiver (for example, WTD modules) is incorrectly displayed.
- Condition: This symptom exists in the output of the display transceiver diagnosis command.

# **Resolved problems in R2215**

#### LSD69938

• Symptom: After an IRF master/subordinate switchover, configuring PoE ports through a PoE profile fails.

• Condition: This symptom might occur if you use a PoE profile to configure PoE ports after an IRF master/subordinate switchover.

# ZDD04994

- Symptom: The CLI does not respond to an NMS that uses SNMPv3 with 3DES to access the switch.
- Condition: This symptom might occur when an NMS uses SNMPv3 with 3DES to access the switch.

#### LSD070340

- Symptom: The switch reboots when an SNMPv3 client accesses it.
- Condition: This symptom might occur if the SNMPv3 client matches an ACL rule that is configured with the **logging** keyword.

#### LSD070554

- Symptom: Saving a large configuration file through Web fails.
- Condition: This symptom might occur when you use Web to save a large configuration file.

#### LSD67940

- Symptom: CDP packets have incorrect checksums.
- Condition: This symptom might occur when the **IIdp compliance cdp** command is configured in system view.

#### LSD070943

- Symptom: IMC fails to walk the hh3cSysCurImageIndex MIB node and cannot get version information.
- Condition: This symptom might occur when IMC walks the hh3cSysCurImageIndex MIB node to get version information.

#### LSD64524

- Symptom: LLDP packets have incorrect auto-negotiation capability values in TLVs and relevant MIB values displayed are also incorrect.
- Condition: This symptom might occur when the switch is enabled with LLDP.

# Resolved problems in F2212P02

#### LSD66990

- Symptom: Insert cables into all ports and all ports are up ,and the CPU usage is high.
- Condition: None.

# Resolved problems in F2212L01

# LSD69433

- Symptom: Users matching the ACL cannot perform SNMP operations to the device.
- Condition: Use an ACL to allow specific users to perform SNMP operation to the device.

# Resolved problems in F2212

# LSD66630

- Symptom: The panels of HP TAA devices are wrongly displayed.
- Condition: Entering the web interface.

#### LSD67507

- Symptom: Only 32 ARP entries are updated when more than 32 MAC addresses are moved to different ports.
- Condition: This symptom might occur when more than 32 MAC addresses are moved to different ports.

### LSD68504

- Symptom: A QoS policy fails to be applied.
- Condition: This symptom might occur when the traffic behaviors of the QoS policy include both Car and Remark actions.

#### LSD65758

- Symptom: There is some checksum error information when insert old 3Com SFP transceivers.
- Condition: None.

# Resolved problems in F2211

# LSD64553

- Symptom: The switch cannot be rebooted from an NMS (for example, IMC) through SNMP.
- Condition: This symptom might occur if the NMS uses SNMP to reboot the switch.

#### LSD65459

- Symptom: Memory leaks occur on the HTTP module and the switch might reboot if the switch receives large amounts of HTTP packets with the same fields.
- Condition: This symptom might occur if the switch receives large amounts of HTTP packets with the same fields.

# LSD65492

- Symptom: The switch drops IP fragments.
- Condition: This symptom might occur when DHCP snooping is enabled globally.

# LSD65749

- Symptom: The returned value of dot3StatsDuplexStatus MIB on a down port is not "unknown" but is the same as the value (for example, full-duplex) when the port is up.
- Condition: This symptom might occur during a walk of dot3StatsDuplexStatus MIB on a port that is down.

# Resolved problems in R2210

# LSD62084

 Symptom: A MAC address that has passed authentication in a VLAN cannot be authenticated in other VLANs. Condition: None.

## LSD57794

- Symptom: The port information in trap messages is incorrect when MAC addresses are added or removed on a port configured with mac-address information.
- Condition: This symptom exists in trap messages generated when MAC addresses are added or removed on a port configured with mac-address information.

#### LSD62470

- Symptom: The switch performs unknown unicast storm suppression according to all unicast packets, including known unicast packets and unknown unicast packets.
- Condition: This symptom might occur if storm-constrain mode for unicast traffic is configured as PPS.

# LSD62954

- Symptom: EAP failure messages sent by the switch do not conform to RFC3748.
- Condition: This symptom exists in EAP failure messages sent by the switch.

# LSD58411

- Symptom: During IRF split and merge, LACP MAD on an aggregate interface fails to work because some member ports cannot be selected.
- Condition: This symptom might occur if the aggregate interface is configured as a reserved interface and IRF split and IRF merge occur.

#### TCD02667

- Symptom: Some online users are logged off when many users get online through a port enabled with MAC-based VLAN, Voice VLAN, and 802.1X.
- Condition: This symptom might occur if the port is enabled with MAC-based VLAN, Voice VLAN, and 802.1X and too many users get online through the port.

#### LSD60563

- Symptom: When an SSH user passes TACACS+ authentication but fails authorization, a memory access anomaly occurs, resulting in protocol interruption or system reboot.
- Condition: This symptom might occur when an SSH user passes TACACS+ authentication but fails authorization.

# **Resolved problems in R2208**

# LSD57597

- Symptom: The Option field of DHCP packets received by the switch has incorrect information.
- Condition: This symptom might occur when the switch is configured with the DHCP snooping option and the receiving port is configured with QinQ.

#### ZDD03868

- Symptom: An NQA operation fails.
- Condition: This symptom might occur when a next hop is specified for the NQA operation.

#### LSD55389

- Symptom: The configured NAS IP address cannot be assigned.
- Condition: This symptom might occur if the least significant octet of the NAS IP address is 255.

### LSD58705

- Symptom: The NTP peer on a VLAN interface cannot be removed.
- Condition: This symptom might occur if you perform the following steps multiple times:
  - a. Configure the NTP broadcast-server or NTP broadcast-client on the VLAN interface.
  - b. Configure the NTP peer on the VLAN interface.
  - c. Remove the VLAN interface' IP address, the VLAN interface, and the NTP peer.

#### LSD60991

- Symptom: The switch cannot establish LLDP neighbor relationship with a Cisco IP phone.
- Condition: This symptom might occur when the switch connects to the Cisco IP phone through LLDP.

#### LSD59580

- Symptom: The mac-address max-mac-count configuration cannot take effect when you make this configuration on two ports whose port number difference is 24 (for example, g1/0/1 and g1/0/25 or g1/0/3 and g1/0/27).
- Condition: This symptom might occur if you configure mac-address max-mac-count on two ports whose port number difference is 24 on an HP A5120-48G EI/HP A5120-48G EI TAA /HP A5120-48G-PoE+ EI/HP A5120-48G-PoE+ EI TAA switch.

#### LSD60395

- Symptom: An SNMP walk of dot1qVIanStaticUntaggedPorts MIB returns an incorrect value.
- Condition: This symptom occurs during an SNMP walk of dot1qVlanStaticUntaggedPorts MIB.

#### ZDD03986

- Symptom: The 64-byte memory is corrupted when a packet received from the RADIUS server contains a 63-byte callback number, resulting in command resolution failure or a system reboot.
- Condition: This symptom might occur if a packet received from the RADIUS server contains a 63-byte callback number.

# LSD59641

- Symptom: Authentication and accounting servers configured on the IMC fail to be assigned.
- Condition: This symptom might occur when you use IMC to configure and assign authentication and accounting servers.

# LSD60392

- Symptom: The **bpdu-drop any** configuration gets lost on some ports of a subcard.
- Condition: This symptom might occur after you configure the **bpdu-drop any** command on the subcard and then remove and insert the subcard.

# **Resolved Problems in R2208**

First release

# Support and other resources

# Accessing Hewlett Packard Enterprise Support

• For live assistance, go to the Contact Hewlett Packard Enterprise Worldwide website:

www.hpe.com/assistance

• To access documentation and support services, go to the Hewlett Packard Enterprise Support Center website:

www.hpe.com/support/hpesc

Information to collect:

- Technical support registration number (if applicable).
- Product name, model or version, and serial number.
- Operating system name and version.
- Firmware version.
- Error messages.
- Product-specific reports and logs.
- Add-on products or components.
- Third-party products or components.

# Documents

To find related documents, see the Hewlett Packard Enterprise Support Center website at <u>http://www.hpe.com/support/hpesc</u>.

- Enter your product name or number and click Go. If necessary, select your product from the resulting list.
- For a complete list of acronyms and their definitions, see HPE FlexNetwork technology acronyms.

# **Related documents**

The following documents provide related information:

- HP 5120 EI & 5120 SI Switch Series Installation Guide
- HP 5120 EI Switch Series Command References-Release 2220
- HP 5120 EI Switch Series Configuration Guides-Release 2220

# Documentation feedback

Hewlett Packard Enterprise is committed to providing documentation that meets your needs. To help us improve the documentation, send any errors, suggestions, or comments to Documentation Feedback (docsfeedback@hpe.com). When submitting your feedback, include the document title, part number, edition, and publication date located on the front cover of the document. For online help content, include the product name, product version, help edition, and publication date located on the legal notices page.

# **Appendix A Feature list**

# Hardware features

| Item                                                                                                    |            | A5120-24G EI (2<br>slots)/A5120-24G EI<br>TAA (2 slots)                                                                                                    | A5120-24G EI | A5120-48G EI (2<br>slots)/A5120-48G EI<br>TAA (2 slots) | A5120-48G EI |
|----------------------------------------------------------------------------------------------------|------------|----------------------------------------------------------------------------------------------------|--------------|---------------------------------------------------------|--------------|
| Dimensions (H × W<br>× D)                                                                                                    |            | 43.6 × 440 × 300 mm<br>(1.72 × 17.32 × 11.81 in)                                                                                                    |              | 43.6 × 440 × 300 mm (1.72 × 17.32 × 11.81 in)           |              |
| Weight                                                                                                    |            | < 4.5 kg (9.92 lb)                                                                                                    |              | < 5 kg (11.02 lb)                                       |              |
| Managem                                                                                                    | nent port  | One console port, on the front panel                                                                                                    |              |                                                         |              |
|                                                                                                    |            | 24 × 10/100/1000Base-T auto-sensing<br>Ethernet port                                                                                                    |              | 48 × 10/100/1000Base-T auto-sensing<br>Ethernet port    |              |
| Fixed net                                                                                                    | work ports | 4 × 1000Base-X SFP p                                                                                                    | oort         | 4 × 1000Base-X SFP                                      | oort         |
| (on the front panel)                                                                                                    |            | The last four 10/100/1000Base-T Ethernet ports and the four SFP ports comprise four combo interfaces. For each combo interface, either the SFP port or the corresponding Ethernet port can be used at a time. For the port pairs forming combo interfaces, see Table 8. |              |                                                         |              |
| Interface                                                                                                    | card slots | The A5120-24G EI and A5120-48G EI do not support interface cards.<br>The other models can accommodate two interface cards.                                                                                                    |              |                                                         |              |
| Interface card<br>models                                                                                                    |            | <ul> <li>LSPM2GP2P (JD367A) (not supporting IRF)</li> <li>LSPM1CX2P (JD360B) (supporting IRF)</li> <li>LSPM2SP2P (JD368B) (supporting IRF)</li> <li>LSPM1XP2P (JD359B) (supporting IRF)</li> <li>LSPM1XP1P (JD361B) (supporting IRF)</li> </ul>                         |              |                                                         |              |
| Power receptacle types and quantity                                                                                                    |            | The switch models have two fixed power receptacles, one AC receptacle, and one RPS receptacle.<br>The two power inputs can be simultaneously used, acting as backup for each other.<br>Alternatively, you can use either power input.                                   |              |                                                         |              |
| Input                                                                                                    | AC         | <ul> <li>Rated voltage range: 100 VAC to 240 VAC, 50 Hz or 60 Hz</li> <li>Input voltage range: 90 VAC to 264 VAC, 47 Hz to 63 Hz</li> </ul>                                                                                                    |              |                                                         |              |
| voltage RPS The rated voltage range is 10.8 VDC to 13.2 VDC. Use the external RPS pupply unit—A-RPS800 (JD183A)—recommended by HPE only. |            | I RPS power                                                                                                    |              |                                                         |              |
| Minimum power consumption                                                                                                    |            | 36 W                                                                                                    | 35 W         | 55 W                                                    | 54 W         |
| Maximum power consumption                                                                                                    |            | 103 W                                                                                                    | 62 W         | 145 W                                                   | 110 W        |
| Cooling system                                                                                                    |            | 4 fans                                                                                                    |              |                                                         |              |
| Operating<br>temperature                                                                                                    |            | 0°C to 45°C (32°F to 113°F)                                                                                                    |              |                                                         |              |
| Relative humidity (noncondensing)                                                                                                    |            | 10% to 90%                                                                                                    |              |                                                         |              |

# Table 5 A5120 El series hardware features (I)

# Table 6 A5120 El series hardware features (II)

| ltem                                           |         | A5120-24G-PoE+ EI (2 slots)                                                                                                    | A5120-48G-PoE+ EI (2 slots)                                                                                                    |  |  |
|------------------------------------------------|---------|----------------------------------------------------------------------------------------------------|----------------------------------------------------------------------------------------------------|--|--|
|                                                |         | A5120-24G-PoE+ EI TAA (2 slots)                                                                                                    | A5120-48G-PoE+ EI TAA (2 slots)                                                                                                    |  |  |
| Dimensions (H × W<br>× D)                      |         | 43.6 × 440 × 420 mm                                                                                                    | 43.6 × 440 × 420 mm                                                                                                    |  |  |
|                                                |         | (1.72 × 17.32 × 16.54 in)                                                                                                    | (1.72 × 17.32 × 16.54 in)                                                                                                    |  |  |
| Weight                                         |         | < 7.0 kg (15.43 lb)                                                                                                    | < 7.5 kg (16.53 lb)                                                                                                    |  |  |
| Managemen                                      | t port  | 1 console port, on the front panel                                                                                                    |                                                                                                    |  |  |
| Fixed network<br>ports (on the front<br>panel) |         | 24 × 10/100/1000Base-T auto-sensing<br>Ethernet port (support PoE+)<br>4 × 1000Base-X SFP port                                                                                                    | 48 × 10/100/1000Base-T auto-sensing<br>Ethernet port (support PoE+)<br>4 × 1000Base-X SFP port                                                                               |  |  |
|                                                |         | The last four 10/100/1000Base-T Ethernet ports and the four SFP ports comprise four combo interfaces. For each combo interface, either the SFP port or the corresponding Ethernet port can be used at a time. For the port pairs forming combo interfaces, see Table 8. |                                                                                                    |  |  |
| Interface car                                  | d slots | Two on the rear panel                                                                                                    |                                                                                                    |  |  |
| Interface card<br>models                       |         | <ul> <li>LSPM2GP2P (JD367A) (not supporting IRF)</li> <li>LSPM1CX2P (JD360B) (supporting IRF)</li> <li>LSPM2SP2P (JD368B) (supporting IRF)</li> <li>LSPM1XP2P (JD359B) (supporting IRF)</li> <li>LSPM1XP1P (JD361B) (supporting IRF)</li> </ul>                         |                                                                                                    |  |  |
| Power supply<br>system                         |         | The switch models have two fixed power receptacles, one AC receptacle, and one RPS receptacle.<br>The two power inputs can be simultaneously used, acting as backup for each other.<br>Alternatively, you can use either power input.                                   |                                                                                                    |  |  |
| Input<br>voltage RPS                           |         | Rated voltage range: 100 VAC to 240 VAC, 50 Hz or 60 Hz<br>Input voltage range: 90 VAC to 264 VAC, 47 Hz to 63 Hz                                                                                                    |                                                                                                    |  |  |
|                                                |         | The rated voltage range is –55 VDC to –52 VDC. Use the external RPS power supply unit—A-RPS1600 (JG136A)—recommended by HPE only.                                                                                                    |                                                                                                    |  |  |
| Maximum PoE<br>power per port                  |         | 30 W                                                                                                    | 30 W                                                                                                    |  |  |
| Total PoE power                                |         | 370 W                                                                                                    | AC power supply: 370 W<br>RPS power supply: 740 W (The total PoE<br>power of ports numbered 1 through 24 is<br>370 W, and that of ports numbered 25<br>through 48 is 370 W.) |  |  |
| Minimum power consumption                      |         | 62 W                                                                                                    | 90 W                                                                                                    |  |  |
| Maximum<br>power                               | AC      | 215 W + 370W                                                                                                    | 281 W + 370W                                                                                                    |  |  |
| consumpti<br>on<br>(including<br>PoE<br>power) | RPS     | 121 W + 370W                                                                                                    | 181 W + 740W                                                                                                    |  |  |
| Cooling system                                 |         | 6 fans                                                                                                    |                                                                                                    |  |  |
| Operating temperature                          |         | 0°C to 45°C (32°F to 113°F)                                                                                                    |                                                                                                    |  |  |

Relative humidity (noncondensing)

10% to 90%

# Table 7 SFP-Ethernet port pairs forming Combo interfaces

| Model                                                          | SFP port               | 10/100/1000Base-T Ethernet port |
|----------------------------------------------------------------|------------------------|---------------------------------|
| A5120-24G EI (2 slots)                                         | GigabitEthernet 1/0/25 | GigabitEthernet 1/0/22          |
| A5120-24G EI TAA (2 slots)                                     | GigabitEthernet 1/0/26 | GigabitEthernet 1/0/24          |
| A5120-24G-PoE+ EI (2 slots)<br>A5120-24G-PoE+ EI TAA (2 slots) | GigabitEthernet 1/0/27 | GigabitEthernet 1/0/21          |
| A5120-24G EI                                                   | GigabitEthernet 1/0/28 | GigabitEthernet 1/0/23          |
| A5120-48G EI (2 slots)                                         | GigabitEthernet 1/0/49 | GigabitEthernet 1/0/46          |
| A5120-48G EI TAA (2 slots)                                     | GigabitEthernet 1/0/50 | GigabitEthernet 1/0/48          |
| A5120-48G-PoE+ EI (2 slots)<br>A5120-48G-PoE+ EI TAA (2 slots) | GigabitEthernet 1/0/51 | GigabitEthernet 1/0/45          |
| A5120-48G EI                                                   | GigabitEthernet 1/0/52 | GigabitEthernet 1/0/47          |

# Software features

| Feature                         |                                               | A5120-2<br>4G El (2<br>slots)<br>A5120-2<br>4G El<br>TAA (2<br>slots)                                                                                                    | A5120-4<br>8G El (2<br>slots)<br>A5120-4<br>8G El<br>TAA (2<br>slots) | A5120-24<br>G-PoE+ El<br>(2 slots)<br>A5120-24<br>G-PoE+ El<br>TAA (2<br>slot) | A5120-48<br>G-PoE+ EI<br>(2 slots)<br>A5120-48<br>G-PoE+ EI<br>TAA (2<br>slots) | A5120-24<br>G El | A5120-48<br>G El |
|---------------------------------|-----------------------------------------------|----------------------------------------------------------------------------------------------------|-----------------------------------------------------------------------|--------------------------------------------------------------------------------|---------------------------------------------------------------------------------|------------------|------------------|
| Wire<br>speed<br>L2<br>switchin | Switchi<br>ng<br>capacity<br>(Full<br>duplex) | 128 Gbps                                                                                                    | 176 Gbps                                                              | 128 Gbps                                                                       | 176 Gbps                                                                        | 48 Gbps          | 96 Gbps          |
| g                               | Packet<br>forwardi<br>ng rate                 | 95.2<br>Mpps                                                                                                    | 130.9<br>Mpps                                                         | 95.2 Mpps                                                                      | 130.9 Mpps                                                                      | 35.7 Mpps        | 71.4 Mpps        |
| Power ove<br>Ethernet           | Power over<br>Ethernet                        |                                                                                                    | ed                                                                    | Supported Not supported                                                        |                                                                                 | i                |                  |
| Link aggregation                |                                               | <ul> <li>Aggregation of GE ports</li> <li>Aggregation of 10GE ports (A5120-24G EI and A5120-48G EI do not support)</li> <li>Dynamic link aggregation</li> <li>Static link aggregation</li> <li>Supports up to 128 aggregation groups, each supporting up to eight GE ports or eight 10GE ports</li> <li>Supports local-first load sharing for link aggregation</li> <li>Supports configuring load sharing criteria for IRF links (A5120-24G EI and A5120-48G EI do not support this feature).</li> </ul> |                                                                       |                                                                                |                                                                                 |                  |                  |
| IRF                             |                                               | Supported                                                                                                    |                                                                       | Not supported                                                                  |                                                                                 |                  |                  |

Table 8 Software features of the A5120 El Switch series

| IRF MAD Detection      | LACP MAD     ARP MAD     Not supported                                                                                                    |  |  |  |  |
|------------------------|----------------------------------------------------------------------------------------------------|--|--|--|--|
| Flow control           | IEEE 802.3x flow control and back pressure                                                                                                    |  |  |  |  |
| Jumbo Frame            | Supports maximum frame size of 9 KB                                                                                                    |  |  |  |  |
| MAC address table      | <ul> <li>16K MAC addresses</li> <li>1024 static MAC addresses</li> <li>Blackhole MAC addresses</li> <li>MAC address learning limit on a port</li> </ul>                                                                                                    |  |  |  |  |
| VLAN                   | <ul> <li>Port-based VLANs (4,094 VLANs)</li> <li>QinQ and selective QinQ</li> <li>Voice VLAN</li> <li>Protocol-based VLANs</li> <li>GVRP</li> <li>MAC-based VLANs</li> <li>IP subnet-based VLANs</li> </ul>                                                                                  |  |  |  |  |
| ARP                    | <ul> <li>1K entries</li> <li>512 static entries</li> <li>Gratuitous ARP</li> <li>Proxy ARP and local proxy ARP</li> <li>ARP Detection(based on static IP source guard binding Entries/DHCP snooping<br/>entries/802.1X security entries/OUI MAC addresses)</li> <li>ARP filtering</li> </ul> |  |  |  |  |
| ND                     | <ul> <li>512 entries</li> <li>256 static entries</li> <li>ND detection</li> <li>ND snooping</li> </ul>                                                                                                    |  |  |  |  |
| VLAN virtual interface | 32                                                                                                    |  |  |  |  |
| IPV4 DHCP              | <ul> <li>DHCP client</li> <li>DHCP snooping</li> <li>DHCP relay agent</li> <li>DHCP server</li> </ul>                                                                                                    |  |  |  |  |
| IPV6 DHCP              | <ul> <li>IPv6 DHCP snooping</li> <li>IPv6 DHCP client</li> <li>IPv6 DHCP relay agent</li> <li>IPv6 DHCP server</li> </ul>                                                                                                    |  |  |  |  |
| UDP Helper             | UDP helper                                                                                                    |  |  |  |  |
| DNS                    | <ul> <li>Dynamic domain name resolution</li> <li>Dynamic domain name resolution client</li> <li>IPv4/IPv6 addresses</li> </ul>                                                                                                    |  |  |  |  |
| IPv4 route             | 128 static routes                                                                                                    |  |  |  |  |
| IPv6 route             | 64 static routes                                                                                                    |  |  |  |  |
| IPv4 multicast         | <ul> <li>IGMP snooping v1/v2/v3</li> <li>Multicast VLAN</li> <li>Multicast VLAN+</li> <li>1000 multicast groups</li> <li>Unknown multicast packets dropping</li> </ul>                                                                                                    |  |  |  |  |

| IPv6 multicast                                   | <ul> <li>MLD snooping v1/v2</li> <li>IPv6 multicast VLAN</li> <li>1000 multicast groups</li> <li>Unknown multicast packets dropping</li> </ul>                                                                                                    |  |  |
|--------------------------------------------------|----------------------------------------------------------------------------------------------------|--|--|
| Broadcast/multicast<br>/unicast storm<br>control | <ul> <li>Storm control based on port rate percentage</li> <li>PPS-based storm control</li> <li>Kbps-based storm control</li> </ul>                                                                                                    |  |  |
| MSTP                                             | <ul> <li>MSTP protocol</li> <li>16 instances</li> <li>STP root guard</li> <li>BPDU guard</li> </ul>                                                                                                    |  |  |
| RRPP                                             | <ul><li>RRPP protocol</li><li>Multi-instance RRPP</li></ul>                                                                                                    |  |  |
| Smart link                                       | <ul><li>Up to 26 groups supported</li><li>Multi-instance Smart Link</li></ul>                                                                                                    |  |  |
| Monitor link                                     | Supported                                                                                                    |  |  |
| QoS/ACL                                          | <ul> <li>Restriction of the rates at which a port sends and receives packets, with a granularity of 64 kbps.</li> <li>Packet redirection</li> <li>Committed access rate (CAR), with a granularity of 64 kbps.</li> <li>Eight output queues for each port</li> <li>Flexible queue scheduling algorithms based on port and queue, including strict priority (SP), weighted round robin (WRR), WFQ (Weighted Fair Queuing) and SP + WRR.</li> <li>Remarking of 802.1p and DSCP priorities</li> <li>Packet filtering at Layer 2 through Layer 4; flow classification based on source MAC address, destination MAC address, source IP (IPv4/IPv6) address, destination IP (IPv4/IPv6) address, port, protocol, and VLAN.</li> <li>Time range</li> <li>Traffic shaping</li> <li>Packet filtering</li> <li>Dynamically modifying QoS</li> </ul> |  |  |
| Mirroring                                        | <ul><li>Traffic mirroring</li><li>Port mirroring</li></ul>                                                                                                    |  |  |
| Remote mirroring                                 | Remote port mirroring                                                                                                    |  |  |
| Security                                         | <ul> <li>Hierarchical management and password protection of users</li> <li>AAA authentication</li> <li>RADIUS authentication</li> <li>HWTACACS+</li> <li>SSH 2.0</li> <li>Port isolation</li> <li>Port security</li> <li>Local security authentication based on Layer-2 Portal and RADIUS</li> <li>Triple authentication</li> <li>MAC address authentication</li> <li>IP-MAC-port binding(IPV4 and IPV6)</li> <li>IP Source Guard</li> <li>HTTPS</li> <li>SSL</li> <li>PKI</li> </ul>                                                                                                    |  |  |

|                      | <ul><li>EAD</li><li>User profile</li></ul>                                                                                                    |
|----------------------|----------------------------------------------------------------------------------------------------|
| 802.1X               | <ul> <li>Up to 1024 users</li> <li>Port-based and MAC address-based authentication</li> <li>Guest VLAN</li> <li>Dynamic assignment of QoS/ACL/VLAN based on 802.1X</li> <li>802.1X re-authentication</li> </ul>                                                                                                    |
| Download and upgrade | <ul> <li>XModem</li> <li>FTP</li> <li>TFTP</li> </ul>                                                                                                    |
| Management           | <ul> <li>Configuration through CLI</li> <li>Remote configuration through Telnet</li> <li>Configuration through Console port</li> <li>Simple network management protocol (SNMP)</li> <li>Remote monitoring (RMON) alarm, event and history recording</li> <li>IMC</li> <li>Web-based network management</li> <li>System log</li> <li>Hierarchical alarms</li> <li>HGMP v2</li> <li>NTP</li> <li>Power supply alarm function</li> <li>Fan and temperature alarms</li> <li>IRF (A5120-24G EI and A5120-48G EI do not support IRF)</li> </ul> |
| Maintenance          | <ul> <li>Debugging information output</li> <li>Ping and Tracert</li> <li>NQA</li> <li>Track</li> <li>Virtual cable test</li> <li>CFD (IEEE 802.1ag and ITU-T Y.1731)</li> <li>Ethernet OAM (IEEE 802.3ah)DLDP</li> <li>sFlow</li> </ul>                                                                                                    |
| Energy saving        | <ul> <li>Port auto-power-down</li> <li>Configuring scheduled tasks</li> <li>Regulating fan speed according to temperature</li> </ul>                                                                                                    |

# **Appendix B Upgrading software**

You can access the Boot menu or the CLI to upgrade software images (.bin system software images and .btm Boot ROM images).

Table 9 Software upgrade methods

| Method                                | Section                                  |  |
|---------------------------------------|------------------------------------------|--|
|                                       | XMODEM download through the console port |  |
| Upgrading software from the Boot menu | TFTP download through an Ethernet port   |  |
|                                       | FTP download through an Ethernet port    |  |
|                                       | FTP download from a server               |  |
| Upgrading software from the CLI       | TFTP download from a server              |  |

When upgrading software, make sure the versions of the Boot ROM and system software images are compatible.

The procedures for upgrading Boot ROM and system software from the Boot menu are the same except that you must choose different options from the Boot menu (1 for upgrading system software, and 6 for upgrading Boot ROM) to start the upgrade procedure. This appendix describes only the Boot ROM upgrade procedure.

# Upgrading software from the Boot menu

# Accessing the Boot menu

1. Power on the switch, for example, an HP A5120-24G EI Switch with 2 Interface Slots. The following information appears:

 Press Ctrl + B within 1 second (in fast startup mode) or 5 seconds (in full startup mode) after the "Press Ctrl-B to enter Boot Menu..." prompt message appears. If you fail to do this, the system starts decompressing the system software.

By default, the system starts up in fast mode.

BootRom password: Not required. Please press Enter to continue.

3. Press Enter at the prompt for password.

The password recovery capability is enabled." or "Password recovery capability is disabled." message appears, followed by the Boot menu. Availability of some menu options depends on the state of password recovery capability (see Table 11). For more information about password recovery capability, see *HP 5120El Switch Series Fundamentals Configuration Guide*.

Password recovery capability is enabled.

BOOT MENU

- 1. Download application file to flash
- 2. Select application file to boot
- 3. Display all files in flash
- 4. Delete file from flash
- 5. Restore to factory default configuration
- 6. Enter bootrom upgrade menu
- 7. Skip current configuration file
- 8. Reserved
- 9. Set switch startup mode
- 0. Reboot

Ctrl+F: Format File System

- Ctrl+D: Enter Debugging Mode
- Ctrl+T: Enter Board Test Environment

Enter your choice(0-9):

#### Table 10 Boot menu options

| Option                                      | Tasks                                                                                                    |
|---------------------------------------------|----------------------------------------------------------------------------------------------------|
| 1. Download application file to flash       | Download a .bin system software image to the flash.                                                                                                    |
| 2. Select application file to boot          | <ul> <li>Specify the main and backup system software images for the next startup.</li> <li>Specify the main and backup configuration files for the next startup. This task can be performed only if password recovery capability is enabled.</li> </ul> |
| 3. Display all files in flash               | Display files on the flash.                                                                                                    |
| 4. Delete file from flash                   | Delete files to free storage space.                                                                                                    |
| 5. Restore to factory default configuration | Delete the current next-startup configuration files and restore the factory-default configuration.                                                                                                    |
|                                             | This option is available only if password recovery capability is disabled.                                                                                                    |
|                                             | Access the Boot ROM upgrade menu.                                                                                                    |
| 6. Enter BootRom upgrade menu               | If password recovery capability is enabled, you can upgrade the Boot ROM to any version.                                                                                                    |
|                                             | If password recovery capability is disabled, you can upgrade the Boot ROM to only Version 618 or higher.                                                                                                    |
|                                             | Start the switch without loading any configuration file.                                                                                                    |
| 7. Skip current system<br>configuration     | This is a one-time operation and takes effect only for the first system boot or reboot after you choose this option.                                                                                                    |
|                                             | This option is available only if password recovery capability is enabled.                                                                                                    |
| 8. Reserved                                 | Reserved option field.                                                                                                    |

| 9. Set switch startup mode              | Set the startup mode to fast startup mode or full startup mode.              |  |
|-----------------------------------------|------------------------------------------------------------------------------|--|
| 0. Reboot                               | Reboot the switch.                                                           |  |
| Ctrl+F: Format File System              | Format the current storage medium.                                           |  |
| Ctrl+D: Enter Debugging Mode            | Access the debugging menu. For options in the debugging menu, see Table 12 . |  |
|                                         | This option is available only if password recovery capability is enabled.    |  |
| Ctrl+T: Enter Board Test<br>Environment | This option is not supported.                                                |  |

#### Table 11 Debugging menu options

| Option                    | Task                                                     |
|---------------------------|----------------------------------------------------------|
| 1. Load elf file          | Download an ELF file and start the switch with the file. |
| 2. display cpld version   | Display CPLD information.                                |
| 3. Load app file to sdram | Load and run a system software image in the SDRAM.       |
| 0. Return to boot menu    | Return to the Boot menu.                                 |

# XMODEM download through the console port

You can connect a PC or terminal to the console port to download files to the switch by using XMODEM. XMODEM supports 128-byte data packets and provides the reliability mechanisms including checksum, CRC, and retransmissions (up to 10).

## Setting terminal parameters

Run a terminal emulator program on the console terminal, for example, a PC.

The following are the required terminal settings:

- Bits per second—9,600
- Data bits—8
- Parity-None
- Stop bits—1
- Flow control—None
- Emulation—VT100

Follow these steps to set terminal parameters, for example, on a Windows XP HyperTerminal:

 Select Start > All Programs > Accessories > Communications > HyperTerminal, and in the Connection Description dialog box that appears, type the name of the new connection in the Name text box and click OK.

# Figure 1 Connection description of the HyperTerminal

| Connection Description       |          |          |         | ? ×      |
|------------------------------|----------|----------|---------|----------|
| New Connection               |          |          |         |          |
| Enter a name and choose an i | icon for | the conn | ection: |          |
| <u>N</u> ame:<br>Switch      |          |          |         |          |
| <u>l</u> con:                |          |          |         |          |
|                              | мст      | <u>@</u> |         | <b>%</b> |
|                              |          |          |         |          |
|                              |          | OK       | Can     | cel      |

2. Select the serial port to be used from the **Connect using** drop-down list, and click **OK**.

# Figure 2 Set the serial port used by the HyperTerminal connection

| Connect To              |                                  | ? ×     |
|-------------------------|----------------------------------|---------|
| 🧞 Switch                |                                  |         |
| Enter details for t     | he phone number that you want to | o dial: |
| <u>C</u> ountry/region: | United States of America (1)     | 7       |
| Ar <u>e</u> a code:     | 010                              |         |
| Phone number:           |                                  |         |
| Connect using:          | СОМ1                             | •       |
|                         | OK Cano                          | el      |

3. Set Bits per second to 9600, Data bits to 8, Parity to None, Stop bits to 1, and Flow control to None, and click OK.

Figure 3 Set the serial port parameters

| COM | 1 Properties             |      |         | 2        | '× |
|-----|--------------------------|------|---------|----------|----|
| Po  | rt Settings              |      |         |          |    |
|     |                          |      |         |          |    |
|     | <u>B</u> its per second: | 9600 |         | •        |    |
|     | <u>D</u> ata bits:       | 8    |         | •        |    |
|     | <u>P</u> arity:          | None |         | •        |    |
|     | <u>S</u> top bits:       | 1    |         | •        |    |
|     | Elow control:            | None |         | •        |    |
|     |                          |      | Restore | Defaults |    |
|     | 0                        | ĸ    | Cancel  | Apply    |    |

4. Select File > Properties in the HyperTerminal window.

Figure 4 HyperTerminal window

| 🍓 Switch - HyperTerminal                                                  |             |        |      |     |         |            | [    | - II X  |
|---------------------------------------------------------------------------|-------------|--------|------|-----|---------|------------|------|---------|
| <u>Eile E</u> dit <u>V</u> iew <u>C</u> all <u>T</u> ransfer <u>H</u> elp |             |        |      |     |         |            | <br> |         |
| D 🛩 📨 🥈 🖻 🗃                                                               |             |        |      |     |         |            |      |         |
|                                                                           |             |        |      |     |         |            |      |         |
| Connected 0:00:03 Auto detect                                             | Auto detect | SCROLL | CAPS | NUM | Capture | Print echo |      | <u></u> |

5. Click the Settings tab, set the emulation to VT100, and click OK in the Switch Properties dialog box.

| Switch Properties                           | ? ×  |
|---------------------------------------------|------|
| Connect To Settings                         |      |
| Function, arrow, and ctrl keys act as       |      |
|                                             |      |
| Backspace key sends                         |      |
| O Ctrl+H O Del O Ctrl+H, Space, Ctrl+H      |      |
| Emulation:                                  |      |
| VT100 Terminal <u>S</u> etup                |      |
| Tel <u>n</u> et terminal ID: VT100          |      |
| Backscroll buffer lines: 500                |      |
| Play sound when connecting or disconnecting |      |
| Input Translation ASCII Setup               |      |
|                                             |      |
| OK Car                                      | ncel |

Figure 5 Set terminal emulation in Switch Properties dialog box

## **Upgrading Boot ROM**

Perform the following tasks to upgrade Boot ROM by using XMODEM through the console port:

1. Enter 6 or press Ctrl + U at the Boot menu to access the Boot ROM update menu:

Bootrom update menu:

- 1. Set TFTP protocol parameter
- 2. Set FTP protocol parameter
- 3. Set XMODEM protocol parameter
- 0. Return to boot menu

Enter your choice(0-3):

#### 2. Enter 3 to set the XMODEM download baud rate.

Please select your download baudrate:

- 1.\* 9600
- 2. 19200
- 3. 38400
- 4. 57600
- 5. 115200
- 0. Return

Enter your choice (0-5):

3. Select an appropriate download rate, for example, enter 5 to select 115200 bps.

Download baudrate is 115200 bps

Please change the terminal's baudrate to 115200 bps and select XMODEM protocol Press enter key when ready

Typically the size of a .bin file is over 10 MB. Even at a baud rate of 115200 bps, the download takes tens of minutes.

- 4. Set the serial port on the terminal to use the same baud rate and protocol as the console port. If you select 9600 bps as the download rate for the console port, skip this task.
- 5. Select Call > Disconnect in the HyperTerminal window to disconnect the terminal from the switch.

Figure 6 Disconnect the terminal from the switch

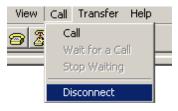

6. Select File > Properties. In the Properties dialog box, click Configure (see Figure 7), and then select 115200 from the Bits per second drop-down list box (see Figure 8).

### Figure 7 Properties dialog box

| Switch Properties                                                                 | ? ×    |
|-----------------------------------------------------------------------------------|--------|
| Connect To Settings                                                               |        |
| Switch Change Icon                                                                |        |
| Country/region: United States of America (1)                                      |        |
| Area code: 010                                                                    |        |
| Phone number:                                                                     |        |
| Connect using: COM1                                                               |        |
| Configure                                                                         |        |
| <ul> <li>Use country/region code and area code</li> <li>Bedial on busy</li> </ul> |        |
| OKC                                                                               | Cancel |

#### Figure 8 Modify the baud rate

| COM | 11 Properties           | ? ×                      |
|-----|-------------------------|--------------------------|
| Po  | ort Settings            |                          |
|     |                         |                          |
|     | Bits per second: 115200 |                          |
|     | Data bits: 8            | <u> </u>                 |
|     | Parity: None            | <u> </u>                 |
|     | Stop bits: 1            | <b>_</b>                 |
|     | Elow control: None      | <b>•</b>                 |
|     |                         | <u>R</u> estore Defaults |
|     | ОК                      | Cancel Apply             |

7. Select Call > Call to reestablish the connection.

#### Figure 9 Reestablish the connection

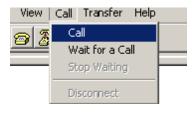

## NOTE:

The new settings take effect after you reestablish the connection.

- 8. Upload the software package file from the terminal to the switch.
- **9.** After establishing a connection between the terminal and the switch, press **Enter** in the HyperTerminal window.

CCCCCCCCCCCCCCCCCCCC

# NOTE:

To abort the downloading, press **Ctrl + X**.

10. Select Transfer > Send File in the HyperTerminal window (see Figure 10), and click Browse in the pop-up dialog box (see Figure 11) to select the source file (for example, bootrom.btm), and select Xmodem from the Protocol drop-down list.

## Figure 10 Transfer menu

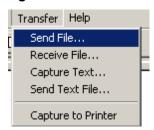

# Figure 11 File transmission dialog box

| 📲 Send File       |       |       | ? ×    |
|-------------------|-------|-------|--------|
| Folder: D:\Update |       |       |        |
| Filename:         |       |       |        |
| D:\Update\bootror | n.btm |       | Browse |
| Protocol:         |       |       |        |
| Xmodem            |       |       | -      |
|                   |       |       |        |
|                   | Send  | Close | Cancel |
|                   |       |       | ·      |

11. Click Send. The following dialog box appears:

## Figure 12 Send the application file using XMODEM

| Xmodem f    | ile send for H3C   |                 |                |
|-------------|--------------------|-----------------|----------------|
| Sending:    | D:\Update\bootrom. | btm             |                |
| Packet:     | Error              | checking: CRC   |                |
| Retries:    | 0 To               | otal retries: 0 |                |
| Last error: |                    |                 |                |
| File:       |                    |                 | Ok of 304K     |
| Elapsed:    | R                  | emaining:       | Throughput:    |
|             |                    |                 | Cancel cps/bps |

When the download is completed, the terminal displays the following information:

Bootrom updating.....done!

Your baudrate should be set to 9600 bps again! Press enter key when ready

- **12.** If you are using a download rate other than 9600 bps, restore the baud rate of the serial port on the terminal to 9600 bps. If the baud rate is 9600 bps, skip this step.
- **13.** Press **Enter** to return to the Boot menu and enter **0** to restart the switch so the updated image can take effect.

BOOT MENU

- 1. Download application file to flash
- 2. Select application file to boot
- 3. Display all files in flash
- 4. Delete file from flash
- 5. Restore to factory default configuration
- 6. Enter bootrom upgrade menu
- 7. Skip current configuration file
- 8. Reserved
- 9. Set switch startup mode
- 0. Reboot

Ctrl+F: Format File System

Ctrl+D: Enter Debugging Mode

Ctrl+T: Enter Board Test Environment

Enter your choice(0-9):

#### Upgrading system software

#### 1. To upgrade system software, enter 1 at the Boot menu.

#### The following menu appears:

- 1. Set TFTP protocol parameter
- 2. Set FTP protocol parameter
- 3. Set XMODEM protocol parameter
- 0. Return to boot menu

Enter your choice(0-3):3

2. Enter 3 to set the XMODEM parameters for downloading the system software image.

The subsequent procedure is the same as loading Boot ROM images, except that you must set the attribute of the file as **main**, **backup**, or **none** to complete the file loading.

- The switch always attempts to boot first with the main file. If the attempt fails, for example, because the main file is not available, the switch tries to boot with the backup file. A file with the **none** attribute is for backup only and cannot be used for startup.
- If a file with the same attribute as the file you are loading is already in the flash, the attribute of the old file changes to **none** after the new file becomes valid.

# TFTP download through an Ethernet port

The switch can work as a TFTP client to download files from a TFTP server.

#### Upgrading Boot ROM

 Connect an Ethernet port (for example, GigabitEthernet 1/0/25) of the switch to the server and connect the console port of the switch to a PC (see Figure 13).

## Figure 13 Load software using TFTP/FTP through Ethernet port

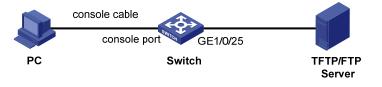

#### NOTE:

- The PC and the TFTP/FTP server can be co-located.
- The HP A5120 EI switches do not come with any TFTP server program, and you must install one yourself.
- 2. Run the TFTP server program on the server and specify the source file path.
- **3.** Run a terminal emulator program on the PC, power on the switch, access the Boot menu, and enter **6** to access the Boot ROM update menu:

Bootrom update menu:

- 1. Set TFTP protocol parameter
- 2. Set FTP protocol parameter
- 3. Set XMODEM protocol parameter
- 0. Return to boot menu

Enter your choice(0-3):

4. Enter 1 to set the TFTP parameters.

| Load File | Name    | :update.btm |
|-----------|---------|-------------|
| Switch IP | address | :10.10.10.3 |
| Server IP | address | :10.10.10.2 |

#### Table 12 Description of the TFTP parameters

| Item              | Description                                                 |
|-------------------|-------------------------------------------------------------|
| Load File Name    | Name of the file to be downloaded (for example, update.btm) |
| Switch IP address | IP address of the switch (for example, 10.10.10.3)          |
| Server IP address | IP address of the TFTP server (for example, 10.10.10.2)     |

The switch must be on the same subnet as the server.

5. Enter all required parameters.

Are you sure you want to download file to flash? Yes or No(Y/N)

6. Enter Y at the prompt to upgrade Boot ROM.

Loading......done Bootrom updating.....done!

BOOT MENU

- 1. Download application file to flash
- 2. Select application file to boot
- 3. Display all files in flash
- 4. Delete file from flash
- 5. Restore to factory default configuration
- 6. Enter bootrom upgrade menu
- 7. Skip current configuration file
- 8. Reserved
- 9. Set switch startup mode
- 0. Reboot Ctrl+F: Format File System Ctrl+D: Enter Debugging Mode Ctrl+T: Enter Board Test Environment

Enter your choice(0-9):

7. Enter 0 to restart the switch from the Boot menu so the upgraded Boot ROM can take effect.

# Upgrading system software

- 1. To upgrade system software, enter 1 at the Boot menu to access the following menu:
  - 1. Set TFTP protocol parameter
  - 2. Set FTP protocol parameter
  - 3. Set XMODEM protocol parameter
  - 0. Return to boot menu

Enter your choice(0-3):3

2. Enter 1 to set the TFTP parameters.

The subsequent procedure of is the same as upgrading Boot ROM, except that you must set the attribute of the file as **main**, **backup**, or **none** to complete the file loading.

Writing flash.....Done!

```
Please input the file attribute (Main/Backup/None) Main Done!
```

- The switch always attempts to boot first with the main file. If the attempt fails, for example, because the main file is not available, the switch tries to boot with the backup file. A file with the **none** attribute is for backup only and cannot be used for startup.
- If a file with the same attribute as the file you are loading is already in the flash, the attribute of the old file changes to **none** after the new file becomes valid.

# FTP download through an Ethernet port

The switch can work as an FTP server or FTP client to download files through an Ethernet port. This section uses the switch as an FTP client to describe the procedure.

#### Upgrading Boot ROM

#### NOTE:

When upgrading Boot ROM, the switch can work only as an FTP client.

- 1. Connect an Ethernet port (GigabitEthernet 1/0/25, for example) of the switch to the server and connect the console port of the switch to a PC (see Figure 13).
- 2. Run an FTP server program on the server, configure an FTP username and password, and specify the source file path.
- **3.** Run a terminal emulator program on the PC, power on the switch, access the Boot menu, and enter **6** to access the Boot ROM update menu:

Bootrom update menu:

- 1. Set TFTP protocol parameter
- 2. Set FTP protocol parameter
- 3. Set XMODEM protocol parameter
- 0. Return to boot menu

Enter your choice(0-3):

#### 4. Enter 2 to set the FTP parameters.

| Load File name    | :update.btm |
|-------------------|-------------|
| Switch IP address | :10.10.10.3 |
| Server IP address | :10.10.10.2 |
| FTP User Name     | iuser       |
| FTP User Password | :123        |

#### Table 13 Description of the FTP parameters

| Item              | Description                                                                                    |
|-------------------|------------------------------------------------------------------------------------------------|
| Load File name    | Name of the file to be downloaded (for example, update.btm)                                    |
| Switch IP address | IP address of the switch (for example, 10.10.10.3)                                             |
| Server IP address | IP address of the FTP server (for example, 10.10.10.2)                                         |
| FTP User Name     | Username for accessing the FTP server, which must be the same as configured on the FTP server. |
| FTP User Password | Password for accessing the FTP server, which must be the same as configured on the FTP server. |

The switch must be on the same subnet as the server.

5. Enter all required parameters.

Are you sure you want to download file to flash? Yes or No(Y/N)

6. Enter Y at the prompt to upgrade Boot ROM.

Loading......done Bootrom updating.....done!

BOOT MENU

- 1. Download application file to flash
- 2. Select application file to boot
- 3. Display all files in flash
- 4. Delete file from flash
- 5. Restore to factory default configuration
- 6. Enter bootrom upgrade menu
- 7. Skip current configuration file
- 8. Reserved
- 9. Set switch startup mode
- 0. Reboot Ctrl+F: Format File System Ctrl+D: Enter Debugging Mode Ctrl+T: Enter Board Test Environment

Enter your choice(0-9):

7. Enter 0 to restart the switch from the Boot menu so the upgraded Boot ROM can take effect.

# Upgrading system software

- 1. To upgrade system software, enter 1 at the Boot menu to access the following menu:
  - 1. Set TFTP protocol parameter
  - 2. Set FTP protocol parameter
  - 3. Set XMODEM protocol parameter
  - 0. Return to boot menu
  - Enter your choice(0-3):3
- 2. Enter 2 to set the FTP parameters.

The subsequent procedure is the same as upgrading Boot ROM, except that you must set the attribute of the file as **main**, **backup**, or **none** to complete the file loading.

Writing flash.....

```
.....Done!
Please input the file attribute (Main/Backup/None) M
Done!
```

- The switch always attempts to boot first with the main file. If the attempt fails, for example, because the main file is not available, the switch tries to boot with the backup file. A file with the none attribute is for backup only and cannot be used for startup.
- If a file with the same attribute as the file you are loading is already in the flash, the attribute of the old file changes to **none** after the new file becomes valid.

# Upgrading software from the CLI

You can remotely download Boot ROM and system software images from the CLI.

# FTP download from a server

This section uses the topology in Figure 14 as an example. Run FTP server on the management PC at 202.10.10.53, create an FTP username **admin** and password, specify the source file path, telnet to the switch, and get the system software image file **update.bin** and the Boot ROM image file **update.btm** from the server.

### Figure 14 FTP download from a server

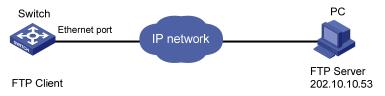

#### **1.** Get the files to the switch by using FTP.

```
<HP> ftp 202.10.10.53
Trying ...
Press CTRL+K to abort
Connected.
220 WFTPD 2.0 service (by Texas Imperial Software) ready for new user
User(none):user
331 Give me your password, please
Password:
230 Logged in successfully
[ftp] get update.bin
[ftp] get update.btm
[ftp] bye
```

#### 2. Upgrade Boot ROM.

```
<HP> bootrom update file update.btm slot 1
This command will update bootrom file on the specified board(s), Continue? [Y/N]y
Now updating bootrom, please wait...
Succeeded to update bootrom of Board 1
```

#### 3. Load the system software image and specify the file as the main file at the next reboot.

```
<HP> boot-loader file update.bin slot 1 main
Slot 1
This command will set the boot file. Continue? [Y/N]: y
The specified file will be used as the main boot file at the next reboot on slot
1!
```

```
<HP> display boot-loader
The current boot app is: flash:/update.bin
The main boot app is: flash:/update.bin
The backup boot app is: flash:/update.bin
```

4. Reboot the switch with the **reboot** command to complete the upgrade.

# $\bigwedge$ CAUTION:

- If you have made any configuration, save the configuration before the reboot to avoid data loss.
- Avoid power failure during the loading process.

# χ́ TIP:

If flash memory is insufficient, load the Boot ROM image first and delete unused files to free up flash memory before you load the system software image.

# TFTP download from a server

The switch can work as a TFTP client to download files from a TFTP server, and the downloading procedure is similar to downloading files through FTP. With these two protocols, the subsequent Boot ROM and system software image loading procedures are the same.

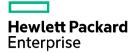

# HPE A5120EI-CMW520-R2222P08 Release Notes Software Feature Changes

The information in this document is subject to change without notice. © Copyright 2017 Hewlett Packard Enterprise Development LP

# Contents

| A5120EI-CMW520-R2222P081                                                                                                    |
|----------------------------------------------------------------------------------------------------|
| A5120EI-CMW520-R2222P072                                                                                                    |
| New feature: Configuring the action a port takes after it receives an Ethernet OAM event from the remote end2                  |
| Configuring the action a port takes after it receives an Ethernet OAM event from the remote end2<br>Command reference          |
| A5120EI-CMW520-R2222P054                                                                                                    |
| A5120EI-CMW520-R2222P025                                                                                                    |
| A5120EI-CMW520-R2222P016                                                                                                    |
| Removed feature: User profile6                                                                                                 |
| Feature change description 6<br>Removed commands 6<br>A5120EI-CMW520-R2222 7                                                   |
| Modified feature: Support for forwarding PTP multicast packets of Layer 2 multicast7                                           |
| Feature change description 7<br>Modified feature: Uploading IPv6 addresses for 802.1X and MAC<br>authentication users 7        |
| Feature change description 7<br>A5120EI-CMW520-R2221P30 ·····8                                                                 |
| Modified feature: Specifying file name for storing DHCP snooping entries on a remote server                                    |
| Feature change description                                                                                                    |
| New feature: Including user IP addresses in realtime accounting packets for MAC authentication users with dynamic IP addresses |
| New feature: Ignoring the ingress ports of ARP packets during user validity check9                                             |
| Configuring ARP detection to ignore the ingress ports of ARP packets during user validity check                                |
| New feature: Authorization VLAN auto-tagging for MAC authentication 11                                                         |
| Enabling authorization VLAN auto-tagging for MAC authentication                                                                |

| mac-authentication auto-tag<br>Modified feature: Confining RADIUS Vendor-Specific extended attributes to a<br>specific vendor                                                                                                    | a<br>2                                                                          |
|----------------------------------------------------------------------------------------------------|---------------------------------------------------------------------------------|
| Feature change description<br>Command changes<br>Modified command: service-type                                                                                                    | 12<br>12                                                                        |
| A5120EI-CMW520-R2221P251                                                                                                    | 4                                                                               |
| New feature: Configuring periodic MAC re-authentication1                                                                                                    |                                                                                 |
| Configuring periodic MAC re-authentication<br>Command reference                                                                                                    | 15<br>15<br>15<br>16<br>17                                                      |
| New feature: Enabling sending of ICMPv6 redirect messages1                                                                                                    |                                                                                 |
| Enabling sending of ICMPv6 redirect messages<br>Command reference<br>New command: ipv6 redirects enable<br>Modified feature: Disabling advertising prefix information in RA messages • 2                                                                                                    | 19<br>19                                                                        |
| Feature change description<br>Command changes<br>Modified command: ipv6 nd ra prefix<br>A5120EI-CMW520-R2221P20                                                                                                    | 20<br>20                                                                        |
|                                                                                                    |                                                                                 |
| New feature: MAC authentication voice VLAN2                                                                                                    | 21                                                                              |
| Configuring a MAC authentication voice VLAN<br>Configuration prerequisites<br>Configuration guidelines<br>Configuration procedure<br>Example of Configuring 802.1X or MAC authentication for IP phones<br>Network requirements<br>Requirements analysis<br>Configuration restrictions and guidelines<br>Configuration procedure<br>Command reference<br>mac-authentication voice vlan                                                                                                    | 21<br>21<br>21<br>22<br>22<br>22<br>22<br>23<br>25<br>25                        |
| Configuring a MAC authentication voice VLAN<br>Configuration prerequisites<br>Configuration guidelines<br>Configuration procedure<br>Example of Configuring 802.1X or MAC authentication for IP phones<br>Network requirements<br>Requirements analysis<br>Configuration restrictions and guidelines<br>Configuration procedure<br>Command reference<br>mac-authentication voice vlan<br>A5120EI-CMW520-R2221P18                                                                                                    | 21<br>21<br>21<br>22<br>22<br>22<br>23<br>25<br>25<br>26                        |
| Configuring a MAC authentication voice VLAN<br>Configuration prerequisites<br>Configuration guidelines<br>Configuration procedure<br>Example of Configuring 802.1X or MAC authentication for IP phones<br>Network requirements<br>Requirements analysis<br>Configuration restrictions and guidelines<br>Configuration procedure<br>Command reference<br>mac-authentication voice vlan<br>A5120EI-CMW520-R2221P18<br>New feature: Sending EAP-Success packets to 802.1X users in critical VLAN                                                                                                    | 21<br>21<br>22<br>22<br>22<br>23<br>25<br>25<br>26                              |
| Configuring a MAC authentication voice VLAN<br>Configuration prerequisites<br>Configuration procedure<br>Example of Configuring 802.1X or MAC authentication for IP phones<br>Network requirements<br>Requirements analysis<br>Configuration restrictions and guidelines<br>Configuration procedure<br>Command reference<br>mac-authentication voice vlan<br>A5120EI-CMW520-R2221P18<br>New feature: Sending EAP-Success packets to 802.1X users in critical VLAN<br>Configuring the device to send EAP-Success packets to 802.1X users in critical VLAN<br>Configuring the device to send EAP-Success packets to 802.1X users in critical VLAN | 21<br>21<br>21<br>22<br>22<br>22<br>23<br>25<br>26<br><b>N</b><br>26<br>27      |
| Configuring a MAC authentication voice VLAN<br>Configuration prerequisites<br>Configuration procedure<br>Example of Configuring 802.1X or MAC authentication for IP phones<br>Network requirements<br>Requirements analysis<br>Configuration restrictions and guidelines<br>Configuration procedure<br>Command reference<br>mac-authentication voice vlan<br>A5120EI-CMW520-R2221P18<br>New feature: Sending EAP-Success packets to 802.1X users in critical VLAN                                                                                                    | 21<br>21<br>22<br>22<br>22<br>23<br>25<br>26<br><b>N</b><br>26<br>27<br>27      |
| Configuration prerequisites.<br>Configuration procedure<br>Example of Configuring 802.1X or MAC authentication for IP phones<br>Network requirements<br>Requirements analysis<br>Configuration restrictions and guidelines<br>Configuration procedure<br>Command reference<br>mac-authentication voice vlan<br>A5120EI-CMW520-R2221P18<br>New feature: Sending EAP-Success packets to 802.1X users in critical VLAN<br>Configuring the device to send EAP-Success packets to 802.1X users in critical VLAN<br>Command reference<br>Mathematical expolements                                                                                     | 21<br>21<br>22<br>22<br>22<br>22<br>22<br>22<br>22<br>22<br>22<br>22<br>22<br>2 |
| Configuration prerequisites<br>Configuration prerequisites<br>Configuration procedure<br>Example of Configuring 802.1X or MAC authentication for IP phones<br>Network requirements<br>Requirements analysis<br>Configuration restrictions and guidelines<br>Configuration procedure<br>Command reference<br>mac-authentication voice vlan<br>A5120EI-CMW520-R2221P18<br>New feature: Sending EAP-Success packets to 802.1X users in critical VLAN<br>Configuring the device to send EAP-Success packets to 802.1X users in critical VLAN<br>Command reference<br>dot1x critical eapol<br>A5120EI-CMW520-R2221P15                                | 21<br>21<br>22<br>22<br>22<br>22<br>22<br>22<br>22<br>22<br>22<br>22<br>22<br>2 |

| Modified feature: IPv6 address with a 127-bit prefix length                                          |    |
|----------------------------------------------------------------------------------------------------|----|
| Feature change description ······                                                                    | 30 |
| A5120EI-CMW520-R2221P10 ·····                                                                        |    |
|                                                                                                    |    |
| New feature: Support for NTP configuration in IPv6 networks                                          |    |
| Configuring NTP in IPv6 networks                                                                     | 31 |
| New command: display ntp-service ipv6 sessions                                                       |    |
| New command: ntp-service ipv6 access                                                                 | 33 |
| New command: ntp-service ipv6 dscp ·····                                                             | 34 |
| New command: ntp-service ipv6 in-interface disable<br>New command: ntp-service ipv6 multicast-client | 34 |
| New command: http-service ipv6 multicast-client                                                      |    |
| New command: http://www.interservice.ipv6 source-interface                                           |    |
| New command: ntp-service ipv6 unicast-peer                                                           | 37 |
| New command: ntp-service ipv6 unicast-server                                                         |    |
| A5120EI-CMW520-R2221P08 ·····                                                                        | 39 |
| New feature: Applicable scope of packet filtering on a VLAN interface ····                           | 39 |
| Configuring the applicable scope of packet filtering on a VLAN interface                             | 39 |
| Command reference                                                                                    | 39 |
| packet-filter filter                                                                                 |    |
| New feature: SNMP notifications for PVST topology changes                                            |    |
| Enabling SNMP notifications for PVST topology changes                                                | 40 |
| Command reference                                                                                    | 40 |
| snmp trap enable stp                                                                                 |    |
| New feature: Disabling SSL 3.0                                                                       |    |
| Disabling SSL 3.0 ·····                                                                              | 41 |
| Command reference                                                                                    |    |
| ssl version ssl3.0 disable                                                                           |    |
| A5120EI-CMW520-R2221P07                                                                              | 43 |
| New feature: 802.1X MAC address binding                                                              | 43 |
| Configuring 802.1X MAC address binding                                                               | 43 |
| Command reference                                                                                    | 44 |
| dot1x binding-mac enable                                                                             | 44 |
| dot1x binding-mac                                                                                    |    |
| New feature: Automatic PI reset                                                                      |    |
| Enabling automatic PI reset ······                                                                   |    |
| Command reference                                                                                    |    |
|                                                                                                    |    |
| A5120EI-CMW520-R2221P06                                                                              |    |
| A5120EI-CMW520-R2221P05 ······                                                                       | 48 |
| New feature: Telnet/SSH user connection control                                                      |    |
| Configuring Telnet/SSH user connection control                                                       | 48 |
| Configuration prerequisites                                                                          | 48 |
| Configuration procedure                                                                              |    |
| ssh server acl                                                                                       |    |
| ssh server ipv6 acl ipv6 ·····                                                                       | 50 |
| telnet server acl                                                                                    | 50 |

| telnet server ipv6 acl ipv6<br>Modified feature: Including time zone information in the timestamp of system<br>information sent to a log host                                                                                                    | n<br>52                  |
|----------------------------------------------------------------------------------------------------|--------------------------|
| Feature change description<br>Command changes<br>Modified command: info-center timestamp loghost                                                                                                    | • 52                     |
|                                                                                                    | 53                       |
| Feature change description<br>Command changes<br>Modified command: link-delay                                                                                                    | . 53                     |
| Modified feature: Configuring a tag and description for an IPv6 static route .                                                                                                    |                          |
| Feature change description<br>Command changes<br>Modified command: ipv6 route-static                                                                                                    | • 54<br>• 54             |
| A5120EI-CMW520-R2221P04                                                                                                    | 55                       |
| New feature: 802.1X voice VLAN                                                                                                    | 55                       |
| Configuring an 802.1X voice VLAN<br>Configuration guidelines<br>Configuration prerequisites<br>Configuration procedure<br>Configuration procedure                                                                                                    | · 55<br>· 55<br>· 56     |
| New command: dot1x voice vlan<br>New feature: TCP fragment attack protection ······                                                                                                    | . <sub>56</sub><br>57    |
| Enabling TCP fragment attack protection<br>Command reference<br>attack-defense tcp fragment enable<br>Modified feature: Username request timeout timer for 802.1X authentication                                                                                                    | · 57<br>· 57<br><b>)</b> |
|                                                                                                    |                          |
| Feature change description<br>Command changes<br>Modified command: dot1x timer<br>A5120EI-CMW520-R2221P02                                                                                                    | · 58<br>· 58             |
| New feature: Support for BPDU guard configuration in interface or port grouview                                                                                                    |                          |
| Configuring BPDU guard for an interface or port group<br>Enabling BPDU guard for an interface or port group when BPDU guard is globally disabled<br>Disabling BPDU guard for an interface or port group when BPDU guard is globally enabled<br>Command reference<br>New command: stp port bpdu-protection | · 59<br>· 60<br>· 60     |
| New feature: MAC re-authentication timer for users in guest VLAN                                                                                                    |                          |
| Configuring MAC re-authentication timer for users in guest VLAN<br>Command reference<br>mac-authentication timer guest-vlan-reauth                                                                                                    | · 62                     |
| New feature: MAC and port uniqueness check by the DHCP snooping devic                                                                                                    | ce                       |
| Enabling MAC and port uniqueness check on the DHCP snooping device                                                                                                    | . 63                     |

| dhcp-snooping check mac-port<br>Modified feature: Auto status transition of dynamic secure MAC addresses                              |                |
|----------------------------------------------------------------------------------------------------|----------------|
| Feature change description<br>Command changes                                                                                         | ·· 64<br>·· 64 |
| Modified feature: The maximum number of gateways supported in MFF automatic mode                                                      |                |
| Feature change description<br>Command changes<br>A5120EI-CMW520-R2221P01                                                              | ··· 64         |
| New feature: Discarding IPv6 packets that contain extension headers                                                                   |                |
|                                                                                                    |                |
| Enabling a device to discard IPv6 packets that contain extension headers<br>Command reference<br>New command: ipv6 option drop enable | 65             |
| A5120EI-CMW520-R2221                                                                                                    |                |
| New feature: SSL server policy association with the FTP service                                                                       | 67             |
| Configuration procedure                                                                                                    |                |
| Command reference ftp server ssl-server-policy                                                                                        | ·· 67          |
| New feature: MFF ·····                                                                                                    |                |
| Overview                                                                                                    |                |
| Basic concepts ·····                                                                                                    |                |
| Operation modes                                                                                                    | 69             |
| Working mechanism                                                                                                    |                |
| Protocols and standards<br>Configuring MFF                                                                                            |                |
| Configuration prerequisites                                                                                                    |                |
| Enabling MFF                                                                                                    |                |
| Configuring a network port                                                                                                    | 71             |
| Enabling periodic gateway probe                                                                                                    |                |
| Specifying the IP addresses of servers                                                                                                | 71             |
| Displaying and maintaining MFF ······<br>MFF configuration examples ······                                                            | 72             |
| Auto-mode MFF configuration example in a tree network                                                                                 |                |
| Auto-mode MFF configuration example in a ring network                                                                                 | 73             |
| Manual-mode MFF configuration example in a tree network                                                                               | 75             |
| Manual-mode MFF configuration example in a ring network                                                                               | 77             |
| Command reference                                                                                                    | 78             |
| display mac-forced-forwarding interface<br>display mac-forced-forwarding vlan                                                         |                |
| mac-forced-forwarding                                                                                                    | 80             |
| mac-forced-forwarding gateway probe                                                                                                   | 80             |
| mac-forced-forwarding network-port                                                                                                    | 81             |
| mac-forced-forwarding server                                                                                                    |                |
| Modified feature: Setting the device name                                                                                             | 83             |
| Feature change description                                                                                                    | 83             |
| Command changes ·····                                                                                                    | 83             |
| Modified command: sysname ·····                                                                                                    |                |
| Modified feature: Displaying brief interface information                                                                              |                |
| Feature change description                                                                                                    |                |
| Command changes                                                                                                    |                |
| Modified command: display interface                                                                                                   | 83             |

| Modified feature: Displaying brief IP configuration for Layer 3 interfaces                                                     | 84           |
|----------------------------------------------------------------------------------------------------|--------------|
| Feature change description                                                                                                    | • 84         |
| Modified command: display ip interface brief ······                                                                            | · 84<br>· 84 |
| Modified feature: Configuring static multicast MAC address entries                                                             | 84           |
| Feature change description                                                                                                    | • 84         |
| Command changes                                                                                                    |              |
| Modified command: display mac-address multicast                                                                                | • 85         |
| Modified feature: Specifying the username and password to log in to the SC                                                     |              |
| server                                                                                                    |              |
| Feature change description                                                                                                    |              |
| Modified command: SCP ·····                                                                                                    | • 86         |
| Modified feature: Disabling an untrusted port from recording clients' IP-to-M/                                                 |              |
| bindings ·····                                                                                                    |              |
| Feature change description                                                                                                    | · 87         |
| Modified command: dhcp-snooping trust                                                                                          | · 87         |
| New command: dhcp-snooping no-user-binding<br>Modified feature: Customizing DHCP options ······                                |              |
|                                                                                                    |              |
| Feature change description ······                                                                                              |              |
|                                                                                                    |              |
| A5120EI-CMW520-R2220P11                                                                                                    | 89           |
| Modified feature: Specifying multiple public keys for an SSH user                                                              |              |
| Feature change description                                                                                                    | · 89<br>· 89 |
| Modified command: ssh user ······                                                                                              | • 89         |
| Modified feature: ACL-based packet filtering on a VLAN interface                                                               |              |
| Feature change description                                                                                                    |              |
| Modified command: packet-filter                                                                                                | • 90         |
| A5120EI-CMW520-R2220P09                                                                                                    | 92           |
| New feature: 802.1X-based dynamic IPv4 source guard binding entries                                                            |              |
| Overview ·····<br>Configuration procedure ·····                                                                                | · 92<br>. 92 |
| Configuration task list                                                                                                    | • 92         |
| Enabling the 802.1X IP freezing function<br>Enabling a port to generate 802.1X-based dynamic IPv4 source guard binding entries |              |
| Command reference                                                                                                    | • 93         |
| dot1x user-ip freeze ·······<br>ip verify source dot1x ·····                                                                   |              |
| New feature: Multicast ND                                                                                                    |              |
| Configuring multicast ND                                                                                                    | • 94         |
| Command reference<br>New feature: Configuring packet capture                                                                   |              |
| Overview                                                                                                    |              |
| Overview<br>Configuring the packet capture function                                                                            | · 95<br>· 95 |

| Displaying and maintaining packet capture ·····<br>Packet capture configuration example ·····<br>Command reference ·····<br>display packet capture buffer ·····<br>display packet capture status ·····<br>packet capture ·····<br>packet capture buffer save ·····<br>packet capture buffer save ·····<br>packet capture schedule ·····<br>packet capture start ·····<br>packet capture start ·····<br>packet capture stop ······ | 97<br>98<br>98<br>99<br>99<br>100<br>101<br>102<br>102<br>102<br>104 |
|----------------------------------------------------------------------------------------------------|----------------------------------------------------------------------|
| New feature: Enabling MAC authentication multi-VLAN mode                                                                                                    |                                                                      |
| Overview<br>Configuration procedure<br>Command reference<br>mac-authentication host-mode multi-vlan<br>New feature: Binding IP, MAC, and port on Web                                                                                                    | ··· 105<br>··· 105<br>··· 105<br><b>106</b>                          |
| Overview                                                                                                    | 106                                                                  |
| Command reference<br>New feature: Configuring the ARP detection logging function                                                                                                    |                                                                      |
|                                                                                                    |                                                                      |
| Configuring the ARP detection logging function                                                                                                    | 106                                                                  |
| arp detection log enable                                                                                                    | 107                                                                  |
| Modified feature: Configuring system information for the SNMP agent ·····                                                                                                    | 107                                                                  |
| Feature change description                                                                                                    | 107                                                                  |
| Command changes                                                                                                    |                                                                      |
| Modified command: snmp-agent sys-info<br>Modified feature: Specifying multiple secondary HWTACACS servers ·····                                                                                                    |                                                                      |
|                                                                                                    |                                                                      |
| Feature change description ······                                                                                                    | 108                                                                  |
| Modified command: primary accounting                                                                                                    | 108                                                                  |
| Modified command: primary authentication                                                                                                    |                                                                      |
| Modified command: primary authorization<br>Modified command: secondary accounting                                                                                                    |                                                                      |
| Modified command: secondary accounting                                                                                                    |                                                                      |
| Modified command: secondary authorization                                                                                                    |                                                                      |
| A5120EI-CMW520-R2220P02                                                                                                    | 113                                                                  |
| Modified feature: Enabling/disabling FIPS mode                                                                                                    |                                                                      |
| Feature change description                                                                                                    | 113                                                                  |
| Command changes                                                                                                    |                                                                      |
| Modified feature: Setting the IRF link down report delay                                                                                                    |                                                                      |
| Feature change description ······                                                                                                    | 113                                                                  |
| Modified command: irf link-delay ·····                                                                                                    | 113                                                                  |
| Modified feature: Setting the minimum password length                                                                                                    |                                                                      |
| Feature change description                                                                                                    | 114                                                                  |
| Command changes                                                                                                    | 114                                                                  |
| Modified command: password-control length                                                                                                    |                                                                      |
| Modified feature: Switching the user privilege level                                                                                                    |                                                                      |
| Feature change description                                                                                                    | 114                                                                  |
| Command changes                                                                                                    |                                                                      |
| Modified command: super ·····                                                                                                    | 114                                                                  |

| Modified feature: Implementing ACL-based IPsec                                                                          | 115                                  |
|----------------------------------------------------------------------------------------------------|--------------------------------------|
| Feature change description Command changes                                                                              |                                      |
| Modified feature: Cluster management                                                                                    |                                      |
| A5120EI-CMW520-R2220P01                                                                                                 | 116                                  |
| A5120EI-CMW520-R2220                                                                                                    | 117                                  |
| New feature: Disabling password recovery capacity                                                                       | 117                                  |
| Disabling password recovery capacity<br>Command reference<br>password-recovery enable                                   | 117                                  |
| New feature: Configuring a port to forward 802.1X EAPOL packets unt                                                     | agged                                |
| Configuring a port to forward 802.1X EAPOL packets untagged<br>Command reference<br>dot1x eapol untag                   | 118                                  |
| New feature: Enabling source IP conflict prompt                                                                         |                                      |
| Enabling source IP conflict prompt<br>Command reference<br>arp ip-conflict prompt                                       | 119                                  |
| New feature: Delaying the MAC authentication                                                                            |                                      |
| Configuring the MAC authentication delay ·····<br>Command reference ······<br>mac-authentication timer auth-delay ····· | ······ 120<br>····· 120<br>····· 120 |
| New feature: Disabling MAC entry aging timer refresh based on destin MAC address                                        | ation                                |
| Disabling MAC entry aging timer refresh based on destination MAC address<br>Application example<br>Command reference    | ······ 121<br>····· 121<br>····· 122 |
| New feature: Setting the deletion delay time for SAVI                                                                   |                                      |
| Setting the deletion delay time for SAVI<br>Command reference<br>ipv6 savi down-delay                                   | 123                                  |
| Modified feature: Default configuration                                                                                 |                                      |
| Feature change description<br>Command changes<br>A5120EI-CMW520-F2218                                                   | 124                                  |
| New feature: Supporting using a self-signed certificate for HTTPS                                                       | 125                                  |
| New feature: Setting the maximum number of 802.1X authentication at for MAC authentication users                        |                                      |
| Setting the maximum number of 802.1X authentication attempts for MAC authentication users<br>Command reference          | ······ 126<br>····· 126              |
| New feature: Support of 802.1X for issuing VLAN groups                                                                  |                                      |
| Support of 802.1X for issuing VLAN groups                                                                               | 126                                  |

| Configuring a VLAN group<br>Command reference<br>vlan-group                                                       | 127<br>127        |
|----------------------------------------------------------------------------------------------------|-------------------|
| vlan-list<br>New feature: Enabling MAC address migration log notifying                                            |                   |
| Enabling MAC address migration log notifying<br>Command reference<br>mac-flapping notification enable             | 129<br>129        |
| Modified feature: Cluster management 1                                                                            | 30                |
| Feature change description<br>Command changes<br>Modified command: cluster enable<br>Modified command: ndp enable | 130<br>130<br>130 |
| Modified command: ntdp enable                                                                                     |                   |
| Feature change description ······                                                                                 | 131               |
| A5120EI-CMW520-F2217 1                                                                                            | 32                |
| New feature: Automatic configuration file backup for software downgrading                                         |                   |
| ······ 1                                                                                                    | 32                |
| Configuring automatic configuration file backup for software downgrading                                          | 132               |
| Command reference                                                                                                 |                   |
| New feature: FIPS 1                                                                                               | 33                |
| Overview                                                                                                    |                   |
| FIPS self-tests<br>Power-up self-test ·····                                                                       |                   |
| Conditional self-tests                                                                                            |                   |
| Triggering a self-test                                                                                            |                   |
| Configuring FIPS                                                                                                  |                   |
| Enabling the FIPS mode                                                                                            |                   |
| Triggering a self-test                                                                                            |                   |
| Displaying and maintaining FIPS                                                                                   | 135               |
| FIPS configuration example                                                                                        |                   |
| Command reference                                                                                                 | 136               |
|                                                                                                    | 136               |
| display fips status<br>fips self-test                                                                             |                   |
| New feature: IPsec ······ 1                                                                                       |                   |
|                                                                                                    |                   |
| IPsec overview ·····                                                                                              |                   |
| Basic concepts ·····                                                                                              | 138               |
| Protocols and standards                                                                                           |                   |
| Configuring IPsec Implementing ACL-based IPsec                                                                    |                   |
| Feature restrictions and guidelines                                                                               | 141               |
| ACL-based IPsec configuration task list                                                                           |                   |
| Configuring ACLs                                                                                                  |                   |
| Configuring an IPsec proposal                                                                                     | 143               |
| Configuring an IPsec policy                                                                                       |                   |
| Applying an IPsec policy group to an interface                                                                    | 146               |
| Configuring the IPsec session idle timeout                                                                        | 147               |
| Enabling ACL checking of de-encapsulated IPsec packets                                                            | 147               |
| Configuring the IPsec anti-replay function                                                                        | 148<br>170        |
| Displaying and maintaining IPsec                                                                                  | 149               |

| IKE-based IPsec tunnel for IPv4 packets configuration example | • 149 |
|---------------------------------------------------------------|-------|
| Command reference                                             | • 151 |
| ah authentication-algorithm ······                            |       |
| connection-name                                               |       |
| display ipsec policy                                          |       |
| display ipsec proposal                                        | • 155 |
| display ipsec sa                                              | · 156 |
| display ipsec session                                         |       |
| display ipsec statistics                                      |       |
| display ipsec tunnel                                          |       |
| encapsulation-mode                                            |       |
| esp authentication-algorithm ······                           |       |
| esp encryption-algorithm                                      | 165   |
| ike-peer (IPsec policy view)                                  |       |
| ipsec anti-replay check                                       |       |
| ipsec anti-replay window                                      | . 167 |
| ipsec decrypt check ······                                    |       |
| ipsec policy (interface view)                                 |       |
| ipsec policy (system view)                                    |       |
| ipsec proposal ······                                         |       |
| ipsec sa global-duration                                      |       |
| ipsec session idle-time                                       |       |
| pfs                                                           |       |
| plis policy enable                                            |       |
| proposal (IPsec policy view) ······                           |       |
| gos pre-classify                                              |       |
| reset ipsec sa                                                |       |
| reset ipsec session                                           |       |
| reset ipsec statistics                                        |       |
| sa authentication-hex                                         |       |
| sa aumentication-mex                                          |       |
|                                                               |       |
| sa encryption-hex                                             |       |
| sa spi                                                        |       |
| security acl                                                  |       |
| transform                                                     |       |
| tunnel local ······tunnel remote ······                       |       |
|                                                               | -     |
| New feature: IKE                                              | 182   |
| IKE overview ·····                                            | 100   |
| IKE overview                                                  |       |
| IKE security mechanism                                        | · 102 |
| IKE operation                                                 |       |
| Relationship between IKE and IPsec                            |       |
| Protocols and standards                                       |       |
| IKE configuration task list                                   |       |
|                                                               |       |
| Configuring a name for the local security gateway             |       |
| Configuring an IKE proposal                                   | · 185 |
| Configuring an IKE peer                                       |       |
| Setting keepalive timers                                      | · 188 |
| Setting the NAT keepalive timer                               | • 188 |
| Configuring a DPD detector                                    | · 189 |
| Disabling next payload field checking                         | · 189 |
| Displaying and maintaining IKE                                | · 189 |
| IKE configuration example                                     |       |
| Troubleshooting IKE                                           |       |
| Invalid user ID                                               |       |
| Proposal mismatch                                             |       |
| Failing to establish an IPsec tunnel                          |       |
| ACL configuration error                                       |       |
| Command reference                                             |       |
| authentication-algorithm ······                               | • 194 |

| authentication-method ······                                                     |       |
|----------------------------------------------------------------------------------|-------|
| certificate domain ······<br>dh·····                                             |       |
| display ike dpd                                                                  |       |
| display ike geer                                                                 | 198   |
| display ike proposal ······                                                      |       |
| display ike sa                                                                   |       |
| dpd                                                                              |       |
| encryption-algorithm                                                             |       |
| exchange-modeid-type                                                             |       |
| ike dpd ·····                                                                    |       |
| ike local-name ·····                                                             |       |
| ike next-payload check disabled                                                  |       |
| ike peer (system view)                                                           |       |
| ike proposal                                                                     |       |
| ike sa keepalive-timer interval                                                  |       |
| ike sa keepalive-timer timeout······<br>ike sa nat-keepalive-timer interval····· |       |
| interval-time                                                                    |       |
| local                                                                            |       |
| local-address                                                                    |       |
| local-name ·····                                                                 |       |
| nat traversal                                                                    |       |
| peer                                                                             |       |
| pre-shared-key ·····<br>Syntax····                                               |       |
| proposal (IKE peer view)······                                                   |       |
| remote-address                                                                   |       |
| remote-name                                                                      |       |
| reset ike sa ·····                                                               |       |
| sa duration ·····                                                                | 218   |
| time-out                                                                         |       |
| New feature: Verifying the correctness and integrity of the file                 | · 219 |
| Verifying the correctness and integrity of the file                              | 219   |
| Command reference                                                                | 219   |
| crypto-digest ·····                                                              |       |
| Modified feature: Configuring a password for the local user                      | · 220 |
| Feature change description                                                       | 220   |
| Command changes                                                                  | 220   |
| Modified command: password (local user view)······                               | 220   |
| Modified feature: Clearing all users from the password control blacklist         |       |
|                                                                                  |       |
| Feature change description                                                       | 221   |
| Modified feature: 802.1X critical VLAN                                           |       |
|                                                                                  | • 22  |
| Feature change description                                                       | 221   |
| Command changes                                                                  | 221   |
| Modified feature: MAC authentication critical VLAN                               | · 221 |
|                                                                                  |       |
| Feature change description                                                       | 221   |
|                                                                                  |       |
| Modified feature: Modifying CLI configuration commands executed in FIF           |       |
| mode for CC evaluation                                                           | · 222 |
| Feature change description                                                       | 222   |
| Modified command: super password ······                                          | 222   |
|                                                                                  |       |

| Modified feature: Modifying login management commands executed in FIP mode for CC evaluation                                                                                                    |                                                                                                    |
|----------------------------------------------------------------------------------------------------|----------------------------------------------------------------------------------------------------|
| Feature change description<br>Command changes<br>Modified command: authentication-mode<br>Modified command: protocol inbound<br>Modified command: set authentication password                                                                                                    | · 223<br>· 223<br>· 224<br>· 225                                                                                                    |
| Modified Feature: Modifying software upgrade commands executed in FIP mode for CC evaluation                                                                                                    | 226                                                                                                    |
| Feature change description                                                                                                    | · 226<br>· 226                                                                                                    |
| Modified Feature: Modifying configuration file management commands<br>executed in FIPS mode for CC evaluation                                                                                                    |                                                                                                    |
| Feature change description                                                                                                    | • 226                                                                                                    |
| Modified Feature: Modifying security commands executed in FIPS mode for CC evaluation                                                                                                    |                                                                                                    |
| Feature change description<br>Command changes<br>Modified command: key (HWTACACS scheme view)<br>Modified command: key (RADIUS scheme view)<br>Modified command: primary accounting (RADIUS scheme view)<br>Modified command: primary authentication (RADIUS scheme view)<br>Modified command: secondary authentication (RADIUS scheme view)<br>Modified command: secondary authentication (RADIUS scheme view)<br>Modified command: password-control composition<br>Modified command: password-control super composition<br>Modified command: password-control super composition<br>Modified command: password-control super length<br>Modified command: public-key local create<br>Modified command: scp<br>Modified command: scp<br>Modified command: ssh user<br>Modified command: ssh2<br>Modified command: sftp<br>Modified command: sftp<br>Modified command: ciphersuite<br>Modified command: ciphersuite<br>Modified command: prefer-cipher<br>Modified command: certificate request mode<br>Modified feature: Modifying SNMP commands executed in FIPS mode for | · 226<br>· 227<br>· 227<br>· 227<br>· 228<br>· 229<br>· 229<br>· 229<br>· 229<br>· 230<br>· 231<br>· 231<br>· 231<br>· 231<br>· 231<br>· 231<br>· 233<br>· 234<br>· 235<br>· 236<br>· 237<br><b>CC</b> |
| evaluation                                                                                                    |                                                                                                    |
| Feature change description<br>Command changes<br>Modified command: display snmp-agent community<br>Modified command: snmp-agent community<br>Modified command: snmp-agent group<br>Modified command: snmp-agent usm-user { v1   v2c }<br>Modified command: snmp-agent calculate-password<br>Modified command: snmp-agent sys-info<br>Modified command: snmp-agent target-host<br>Modified command: snmp-agent usm-user v3<br>A5120EI-CMW520-R2215                                                                                                    | · 237<br>· 237<br>· 237<br>· 238<br>· 238<br>· 238<br>· 239<br>· 239<br>· 239<br>· 239<br>· 240<br>241                                                                                                 |
| New feature: Changing the brand name                                                                                                    |                                                                                                    |
| Changing the brand hame                                                                                                    | · 241                                                                                                    |

| Configuration preparation<br>Configuration procedure<br>Command reference<br>brand                                                                            | ····· 242<br>···· 242<br>···· 242 |
|----------------------------------------------------------------------------------------------------|-----------------------------------|
| New feature: Configuring the maximum number of Selected ports allo                                                                                            |                                   |
| an aggregation group                                                                                                    |                                   |
| Configuration guidelines                                                                                                    | 244                               |
| Command reference<br>link-aggregation selected-port maximum                                                                                                   |                                   |
| New feature: Bulk configuring interfaces                                                                                                    |                                   |
| Configuration guidelines                                                                                                    | 245                               |
| Configuration procedure                                                                                                    |                                   |
| interface range                                                                                                    |                                   |
| interface range name ······                                                                                                    |                                   |
| Modified feature: Displaying the remaining power of the IRF fabric                                                                                            |                                   |
| Feature change description                                                                                                    |                                   |
| Command changes<br>Modified command: display poe interface                                                                                                    |                                   |
| Modified command: display poe interface power                                                                                                    |                                   |
| Modified feature: NTP                                                                                                    |                                   |
| Feature change description                                                                                                    | 250                               |
| Command changes                                                                                                    |                                   |
| Modified command: ntp-service broadcast-server<br>Modified command: ntp-service multicast-server                                                              |                                   |
| Modified command: htp-service unicast-server                                                                                                    |                                   |
| Modified command: ntp-service unicast-server                                                                                                    |                                   |
| Modified feature: Setting the IRF link down report delay                                                                                                    | 251                               |
| Feature change description                                                                                                    | 251                               |
| Command changes                                                                                                    | 251                               |
| Modified command: irf link-delay                                                                                                    |                                   |
| A5120EI-CMW520-F2212P02                                                                                                    |                                   |
| New feature: Configuring LLDP to advertise a specific voice VLAN                                                                                              |                                   |
| Configuration guidelines ······                                                                                                    | 253                               |
| Configuration procedure<br>Dynamically advertising server-assigned VLANs through LLDP                                                                         |                                   |
| Command reference                                                                                                    |                                   |
| lldp voice-vlan                                                                                                    |                                   |
| A5120EI-CMW520-F2212                                                                                                    | 256                               |
| New feature: Setting the DSCP value for multiple types of protocol pa                                                                                         |                                   |
|                                                                                                    | 256                               |
| Setting the DSCP value for DHCPv6 protocol packets                                                                                                    | 256                               |
| Setting the DSCP value for DHCP protocol packets<br>Setting the DSCP value for DNS protocol packets                                                           |                                   |
| Setting the DSCP value for DNS protocol packets                                                                                                    |                                   |
| Setting the DSCP value for HTTP protocol packets                                                                                                    |                                   |
| Setting the DSCP value for IGMP protocol packets sent by IGMP snooping                                                                                        | 258                               |
| Setting the DSCP value for IPv6 DNS protocol packets                                                                                                    |                                   |
| Setting the DSCP value for MLD protocol packets sent by MLD snooping<br>Setting the ToS value for packets sent by the TCP listening service on the NQA server |                                   |
|                                                                                                    | 200                               |

| Setting the ToS value for packets sent by the UDP listening service on the NQA server | 259   |
|---------------------------------------------------------------------------------------|-------|
| Setting the ToS value for NQA probe packets                                           | 260   |
| Setting the DSCP value for NTP protocol packets                                       | 260   |
| Setting the DSCP value for RADIUS protocol packets                                    | 260   |
| Setting the DSCP value for SNMP trap packets                                          |       |
| Setting the DSCP value for SNMP response packets                                      |       |
| Setting the DSCP value for SSH protocol packets                                       |       |
| Setting the DSCP value for Telnet protocol packets                                    |       |
| Setting the DSCP value for the protocol packets sent to the log host                  |       |
| dhcp client dscp                                                                      |       |
| dhcp dscp ·····                                                                       |       |
| dns dscp·····                                                                         |       |
| dns ipv6 dscp ······                                                                  |       |
| dscp (IGMP-Snooping view) ······                                                      |       |
| dscp (MLD-Snooping view)                                                              |       |
| ftp client dscp ······                                                                |       |
| ftp client ipv6 dscp······                                                            |       |
| ftp server dscp                                                                       |       |
| ip http dscp                                                                          |       |
| ipv6 dhcp client dscp······                                                           |       |
| ipv6 dhcp dscp······                                                                  |       |
| ipv6 http dscp                                                                        |       |
| nga server tcp-connect tos ······                                                     |       |
| nga server udp-echo tos ······                                                        |       |
| ntp-service dscp                                                                      |       |
| radius dscp                                                                           |       |
| radius ipv6 dscp                                                                      | 271   |
| sftp client dscp                                                                      |       |
| sftp client ipv6 dscp ······                                                          | 272   |
| snmp-agent packet response dscp ······                                                | 273   |
| ssh client dscp ······                                                                | 273   |
| ssh client ipvĠ dscp······                                                            | 274   |
| ssh server dscp                                                                       | 274   |
| ssh server ipv6 dscp ······                                                           |       |
| telnet client dscp                                                                    |       |
| telnet client ipv6 dscp                                                               |       |
| telnet server dscp                                                                    |       |
| telnet server ipv6 dscp ······                                                        | 277   |
| tftp client dscp                                                                      |       |
| tftp client ipv6 dscp ······                                                          | 278   |
| tos (DHCP operation type view) ·····                                                  | 278   |
| Modified commands ·····                                                               |       |
| Modified command: info-center loghost ·····                                           |       |
| Modified command: ping ipv6 ·····                                                     |       |
| Modified command: snmp-agent target-host                                              |       |
| Modified command: tracert                                                             | 280   |
| Modified command: tracert ipv6 ·····                                                  |       |
| Modified feature: Password configuration and display                                  | · 280 |
| Feature change description                                                            | 280   |
| Command changes                                                                       | 281   |
| Modified command: bims-server                                                         | 281   |
| Modified command: certificate request mode                                            |       |
| Modified command: cluster-local-user ·····                                            |       |
| Modified command: cluster-snmp-agent usm-user v3······                                | 282   |
| Modified command: dldp authentication-mode                                            | 283   |
| Modified command: ftp-server                                                          | 283   |
| Modified command: key (HWTACACS scheme view) ······                                   | 284   |
| Modified command: key (RADIUS scheme view)                                            | 284   |
| Modified command: mac-authentication user-name-format                                 | 285   |
| Modified command: ntp-service authentication-keyid                                    | 285   |
|                                                                                       |       |

| Modified command: password (FTP operation type view)                                                                       |     |
|----------------------------------------------------------------------------------------------------|-----|
| Modified command: password (local user view)                                                                               |     |
| Modified command: password (RADIUS-server user view)                                                                       |     |
| Modified command: primary accounting (RADIUS scheme view)<br>Modified command: primary authentication (RADIUS scheme view) |     |
| Modified command: radius-server client-ip                                                                                  |     |
| Modified command: secondary accounting (RADIUS scheme view) ·····                                                          |     |
| Modified command: secondary authentication (RADIUS scheme view)                                                            |     |
| Modified command: set authentication password                                                                              |     |
| Modified command: snmp-agent usm-user v3······                                                                             | 290 |
| Modified command: super password                                                                                           |     |
| Modified feature: Task ID for IPv6 socket display                                                                          | 292 |
| Feature change description                                                                                                 | 292 |
| Command changes                                                                                                    |     |
| Modified command: display ipv6 socket                                                                                      |     |
| Removed feature: Local user password display                                                                               | 293 |
| Feature change description                                                                                                 |     |
| Removed commands                                                                                                    |     |
| local-user password-display-mode                                                                                           |     |
| A5120EI-CMW520-F2211                                                                                                    |     |
|                                                                                                    | -   |
| New feature: Critical VLAN                                                                                                 | 294 |
| Overview                                                                                                    | 294 |
| Configuring a 802.1X critical VLAN                                                                                         |     |
| Configuration guidelines                                                                                                   |     |
| Configuration prerequisites                                                                                                |     |
| Configuration procedure                                                                                                    | 296 |
| Configuring a MAC authentication critical VLAN                                                                             | 297 |
| Configuration prerequisites                                                                                                |     |
| Configuration procedure                                                                                                    |     |
| Configuring a RADIUS server probe<br>Command reference                                                                     |     |
| dot1x critical vlan                                                                                                    |     |
| dot1x critical vian                                                                                                    |     |
| mac-authentication critical vlan                                                                                           |     |
| primary authentication probe                                                                                               |     |
| secondary authentication probe                                                                                             |     |
| New feature: SCP ······                                                                                                    |     |
|                                                                                                    |     |
| Overview                                                                                                    |     |
| Configuring the switch as an SCP server                                                                                    |     |
| Configuring the switch as the SCP client<br>SCP client configuration example                                               |     |
| SCP client configuration example                                                                                           |     |
| Command reference                                                                                                    |     |
| SCP ·····                                                                                                    |     |
| ssh user ·····                                                                                                    |     |
| New feature: Specifying the source interface for DNS packets                                                               |     |
| Specifying the source interface for DNS packets                                                                            |     |
| Command reference                                                                                                    |     |
| dns source-interface ······                                                                                                |     |
| New feature: MVRP                                                                                                    |     |
| Overview                                                                                                    |     |
| MRP ·····                                                                                                    |     |
| MVRP registration modes ·····                                                                                              |     |
| Protocols and standards                                                                                                    |     |
| MVRP configuration task list                                                                                               |     |

| Configuration prerequisites<br>Enabling MVRP<br>Configuration restrictions and guidelines | 313 |
|-------------------------------------------------------------------------------------------|-----|
| Configuration restrictions and guidelines                                                 | 313 |
| Configuring the MVRP registration mode                                                    |     |
| Configuring MRP timers                                                                    |     |
| Enabling GVRP compatibility                                                               | 315 |
| Displaying and maintaining MVRP                                                           |     |
| Configuration example for MVRP in normal registration mode                                | 316 |
| Network requirements                                                                      |     |
| Configuration procedure ······                                                            |     |
| Command reference                                                                         |     |
| display mvrp running-status······<br>display mvrp state ·····                             |     |
| display myp statistics                                                                    |     |
| display my statistics                                                                     |     |
| mrp timer join ·····                                                                      |     |
| mrp timer leave                                                                           |     |
| mrp timer leaveall                                                                        |     |
| mrp timer periodic                                                                        |     |
| mvrp global enable ······                                                                 | 333 |
| mvrp enable                                                                               |     |
| mvrp gvrp-compliance ······                                                               |     |
| mvrp registration                                                                         |     |
| reset mvrp statistics                                                                     |     |
| New feature: Enabling LLDP to automatically discover IP phones                            | 336 |
| Overview ·····                                                                            |     |
| Configuration prerequisites                                                               |     |
| Configuration procedure ······                                                            |     |
| Command reference                                                                         |     |
| voice vlan track lldp                                                                     |     |
| A5120EI-CMW520-R2210                                                                      | 338 |
| New feature: Displaying information about the patch package                               |     |
| Displaying information about the patch package                                            | 339 |
| Command reference                                                                         |     |
| New feature: Displaying alarm information                                                 | 339 |
|                                                                                           |     |
| Displaying alarm information ······                                                       |     |
|                                                                                           |     |
| New feature: Configuring jumbo frame support on an Ethernet interface                     |     |
| Configuring jumbo frame support on an Ethernet interface                                  | 340 |
| Command reference                                                                         |     |
| New feature: Restoring the default settings for the interface                             |     |
| Restoring the default settings for the interface                                          | 340 |
| Command reference                                                                         |     |
| New feature: Enabling MAC address roaming                                                 | 340 |
| Enabling MAC address roaming                                                              | 340 |
| Command reference                                                                         | 341 |
| New feature: Assigning the port an aggregation priority                                   |     |
|                                                                                           |     |
| Assigning the port an aggregation priority                                                | 341 |
| Command reference                                                                         | 341 |

| Setting the minimum number of Selected ports for an aggregation group       341         Command reference       341         Configuring PVST       341         Configuring PVST       341         Command reference       342         New feature: Configuring TC snooping       342         Command reference       342         New feature: Setting the MTU for the VLAN interface       342         Command reference       343         New feature: Restoring the default operating mode of CDP-compatible LLDP       343         Command reference       343         New feature: POE power negotiation through Power Via MDI TLV       343         Configuring PoE power negotiation through Power Via MDI TLV       343         Command reference       343         New feature: Configuring multicast ARP       344         Configuring multicast ARP       345         Command reference       346         Comfiguring the P address range for the DHCP client of a specified vendor       346         Specifying the IP address range for the DHCP client       346         Command reference       346         Command reference       346         Command reference       346         Command reference       346         Specifying the IP ad                                                                                                    | New feature: Setting the minimum number of Selected ports for an aggreg group | jation<br>· 341      |
|----------------------------------------------------------------------------------------------------|-------------------------------------------------------------------------------|----------------------|
| New feature: PVST       341         Configuring PVST       341         Command reference       342         New feature: Configuring TC snooping       342         Configuring TC snooping       342         Command reference       342         New feature: Setting the MTU for the VLAN interface       342         Command reference       343         New feature: Restoring the default operating mode of CDP-compatible LLDP       343         Restoring the default operating mode of CDP-compatible LLDP       343         Command reference       343         New feature: POE power negotiation through Power Via MDI TLV       343         Configuring POE power negotiation through Power Via MDI TLV       343         Configuring nulticast ARP       346         Configuring multicast ARP       346         Configuring multicast ARP       346         Configuring multicast ARP       346         Configuring multicast ARP       346         Configuring televendor       346         Specified vendor       346         Configuring multicast ARP       346         Configuring multicast ARP       346         Configuring televendor       346         Specifying the IP address range for the DHCP client of a specified vendor <td>Setting the minimum number of Selected ports for an aggregation group</td> <td>···· 341<br/>···· 341</td>                                                                                | Setting the minimum number of Selected ports for an aggregation group         | ···· 341<br>···· 341 |
| Command reference       342         New feature: Configuring TC snooping       342         Configuring TC snooping       342         Command reference       342         Setting the MTU for the VLAN interface       342         Command reference       343         New feature: Setting the MTU for the VLAN interface       342         Command reference       343         New feature: Restoring the default operating mode of CDP-compatible LLDP       343         Command reference       343         New feature: PoE power negotiation through Power Via MDI TLV       343         Configuring PoE power negotiation through Power Via MDI TLV       343         Comfiguring PoE power negotiation through Power Via MDI TLV       343         Comfiguring PoE power negotiation through Power Via MDI TLV       343         Comfiguring multicast ARP       346         Configuring multicast ARP       346         Configuring multicast ARP       346         Command reference       346         Specified vendor       346         Specified vendor       346         Specified vendor       346         Command reference       347         Command reference       346         New feature: Specifying a server's IP address range for t                                                                                                    | New feature: PVST                                                             | • 341                |
| Configuring TC snooping       342         Command reference       342         New feature: Setting the MTU for the VLAN interface       342         Setting the MTU for the VLAN interface       343         New feature: Restoring the default operating mode of CDP-compatible LLDP       343         Restoring the default operating mode of CDP-compatible LLDP       343         Command reference       343         New feature: POE power negotiation through Power Via MDI TLV       343         Configuring PoE power negotiation through Power Via MDI TLV       343         Configuring PoE power negotiation through Power Via MDI TLV       343         Modified command: display lidp local-information       344         Modified command: display lidp local-information       344         Modified command: display lidp local-information       344         New feature: Configuring multicast ARP       346         Command reference       346         New feature: Specifying the IP address range for the DHCP clients of a specified vendor       346         Specifying the IP address for the DHCP client sof a specified vendor       346         Command reference       346         New feature: Specifying a server's IP address for the DHCP client       346         Command reference       347         Configuring DHCP packet rat                                                                                 | Command reference                                                             | 342                  |
| Command reference       342         New feature: Setting the MTU for the VLAN interface       342         Setting the MTU for the VLAN interface       342         Command reference       343         New feature: Restoring the default operating mode of CDP-compatible LLDP       343         Restoring the default operating mode of CDP-compatible LLDP       343         Configuring PoE power negotiation through Power Via MDI TLV       343         Configuring PoE power negotiation through Power Via MDI TLV       343         Configuring PoE power negotiation through Power Via MDI TLV       343         Configuring PoE power negotiation through Power Via MDI TLV       343         Modified command: display lldp local-information       344         Modified command: display lldp local-information       344         New feature: Configuring multicast ARP       346         Configuring multicast ARP       346         Configuring multicast ARP       346         Command reference       346         New feature: Specifying the IP address range for the DHCP clients of a specified vendor       346         Specifying a server's IP address for the DHCP client       346         Command reference       346         New feature: Configuring DHCP packet rate limit       347         Command reference       346                                                                                               |                                                                               |                      |
| Setting the MTU for the VLAN interface       342         Command reference       343         New feature: Restoring the default operating mode of CDP-compatible LLDP       343         Restoring the default operating mode of CDP-compatible LLDP       343         Command reference       343         New feature: PoE power negotiation through Power Via MDI TLV       343         Configuring PoE power negotiation through Power Via MDI TLV       343         Configuring PoE power negotiation through Power Via MDI TLV       343         Configuring poE power negotiation through Power Via MDI TLV       343         Configuring poE power negotiation through Power Via MDI TLV       343         Command reference       343         New feature: Configuring multicast ARP       346         Configuring multicast ARP       346         Command reference       346         Specified vendor       346         Specified vendor       346         Specified vendor       346         Specifying a server's IP address range for the DHCP client       346         Command reference       346         New feature: Specifying a server's IP address for the DHCP client       346         Configuring DHCP packet rate limit       347         Configuring DHCP sacket rate limit       347                                                                                                    | Command reference                                                             | 342                  |
| Command reference       343         New feature: Restoring the default operating mode of CDP-compatible LLDP       343         Restoring the default operating mode of CDP-compatible LLDP       343         Command reference       343         New feature: POE power negotiation through Power Via MDI TLV       343         Configuring PoE power negotiation through Power Via MDI TLV       343         Configuring PoE power negotiation through Power Via MDI TLV       343         Configuring PoE power negotiation through Power Via MDI TLV       343         Configuring PoE power negotiation through Power Via MDI TLV       343         Configuring PoE power negotiation through Power Via MDI TLV       343         Modified command: display lldp local-information       344         New feature: Configuring multicast ARP       346         Configuring multicast ARP       346         Comfiguring multicast ARP       346         Command reference       346         Specifying the IP address range for the DHCP clients of a specified vendor       346         Specifying a server's IP address for the DHCP client       346         Command reference       346         New feature: Configuring DHCP packet rate limit       347         Configuring DHCP packet rate limit       347         Configuring DHCP snooping support for                                                                                  | C C                                                                           |                      |
| New feature: Restoring the default operating mode of CDP-compatible LLDP       343         Restoring the default operating mode of CDP-compatible LLDP       343         Command reference       343         New feature: POE power negotiation through Power Via MDI TLV       343         Configuring PoE power negotiation through Power Via MDI TLV       343         Configuring PoE power negotiation through Power Via MDI TLV       343         Configuring PoE power negotiation through Power Via MDI TLV       343         Modified command: display lkp local-information       344         New feature: Configuring multicast ARP       346         Configuring multicast ARP       346         Configuring multicast ARP       346         Command reference       346         New feature: Specifying the IP address range for the DHCP clients of a specified vendor       346         Specifying the IP address for the DHCP clients of a specified vendor       346         New feature: Specifying a server's IP address for the DHCP client       346         New feature: Configuring DHCP packet rate limit       347         Configuring DHCP packet rate limit       347         Configuring DHCP snooping support for sub-option 9 in Option 82       347         Configuring DHCP packet rate limit       347         Configuring DHCP snooping support for sub-option 9 in                                               | Setting the MTU for the VLAN interface                                        | ···· 342<br>···· 343 |
| New feature: PoE power negotiation through Power Via MDI TLV       343         Configuring PoE power negotiation through Power Via MDI TLV       343         Command reference       343         Modified command: display IIdp neighbor-information       344         New feature: Configuring multicast ARP       346         Configuring multicast ARP       346         Command reference       346         New feature: Specifying the IP address range for the DHCP clients of a specified vendor       346         Specifying the IP address range for the DHCP clients of a specified vendor       346         New feature: Specifying a server's IP address for the DHCP client       346         New feature: Configuring DHCP packet rate limit       347         Configuring DHCP packet rate limit       347         Configuring DHCP snooping support for sub-option 9 in Option 82       347         Configuring DHCP snooping support for sub-option 9 in Option 82       347         Configuring TCP path MTU discovery       347         Configuring TCP path MTU discovery       347         Configuring TCP path MTU discovery       347         Configuring TCP path MTU discovery       347         Configuring TCP path MTU discovery       347         Configuring ICP path MTU discovery       347         Configuring local ND proxy                                                                                      | New feature: Restoring the default operating mode of CDP-compatible LI        | LDP                  |
| New feature: PoE power negotiation through Power Via MDI TLV       343         Configuring PoE power negotiation through Power Via MDI TLV       343         Command reference       343         Modified command: display IIdp neighbor-information       344         New feature: Configuring multicast ARP       346         Configuring multicast ARP       346         Command reference       346         New feature: Specifying the IP address range for the DHCP clients of a specified vendor       346         Specifying the IP address range for the DHCP clients of a specified vendor       346         New feature: Specifying a server's IP address for the DHCP client       346         Specifying a server's IP address for the DHCP client       346         New feature: Configuring DHCP packet rate limit       347         Configuring DHCP packet rate limit       347         Configuring DHCP snooping support for sub-option 9 in Option 82       347         Configuring DHCP snooping support for sub-option 9 in Option 82       347         Configuring TCP path MTU discovery       347         Configuring TCP path MTU discovery       347         Configuring TCP path MTU discovery       347         Configuring ICP path MTU discovery       347         Configuring ICP path MTU discovery       347         Configuring I                                                                                 | Restoring the default operating mode of CDP-compatible LLDP                   | 343                  |
| Modified command: display lidp neighbor-information       344         New feature: Configuring multicast ARP       346         Configuring multicast ARP       346         Command reference       346         New feature: Specifying the IP address range for the DHCP clients of a specified vendor       346         Specifying the IP address range for the DHCP clients of a specified vendor       346         Specifying a server's IP address for the DHCP client       346         Specifying a server's IP address for the DHCP client       346         Specifying a server's IP address for the DHCP client       346         New feature: Configuring DHCP packet rate limit       347         Configuring DHCP packet rate limit       347         Configuring DHCP snooping support for sub-option 9 in Option 82       347         New feature: Configuring TCP path MTU discovery       347         Configuring TCP path MTU discovery       347         New feature: local ND proxy       348                                                                                                    | New feature: PoE power negotiation through Power Via MDI TLV                  | • 343                |
| Modified command: display lidp neighbor-information       344         New feature: Configuring multicast ARP       346         Configuring multicast ARP       346         Command reference       346         New feature: Specifying the IP address range for the DHCP clients of a specified vendor       346         Specifying the IP address range for the DHCP clients of a specified vendor       346         Specifying a server's IP address for the DHCP client       346         Specifying a server's IP address for the DHCP client       346         Specifying a server's IP address for the DHCP client       346         New feature: Configuring DHCP packet rate limit       347         Configuring DHCP packet rate limit       347         Configuring DHCP snooping support for sub-option 9 in Option 82       347         Configuring DHCP snooping support for sub-option 9 in Option 82       347         New feature: Configuring TCP path MTU discovery       347         Configuring TCP path MTU discovery       347         Configuring TCP path MTU discovery       347         Configuring TCP path MTU discovery       347         Configuring IcP path MTU discovery       347         Configuring IcP path MTU discovery       347         Configuring IcP path MTU discovery       347         Configuring local ND proxy <td>Configuring PoE power negotiation through Power Via MDI TLV</td> <td> 343</td> | Configuring PoE power negotiation through Power Via MDI TLV                   | 343                  |
| New feature: Configuring multicast ARP       346         Configuring multicast ARP       346         Command reference       346         New feature: Specifying the IP address range for the DHCP clients of a specified vendor       346         Specifying the IP address range for the DHCP clients of a specified vendor       346         Command reference       346         New feature: Specifying a server's IP address for the DHCP client       346         Specifying a server's IP address for the DHCP client       346         Command reference       346         New feature: Configuring DHCP packet rate limit       347         Configuring DHCP packet rate limit       347         Configuring DHCP packet rate limit       347         Configuring DHCP snooping support for sub-option 9 in Option 82       347         Configuring DHCP snooping support for sub-option 9 in Option 82       347         Configuring TCP path MTU discovery       347         Configuring TCP path MTU discovery       347         Configuring TCP path MTU discovery       347         New feature: local ND proxy       348         Configuring local ND proxy       348                                                                                                    | Modified command: display Ildp local-information                              | 344                  |
| Command reference       346         New feature: Specifying the IP address range for the DHCP clients of a specified vendor       346         Specifying the IP address range for the DHCP clients of a specified vendor       346         New feature: Specifying a server's IP address for the DHCP client       346         Specifying a server's IP address for the DHCP client       346         Specifying a server's IP address for the DHCP client       346         New feature: Configuring DHCP packet rate limit       347         Command reference       347         New feature: Configuring DHCP snooping support for sub-option 9 in Option 82       347         Configuring DHCP snooping support for sub-option 9 in Option 82       347         Configuring TCP path MTU discovery       347         Configuring TCP path MTU discovery       347         New feature: local ND proxy       348         Configuring local ND proxy       348                                                                                                    | New feature: Configuring multicast ARP                                        | ···· 344<br>· 346    |
| specified vendor                                                                                                    | Configuring multicast ARP                                                     | ···· 346<br>···· 346 |
| Specifying the IP address range for the DHCP clients of a specified vendor                                                                                                    |                                                                               |                      |
| New feature: Specifying a server's IP address for the DHCP client       346         Specifying a server's IP address for the DHCP client       346         Command reference       346         New feature: Configuring DHCP packet rate limit       347         Configuring DHCP packet rate limit       347         New feature: Configuring DHCP snooping support for sub-option 9 in Option 82       347         Configuring DHCP snooping support for sub-option 9 in Option 82       347         Configuring DHCP snooping support for sub-option 9 in Option 82       347         Configuring TCP path MTU discovery       347         Configuring TCP path MTU discovery       347         New feature: local ND proxy       348         Configuring local ND proxy       348                                                                                                    | •                                                                             |                      |
| New feature: Specifying a server's IP address for the DHCP client       346         Specifying a server's IP address for the DHCP client       346         Command reference       346         New feature: Configuring DHCP packet rate limit       347         Configuring DHCP packet rate limit       347         New feature: Configuring DHCP snooping support for sub-option 9 in Option 82       347         Configuring DHCP snooping support for sub-option 9 in Option 82       347         Configuring DHCP snooping support for sub-option 9 in Option 82       347         Configuring TCP path MTU discovery       347         Configuring TCP path MTU discovery       347         New feature: local ND proxy       348         Configuring local ND proxy       348                                                                                                    | Specifying the IP address range for the DHCP clients of a specified vendor    | ···· 346<br>···· 346 |
| Command reference       346         New feature: Configuring DHCP packet rate limit       347         Configuring DHCP packet rate limit       347         Command reference       347         New feature: Configuring DHCP snooping support for sub-option 9 in Option 82       347         Configuring DHCP snooping support for sub-option 9 in Option 82       347         Configuring DHCP snooping support for sub-option 9 in Option 82       347         Configuring DHCP snooping support for sub-option 9 in Option 82       347         Configuring DHCP snooping support for sub-option 9 in Option 82       347         Command reference       347         New feature: Configuring TCP path MTU discovery       347         Configuring TCP path MTU discovery       347         New feature: local ND proxy       348         Configuring local ND proxy       348                                                                                                    |                                                                               |                      |
| New feature: Configuring DHCP packet rate limit       347         Configuring DHCP packet rate limit       347         Command reference       347         New feature: Configuring DHCP snooping support for sub-option 9 in Option 82       347         Configuring DHCP snooping support for sub-option 9 in Option 82       347         Configuring DHCP snooping support for sub-option 9 in Option 82       347         New feature: Configuring TCP path MTU discovery       347         Configuring TCP path MTU discovery       347         New feature: local ND proxy       348         Configuring local ND proxy       348                                                                                                    | Specifying a server's IP address for the DHCP client                          | ···· 346             |
| Command reference       347         New feature: Configuring DHCP snooping support for sub-option 9 in Option 82       347         Configuring DHCP snooping support for sub-option 9 in Option 82       347         Command reference       347         New feature: Configuring TCP path MTU discovery       347         Configuring TCP path MTU discovery       347         New feature: local ND proxy       348         Configuring local ND proxy       348                                                                                                    |                                                                               |                      |
| New feature: Configuring DHCP snooping support for sub-option 9 in Option 82         347         Configuring DHCP snooping support for sub-option 9 in Option 82         347         Command reference         347         New feature: Configuring TCP path MTU discovery         347         Configuring TCP path MTU discovery         347         New feature: local ND proxy         348         Configuring local ND proxy                                                                                                    | Configuring DHCP packet rate limit                                            | 347                  |
| Configuring DHCP snooping support for sub-option 9 in Option 82                                                                                                    | New feature: Configuring DHCP snooping support for sub-option 9 in Option     | on 82                |
| New feature: Configuring TCP path MTU discovery                                                                                                    |                                                                               |                      |
| New feature: Configuring TCP path MTU discovery                                                                                                    | Configuring DHCP snooping support for sub-option 9 in Option 82 ·····         | ···· 347<br>···· 347 |
| Command reference 347 New feature: local ND proxy 348 Configuring local ND proxy 348                                                                                                    |                                                                               |                      |
| New feature: local ND proxy                                                                                                    | Configuring TCP path MTU discovery                                            | 347                  |
| Configuring local ND proxy ····································                                                                                                    |                                                                               |                      |
| Command reference                                                                                                    |                                                                               | 348                  |

| New feature: Specifying the AFTR address                                                            |                      |
|----------------------------------------------------------------------------------------------------|----------------------|
| Specifying the AFTR address                                                                         | 348                  |
| New feature: Displaying detailed information about neighbors                                        |                      |
| Displaying detailed information about neighbors                                                     | 348                  |
| Command reference<br>New feature: Configuring the interface as an uplink interface and disablin     |                      |
| from learning ND snooping entries                                                                   | -                    |
| Configuring the interface as an uplink interface and disabling it from learning ND snooping entries | 349                  |
| New feature: Configuring permanent static route                                                     | • 349                |
| Configuring permanent static route                                                                  | 349                  |
| New feature: Enabling the IGMP snooping & MLD snooping host tracking function                       | )                    |
| Enabling the IGMP snooping & MLD snooping host tracking function                                    |                      |
| Command reference                                                                                   | 349                  |
| New feature: PIM snooping & IPv6 PIM snooping                                                       |                      |
| Configuring PIM snooping & IPv6 PIM snooping ·····<br>Command reference ······                      |                      |
| New feature: Configuring rule range remark                                                          |                      |
| Configuring rule range remark ······                                                                | 350                  |
| New feature: Configuring routing header type for an IPv6 ACL rule                                   |                      |
| Configuring routing header type for an IPv6 ACL                                                     | 350                  |
| New feature: Configuring byte-count or packet-based WFQ queuing                                     |                      |
| Configuring byte-count or packet-based WFQ queuing                                                  | 351                  |
| Command reference                                                                                   | 351                  |
| Configuring SP+WFQ queuing                                                                          |                      |
| Command reference                                                                                   | 351                  |
| New feature: Setting the validity time of the local user                                            |                      |
| Setting the validity time of the local user ······<br>Command reference ······                      | ···· 351<br>···· 351 |
| New feature: Specifying the local user as a guest or guest manager                                  | • 352                |
| Specifying the local user as a guest or guest manager                                               | 352                  |
| New feature: Setting the guest attribute for a user group                                           |                      |
| Setting the guest attribute for a user group                                                        | 352                  |
| Command reference<br>New feature: Authorizing a local user to use the Web service                   |                      |
| Authorizing a local user to use the Web service                                                     |                      |
| Command reference                                                                                   | 352                  |

| New feature: Specifying ciphertext shared keys for RADIUS/HWTACACS                                |                |
|---------------------------------------------------------------------------------------------------|----------------|
| servers·····                                                                                      | 353            |
| Specifying ciphertext shared keys for RADIUS/HWTACACS servers                                     | · 353<br>· 353 |
| New feature: Specifying supported domain name delimiters                                          |                |
| Specifying supported domain name delimiters                                                       | · 353<br>· 353 |
| New feature: Enabling inactivity aging                                                            |                |
| Enabling inactivity aging                                                                         | · 353<br>· 353 |
| New feature: Enabling the dynamic secure MAC function                                             | 354            |
| Enabling the dynamic secure MAC function                                                          | · 354<br>· 354 |
| New feature: Enabling SSL client weak authentication                                              | 354            |
| Enabling SSL client weak authentication                                                           | · 354<br>· 354 |
| New feature: Setting the maximum number of IPv4/IPv6 source guard bind entries                    | -              |
| Setting the maximum number of IPv4/IPv6 binding entries<br>Command reference<br>New feature: SAVI | • 354          |
| Configuring SAVI<br>Command reference                                                             | • 355          |
| New feature: Blacklist                                                                            |                |
| Configuring blacklist ······<br>Command reference ·····                                           | · 355<br>· 355 |
| New feature: Enabling Ethernet OAM remote loopback in user view and system view                   | 355            |
| Enabling Ethernet OAM remote loopback in user view and system view                                | · 355<br>· 355 |
| New feature: Restoring the default Ethernet OAM connection mode                                   |                |
| Restoring the default Ethernet OAM connection mode                                                | · 355<br>· 355 |
| New feature: Configuring the collaboration between Smart Link and CC of C                         | CFD            |
|                                                                                                   |                |
| Configuring the collaboration between Smart Link and CC of CFD                                    | · 356<br>· 356 |
| Modified feature: Improving the isolate-user-VLAN usability                                       |                |
| Feature change description                                                                        | • 356          |
| Modified command: port isolate-user-vlan promiscuous                                              |                |
| Modified feature: Installing patches in one step                                                  |                |
| Feature change description<br>Command changes<br>Modified command: patch install                  | • 357          |

| Modified feature: Displaying file or directory information                                               |                    |
|----------------------------------------------------------------------------------------------------|--------------------|
| Feature change description                                                                               | 357                |
| Modified command: dir<br>Modified feature: Loopback interface numbering ······                           |                    |
| Feature change description                                                                               | 358                |
| Modified command: interface loopback                                                                     |                    |
| Feature change description                                                                               | 358                |
| Modified command: dhcp relay address-check enable<br>Modified feature: Enabling ND proxy                 | 358                |
| Feature change description                                                                               | 359                |
| Modified command: proxy-nd enable                                                                        | 359                |
| Feature change description                                                                               | 359                |
| Command changes<br>New command: ipv6 nd snooping enable global                                           |                    |
| New command: ipv6 nd snooping enable link-local                                                          | 360                |
| Modified feature: Displaying IPv6 FIB entries                                                            |                    |
| Feature change description                                                                               | 361                |
| Modified command: display ipv6 fib-<br>Modified feature: Displaying the IPv6 information of an interface |                    |
| Feature change description                                                                               | ··· 361<br>··· 361 |
| Modified command: display ipv6 interface                                                                 | 361                |
| Modified feature: Routing policy                                                                         |                    |
| Feature change description                                                                               | ··· 362<br>··· 362 |
| Modified command: route-policy                                                                           |                    |
|                                                                                                    |                    |
| Feature change description                                                                               | ··· 362            |
| Modified feature: Configuring the protected VLANs for the RRPP domain                                    |                    |
| Feature change description                                                                               | 363                |
| Modified command: protected-vlan                                                                         | 363                |
| Modified feature: Configuring the protected VLANs for a smart link group-                                | 363                |
| Feature change description                                                                               | 363                |
| Modified command: protected-vlan                                                                         | 363                |
| Modified feature: Enabling traps globally                                                                |                    |
| Feature change description                                                                               | 364                |
| Modified command: snmp-agent trap enable                                                                 | 364                |

| Modified feature: Configuring IP source guard                                                                                                    | 364 |
|----------------------------------------------------------------------------------------------------|-----|
| Feature change description<br>Command changes<br>Modified command: display ip source binding<br>Modified command: display ipv6 source binding<br>Modified command: ip source binding (system view)<br>Modified command: ipv6 source binding (system view)<br>Modified command: ip source binding (interface view)<br>Modified command: ipv6 source binding (interface view)<br>Modified command: ipv6 source binding (interface view)<br>Modified command: ipv6 source<br>Modified command: ipv6 verify source<br>Modified command: ipv6 verify source<br>Removed command: display user-bind<br>Removed command: user-bind uplink |     |
| A5120EI-CMW520-R2208                                                                                                    |     |
| New feature: Setting the age timer for ND entries in stale state                                                                                                    | 368 |
| Setting the age timer for ND entries in stale state<br>Command reference                                                                                                    |     |

This release has no feature changes.

This release has the following changes:

• New feature: Configuring the action a port takes after it receives an Ethernet OAM event from the remote end

# New feature: Configuring the action a port takes after it receives an Ethernet OAM event from the remote end

# Configuring the action a port takes after it receives an Ethernet OAM event from the remote end

This feature enables a port to log events and automatically terminate the OAM connection and set the link state to down.

To configure the action the port takes after it receives an Ethernet OAM event from the remote end:

| Ste | ep                                                                                                    | Command                                                                                                    | Remarks                                                                                |
|-----|----------------------------------------------------------------------------------------------------|----------------------------------------------------------------------------------------------------|----------------------------------------------------------------------------------------|
| 1.  | Enter system view.                                                                                        | system-view                                                                                                    | N/A                                                                                    |
| 2.  | Enter Layer 2 Ethernet port view.                                                                         | interface interface-type interface-number                                                                               | N/A                                                                                    |
| 3.  | Configure the action the port<br>takes after it receives an<br>Ethernet OAM event from the<br>remote end. | oam remote-failure<br>{ connection-expired  <br>critical-event   dying-gasp  <br>link-fault } action<br>error-link-down | By default, the port only logs the Ethernet OAM event it receives from the remote end. |

### Command reference

### oam remote-failure action

Use **oam remote-failure action** to configure the action the port takes after it receives an Ethernet OAM event from the remote end.

Use undo oam remote-failure action to remove the configuration.

### Syntax

oam remote-failure { connection-expired | critical-event | dying-gasp | link-fault } action error-link-down

undo oam remote-failure { connection-expired | critical-event | dying-gasp | link-fault } action error-link-down

### Default

The port only logs the Ethernet OAM event it receives from the remote end.

### Views

Layer 2 Ethernet port view

### **Default command level**

2: System level

### **Parameters**

connection-expired: Specifies a connection timeout fault.

critical-event: Specifies a critical fault.

dying-gasp: Specifies a fatal fault.

link-fault: Specifies a link fault.

error-link-down: Terminates the OAM connection and sets the link state of the port to down.

### **Examples**

# Configure Gigabitethernet 1/0/1 to terminate the OAM connection after it receives a critical event from the remote end, and set the link state of the interface to down.

<Sysname> system-view

[Sysname] interface gigabitethernet 1/0/1

[Sysname-Gigabitethernet1/0/1] oam remote-failure critical-event action error-link-down

This release has no feature changes.

This release has no feature changes.

This release has the following changes:

• Removed feature: User profile

### **Removed feature: User profile**

### Feature change description

Removed the user profile feature. For information about this feature, see Security Configuration Guide of HP 5120 El Switch Series Configuration Guides-Release 2220.

### Removed commands

For information about the removed commands, see Security Command Reference of HP 5120 EI Switch Series Command References-Release 2220.

### A5120EI-CMW520-R2222

This release has the following changes:

- Modified feature: Support for forwarding PTP multicast packets of Layer 2 multicast
- Modified feature: Uploading IPv6 addresses for 802.1X and MAC authentication users

# Modified feature: Support for forwarding PTP multicast packets of Layer 2 multicast

### Feature change description

Before modification: Layer 2 multicast does not support forwarding PTP multicast packets.

After modification: Layer 2 multicast supports forwarding PTP multicast packets.

# Modified feature: Uploading IPv6 addresses for 802.1X and MAC authentication users

### Feature change description

Before modification: The device does not support uploading the IPv6 addresses of 802.1X and MAC authentication users to the RADIUS server.

After modification: After a user passes 802.1X or MAC authentication, the device obtains the IPv6 address of the user through DHCPv6 snooping or ND snooping entries. Then, the device uploads the IPv6 address to the RADIUS server through the Framed-IPv6-Address RADIUS attribute in realtime accounting packets.

This release has the following changes:

• Modified feature: Specifying file name for storing DHCP snooping entries on a remote server

# Modified feature: Specifying file name for storing DHCP snooping entries on a remote server

### Feature change description

In earlier releases, the DHCP snooping entries are saved to a local file in the flash memory. Frequent refreshing might damage this file.

In this release, the device supports storing the DHCP snooping entries on a remote server. You can configure the login username and password when you specify the remote file name.

If you want to back up the entries, save the DHCP snooping entries on a remote server as a best practice.

### **Command changes**

### Modified command: dhcp-snooping binding database filename

### **Old syntax**

dhcp-snooping binding database filename filename

### **New syntax**

dhcp-snooping binding database filename { filename | url url [ username username [ password { cipher | simple } string ] ] }

### Views

System view

### **Change description**

After modification, the device supports configuring the URL of a remote file and configuring the username and password for login to the remote server.

This release has the following changes:

- New feature: Including user IP addresses in realtime accounting packets for MAC authentication users with dynamic IP addresses
- New feature: Ignoring the ingress ports of ARP packets during user validity check

# New feature: Including user IP addresses in realtime accounting packets for MAC authentication users with dynamic IP addresses

This feature enables the device to add user IP addresses to realtime accounting packets for the MAC authentication users who obtain IP addresses dynamically from a DHCP server. For this feature to work, you must configure MAC authentication and DHCP snooping.

The device sends a DHCP-REQUEST packet to the DHCP server after an MAC authentication users passes authentication. Upon receiving a DHCP-ACK packet from the DHCP server, the device generates a DHCP snooping entry and an IPSG binding entry for the user. The MAC authentication module obtains the user IP address from the IPSG binding entry. The device includes the obtained IP address in the realtime accounting packets for the user.

# New feature: Ignoring the ingress ports of ARP packets during user validity check

## Configuring ARP detection to ignore the ingress ports of ARP packets during user validity check

ARP detection performs user validity check on ARP packets from ARP untrusted interfaces. User validity check compares the sender IP and sender MAC in the received ARP packet with static IP source guard bindings, DHCP snooping entries, and 802.1X security entries. In addition, user validity check also compares the ingress port of the ARP packet with the port in the entries. If no matching port is found, the ARP packet is discarded.

You can enable this feature to ignore the ingress ports of ARP packets during user validity check.

To ignore the ingress ports of ARP packets during user validity check:

| Ste | ep                                                                  | Command                            | Remarks                                                                                                    |
|-----|---------------------------------------------------------------------|------------------------------------|----------------------------------------------------------------------------------------------------|
| 4.  | Enter system view.                                                  | system-view                        | N/A                                                                                                    |
| 5.  | Ignore the ingress ports of ARP packets during user validity check. | arp detection<br>port-match-ignore | Required.<br>By default, the ingress ports of<br>ARP packets are not ignored<br>during user validity check. |

### Command reference

### arp detection port-match-ignore

Use **arp detection port-match-ignore** to ignore the ingress ports of ARP packets during user validity check.

Use undo arp detection port-match-ignore to remove the configuration.

### Syntax

arp detection port-match-ignore

### undo arp detection port-match-ignore

### Default

The ingress ports of ARP packets are not ignored during user validity check.

### Views

System view

### **Default command level**

2: System view

### Examples

### # Ignore the ingress ports of ARP packets during user validity check.

<Sysname> system-view

[Sysname] arp detection port-match-ignore

This release has the following changes:

- New feature: Authorization VLAN auto-tagging for MAC authentication
- Modified feature: Confining RADIUS Vendor-Specific extended attributes to a specific vendor

# New feature: Authorization VLAN auto-tagging for MAC authentication

### Enabling authorization VLAN auto-tagging for MAC authentication

This feature adds a port to the authorization VLAN as a tagged or untagged member based on the tagged status of packets that triggered MAC authentication on the port.

This feature takes effect only on hybrid ports with MAC-based VLAN enabled.

The VLAN tag configuration set by this feature has higher priority than the server setting of whether to assign a tagged VLAN or not. However, if the server assigns a PVID, this feature does not take effect. Whether the port will add to the PVID as a tagged or untagged member depends on the server setting.

To enable authorization VLAN auto-tagging for MAC authentication:

| Ste | эр                                                                   | Command                                          | Remarks                                                                                                    |
|-----|----------------------------------------------------------------------|--------------------------------------------------|----------------------------------------------------------------------------------------------------|
| 1.  | Enter system view.                                                   | system-view                                      | N/A                                                                                                    |
| 2.  | Enter Ethernet interface view.                                       | interface interface-type interface-number        | N/A                                                                                                    |
| 3.  | Enable authorization VLAN<br>auto-tagging for MAC<br>authentication. | mac-authentication auto-tag<br>[ ignore-config ] | By default, authorization VLAN<br>auto-tagging for MAC authentication<br>is disabled.<br>If you do not specify the<br><b>ignore-config</b> keyword, this<br>command does not take effect if the<br>authorization VLAN is specified by<br>the <b>port hybrid vlan</b> command. |

### Command reference

### mac-authentication auto-tag

### **Syntax**

mac-authentication auto-tag [ ignore-config ]

### undo mac-authentication auto-tag

### Views

Ethernet interface view

### **Default command level**

2: System level

### **Parameters**

**ignore-config**: Ignores VLAN tag configuration on a port. If you do not specify this keyword, this command does not take effect if the authorization VLAN is specified by the **port hybrid vlan** command. Whether the port adds to the authorization VLAN as a tagged or untagged member depends on the port configuration.

### **Usage guidelines**

Use **mac-authentication auto-tag** to enable authorization VLAN auto-tagging for MAC authentication.

Use **undo mac-authentication auto-tag** to disable authorization VLAN auto-tagging for MAC authentication.

By default, authorization VLAN auto-tagging for MAC authentication is disabled.

This command enables the device to add a port to the authorization VLAN as a tagged or untagged member based on the tagged status of packets that triggered MAC authentication.

This command takes effect only on hybrid ports with MAC-based VLAN enabled.

The VLAN tag configuration set by this command has higher priority than the server setting of whether to assign a tagged VLAN. However, if the server assigns a PVID, this command does not take effect. Whether the port will add to the PVID as a tagged or untagged member depends on the server setting.

### **Examples**

# Enable authorization VLAN auto-tagging for MAC authentication.

```
<Sysname> system-view
[Sysname] interface gigabitethernet 1/0/1
[Sysname-GigabitEthernet1/0/1] mac-authentication auto-tag ignore-config
```

# Modified feature: Confining RADIUS Vendor-Specific extended attributes to a specific vendor

Feature change description

Support for confining RADIUS Vendor-Specific extended attributes to a specific vendor was added. With this feature, the device supports only a specific vendor for the Vendor-Specific attribute field to be sent to a RADIUS server.

### Command changes

Modified command: service-type

### **Old syntax**

server-type { extended | standard }

undo server-type

New syntax

server-type { extended [ vendor vendor-id ] | standard }
undo server-type

Views

**RADIUS** scheme view

### **Change description**

The **vendor** *vendor-id* option was added to this command. This option confines Vendor-Specific extended attributes to a specific vendor. The value range for the *vendor-id* argument is 1 to 65535. The device supports the vendor IDs of 9, 43, 311, 2011, and 25506 in the current software version. If you do not specify a vendor ID with the **extended** keyword, the device can send Vendor-Specific extended attributes of all supported vendors to a RADIUS server.

This release has the following changes:

• New feature: Configuring periodic MAC re-authentication

# New feature: Configuring periodic MAC re-authentication

### Configuring periodic MAC re-authentication

The device re-authenticates online MAC authentication users on a port at the periodic re-authentication interval if the port is enabled with periodic MAC re-authentication. Periodic MAC re-authentication tracks the connection status of online users and updates the authorization attributes assigned by the server, such as the ACL and VLAN.

You can set the periodic re-authentication interval either in system view or in interface view by using the **mac-authentication timer reauth-period** command. A change to the periodic re-authentication timer applies to online users only after the old timer expires.

The device selects a periodic re-authentication timer for MAC re-authentication in the following order:

- 1. Server-assigned re-authentication timer.
- 2. Port-specific re-authentication timer.
- 3. Global re-authentication timer.
- 4. Default re-authentication timer.

To configure periodic MAC re-authentication:

| Ste | p                                                           | Command                                                       | Remarks                                                                              |
|-----|-------------------------------------------------------------|---------------------------------------------------------------|--------------------------------------------------------------------------------------|
| 1.  | Enter system view.                                          | system-view                                                   | N/A                                                                                  |
| 2.  | Set the global periodic re-authentication timer.            | mac-authentication timer<br>reauth-period reauth-period-value | Optional.<br>The default is 3600 seconds.                                            |
| 3.  | Enter Layer 2 Ethernet<br>interface view.                   | interface interface-type interface-number                     | N/A                                                                                  |
| 4.  | Enable periodic MAC re-authentication.                      | mac-authentication<br>re-authenticate                         | Required.<br>By default, periodic MAC<br>re-authentication is disabled on a<br>port. |
| 5.  | Set the periodic<br>re-authentication timer<br>on the port. | mac-authentication timer<br>reauth-period reauth-period-value | Optional.<br>By default, no periodic<br>re-authentication timer is set on a<br>port. |

### Command reference

### New command: mac-authentication timer reauth-period (system view)

Use **mac-authentication timer reauth-period** to set the global periodic MAC re-authentication timer.

Use undo mac-authentication timer reauth-period to restore the default.

### **Syntax**

mac-authentication timer reauth-period reauth-period-value

### undo mac-authentication timer reauth-period

### Default

The global periodic MAC re-authentication timer is 3600 seconds.

### Views

System view

### **Default command level**

2: System view

### Parameters

*reauth-period-value*: Specifies the global periodic MAC re-authentication timer in seconds. The value range is 60 to 7200.

### Usage guidelines

The device re-authenticates online MAC authentication users on a port at the specified periodic re-authentication interval if the port is enabled with periodic MAC re-authentication. To enable periodic MAC re-authentication on a port, use the **mac-authentication re-authenticate** command.

A change to the global periodic re-authentication timer applies to online users only after the old timer expires.

The device selects a periodic re-authentication timer for MAC re-authentication in the following order:

- 1. Server-assigned re-authentication timer.
- **2.** Port-specific re-authentication timer.
- **3.** Global re-authentication timer.
- 4. Default re-authentication timer.

### **Examples**

# Set the global periodic MAC re-authentication timer to 150 seconds.

```
<Sysname> system-view
```

[Sysname] mac-authentication timer reauth-period 150

### **Related commands**

- display mac-authentication
- mac-authentication re-authenticate

### New command: mac-authentication re-authenticate

Use **mac-authentication re-authenticate** to enable the periodic MAC re-authentication feature on a port.

Use **undo mac-authentication re-authenticate** to disable the periodic MAC re-authentication feature on a port.

### Syntax

#### mac-authentication re-authenticate

undo mac-authentication re-authenticate

### Default

The periodic MAC re-authentication feature is disabled on a port.

#### Views

Layer 2 Ethernet interface view

#### **Default command level**

2: System view

### **Usage guidelines**

Periodic MAC re-authentication enables the access device to periodically authenticate online MAC authentication users on a port. This feature tracks the connection status of online users and updates the authorization attributes assigned by the server, such as the ACL and VLAN.

To set the periodic re-authentication interval, use the **mac-authentication timer reauth-period** command in system view or Layer 2 Ethernet interface view.

#### **Examples**

# Enable the periodic MAC re-authentication feature on GigabitEthernet 1/0/1.

<Sysname> system-view [Sysname] interface gigabitethernet 1/0/1 [Sysname-GigabitEthernet1/0/1] mac-authentication re-authenticate

### **Related commands**

- display mac-authentication
- mac-authentication timer

New command: mac-authentication timer reauth-period (interface view)

Use **mac-authentication timer reauth-period** to set the port-specific periodic MAC re-authentication timer.

Use undo mac-authentication timer reauth-period to restore the default.

### Syntax

mac-authentication timer reauth-period reauth-period-value

#### undo mac-authentication timer reauth-period

### Default

No port-specific periodic MAC re-authentication timer is set for MAC re-authentication.

### Views

Layer 2 Ethernet interface view

#### **Default command level**

2: System view

### **Parameters**

*reauth-period-value*: Specifies the port-specific periodic MAC re-authentication timer in seconds. The value range is 60 to 7200.

### **Usage guidelines**

The device re-authenticates online MAC authentication users on a port at the specified periodic re-authentication interval if the port is enabled with periodic MAC re-authentication. To enable periodic MAC re-authentication on a port, use the **mac-authentication re-authenticate** command.

A change to the port-specific periodic re-authentication timer applies to online users only after the old timer expires.

The device selects a periodic re-authentication timer for MAC re-authentication in the following order:

- 1. Server-assigned re-authentication timer.
- 2. Port-specific re-authentication timer.
- 3. Global re-authentication timer.
- 4. Default re-authentication timer.

#### Examples

# Set the periodic MAC re-authentication timer to 90 seconds on GigabitEthernet 1/0/1.

```
<Sysname> system-view
[Sysname] interface gigabitethernet 1/0/1
[Sysname-GigabitEthernet1/0/1] mac-authentication timer reauth-period 90
```

#### **Related commands**

- display mac-authentication
- mac-authentication re-authenticate

### Modified command: display mac-authentication

### Syntax

**display mac-authentication** [ **interface** *interface-list* ] [ | { **begin** | **exclude** | **include** } *regular-expression* ]

### Views

Any view

### Change description

New fields were added to the command output for the periodic MAC re-authentication feature.

### **Examples**

#### # Display MAC authentication information.

```
<Sysname> display mac-authentication
MAC address authentication is enabled.
User name format is fixed account
Fixed username: aaa
Fixed password: *****
Offline detect period is 300s
Quiet period is 60s
Server response timeout value is 100s
Reauthentication period is 3600s
Guest vlan reauthentication timeout value is 30s
```

|           | The max allowed<br>Current user num<br>Current domain i |                          |            |
|-----------|---------------------------------------------------------|--------------------------|------------|
| Silent MA | AC User info:                                           |                          |            |
|           | MAC Addr                                                | From Port                | Port Index |
|           |                                                         |                          |            |
| GigabitE  | thernet1/0/1 is li                                      | nk-up                    |            |
| MAC add   | dress authenticati                                      | on is disabled           |            |
| Period    | ic reauthenticatio                                      | n is enabled             |            |
|           | Reauthentication                                        | period is not configured |            |
| Authen    | ticate success: 0,                                      | failed: 0                |            |
| Max nur   | mber of on-line us                                      | ers is O                 |            |
| Current   | t online user numb                                      | er is O                  |            |
|           | MAC Addr                                                | Authenticate State       | Auth Index |
| GigabitE  | thernet1/0/2 is li                                      | nk-down                  |            |
| MAC add   | dress authenticati                                      | on is disabled           |            |
| Period    | ic reauthenticatio                                      | n is disabled            |            |
| Authen    | ticate success: 0,                                      | failed: 0                |            |
| Max nur   | mber of on-line us                                      | ers is O                 |            |
| Current   | t online user numb                                      | er is O                  |            |
|           | MAC Addr                                                | Authenticate State       | Auth Index |
|           |                                                         |                          |            |

### Table 1 Command output

| Field                                         | Description                                            |
|-----------------------------------------------|--------------------------------------------------------|
| Periodic reauthentication is enabled/disabled | Status of the MAC re-authentication feature on a port. |
| Reauthentication period                       | MAC re-authentication interval.                        |

This release has the following changes:

- New feature: Enabling sending of ICMPv6 redirect messages
- Modified feature: Disabling advertising prefix information in RA messages

# New feature: Enabling sending of ICMPv6 redirect messages

### Enabling sending of ICMPv6 redirect messages

When a device receives a large number of attack packets that require the device to send ICMPv6 redirect packets, the device's performance is degraded for processing these packets. To protect the device from such attacks, you can use the undo form of the following command to disable sending of ICMPv6 redirect packets.

To enable sending of ICMPv6 redirect messages:

| St | ер                                         | Command               | Remarks                                             |
|----|--------------------------------------------|-----------------------|-----------------------------------------------------|
| 1. | Enter system view                          | system-view           | N/A                                                 |
| 2. | Enable sending of ICMPv6 redirect messages | ipv6 redirects enable | Optional.<br>By default, this function is disabled. |

### Command reference

### New command: ipv6 redirects enable

Use ipv6 redirects enable to enable sending of ICMPv6 redirect packets.

Use undo ipv6 redirects to disable sending of ICMPv6 redirect packets.

### Syntax

ipv6 redirects enable

### undo ipv6 redirects

### Default

Sending of ICMPv6 redirect packets is disabled.

### Views

System view

### **Default command level**

System level

### Examples

# Enable sending of ICMPv6 redirect packets.

<Sysname> system-view [Sysname] ipv6 redirects enable

# Modified feature: Disabling advertising prefix information in RA messages

### Feature change description

The **no-advertise** keyword was added to disable the device from advertising the prefix specified in the **ipv6 nd ra prefix** command.

### **Command changes**

### Modified command: ipv6 nd ra prefix

### **Old syntax**

**ipv6 nd ra prefix** { *ipv6-prefix prefix-length* | *ipv6-prefix/prefix-length* } *valid-lifetime* preferred-lifetime [ **no-autoconfig** | **off-link** ] \*

undo ipv6 nd ra prefix { ipv6-prefix | ipv6-prefix/prefix-length }

### New syntax

**ipv6 nd ra prefix** { *ipv6-prefix prefix-length* | *ipv6-prefixlprefix-length* } { *valid-lifetime* [ **no-autoconfig** | **off-link** ] \* | **no-advertise** }

undo ipv6 nd ra prefix { ipv6-prefix | ipv6-prefix/prefix-length }

### Views

Interface view

### **Change description**

Before modification: The device advertises the prefix specified in the **ipv6 nd ra prefix** command.

After modification: If the **no-advertise** keyword is specified, the device does not advertise the prefix specified in this command.

This release has the following changes:

• New feature: MAC authentication voice VLAN

### New feature: MAC authentication voice VLAN

### Configuring a MAC authentication voice VLAN

You can configure a MAC authentication voice VLAN on a MAC authentication-enabled port that connects to voice terminals. The MAC authentication voice VLAN feature applies only to voice terminals that support VLAN-tagged packets.

The MAC authentication voice VLAN feature works with a remote authentication server. The device uses the following process to implement this feature:

- 1. Identifies a terminal as a voice device from the packet sent by the authentication server when the terminal passes MAC authentication. The authentication server identifies the terminal as a voice device by its OUI information, and then sends the terminal type information to the device.
- 2. Assigns the port to the configured voice VLAN as a tagged member and sends the voice VLAN information through an LLDP or CDP packet to the terminal.

### Configuration prerequisites

Before you configure this feature, complete the following tasks:

- Enable MAC authentication on the port.
- Set the port type to hybrid or trunk, because the port is assigned to the MAC authentication voice VLAN as a tagged member. For information about port types, see VLAN in *Layer 2—LAN Switching Configuration Guide*.
- Configure LLDP or CDP compatibility on the device. For information about the LLDP and CDP compatibility features, see LLDP in *Layer 2—LAN Switching Configuration Guide*.

### Configuration guidelines

When you configure a MAC authentication voice VLAN, follow these restrictions and guidelines:

- You can configure only one MAC authentication voice VLAN on a port. The MAC authentication voice VLANs on different ports can be different.
- A server-assigned authorization VLAN for a voice terminal takes precedence over the MAC authentication voice VLAN. The port will be assigned to the authorization VLAN if both VLANs coexist. For information about MAC authentication VLAN assignment, see MAC authentication in *Security Configuration Guide*.
- The MAC authentication voice VLAN feature cannot work with the RADIUS server provided by IMC.

### Configuration procedure

To configure a MAC authentication voice VLAN on a port:

| Step                  | Command     | Remarks |
|-----------------------|-------------|---------|
| 1. Enter system view. | system-view | N/A     |

| Ste | эр                                                           | Command                                   | Remarks                                                        |
|-----|--------------------------------------------------------------|-------------------------------------------|----------------------------------------------------------------|
| 2.  | Enter Ethernet interface view.                               | interface interface-type interface-number | N/A                                                            |
| 3.  | Configure a MAC<br>authentication voice VLAN<br>on the port. | mac-authentication voice vlan             | By default, no MAC authentication voice VLAN exists on a port. |

### Example of Configuring 802.1X or MAC authentication for IP phones

### Network requirements

As shown in Figure 1:

- Configure the switch to perform 802.1X and MAC authentication for the host and the IP phone.
- Configure the authentication server to assign authorization VLAN 100 to the host without tags and authorization VLAN 2 to the IP phone with tags, respectively.

After the host passes authentication, data packets from the host will be forwarded within VLAN 100 without tags. After the IP phone passes authentication, voice packets from the IP phone will be forwarded within VLAN 2 with tags.

### Figure 1 Network diagram

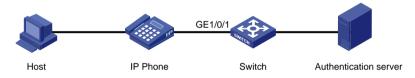

### Requirements analysis

To meet the network requirements, complete the following tasks:

- For users to use 802.1X and MAC authentication flexibly, enable port security on the switch, and set the port security mode to **macAddressOrUserLoginSecureExt**.
- For voice packets to pass through GigabitEthernet 1/0/1 with tags and data packets to pass through GigabitEthernet 1/0/1 without tags, configure the port as a hybrid port.
- To ensure a correct exchange of 802.1X EAPOL packets, configure the switch to send 802.1X EAPOL packets without tags on the port that connects to the IP phone.
- For the switch to notify the IP phone of the specified voice VLAN information through LLDP or CDP packets, configure LLDP or CDP compatibility on the device.

### Configuration restrictions and guidelines

When you configure 802.1X and MAC authentication for the IP phone, follow these restrictions and guidelines:

- An authentication server such as ACS is required for this configuration example. The authentication server cannot be the RADIUS server provided by IMC.
- If the IP phone can automatically record voice VLANs, you must use the **port hybrid vlan** *vlan-id* **tagged** command on GigabitEthernet 1/0/1. As a result, the port will be assigned to the specified voice VLANs that are automatically recorded by the IP phone and can send the tagged packets of these voice VLANs.
- By default, the switch encapsulates LLDP packets in Ethernet II format. To ensure correct communication with the IP phone, make sure the switch encapsulates LLDP packets on the IP

phone-connected port in the same encapsulation format with the IP phone. For example, if a Cisco IP phone uses SNAP format, you must set the encapsulation format for LLDP packets to SNAP by using the **IIdp encapsulation snap** command.

### Configuration procedure

- 1. Assign IP addresses to the host, the IP phone, the switch, and the authentication server. Make sure they can reach one another. (Details not shown.)
- 2. Perform the following tasks on the authentication server:
  - Configure the authentication server and add user accounts for 802.1X users and MAC authentication users. (Details not shown.)
  - Configure the server to support the device-traffic-class=voice attribute. (Details not shown.)
  - Configure the server to assign authorization VLAN 100 to the host without tags and authorization VLAN 2 to the IP phone with tags, respectively. (Details not shown.)

Authentication server configuration varies by server type. For more information, see related server configuration guideline.

**3.** Configure VLAN settings on the switch:

# Create VLAN 2 and VLAN 100.

```
<Switch> system-view
[Switch] vlan 2
[Switch-vlan2] quit
[Switch] vlan 100
[Switch-vlan100] quit
```

# Disable the voice VLAN security mode.

[Switch] undo voice vlan security enable

# Configure GigabitEthernet 1/0/1 as a hybrid port.

[Switch] interface gigabitethernet 1/0/1

[Switch-GigabitEthernet1/0/1] port link-type hybrid

# Assign GigabitEthernet 1/0/1 to VLAN 2 as a tagged member and to VLAN 100 and VLAN 1 as an untagged member.

[Switch-GigabitEthernet1/0/1] port hybrid vlan 2 tagged [Switch-GigabitEthernet1/0/1] port hybrid vlan 100 untagged [Switch-GigabitEthernet1/0/1] port hybrid vlan 1 untagged [Switch-GigabitEthernet1/0/1] quit

4. Configure an authentication scheme and domain on the switch:

# Create a RADIUS scheme named radius1 and enter its view.

[Switch] radius scheme radius1

# Specify the IP addresses of the primary authentication and accounting servers.

[Switch-radius-radius1] primary authentication 10.1.1.1

[Switch-radius-radius1] primary accounting 10.1.1.1

# Specify the shared key between the switch and the authentication server.

[Switch-radius-radius1] key authentication key

# Specify the shared key between the switch and the accounting server.

[Switch-radius-radius1] key accounting key

# Exclude the ISP domain names from the usernames sent to the RADIUS servers.

[Switch-radius-radius1] user-name-format without-domain

[Switch-radius-radius1] quit

# Create an ISP domain named **acs**, and apply the RADIUS scheme **radius1** to the ISP domain for authentication, authorization, and accounting.

[Switch] domain acs

[Switch-isp-acs] authentication lan-access radius-scheme radius1

[Switch-isp-acs] authorization lan-access radius-scheme radius1

[Switch-isp-acs] accounting lan-access radius-scheme radius1

# Enable the accounting optional feature for users in the domain acs.

[Switch-isp-acs] accounting optional

[Switch-isp-acs] quit

5. Configure authentication globally on the switch:

#### # Enable port security.

[Switch] port-security enable

# Specify the domain acs as the authentication domain for MAC authentication.

[Switch] mac-authentication domain acs

# Configure MAC authentication to use MAC-based accounts. Each MAC address is in the hexadecimal notation with hyphens, and letters are in lower case.

[Switch] mac-authentication user-name-format mac-address with-hyphen lowercase

### 6. Configure authentication on GigabitEthernet 1/0/1 of the switch:

# Set the port security mode to macAddressOrUserLoginSecureExt.

[Switch] interface gigabitethernet 1/0/1

[Switch-GigabitEthernet1/0/1] port-security port-mode userlogin-secure-or-mac-ext

# Specify the domain **acs** as the mandatory 802.1X authentication domain.

[Switch-GigabitEthernet1/0/1] dot1x mandatory-domain acs

#### # Disable 802.1X online user handshake.

[Switch-GigabitEthernet1/0/1] undo dot1x handshake

# Disable the 802.1X multicast trigger feature, and enable the 802.1X unicast trigger feature.

[Switch-GigabitEthernet1/0/1] undo dot1x multicast-trigger

[Switch-GigabitEthernet1/0/1] dot1x unicast-trigger

# Send 802.1X EAPOL packets without tags.

[Switch-GigabitEthernet1/0/1] dot1x eapol untag

### # Configure VLAN 2 as the 802.1X voice VLAN.

[Switch-GigabitEthernet1/0/1] dot1x voice vlan 2

#### # Configure VLAN 2 as the MAC authentication voice VLAN.

[Switch-GigabitEthernet1/0/1] mac-authentication voice vlan 2

[Switch-GigabitEthernet1/0/1] quit

### 7. Configure LLDP:

#### # Enable LLDP globally.

[Switch] lldp enable

# Enable global CDP compatibility.

[Switch] lldp compliance cdp

#### # Configure CDP-compatible LLDP to operate in TxRx mode on GigabitEthernet 1/0/1.

[Switch] interface gigabitethernet 1/0/1

```
[Switch-GigabitEthernet1/0/1] lldp compliance admin-status cdp txrx
[Switch-GigabitEthernet1/0/1] quit
```

### Command reference

### mac-authentication voice vlan

Use **mac-authentication voice vlan** to configure a MAC authentication voice VLAN on a port. Use **undo mac-authentication voice vlan** to restore the default.

### Syntax

mac-authentication voice vlan vlan-id

### undo mac-authentication voice vlan

### Default

No MAC authentication voice VLAN exists on a port.

### Views

Ethernet interface view

### **Default command level**

2: System level

### **Parameters**

*vlan-id*: Specifies a voice VLAN by its ID in the range of 1 to 4094. The VLAN must have been created.

### Examples

# Configure VLAN 20 as the MAC authentication voice VLAN on GigabitEthernet 1/0/1.

<Sysname> system-view

[Sysname] interface gigabitethernet 1/0/1

[Sysname-GigabitEthernet1/0/1] mac-authentication voice vlan 20

This release has the following changes:

• New feature: Sending EAP-Success packets to 802.1X users in critical VLAN

# New feature: Sending EAP-Success packets to 802.1X users in critical VLAN

Configuring the device to send EAP-Success packets to 802.1X users in critical VLAN

This feature allows specific 802.1X users in the critical VLAN to pass re-authentication directly when the device detects a reachable server. The device sends EAP-Success packets to the 802.1X clients that cannot respond to the EAP-Request packets of the device (for example, the Windows built-in 802.1X client).

The feature takes effect only after the **dot1x critical recovery-action reinitialize** command is configured on the port.

| Ste | ep                                                                                                    | Command                                     | Remarks                                                                                                    |
|-----|----------------------------------------------------------------------------------------------------|---------------------------------------------|----------------------------------------------------------------------------------------------------|
| 1.  | Enter system view.                                                                                                    | system-view                                 | N/A                                                                                                    |
| 2.  | Enter Ethernet interface view.                                                                                                    | interface interface-type interface-number   | N/A                                                                                                    |
| 3.  | Configure the 802.1X critical VLAN on the port.                                                                                                    | dot1x critical vlan vlan-id                 | Required.<br>By default, no 802.1X critical VLAN<br>is configured.<br>Different ports can be configured<br>with different critical VLANs, and<br>one port can only be configured<br>with a maximum of one critical<br>VLAN. |
| 4.  | Configure the port to trigger<br>802.1X re-authentication on<br>detection of an active<br>authentication server for<br>users in the critical VLAN. | dot1x critical recovery-action reinitialize | Required.<br>By default, when a reachable<br>server is detected, the system<br>removes the port or 802.1X users<br>from the critical VLAN without<br>triggering authentication.                                             |
| 5.  | Configure the device to send<br>EAP-Success packets to<br>802.1X users in the critical<br>VLAN on the port.                                        | dot1X critical eapol                        | Required.<br>By default, the device does not<br>send EAP-Success packets to<br>802.1X users in the critical VLAN.                                                                                                    |

To configure the device to send EAP-Success packets to users in the 802.1X critical VLAN:

### Command reference

### dot1x critical eapol

Use **dot1x critical eapol** to configure the device to send EAP-Success packets to 802.1X users in the critical VLAN.

Use undo dot1x critical eapol to restore the default.

### Syntax

### dot1x critical eapol

### undo dot1x critical eapol

### Default

The device does not send EAP-Success packets to 802.1X users in the critical VLAN.

### Views

Layer 2 Ethernet interface view

### **Default command level**

2: System level

### Examples

# Configure GigabitEthernet 1/0/1 to send EAP-Success packets to 802.1X users in the critical VLAN.

<Sysname> system-view [Sysname] interface gigabitethernet1/0/1 [Sysname-GigabitEthernet1/0/1] dot1x critical eapol

This release has no feature changes.

This release has the following changes:

- New feature: Login delay
- Modified feature: IPv6 address with a 127-bit prefix length

### New feature: Login delay

### Enabling the login delay

The login delay feature delays the device to accept a login request from a user after the user fails a login attempt. This feature can slow down login dictionary attacks.

To enable the login delay:

| Ste | ep                              | Command                                                | Remarks                                          |
|-----|---------------------------------|--------------------------------------------------------|--------------------------------------------------|
| 1.  | Enter system view.              | system-view                                            | N/A                                              |
| 2.  | Enable the login delay feature. | attack-defense login<br>reauthentication-delay seconds | By default, the login delay feature is disabled. |

### Command reference

### attack-defense login reauthentication-delay

### Syntax

attack-defense login reauthentication-delay seconds

undo attack-defense login reauthentication-delay

### Views

System view

### **Default command level**

2: System level

### **Parameters**

seconds: Sets the delay period in seconds, in the range of 4 to 60.

### Description

Use attack-defense login reauthentication-delay to enable the login delay feature.

Use undo attack-defense login reauthentication-delay to restore the default.

By default, the login delay feature is disabled. The device does not delay accepting a login request from a user who has failed a login attempt.

### Examples

# Enable the login delay feature and set the delay period to 5 seconds.

<Sysname> system-view [Sysname] attack-defense login reauthentication-delay 5

# Modified feature: IPv6 address with a 127-bit prefix length

Feature change description

Before modification, you cannot execute the **ipv6 address** command to configure an IPv6 global unicast address in the form of *XXX***::2/127**. The system identifies IPv6 address in this form as an anycast address.

After modification:

- You can use the **ipv6 address** command to configure an IPv6 global unicast address in the form of XXX::2/127.
- The system does not support any IPv6 anycast address with the 127-bit prefix length.

### Command changes

None.

This release has the following changes:

New feature: Support for NTP configuration in IPv6 networks

# New feature: Support for NTP configuration in IPv6 networks

### Configuring NTP in IPv6 networks

You can configure NTP in IPv6 networks.

### Command reference

### New command: display ntp-service ipv6 sessions

### **Syntax**

display ntp-service ipv6 sessions [verbose][| { begin | exclude | include } regular-expression]

### View

Any view

### **Default level**

1: Monitor level

### Parameters

**verbose**: Displays detailed information about all IPv6 NTP sessions. If you do not specify this keyword, the command only displays brief information about the IPv6 NTP sessions.

: Filters command output by specifying a regular expression. For more information about regular expressions, see *Fundamentals Configuration Guide*.

begin: Displays the first line that matches the specified regular expression and all lines that follow.

exclude: Displays all lines that do not match the specified regular expression.

include: Displays all lines that match the specified regular expression.

regular-expression: Specifies a regular expression, a case-sensitive string of 1 to 256 characters.

### Description

Use display ntp-service ipv6 sessions to display information about all IPv6 NTP sessions.

### **Examples**

# Display brief information about all IPv6 NTP sessions.

```
<Sysname> display ntp-service ipv6 sessions
Notes: 1 source(master), 2 source(peer), 3 selected, 4 candidate, 5 configured.
```

| Source:    | [125]3000::32 |       |           |    |
|------------|---------------|-------|-----------|----|
| Reference: | 127.127.1.0   | Clock | stratum:  | 2  |
| Reachabili | ties: 1       | Poll  | interval: | 64 |

| Last receive time: 6 | Offset: -0.0    |
|----------------------|-----------------|
| Roundtrip delay: 0.0 | Dispersion: 0.0 |

```
Total sessions: 1
```

### Table 1 Command output

| Field             | Description                                                                                                    |  |  |
|-------------------|----------------------------------------------------------------------------------------------------|--|--|
| [12345]           | <ul> <li>1—Clock source selected by the system (the current reference source). It has a system clock stratum level less than or equal to 15.</li> <li>2—The stratum level of the clock source is less than or equal to 15.</li> <li>3—The clock source has survived the clock selection algorithm.</li> <li>4—The clock source is a candidate clock source.</li> <li>5—The clock source was created by a command.</li> </ul>                                                                                                    |  |  |
| Source            | IPv6 address of the NTP server. If this field displays ::, the IPv6 address of the NTP server has not been resolved successfully.                                                                                                    |  |  |
| Reference         | <ul> <li>Reference clock ID of the NTP server:</li> <li>If the reference clock is the local clock, the value of this field is related to the value of the Clock stratum field: <ul> <li>When the value of the Clock stratum field is 0 or 1, this field displays Local.</li> <li>When the Clock stratum field has another value, this field displays the MD5 digest value of the first 32 bits of the IPv6 address. The MD5 digest value is in dotted decimal format.</li> </ul> </li> <li>If the reference clock is the clock of another device on the network, this field displays the MD5 digest value is in dotted decimal format. If this field displays the MD5 digest value is in dotted decimal format. If this field displays the MD5 digest value is not established a connection with the NTP server.</li> </ul> |  |  |
| Clock stratum     | Stratum level of the NTP server, which determines the clock accuracy. The value is in the range of 1 to 16. A lower stratum level represents higher clock accuracy. A stratum 16 clock is not synchronized and cannot be used as a reference clock.                                                                                                    |  |  |
| Reachabilities    | Reachability count of the NTP server. 0 indicates that the NTP server is unreachable.                                                                                                    |  |  |
| Poll interval     | Polling interval in seconds. It is the maximum interval between successive NTP messages.                                                                                                    |  |  |
| Last receive time | <ul> <li>Length of time from when the last NTP message was received or when the local clock was last updated to the current time.</li> <li>Time is in seconds by default.</li> <li>If the time length is greater than 2048 seconds, it is displayed in minutes.</li> <li>If the time length is greater than 300 minutes, it is displayed in hours.</li> <li>If the time length is greater than 96 hours, it is displayed in days.</li> <li>If the time length is greater than 999 days, it is displayed in years.</li> <li>If the time when the most recent NTP message was received or when the local clock was updated most recently is behind the current time, a hyphen (-) is displayed.</li> </ul>                                                                                                    |  |  |
| Offset            | Offset of the system clock relative to the reference clock, in milliseconds.                                                                                                    |  |  |
| Roundtrip delay   | Roundtrip delay from the local device to the clock source, in milliseconds.                                                                                                    |  |  |
| Dispersion        | Maximum error of the system clock relative to the reference source.                                                                                                    |  |  |
| Total sessions    | Total number of associations.                                                                                                    |  |  |

### New command: ntp-service ipv6 access

### Syntax

ntp-service ipv6 access { peer | query | server | synchronization } acl-number

undo ntp-service ipv6 access { peer | query | server | synchronization }

### View

System view

### **Default level**

3: Manage level

#### **Parameters**

**peer**: Permits full access. This level of right permits the peer devices to perform synchronization and control query to the local device and also permits the local device to synchronize its clock to that of a peer device. Control query refers to query of NTP status information, such as alarm information, authentication status, and clock source information.

**query**: Permits control query. This level of right permits the peer devices to perform control query to the NTP service on the local device but does not permit a peer device to synchronize its clock to that of the local device.

**server**: Permits server access and query. This level of right permits the peer devices to perform synchronization and control query to the local device but does not permit the local device to synchronize its clock to that of a peer device.

**synchronization**: Permits server access only. This level of right permits a peer device to synchronize its clock to that of the local device but does not permit the peer devices to perform control query.

acl-number: Specifies a basic ACL number in the range of 2000 to 2999.

### Description

Use **ntp-service ipv6 access** to configure the access-control right for the peer devices to access the IPv6 NTP services of the local device.

Use **undo ntp-service ipv6 access** to remove the configured IPv6 NTP service access-control right to the local device.

By default, the access-control right for the peer devices to access the IPv6 NTP services of the local device is set to **peer**.

From the highest NTP service access-control right to the lowest one are **peer**, **server**, **synchronization**, and **query**. When a device receives an NTP request, it matches against the access-control right in this order and uses the first matched right. If no matched right is found, the device drops the NTP request.

The **ntp-service ipv6 access** command provides only a minimum degree of security protection. A more secure method is identity authentication. The related command is **ntp-service authentication enable**.

Before specifying an ACL number in the **ntp-service ipv6 access** command, make sure you have already created and configured this ACL.

### Examples

# Configure the peer devices on subnet 2001::1 to have full access to the local device.

```
<Sysname> system-view
[Sysname] acl ipv6 number 2001
[Sysname-acl6-basic-2001] rule permit source 2001::1 64
```

[Sysname-acl6-basic-2001] quit [Sysname] ntp-service ipv6 peer acl 2001

### New command: ntp-service ipv6 dscp

### Syntax

ntp-service ipv6 dscp dscp-value

### undo ntp-service ipv6 dscp

### View

System view

### **Default level**

2: System level

### Parameters

*dscp-value*: Specifies the Differentiated Services Code Point (DSCP) value for IPv6 NTP messages, in the range of 0 to 63.

### Description

Use the **ntp-service ipv6 dscp** command to set the DSCP value for IPv6 NTP messages.

Use the undo ntp-service ipv6 dscp command to restore the default.

By default, the DSCP value for IPv6 NTP messages is 56.

### **Examples**

# Set the DSCP value to 30 for IPv6 NTP messages. <Sysname> system-view

```
[Sysname] ntp-service ipv6 dscp 30
```

### New command: ntp-service ipv6 in-interface disable

### Syntax

ntp-service ipv6 in-interface disable

undo ntp-service ipv6 in-interface disable

### View

VLAN interface view

### **Default level**

3: Manage level

### **Parameters**

None

### Description

Use ntp-service ipv6 in-interface disable to disable an interface from receiving IPv6 NTP messages.

Use undo ntp-service ipv6 in-interface disable to restore the default.

By default, all interfaces are enabled to receive IPv6 NTP messages.

### **Examples**

# Disable VLAN-interface 1 from receiving IPv6 NTP messages.

<Sysname> system-view [Sysname] interface vlan-interface 1 [Sysname-Vlan-interface1] ntp-service ipv6 in-interface disable

### New command: ntp-service ipv6 multicast-client

### Syntax

ntp-service ipv6 multicast-client ipv6-address

undo ntp-service ipv6 multicast-client ipv6-address

### View

VLAN interface view

### **Default level**

3: Manage level

### **Parameters**

*ipv6-address*: Specifies an IPv6 multicast IP address. An IPv6 broadcast client and an IPv6 broadcast server must be configured with the same multicast address.

### Description

Use **ntp-service ipv6 multicast-client** to configure the device to operate in IPv6 NTP multicast client mode and use the current interface to receive IPv6 NTP multicast packets.

Use undo ntp-service ipv6 multicast-client to remove the configuration.

By default, the device does not operate in any NTP operation mode.

### **Examples**

# Configure the device to operate in IPv6 multicast client mode and receive IPv6 NTP multicast messages with the destination FF21::1 on VLAN-interface 1.

<Sysname> system-view [Sysname] interface vlan-interface 1 [Sysname-Vlan-interface1] ntp-service ipv6 multicast-client ff21::1

### New command: ntp-service ipv6 multicast-server

### Syntax

ntp-service ipv6 multicast-server [ ipv6-address ] [ authentication-keyid keyid | ttl ttl-number ] \*

undo ntp-service ipv6 multicast-server [ ipv6-address ]

### View

VLAN interface view

### **Default level**

3: Manage level

#### **Parameters**

*ipv6-address*: Specifies an IPv6 multicast IP address. An IPv6 multicast client and server must be configured with the same multicast address.

**authentication-keyid** *keyid*: Specifies the key ID to be used for sending multicast messages to multicast clients, where *keyid* is in the range of 1 to 4294967295. This parameter is not meaningful if authentication is not required.

**ttl** *ttl-number*. Specifies the TTL of NTP multicast messages. The value range for the *ttl-number* argument is 1 to 255, and the default is 16.

#### Description

Use **ntp-service ipv6 multicast-server** to configure the device to operate in IPv6 NTP multicast server mode and use the current interface to send IPv6 NTP multicast packets.

Use undo ntp-service ipv6 multicast-server to remove the configuration.

By default, the device does not operate in any NTP operation mode.

#### Examples

# Configure the device to operate in IPv6 multicast server mode and send IPv6 NTP multicast messages on VLAN-interface 1 to the multicast address FF21::1, using key 4 for encryption.

```
<Sysname> system-view
[Sysname] interface vlan-interface 1
[Sysname-Vlan-interface1] ntp-service ipv6 multicast-server ff21::1 authentication-keyid
4
```

#### New command: ntp-service ipv6 source-interface

#### Syntax

**ntp-service ipv6 source-interface** interface-type interface-number

undo ntp-service ipv6 source-interface

#### View

System view

#### **Default level**

3: Manage level

#### **Parameters**

interface-type interface-number. Specifies an interface by its type and number.

#### Description

Use ntp-service ipv6 source-interface to specify the source interface for IPv6 NTP messages.

Use undo ntp-service ipv6 source-interface to restore the default.

By default, no source interface is specified for IPv6 NTP messages, and the system uses the IP address of the interface determined by the matched route as the source IP address of IPv6 NTP messages.

If you do not want the IP address of a certain interface on the local device to become the destination address of response messages, use this command to specify the source interface for IPv6 NTP messages so that the source IP address in IPv6 NTP messages is the primary IP address of this interface.

If the specified source interface goes down, NTP searches the routing table for the outgoing interface, and uses the primary IP address of the outgoing interface as the source IP address.

#### **Examples**

# Specify the source interface of IPv6 NTP messages as VLAN-interface 1.

```
<Sysname> system-view
[Sysname] ntp-service ipv6 source-interface vlan-interface 1
```

#### New command: ntp-service ipv6 unicast-peer

#### Syntax

**ntp-service ipv6 unicast-peer** { *ipv6-address* | *peer-name* } [ **authentication-keyid** *keyid* | **priority** | **source-interface** *interface-type interface-number* ] \*

**undo ntp-service ipv6 unicast-peer** { *ipv6-address* | *peer-name* }

#### View

System view

#### **Default level**

3: Manage level

#### **Parameters**

peer-name: Specifies a host name of the symmetric-passive peer, a string of 1 to 20 characters.

**authentication-keyid** *keyid*: Specifies the key ID to be used for sending NTP messages to the peer, where *keyid* is in the range of 1 to 4294967295.

**priority**: Specifies the peer designated by *ip-address* or *peer-name* as the first choice under the same condition.

**source-interface** *interface-type interface-number*. Specifies the source interface for NTP messages. In an NTP message that the local device sends to its peer, the source IP address is the primary IP address of this interface.

#### Description

Use ntp-service ipv6 unicast-peer to designate an IPv6 symmetric-passive peer for the device.

Use **undo ntp-service ipv6 unicast-peer** to remove the IPv6 symmetric-passive peer designated for the device.

By default, no IPv6 symmetric-passive peer is designated for the device.

#### **Examples**

# Designate the device with the IPv6 address of 2001::1 as the symmetric-passive peer of the device, configure the device to run IPv6 NTP version 4, and specify the source interface of IPv6 NTP messages as VLAN-interface 1.

<Sysname> system-view

[Sysname] ntp-service ipv6 unicast-peer 2001::1 source-interface vlan-interface 1

#### New command: ntp-service ipv6 unicast-server

#### **Syntax**

**ntp-service ipv6 unicast-server** { *ipv6-address* | *server-name* } [ **authentication-keyid** *keyid* | **priority** | **source-interface** *interface-type interface-number* ] \*

undo ntp-service ipv6 unicast-server { ipv6-address | server-name }

#### View

System view

#### **Default level**

3: Manage level

#### **Parameters**

server-name: Specifies a host name of the NTP server, a string of 1 to 20 characters.

**authentication-keyid** *keyid*: Specifies the key ID to be used for sending NTP messages to the NTP server, where *keyid* is in the range of 1 to 4294967295.

priority: Specifies this NTP server as the first choice under the same condition.

**source-interface** *interface-type interface-number*. Specifies the source interface for IPv6 NTP messages. In an IPv6 NTP message that the local device sends to the NTP server, the source IPv6 address is the primary IP address of this interface.

#### Description

Use ntp-service ipv6 unicast-server to designate an IPv6 NTP server for the device.

Use undo ntp-service ipv6 unicast-server to remove an IPv6 NTP server designated for the device.

By default, no IPv6 NTP server is designated for the device.

#### **Examples**

# Designate NTP server 2001::1 for the device, and configure the device to run NTP version 4.
<Sysname> system-view

[Sysname] ntp-service ipv6 unicast-server 2001::1 version 4

# A5120EI-CMW520-R2221P08

This release has the following changes:

- New feature: Applicable scope of packet filtering on a VLAN interface
- New feature: SNMP notifications for PVST topology changes
- New feature: Disabling SSL 3.0

# New feature: Applicable scope of packet filtering on a VLAN interface

# Configuring the applicable scope of packet filtering on a VLAN interface

You can configure the packet filtering on a VLAN interface to filter the following packets:

- Packets forwarded at Layer 3 by the VLAN interface.
- All packets, including packets forwarded at Layer 3 by the VLAN interface and packets forwarded at Layer 2 by the physical ports associated with the VLAN interface.

To configure the applicable scope of packet filtering on a VLAN interface:

| Ste | ep                                                                      | Command                                    | Remarks                                                                                                    |
|-----|-------------------------------------------------------------------------|--------------------------------------------|----------------------------------------------------------------------------------------------------|
| 1.  | Enter system view.                                                      | system-view                                | N/A                                                                                                    |
| 2.  | Create a VLAN interface and enter its view.                             | interface vlan-interface vlan-interface-id | If the VLAN interface<br>already exists, you directly<br>enter its view.<br>By default, no VLAN<br>interface exists. |
| 3.  | Specify the applicable scope of packet filtering on the VLAN interface. | packet-filter filter { route   all }       | By default, the packet filtering filters all packets.                                                                |

## Command reference

#### packet-filter filter

Use packet-filter filter to specify the applicable scope of packet filtering on a VLAN interface.

Use undo packet-filter filter to restore the default.

#### Syntax

packet-filter filter { route | all }

undo packet-filter filter

#### Default

The packet filtering filters all packets.

#### Views

VLAN interface view

#### **Predefined user roles**

network-admin

#### Parameters

route: Filters packets forwarded at Layer 3 by the VLAN interface.

**all**: Filters all packets, including packets forwarded at Layer 3 by the VLAN interface and packets forwarded at Layer 2 by the physical ports associated with the VLAN interface.

#### **Examples**

# Configure the packet filtering on VLAN-interface 2 to filter packets forwarded at Layer 3.

```
<Sysname> system-view
[Sysname] interface vlan-interface 2
[Sysname-Vlan-interface2] packet-filter filter route
```

# New feature: SNMP notifications for PVST topology changes

# Enabling SNMP notifications for PVST topology changes

This feature enables the device to generate logs and report PVST topology change events to an NMS when the device detects or receives a TC BPDU. For the SNMP notifications to be sent correctly, you must also configure SNMP as described in *Network Management and Monitoring Configuration Guide*.

To enable SNMP notifications for PVST topology changes:

| Step |                                                      | Command                              | Remarks                                                                                   |
|------|------------------------------------------------------|--------------------------------------|-------------------------------------------------------------------------------------------|
| 1.   | Enter system view.                                   | system-view                          | N/A                                                                                       |
| 2.   | Enable SNMP notifications for PVST topology changes. | snmp-agent trap enable stp<br>[ tc ] | By default, SNMP notifications<br>are disabled for PVST topology<br>changes on all VLANs. |

## Command reference

#### snmp trap enable stp

Use snmp-agent trap enable stp to enable SNMP notifications for PVST topology changes.

Use undo snmp-agent trap enable stp to disable SNMP notifications for PVST topology changes.

Syntax

snmp-agent trap enable stp [ tc ]

undo snmp-agent trap enable stp [ tc ]

#### Default

SNMP notifications are disabled for PVST topology changes on all VLANs.

#### Views

System view

#### **Predefined user roles**

3: Manage level

#### Parameters

tc: Specifies SNMP notifications for PVST topology changes.

#### **Usage guidelines**

This command configures SNMP notifications only for PVST topology changes whether you specify the tc keyword or not.

#### Examples

# Enable SNMP notifications for PVST topology changes.

```
<Sysname> system-view
[Sysname] snmp-agent trap enable stp tc
```

# New feature: Disabling SSL 3.0

# **Disabling SSL 3.0**

This feature allows you to disable SSL 3.0 on a device to enhance system security.

- An SSL server supports only TLS 1.0 after SSL 3.0 is disabled.
- An SSL client always uses SSL 3.0 if SSL 3.0 is specified for the client policy, whether you
  disable SSL 3.0 or not.

To ensure successful establishment of an SSL connection, do not disable SSL 3.0 on a device when the peer device only supports SSL 3.0. HP recommends upgrading the peer device to support TLS 1.0 to improve security.

To disable SSL 3.0 on a device:

| Step |                                | Command                    | Remarks                                  |
|------|--------------------------------|----------------------------|------------------------------------------|
| 1.   | Enter system view.             | system-view                | N/A                                      |
| 2.   | Disable SSL 3.0 on the device. | ssl version ssl3.0 disable | By default, the device supports SSL 3.0. |

# Command reference

#### ssl version ssl3.0 disable

#### **Syntax**

ssl version ssl3.0 disable

undo ssl version ssl3.0 disable

#### Views

System view

#### Parameters

None

#### Description

Use ssl version ssl3.0 disable to disable SSL 3.0 on the device. Use undo ssl version ssl3.0 disable restore the default.

By default, the device supports SSL 3.0.

#### Examples

#### # Disable SSL 3.0 on the device.

<Sysname> system-view

[Sysname] ssl version ssl3.0 disable

# A5120EI-CMW520-R2221P07

This release has the following changes:

- New feature: 802.1X MAC address binding
- New feature: Automatic PI reset

# New feature: 802.1X MAC address binding

# Configuring 802.1X MAC address binding

This feature can automatically bind MAC addresses of authenticated 802.1X users to the users' access port and generate 802.1X MAC address binding entries. You can also use the **dot1x binding-mac** *mac-address* command to manually configure 802.1X MAC address binding entries.

802.1X MAC address binding entries never age out. They can survive a user logoff or a device reboot. To delete an entry, you must use the **undo dot1x binding-mac** *mac-address* command.

After the number of 802.1X MAC address binding entries reaches the upper limit of concurrent 802.1X users, the following restrictions exist:

- Users not in the binding entries will fail authentication even after users in the binding entries go offline.
- New 802.1X MAC address binding entries are not allowed.

When you configure the 802.1X MAC address binding feature on a port, follow these restrictions and guidelines:

- The 802.1X MAC address binding feature takes effect only when the port performs MAC-based access control.
- Manually configured MAC address binding entries take effect only when the 802.1X MAC address binding feature takes effect.
- An 802.1X MAC address binding entry cannot be deleted when the user in the entry is online.

To configure the 802.1X MAC address binding feature on a port:

| Ste | эр                                                                          | Command                                   | Remarks                                                                                |
|-----|-----------------------------------------------------------------------------|-------------------------------------------|----------------------------------------------------------------------------------------|
| 1.  | Enter system view.                                                          | system-view                               | N/A                                                                                    |
| 2.  | Enter Layer 2<br>Ethernet interface<br>view.                                | interface interface-type interface-number | N/A                                                                                    |
| 3.  | Enable the 802.1X<br>MAC address<br>binding feature.                        | dot1x binding-mac enable                  | By default, the feature is disabled.                                                   |
| 4.  | (Optional.) Manually<br>configure 802.1X<br>MAC address<br>binding entries. | dot1x binding-mac mac-address             | By default, no 802.1X<br>MAC address binding<br>entries are configured on<br>the port. |

# Command reference

#### dot1x binding-mac enable

Use **dot1x binding-mac enable** to enable the 802.1X MAC address binding feature. Use **undo dot1x binding-mac enable** to restore the default.

#### Syntax

dot1x binding-mac enable

undo dot1x binding-mac enable

#### Default

The 802.1X MAC address binding feature is disabled.

#### Views

Layer 2 Ethernet interface view

#### **Default command level**

2: System level

#### **Usage guidelines**

This command takes effect on a port only when the port performs MAC-based access control.

The 802.1X MAC address binding feature automatically binds MAC addresses of authenticated 802.1X users to the users' access port and generates 802.1X MAC address binding entries.

802.1X MAC address binding entries, both automatically generated and manually configured, never age out. They can survive a user logoff or a device reboot. To delete an entry, you must use the **undo dot1x binding-mac** *mac-address* command. An 802.1X MAC address binding entry cannot be deleted when the user in the entry is online.

After the number of 802.1X MAC address binding entries reaches the upper limit of concurrent 802.1X users (set by using the **dot1x max-user** command), the following restrictions exist:

- Users not in the binding entries will fail authentication even after users in the binding entries go offline.
- New 802.1X MAC address binding entries are not allowed.

#### Examples

# Enable 802.1X MAC address binding on GigabitEthernet 1/0/1.

```
<Sysname> system-view
```

[Sysname] interface gigabitethernet 1/0/1 [Sysname-GigabitEthernet1/0/1] dot1x binding-mac enable

#### dot1x binding-mac

Use **dot1x binding-mac** to configure an 802.1X MAC address binding entry.

Use undo dot1x binding-mac to delete an 802.1X MAC address binding entry.

#### Syntax

dot1x binding-mac mac-address

undo dot1x binding-mac mac-address

#### Default

No 802.1X MAC address binding entries are configured on a port.

#### Views

Layer 2 Ethernet interface view

#### **Default command level**

2: System level

#### Parameters

*mac-address*: Specifies a MAC address, in the format of H-H-H, excluding broadcast, multicast, and all-zero MAC addresses.

#### **Usage guidelines**

This command takes effect only the 802.1X MAC address binding feature takes effect.

802.1X MAC address binding entries, both manually configured and automatically generated, never age out. They can survive a user logoff or a device reboot. To delete an entry, you must use the **undo dot1x binding-mac** *mac-address* command. An 802.1X MAC address binding entry cannot be deleted when the user in the entry is online.

After the number of 802.1X MAC address binding entries reaches the upper limit of concurrent 802.1X users (set by using the **dot1x max-user** command), the following restrictions exist:

- Users not in the binding entries will fail authentication even after users in the binding entries go offline.
- New 802.1X MAC address binding entries are not allowed.

#### **Examples**

# Configure an 802.1X MAC address binding entry on GigabitEthernet 1/0/1.

```
<Sysname> system-view
[Sysname] interface gigabitethernet 1/0/1
[Sysname-GigabitEthernet1/0/1] dot1x binding-mac 000a-eb29-75f1
```

# New feature: Automatic PI reset

## Enabling automatic PI reset

This feature enables PIs to reset automatically after you reboot the device by using the **reboot** command. After the reset, the PIs resume data and power supply services.

To enable automatic PI reset:

| Step |                            | Command          | Remarks                                     |
|------|----------------------------|------------------|---------------------------------------------|
| 1.   | Enter system view.         | system-view      | N/A                                         |
| 2.   | Enable automatic PI reset. | poe reset enable | By default, automatic PI reset is disabled. |

## Command reference

#### poe reset enable

Use poe reset enable to enable automatic PI reset.

Use undo poe reset enable to disable automatic PI reset.

## Syntax

poe reset enable

#### undo poe reset enable

#### Default

Automatic PI reset is disabled.

#### Views

System view

#### **Default command level**

2: System level

#### Examples

#### # Enable automatic PI reset.

<Sysname> system-view

[Sysname] poe reset enable

# A5120EI-CMW520-R2221P06

This release has no feature changes.

# A5120EI-CMW520-R2221P05

This release has the following changes:

- New feature: Telnet/SSH user connection control
- Modified feature: Including time zone information in the timestamp of system information sent to a log host
- Modified feature: Configuring physical state change suppression on an Ethernet interface
- Modified feature: Configuring a tag and description for an IPv6 static route

# New feature: Telnet/SSH user connection control

# Configuring Telnet/SSH user connection control

This feature allows you to control Telnet/SSH user connections to the device based on the referenced ACL. Only the Telnet/SSH users that the referenced ACL permits can initiate Telnet/SSH connections to the device.

All Telnet/SSH users can initiate Telnet/SSH connections to the device when any one of the following conditions exits:

- You do not specify any ACLs.
- The specified ACL does not exist.
- The specified ACL does not have any rules.

#### Configuration prerequisites

Before you configure Telnet/SSH user connection control, configure the ACL as required.

#### Configuration procedure

To configure Telnet user connection control:

| Ste | эр                                              | Command                                                                                                    | Remarks                                                                           |
|-----|-------------------------------------------------|----------------------------------------------------------------------------------------------------|-----------------------------------------------------------------------------------|
| 1.  | Enter system view.                              | system-view                                                                                                    | N/A                                                                               |
| 2.  | Configure Telnet<br>user connection<br>control. | <ul> <li>Configure IPv4 Telnet user connection control:<br/>telnet server acl acl-number</li> <li>Configure IPv6 Telnet user connection control:<br/>telnet server ipv6 acl ipv6 acl-number</li> </ul> | By default, all Telnet users<br>can initiate Telnet<br>connections to the device. |

To configure SSH user connection control:

| Step                  | Command     | Remarks |
|-----------------------|-------------|---------|
| 1. Enter system view. | system-view | N/A     |

| St | ер                                     | Command                                                                                                    | Remarks                                                                     |
|----|----------------------------------------|----------------------------------------------------------------------------------------------------|-----------------------------------------------------------------------------|
| 2. | Configure SSH user connection control. | <ul> <li>Configure IPv4 SSH user connection control:<br/>ssh server acl acl-number</li> <li>Configure IPv6 SSH user connection control:<br/>ssh server ipv6 acl ipv6 acl-number</li> </ul> | By default, all SSH users<br>can initiate SSH<br>connections to the device. |

## Command reference

#### ssh server acl

Use ssh server acl to specify an ACL to control IPv4 SSH user connections.

Use undo ssh server acl to restore the default.

#### **Syntax**

ssh server acl acl-number

undo ssh server acl

#### Default

No ACLs are specified and all IPv4 SSH users can initiate SSH connections to the device.

#### Views

System view

#### **Default command level**

3: Manage level

#### Parameters

acl-number: Specifies an IPv4 ACL by its number in the range of 2000 to 3999.

#### Usage guidelines

The specified ACL filters IPv4 SSH users' connection requests. Only the IPv4 SSH users that the ACL permits can initiate SSH connections to the device.

All IPv4 SSH users can initiate SSH connections to the device when any one of the following conditions exists:

- You do not specify any ACLs.
- The specified ACL does not exist.
- The specified ACL does not have any rules.

The ACL takes effect only on SSH connections that are initiated after the ACL configuration.

If you execute this command multiple times, the most recent configuration takes effect.

#### Examples

# Configure ACL 2001 and permit only the users at 1.1.1.1 to initiate SSH connections to the device.

```
<Sysname> system-view
[Sysname] acl number 2001
[Sysname-acl-basic-2001] rule permit source 1.1.1.1 0
[Sysname-acl-basic-2001] quit
[Sysname] ssh server acl 2001
```

#### ssh server ipv6 acl ipv6

Use **ssh server ipv6 acl ipv6** to specify an ACL to control IPv6 SSH user connections. Use **undo ssh server ipv6 acl** to restore the default.

#### Syntax

ssh server ipv6 acl ipv6 acl-number

undo ssh server ipv6 acl

#### Default

No ACLs are specified and all IPv6 SSH users can initiate SSH connections to the device.

#### Views

System view

#### **Default command level**

3: Manage level

#### **Parameters**

acl-number: Specifies an IPv6 ACL by its number in the range of 2000 to 3999.

#### Usage guidelines

The specified ACL filters IPv6 SSH users' connection requests. Only the IPv6 SSH users that the ACL permits can initiate SSH connections to the device.

All IPv6 SSH users can initiate SSH connections to the device when any one of the following conditions exists:

- You do not specify any ACLs.
- The specified ACL does not exist.
- The specified ACL does not have any rules.

The ACL takes effect only on SSH connections that are initiated after the ACL configuration.

If you execute this command multiple times, the most recent configuration takes effect.

#### **Examples**

# Configure ACL 2001 and permit only the users on the subnet 1::1/64 to initiate SSH connections to the device.

```
<Sysname> system-view
[Sysname] acl ipv6 number 2001
[Sysname-acl6-basic-2001] rule permit source 1::1 64
[Sysname-acl6-basic-2001] quit
[Sysname] ssh server ipv6 acl ipv6 2001
```

#### telnet server acl

Use **telnet server acl** to specify an ACL to control IPv4 Telnet user connections. Use **undo telnet server acl** to restore the default.

#### Syntax

telnet server acl acl-number undo telnet server acl

#### Default

No ACLs are specified and all IPv4 Telnet users can initiate Telnet connections to the device.

#### Views

System view

#### **Default command level**

3: Manage level

#### Parameters

acl-number: Specifies an IPv4 ACL by its number in the range of 2000 to 3999.

#### Usage guidelines

This command is not supported in FIPS mode.

The specified ACL filters IPv4 Telnet users' connection requests. Only the IPv4 Telnet users that the ACL permits can initiate Telnet connections to the device.

All IPv4 Telnet users can initiate Telnet connections to the device when any one of the following conditions exists:

- You do not specify any ACLs.
- The specified ACL does not exist.
- The specified ACL does not have any rules.

The ACL takes effect only on Telnet connections that are initiated after the ACL configuration.

If you execute this command multiple times, the most recent configuration takes effect.

#### **Examples**

# Configure ACL 2001 and permit only the users at 1.1.1.1 to initiate Telnet connections to the device.

```
<Sysname> system-view
[Sysname] acl number 2001
[Sysname-acl-basic-2001] rule permit source 1.1.1.1 0
[Sysname-acl-basic-2001] quit
[Sysname] telnet server acl 2001
```

#### telnet server ipv6 acl ipv6

Use **telnet server ipv6 acl ipv6** to specify an ACL to control IPv6 Telnet user connections. Use **undo telnet server ipv6 acl** to restore the default.

#### **Syntax**

telnet server ipv6 acl ipv6 acl-number

#### undo telnet server ipv6 acl

#### Default

No ACLs are specified and all IPv6 Telnet users can initiate Telnet connections to the device.

#### Views

System view

#### **Default command level**

3: Manage level

#### Parameters

acl-number: Specifies an IPv6 ACL by its number in the range of 2000 to 3999.

#### **Usage guidelines**

This command is not supported in FIPS mode.

The specified ACL filters IPv6 Telnet users' connection requests. Only the IPv6 Telnet users that the ACL permits can initiate Telnet connections to the device.

All IPv6 Telnet users can initiate Telnet connections to the device when any one of the following conditions exists:

- You do not specify any ACLs.
- The specified ACL does not exist.
- The specified ACL does not have any rules.

The ACL takes effect only on Telnet connections that are initiated after the ACL configuration.

If you execute this command multiple times, the most recent configuration takes effect.

#### **Examples**

# Configure ACL 2001 and permit only the users at 2000::1 to initiate Telnet connections to the device.

```
<Sysname> system-view
[Sysname] acl ipv6 number 2001
[Sysname-acl6-basic-2001] rule permit source 2000::1 128
[Sysname-acl6-basic-2001] quit
[Sysname] telnet server ipv6 acl ipv6 2001
```

# Modified feature: Including time zone information in the timestamp of system information sent to a log host

## Feature change description

Added support for including time zone information in the timestamp of system information sent to a log host.

## **Command changes**

Modified command: info-center timestamp loghost

#### **Old syntax**

info-center timestamp loghost { date | iso | no-year-date | none }

#### New syntax

info-center timestamp loghost { date | iso [ with-timezone ] | no-year-date | none }

#### Views

System view

#### **Change description**

The following parameter was added:

with-timezone: Includes time zone information in the timestamp of system information sent to a log host.

# Modified feature: Configuring physical state change suppression on an Ethernet interface

# Feature change description

Before modification:

- The system can suppress only link-down or only link-up events. For example, if you configure the **link-delay** *delay-time* [ **mode up** ] command and then configure the **link-delay** *delay-time* command, the system suppresses only link-down events.
- When you disable physical state change suppression on an interface, suppression for both link-up and link-down events are disabled.

After modification, you can perform the following operations:

- Enable the physical state change suppression time to be accurate to milliseconds by specifying the **msec** keyword.
- Enable the system to suppress both link-down and link-up events by specifying the **updown** keyword.
- Configure different suppression intervals for link-up and link-down events. For example, if you configure the **link-delay** [ **msec** ] *delay-time* [ **mode up** ] command and then configure the **link-delay** [ **msec** ] *delay-time* command, both commands take effect.
- Disable suppression for only link-up events, only link-down events, or both. For example, when both link-up and link-down events are suppressed on an interface and you configure the **undo link-delay** *delay-time* **mode up** command, only suppression for link-up events is disabled.

# Command changes

#### Modified command: link-delay

#### **Old syntax**

link-delay delay-time [ mode up ]

undo link-delay

#### New syntax

link-delay [ msec ] delay-time [ mode { up | updown } ]

undo link-delay [[msec delay-time][mode {up | updown }]]

#### Views

Ethernet interface view

#### **Change description**

Before modification:

- The value range for the *delay-time* argument is 2 to 10 seconds.
- When you configure the **undo link-delay** command on an interface, suppression for both link-up and link-down events are disabled.

After modification:

• The **msec** and **updown** keywords were added to the **link-delay** *delay-time* [ **mode up** ] command.

- If you specify the msec keyword, the value range for the *delay-time* argument is 500 to 10000 milliseconds, and the value must be an integer multiple of 100. If you do not specify the msec keyword, the value range for the *delay-time* argument is 2 to 10 seconds.
- If you specify the **updown** keyword, the link-down or link-up event is not reported to the CPU unless the interface is still down or up when the suppression interval (*delay-time*) expires.
- The undo link-delay command was changed to undo link-delay [ [ msec delay-time ] [ mode { up | updown } ]].

You can disable suppression for only link-up events, only link-down events, or both. For example, when both link-up and link-down events are suppressed on an interface and you configure the **undo link-delay** *delay-time* **mode up** command, only suppression for link-up events is disabled.

# Modified feature: Configuring a tag and description for an IPv6 static route

## Feature change description

The **tag** *tag-value* and **description** *description-text* options were added to the **ipv6 route-static** command. The **tag** *tag-value* option configures a tag for an IPv6 static route, and the **description** *description-text* option configures a description for an IPv6 static route.

# Command changes

#### Modified command: ipv6 route-static

#### **Old syntax**

**ipv6 route-static** *ipv6-address prefix-length* { *interface-type interface-number* [ *next-hop-address* ] | *next-hop-address* } [ **preference** *preference-value* ]

#### New syntax

**ipv6 route-static** *ipv6-address prefix-length* { *interface-type interface-number* [ *next-hop-address* ] | *next-hop-address* } [ **preference** *preference-value* ] [ **tag** *tag-value* ] [ **description** *description-text* ]

#### Views

System view

#### Change description

The tag tag-value and description description-text options were added.

- **tag** *tag-value*: Configures a tag for an IPv6 static route, in the range of 1 to 4294967295. The default is 0. Tags of routes are used for route control in routing policies.
- **description** *description-text*: Configures a description for an IPv6 static route. The description is a string of 1 to 60 characters, including special characters such as the space, but excluding the question mark (?).

# A5120EI-CMW520-R2221P04

This release has the following changes:

- New feature: 802.1X voice VLAN
- New feature: TCP fragment attack protection
- Modified feature: Username request timeout timer for 802.1X authentication

# New feature: 802.1X voice VLAN

# Configuring an 802.1X voice VLAN

You can configure an 802.1X voice VLAN on an 802.1X-enabled port that connects to a voice terminal. The 802.1X voice VLAN feature is effective only on voice terminals that support VLAN-tagged packets.

The 802.1X voice VLAN feature works with a remote authentication server. The device uses the following process to implement this feature:

- 1. Identifies a voice terminal from the packet sent by the authentication server when the terminal passes 802.1X authentication. The authentication server identifies the terminal type by information such as its OUI and user account, and then sends the terminal type information to the device.
- 2. Assigns the port to the configured voice VLAN as a tagged member and sends the voice VLAN information through an LLDP or CDP packet to the terminal.

A voice terminal is not associated with a specific voice VLAN. The voice VLAN assigned to the voice terminal depends on the voice VLAN configuration on the access port.

#### Configuration guidelines

When you configure an 802.1X voice VLAN, follow these guidelines:

- You can configure only one 802.1X voice VLAN on a port. The 802.1X voice VLANs on different ports can be different.
- To ensure a correct exchange of 802.1X EAPOL packets, you must configure the **dot1x eapol untag** command. For information about how to configure this command, see *HP 5120 EI Switch Series Security Configuration Guide-Release 2220.*
- A server-assigned authorization VLAN for a voice terminal takes precedence over the 802.1X voice VLAN. The port will be assigned to the authorization VLAN if both VLANs coexist. For information about 802.1 X VLAN manipulations, see *HP 5120 EI Switch Series Security Configuration Guide-Release 2220.*
- This feature cannot work with the RADIUS server provided by IMC.

### Configuration prerequisites

Before you configure this feature, complete the following tasks:

- Enable 802.1X on the port.
- Set the port type to hybrid or trunk, because the port is assigned to the 802.1X voice VLAN as a tagged member. For information about port types, see *HP 5120 EI Switch Series Layer 2—LAN Switching Configuration Guide-Release 2220*.

• Configure LLDP or CDP compatibility on the device. For information about the LLDP and CDP compatibility features, see *HP 5120 EI Switch Series Layer 2—LAN Switching Configuration Guide-Release 2220.* 

#### Configuration procedure

To configure an 802.1X voice VLAN on a port:

| Ste | эр                                          | Command                                   | Remarks                                                   |
|-----|---------------------------------------------|-------------------------------------------|-----------------------------------------------------------|
| 1.  | Enter system view.                          | system-view                               | N/A                                                       |
| 2.  | Enter Ethernet interface view.              | interface interface-type interface-number | N/A                                                       |
| 3.  | Configure an 802.1X voice VLAN on the port. | dot1x voice vlan vlan-id                  | By default, no 802.1X voice VLAN is configured on a port. |

## Command reference

#### New command: dot1x voice vlan

Use dot1x voice vlan to configure an 802.1X voice VLAN on a port.

Use undo dot1x voice vlan to remove the 802.1X voice VLAN on a port.

#### Syntax

dot1x voice vlan vlan-id

undo dot1x voice vlan

#### Default

No 802.1X voice VLAN is configured on a port.

#### Views

Ethernet interface view

#### **Default command level**

2: System level

#### **Parameters**

*vlan-id*: Specifies a voice VLAN by its ID in the range of 1 to 4094. The VLAN must have been created.

#### **Usage guidelines**

This command must function with a remote authentication server (for example, FreeRADIUS). It cannot work with the RADIUS server provided by IMC.

To ensure a correct exchange of 802.1X EAPOL packets, you must configure the **dot1x eapol untag** command. For information about how to configure this command, see *HP 5120 EI Switch Series Security Configuration Guide-Release 2220.* 

The server-assigned authorization VLAN takes precedence over the 802.1X voice VLAN on a port. The port will be assigned to the authorization VLAN if both VLANs coexist. For information about 802.1 X VLAN manipulations, see *HP 5120 EI Switch Series Security Configuration Guide-Release 2220*.

Before you configure an 802.1X voice VLAN on a port, perform the following tasks:

• Enable 802.1X on the port.

- Set the port type to hybrid or trunk, because the port is assigned to the 802.1X voice VLAN as a tagged member. For information about port types, see *HP 5120 EI Switch Series Layer 2—LAN Switching Configuration Guide-Release 2220*.
- Configure LLDP or CDP compatibility on the device. For information about the LLDP and CDP compatibility features, see *HP 5120 EI Switch Series Layer 2—LAN Switching Configuration Guide-Release 2220*.

#### **Examples**

# Configure VLAN 20 as the 802.1X voice VLAN on GigabitEthernet 1/0/1.

<Sysname> system-view [Sysname] interface gigabitethernet1/0/1 [Sysname-GigabitEthernet1/0/1] dot1x voice vlan 20

# New feature: TCP fragment attack protection

## Enabling TCP fragment attack protection

The TCP fragment attack protection function enables the device to drop attack TCP fragments to prevent TCP fragment attacks. As defined in RFC 1858, attack TCP fragments refer to the following TCP fragments:

- First fragments in which the TCP header is smaller than 20 bytes.
- Non-first fragments with a fragment offset of 8 bytes (FO=1).

Traditional packet filter on the device detects the source and destination IP addresses, source and destination ports, and transport layer protocol of the first fragment of a TCP packet. If the first fragment passes the detection, all subsequent fragments of the TCP packet are allowed to pass through. An attacker can launch TCP fragment attacks through either of the following ways:

- Make the first fragment small enough to force some TCP header fields into the second fragment and set TCP flags illegally in the second fragment.
- Fabricate a non-first fragment in which the fragment offset is set to 8 bytes and the TCP flags are set differently and illegally from those in the first fragment. When the receiving host reassembles the fragments, the illegal TCP flags in the non-first fragment overwrite the legal TCP flags in the first fragment.

Because the first fragment does not hit any match in the packet filter, the subsequent fragments can all pass through. After the receiving host reassembles the fragments, a TCP fragment attack occurs.

| Step |                                        | Command                               | Remarks                                                |
|------|----------------------------------------|---------------------------------------|--------------------------------------------------------|
| 1.   | Enter system view.                     | system-view                           | N/A                                                    |
| 2.   | Enable TCP fragment attack protection. | attack-defense tcp fragment<br>enable | By default, TCP fragment attack protection is enabled. |

To enable TCP fragment attack protection:

## Command reference

#### attack-defense tcp fragment enable

Use attack-defense tcp fragment enable to enable TCP fragment attack protection.

Use **undo attack-defense tcp fragment enable** to disable TCP fragment attack protection.

#### **Syntax**

attack-defense tcp fragment enable

#### undo attack-defense tcp fragment enable

#### Default

TCP fragment attack protection is enabled.

#### Views

System view

#### **Default command level**

2: System level

#### **Usage guidelines**

This command enables the device to drop attack TCP fragments to prevent TCP fragment attacks.

#### **Examples**

# Enable TCP fragment attack protection.
<Sysname> System-view
[Sysname] attack-defense tcp fragment enable

# Modified feature: Username request timeout timer for 802.1X authentication

### Feature change description

The minimum value for the 802.1X username request timeout timer was changed from 10 seconds to 1 second. This modification allows the device to send EAP-Request/Identity packets to initiate 802.1X authentication at a shorter interval.

### **Command changes**

#### Modified command: dot1x timer

**Syntax** 

dot1x timer tx-period tx-period-value

#### Views

System view

#### **Change description**

Before modification: The value range for the *tx-period-value* argument is 10 to 120 seconds. After modification: The value range for the *tx-period-value* argument is 1 to 120 seconds.

# A5120EI-CMW520-R2221P02

This release has the following changes:

- New feature: Support for BPDU guard configuration in interface or port group view
- New feature: MAC re-authentication timer for users in guest VLAN
- New feature: MAC and port uniqueness check by the DHCP snooping device
- Modified feature: Auto status transition of dynamic secure MAC addresses
- Modified feature: The maximum number of gateways supported in MFF automatic mode

# New feature: Support for BPDU guard configuration in interface or port group view

# Configuring BPDU guard for an interface or port group

Before this feature was introduced, the device supported only global BPDU guard configuration (**stp bpdu-protection**). Global BPDU guard configuration takes effect on all edge ports. Edge ports are configured by using the **stp edged-port enable** command.

This feature allows you to perform the following tasks:

- Enable BPDU guard for an interface or port group when BPDU guard is globally disabled.
- Disable BPDU guard for an interface or port group when BPDU guard is globally enabled.

You must enable BPDU guard on a port that directly connects to a user terminal rather than another device or shared LAN segment.

# Enabling BPDU guard for an interface or port group when BPDU guard is globally disabled

| Ste | ep                                       | Command                                                                                                    | Remarks                                                                                                    |
|-----|------------------------------------------|----------------------------------------------------------------------------------------------------|----------------------------------------------------------------------------------------------------|
| 1.  | Enter system view.                       | system-view                                                                                                    | N/A                                                                                                    |
| 2.  | Enter interface view or port group view. | <ul> <li>Enter Layer 2 Ethernet interface<br/>view or Layer 2 aggregate interface<br/>view:<br/>interface interface-type<br/>interface-number</li> <li>Enter port group view:<br/>port-group manual<br/>port-group-name</li> </ul> | Use one of the commands.                                                                                                   |
| 3.  | Enable BPDU guard.                       | stp port bpdu-protection enable                                                                                                    | BPDU guard is disabled on all<br>interfaces if it is globally disabled.<br>By default, BPDU guard is globally<br>disabled. |

# Disabling BPDU guard for an interface or port group when BPDU guard is globally enabled

| Ste | эр                                       | Command                                                                                                    | Remarks                                                                              |
|-----|------------------------------------------|----------------------------------------------------------------------------------------------------|--------------------------------------------------------------------------------------|
| 1.  | Enter system view.                       | system-view                                                                                                    | N/A                                                                                  |
| 2.  | Enable BPDU guard globally.              | stp bpdu-protection                                                                                                    | By default, BPDU guard is globally disabled.                                         |
| 3.  | Enter interface view or port group view. | <ul> <li>Enter Layer 2 Ethernet interface<br/>view or Layer 2 aggregate interface<br/>view:<br/>interface interface-type<br/>interface-number</li> <li>Enter port group view:<br/>port-group manual<br/>port-group-name</li> </ul> | Use one of the commands.                                                             |
| 4.  | Disable BPDU guard.                      | stp port bpdu-protection disable                                                                                                    | By default, BPDU guard is<br>enabled on all edge ports if it is<br>globally enabled. |

## Command reference

#### New command: stp port bpdu-protection

Use stp port bpdu-protection to configure BPDU guard on an interface.

Use undo stp port bpdu-protection to restore the default.

#### Syntax

#### stp port bpdu-protection { enable | disable }

#### undo stp port bpdu-protection

#### Default

BPDU guard is not configured on an interface. For an edge port, BPDU guard is enabled on the port if the function is globally enabled. BPDU guard is disabled on the port if the function is disabled globally.

#### Views

Layer 2 Ethernet interface view, Layer 2 aggregate interface view, port group view

#### Default command level

2: System level

#### Parameters

enable: Enables BPDU guard on the interface.

disable: Disables BPDU guard on the interface.

#### **Usage guidelines**

When the setting is configured in Layer 2 Ethernet interface view, it takes effect on only that interface.

When the setting is configured in Layer 2 aggregate interface view, it takes effect on only the aggregate interface.

When the setting is configured in port group view, it takes effect on all ports in the port group.

When the setting is configured on a member port in an aggregation group, it takes effect only after the port leaves the aggregation group.

#### **Examples**

# Enable BPDU guard on GigabitEthernet 1/0/1.

```
<Sysname> system-view
[Sysname] interface gigabitethernet 1/0/1
```

[Sysname-GigabitEthernet1/0/1] stp port bpdu-protection enable

#### **Related commands**

- stp bpdu-protection
- stp edged-port

For more information about these commands, see spanning tree commands in Layer 2—LAN Switching Command Reference.

# New feature: MAC re-authentication timer for users in guest VLAN

# Configuring MAC re-authentication timer for users in guest VLAN

The MAC re-authentication timer sets the interval that the device must wait before it can re-authenticate a user in the MAC authentication guest VLAN.

The device handles VLANs for users in the MAC authentication guest VLAN based on the following rules:

| Authentication status                                                                             | VLAN manipulation                                                                                                    |  |
|---------------------------------------------------------------------------------------------------|----------------------------------------------------------------------------------------------------|--|
| A user fails MAC                                                                                  | • If a MAC authentication critical VLAN is available, the device assigns the user to the critical VLAN.                                                                                                    |  |
| re-authentication because of unreachable servers.                                                 | • If no MAC authentication critical VLAN is configured, the user is still in the MAC authentication guest VLAN. The MAC re-authentication timer restarts for the user.                                                         |  |
| A user fails MAC<br>re-authentication for any<br>other reasons except for<br>unreachable servers. | The user is still in the MAC authentication guest VLAN. The MAC re-authentication timer restarts for the user.                                                                                                    |  |
|                                                                                                   | • The device removes the user from the MAC authentication guest VLAN and assigns the user to the authorization VLAN.                                                                                                    |  |
| A user passes MAC re-authentication.                                                              | • If the authentication server does not authorize a VLAN, the user is assigned to the initial VLAN. The initial VLAN refers to the VLAN to which the user belongs before it was assigned to the MAC authentication guest VLAN. |  |

To configure the MAC re-authentication timer for users in the MAC authentication guest VLAN:

| Ste | эр                                                             | Command                                   | Remarks                                              |
|-----|----------------------------------------------------------------|-------------------------------------------|------------------------------------------------------|
| 1.  | Enter system view.                                             | system-view                               | N/A                                                  |
| 2.  | Enter Ethernet interface view.                                 | interface interface-type interface-number | N/A                                                  |
| 3.  | Configure the MAC<br>authentication guest VLAN<br>on the port. | mac-authentication guest-vlan             | By default, no guest VLAN is configured on the port. |

| Ste | p                                                                      | Command                                                | Remarks                          |
|-----|------------------------------------------------------------------------|--------------------------------------------------------|----------------------------------|
| 4.  | Return to system view.                                                 | quit                                                   | N/A                              |
| 5.  | Configure the MAC re-authentication timer for users in the guest VLAN. | mac-authentication timer<br>guest-vlan-reauth interval | The default timer is 30 seconds. |

## Command reference

#### mac-authentication timer guest-vlan-reauth

Use **mac-authentication timer guest-vlan-reauth** to set the MAC re-authentication timer for users in the MAC authentication guest VLAN.

Use undo mac-authentication timer guest-vlan-reauth to restore the default.

#### Syntax

mac-authentication timer guest-vlan-reauth interval

undo mac-authentication timer guest-vlan-reauth

#### Default

The MAC re-authentication timer is 30 seconds for users in the MAC authentication guest VLAN.

#### Views

System view

#### **Default command level**

2: System view

#### Parameters

*interval*: Set the MAC re-authentication timer for users in the MAC authentication guest VLAN. The value range for this argument is 1 to 3600, in seconds.

#### **Usage guidelines**

When the MAC re-authentication timer expires, the device re-authenticates the users in the MAC authentication guest VLAN.

The device handles VLANs for users in the MAC authentication guest VLAN based on the following rules:

| Authentication status                                                                             | VLAN manipulation                                                                                                    |  |
|---------------------------------------------------------------------------------------------------|----------------------------------------------------------------------------------------------------|--|
| A user fails MAC                                                                                  | • If a MAC authentication critical VLAN is available, the device assigns the user to the critical VLAN.                                                                |  |
| re-authentication because of unreachable servers.                                                 | • If no MAC authentication critical VLAN is configured, the user is still in the MAC authentication guest VLAN. The MAC re-authentication timer restarts for the user. |  |
| A user fails MAC<br>re-authentication for any<br>other reasons except for<br>unreachable servers. | The user is still in the MAC authentication guest VLAN. The MAC re-authentication timer restarts for the user.                                                         |  |

| Authentication status                | VLAN manipulation                                                                                                    |  |
|--------------------------------------|----------------------------------------------------------------------------------------------------|--|
|                                      | • The device removes the user from the MAC authentication guest VLAN and assigns the user to the authorization VLAN.                                                                                                    |  |
| A user passes MAC re-authentication. | <ul> <li>If the authentication server does not authorize a VLAN, the user is<br/>assigned to the initial VLAN. The initial VLAN refers to the VLAN to<br/>which the user belongs before it was assigned to the MAC<br/>authentication guest VLAN.</li> </ul> |  |

#### Examples

# Set the MAC re-authentication timer to 60 seconds for users in the MAC authentication guest VLAN.

<Sysname> system-view

[Sysname] mac-authentication timer guest-vlan-reauth 60

# New feature: MAC and port uniqueness check by the DHCP snooping device

Enabling MAC and port uniqueness check on the DHCP snooping device

This function allows the DHCP snooping device to maintain only one DHCP snooping entry for the same client's MAC address in one VLAN.

When receiving a DHCP REQUEST, the DHCP snooping device checks for a DHCP snooping entry that matches the client's MAC address (the **chaddr** field in the request). If an entry exists with the same MAC address and VLAN but different receiving port, the device updates the entry. When DHCP snooping entries are used by security modules, such as IP source guard, this function prevents clients from using the same MAC address to apply for multiple IP addresses.

To enable MAC and port uniqueness check on the DHCP snooping device:

| Ste | p                                                                       | Command                         | Remarks                                                                                  |
|-----|-------------------------------------------------------------------------|---------------------------------|------------------------------------------------------------------------------------------|
| 1.  | Enter system view.                                                      | system-view                     | N/A                                                                                      |
| 2.  | Enable MAC and port<br>uniqueness check on the<br>DHCP snooping device. | dhcp-snooping check<br>mac-port | By default, MAC and port<br>uniqueness check is disabled on<br>the DHCP snooping device. |

## Command reference

dhcp-snooping check mac-port

Use **dhcp-snooping check mac-port** to enable MAC and port uniqueness check on the DHCP snooping device.

Use **undo dhcp-snooping check mac-port** to disable MAC and port uniqueness check on the DHCP snooping device.

#### Syntax

dhcp-snooping check mac-port

undo dhcp-snooping check mac-port

#### Default

MAC and port uniqueness check is disabled on the DHCP snooping device.

#### Views

System view

#### Default command level

2: System level

#### Examples

# Enable MAC and port uniqueness check on the DHCP snooping device.

```
<Sysname> system-view
```

[Sysname] dhcp-snooping check mac-port

# Modified feature: Auto status transition of dynamic secure MAC addresses

# Feature change description

Before modification: A dynamic secure MAC address entry will not be deleted if the port for the entry goes down.

After modification: The status of dynamic secure MAC address entries transits automatically based on the port status. The device deletes a dynamic secure MAC address entry if the port for the entry goes down. This MAC address is reported as an unknown source MAC address if it is detected on another port.

# Command changes

None.

# Modified feature: The maximum number of gateways supported in MFF automatic mode

# Feature change description

In MFF automatic mode, the maximum number of gateways that can be learned in a VLAN was changed from 20 to 64. No more gateways can be learned when the limit is reached.

## **Command changes**

None.

# A5120EI-CMW520-R2221P01

This release has the following changes:

• New feature: Discarding IPv6 packets that contain extension headers

# New feature: Discarding IPv6 packets that contain extension headers

# Enabling a device to discard IPv6 packets that contain extension headers

This feature enables a device to discard a received IPv6 packet if the first extension header of the packet is Hop-by-Hop Options.

To enable a device to discard IPv6 packets that contain extension headers:

| Ste | ep                                                                              | Command                 | Remarks                                                                              |
|-----|---------------------------------------------------------------------------------|-------------------------|--------------------------------------------------------------------------------------|
| 1.  | Enter system view.                                                              | system-view             | N/A                                                                                  |
| 2.  | Enable the device to discard<br>IPv6 packets that contain<br>extension headers. | ipv6 option drop enable | By default, the device does not discard IPv6 packets that contain extension headers. |

## Command reference

#### New command: ipv6 option drop enable

Use **ipv6 option drop enable** to enable the device to discard IPv6 packets that contain extension headers.

Use **undo ipv6 option drop** to disable the device from discarding IPv6 packets that contain extension headers.

#### Syntax

ipv6 option drop enable

#### undo ipv6 option drop

#### Default

A device does not discard IPv6 packets that contain extension headers.

#### Views

System view

#### **Default command level**

2: System level

#### **Usage guidelines**

This feature enables a device to discard a received IPv6 packet if the first extension header of the packet is Hop-by-Hop Options.

#### Examples

# Enable the device to discard IPv6 packets that contain extension headers.

<Sysname> system-view [Sysname] ipv6 option drop enable

# A5120EI-CMW520-R2221

This release has the following changes:

- New feature: SSL server policy association with the FTP service
- New feature: MFF
- Modified feature: Setting the device name
- Modified feature: Displaying brief interface information
- Modified feature: Displaying brief IP configuration for Layer 3 interfaces
- Modified feature: Configuring static multicast MAC address entries
- Modified feature: Specifying the username and password to log in to the SCP server
- Modified feature: Disabling an untrusted port from recording clients' IP-to-MAC bindings
- Modified feature: Customizing DHCP options

# New feature: SSL server policy association with the FTP service

# Configuration procedure

For two devices that support secure FTP, you can associate an SSL server policy with the FTP service on the FTP server. Then, the FTP connection will be established over an SSL connection.

Before associating an SSL server policy with the FTP service, you must create the policy and disable FTP server.

To associate an SSL server policy with the FTP service:

| Ste | ep                                                                          | Command                                        | Remarks                                                             |
|-----|-----------------------------------------------------------------------------|------------------------------------------------|---------------------------------------------------------------------|
| 1.  | Enter system view.                                                          | system-view                                    | N/A                                                                 |
| 2.  | Associate an SSL server policy with the FTP server to ensure data security. | ftp server<br>ssl-server-policy<br>policy-name | By default, no SSL server policy is associated with the FTP server. |

## Command reference

ftp server ssl-server-policy

#### **Syntax**

ftp server ssl-server-policy policy-name

undo ftp server ssl-server-policy

#### Views

System view

#### **Default level**

2: System level

#### Parameters

policy-name: Specifies an SSL server policy by its name, a string of 1 to 16 characters.

#### Description

Use ftp server ssl-server-policy to associate an SSL server policy with the FTP server.

Use undo ftp server ssl-server-policy to remove the association.

By default ,no SSL server policy is associated with the FTP server.

#### **Examples**

 $\# \mbox{ Associate SSL server policy } \textbf{myssl}$  with the FTP server.

```
<Sysname> system-view
[Sysname] ftp server ssl-server-policy myssl
```

# New feature: MFF

### Overview

Traditional Ethernet networking solutions use the VLAN technology to isolate users at Layer 2 and to allow them to communicate at Layer 3. However, when a large number of hosts need to be isolated at Layer 2, many VLAN resources are occupied, and many IP addresses are used because you have to assign a network segment to each VLAN and an IP address to each VLAN interface for Layer 3 communication.

MAC-forced forwarding (MFF) provides a solution for Layer 2 isolation and Layer 3 communication between hosts in the same broadcast domain.

An MFF enabled device intercepts an ARP request and then returns the MAC address of a gateway (or server) to the sender. In this way, the sender is forced to send packets to the gateway for traffic monitoring and attack prevention.

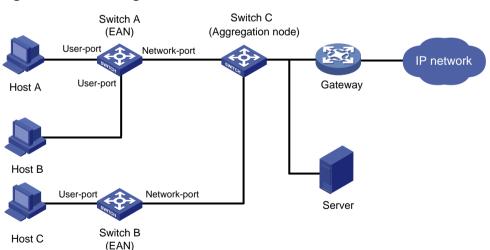

#### Figure 1 Network diagram for MFF

As shown in Figure 1, hosts are connected to Switch C (aggregation node) through Switch A and Switch B (Ethernet access nodes, or EANs). The MFF enabled EANs forward packets from the hosts to the gateway for further forwarding. Thus, the hosts, isolated at Layer 2, can communicate at Layer 3 without knowing the MAC address of each other.

MFF is often used in cooperation with the DHCP snooping, ARP snooping, IP source guard, ARP detection, and VLAN mapping features to enhance network security by implementing traffic filtering, Layer 2 isolation, and Layer 3 communication on the access switches.

#### NOTE:

An MFF-enabled device and a host cannot ping each other.

#### Basic concepts

A device with MFF enabled provides two types of ports: user port and network port.

If you enable MFF for a VLAN, each port in the VLAN must be an MFF network or user port.

Link aggregation is supported by network ports in an MFF-enabled VLAN, but is not supported by user ports in the VLAN. You can add network ports to link aggregation groups, but cannot add user ports to link aggregation groups. For more information about link aggregation, see *Layer 2—LAN Switching Configuration Guide*.

#### User port

An MFF user port is directly connected to a host and processes the following packets differently:

- Allows DHCP packets and multicast packets to pass.
- Delivers ARP packets to the CPU.
- After learning gateways' MAC addresses, a user port allows only the unicast packets with the gateways' MAC addresses as the destination MAC addresses to pass. If no gateways' MAC addresses are learned, a user port discards all received unicast packets.

#### Network port

An MFF network port is connected to a networking device, such as an access switch, a distribution switch or a gateway. A network port processes the following packets differently:

- Allows multicast packets and DHCP packets to pass.
- Delivers ARP packets to the CPU.
- Denies broadcast packets.

You need to configure the following ports as network ports:

- Upstream ports connected to a gateway.
- Ports connected to the downstream MFF devices in a cascaded network (a network with multiple MFF devices connected to one another).
- Ports between devices in a ring network.

#### NOTE:

A network port is not always an upstream port.

#### Operation modes

#### Manual mode

The manual mode applies to the case where IP addresses are statically assigned to the hosts, and the hosts cannot obtain the gateway information through DHCP. A VLAN maintains only the MAC address of the default gateway.

In manual mode, after receiving an ARP request for a host's MAC address from the gateway, the MFF device directly replies the host's MAC address to the gateway according to the ARP snooping entries. The MFF device also forges ARP requests to get the gateway's MAC address based on ARP snooping entries.

After learning the gateway's MAC address and then receiving an ARP packet with a different source MAC address from the default gateway, the MFF device will replace the old MAC address with the new one.

#### Automatic mode

The automatic mode applies to the situation where hosts use DHCP to obtain IP addresses.

In MFF automatic mode, a VLAN can learn and maintain up to 20 gateways. The gateway IP addresses will not be updated, and the gateway information does not age out unless MFF is disabled.

With MFF automatic mode enabled, a DHCP snooping device, upon receiving a DHCP ACK message, resolves Option 3 in the message (Router IP option) to obtain a gateway for the client's IP-MAC snooping entry. If the DHCP ACK message contains multiple gateway addresses, only the first one is recorded for the entry. If the message contains no gateway IP address, the first gateway recorded by the current VLAN is used.

#### NOTE:

If the source MAC address of an incoming ARP packet from a gateway is different from that of the gateway, the MFF device uses the new MAC to replace the old one.

#### Working mechanism

Hosts connecting to an MFF device use the ARP fast-reply mechanism for Layer 3 communication. This mechanism helps reduce the number of broadcast messages.

The MFF device processes ARP packets in the following steps:

- After receiving an ARP request from a host, the MFF device sends the MAC address of the corresponding gateway to the host. In this way, hosts in the network have to communicate at Layer 3 through a gateway.
- After receiving an ARP request from a gateway, the MFF device sends the requested host's MAC address to the gateway if the corresponding entry is available; if the entry is not available, the MFF device will forward the ARP request.
- The MFF device forwards ARP replies between hosts and gateways.
- If the source MAC addresses of ARP requests from gateways are different from those recorded, the MFF device updates and broadcasts the IP and MAC addresses of the gateways.

#### Protocols and standards

RFC 4562, MAC-Forced Forwarding

# **Configuring MFF**

#### Configuration prerequisites

- In MFF automatic mode, enable DHCP snooping on the device and configure DHCP snooping trusted ports.
- In MFF manual mode, enable ARP snooping on the device.

#### **Enabling MFF**

To enable MFF and specify an MFF operating mode:

| Ste | ep                                            | Command                                                        | Remarks              |
|-----|-----------------------------------------------|----------------------------------------------------------------|----------------------|
| 1.  | Enter system view.                            | system-view                                                    | N/A                  |
| 2.  | Enter VLAN view.                              | <b>vlan</b> vlan-id                                            | N/A                  |
| 3.  | Enable MFF and specify an MFF operating mode. | mac-forced-forwarding { auto  <br>default-gateway gateway-ip } | Disabled by default. |

### Configuring a network port

| Ste | ep                                    | Command                                   | Remarks                              |
|-----|---------------------------------------|-------------------------------------------|--------------------------------------|
| 1.  | Enter system view.                    | system-view                               | N/A                                  |
| 2.  | Enter port view.                      | interface interface-type interface-number | N/A                                  |
| 3.  | Configure the port as a network port. | mac-forced-forwarding<br>network-port     | By default, the port is a user port. |

### Enabling periodic gateway probe

You can configure the MFF device to detect gateways periodically for the change of MAC addresses. This feature is supported by MFF manual mode and MFF automatic mode.

The time interval for sending gateway probes is 30 seconds. To get a gateway's MAC address, MFF in automatic mode uses the IP and MAC addresses of the first DHCP snooping entry corresponding to the gateway as the sender IP and MAC addresses of an ARP request, and sends the ARP request to the gateway. (In manual mode, MFF uses the IP and MAC addresses of the ARP snooping entry corresponding to the gateway.) After that, MFF will always use this entry to detect the gateway's MAC address, unless the entry is removed. If the entry is removed, MFF will look for another entry; if no other entry is found for the gateway, information about the gateway is removed.

To enable periodic gateway probe:

| Ste | эр                             | Command                             | Remarks              |
|-----|--------------------------------|-------------------------------------|----------------------|
| 1.  | Enter system view.             | system-view                         | N/A                  |
| 2.  | Enter VLAN view.               | <b>vlan</b> vlan-id                 | N/A                  |
| 3.  | Enable periodic gateway probe. | mac-forced-forwarding gateway probe | Disabled by default. |

## Specifying the IP addresses of servers

You need to maintain a server list on the MFF device. The list contains the IP addresses of servers in the network to ensure communication between the servers and clients.

You can specify a server's IP address in either manual or automatic MFF mode. The server can be a DHCP server, a server providing some other service, or the real IP address of a VRRP standby group. After you specify a server's IP address and then an ARP request from the server is received, the MFF device will search the IP-to-MAC address entries it has stored, and reply with the corresponding MAC address to the server. As a result, packets from a host to a server are forwarded by the gateway, but packets from a server to a host are not forwarded by the gateway.

To specify the IP addresses of servers:

| Ste | ep                                   | Command                                          | Remarks                                       |
|-----|--------------------------------------|--------------------------------------------------|-----------------------------------------------|
| 1.  | Enter system view.                   | system-view                                      | N/A                                           |
| 2.  | Enter VLAN view.                     | <b>vlan</b> vlan-id                              | N/A                                           |
| 3.  | Specify the IP addresses of servers. | mac-forced-forwarding server<br>server-ip&<1-10> | No server IP address is specified by default. |

## Displaying and maintaining MFF

| Task                                                           | Command                                                                                                    | Remarks               |
|----------------------------------------------------------------|----------------------------------------------------------------------------------------------------|-----------------------|
| Display MFF port configuration information.                    | display mac-forced-forwarding<br>interface [   { begin   exclude   include }<br>regular-expression ]                                              | Available in any view |
| Display the MFF configuration information of a specified VLAN. | <b>display mac-forced-forwarding vlan</b><br><i>vlan-id</i> [   { <b>begin</b>   <b>exclude</b>   <b>include</b> }<br><i>regular-expression</i> ] | Available in any view |

## MFF configuration examples

## Auto-mode MFF configuration example in a tree network

#### Network requirements

As shown in Figure 2, all the devices are in VLAN 100. Host A, Host B, and Host C obtain IP addresses from the DHCP server. They are isolated at Layer 2, and can communicate with each other through the gateway. MFF automatic mode is enabled on Switch A and Switch B.

#### Figure 2 Network diagram

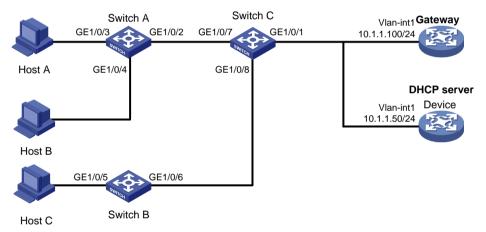

#### Configuration procedure

1. Configure the IP address of VLAN-interface 1 on the gateway.

```
<Gateway> system-view
[Gateway] interface Vlan-interface 1
[Gateway-Vlan-interface1] ip address 10.1.1.100 24
```

**2.** Configure the DHCP server:

```
# Enable DHCP, and configure a DHCP address pool.
```

```
<Device> system-view
[Device] dhcp enable
[Device] dhcp server ip-pool 1
[Device-dhcp-pool-1] network 10.1.1.0 mask 255.255.255.0
# Add the gateway's IP address into DHCP address pool 1.
[Device-dhcp-pool-1] gateway-list 10.1.1.100
[Device-dhcp-pool-1] quit
# Configure the IP address of VLAN-interface 1.
```

[Device] interface Vlan-interface 1 [Device-Vlan-interface1] ip address 10.1.1.50 24

3. Configure Switch A:

#### # Enable DHCP snooping.

<SwitchA> system-view

[SwitchA] dhcp-snooping

#### # Enable MFF in automatic mode.

[SwitchA] vlan 100

[SwitchA-vlan-100] mac-forced-forwarding auto

[SwitchA-vlan-100] quit

#### # Configure GigabitEthernet 1/0/2 as a network port.

[SwitchA] interface gigabitethernet 1/0/2

[SwitchA-GigabitEthernet1/0/2] mac-forced-forwarding network-port

#### # Configure GigabitEthernet 1/0/2 as a DHCP snooping trusted port.

[SwitchA-GigabitEthernet1/0/2] dhcp-snooping trust

#### 4. Configure Switch B:

# Enable DHCP snooping.

<SwitchB> system-view

[SwitchB] dhcp-snooping

#### # Enable MFF in automatic mode.

[SwitchB] vlan 100

[SwitchB-vlan-100] mac-forced-forwarding auto

[SwitchB-vlan-100] quit

# Configure GigabitEthernet 1/0/6 as a network port.

[SwitchB] interface gigabitethernet 1/0/6

[SwitchB-GigabitEthernet1/0/6] mac-forced-forwarding network-port

# Configure GigabitEthernet 1/0/6 as a DHCP snooping trusted port.

[SwitchB-GigabitEthernet1/0/6] dhcp-snooping trust

### Auto-mode MFF configuration example in a ring network

#### Network requirements

As shown in Figure 3, all the devices are in VLAN 100, and the switches form a ring. Host A, Host B, and Host C obtain IP addresses from the DHCP server. They are isolated at Layer 2, and can communicate with each other through the gateway. MFF automatic mode is enabled on Switch A and Switch B.

#### Figure 3 Network diagram

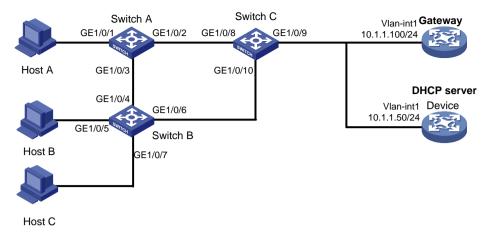

### Configuration procedure

| 1. | Configure the IP address of VLAN-interface 1 on the gateway.       |
|----|--------------------------------------------------------------------|
|    | <gateway> system-view</gateway>                                    |
|    | [Gateway] interface Vlan-interface 1                               |
|    | [Gateway-Vlan-interfacel] ip address 10.1.1.100 24                 |
| 2. | Configure the DHCP server:                                         |
|    | # Enable DHCP and configure an address pool.                       |
|    | <device> system-view</device>                                      |
|    | [Device] dhcp enable                                               |
|    | [Device] dhcp server ip-pool 1                                     |
|    | [Device-dhcp-pool-1] network 10.1.1.0 mask 255.255.255.0           |
|    | # Add gateway's IP address into DHCP address pool 1.               |
|    | [Device-dhcp-pool-1] gateway-list 10.1.1.100                       |
|    | [Device-dhcp-pool-1] quit                                          |
|    | # Configure the IP address of VLAN-interface 1.                    |
|    | [Device] interface Vlan-interface 1                                |
|    | [Device-Vlan-interface1] ip address 10.1.1.50 24                   |
| 3. | Configure Switch A:                                                |
|    | # Enable DHCP snooping.                                            |
|    | <switcha> system-view</switcha>                                    |
|    | [SwitchA] dhcp-snooping                                            |
|    | # Enable STP.                                                      |
|    | [SwitchA] stp enable                                               |
|    | # Enable MFF in automatic mode.                                    |
|    | [SwitchA] vlan 100                                                 |
|    | [SwitchA-vlan-100] mac-forced-forwarding auto                      |
|    | [SwitchA-vlan-100] quit                                            |
|    | # Configure GigabitEthernet 1/0/2 as a network port.               |
|    | [SwitchA] interface gigabitethernet 1/0/2                          |
|    | [SwitchA-GigabitEthernet1/0/2] mac-forced-forwarding network-port  |
|    | # Configure GigabitEthernet 1/0/2 as a DHCP snooping trusted port. |
|    | [SwitchA-GigabitEthernet1/0/2] dhcp-snooping trust                 |
|    | [SwitchA-GigabitEthernet1/0/2] quit                                |

#### # Configure GigabitEthernet 1/0/3 as a network port.

[SwitchA] interface gigabitethernet 1/0/3

[SwitchA-GigabitEthernet1/0/3] mac-forced-forwarding network-port

#### # Configure GigabitEthernet 1/0/3 as a DHCP snooping trusted port.

[SwitchA-GigabitEthernet1/0/3] dhcp-snooping trust no-user-binding

#### 4. Configure Switch B:

# Enable DHCP snooping.

<SwitchB> system-view

[SwitchB] dhcp-snooping

#### # Enable STP.

[SwitchB] stp enable

#### # Enable MFF in automatic mode.

[SwitchB] vlan 100

[SwitchB-vlan-100] mac-forced-forwarding auto

[SwitchB-vlan-100] quit

#### # Configure GigabitEthernet 1/0/4 as a network port.

[SwitchB] interface gigabitethernet 1/0/4

[SwitchB-GigabitEthernet1/0/4] mac-forced-forwarding network-port

#### # Configure GigabitEthernet 1/0/4 as a DHCP snooping trusted port.

[SwitchB-GigabitEthernet1/0/4] dhcp-snooping trust no-user-binding [SwitchB-GigabitEthernet1/0/4] quit

#### # Configure GigabitEthernet 1/0/6 as a network port.

[SwitchB] interface gigabitethernet 1/0/6

[SwitchB-GigabitEthernet1/0/6] mac-forced-forwarding network-port

# Configure GigabitEthernet 1/0/6 as a DHCP snooping trusted port.

[SwitchB-GigabitEthernet1/0/6] dhcp-snooping trust

5. Enable STP on Switch C.

<SwitchC> system-view [SwitchC] stp enable

#### Manual-mode MFF configuration example in a tree network

#### Network requirements

As shown in Figure 4, all the devices are in VLAN 100. Host A, Host B, and Host C are configured with IP addresses manually. They are isolated at Layer 2, and can communicate with each other through the gateway. To ensure communication between hosts and the server, the IP address of the server is specified on the MFF devices manually.

#### Figure 4 Network diagram

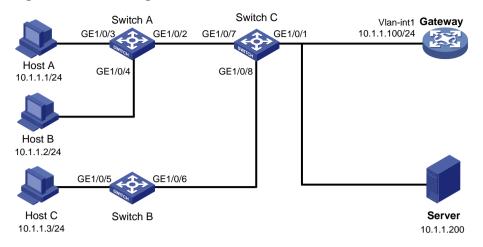

#### Configuration procedure

- 1. Configure IP addresses of the hosts, as shown in Figure 4.
- 2. Configure the IP address of VLAN-interface 1 on the gateway.

```
<Gateway> system-view
[Gateway] interface Vlan-interface 1
[Gateway-Vlan-interface1] ip address 10.1.1.100 24
```

3. Configure Switch A:

#### # Configure manual-mode MFF.

[SwitchA] vlan 100 [SwitchA-vlan-100] mac-forced-forwarding default-gateway 10.1.1.100 # Specify the IP address of the server. [SwitchA-vlan-100] mac-forced-forwarding server 10.1.1.200 # Enable ARP snooping. [SwitchA-vlan-100] arp-snooping enable [SwitchA-vlan-100] quit # Configure GigabitEthernet 1/0/2 as a network port. [SwitchA] interface gigabitethernet 1/0/2

## [SwitchA-GigabitEthernet1/0/2] mac-forced-forwarding network-port

4. Configure Switch B:

#### # Configure manual-mode MFF.

```
[SwitchB] vlan 100
```

[SwitchB-vlan-100] mac-forced-forwarding default-gateway 10.1.1.100

#### # Specify the IP address of the server.

[SwitchB-vlan-100] mac-forced-forwarding server 10.1.1.200

#### # Enable ARP snooping.

[SwitchB-vlan-100] arp-snooping enable

[SwitchB-vlan-100] quit

#### # Configure GigabitEthernet 1/0/6 as a network port.

[SwitchB] interface gigabitethernet 1/0/6

[SwitchB-GigabitEthernet1/0/6] mac-forced-forwarding network-port

## Manual-mode MFF configuration example in a ring network

#### Network requirements

As shown in Figure 5, all the devices are in VLAN 100, and the switches form a ring. Host A, Host B, and Host C are configured with IP addresses manually. They are isolated at Layer 2, and can communicate with each other through the gateway. To ensure communication between hosts and the server, the IP address of the server is specified on the MFF devices manually.

#### Figure 5 Network diagram

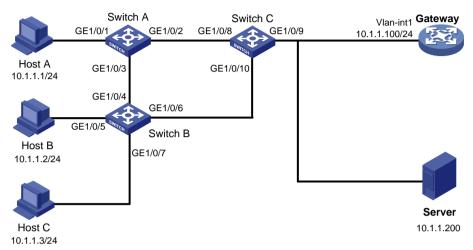

#### Configuration procedure

- 1. Configure IP addresses of the hosts, as in shown in Figure 5.
- 2. Configure the IP address of VLAN-interface 1 on the gateway.

<Gateway> system-view [Gateway] interface Vlan-interface 1 [Gateway-Vlan-interface1] ip address 10.1.1.100 24

**3.** Configure Switch A:

#### # Enable STP.

[SwitchA] stp enable

#### # Configure manual-mode MFF.

[SwitchA] vlan 100

[SwitchA-vlan-100] mac-forced-forwarding default-gateway 10.1.1.100

#### # Specify the IP address of the server.

[SwitchA-vlan-100] mac-forced-forwarding server 10.1.1.200

#### # Enable ARP snooping.

[SwitchA-vlan-100] arp-snooping enable

[SwitchA-vlan-100] quit

#### # Configure GigabitEthernet 1/0/2 and GigabitEthernet 1/0/3 as network ports.

[SwitchA] interface gigabitethernet 1/0/2

[SwitchA-GigabitEthernet1/0/2] mac-forced-forwarding network-port

[SwitchA-GigabitEthernet1/0/2] quit

[SwitchA] interface gigabitethernet 1/0/3

[SwitchA-GigabitEthernet1/0/3] mac-forced-forwarding network-port

4. Configure Switch B: # Enable STP.

```
[SwitchB] stp enable
# Configure manual-mode MFF.
[SwitchB] vlan 100
[SwitchB-vlan-100] mac-forced-forwarding default-gateway 10.1.1.100
# Specify the IP address of the server.
[SwitchB-vlan-100] mac-forced-forwarding server 10.1.1.200
# Enable ARP snooping.
[SwitchB-vlan-100] arp-snooping enable
[SwitchB-vlan-100] quit
# Configure GigabitEthernet 1/0/4 and GigabitEthernet 1/0/6 as network ports.
[SwitchB] interface gigabitethernet 1/0/4
[SwitchB-GigabitEthernet1/0/4] mac-forced-forwarding network-port
[SwitchB- GigabitEthernet1/0/4] guit
[SwitchB] interface gigabitethernet 1/0/6
[SwitchB-GigabitEthernet1/0/6] mac-forced-forwarding network-port
Enable STP on Switch C.
```

<SwitchC> system-view [SwitchC] stp enable

## Command reference

5.

### display mac-forced-forwarding interface

#### Syntax

display mac-forced-forwarding interface [ | { begin | exclude | include } regular-expression ]

#### View

Any view

#### **Default level**

1: Monitor level

#### Parameters

: Filters command output by specifying a regular expression. For more information about regular expressions, see *Fundamentals Configuration Guide*.

begin: Displays the first line that matches the specified regular expression and all lines that follow.

exclude: Displays all lines that do not match the specified regular expression.

include: Displays all lines that match the specified regular expression.

regular-expression: Specifies a regular expression, a case-sensitive string of 1 to 256 characters.

#### Description

Use display mac-forced-forwarding interface to display MFF port configuration information.

Related commands: mac-forced-forwarding network-port.

#### Examples

GE1/0/3

User Port: GE1/0/4

GE1/0/5

GE1/0/6

#### Table 1 Command output

| Field        | Description            |
|--------------|------------------------|
| Network Port | List of network ports. |
| User Port    | List of user ports.    |

### display mac-forced-forwarding vlan

#### **Syntax**

display mac-forced-forwarding vlan vlan-id [ | { begin | exclude | include } regular-expression ]

#### View

Any view

#### **Default level**

1: Monitor level

#### Parameters

vlan-id: Specifies a VLAN by its number.

: Filters command output by specifying a regular expression. For more information about regular expressions, see *Fundamentals Configuration Guide*.

begin: Displays the first line that matches the specified regular expression and all lines that follow.

exclude: Displays all lines that do not match the specified regular expression.

include: Displays all lines that match the specified regular expression.

regular-expression: Specifies a regular expression, a case-sensitive string of 1 to 256 characters.

#### Description

Use **display mac-forced-forwarding vlan** to display the MFF configuration information of a specified VLAN.

Related commands: mac-forced-forwarding and mac-forced-forwarding server.

#### **Examples**

\_\_\_\_\_

192.168.1.48 192.168.1.49

#### Table 2 Command output

| Field  | Description                                  |
|--------|----------------------------------------------|
| VLAN 1 | ID of the VLAN to which the gateways belong. |

| Field   | Description                                                                                      |
|---------|--------------------------------------------------------------------------------------------------|
| Mode    | MFF operating mode, which can be automatic (Auto), manual (Manual), and single-gateway (Single). |
| Gateway | IP and MAC addresses of gateways. If no information is learned, N/A is displayed.                |
| Server  | Server IP addresses.                                                                             |

### mac-forced-forwarding

#### Syntax

mac-forced-forwarding { auto | default-gateway gateway-ip }

#### undo mac-forced-forwarding

#### View

VLAN view

#### **Default level**

2: System level

#### **Parameters**

auto: Specifies the automatic mode.

default-gateway gateway-ip: Specifies the IP address of the default gateway in the manual mode.

#### Description

Use **mac-forced-forwarding** to enable MFF and specify an MFF operating mode. To enable the manual mode, you need to specify a default gateway.

Use undo mac-forced-forwarding to disable MFF.

By default, MFF is disabled.

If you execute this command repeatedly, the last configuration takes effect.

If the automatic mode is specified, make sure that DHCP snooping works normally; if the manual mode is configured, make sure that ARP snooping works normally.

For a network (or VLAN) with IP addresses manually configured, the gateway IP address should be manually configured with the **mac-forced-forwarding default-gateway** *gateway-ip* command.

For a network (or VLAN) running DHCP, the gateway IP address can be manually configured with the **mac-forced-forwarding default-gateway** gateway-ip command, or can be resolved from the Option field in the DHCP messages.

#### Examples

# Enable MFF in the automatic mode for VLAN 1.

<Sysname> system-view [Sysname] vlan 1 [Sysname-vlan1] mac-forced-forwarding auto

#### mac-forced-forwarding gateway probe

#### **Syntax**

mac-forced-forwarding gateway probe

undo mac-forced-forwarding gateway probe

#### View

VLAN view

#### **Default level**

2: System level

#### Parameters

None

#### Description

Use **mac-forced-forwarding gateway probe** to enable periodic gateway MAC address probe. The probe interval is 30 seconds, and the probe mode can be manual or automatic.

Use undo mac-forced-forwarding gateway probe to restore the default.

By default, periodic gateway MAC address probe is disabled.

Make sure you have enabled MFF before enabling periodic gateway MAC address probe.

#### **Examples**

# Enable periodic gateway MAC address probe.

<Sysname> system-view [Sysname] vlan 1 [Sysname-vlan1] mac-forced-forwarding gateway probe

### mac-forced-forwarding network-port

#### Syntax

#### mac-forced-forwarding network-port undo mac-forced-forwarding network-port

#### View

Layer 2 Ethernet interface view

#### **Default level**

2: System level

#### **Parameters**

None

#### Description

Use mac-forced-forwarding network-port to configure the Ethernet port as a network port.

Use undo mac-forced-forwarding network-port to restore the default.

By default, the port is a user port.

The upstream ports connecting to a gateway or the ports between devices in a ring network should be configured as network ports. You can configure multiple ports as network ports.

You can configure a port as a network port regardless of whether MFF is enabled for the VLAN of the port; however, the configuration takes effect only after MFF is enabled.

Link aggregation is supported by network ports in an MFF-enabled VLAN, but is not supported by user ports in the VLAN. If a network port is added to a link aggregation group belonging to an MFF-enabled VLAN, you need to remove the network port from the link aggregation group before you can cancel the network port configuration. For more information about link aggregation, see *Layer 2—LAN Switching Configuration Guide*.

#### **Examples**

# Configure GigabitEthernet 1/0/1 as a network port.

```
<Sysname> system-view
[Sysname] interface gigabitethernet 1/0/1
[Sysname-GigabitEthernet1/0/1] mac-forced-forwarding network-port
```

#### mac-forced-forwarding server

#### Syntax

mac-forced-forwarding server server-ip&<1-10>

undo mac-forced-forwarding server [ server-ip&<1-10> ]

#### View

VLAN view

#### **Default level**

2: System level

#### **Parameters**

*server-ip*&<1-10>: Specifies the IP address of a server in the network. &<1-10> means you can specify up to ten server IP addresses in one command line.

#### Description

Use mac-forced-forwarding server to specify the IP addresses of servers.

Use undo mac-forced-forwarding server to remove the specified or all server IP addresses.

By default, no server IP address is specified.

You can use this command (in either manual or automatic MFF operating mode) to specify the IP address of a DHCP server, the IP address of a server providing some other service, or the real IP address of a VRRP group.

If the MFF device receives an ARP request from a server, it will search the IP-to-MAC address entries it has stored, and reply the corresponding MAC address to the server. In this way, packets from a server to a host are not forwarded by the gateway, but packets from a host to a server are forwarded by the gateway.

MFF does not check whether the IP address of a server is on the same network segment as that of a gateway, but it checks whether the IP address of a server is all-zero or all-one. An all-zero or all-one server IP address is invalid.

If no server IP address is specified using this command, clients cannot communicate with any server.

Check that MFF is enabled before executing the mac-forced-forwarding server command.

If no IP address is specified in the **undo mac-forced-forwarding server** command, all specified server IP addresses are removed.

#### Examples

# Specify the server at 192.168.1.100.

```
<Sysname> system-view
[Sysname] vlan 1
[Sysname-vlan1] mac-forced-forwarding server 192.168.1.100
```

## Modified feature: Setting the device name

## Feature change description

The allowed maximum device name length has changed.

## Command changes

#### Modified command: sysname

#### Syntax

sysname sysname

#### Views

System view

#### **Change description**

Before modification: The device name can have 1 to 30 characters.

After modification: The device name can have 1 to 64 characters.

## Modified feature: Displaying brief interface information

## Feature change description

The description keyword was added to the display interface command.

If the interface description includes more than 27 characters and the **brief** keyword is specified for the **display interface** command, you can use the **description** keyword to display the full interface description for interfaces. The **display interface** command displays information about interfaces, such as Ethernet interfaces, aggregate interfaces, VLAN interfaces, loopback interfaces, and the null interface.

## Command changes

#### Modified command: display interface

#### **Old syntax**

display interface [ interface-type ] [ brief [ down ] ] [ | { begin | exclude | include } regular-expression ]

**display interface** *interface-type interface-number* [ **brief** ] [ | { **begin** | **exclude** | **include** } *regular-expression* ]

#### New syntax

display interface [ interface-type ] [ brief [ down | description ] ] [ | { begin | exclude | include } regular-expression ]

**display interface** *interface-type interface-number* [ **brief** [ **description** ] ] [ | { **begin** | **exclude** | **include** } *regular-expression* ]

#### Views

Any view

#### **Change description**

Before modification: The **display interface** command with the **brief** keyword specified displays at most the first 27 characters of an interface description.

After modification: If the interface description includes more than 27 characters and the **brief** keyword is specified for the **display interface** command, you must specify the **description** keyword to display the full description. Without the **description** keyword, the command displays only the first 27 characters.

# Modified feature: Displaying brief IP configuration for Layer 3 interfaces

## Feature change description

The description keyword was added to the display interface brief command.

If the interface description includes more than 12 characters, you can use this keyword to display the full interface description for Layer 3 interfaces.

## Command changes

#### Modified command: display ip interface brief

#### Old syntax

**display ip interface** [ *interface-type* [ *interface-number* ] ] **brief** [ | { **begin** | **exclude** | **include** } *regular-expression* ]

#### New syntax

display ip interface [ interface-type [ interface-number ] ] brief [ description ] [ | { begin | exclude | include } regular-expression ]

#### Views

Any view

#### **Change description**

Before modification: If the interface description includes more than 12 characters, only the first 9 characters of an interface description are displayed, followed by an ellipsis (...).

After modification: If the interface description includes more than 12 characters, you must specify the **description** keyword to display the full description. Without the **description** keyword, only the first 9 characters are displayed, followed by an ellipsis (...).

# Modified feature: Configuring static multicast MAC address entries

## Feature change description

In this release, you can configure a multicast MAC address in the value range of 0100-5Exx-xxxx and 3333-xxxx-xxxx in a static multicast MAC address entry. The x octet represents an arbitrary hexadecimal number from 0 to F.

The multicast MAC addresses used in protocol packets are in this multicast MAC address range. If the multicast MAC address of a protocol packet matches a configured satic multicast MAC address entry on the device, one of the following occurs:

- If the protocol packet needs to be processed by the CPU, the configuration of the static multicast MAC address entry does not take effect.
- If the protocol packet needs to be transparently transmitted by the device, the device forwards the packet through the outgoing port in the matching static multicast MAC address entry.

## Command changes

#### Modified command: mac-address multicast

#### Syntax

In system view:

mac-address multicast mac-address interface interface-list vlan vlan-id

undo mac-address [ multicast ] [ [ mac-address [ interface interface-list ] ] vlan vlan-id ]

In Ethernet interface view or Layer 2 aggregate interface view:

mac-address multicast mac-address vlan vlan-id

undo mac-address [ multicast ] mac-address vlan vlan-id

In port group view:

mac-address multicast mac-address vlan vlan-id

undo mac-address multicast mac-address vlan vlan-id

#### Views

System view, Ethernet interface view, Layer 2 aggregate interface view, port group view

#### **Change description**

Before modification: The value of the *mac-address* argument is any legal multicast MAC address except 0100-5Exx-xxxx and 3333-xxxx-xxxx. A multicast MAC address is the MAC address in which the least signification bit of the most significant octet is 1.

After modification: The value of the *mac-address* argument is any legal multicast MAC address. A multicast MAC address is the MAC address in which the least signification bit of the most significant octet is 1.

#### Modified command: display mac-address multicast

#### Syntax

display mac-address [ mac-address [ vlan vlan-id ] | [ multicast ] [ vlan vlan-id ] [ count ] ] [ | { begin | exclude | include } regular-expression ]

#### Views

Any view

#### Change description

Before modification: The value of the *mac-address* argument is any legal multicast MAC address except 0100-5Exx-xxxx and 3333-xxxx-xxxx. A multicast MAC address is the MAC address in which the least signification bit of the most significant octet is 1.

After modification: The value of the *mac-address* argument is any legal multicast MAC address. A multicast MAC address is the MAC address in which the least signification bit of the most significant octet is 1.

# Modified feature: Specifying the username and password to log in to the SCP server

## Feature change description

Before you transfer files through SCP, you can log in to the SCP server by using one of the following methods for **password**, **password-publickey**, or **any** authentication:

- Entering the username and password as prompted
- Specifying the username and password in the **scp** command

## Command changes

### Modified command: SCP

#### **Old syntax**

In non-FIPS mode:

scp [ ipv6 ] server [ port-number ] { get | put } source-file-path [ destination-file-path ] [ identity-key
{ dsa | rsa } | prefer-ctos-cipher { 3des | aes128 | des } | prefer-ctos-hmac { md5 | md5-96 | sha1
| sha1-96 } | prefer-kex { dh-group-exchange | dh-group1 | dh-group14 } | prefer-stoc-cipher
{ 3des | aes128 | des } | prefer-stoc-hmac { md5 | md5-96 | sha1 | sha1-96 } ] \*

In FIPS mode:

scp [ ipv6 ] server [ port-number ] { get | put } source-file-path [ destination-file-path ] [ identity-key
rsa | prefer-ctos-cipher { aes128 | aes256 } | prefer-ctos-hmac { sha1 | sha1-96 } | prefer-kex
dh-group14 | prefer-stoc-cipher { aes128 | aes256 } | prefer-stoc-hmac { sha1 | sha1-96 } ]\*

#### New syntax

In non-FIPS mode:

scp [ ipv6 ] server [ port-number ] { get | put } source-file-path [ destination-file-path ] [ identity-key
{ dsa | rsa } | prefer-ctos-cipher { 3des | aes128 | des } | prefer-ctos-hmac { md5 | md5-96 | sha1
| sha1-96 } | prefer-kex { dh-group-exchange | dh-group1 | dh-group14 } | prefer-stoc-cipher
{ 3des | aes128 | des } | prefer-stoc-hmac { md5 | md5-96 | sha1 | sha1-96 } | username
username password password ]\*

In FIPS mode:

scp [ ipv6 ] server [ port-number ] { get | put } source-file-path [ destination-file-path ] [ identity-key
rsa | prefer-ctos-cipher { aes128 | aes256 } | prefer-ctos-hmac { sha1 | sha1-96 } | prefer-kex
dh-group14 | prefer-stoc-cipher { aes128 | aes256 } | prefer-stoc-hmac { sha1 | sha1-96 } |
username username password password ]\*

#### Views

User view

#### Change description

Before modification: The **username** *username* **password** *password* option is not supported. You can enter the username and password only as prompted.

After modification: The **username** *username* **password** *password* option is supported. In addition to entering the username and password as prompted, you can also specify the username and password in the **scp** command.

The *username* argument specifies the username. It is a case-sensitive string of 1 to 80 characters.

The *password* argument specifies the password in plain text. It is a string of 1 to 63 characters.

# Modified feature: Disabling an untrusted port from recording clients' IP-to-MAC bindings

## Feature change description

In previous releases, you can disable only trusted ports from recording clients' IP-to-MAC bindings. In this release, both trusted and untrusted ports can be disabled from recording clients' IP-to-MAC bindings.

## Command changes

### Modified command: dhcp-snooping trust

#### **Old syntax**

dhcp-snooping trust [ no-user-binding ]

undo dhcp-snooping trust

#### **New syntax**

dhcp-snooping trust

#### undo dhcp-snooping trust

#### Views

Layer 2 Ethernet interface view, Layer 2 aggregate interface view

#### **Change description**

Before modification: You can use the **dhcp-snooping trust** command to configure a port as a trusted port, and specify the **no-user-binding** keyword to disable the trusted port from recording clients' IP-to-MAC bindings. Untrusted ports on the DHCP snooping device always record clients' IP-to-MAC bindings, and this function cannot be disabled.

After modification: The **no-user-binding** keyword is removed from the **dhcp-snooping trust** command. You can use the new command **dhcp-snooping no-user-binding** to disable a port from recording clients' IP-to-MAC bindings. The port can be either a trusted port or an untrusted port.

#### New command: dhcp-snooping no-user-binding

Use **dhcp-snooping no-user-binding** to disable a port (either trusted or untrusted) from recording clients' IP-to-MAC bindings.

Use undo dhcp-snooping no-user-binding to restore the default.

#### Syntax

#### dhcp-snooping no-user-binding

#### undo dhcp-snooping no-user-binding

#### Default

With DHCP snooping enabled, all ports record clients' IP-to-MAC bindings.

#### Views

Layer 2 Ethernet interface view, Layer 2 aggregate interface view

#### **Default command level**

2: System level

#### Examples

# Disable GigabitEthernet 1/0/1 from recording clients' IP-to-MAC bindings.

```
<Sysname> system-view
[Sysname] interface GigabitEthernet 1/0/1
[Sysname-GigabitEthernet1/0/1] dhcp-snooping no-user-binding
```

## **Modified feature: Customizing DHCP options**

## Feature change description

Changed the value range for the *code* argument.

## Command changes

#### Modified command: option

#### **Syntax**

option code { ascii ascii-string | hex hex-string&<1-16> | ip-address ip-address&<1-8> }

undo option code

#### Views

DHCP address pool view

#### **Change description**

Before modification: The value range for the *code* argument is 2 to 254, excluding 12, 50 through 55, 57 through 61, and 82.

After modification: The vaule range for the *code* argument is 2 to 254, excluding 50 through 54, 58, 59, 61, and 82.

## A5120EI-CMW520-R2220P11

This release has the following changes:

- Modified feature: Specifying multiple public keys for an SSH user
- Modified feature: ACL-based packet filtering on a VLAN interface

# Modified feature: Specifying multiple public keys for an SSH user

## Feature change description

When the SSH server uses the digital signature to authentication an SSH user, up to six public keys can be assigned to the user. The SSH server authenticates the user through the first matching public key.

## Command changes

#### Modified command: ssh user

#### Old syntax

In non-FIPS mode:

ssh user username service-type stelnet authentication-type { password | { any |
password-publickey | publickey } assign publickey keyname }

ssh user username service-type { all | scp | sftp } authentication-type { password | { any |
password-publickey | publickey } assign publickey keyname work-directory directory-name }

undo ssh user username

In FIPS mode:

ssh user username service-type stelnet authentication-type { password | password-publickey
assign publickey keyname }

ssh user username service-type { all | scp | sftp } authentication-type { password |
password-publickey assign publickey keyname work-directory directory-name }

undo ssh user username

#### New syntax

In non-FIPS mode:

ssh user username service-type stelnet authentication-type { password | { any |
password-publickey | publickey } assign publickey keyname&<1-6> }

ssh user username service-type { all | scp | sftp } authentication-type { password | { any |
password-publickey | publickey } assign publickey keyname&<1-6> work-directory
directory-name }

undo ssh user username

In FIPS mode:

ssh user username service-type stelnet authentication-type { password | password-publickey
assign publickey keyname&<1-6> }

ssh user username service-type { all | scp | sftp } authentication-type { password |
password-publickey assign publickey keyname&<1-6> work-directory directory-name }

undo ssh user username

#### Views

System view

#### **Change description**

Before modification: You can assign only one public key to an SSH user. The **assign publickey** *keyname* option is used to specify this public key.

After modification: You can assign multiple public keys to an SSH user. The **assign publickey** *keyname*&<1-6> option is used to specify these public keys, and &<1-6> indicates that up to six public keys can be specified. When multiple public keys are used, the SSH server authenticates the user through the first matching public key.

## Modified feature: ACL-based packet filtering on a VLAN interface

## Feature change description

In versions prior to Release 2220P11, the ACL applied to a VLAN interface filters packets forwarded at Layer 3. In Release 2220P11 and later versions, the ACL applied to a VLAN interface filters packets forwarded at Layer 3 and packets forwarded at Layer 2.

## Command changes

#### Modified command: packet-filter

**Syntax** 

packet-filter { acl-number | name acl-name } { inbound | outbound }

#### Views

Interface view

#### **Change description**

Before modification, the ACL applied to a VLAN interface filters packets forwarded at Layer 3.

After modification, the ACL applied to a VLAN interface filters packets forwarded at Layer 3 and packets forwarded at Layer 2.

#### Examples

As shown in Figure 1, configure packet filtering on Switch A to meet the following requirements:

- Allow only packets from PC A to Switch B to pass through.
- Allow PC A and PC B to communicate at Layer 2.

#### Figure 1 Network diagram

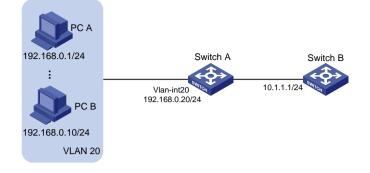

• In versions before Release 2220P11, the configuration on Switch A is as follows:

```
<SwitchA>system-view
System View: return to User View with Ctrl+Z.
[SwitchA]acl number 3000
[SwitchA-acl-adv-3000]rule permit ip source 192.168.0.1 0 destination 10.1.1.1
0.0.0.255
[SwitchA-acl-adv-3000]rule deny ip
[SwitchA-acl-adv-3000]quit
[SwitchA]interface Vlan-interface 20
[SwitchA-Vlan-interface20]packet-filter 3000 inbound
Percense the ACL does not take effect on packets forwarded at Layor 2 you just paed to
```

Because the ACL does not take effect on packets forwarded at Layer 2, you just need to configure two rules in the following order:

- a. A permit rule that permits packets from PC A to Switch B.
- b. A deny rule that denies all packets.
- In Release 2220P11 and later versions, the configuration on Switch A is as follows:

```
<SwitchA>system-view

System View: return to User View with Ctrl+Z.

[SwitchA]acl number 3000

[SwitchA-acl-adv-3000]rule permit ip source 192.168.0.1 0 destination 10.1.1.1

0.0.0.255

[SwitchA-acl-adv-3000]rule permit ip source 192.168.0.1 0.0.0.255 destination

192.168.0.10 0.0.0.255

[SwitchA-acl-adv-3000]rule deny ip

[SwitchA-acl-adv-3000]rule deny ip

[SwitchA-acl-adv-3000]quit

[SwitchA]interface Vlan-interface 20

[SwitchA-Vlan-interface20]packet-filter 3000 inbound
```

Because the ACL takes effect on packets forwarded at Layer 3 and packets forwarded at Layer 2, you need to configure one more permit rule to permit packets from PC A to PC B. Configure the rules in the following order:

- a. A permit rule that permits packets from PC A to Switch B.
- c. A permit rule that permits packets from PC A to PC B.
- d. A deny rule that denies all packets.

## A5120EI-CMW520-R2220P09

This release has the following changes:

- New feature: 802.1X-based dynamic IPv4 source guard binding entries
- New feature: Multicast ND
- New feature: Configuring packet capture
- New feature: Enabling MAC authentication multi-VLAN mode
- New feature: Binding IP, MAC, and port on Web
- New feature: Configuring the ARP detection logging function
- Modified feature: Configuring system information for the SNMP agent
- Modified feature: Specifying multiple secondary HWTACACS servers

# New feature: 802.1X-based dynamic IPv4 source guard binding entries

## Overview

To protect 802.1X users from IP attacking, you can enable 802.1X to cooperate with IP source guard. This IP source guard feature generates dynamic IPv4 source guard binding entries based on 802.1X secure entries. It can filter out IPv4 packets from unauthenticated 802.1X users.

To deny any online authenticated 802.1X users to change their IP addresses, you can enable the 802.1X IP freezing function on the authentication port. The port saves the IP addresses of 802.1X users when they get online, and it does not update these IP addresses even if the IP addresses of these users have changed. If an online authenticated 802.1X user changes its IP address, the port denies the user to access the network, because the user's IP address does not match any IPv4 source guard binding entries.

## Configuration procedure

## Configuration task list

| Task                                                                               | Remarks                                                                                 |
|------------------------------------------------------------------------------------|-----------------------------------------------------------------------------------------|
| Enabling 802.1X                                                                    | For more information about 802.1X, see <i>Security Configuration Guide</i> .            |
| Enabling the 802.1X IP freezing function                                           | Optional.                                                                               |
| Enabling a port to generate 802.1X-based dynamic IPv4 source guard binding entries | N/A                                                                                     |
| Enabling the IPv4 source guard function on an                                      | See the ip verify source { ip-address   ip-address mac-address   mac-address } command. |
| interface                                                                          | For more information about IP source guard, see Security Configuration Guide.           |

## Enabling the 802.1X IP freezing function

| Ste | ep                                      | Command                                   | Remarks                                                                                                    |
|-----|-----------------------------------------|-------------------------------------------|----------------------------------------------------------------------------------------------------|
| 1.  | Enter system view.                      | system-view                               | N/A                                                                                                    |
| 2.  | Enter Layer 2 Ethernet interface view.  | interface interface-type interface-number | N/A                                                                                                    |
| 3.  | Enable the 802.1X IP freezing function. | dot1x user-ip freeze                      | By default, the port saves the IP<br>address received from an 802.1X user<br>and updates the IP address when it<br>receives a different IP address from<br>the same user. |

Enabling a port to generate 802.1X-based dynamic IPv4 source guard binding entries

| Ste | ep                                                                                           | Command                                   | Remarks                                |
|-----|----------------------------------------------------------------------------------------------|-------------------------------------------|----------------------------------------|
| 1.  | Enter system view.                                                                           | system-view                               | N/A                                    |
| 2.  | Enter Layer 2 Ethernet<br>interface view.                                                    | interface interface-type interface-number | N/A                                    |
| 3.  | Enable the port to generate<br>802.1X-based dynamic IPv4<br>source guard binding<br>entries. | ip verify source dot1x                    | By default, this function is disabled. |

#### NOTE:

If the 802.1X client does not upload users' IP addresses to the device, you must enable DHCP snooping or ARP snooping on the device. Then 802.1X can obtain the IP addresses of 802.1X users for the device to generate 802.1X-based dynamic IP source guard binding entries.

## Command reference

## dot1x user-ip freeze

#### **Syntax**

dot1x user-ip freeze

undo dot1x user-ip freeze

View

Layer 2 Ethernet interface view

#### **Default level**

2: System level

#### Description

Use dot1x user-ip freeze to enable the 802.1X IP freezing function.

Use undo dot1x user-ip freeze to restore the default.

By default, a port saves the IP address received from an 802.1X user and updates the IP address when it receives a different IP address from the same user.

#### **Examples**

# Enable 802.1X IP freezing on port GigabitEthernet 1/0/1.

```
<Sysname> system-view
[Sysname] interface gigabitethernet 1/0/1
[Sysname-GigabitEthernet1/0/1] dot1x user-ip freeze
```

#### ip verify source dot1x

#### Syntax

ip verify source dot1x

#### undo ip verify source dot1x

#### View

Layer 2 Ethernet interface view

#### **Default level**

2: System level

#### Description

Use **ip verify source dot1x** to enable a port to generate 802.1X-based dynamic IPv4 source guard binding entries.

Use **undo ip verify source dot1x** to remove the 802.1X-based dynamic IPv4 source guard binding entries.

By default, a Layer 2 Ethernet port generates dynamic IPv4 source guard binding entries based on DHCP snooping.

Executing the **undo ip verify source dot1x** command or disabling 802.1X on the port will remove all 802.1X-based dynamic IPv4 source guard binding entries on the port.

The port will remove the dynamic IPv4 source guard binding entry of an 802.1X user after the user gets offline.

#### Example

# Enable port GigabitEthernet 1/0/1 to generate 802.1X-based dynamic IPv4 source guard binding entries.

<Sysname> system-view [Sysname] interface gigabitethernet 1/0/1 [Sysname-GigabitEthernet1/0/1] ip verify source dot1x

## New feature: Multicast ND

## Configuring multicast ND

Microsoft NLB is a load balancing technology for server clustering developed on Windows Server.

NLB supports load sharing and redundancy among servers within a cluster. To implement fast failover, NLB requires that the switch forwards network traffic to all servers or specified servers in the cluster, and each server filters out unexpected traffic. In a medium or small data center that uses the Windows Server operating system, the proper cooperation of the switch and NLB is very important. For more information about NLB, see the related documents for Windows Server.

Microsoft NLB provides the following packet sending modes to make the switch forward network traffic to all servers or specified servers:

- Unicast mode—NLB assigns each cluster member a common MAC address, which is the cluster MAC address, and changes the source MAC address of each sent packet. The switch cannot add the cluster MAC address to its MAC table. In addition, because the cluster MAC address is unknown to the switch, packets destined to it are forwarded on all ports of the switch.
- **Multicast mode**—NLB uses a multicast MAC address that is a virtual MAC address for network communication (for example 0300-5e11-1111).
- Internet Group Management Protocol (IGMP) multicast mode—The switch sends packets only out of the ports that connect to the cluster members rather than all ports.

#### NOTE:

Multicast ND is applicable to only multicast-mode NLB.

To configure multicast ND:

| S  | tep                                             | Command                                                                                  | Remarks                                                   |
|----|-------------------------------------------------|------------------------------------------------------------------------------------------|-----------------------------------------------------------|
| 1. | Enter system view.                              | system-view                                                                              | N/A                                                       |
| 2. | Configure a static neighbor entry.              | <b>ipv6 neighbor</b> <i>ipv6-address</i><br>mac-address vlan-id port-type<br>port-number | Optional.                                                 |
| 3. | Configure a static multicast MAC address entry. | mac-address multicast<br>mac-address interface interface-list<br>vlan vlan-id            | No static multicast MAC address entries exist by default. |

## Command reference

For more information about the **mac-address multicast** command, see "IGMP Snooping Commands" in *HP A5120 EI Switch Series IP Multicast Command Reference-R2208*.

For more information about the **ipv6 neighbor** command, See "IPv6 basics configuration commands" in *HP A5120 EI Switch Series Layer 3—IP Services Command Reference-R2208.* 

## New feature: Configuring packet capture

## Overview

The packet capture feature facilitates network problem identification. Packets captured are stored in the packet capture buffer on the device. You can display the packets at the CLI, or export them to a **.pcap** file and analyze them by using packet analysis software such as Ethereal or Wireshark.

## Configuring the packet capture function

When you configure this function, follow these guidelines:

- After you enable packet capture which uses an ACL, you cannot modify the ACL rules, including adding, deleting, and modifying rules.
- When you enable packet capture which uses an ACL, the actions in the ACL are ignored, and the ACL is only used for traffic classification.
- To release system resources after finishing packet capture, use the **undo packet capture** command to disable this function.

To configure the packet capture function:

| Ste | эр                                              | Command                                                                                                    | Remarks                                                                                                    |
|-----|-------------------------------------------------|----------------------------------------------------------------------------------------------------|----------------------------------------------------------------------------------------------------|
| 1.  | Set packet capture parameters.                  | <pre>packet capture { acl { acl-number   ipv6 acl6-number }   buffer-size size   length   capture-length   mode { circular     linear } }*</pre>                                                                                                    | Optional.                                                                                                    |
| 2.  | Enable packet capture.                          | <ul> <li>(Approach 1) Start packet<br/>capture immediately:<br/>packet capture start [ acl<br/>{ acl-number   ipv6<br/>acl6-number }   buffer-size<br/>size   length capture-length  <br/>mode { circular   linear }  <br/>[ packets packet-number  <br/>seconds second-number ]]*</li> <li>(Approach 2) Configure a<br/>packet capture schedule:<br/>packet capture schedule<br/>datetime time date</li> </ul> | Use either approach.<br>You can set packet capture<br>parameters at the same time<br>when you use approach 1.<br>By default, packet capture is<br>disabled, and no packet capture<br>schedule is configured.<br>If you use approach 1, the existing<br>packet capture schedule is<br>invalid.                                                                                                    |
| 3.  | Stop packet capture.                            | packet capture stop                                                                                                    | <ul> <li>Optional.</li> <li>Stop packet capture before you display, save, or clear the buffered contents.</li> <li>The device automatically stops packet capture when: <ul> <li>The packet capture function operates in linear mode, and the packet capture buffer is full.</li> <li>The number of packets captured exceeds the upper limit.</li> </ul> </li> <li>The duration of the packet capture process exceeds the upper limit.</li> </ul> |
| 4.  | Save the contents in the packet capture buffer. | packet capture buffer save [ filename ]                                                                                                    | Optional.<br>Save the file with a filename<br>in <b>.pcap</b> format.                                                                                                    |

## Displaying and maintaining packet capture

| Task                                       | Command                                                                                     | Remarks                 |
|--------------------------------------------|---------------------------------------------------------------------------------------------|-------------------------|
| Display the current packet capture status. | display packet capture status                                                               | Available in any view.  |
| Display the buffered contents.             | display packet capture buffer<br>[ start-index [ end-index ] ] [ length<br>display-length ] | Available in any view.  |
| Clear the buffered contents.               | reset packet capture buffer                                                                 | Available in user view. |

## Packet capture configuration example

#### Network requirements

As shown in Figure 1, the switch captures the packets from 192.168.1.0/24, and saves the result in a **.pcap** file so that the PC can download the file for packet analysis.

#### Figure 1 Network diagram

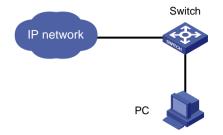

#### Configuration procedure

**1.** Enable the packet capture function on the switch:

# Create an ACL rule for IPv4 basic ACL 2000 to permit packets with a source address in 192.168.1.0/24.

```
<Switch> system-view
[Switch] acl number 2000
[Switch-acl-basic-2000] rule permit source 192.168.1.0 0.0.0.255
[Switch-acl-basic-2000] quit
[Switch] quit
```

# Configure the switch to capture packets based on ACL 2000, and start packet capture immediately.

<Switch> packet capture start acl 2000

#### # Display the packet capture status.

| <switch> display packet capt</switch> | ture status                     |
|---------------------------------------|---------------------------------|
| Current status :                      | In process                      |
| Mode :                                | Linear                          |
| Buffer size :                         | 2097152 (bytes)                 |
| Buffer used :                         | 1880 (bytes)                    |
| Max capture length :                  | 68 (bytes)                      |
| ACL information :                     | Basic or advanced IPv4 ACL 2000 |
| Schedule datetime:                    | Unspecified                     |
| Upper limit of duration :             | Unspecified (seconds)           |
| Duration :                            | 13 (seconds)                    |
| Upper limit of packets :              | Unspecified                     |
| Packets count :                       | 10                              |

The output shows that packet capture is ongoing.

#### **2.** Save the packet capture result:

#### # Stop packet capture.

<Switch> packet capture stop

# Save the contents in the packet capture buffer to file **test.pcap**.

<Switch> packet capture buffer save test.pcap

# Display the contents and file information in the current directory.

<Switch> dir Directory of flash:/ 0 -rw- 1860 Sep 21 2012 12:52:58 test.pcap 1 drw- - Apr 26 2012 12:00:38 seclog 2 -rw- 10479398 Apr 26 2012 12:26:39 logfile.log

The output shows that the buffered contents are successfully saved.

# Stop packet capture, and release system resources after packet capture is completed. <Switch> undo packet capture

The PC can access the switch through FTP or TFTP, save file **test.pcap**, and analyze the packets through packet analysis software such as Wireshark.

## Command reference

#### display packet capture buffer

#### Syntax

display packet capture buffer [ start-index [ end-index ] ] [ length display-length ]

#### View

Any view

#### **Default level**

1: Monitor level

#### **Parameters**

*start-index*: Specifies a start packet record by its index in the packet capture buffer. If you do not specify this argument, the earliest packet record is displayed the first in the packet capture buffer by default.

*end-index*: Specifies an end packet record by its index in the packet capture buffer. If you do not specify this argument, the latest packet record is displayed the last in the packet capture buffer by default.

**length** *display-length*: Specifies the maximum length of data that can be displayed for a single packet record, in the range of 14 to 256 bytes. The default value is 68.

#### Description

Use display packet capture buffer to display the contents in the packet capture buffer.

- If you do not specify any option, the command displays all packet records in the packet capture buffer.
- This command limits the length of data that can be displayed for a single packet record. To display complete packet records, use the **packet capture buffer save** command to save the contents in a **.pcap** file, and display the contents by using the corresponding software.
- Do not use this command during the packet capturing process.

Related commands: packet capture start and packet capture buffer save.

#### **Examples**

# Display all contents in the packet capture buffer.

#### display packet capture status

#### Syntax

display packet capture status

#### View

Any view

#### **Default level**

1: Monitor level

#### **Parameters**

None

#### Description

Use **display packet capture status** to display the current packet capture status.

#### **Examples**

#### # Display the current packet capture status.

| <sysname> display packet capture status</sysname> |                                |  |
|---------------------------------------------------|--------------------------------|--|
| Current status :                                  | In process                     |  |
| Mode :                                            | Linear                         |  |
| Buffer size :                                     | 2097152 (bytes)                |  |
| Buffer used :                                     | 0 (bytes)                      |  |
| Max capture length :                              | 68 (bytes)                     |  |
| ACL information :                                 | Ethernet frame header ACL 4200 |  |
| Schedule datetime:                                | Unspecified                    |  |
| Upper limit of duration :                         | Unspecified (seconds)          |  |
| Duration :                                        | 60 (seconds)                   |  |
| Upper limit of packets :                          | Unspecified                    |  |
| Packets count :                                   | 0                              |  |

#### Table 3 Command output

| Field          | Description                                                                                                    |  |
|----------------|----------------------------------------------------------------------------------------------------|--|
| Current status | <ul> <li>Packet capture status:</li> <li>In process—The packet capturing process is ongoing.</li> <li>Scheduled—The packet capture schedule is configured, but does not start.</li> <li>Paused—Packet capture is stopped temporarily, and you can display, save, and clear the contents in the packet capture buffer.</li> </ul> |  |
| Mode           | Mode Packet capture mode:<br>• Linear.<br>• Circular.                                                                                                    |  |

| Field                     | Description                                                                                                    |  |
|---------------------------|----------------------------------------------------------------------------------------------------|--|
| Buffer size               | Packet capture buffer size.                                                                                                    |  |
| Buffer used               | <ul><li>Packet capture buffer size in use.</li><li>One packet record comprises a packet header that records the incoming port, capture time, length of the captured packet and the actual length of the packet, and the data, so it occupies more buffer memory than the maximum captured data.</li></ul> |  |
| Max capture<br>length     | Maximum length of data that can be captured for a packet.                                                                                                    |  |
| ACL information           | ACL type and number for packet capture.                                                                                                    |  |
| Schedule<br>datetime      | Start time of the packet capture schedule.                                                                                                    |  |
| Upper limit of duration   | Upper limit of the packet capture duration.                                                                                                    |  |
| Duration                  | Packet capture duration.                                                                                                    |  |
| Upper limit of<br>packets | Maximum number of packets that can be captured.                                                                                                    |  |
| Packets count             | Number of packets that has been captured.                                                                                                    |  |

### packet capture

#### **Syntax**

packet capture { acl { acl-number | ipv6 acl6-number } | buffer-size size | length capture-length |
mode { circular | linear } }\*

undo packet capture [ acl |buffer-size | length | mode ]

#### View

User view

#### **Default level**

1: Monitor level

#### **Parameters**

**acl**: Specifies an ACL for packet capture. If you do not specify this keyword, this command captures all packets that the device receives.

acl-number. Specifies the number of an IPv4 ACL:

- 2000 to 2999 for IPv4 basic ACLs
- 3000 to 3999 for IPv4 advanced ACLs
- 4000 to 4999 for Ethernet frame header ACLs

acl6-number. Specifies the number of an IPv6 ACL:

- 2000 to 2999 for IPv6 basic ACLs
- 3000 to 3999 for IPv6 advanced ACLs

**buffer-size** *size*: Specifies the packet capture buffer size in the range of 32 to 65535 KB. The default value is 2048.

**length** *capture-length*: Specifies the maximum length of the data that can be captured for a packet, calculated from the first byte of the packet, in the range of 16 to 4000 bytes. The default value is 68. The data out of the range of the maximum length is not recorded.

**circular**: Specifies the circular packet capture mode. In this mode, packet capture continues even if the buffer is full, and the newly captured packet overwrites the previous records, starting from the earliest one.

**linear**: Specifies the linear packet capture mode. In this mode, packet capture pauses when the buffer is full. The default mode is linear mode.

#### Description

Use packet capture to set packet capture parameters.

Use undo packet capture to restore the default settings, and disable the packet capture function.

- Do not change packet capture parameters during the packet capturing process.
- After you enable packet capture which uses an ACL, you cannot modify the ACL rules, including adding, deleting, and modifying rules.
- When you enable packet capture which uses an ACL, the actions in the ACL are ignored, and the ACL is only used for traffic classification.
- If you specify a keyword for the **undo packet capture** command, the command restores the default setting for the specified keyword. If you do not specify any keyword, the command restores the default settings for all keywords, and disables the packet capture function.

Related commands: packet capture start.

#### **Examples**

# Set the size of the packet capture buffer to 4096 KB, the source address of packets to be captured to 192.168.1.0/24, and start packet capture immediately.

<Sysname> system-view [Sysname] acl number 2000 [Sysname-acl-basic-2000] rule permit source 192.168.1.0 0.0.0.255 [Sysname-acl-basic-2000] quit [Sysname] quit <Sysname> packet capture buffer-size 4096 <Sysname> packet capture acl 2000 <Sysname> packet capture start

# Restore the default settings for packet capture parameters, and disable packet capture.

<Sysname> undo packet capture

#### packet capture buffer save

#### **Syntax**

packet capture buffer save [ filename ]

#### View

User view

#### **Default level**

1: Monitor level

#### Parameters

*filename*: Specifies the name of the file to be saved. The filename cannot contain special characters such as backslash (\), slash (/), colon (:), asterisk (\*), quotation marks (" "), single quotes (' '), less-than sign (<), greater-than sign (>), and vertical bar (|). If you do not specify this argument, the command saves the file in the default filename **pcapbuffer.pcap**.

#### Description

Use packet capture buffer save to save the contents in the packet capture buffer.

- Save the file with a filename in the **.pcap** format.
- Do not use this command during the packet capturing process.

Related commands: packet capture.

#### Examples

# Save the contents in the packet capture buffer to file example.pcap.
<Sysname> packet capture buffer save example.pcap

#### packet capture schedule

#### Syntax

packet capture schedule datetime time date

#### undo packet capture schedule

#### View

User view

#### **Default level**

1: Monitor level

#### Parameters

*time*: Sets the time in the format of **HH:MM:SS**. **HH** takes a value range of 0 to 23, and **MM** and **SS** take a value range of 0 to 59.

*date*: Sets the date in the format of **MM/DD/YYYY** or **YYYY/MM/DD**. **MM** takes a value range of 1 to 12, **YYYY** takes a value range of 2000 to 2035, and the value range of **DD** depends on which month the day is in.

#### Description

Use **packet capture schedule** to configure a packet capture schedule.

Use undo packet capture schedule to invalidate the configured packet capture schedule.

By default, no packet capture schedule is configured.

- You can use the **packet capture start** command to enable packet capture as in this command.
- You can use the packet capture command to change packet capture parameters before the packet capture schedule starts, or use the packet capture start command to start packet capture immediately, and the existing packet capture schedule is invalidated.
- To disable packet capture and invalidate the configured packet capture schedule, execute the **undo packet capture start** command or the **undo packet capture** command without any keyword.

Related commands: packet capture.

#### **Examples**

# Configure a packet capture schedule.

<Sysname> packet capture schedule datetime 12:00:00 2012/12/25

#### packet capture start

#### Syntax

packet capture start [ acl { acl-number | ipv6 acl6-number } | buffer-size size | length capture-length | mode { circular | linear } | [ packets packet-number | seconds second-number ] ]\*

#### undo packet capture start

#### View

User view

#### **Default level**

1: Monitor level

#### Parameters

**acl**: Specifies an ACL for packet capture. If you do not specify this keyword, this command captures all packets that the device receives.

acl-number: Specifies the number of an IPv4 ACL:

- 2000 to 2999 for IPv4 basic ACLs
- 3000 to 3999 for IPv4 advanced ACLs
- 4000 to 4999 for Ethernet frame header ACLs

acl6-number. Specifies the number of an IPv6 ACL:

- 2000 to 2999 for IPv6 basic ACLs
- 3000 to 3999 for IPv6 advanced ACLs

**buffer-size** *size*: Specifies the packet capture buffer size in the range of 32 to 65535 KB. The default value is 2048.

**length** *capture-length*: Specifies the maximum length of the data that can be captured for a packet, calculated from the first byte of the packet, in the range of 16 to 4000 bytes. The default value is 68. The data out of the range of the maximum length is not recorded.

**circular**: Specifies the circular packet capture mode. In this mode, packet capture continues even if the buffer is full, and the newly captured packet overwrites the previous records, starting from the earliest one.

**linear**: Specifies the linear packet capture mode. In this mode, packet capture pauses when the buffer is full. The default mode is linear mode.

**packets** *packet-number*. Sets the upper limit of packets that can be captured, in the range of 1 to 4294967295. The default value is 4294967295. Packet capture pauses when the number of captured packets reaches the upper limit.

**seconds** *second-number*. Sets the upper limit for packet capture duration, in the range of 1 to 4294967295 seconds. The default value is 4294967295 seconds. Packet capture pauses when the packet capture duration reaches the upper limit.

#### Description

Use **packet capture start** to start packet capture, and set packet capture parameters at the same time.

Use undo packet capture start to disable packet capture.

By default, packet capture is disabled.

- Do not start packet capture again or change parameters, or use the **display packet capture buffer**, **reset packet capture buffer** and **packet capture buffer save** commands during the packet capturing process. To do so, use the **packet capture stop** command to temporarily stop packet capture.
- If packet capture is enabled and an ACL number is specified, but the specified ACL does not exist, no packet is captured. If you modify the ACL rule for the specified ACL, the result of packet capture is not affected. The modified ACL rule takes effect after the **packet capture start** command is successfully executed.
- The **undo packet capture start** command stops packet capture, but the packet capture parameters configured are still effective, and you do no need to reconfigure them when you start packet capture again.

## Related commands: packet capture stop, display packet capture status, and display packet capture buffer.

#### **Examples**

# Set the maximum length of the packet captured as 256 bytes, and start packet capture.
<Sysname> packet capture length 256 start

#### packet capture stop

#### **Syntax**

packet capture stop

#### View

User view

#### **Default level**

1: Monitor level

#### **Parameters**

None

#### Description

Use packet capture stop to temporarily stop packet capture.

- After packet capture is stopped, if you use the **packet capture** command to change packet capture parameters, the contents in the capture buffer are cleared.
- This command does not take effect if packet capture is not started.
- After packet capture is stopped, you can use the display packet capture buffer, reset packet capture buffer, or packet capture buffer save command to display or perform operations on the contents in the packet capture buffer, and use the packet capture start command to start packet capture again.

Related commands: packet capture, packet capture start, display packet capture buffer, reset packet capture buffer, and packet capture buffer save.

#### **Examples**

# Stop packet capture.

<Sysname> packet capture stop

#### reset packet capture buffer

#### Syntax

#### reset packet capture buffer

View

User view

#### **Default level**

1: Monitor level

#### Parameters

None

#### Description

Use reset packet capture buffer to clear the contents in the packet capture buffer.

Do not use this command during the packet capturing process.

Related commands: packet capture start.

#### **Examples**

# Clear the contents in the packet capture buffer.

# New feature: Enabling MAC authentication multi-VLAN mode

## Overview

By default, a MAC authentication-enabled port forwards packets for an authenticated user only in the VLAN where the user is authenticated. If the user forwards packets in a different VLAN, the port must re-authenticate the user. After the user passes re-authentication, the port will update the MAC and VLAN mapping of the user. For a user that sends various types of traffic (for example, data, video, and audio) in multiple VLANs, frequent MAC re-authentication can downgrade the system performance and affect data transmission quality.

The MAC authentication multi-VLAN mode enables a MAC authentication-enabled port to forward packets for an authenticated user in up to five VLANs without re-authentication.

For example, an IP phone can send tagged and untagged frames, the IP phone is connected to a MAC authentication-enabled port, and the port receives tagged frames in VLAN 2 and untagged frames in VLAN 1. Before you enable the multi-VLAN mode on the port, the port must re-authenticate the IP phone repeatedly, because it sends tagged frames and untagged frames alternately in different VLANs. After you enable the multi-VLAN mode, the port can receive tagged and untagged frames alternately from the IP phone without triggering a MAC re-authentication. The multi-VLAN mode improves the transmission quality of data that is vulnerable to delay and interference.

| Step |                                            | Command                                    | Remarks                                                                                                    |
|------|--------------------------------------------|--------------------------------------------|----------------------------------------------------------------------------------------------------|
| 1.   | Enter system view.                         | system-view                                | N/A                                                                                                    |
| 2.   | Enter Layer 2 Ethernet<br>interface view.  | interface interface-type interface-number  | N/A                                                                                                    |
| 3.   | Enable MAC authentication multi-VLAN mode. | mac-authentication host-mode<br>multi-vlan | By default, A MAC-authenticated<br>user only can forward packets in<br>the VLAN where it was<br>authenticated. |

## Configuration procedure

## Command reference

mac-authentication host-mode multi-vlan

Syntax

mac-authentication host-mode multi-vlan undo mac-authentication host-mode multi-vlan

#### View

Layer 2 Ethernet interface view

#### **Default level**

2: System level

#### Description

Use **mac-authentication host-mode multi-vlan** to enable MAC authentication multi-VLAN mode on a port.

Use undo mac-authentication host-mode multi-vlan to restore the default.

By default, the MAC authentication multi-VLAN mode is disabled on a port.

The multi-VLAN mode enables a MAC-authenticated user to forward packets in multiple VLANs on the port without re-authentication. The device supports a maximum of four such VLANs on a port.

#### Examples

# Enable MAC authentication multi-VLAN mode on port GigabitEthernet 1/0/2.

<Sysname> system-view

[Sysname] interface gigabitethernet 1/0/2

[Sysname-GigabitEthernet1/0/2] mac-authentication host-mode multi-vlan

## New feature: Binding IP, MAC, and port on Web

## Overview

None.

## Command reference

None.

# New feature: Configuring the ARP detection logging function

The ARP detection logging function enables a device to generate ARP detection log messages when ARP packet attacks are detected. An ARP detection log message can include the following information:

- Receiving interface of the ARP packets.
- Sender IP address.
- Total number of ARP packets dropped.

The following is an example of an ARP detection log message:

Detected an inspection occurred on interface GigabitEthernet 1/0/1 with IP address 172.18.48.55 (Totally 10 packets dropped).

## Configuring the ARP detection logging function

| Step |                                                             | Command                  | Remarks                                                    |
|------|-------------------------------------------------------------|--------------------------|------------------------------------------------------------|
| 1.   | Enter system view.                                          | system-view              | N/A                                                        |
| 2.   | (Optional) Enable the<br>ARP detection logging<br>function. | arp detection log enable | By default, the ARP detection logging function is enabled. |

## Command reference

#### arp detection log enable

Use arp detection log enable to enable logging for ARP detection.

Use undo detection log enable to disable the logging function for ARP detection

#### Syntax

arp detection log enable

undo arp detection log enable

#### Default

Logging is enabled for ARP detection

#### View

System view

#### **Default level**

3: Manage level

#### Examples

# Enable logging for ARP detection.
<Sysname> system-view
[Sysname] arp detection enable

# Modified feature: Configuring system information for the SNMP agent

## Feature change description

Modify the maximum string length of the sys-contact and sys-location arguments.

## Command changes

Modified command: snmp-agent sys-info

#### **Syntax**

snmp-agent sys-info { contact sys-contact | location sys-location | version { all | { v1 | v2c | v3 }\* } }

Views

System view

#### **Change description**

Before modification: Both the *sys-contact* and *sys-location* arguments specify a string of 1 to 200 characters.

After modification: Both the *sys-contact* and *sys-location* arguments specify a string of 1 to 255 characters.

# Modified feature: Specifying multiple secondary HWTACACS servers

# Feature change description

In this release, you can specify one primary HWTACACS server and up to 16 secondary HWTACACS servers in the same HWTACACS scheme. When the primary HWTACACS server is unreachable, the device uses a secondary HWTACACS server to process AAA requests.

You can configure a shared key for each HWTACACS server, primary or secondary. The device uses the shared keys to ensure secure communication with HWTACACS servers.

# Command changes

### Modified command: primary accounting

#### **Old syntax**

primary accounting ip-address [ port-number ]

undo primary accounting

#### New syntax

primary accounting ip-address [ port-number | key [ cipher | simple ] key ] \*

undo primary accounting

#### Views

HWTACACS scheme view

#### Change description

The **key** [**cipher** | **simple** ] *key* part is added to the **primary accounting** command. You can specify a shared key for secure communication between the device and the primary HWTACACS accounting server. Make sure the shared key configured on the device is the same as the one configured on the server.

- **cipher** *key*: Sets a ciphertext shared key. The *key* argument is case sensitive.
  - In non-FIPS mode, the key is a string of 1 to 373 characters.
  - In FIPS mode, the key is a string of 8 to 373 characters.
- **simple** *key*: Sets a plaintext shared key. The *key* argument is case sensitive.
  - In non-FIPS mode, the key is a string of 1 to 255 characters.
  - In FIPS mode, the key is a string of 8 to 255 characters and must contain digits, uppercase letters, lowercase letters, and special characters.

#### NOTE:

If you specify neither the **cipher** keyword nor the **simple** keyword, the shared key is set in plain text.

## Modified command: primary authentication

#### Old syntax

primary authentication ip-address [ port-number ]

#### undo primary authentication

#### New syntax

primary authentication ip-address [ port-number | key [ cipher | simple ] key ] \*

#### undo primary authentication

#### Views

HWTACACS scheme view

#### **Change description**

The **key** [ **cipher** | **simple** ] *key* part is added to the **primary authentication** command. You can specify a shared key for secure communication between the device and the primary HWTACACS authentication server. Make sure the shared key configured on the device is the same as the one configured on the server.

- **cipher** key: Sets a ciphertext shared key. The key argument is case sensitive.
  - $\circ$   $\,$  In non-FIPS mode, the key is a string of 1 to 373 characters.
  - $\circ~$  In FIPS mode, the key is a string of 8 to 373 characters.
- **simple** key: Sets a plaintext shared key. The key argument is case sensitive.
  - In non-FIPS mode, the key is a string of 1 to 255 characters.
  - In FIPS mode, the key is a string of 8 to 255 characters and must contain digits, uppercase letters, lowercase letters, and special characters.

#### NOTE:

If you specify neither the **cipher** keyword nor the **simple** keyword, the shared key is set in plain text.

## Modified command: primary authorization

#### **Old syntax**

primary authorization ip-address [port-number]

#### undo primary authorization

#### New syntax

primary authorization *ip-address* [ *port-number* | key [ cipher | simple ] key ] \*

#### undo primary authorization

#### Views

HWTACACS scheme view

#### **Change description**

The **key** [ **cipher** | **simple** ] *key* part is added to the **primary authorization** command. You can specify a shared key for secure communication between the device and the primary HWTACACS authorization server. Make sure the shared key configured on the device is the same as the one configured on the server.

- **cipher** *key*: Sets a ciphertext shared key. The *key* argument is case sensitive.
  - $\circ$   $\,$  In non-FIPS mode, the key is a string of 1 to 373 characters.
  - In FIPS mode, the key is a string of 8 to 373 characters.

- **simple** *key*: Sets a plaintext shared key. The *key* argument is case sensitive.
  - In non-FIPS mode, the key is a string of 1 to 255 characters.
  - In FIPS mode, the key is a string of 8 to 255 characters and must contain digits, uppercase letters, lowercase letters, and special characters.

#### NOTE:

If you specify neither the **cipher** keyword nor the **simple** keyword, the shared key is set in plain text.

#### Modified command: secondary accounting

#### **Old syntax**

secondary accounting ip-address [ port-number ]

#### undo secondary accounting

#### New syntax

secondary accounting ip-address [ port-number | key [ cipher | simple ] key ] \*

undo secondary accounting [ ip-address ]

#### Views

HWTACACS scheme view

#### **Change description**

This command has the following modifications:

- The key [ cipher | simple ] key part is added to the secondary accounting command. You can use this command to specify a shared key for secure communication between the device and a secondary HWTACACS accounting server. Make sure the shared key configured on the device is the same as the one configured on that server.
  - **cipher** *key*: Sets a ciphertext shared key. The *key* argument is case sensitive.
    - In non-FIPS mode, the key is a string of 1 to 373 characters.
    - In FIPS mode, the key is a string of 8 to 373 characters.
  - **simple** *key*: Sets a plaintext shared key. The *key* argument is case sensitive.
    - In non-FIPS mode, the key is a string of 1 to 255 characters.
    - In FIPS mode, the key is a string of 8 to 255 characters and must contain digits, uppercase letters, lowercase letters, and special characters.

#### NOTE:

If you specify neither the **cipher** keyword nor the **simple** keyword, the shared key is set in plain text.

The *ip-address* argument is added to the **undo secondary accounting** command. You can
remove a secondary HWTACACS accounting server with this command by specifying its IP
address.

#### Modified command: secondary authentication

#### **Old syntax**

secondary authentication ip-address [ port-number ]

#### undo secondary authentication

#### New syntax

secondary authentication ip-address [ port-number | key [ cipher | simple ] key ] \*

undo secondary authentication [ ip-address ]

#### Views

HWTACACS scheme view

#### **Change description**

This command has the following modifications:

- The **key** [ **cipher** | **simple** ] *key* part is added to the **secondary authentication** command. You can specify a shared key for secure communication between the device and a secondary HWTACACS authentication server. Make sure the shared key configured on the device is the same as the one configured on the server.
  - o **cipher** key: Sets a ciphertext shared key. The key argument is case sensitive.
    - In non-FIPS mode, the key is a string of 1 to 373 characters.
    - In FIPS mode, the key is a string of 8 to 373 characters.
  - **simple** *key*: Sets a plaintext shared key. The *key* argument is case sensitive.
    - In non-FIPS mode, the key is a string of 1 to 255 characters.
    - In FIPS mode, the key is a string of 8 to 255 characters and must contain digits, uppercase letters, lowercase letters, and special characters.

#### NOTE:

If you specify neither the **cipher** keyword nor the **simple** keyword, the shared key is set in plain text.

The *ip-address* argument is added to the **undo secondary authentication** command. You can
remove a secondary HWTACACS authentication server with this command by specifying its IP
address.

#### Modified command: secondary authorization

#### **Old syntax**

secondary authorization ip-address [ port-number ]

undo secondary authorization

#### New syntax

secondary authorization ip-address [ port-number | key [ cipher | simple ] key ] \*

undo secondary authorization [ *ip-address* ]

#### Views

HWTACACS scheme view

#### **Change description**

This command has the following modifications:

- The **key** [ **cipher** | **simple** ] *key* part is added to the **secondary authorization** command. You can specify a shared key for secure communication between the device and a secondary HWTACACS authorization server. Make sure the shared key configured on the device is the same as the one configured on the server.
  - **cipher** *key*: Sets a ciphertext shared key. The *key* argument is case sensitive.
    - In non-FIPS mode, the key is a string of 1 to 373 characters.

- In FIPS mode, the key is a string of 8 to 373 characters.
- **simple** key: Sets a plaintext shared key. The key argument is case sensitive.
  - In non-FIPS mode, the key is a string of 1 to 255 characters.
  - In FIPS mode, the key is a string of 8 to 255 characters and must contain digits, uppercase letters, lowercase letters, and special characters.

#### NOTE:

If you specify neither the **cipher** keyword nor the **simple** keyword, the shared key is set in plain text.

• The *ip-address* argument is added to the **undo secondary authorization** command. You can remove a secondary HWTACACS authorization server with this command by specifying its IP address.

# A5120EI-CMW520-R2220P02

This chapter includes following contents:

- Modified feature: Enabling/disabling FIPS mode
- Modified feature: Setting the IRF link down report delay
- Modified feature: Setting the minimum password length
- Modified feature: Switching the user privilege level
- Modified feature: Implementing ACL-based IPsec
- Modified feature: Cluster management

# Modified feature: Enabling/disabling FIPS mode

## Feature change description

#### Added prompt information for the fips mode enable and undo fips mode enable commands:

[Sysname] fips mode enable
FIPS mode change requires a device reboot. Continue?[Y/N]:y
Change the configuration to meet FIPS mode requirements, save the configuration to the
next-startup configuration file, and then reboot to enter FIPS mode.
[Sysname] undo fips mode enable
FIPS mode change requires a device reboot. Continue?[Y/N]:y
Change the configuration to meet non-FIPS mode requirements, save the configuration to
the next-startup configuration file, and then reboot to enter non-FIPS mode.

# **Command changes**

None

# Modified feature: Setting the IRF link down report delay

## Feature change description

Changed the value range of the interval argument.

## **Command changes**

#### Modified command: irf link-delay

#### Syntax

irf link-delay interval

Views

System view

#### **Change description**

Before modification: The value range (in milliseconds) for the *interval* argument is 0 to 3000.

After modification: The value range (in milliseconds) for the interval argument is 0 to 10000.

# Modified feature: Setting the minimum password length

# Feature change description

Changed the value range of the minimum password length.

# **Command changes**

Modified command: password-control length

#### Syntax

password-control length length

undo password-control length

#### Views

System view, user group view, local user view

#### **Change description**

Before modification: The value range for the *length* argument is 8 to 32.

After modification: The value range for the *length* argument is 8 to 32 in FIPS mode and 4 to 32 in non-FIPS mode.

# Modified feature: Switching the user privilege level

# Feature change description

Changed the user privilege level switching control mechanism.

# Command changes

## Modified command: super

#### Syntax

super [ level ]

#### Views

User view

#### **Change description**

Before modification: If a scheme authentication user fails to provide the correct password for the higher privilege level during 3 consecutive attempts, the system does not lock the switching function.

After modification: If a scheme authentication user fails to provide the correct password for the higher privilege level during 5 consecutive attempts, the system locks the switching function, and the user must wait 15 minutes before trying again. Trying again before the 15-minute period elapses restores the wait timer to 15 minutes and restarts the timer.

# **Modified feature: Implementing ACL-based IPsec**

# Feature change description

ACL-based IPsec can protect only traffic that is generated by the device and traffic that is destined for the device. You cannot use an ACL-based IPsec tunnel to protect user traffic. In the ACL that is used to identify IPsec protected traffic, ACL rules that match traffic forwarded through the device do not take effect. For example, an ACL-based IPsec tunnel can protect log messages the device sends to a log server, but it cannot protect traffic that is forwarded by the device for two hosts, even if the host-to-host traffic matches an ACL permit rule.

### Command changes

None

# **Modified feature: Cluster management**

Cluster management is not supported in FIPS mode.

# A5120EI-CMW520-R2220P01

This release has no feature changes.

None

# A5120EI-CMW520-R2220

This chapter includes following contents:

- New feature: Disabling password recovery capacity
- New feature: Configuring a port to forward 802.1X EAPOL packets untagged
- New feature: Enabling source IP conflict prompt
- New feature: Delaying the MAC authentication
- New feature: Disabling MAC entry aging timer refresh based on destination MAC address
- New feature: Setting the deletion delay time for SAVI
- Modified feature: Default configuration

# New feature: Disabling password recovery capacity

## Disabling password recovery capacity

Password recovery capability controls console user access to the device configuration and NVRAM from BootWare menus.

If password recovery capability is enabled, a console user can access the device configuration without authentication and reconfigure the console login password and user privilege level passwords.

If password recovery capability is disabled, a console user must restore the factory-default configuration before configuring new passwords. Restoring the factory-default configuration deletes the next-startup configuration files.

To enhance system security:

| Ste | ep                                  | Command                       | Remarks                                              |
|-----|-------------------------------------|-------------------------------|------------------------------------------------------|
| 1.  | Enter system view.                  | system-view                   | N/A                                                  |
| 2.  | Disable password recovery capacity. | undo password-recovery enable | By default, password recovery capability is enabled. |

For more information about BootWare menus and password recovery capacity, see appendix B in *HP A5120EI-CMW520-R2220* Release Notes *Release Notes*.s

## Command reference

#### password-recovery enable

#### Syntax

password-recovery enable

undo password-recovery enable

#### View

System view

#### **Default level**

3: Manage level

#### Description

Use password-recovery enable to enable password recovery capability.

Use undo password-recovery enable to disable password recovery capability.

By default, password recovery capability is enabled.

To enhance system security, disable password recovery capability.

#### Examples

# Disable password recovery capability.
<Sysname> system-view
[Sysname] undo password-recovery enable

# New feature: Configuring a port to forward 802.1X EAPOL packets untagged

# Configuring a port to forward 802.1X EAPOL packets untagged

After an 802.1X user passes authenticaiton, the 802.1X server assigns authorization attributes to the access device. If the port is assgined to a VLAN as a tagged member, the port that connects the clients forwards packets tagged. 802.1X defines EAP over LAN (EAPOL) for passing EAP packets between the client and the network access device over a wired or wireless LAN. An EAPOL-format 802.1X packet cannot carry any VLAN tag in its header. To ensure the communication between the client and the network access device, you can configure the port that connects the client and the network access device to forward 802.1X EAPOL packets after removing the tag.

| Ste | ep                                                                 | Command                                   | Remarks                                                                                                    |
|-----|--------------------------------------------------------------------|-------------------------------------------|----------------------------------------------------------------------------------------------------|
| 1.  | Enter system view.                                                 | system-view                               | N/A                                                                                                    |
| 2.  | Enter Layer 2 Ethernet<br>interface view.                          | interface interface-type interface-number | N/A                                                                                                    |
| 3.  | Configure the port to forward<br>802.1X EAPOL packets<br>untagged. | dot1x eapol untag                         | Optional.<br>By default, whether the port<br>forwards 802.1X EAPOL packets<br>with the VLAN tag depends on the<br>port configuration and the<br>server-assigned VLAN setting. |

To configure a port to forward 802.1X EAPOL packets untagged:

#### NOTE:

- An access port cannot be a tagged member of any VLAN.
- The device does not change the PVID of a hybrid or trunk port when the port is assigned to the VLAN as a tagged member.

# Command reference

#### dot1x eapol untag

#### Syntax

dot1x eapol untag

#### undo dot1x eapol untag

#### View

Layer 2 Ethernet interface view

#### **Default level**

3: Manage level

#### Description

Use dot1x eapol untag to configure a port to forward 802.1X EAPOL packets untagged.

By default, whether the port forwards 802.1X EAPOL packets with the VLAN tag depends on the port configuration and the server-assigned VLAN setting.

#### Examples

# Configure GigabitEthernet 1/0/1 to forward 802.1X EAPOL packets untagged.

```
<Sysname> system-view
```

```
[Sysname]interface gigabitethernet1/0/1
```

```
[Sysname-GigabitEthernet1/0/1] dot1x eapol untag
```

# New feature: Enabling source IP conflict prompt

# Enabling source IP conflict prompt

When the sender IP address in a gratuitous ARP packet is the same as the IP address of the receiving switch, the switch operates as follows:

- If the source IP conflict prompt is enabled, the receiving switch immediately displays a message telling that IP address conflict occurs.
- If the source IP conflict prompt is disabled, the receiving switch sends a gratuitous ARP packet. After the switch is informed of the conflict by an ARP reply, it displays a message telling that IP address conflict occurs.

To enable source IP conflict prompt:

| Ste | ep                                | Command                | Remarks                                            |
|-----|-----------------------------------|------------------------|----------------------------------------------------|
| 1.  | Enter system view.                | system-view            | N/A                                                |
| 2.  | Enable source IP conflict prompt. | arp ip-conflict prompt | Optional.<br>By default, the function is disabled. |

# Command reference

#### arp ip-conflict prompt

Use arp ip-conflict prompt to enable source IP conflict prompt.

Use undo arp ip-conflict prompt to restore the default.

#### Syntax

arp ip-conflict prompt

undo arp ip-conflict prompt

#### Default

The source IP conflict prompt function is disabled.

#### Views

System view

#### **Default command level**

2: System level

#### Parameters

None

#### Examples

# Enable source IP conflict prompt.

<Sysname> system-view

[Sysname] arp ip-conflict prompt

# New feature: Delaying the MAC authentication

When both 802.1X authentication and MAC authentication are enabled on a port, you can delay the MAC authentication, so that 802.1X authentication is preferentially triggered. Configure the function as needed according to the network conditions.

# Configuring the MAC authentication delay

To configure the MAC authentication delay:

| Step |                                         | Command                                            | Remarks                                        |
|------|-----------------------------------------|----------------------------------------------------|------------------------------------------------|
| 1.   | Enter system view.                      | system-view                                        | N/A                                            |
| 2.   | Enter Layer 2 Ethernet interface view.  | interface interface-type interface-number          | N/A                                            |
| 3.   | Configure the MAC authentication delay. | mac-authentication timer<br>auth-delay <i>time</i> | By default, MAC authentication is not delayed. |

# Command reference

## mac-authentication timer auth-delay

#### Syntax

mac-authentication timer auth-delay time

undo mac-authentication timer auth-delay

#### Views

Layer 2 Ethernet port view

#### **Default command level**

2: System level

#### Parameters

time: Specifies the MAC authentication delay, which ranges from 1 to 180 seconds.

#### Description

Use mac-authentication timer auth-delay to configure the MAC authentication delay.

Use undo mac-authentication timer auth-delay to restore the default.

By default, MAC authentication is not delayed.

#### **Examples**

# Set the MAC authentication delay to 30 seconds on port GigabitEthernet 1/0/1.

<Sysname> system-view

[Sysname] interface gigabitEthernet 1/0/1

[Sysname-GigabitEthernet1/0/1] mac-authentication timer auth-delay 30

# New feature: Disabling MAC entry aging timer refresh based on destination MAC address

# Disabling MAC entry aging timer refresh based on destination MAC address

To accommodate network changes, the MAC address table keeps updating. Each dynamic MAC address entry has an aging timer. When the device receives a packet with the source or destination MAC address matching a dynamic MAC address entry, it restarts the aging timer for the entry.

If you want the device to restart the aging timer of dynamic entries for only matching source MAC addresses, disable MAC entry aging timer refresh based on destination MAC address.

To disable MAC entry aging timer refresh based on destination MAC address:

| Step |                                                                         | Command                                | Remarks                                                                                |
|------|-------------------------------------------------------------------------|----------------------------------------|----------------------------------------------------------------------------------------|
| 1.   | Enter system view.                                                      | system-view                            | N/A                                                                                    |
| 2.   | Disable MAC entry aging timer refresh based on destination MAC address. | mac-address<br>destination-hit disable | By default, MAC entry aging timer refresh based on destination MAC address is enabled. |

# Application example

Microsoft Network Load Balancing (NLB) is a load balancing technology for server clustering developed on Windows Server.

#### Figure 1 NLB cluster

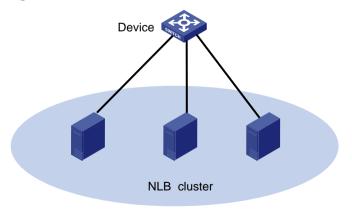

NLB supports load sharing and redundancy among servers within a cluster. To implement fast failover, NLB requires that the switch forwards network traffic to all servers or specified servers in the cluster, and each server filters out unexpected traffic.

In NLB unicast mode, when a server joins the cluster or a failover occurs, a packet with a virtual source MAC address is sent. The switch then adds the virtual MAC address to its MAC address table, and packets destined for the server use the virtual MAC address (although not used by the server) as their destination address. If the virtual MAC address never ages out, the switch forwards packets only through the port associated with the virtual MAC address rather than all ports connected to the servers within the cluster.

To address this issue, disable MAC entry aging timer refresh based on destination MAC address to age out the virtual MAC address, so that the switch can forward packets to all servers within the cluster.

## Command reference

#### mac-address destination-hit disable

Use **mac-address destination-hit disable** to disable MAC entry aging timer refresh based on destination MAC address.

Use undo mac-address destination-hit disable to restore the default.

#### Syntax

mac-address destination-hit disable

undo mac-address destination-hit disable

#### Default

MAC entry aging timer refresh based on destination MAC address is enabled.

#### View

System view

#### **Default command level:**

2: System level

#### **Examples**

# Disable MAC entry aging timer refresh based on destination MAC address.

<Sysname> system-view

[Sysname] mac-address destination-hit disable

# New feature: Setting the deletion delay time for SAVI

## Setting the deletion delay time for SAVI

The SAVI feature enables the access switch to check the validity of the source addresses of DHCPv6 protocol packets, ND protocol packets, and IPv6 data packets against the ND snooping entries, DHCPv6 snooping entries, and IP source guard bindings.

After a port is down, the switch can wait for a period of delay time before deleting the DHCPv6 snooping entries and ND snooping entries for that port. The deletion delay time is configurable. This delay ensures a valid IPv6 user to access the port for the event that a port goes down and resumes during that period.

#### Table 4 Setting the deletion delay time for SAVI

| Step Command |                                           | Remarks                      |                                    |
|--------------|-------------------------------------------|------------------------------|------------------------------------|
| 1.           | Enter system view.                        | system-view                  | N/A                                |
| 2.           | Enable SAVI.                              | ipv6 savi strict             | By default, SAVI is disabled.      |
| 3.           | Setting the deletion delay time for SAVI. | ipv6 savi down-delay<br>time | The default setting is 30 seconds. |

# Command reference

#### ipv6 savi down-delay

Use ipv6 savi down-delay to set the deletion delay time for SAVI.

Use undo ipv6 savi down-delay to restore the default.

#### Syntax

ipv6 savi down-delay time

undo ipv6 savi down-delay

#### Default

The deletion delay time is 30 seconds.

#### Views

System view

#### **Default command level**

2: System level

#### Parameters

time: Specifies the delay time in the range of 0 to 86400 seconds.

#### Usage guidelines

If a port is down for a period of time that exceeds the deletion delay time, the switch deletes the DHCPv6 snooping entries and ND snooping entries for that port.

#### Examples

# Set the deletion delay time for SAVI to 360 seconds.
<Sysname> system-view
[Sysname] ipv6 savi down-delay 360

# Modified feature: Default configuration

# Feature change description

The following changes are made to the default configuration in this release:

- The telnet server enable command is deleted and Telnet service is disabled.
- The interface vlan-interface1 command is deleted and VLAN-interface1 does not exist.
- The **ip address dhcp-alloc client-identifier mac Vlan-interface1** command is deleted and VLAN-interface 1 does not apply for an IP address.

- The **undo ip http enable** command is added and HTTP service is disabled.
- The **undo cwmp enable** command is added and CWMP service is disabled.
- Deleted the default RADIUS scheme system, which included the following commands: radius scheme system, server-type extended, primary authentication 127.0.0.1 1645, primary accounting 127.0.0.1 1646, and user-name-format without-domain.

The default configuration takes effect only when the switch starts up with no specific configuration file. Once you specify a specific startup configuration file for the switch, the switch uses the specific configuration file instead of the default configuration.

### **Command changes**

None

# A5120EI-CMW520-F2218

This release has the following changes:

- New feature: Supporting using a self-signed certificate for HTTPS
- New feature: Setting the maximum number of 802.1X authentication attempts for MAC authentication users
- New feature: Support of 802.1X for issuing VLAN groups
- New feature: Enabling MAC address migration log notifying
- Modified feature: Cluster management
- Removed feature: WiNet

# New feature: Supporting using a self-signed certificate for HTTPS

The switch supports simplified HTTPS login. To make the switch operate in this mode, you only need to enable HTTPS service on the switch. The switch will use a self-signed certificate (a certificate that is generated and signed by the switch itself, rather than a CA). If you specify an SSL server policy for the HTTPS service before enabling HTTPS service but do not specify the PKI domain for the SSH server, the switch still uses self-signed certificate. After you specify a PKI domain for the SSH server, the switch uses the PKI domain to obtain a certificate for the SSH server from the CA and uses the obtained certificate.

# New feature: Setting the maximum number of 802.1X authentication attempts for MAC authentication users

Setting the maximum number of 802.1X authentication attempts for MAC authentication users

When both MAC authentication and 802.1X authentication are enabled on a port, if a MAC-authenticated user sends an EAP packet to the device for 802.1X authentication, the device performs 802.1X authentication for the user by default. If the user passes 802.1X authentication, the user goes online as an 802.1X user. If the user fails 802.1X authentication, the user might to try the authentication multiple times, depending on the configuration on the client. If you do not want such users to try 802.1X authentication for too many times, you can perform the following task on the device to limit the number of authentication failures.

| Ste | p                                                                                      | Command                                       |
|-----|----------------------------------------------------------------------------------------|-----------------------------------------------|
| 1.  | Enter system view.                                                                     | system-view                                   |
| 2.  | Enter Layer 2 Ethernet interface view.                                                 | interface interface-type interface-number     |
| 3.  | Set the maximum number of 802.1X authentication attempts for MAC authentication users. | dot1x attempts max-fail unsuccessful-attempts |

To set the maximum number of 802.1X authentication attempts for MAC authentication users:

# Command reference

### dot1x attempts max-fail

Use **dot1x attempts max-fail** to set the maximum number of 802.1X authentication attempts that a MAC-authenticated user can try.

Use undo dot1x attempts max-fail to restore the default.

#### **Syntax**

dot1x attempts max-fail unsuccessful-attempts

#### undo dot1x attempts max-fail

#### Default

The device allows a user that have passed MAC authentication to perform 802.1X authentication, and the maximum number of 802.1X authentication attempts that the user can try is determined by the configuration on the authentication client.

#### Views

Layer 2 Ethernet interface view

#### **Default command level:**

2: System level

#### **Parameters**

*unsuccessful-attempts*: Sets the maximum number of 802.1X authentication attempts that a MAC-authenticated user can try. The value range for this argument is 1 to 50.

#### **Examples**

# On interface GigabitEthernet 1/0/1, set the maximum number of 802.1X authentication attempts that a MAC-authenticated user can try to 3.

<Sysname> system-view [Sysname] interface gigabitethernet 1/0/1 [Sysname-GigabitEthernet1/0/1] dot1x attempts max-fail 3

# New feature: Support of 802.1X for issuing VLAN groups

# Support of 802.1X for issuing VLAN groups

After an 802.1X user passes the authentication on the server, the server delivers the authorization information to the device. If the server has specified the VLAN which is to be assigned to the user, the server contains the VLAN information in the authorization information to be delivered to device. Then, the device assigns the port through which the user performs authentication and logs in to the server-assigned VLAN.

The authentication server running the earlier releases issues a VLAN ID or VLAN name, and supports issuing only the specified VLAN. In this release or later, you can configure a VLAN group on the device, and the authentication server issues a VLAN group name. After the authentication server issues a VLAN group name, the access device selects a VLAN ID in the VLAN group and assigns the VLAN ID to a user.

The access device selects a VLAN ID from the VLAN group following these rules:

- 1. Select a VLAN with the least users.
- 2. Select the first queried VLAN if multiple VLANs have the same number of users.

For example, a VLAN group contains VLAN 2 and VLAN 3, VLAN 3 has been assigned to three users who have passed the authentication, and VLAN 2 has been assigned to two users who have passed the authentication. When a user passes the authentication, VLAN 2 is assigned to the user.

By issuing a VLAN group, you can balance the number of users in each VLAN, reduce the broadcasts in each VLAN, and improve the efficiency.

## Configuring a VLAN group

You can create a VLAN group and add multiple VLAN IDs to a VLAN group.

To configure a VLAN group:

| Ste | ep                                             | Command               |
|-----|------------------------------------------------|-----------------------|
| 1.  | Enter system view.                             | system-view           |
| 2.  | Create a VLAN group and enter VLAN group view. | vlan-group group-name |
| 3.  | Assign the specified VLANs to the VLAN group.  | vlan-list vlan-list   |

#### NOTE:

If a super VLAN is added to a VLAN group, the device ignores the super VLAN when selecting a server-assigned VLAN for a user passing the authentication.

# Command reference

#### vlan-group

Use vlan-group to create a VLAN group and enter VLAN group view.

Use undo vlan-group to delete the specified VLAN group.

#### Syntax

vlan-group group-name

undo vlan-group group-name

#### Default

No VLAN group exists.

#### Views

System view

#### **Default command level**

3: Manage level

#### **Parameters**

group-name: VLAN group name, which is a case-insensitive string of 1 to 31 characters and must start with a letter.

#### **Usage guidelines**

You can configure up to 100 VLAN groups.

#### **Examples**

# Create a VLAN group named test, and enter VLAN group view.

```
<Sysname> system-view
[Sysname] vlan-group test
```

#### vlan-list

Use vlan-list to configure member VLANs for the VLAN group.

Use undo vlan-list to delete member VLANs from the VLAN group.

#### Syntax

vlan-list vlan-list

undo vlan-list vlan-list

#### Views

VLAN group view

#### **Default command level**

3: Manage level

#### **Parameters**

*vlan-list*. Specifies a VLAN list in the form of *vlan-list* = { *vlan-id1* [ **to** *vlan-id2* ] }&<1-10>, where *vlan-id1* and *vlan-id2* each range from 1 to 4094 and *vlan-id1* cannot be greater than *vlan-id2*. &<1-10> indicates that you can specify up to ten { *vlan-id1* [ **to** *vlan-id2* ] } parameters.

#### **Usage guidelines**

You can add VLANs that have not been created to a VLAN group.

You can add a VLAN to multiple VLAN groups.

Repeat this command to configure multiple member VLANs for a VLAN group.

If a super VLAN is added to a VLAN group, the device ignores the super VLAN when selecting a server-assigned VLAN for a user passing the authentication.

#### **Examples**

# Add VLANs 6, 7, and 8 to the VLAN group named test.

```
<Sysname> system-view
[Sysname] vlan-group test
[Sysname-vlan-group-test] vlan-list 6 7 8
```

# New feature: Enabling MAC address migration log notifying

# Enabling MAC address migration log notifying

This feature records and notifies MAC address migration information, including MAC addresses that migrate, IDs of VLANs to which MAC addresses belong, source interfaces from which MAC addresses migrate, and current interfaces with which MAC addresses associate, last migration time, and migration times in the last one minute.

MAC address migration refers to this process: a device learns a MAC address from an interface, Port A for example, and the device later learns the MAC address from another interface, Port B for example. If Port A and Port B belong to the same VLAN, the outgoing interface in the entry for the MAC address is changed to Port B from Port A, which means that the MAC address migrates from Port A to Port B.

To enable MAC address migration log notifying:

| Ste | ep                                          | Command                          | Remarks                                                      |
|-----|---------------------------------------------|----------------------------------|--------------------------------------------------------------|
| 1.  | Enter system view.                          | system-view                      | N/A                                                          |
| 2.  | Enable MAC address migration log notifying. | mac-flapping notification enable | By default, MAC address migration log notifying is disabled. |

The MAC address migration logs of the last one minute are displayed once every one minute.

## Command reference

#### mac-flapping notification enable

Use **mac-flapping notification enable** to enable MAC address migration log notifying. Use **undo mac-flapping notification enable** to disable the MAC address migration notifying.

#### **Syntax**

mac-flapping notification enable undo mac-flapping notification enable

#### Default

MAC address migration log notifying is disabled.

#### Views

System view

#### Default command level:

2: System level

#### Usage guidelines

A MAC address migration log contains a MAC address, ID of the VLAN to which the MAC address belongs, source interface from which the MAC address migrates, and the current interface with which the MAC address associates.

After enabling MAC address migration log notifying, the MAC address migration log of the last 1 minute are displayed once every 1 minute.

Up to 10 logs can be saved on each card in 1 minute.

#### **Examples**

# Enable MAC address migration log notifying.

```
<Sysname> system-view
```

```
[Sysname] mac-flapping notification enable
```

```
[Sysname]
```

```
%Sep 21 14:09:22:420 2012 HP MAC/5/MAC_FLAPPING: MAC address 0000-0012-0034 in vlan 500
has flapped from port GigabitEthernet1/0/16 to port GigabitEthernet1/0/1 1 time(s).
```

The output shows that the MAC address 0000-0012-0034 belongs to VLAN 500, the source interface from which the MAC address migrates from is GE1/0/16, the current interface with which the MAC address associates is GE1/0/1, and the MAC address migrates one time in the last one minute.

# Modified feature: Cluster management

# Feature change description

Changed the default state of the Cluster function, NDP, and NTDP from enabled to disabled.

# Command changes

#### Modified command: cluster enable

#### Syntax

cluster enable

#### undo cluster enable

#### Views

System view

#### **Change description**

Before modification: By default, the cluster function is enabled. After modification: By default, the cluster function is disabled.

### Modified command: ndp enable

#### Syntax

In Layer 2 Ethernet port view or Layer 2 aggregate interface view:

ndp enable

#### undo ndp enable

In system view:

ndp enable [ interface interface-list ]

undo ndp enable [ interface interface-list ]

#### Views

System view, Layer 2 Ethernet port view, Layer 2 aggregate interface view

#### **Change description**

Before modification: By default, NDP is enabled globally and also on all ports. After modification: By default, NDP is disabled globally and also on all ports.

#### Modified command: ntdp enable

#### Syntax

ntdp enable undo ntdp enable

#### Views

System view, Layer 2 Ethernet port view, Layer 2 aggregate interface view

#### Change description

Before modification: By default, NTDP is enabled globally and also on all ports. After modification: By default, NTDP is disabled globally and also on all ports.

# **Removed feature: WiNet**

# Feature change description

Removed the WiNet feature.

# Removed commands

None

# A5120EI-CMW520-F2217

This release has the following changes:

- New feature: Automatic configuration file backup for software downgrading
- New feature: FIPS
- New feature: IPsec
- New feature: IKE
- New feature: Verifying the correctness and integrity of the file
- Modified feature: Configuring a password for the local user
- Modified feature: Clearing all users from the password control blacklist
- Modified feature: 802.1X critical VLAN
- Modified feature: MAC authentication critical VLAN
- Modified feature: Modifying CLI configuration commands executed in FIPS mode for CC evaluation
- Modified feature: Modifying login management commands executed in FIPS mode for CC evaluation
- Modified Feature: Modifying software upgrade commands executed in FIPS mode for CC evaluation
- Modified Feature: Modifying configuration file management commands executed in FIPS mode for CC evaluation
- Modified Feature: Modifying security commands executed in FIPS mode for CC evaluation
- Modified feature: Modifying SNMP commands executed in FIPS mode for CC evaluation

# New feature: Automatic configuration file backup for software downgrading

# Configuring automatic configuration file backup for software downgrading

After a software upgrade, the first time you use the **save** [**safely**] [**backup** | **main**] [**force**] command to save configuration to a configuration file that was created before the upgrade, the system verifies the compatibility of the configuration file with the software version.

If any incompatibility is found, the system uses the running configuration to overwrite the configuration file after backing up the file to the Flash memory on each member device for future rollback. The backup file is named in the *old-filename\_bak.cfg* format. For example, if the old configuration file is named config.cfg, the backup file is named config\_bak.cfg.

If the backup attempt fails on an IRF member device, choose one of the following failure handling actions at prompt:

- **Give up saving the configuration**—In this approach, the system does not save the configuration on any member device.
- **Overwrite the configuration file**—In this approach, the system uses the running configuration to overwrite the configuration file on the member device without backing up the file. You can copy the backup configuration file from the master device to this member device for future rollback.

To load the backup configuration file after a software downgrade, specify the file as the next-startup configuration file before performing the downgrade.

# Command reference

None.

# New feature: FIPS

## Overview

Federal Information Processing Standards (FIPS), developed by the National Institute of Standard and Technology (NIST) of the United States, specify the requirements for cryptography modules. FIPS 140-2 defines four levels of security, simply named "Level 1" to "Level 4" from low to high. Currently, the switch supports Level 2.

Unless otherwise noted, FIPS in the document refers to FIPS 140-2.

# FIPS self-tests

When the device operates in FIPS mode, it has self-test mechanisms, including the power-up self-test and conditional self-tests, to ensure the normal operation of cryptography modules. You can also trigger a self-test. If a self-test fails, the device restarts.

#### $\triangle$ CAUTION:

If the switch reboots repeatedly, it might be caused by software failures or hardware damages. Contact technical support engineers to upgrade the software or repair the damaged hardware.

#### Power-up self-test

The power-up self-test, also called "known-answer test", examines the availability of FIPS-allowed cryptographic algorithms. A cryptographic algorithm is run on data for which the correct output is already known. The calculated output is compared with the known answer. If they are not identical, the known-answer test fails.

#### Conditional self-tests

A conditional self-test runs when an asymmetrical cryptographic module or a random number generator module is invoked. Conditional self-tests include the following types:

- **Pair-wise consistency test**—This test is run when a DSA/RSA asymmetrical key-pair is generated. It uses the public key to encrypt a plain text, and uses the private key to decrypt the encrypted text. If the decryption is successful, the test succeeds. Otherwise, the test fails.
- **Continuous random number generator test**—This test is run when a random number is generated in FIPS mode. If two consecutive random numbers are different, the test succeeds. Otherwise, the test fails.

## Triggering a self-test

To examine whether the cryptography modules operate normally, you can use a command to trigger a self-test on the cryptographic algorithms. The triggered self-test is the same as the power-up self-test.

If the self-test fails, the device automatically reboots.

# Configuring FIPS

To configure FIPS, complete the following tasks:

- 1. Remove the existing key pairs and certificates.
- **2.** Enable the FIPS mode.
- **3.** Enable the password control function.
- 4. Configure local user attributes (including local username, service type, password, and so on) on the switch.
- 5. Save the configuration.

After you finish the above configurations, reboot the switch. The switch works in FIPS mode that complies with the FIPS 140-2 standard after it starts up. For Common Criteria (CC) evaluation in FIPS mode, the switch also works in a operating mode that complies with the CC standard.

The switch does not support an upgrade from a FIPS-incompatible version to a FIPS-compatible version.

## Enabling the FIPS mode

| Ste | ep                    | Command          | Remarks              |
|-----|-----------------------|------------------|----------------------|
| 1.  | Enter system view.    | system-view      | N/A                  |
| 2.  | Enable the FIPS mode. | fips mode enable | Disabled by default. |

After you enable the FIPS mode and reboot the switch, the switch works in FIPS mode after it starts up and the following changes occur.

- FTP/TFTP is disabled.
- Telnet is disabled.
- The HTTP server is disabled.
- SNMPv1 and SNMPv2c are disabled. Only SNMPv3 is available.
- The SSL server only supports TLS1.0.
- The SSH server does not support SSHv1 clients
- SSH only supports RSA.
- The generated RSA key pairs must have a modulus length of 2048 bits. The generated DSA key pair must have a modulus of at least 1024 bits.
- SSH, SNMPv3, IPsec and SSL do not support DES, 3DES, RC4, or MD5.

#### Triggering a self-test

To examine whether the cryptography modules operate normally, you can use a command to trigger a self-test on the cryptographic algorithms. The triggered self-test is the same as the power-up self-test.

If the self-test fails, the device automatically reboots.

To trigger a self-test:

| Та | sk                   | Command        |
|----|----------------------|----------------|
| 1. | Enter system view.   | system-view    |
| 2. | Trigger a self-test. | fips self-test |

### **Displaying and maintaining FIPS**

| Task                    | Command             | Remarks                |
|-------------------------|---------------------|------------------------|
| Display FIPS mode state | display fips status | Available in any view. |

### FIPS configuration example

#### Network requirements

PC connects to Switch through a console port. Configure Switch to operate in FIPS mode and create a local user for PC so that PC can log in to the switch.

#### Figure 1 Network diagram

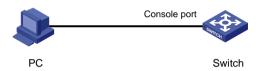

#### Configuration procedure

1. Configure Switch:

# Enable the FIPS mode.

<Sysname> system-view

[Sysname] fips mode enable

# Enable the password control function.

[Sysname] password-control enable

# Create a local user named **test**, and set its service type as **terminal**, privilege level as **3**, and password as **AAbbcc1234%**. The password is a string of at least 10 characters by default and must contain both uppercase and lowercase letters, digits, and special characters.

#### # Save the configuration.

```
[Sysname] save
The current configuration will be written to the device. Are you sure? [Y/N]:y
Please input the file name(*.cfg)[flash:/startup.cfg]
(To leave the existing filename unchanged, press the enter key):
flash:/startup.cfg exists, overwrite? [Y/N]:y
Validating file. Please wait.....
Saved the current configuration to mainboard device successfully.
Configuration is saved to device successfully.
[Sysname] quit
# Reboot the switch.
<Sysname> reboot
```

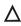

#### ∧ CAUTION:

After you enable the FIPS mode, be sure to create a local user and its password before you reboot the switch. Otherwise, you cannot log in to the switch. If you cannot log in to the switch, reboot the switch without the configuration file (by ignoring or removing the configuration file) so that the switch works in non-FIPS mode, and then make correct configurations.

2. Verify the configuration:

> After the switch reboots, enter the username (test) and password (AAbbcc1234%). The system prompts that your first login is successful, and asks you to enter a new password. Enter a new password which has at least four characters different than the previous one and confirm the password. Then, the system displays the <Sysname> prompt.

User interface aux0 is available.

Login authentication

```
Username:test
Password:
```

Info: First logged in. For security reasons you will need to change your password.

Please enter your new password. Password:\*\*\*\*\*\*\*\*

Confirm :\*\*\*\*\*\*\*\*\*

Please press ENTER.

Updating user(s) information, please wait.....

<Sysname>

# Display the current FIPS mode. You can see that the FIPS mode is enabled.

<Sysname> display fips status FIPS mode is enabled

## Command reference

#### fips mode enable

Use fips mode enable to enable the FIPS mode.

Use undo fips mode enable to disable the FIPS mode.

#### **Syntax**

fips mode enable

undo fips mode enable

#### Default

The FIPS mode is disabled.

#### Views

System view

#### Default command level

2: System level

#### **Parameters**

None

#### Usage guidelines

After you enable the FIPS mode, reboot the switch to make your configuration effective. After the switch starts up, the switch works in FIPS mode. The FIPS mode complies with the FIPS 140-2 standard.

#### **Examples**

# Enable the FIPS mode.

<Sysname> system-view [Sysname] fips mode enable

#### **Related commands**

display fips status

## display fips status

Use display fips status to display the current FIPS mode.

#### **Syntax**

display fips status

#### Views

Any view

#### **Default command level**

1: Monitor level

#### **Examples**

# Display the current FIPS mode.
<Sysname> display fips status
FIPS mode is enabled

#### **Related commands**

fips mode enable

#### fips self-test

Use fips self-test to trigger a self-test on the password algorithms.

#### **Syntax**

fips self-test

#### Views

System view

#### **Default command level**

3: Manage level

#### Usage guidelines

To examine whether the cryptography modules operate normally, you can use a command to trigger a self-test on the cryptographic algorithms. The triggered self-test is the same as the power-up self-test.

If the self-test fails, the device automatically reboots.

#### **Examples**

# Trigger a self-test on the cryptographic algorithms.

```
<Sysname> system-view
[Sysname] fips self-test
Self-tests are running. Please wait...
Self-tests succeeded.
```

# **New feature: IPsec**

#### NOTE:

- The term *router* in this document refers to both routers and switches.
- IPsec configuration is available for only the switches in FIPS mode. For information about the FIPS mode, see New feature: FIPS.
- A switch in IRF mode does not support IPsec automatic negotiation.

## **IPsec overview**

IP Security (IPsec) is a security framework defined by the Internet Engineering Task Force (IETF) for securing IP communications.

IPsec provides the following security services at the IP layer for two communication parties:

- Confidentiality—The sender encrypts packets before transmitting them over the Internet, protecting the packets from being eavesdropped en route.
- Data integrity—The receiver verifies the packets received from the sender to make sure they are not tampered with during transmission.
- Data origin authentication—The receiver verifies the authenticity of the sender.
- Anti-replay—The receiver examines packets and drops outdated and duplicate packets.

IPsec delivers these benefits:

- Reduced key negotiation overheads and simplified maintenance by supporting the Internet Key Exchange (IKE) protocol. IKE provides automatic key negotiation and automatic IPsec security association (SA) setup and maintenance.
- Good compatibility. You can apply IPsec to all IP-based application systems and services without modifying them.
- Encryption on a per-packet rather than per-flow basis. Per-packet encryption allows for flexibility and greatly enhances IP security.

IPsec comprises a set of protocols, including Authentication Header (AH), Encapsulating Security Payload (ESP), Internet Key Exchange (IKE), and algorithms for authentication and encryption. AH and ESP provides security services and IKE performs automatic key exchange.

IPsec can protect both IPv4 and IPv6 packets.

#### Basic concepts

#### Security protocols

IPsec comes with two security protocols:

- AH (protocol 51)—Provides data origin authentication, data integrity, and anti-replay services by adding an AH header to each IP packet. AH is suitable only for transmitting non-critical data because it cannot prevent eavesdropping, although it can prevent data tampering. AH supports authentication algorithms such as Message Digest (MD5) and Secure Hash Algorithm (SHA-1).
- ESP (protocol 50)—Provides data encryption as well as data origin authentication, data integrity, and anti-replay services by inserting an ESP header and an ESP trailer in IP packets. Unlike AH,

ESP encrypts data before encapsulating the data to guarantee data confidentiality. ESP supports encryption algorithms such as Data Encryption Standard (DES), 3DES, and Advanced Encryption Standard (AES), and authentication algorithms such as MD5 and SHA-1. The authentication function is optional to ESP.

Both AH and ESP provide authentication services, but the authentication service provided by AH is stronger. In practice, you can choose either or both security protocols. When both AH and ESP are used, an IP packet is encapsulated first by ESP and then by AH. Figure 2 shows the format of IPsec packets.

#### Security association

A security association (SA) is an agreement negotiated between two communicating parties called IPsec peers. It comprises a set of parameters for data protection, including security protocols, encapsulation mode, authentication and encryption algorithms, and shared keys and their lifetime. SAs can be set up manually or through IKE.

An SA is unidirectional. At least two SAs are needed to protect data flows in a bidirectional communication. If two peers want to use both AH and ESP to protect data flows between them, they construct an independent SA for each protocol.

An SA is uniquely identified by a triplet, which consists of the security parameter index (SPI), destination IP address, and security protocol identifier (AH or ESP).

An SPI is a 32-bit number for uniquely identifying an SA. It is transmitted in the AH/ESP header. A manually configured SA requires an SPI to be specified manually for it; an IKE created SA will have an SPI generated at random.

A manually configured SA never ages out. An IKE created SA has a specified period of lifetime, which comes in two types:

- Time-based lifetime, which defines how long the SA can be valid after it is created.
- Traffic-based lifetime, which defines the maximum traffic that the SA can process.

The SA becomes invalid when either of the lifetime timers expires. Before the SA expires, IKE negotiates a new SA, which takes over immediately after its creation.

#### Encapsulation modes

IPsec supports the following IP packet encapsulation modes:

- Tunnel mode—IPsec protects the entire IP packet, including both the IP header and the payload. It uses the entire IP packet to calculate an AH or ESP header, and then encapsulates the original IP packet and the AH or ESP header with a new IP header. If you use ESP, an ESP trailer is also encapsulated. Tunnel mode is typically used for protecting gateway-to-gateway communications.
- Transport mode—IPsec protects only the IP payload. It uses only the IP payload to calculate the AH or ESP header, and inserts the calculated header between the original IP header and payload. If you use ESP, an ESP trailer is also encapsulated. The transport mode is typically used for protecting host-to-host or host-to-gateway communications.

Figure 2 shows how the security protocols encapsulate an IP packet in different encapsulation modes. Data represents the transport layer data.

#### Figure 2 Encapsulation by security protocols in different modes

| Mode<br>Protocol | Transport                | Tunnel                  |  |
|------------------|--------------------------|-------------------------|--|
| АН               | IP AH Data IP AH IP Data |                         |  |
| ESP              | IP ESP Data ESP-T        |                         |  |
| AH-ESP           | IP AH ESP Data ESP-T     | IP AH ESP IP Data ESP-T |  |

#### Authentication algorithms and encryption algorithms

#### **1.** Authentication algorithms

IPsec uses hash algorithms to perform authentication. A hash algorithm produces a fixed-length digest for an arbitrary-length message. IPsec peers respectively calculate message digests for each packet. If the resulting digests are identical, the packet is considered intact.

IPsec supports the following hash algorithms for authentication:

- MD5, which takes a message of arbitrary length as input and produces a 128-bit message digest.
- SHA-1, which takes a message of a maximum length less than the 64th power of 2 in bits as input and produces a 160-bit message digest.

Compared with SHA-1, MD5 is faster but less secure.

**2.** Encryption algorithms

IPsec mainly uses symmetric encryption algorithms, which encrypt and decrypt data by using the same keys. The following encryption algorithms are available for IPsec on the device:

- Data Encryption Standard (DES), which encrypts a 64-bit plain text block with a 56-bit key. DES is the least secure but the fastest algorithm. It is sufficient for general security requirements.
- Triple DES (3DES), which encrypts plain text data with three 56-bit DES keys. The key length totals up to 168 bits. It provides moderate security strength and is slower than DES.
- Advanced Encryption Standard (AES), which encrypts plain text data with a 128-bit, 192-bit, or 256-bit key. AES provides the highest security strength and is slower than 3DES.

#### IPsec SA setup modes

There are two IPsec SA setup modes:

- Manual mode. In this mode, you manually configure and maintain all SA settings. Advanced features like periodical key update are not available. However, this mode implements IPsec independently of IKE.
- ISAKMP mode. In this mode, IKE automatically negotiates and maintains IPsec SAs for IPsec.

If the number of IPsec tunnels in your network is small, use the manual mode. If the number of IPsec tunnels is large, use the ISAKMP mode.

#### IPsec tunnel

An IPsec tunnel is a bidirectional channel created between two peers. An IPsec tunnel comprises one or more pairs of SAs.

#### Protocols and standards

Protocols and standards relevant to IPsec are as follows:

- RFC 2401, Security Architecture for the Internet Protocol
- RFC 2402, IP Authentication Header

- RFC 2406, IP Encapsulating Security Payload
- RFC 4552, Authentication/Confidentiality for OSPFv3

# **Configuring IPsec**

IPsec can be implemented based on only ACLs. ACL-based IPsec uses ACLs to identify the data flows to be protected. To implement ACL-based IPsec, configure IPsec policies, reference ACLs in the policies, and apply the policies to physical interfaces. By using ACLs, you can customize IPsec policies as needed, implementing IPsec flexibly.

# Implementing ACL-based IPsec

## Feature restrictions and guidelines

ACL-based IPsec is designed to protect only traffic that is generated by the device and traffic that is destined for the device. Providing IPsec protection for user traffic will severely decrease performance. To avoid this issue, HP recommends that you not include any rules in the security ACL to match traffic forwarded through the device. For example, you can configure an ACL-based IPsec tunnel to protect log messages the device sends to a log server. However, do not use an IPsec tunnel to protect traffic that is forwarded by the device for two hosts. For more information about configuring an ACL for IPsec, see "Configuring ACLs."

Typically, IKE uses UDP port 500 for communication, and AH and ESP use the protocol numbers 51 and 50, respectively. Make sure flows of these protocols are not denied on the interfaces with IKE or IPsec configured.

## ACL-based IPsec configuration task list

The following is the generic configuration procedure for implementing ACL-based IPsec:

- 1. Configure ACLs for identifying data flows to be protected.
- **2.** Configure IPsec proposals to specify the security protocols, authentication and encryption algorithms, and encapsulation mode.
- 3. Configure IPsec policies to associate data flows with IPsec proposals and specify the SA negotiation mode, the peer IP addresses (the start and end points of the IPsec tunnel), the required keys, and the SA lifetime.
- 4. Apply the IPsec policies to interfaces to finish IPsec configuration.

To configure ACL-based IPsec:

| Task                                                   | Remarks                                 |  |
|--------------------------------------------------------|-----------------------------------------|--|
| Configuring ACLs                                       | Required.<br>Basic IPsec configuration. |  |
| Configuring an IPsec proposal                          |                                         |  |
| Configuring an IPsec policy                            |                                         |  |
| Applying an IPsec policy group to an interface         |                                         |  |
| Configuring the IPsec session idle timeout             | Optional.                               |  |
| Enabling ACL checking of de-encapsulated IPsec packets | Optional.                               |  |
| Configuring the IPsec anti-replay function             | Optional.                               |  |
| Configuring packet information pre-extraction          | Optional.                               |  |

## **Configuring ACLs**

ACLs can be used to identify traffic. They are widely used in scenarios where traffic identification is desired, such as QoS and IPsec.

#### Keywords in ACL rules

IPsec uses ACLs to identify data flows. An ACL is a collection of ACL rules. Each ACL rule is a deny or permit statement. A permit statement identifies a data flow protected by IPsec, and a deny statement identifies a data flow that is not protected by IPsec. With IPsec, a packet is matched against the referenced ACL rules and processed according to the first rule that it matches:

- Each ACL rule matches both the outbound traffic and the returned inbound traffic. Suppose there is a rule **rule 0 permit ip source 1.1.1.0 0.0.0.255 destination 2.2.2.0 0.0.0.255**. This rule matches both traffic from 1.1.1.0 to 2.2.2.0 and traffic from 2.2.2.0 to 1.1.1.0.
- In the outbound direction, if a permit statement is matched, IPsec considers that the packet requires protection and continues to process it. If a deny statement is matched or no match is found, IPsec considers that the packet does not require protection and delivers it to the next function module.
- In the inbound direction:
  - Normal IP packets that match a permit statement are dropped.
  - IPsec packets that match a permit statement and are destined for the device itself are de-encapsulated and matched against the rule again. Only those that match a permit statement are processed by IPsec.

When you configure an ACL for IPsec, follow these guidelines:

- Permit only data flows that need to be protected and use the **any** keyword with caution. With the **any** keyword specified in a permit statement, all outbound traffic matching the permit statement will be protected by IPsec and all inbound IPsec packets matching the permit statement will be received and processed, but all inbound non-IPsec packets will be dropped. This will cause the inbound traffic that does not need IPsec protection to be all dropped.
- Avoid statement conflicts in the scope of IPsec policy groups. When creating a deny statement, be careful with its matching scope and matching order relative to permit statements. The policies in an IPsec policy group have different match priorities. ACL rule conflicts between them are prone to cause mistreatment of packets. For example, when configuring a permit statement for an IPsec policy to protect an outbound traffic flow, you must avoid the situation that the traffic flow matches a deny statement in a higher priority IPsec policy. Otherwise, the packets will be sent out as normal packets; if they match a permit statement at the receiving end, they will be dropped by IPsec.
- An ACL can be specified for only one IPsec policy. ACLs referenced by IPsec policies cannot be used by other services.
- You must create a mirror image ACL rule at the remote end for each ACL rule created at the local end. Otherwise, IPsec may protect traffic in only one direction.

#### Mirror image ACLs

To make sure SAs can be set up and the traffic protected by IPsec can be processed correctly at the remote peer, on the remote peer, create a mirror image ACL rule for each ACL rule created at the local peer.

If the ACL rules on peers do not form mirror images of each other, SAs can be set up only when both of the following requirements are met:

- The range specified by an ACL rule on one peer is covered by its counterpart ACL rule on the other peer.
- The peer with the narrower rule initiates SA negotiation. If a wider ACL rule is used by the SA initiator, the negotiation request may be rejected because the matching traffic is beyond the scope of the responder.

#### Protection modes

The switch supports IPsec for data flows in standard mode. In standard mode, one tunnel protects one data flow. The data flow permitted by an ACL rule is protected by one tunnel that is established solely for it.

For more information about ACL configuration, see ACL and QoS Configuration Guide.

#### NOTE:

To use IPsec in combination with QoS, make sure IPsec's ACL classification rules match the QoS classification rules. If the rules do not match, QoS may classify the packets of one IPsec SA to different queues, causing packets to be sent out of order. When the anti-replay function is enabled, IPsec will discard the packets beyond the anti-replay window in the inbound direction, resulting in packet loss. For more information about QoS classification rules, see *ACL and QoS Configuration Guide*.

## Configuring an IPsec proposal

An IPsec proposal, part of an IPsec policy or an IPsec profile, defines the security parameters for IPsec SA negotiation, including the security protocol, the encryption and authentication algorithms, and the encapsulation mode.

To configure an IPsec proposal:

| Ste | эр                                                                          | Command                                                                                                    | Remarks                                                                                                    |
|-----|-----------------------------------------------------------------------------|----------------------------------------------------------------------------------------------------|----------------------------------------------------------------------------------------------------|
| 1.  | Enter system view                                                           | system-view                                                                                                    | N/A                                                                                                    |
| 2.  | Create an IPsec<br>proposal and enter<br>its view                           | ipsec proposal proposal-name                                                                                                    | By default, no IPsec proposal exists.                                                                                                    |
| 3.  | Specify the security<br>protocol for the<br>proposal                        | transform { ah   ah-esp   esp }                                                                                                    | Optional.<br>ESP by default.                                                                                                    |
| 4.  | Specify the security algorithms                                             | <ul> <li>Specify the encryption algorithm for ESP:<br/>esp encryption-algorithm aes [ key-length ]</li> <li>Specify the authentication algorithm for ESP:<br/>esp authentication-algorithm sha1</li> <li>Specify the authentication algorithm for AH:<br/>ah authentication-algorithm sha1</li> </ul> | Optional.<br>For ESP, the default<br>encryption algorithm is<br>AES-128.<br>For ESP and AH, the<br>default authentication<br>algorithm is SHA1.                                   |
| 5.  | Specify the IP<br>packet<br>encapsulation mode<br>for the IPsec<br>proposal | encapsulation-mode { transport   tunnel }                                                                                                    | Optional.<br>Tunnel mode by<br>default.<br>Transport mode<br>applies only when the<br>source and destination<br>IP addresses of data<br>flows match those of<br>the IPsec tunnel. |

### NOTE:

- Changes to an IPsec proposal affect only SAs negotiated after the changes. To apply the changes to existing SAs, execute the **reset ipsec sa** command to clear the SAs so that they can be set up using the updated parameters.
- Only when a security protocol is selected, can you configure security algorithms for it. For example, you can specify the ESP-specific security algorithms only when you select ESP as the security protocol. ESP supports both encryption and authentication for IP packets. In FIPS mode, you must use both ESP encryption and authentication.

# Configuring an IPsec policy

IPsec policies define which IPsec proposals should be used to protect which data flows. An IPsec policy is uniquely identified by its name and sequence number.

IPsec policies fall into two categories:

- **Manual IPsec policy**—The parameters are configured manually, such as the keys, the SPIs, and the IP addresses of the two ends in tunnel mode.
- IPsec policy that uses IKE—The parameters are automatically negotiated through IKE.

#### Configuring a manual IPsec policy

To guarantee successful SA negotiations, follow these guidelines when configuring manual IPsec policies at the two ends of an IPsec tunnel:

- The IPsec policies at the two ends must have IPsec proposals that use the same security protocols, security algorithms, and encapsulation mode.
- The remote IP address configured on the local end must be the same as the IP address of the remote end.
- At each end, configure parameters for both the inbound SA and the outbound SA and make sure that different SAs use different SPIs.
- The local inbound SA must use the same SPI and keys as the remote outbound SA. The same is true of the local outbound SA and remote inbound SA.
- The keys for the local and remote inbound and outbound SAs must be in the same format. For example, if the local inbound SA uses a key in characters, the local outbound SA and remote inbound and outbound SAs must use keys in characters.

When you configure a manual IPsec policy, follow these guidelines:

- An IPsec policy can reference only one ACL. If you apply multiple ACLs to an IPsec policy, only the last one takes effect.
- A manual IPsec policy can reference only one IPsec proposal. To change an IPsec proposal for an IPsec policy, you must remove the proposal reference first.
- At each end, configure parameters for both the inbound and the outbound SAs, and make sure different SAs use different SPIs.
- If you configure a key in two modes: string and hexadecimal, the last configured one is used.
- You cannot change the creation mode of an IPsec policy from manual to through IKE, or vice versa. To create an IPsec policy that uses IKE, delete the manual IPsec policy, and then use IKE to configure an IPsec policy.

To configure a manual IPsec policy:

| Step                  | Command     | Remarks |
|-----------------------|-------------|---------|
| 1. Enter system view. | system-view | N/A     |

| Ste | эр                                                     | Command                                                                                                    | Remarks                                                                                                    |
|-----|--------------------------------------------------------|----------------------------------------------------------------------------------------------------|----------------------------------------------------------------------------------------------------|
| 2.  | Create a manual<br>IPsec policy and enter<br>its view. | ipsec policy policy-name seq-number manual                                                                                                    | By default, no IPsec policy exists.                                                                                                    |
| 3.  | Assign an ACL to the IPsec policy.                     | security acl acl-number                                                                                                    | By default, an IPsec policy references no ACL.                                                                                                    |
| 4.  | Assign an IPsec<br>proposal to the IPsec<br>policy.    | proposal proposal-name                                                                                                    | By default, an IPsec policy<br>references no IPsec<br>proposal.                                                                                                    |
| 5.  | Configure the two<br>ends of the IPsec<br>tunnel.      | <ul> <li>Configure the local address of the tunnel:<br/>tunnel local <i>ip</i>-address</li> <li>Configure the remote address of the<br/>tunnel:<br/>tunnel remote <i>ip</i>-address</li> </ul>                                                                                                    | Configuring the remote<br>address of the tunnel is<br>required.<br>Both the local and remote<br>addresses are not<br>configured by default.                            |
| 6.  | Configure the SPIs for the SAs.                        | <pre>sa spi { inbound   outbound } { ah   esp } spi-number</pre>                                                                                                    | By default, SPIs for the SAs do not exist.                                                                                                    |
| 7.  | Configure keys for the SAs.                            | <ul> <li>Configure an authentication key in<br/>hexadecimal:<br/>sa authentication-hex { inbound  <br/>outbound } { ah   esp } [ cipher   simple ]<br/>hex-key</li> <li>Configure an encryption key in<br/>hexadecimal for ESP:<br/>sa encryption-hex { inbound  <br/>outbound } esp [ cipher   simple ]<br/>hex-key</li> </ul> | Use either command.<br>For ESP, if you configure<br>an authentication key, the<br>system automatically<br>generates an<br>authentication key and an<br>encryption key. |

### Configuring an IPsec policy that uses IKE

To configure an IPsec policy that uses IKE, directly configure it by configuring the parameters in IPsec policy view.

Before you configure an IPsec policy that uses IKE, configure the ACLs and the IKE peer for the IPsec policy. For more information about IKE configuration, see the chapter "IKE configuration."

The parameters for the local and remote ends must match.

When you configure an IPsec policy that uses IKE, follow these guidelines:

- An IPsec policy can reference only one ACL. If you apply multiple ACLs to an IPsec policy, only the last one takes effect.
- With SAs to be established through IKE negotiation, an IPsec policy can reference up to six IPsec proposals. During negotiation, IKE searches for a fully matched IPsec proposal at the two ends of the expected IPsec tunnel. If no match is found, no SA can be set up and the packets expecting to be protected will be dropped.
- During IKE negotiation for an IPsec policy with PFS enabled, an additional key exchange is performed. If the local end uses PFS, the remote end must also use PFS for negotiation and both ends must use the same Diffie-Hellman (DH) group; otherwise, the negotiation will fail.
- An SA uses the global lifetime settings when it is not configured with lifetime settings in IPsec policy view. When negotiating to set up SAs, IKE uses the local lifetime settings or those proposed by the peer, whichever are smaller.
- You cannot change the creation mode of an IPsec policy directly. To create an IPsec policy in another creation mode, delete the current one and then configure a new IPsec policy.

To directly configure an IPsec policy that uses IKE:

| Step Command Rem |                                                                                |                                                                                                    | Remark                                                                                                    |
|------------------|--------------------------------------------------------------------------------|----------------------------------------------------------------------------------------------------|----------------------------------------------------------------------------------------------------|
| 1.               | Enter system view.                                                             | system-view                                                                                                    | N/A                                                                                                    |
| 2.               | Create an IPsec policy that uses IKE and enter its view.                       | ipsec policy policy-name seq-number isakmp                                                                                    | By default, no IPsec policy exists.                                                                                                    |
| 3.               | Configure an IPsec connection name.                                            | connection-name name                                                                                                    | Optional.<br>By default, no IPsec connection<br>name is configured.                                                                                    |
| 4.               | Assign an ACL to the IPsec policy.                                             | security acl acl-number                                                                                                    | By default, an IPsec policy references no ACL.                                                                                                    |
| 5.               | Assign IPsec proposals to the IPsec policy.                                    | proposal proposal-name&<1-6>                                                                                                  | By default, an IPsec policy references no IPsec proposal.                                                                                              |
| 6.               | Specify an IKE peer for the IPsec policy.                                      | ike-peer peer-name                                                                                                    | An IPsec policy cannot reference<br>any IKE peer that is already<br>referenced by an IPsec profile,<br>and vice versa.                                 |
| 7.               | Enable and configure the perfect forward secrecy feature for the IPsec policy. | pfs { dh-group2   dh-group5  <br>dh-group14 }                                                                                 | Optional.<br>By default, the PFS feature is not<br>used for negotiation.<br>For more information about PFS,<br>see the chapter "IKE<br>configuration." |
| 8.               | Set the SA lifetime.                                                           | sa duration { time-based<br>seconds   traffic-based<br>kilobytes }       Optional.         By default, the global<br>is used. |                                                                                                    |
| 9.               | Enable the IPsec policy.                                                       | policy enable                                                                                                    | Optional.<br>Enabled by default.                                                                                                    |
| 10.              | Return to system view.                                                         | quit                                                                                                    | N/A                                                                                                    |
| 11.              | Set the global SA lifetime.                                                    | ipsec sa global-duration<br>{ time-based seconds  <br>traffic-based kilobytes }                                               | Optional.<br>3600 seconds for time-based SA<br>lifetime by default.<br>1843200 kilobytes for<br>traffic-based SA lifetime by<br>default.               |

# Applying an IPsec policy group to an interface

An IPsec policy group is a collection of IPsec policies with the same name but different sequence numbers. In an IPsec policy group, an IPsec policy with a smaller sequence number has a higher priority.

You can apply an IPsec policy group to a logical or physical interface to protect certain data flows. To cancel the IPsec protection, remove the application of the IPsec policy group.

For each packet to be sent out an IPsec protected interface, the system looks through the IPsec policies in the IPsec policy group in ascending order of sequence numbers. If an IPsec policy matches the packet, the system uses the IPsec policy to protect the packet. If no match is found, the system sends the packet out without IPsec protection.

To apply an IPsec policy group to an interface:

| Ste | p                                             | Command                                   |
|-----|-----------------------------------------------|-------------------------------------------|
| 1.  | Enter system view.                            | system-view                               |
| 2.  | Enter interface view.                         | interface interface-type interface-number |
| 3.  | Apply an IPsec policy group to the interface. | ipsec policy policy-name                  |

#### NOTE:

- IPsec policies can be applied only to VLAN interfaces on the switch.
- An interface can reference only one IPsec policy group. An IPsec policy can be applied to only one interface.

# Configuring the IPsec session idle timeout

An IPsec session is created when the first packet matching an IPsec policy arrives. Also created is an IPsec session entry, which records the quintuplet (source IP address, destination IP address, protocol number, source port, and destination port) and the matched IPsec tunnel.

An IPsec session is automatically deleted after the idle timeout expires.

Subsequent data flows search the session entries according to the quintuplet to find a matched item. If found, the data flows are processed according to the tunnel information; otherwise, they are processed according to the original IPsec process: search the policy group or policy at the interface, and then the matched tunnel.

The session processing mechanism of IPsec saves intermediate matching procedures, improving the IPsec forwarding efficiency.

To set the IPsec session idle timeout:

| S | tep                                 | Command                         | Remark                               |  |
|---|-------------------------------------|---------------------------------|--------------------------------------|--|
| 1 | . Enter system view.                | system-view                     | N/A                                  |  |
| 2 | Set the IPsec session idle timeout. | ipsec session idle-time seconds | Optional.<br>300 seconds by default. |  |

# Enabling ACL checking of de-encapsulated IPsec packets

In tunnel mode, the IP packet that was encapsulated in an inbound IPsec packet may not be an object that is specified by an ACL to be protected. For example, a forged packet is not an object to be protected. If you enable ACL checking of de-encapsulated IPsec packets, all packets failing the checking will be discarded, improving the network security.

To enable ACL checking of de-encapsulated IPsec packets:

| Step |                                                             | Command             | Remarks                          |  |
|------|-------------------------------------------------------------|---------------------|----------------------------------|--|
| 1.   | Enter system view.                                          | system-view         | N/A                              |  |
| 2.   | Enable ACL checking of<br>de-encapsulated IPsec<br>packets. | ipsec decrypt check | Optional.<br>Enabled by default. |  |

# Configuring the IPsec anti-replay function

The IPsec anti-replay function protects networks against anti-replay attacks by using a sliding window mechanism called anti-replay window. This function checks the sequence number of each received IPsec packet against the current IPsec packet sequence number range of the sliding window. If the sequence number is not in the current sequence number range, the packet is considered a replayed packet and is discarded.

IPsec packet de-encapsulation involves complicated calculation. De-encapsulation of replayed packets not only makes no sense, but also consumes large amounts of resources and degrades performance, resulting in DoS. IPsec anti-replay checking, when enabled, is performed before the de-encapsulation process, reducing resource waste.

In some cases, however, the sequence numbers of some normal service data packets may be out of the current sequence number range, and the IPsec anti-replay function may drop them as well, affecting the normal communications. If this happens, disable IPsec anti-replay checking or adjust the size of the anti-replay window as required.

| Ste | ep                                            | Command                        | Remarks                          |  |
|-----|-----------------------------------------------|--------------------------------|----------------------------------|--|
| 1.  | Enter system view.                            | system-view                    | N/A                              |  |
| 2.  | Enable IPsec anti-replay checking.            | ipsec anti-replay check        | Optional.<br>Enabled by default. |  |
| 3.  | Set the size of the IPsec anti-replay window. | ipsec anti-replay window width | Optional.<br>32 by default.      |  |

To configure IPsec anti-replay checking:

### $\wedge$ CAUTION:

- IPsec anti-replay checking is enabled by default. Do not disable it unless it needs to be disabled.
- A wider anti-replay window results in higher resource cost and more system performance degradation, which is against the original intention of the IPsec anti-replay function. Specify an anti-replay window size that is as small as possible.

#### NOTE:

IPsec anti-replay checking does not affect manually created IPsec SAs. According to the IPsec protocol, only IPsec SAs negotiated by IKE support anti-replay checking.

# Configuring packet information pre-extraction

If you apply both an IPsec policy and QoS policy to an interface, by default, the interface first uses IPsec and then QoS to process IP packets, and QoS classifies packets by the headers of IPsec-encapsulated packets. If you want QoS to classify packets by the headers of the original IP packets, enable the packet information pre-extraction feature.

For more information about QoS policy and classification, see ACL and QoS Configuration Guide.

To configure packet information pre-extraction:

| Step |                          | Command                                                    | Remarks                   |  |
|------|--------------------------|------------------------------------------------------------|---------------------------|--|
| 1.   | Enter system view.       | system-view                                                | N/A                       |  |
| 2.   | Enter IPsec policy view. | ipsec policy policy-name<br>seq-number [ isakmp   manual ] | Configure either command. |  |

| Ste | əp                                        | Command          | Remarks              |
|-----|-------------------------------------------|------------------|----------------------|
| 3.  | Enable packet information pre-extraction. | qos pre-classify | Disabled by default. |

# **Displaying and maintaining IPsec**

| To do                              | Use the command                                                                                                    | Remarks                |
|------------------------------------|----------------------------------------------------------------------------------------------------|------------------------|
| Display IPsec policy information   | <pre>display ipsec policy [ brief   name policy-name [ seq-number ] ] [   { begin   exclude   include } regular-expression ]</pre>                 | Available in any view  |
| Display IPsec proposal information | display ipsec proposal<br>[ proposal-name ] [   { begin   exclude  <br>include } regular-expression ]                                              | Available in any view  |
| Display IPsec SA information       | display ipsec sa [ brief   policy<br>policy-name [ seq-number ]   remote<br>ip-address ] [   { begin   exclude  <br>include } regular-expression ] | Available in any view  |
| Display IPsec session information  | display ipsec session [ tunnel-id<br>integer ] [   { begin   exclude   include }<br>regular-expression ]                                           | Available in any view  |
| Display IPsec packet statistics    | <pre>display ipsec statistics [ tunnel-id integer ] [   { begin   exclude   include } regular-expression ]</pre>                                   | Available in any view  |
| Display IPsec tunnel information   | display ipsec tunnel [   { begin  <br>exclude   include } regular-expression ]                                                                     | Available in any view  |
| Clear SAs                          | reset ipsec sa [ parameters<br>dest-address protocol spi   policy<br>policy-name [ seq-number ]   remote<br>ip-address ]                           | Available in user view |
| Clear IPsec sessions               | reset ipsec session [ tunnel-id<br>integer ]                                                                                                    | Available in user view |
| Clear IPsec statistics             | reset ipsec statistics                                                                                                    | Available in user view |

# IKE-based IPsec tunnel for IPv4 packets configuration example

### Network requirements

As shown in Figure 3, configure an IPsec tunnel between Switch A and Switch B to protect data flows between Switch A and Switch B. Configure the tunnel to use the security protocol ESP, the encryption algorithm AES-CBC-128, and the authentication algorithm HMAC-SHA1-96.

### Figure 3 Network diagram

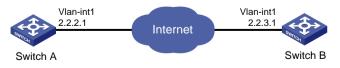

# Configuration procedure

**1.** Configure Switch A:

# Assign an IP address to VLAN-interface 1.

```
<SwitchA> system-view
[SwitchA] interface vlan-interface 1
[SwitchA-Vlan-interface1] ip address 2.2.2.1 255.255.255.0
[SwitchA-Vlan-interface1] guit
```

#### # Define an ACL to identify data flows from Switch A to Switch B.

[SwitchA] acl number 3101

```
[SwitchA-acl-adv-3101] rule 0 permit ip source 2.2.2.1 0 destination 2.2.3.1 0
[SwitchA-acl-adv-3101] rule 5 permit ip source 2.2.3.1 0 destination 2.2.2.1 0
[SwitchA-acl-adv-3101] quit
```

#### # Create an IPsec proposal named tran1.

[SwitchA] ipsec proposal tran1

#### # Specify the encapsulation mode as **tunnel**.

[SwitchA-ipsec-proposal-tran1] encapsulation-mode tunnel

#### # Specify the security protocol as ESP.

[SwitchA-ipsec-proposal-tran1] transform esp

#### # Specify the algorithms for the proposal.

```
[SwitchA-ipsec-proposal-tran1] esp encryption-algorithm aes 128
[SwitchA-ipsec-proposal-tran1] esp authentication-algorithm shal
[SwitchA-ipsec-proposal-tran1] quit
```

#### # Configure the IKE peer.

[SwitchA] ike peer peer [SwitchA-ike-peer-peer] pre-shared-key Ab12<><> [SwitchA-ike-peer-peer] remote-address 2.2.3.1 [SwitchA-ike-peer-peer] quit

# Create an IPsec policy that uses IKE for IPsec SA negotiation.

[SwitchA] ipsec policy map1 10 isakmp

#### # Apply the IPsec proposal.

[SwitchA-ipsec-policy-isakmp-map1-10] proposal tran1

#### # Apply the ACL.

[SwitchA-ipsec-policy-isakmp-map1-10] security acl 3101

#### # Apply the IKE peer.

[SwitchA-ipsec-policy-isakmp-map1-10] ike-peer peer [SwitchA-ipsec-policy-isakmp-map1-10] quit

#### # Apply the IPsec policy group to VLAN-interface 1.

[SwitchA] interface vlan-interface 1 [SwitchA-Vlan-interface1] ipsec policy map1

#### 2. Configure Switch B:

#### # Assign an IP address to VLAN-interface 1.

<SwitchB> system-view [SwitchB] interface vlan-interface 1 [SwitchB-Vlan-interface1] ip address 2.2.3.1 255.255.255.0 [SwitchB-Vlan-interface1] quit

#### # Define an ACL to identify data flows from Switch B to Switch A.

[SwitchB] acl number 3101 [SwitchB-acl-adv-3101] rule 0 permit ip source 2.2.3.1 0 destination 2.2.2.1 0 [SwitchB-acl-adv-3101] rule 5 permit ip source 2.2.2.1 0 destination 2.2.3.1 0 [SwitchB-acl-adv-3101] quit

#### # Create an IPsec proposal named tran1.

[SwitchB] ipsec proposal tran1

#### # Specify the encapsulation mode as **tunnel**.

[SwitchB-ipsec-proposal-tran1] encapsulation-mode tunnel

#### # Specify the security protocol as ESP.

[SwitchB-ipsec-proposal-tran1] transform esp

#### # Specify the algorithms for the proposal.

[SwitchB-ipsec-proposal-tran1] esp encryption-algorithm aes 128 [SwitchB-ipsec-proposal-tran1] esp authentication-algorithm sha1 [SwitchB-ipsec-proposal-tran1] quit

#### # Configure the IKE peer.

[SwitchB] ike peer peer

```
[SwitchB-ike-peer-peer] pre-shared-key Ab12<>>>
[SwitchB-ike-peer-peer] remote-address 2.2.2.1
[SwitchB-ike-peer-peer] quit
```

#### # Create an IPsec policy that uses IKE for IPsec SA negotiation.

[SwitchB] ipsec policy usel 10 isakmp

#### # Apply the ACL.

[SwitchB-ipsec-policy-isakmp-use1-10] security acl 3101

#### # Apply the IPsec proposal.

[SwitchB-ipsec-policy-isakmp-use1-10] proposal tran1

#### # Apply the IKE peer.

[SwitchB-ipsec-policy-isakmp-use1-10] ike-peer peer

[SwitchB-ipsec-policy-isakmp-use1-10] quit

#### # Apply the IPsec policy group to VLAN-interface 1.

[SwitchB] interface vlan-interface 1 [SwitchB-Vlan-interface1] ipsec policy use1

#### 3. Verifying the configuration

After the previous configuration, send traffic from Switch B to Switch A. Switch A starts IKE negotiation with Switch B when receiving the first packet. If IKE negotiation is successful and SAs are set up, the traffic between the two switches will be IPsec protected.

# Command reference

### ah authentication-algorithm

#### Syntax

ah authentication-algorithm sha1

undo ah authentication-algorithm

#### View

IPsec proposal view

#### **Default level**

2: System level

#### **Parameters**

sha1: Uses SHA1.

#### Description

Use the **ah authentication-algorithm** command to specify an authentication algorithm for the authentication header (AH) protocol.

Use the undo ah authentication-algorithm command to restore the default.

By default, SHA-1 is used.

Before specifying the authentication algorithm for AH, be sure to use the **transform** command to specify the security protocol as AH or both AH and ESP.

Related commands: ipsec proposal and transform.

#### **Examples**

# Configure IPsec proposal prop1 to use AH and SHA1.

```
<Sysname> system-view
[Sysname] ipsec proposal propl
[Sysname-ipsec-proposal-propl] transform ah
[Sysname-ipsec-proposal-propl] ah authentication-algorithm shal
```

### connection-name

#### Syntax

connection-name name

undo connection-name

#### View

IPsec policy view

#### **Default level**

2: System level

#### Parameters

name: IPsec connection name, a case-insensitive string of 1 to 32 characters.

#### Description

Use the **connection-name** command to configure an IPsec connection name. This name functions only as a description of the IPsec policy.

Use the undo connection-name command to restore the default.

By default, no IPsec connection name is configured.

#### Example

#### # Set IPsec connection name to aaa.

```
<Sysname> system-view
[Sysname] ipsec policy policy1 1 isakmp
[Sysname-ipsec-policy-isakmp-policy1-1] connection-name aaa
```

# display ipsec policy

### Syntax

display ipsec policy [ brief | name policy-name [ seq-number ] ] [ ] { begin | exclude | include } regular-expression ]

#### View

Any view

#### **Default level**

1: Monitor level

#### Parameters

brief: Displays brief information about all IPsec policies.

name: Displays detailed information about a specified IPsec policy or IPsec policy group.

policy-name: Name of the IPsec policy, a string of 1 to 15 characters.

seq-number: Sequence number of the IPsec policy, in the range 1 to 65535.

: Filters command output by specifying a regular expression. For more information about regular expressions, see *Fundamentals Configuration Guide*.

begin: Displays the first line that matches the specified regular expression and all lines that follow.

exclude: Displays all lines that do not match the specified regular expression.

include: Displays all lines that match the specified regular expression.

regular-expression: Specifies a regular expression, a case-sensitive string of 1 to 256 characters.

### Description

Use the **display ipsec policy** command to display information about IPsec policies.

If you do not specify any parameters, the command displays detailed information about all IPsec policies.

If you specify the **name** *policy-name* option but leave the *seq-number* argument, the command displays detailed information about the specified IPsec policy group.

Related commands: ipsec policy (system view).

#### **Examples**

#### # Display brief information about all IPsec policies.

| <sysname> display ips</sysname> | ec polic | y brief |              |         |             |      |
|---------------------------------|----------|---------|--------------|---------|-------------|------|
| IPsec-Policy-Name               | Mode     | acl     | ike-peer nam | e Map   | ped Templat | е    |
|                                 |          |         |              |         |             |      |
| aaa-100                         | manual   |         |              |         |             |      |
| policy1-1                       | isakmp   |         |              |         |             |      |
|                                 |          |         |              |         |             |      |
| IPsec-Policy-Name               | Mode     | acl     | Local-       | Address | Remote-Add  | ress |
|                                 |          |         |              |         |             |      |
| aaa-100                         | manual   |         |              |         |             |      |

#### Table 5 Output description

| Field             | Description                                                                                                    |
|-------------------|----------------------------------------------------------------------------------------------------|
| IPsec-Policy-Name | Name and sequence number of the IPsec policy separated by hyphen                                                                           |
| Mode              | <ul> <li>Negotiation mode of the IPsec policy, which can be:</li> <li>manual: Manual mode</li> <li>isakmp: IKE negotiation mode</li> </ul> |
| acl               | Access control list (ACL) referenced by the IPsec policy                                                                                   |
| ike-peer name     | IKE peer name                                                                                                    |
| Local-Address     | IP address of the local end                                                                                                    |

```
Remote-Address
```

#### IP address of the remote end

# Display detailed information about all IPsec policies.

<Sysname> display ipsec policy

```
_____
IPsec Policy Group: "aaa"
Interface:
_____
 _____
 IPsec policy name: "aaa"
 sequence number: 100
 mode: manual
 _____
   security data flow :
   tunnel local address:
   tunnel remote address:
   proposal name:
   inbound AH setting:
    AH spi:
    AH string-key:
    AH authentication hex key:
   inbound ESP setting:
    ESP spi:
    ESP string-key:
    ESP encryption hex key:
    ESP authentication hex key:
   outbound AH setting:
    AH spi:
    AH string-key:
    AH authentication hex key:
   outbound ESP setting:
    ESP spi:
    ESP string-key:
    ESP encryption hex key:
    ESP authentication hex key:
------
IPsec Policy Group: "policy1"
Interface:
_____
 IPsec policy name: "policy1"
 sequence number: 1
 mode: isakmp
 ------
```

```
security data flow :
selector mode: standard
tunnel remote address:
perfect forward secrecy:
proposal name:
IPsec sa local duration(time based): 3600 seconds
IPsec sa local duration(traffic based): 1843200 kilobytes
policy enable: True
```

#### **Table 6 Output description**

| Field                           | Description                                                                                                    |
|---------------------------------|----------------------------------------------------------------------------------------------------|
| security data flow              | ACL referenced by the IPsec policy.                                                                                                    |
| Interface                       | Interface to which the IPsec policy is applied.                                                                                            |
| sequence number                 | Sequence number of the IPsec policy.                                                                                                    |
| mode                            | <ul> <li>Negotiation mode of the IPsec policy, which can be:</li> <li>manual: Manual mode</li> <li>isakmp: IKE negotiation mode</li> </ul> |
| selector mode                   | Data flow protection mode of the IPsec policy.                                                                                             |
| ike-peer name                   | IKE peer referenced by the IPsec policy.                                                                                                   |
| tunnel local address            | Local IP address of the tunnel.                                                                                                    |
| tunnel remote address           | Remote IP address of the tunnel.                                                                                                    |
| perfect forward secrecy         | Whether PFS is enabled.                                                                                                    |
| proposal name                   | Proposal referenced by the IPsec policy.                                                                                                   |
| policy enable                   | Whether the IPsec policy is enabled or not.                                                                                                |
| inbound/outbound AH/ESP setting | AH/ESP settings in the inbound/outbound direction, including the SPI and keys.                                                             |

# display ipsec proposal

### **Syntax**

display ipsec proposal [ proposal-name ] [ | { begin | exclude | include } regular-expression ]

#### View

Any view

### **Default level**

1: Monitor level

#### **Parameters**

proposal-name: Name of a proposal, a string of 1 to 32 characters.

: Filters command output by specifying a regular expression. For more information about regular expressions, see *Fundamentals Configuration Guide*.

begin: Displays the first line that matches the specified regular expression and all lines that follow.

exclude: Displays all lines that do not match the specified regular expression.

include: Displays all lines that match the specified regular expression.

regular-expression: Specifies a regular expression, a case-sensitive string of 1 to 256 characters.

#### Description

Use the **display ipsec proposal** command to display information about IPsec proposals. If you do not specify any parameters, the command displays information about all IPsec proposals. Related commands: **ipsec proposal**.

#### **Examples**

# Display information about all IPsec proposals.

<Sysname> display ipsec proposal

```
IPsec proposal name: aaa
encapsulation mode: tunnel
transform: ah-new
AH protocol: authentication shal-hmac-96
```

#### **Table 7 Output description**

| Field               | Description                                                                                                    |
|---------------------|----------------------------------------------------------------------------------------------------|
| IPsec proposal name | Name of the IPsec proposal                                                                                                    |
| encapsulation mode  | Encapsulation mode used by the IPsec proposal, transport or tunnel                                                             |
| transform           | Security protocol(s) used by the IPsec proposal: AH, ESP, or both. If both protocols are configured, IPsec uses ESP before AH. |
| AH protocol         | Authentication algorithm used by AH                                                                                            |
| ESP protocol        | Authentication algorithm and encryption algorithm used by ESP                                                                  |

# display ipsec sa

### **Syntax**

display ipsec sa [ brief | policy policy-name [ seq-number ] | remote ip-address ] [ | { begin | exclude | include } regular-expression ]

#### View

Any view

#### **Default level**

1: Monitor level

#### **Parameters**

brief: Displays brief information about all IPsec SAs.

policy: Displays detailed information about IPsec SAs created by using a specified IPsec policy.

*policy-name*: Name of the IPsec policy, a string 1 to 15 characters.

seq-number: Sequence number of the IPsec policy, in the range 1 to 65535.

remote *ip-address*: Displays detailed information about the IPsec SA with a specified remote address.

: Filters command output by specifying a regular expression. For more information about regular expressions, see *Fundamentals Configuration Guide*.

begin: Displays the first line that matches the specified regular expression and all lines that follow.

**exclude**: Displays all lines that do not match the specified regular expression.

include: Displays all lines that match the specified regular expression.

regular-expression: Specifies a regular expression, a case-sensitive string of 1 to 256 characters.

#### Description

Use the display ipsec sa command to display information about IPsec SAs.

If you do not specify any parameters, the command displays information about all IPsec SAs.

#### Related commands: reset ipsec sa and ipsec sa global-duration.

#### **Examples**

# Display brief information about all IPsec SAs.

| <sysname> display ipsec sa brief</sysname> |             |     |          |                |
|--------------------------------------------|-------------|-----|----------|----------------|
| Src Address                                | Dst Address | SPI | Protocol | Algorithm      |
|                                            |             |     |          |                |
| 10.1.1.1                                   | 10.1.1.2    | 300 | ESP      | E:AES-192;     |
|                                            |             |     |          | A:HMAC-SHA1-96 |
| 10.1.1.2                                   | 10.1.1.1    | 400 | ESP      | E:AES-192;     |
|                                            |             |     |          | A:HMAC-SHA1-96 |

#### **Table 8 Output description**

| Field       | Description                                                                                                    |
|-------------|----------------------------------------------------------------------------------------------------|
| Src Address | Local IP address                                                                                                    |
| Dst Address | Remote IP address                                                                                                    |
| SPI         | Security parameter index                                                                                                    |
| Protocol    | Security protocol used by IPsec                                                                                                    |
| Algorithm   | Authentication algorithm and encryption algorithm used by the security protocol, where E indicates the encryption algorithm and A indicates the authentication algorithm. A value of NULL means that type of algorithm is not specified. |

# Display detailed information about all IPsec SAs.

```
<Sysname> display ipsec sa
Interface: Vlan-interface 1
   path MTU: 1500
-----
 _____
 IPsec policy name: "r2"
 sequence number: 1
 mode: isakmp
 _____
   connection id: 3
   encapsulation mode: tunnel
   perfect forward secrecy:
   tunnel:
      local address: 2.2.2.2
      remote address: 1.1.1.2
   flow:
      sour addr: 192.168.2.0/255.255.255.0 port: 0 protocol: IP
      dest addr: 192.168.1.0/255.255.255.0 port: 0 protocol: IP
```

```
[inbound ESP SAs]
     spi: 3564837569 (0xd47blac1)
     proposal: ESP-ENCRYPT-DES ESP-AUTH-MD5
     sa duration (kilobytes/sec): 4294967295/604800
     sa remaining duration (kilobytes/sec): 1843200/2686
     max received sequence-number: 5
     anti-replay check enable: Y
     anti-replay window size: 32
     udp encapsulation used for nat traversal: N
   [outbound ESP SAs]
     spi: 801701189 (0x2fc8fd45)
     proposal: ESP-ENCRYPT-DES ESP-AUTH-MD5
     sa duration (kilobytes/sec): 4294967295/604800
     sa remaining duration (kilobytes/sec): 1843200/2686
     max sent sequence-number: 6
     udp encapsulation used for nat traversal: N
_____
Protocol: OSPFv3
------
  _____
 IPsec policy name: "manual"
 sequence number: 1
 mode: manual
  _____
   connection id: 2
   encapsulation mode: transport
   perfect forward secrecy:
   tunnel:
   flow :
   [inbound AH SAs]
     spi: 1234563 (0x12d683)
     proposal: AH-SHA1HMAC96
     No duration limit for this sa
   [outbound AH SAs]
     spi: 1234563 (0x12d683)
     proposal: AH-SHA1HMAC96
     No duration limit for this sa
```

#### **Table 9 Output description**

| Field     | Description                                          |
|-----------|------------------------------------------------------|
| Interface | Interface referencing the IPsec policy.              |
| path MTU  | Maximum IP packet length supported by the interface. |

| Protocol                                 | Name of the protocol to which the IPsec policy is applied.<br>Support for this field depends on the device model.         |  |
|------------------------------------------|----------------------------------------------------------------------------------------------------|--|
| IPsec policy name                        | Name of IPsec policy used.                                                                                                |  |
| sequence number                          | Sequence number of the IPsec policy.                                                                                      |  |
| mode                                     | IPsec negotiation mode.                                                                                                   |  |
| connection id                            | IPsec tunnel identifier.                                                                                                  |  |
| encapsulation mode                       | Encapsulation mode, transport or tunnel.                                                                                  |  |
| perfect forward secrecy                  | Whether the perfect forward secrecy feature is enabled.                                                                   |  |
| tunnel                                   | IPsec tunnel.                                                                                                    |  |
| local address                            | Local IP address of the IPsec tunnel.                                                                                     |  |
| remote address                           | Remote IP address of the IPsec tunnel.                                                                                    |  |
| flow                                     | Data flow.                                                                                                    |  |
| sour addr                                | Source IP address of the data flow.                                                                                       |  |
| dest addr                                | Destination IP address of the data flow.                                                                                  |  |
| port                                     | Port number.                                                                                                    |  |
| protocol                                 | Protocol type.                                                                                                    |  |
| inbound                                  | Information of the inbound SA.                                                                                            |  |
| spi                                      | Security parameter index.                                                                                                 |  |
| proposal                                 | Security protocol and algorithms used by the IPsec proposal.                                                              |  |
| sa duration                              | Lifetime of the IPsec SA.                                                                                                 |  |
| sa remaining key duration                | Remaining lifetime of the SA.                                                                                             |  |
| max received sequence-number             | Maximum sequence number of the received packets (relevant to the anti-replay function provided by the security protocol). |  |
| udp encapsulation used for nat traversal | Whether NAT traversal is enabled for the SA.                                                                              |  |
| outbound                                 | Information of the outbound SA.                                                                                           |  |
| max sent sequence-number                 | Maximum sequence number of the sent packets (relevant to the anti-replay function provided by the security protocol).     |  |
| anti-replay check enable                 | Whether IPsec anti-replay checking is enabled.                                                                            |  |
| anti-replay window size                  | Size of the anti-replay window.                                                                                           |  |

# display ipsec session

# Syntax

display ipsec session [ tunnel-id integer ] [ | { begin | exclude | include } regular-expression ]

# View

Any view

# **Default level**

1: Monitor level

#### **Parameters**

integer. ID of the IPsec tunnel, in the range 1 to 2000000000.

: Filters command output by specifying a regular expression. For more information about regular expressions, see *Fundamentals Configuration Guide*.

begin: Displays the first line that matches the specified regular expression and all lines that follow.

exclude: Displays all lines that do not match the specified regular expression.

include: Displays all lines that match the specified regular expression.

regular-expression: Specifies a regular expression, a case-sensitive string of 1 to 256 characters.

#### Description

Use the display ipsec session command to display information about IPsec sessions.

If you do not specify any parameters, the command displays information about all IPsec sessions.

IPsec can find matched tunnels directly by session, reducing the intermediate matching procedures and improving the forwarding efficiency. A session is identified by the quintuplet of protocol, source IP address, source port, destination IP address, and destination port.

Related commands: reset ipsec session.

#### **Examples**

# Display information about all IPsec sessions.

<Sysname> display ipsec session \_\_\_\_\_ total sessions : 2 \_\_\_\_\_ tunnel-id : 3 session idle time/total duration (sec) : 36/300 session flow : (8 times matched) Sour Addr : 15.15.15.1 Sour Port: 0 Protocol : 1 Dest Addr : 15.15.15.2 Dest Port: 0 Protocol : 1 \_\_\_\_\_ tunnel-id : 4 session idle duration/total duration (sec) : 7/300 session flow : (3 times matched) Sour Addr : 12.12.12.1 Sour Port: 0 Protocol : 1 Dest Addr : 13.13.13.1 Dest Port: 0 Protocol : 1 # Display information about the session with an IPsec tunnel ID of 5. <Sysname> display ipsec session tunnel-id 5 total sessions : 1 \_\_\_\_\_ tunnel-id : 5 session idle time/total duration (sec) : 30/300 session flow : (4 times matched) Sour Addr : 12.12.12.2 Sour Port: 0 Protocol : 1

#### **Table 10 Output description**

| Field             | Description                                                               |  |
|-------------------|---------------------------------------------------------------------------|--|
| total sessions    | Total number of IPsec sessions                                            |  |
| tunnel-id         | IPsec tunnel ID, same as the connection-id of the IPsec SA                |  |
| session idle time | Idle duration of the IPsec session in seconds                             |  |
| total duration    | Lifetime of the IPsec session in seconds, defaulted to 300 seconds        |  |
| session flow      | Flow information of the IPsec session                                     |  |
| times matched     | Total number of packets matching the IPsec session                        |  |
| Sour Addr         | Source IP address of the IPsec session                                    |  |
| Dest Addr         | Destination IP address of the IPsec session                               |  |
| Sour Port         | Source port number of the IPsec session                                   |  |
| Dest Port         | Destination port number of the IPsec session                              |  |
| Protocol          | Protocol number of the IPsec protected data flow, for example, 1 for ICMP |  |

# display ipsec statistics

#### Syntax

display ipsec statistics [tunnel-id integer][| { begin | exclude | include } regular-expression]

### View

Any view

#### **Default level**

1: Monitor level

#### Parameters

tunnel-id integer. Specifies an IPsec tunnel by its ID, which is in the range 1 to 2000000000.

: Filters command output by specifying a regular expression. For more information about regular expressions, see *Fundamentals Configuration Guide*.

begin: Displays the first line that matches the specified regular expression and all lines that follow.

exclude: Displays all lines that do not match the specified regular expression.

include: Displays all lines that match the specified regular expression.

regular-expression: Specifies a regular expression, a case-sensitive string of 1 to 256 characters.

#### Description

Use the display ipsec statistics command to display IPsec packet statistics.

If you do not specify any parameters, the command displays the statistics for all IPsec packets.

#### Related commands: reset ipsec statistics.

#### Examples

#### # Display statistics on all IPsec packets.

```
<Sysname> display ipsec statistics
the security packet statistics:
input/output security packets: 47/62
```

```
input/output security bytes: 3948/5208
input/output dropped security packets: 0/45
dropped security packet detail:
  not enough memory: 0
  can't find SA: 45
  queue is full: 0
  authentication has failed: 0
  wrong length: 0
  replay packet: 0
  packet too long: 0
  wrong SA: 0
```

#### **Table 11 Output description**

| Field                                 | Description                                                                             |
|---------------------------------------|-----------------------------------------------------------------------------------------|
| Connection ID                         | ID of the tunnel                                                                        |
| input/output security packets         | Counts of inbound and outbound IPsec protected packets                                  |
| input/output security bytes           | Counts of inbound and outbound IPsec protected bytes                                    |
| input/output dropped security packets | Counts of inbound and outbound IPsec protected packets that are discarded by the device |
| dropped security packet detail        | Detailed information about inbound/outbound packets that get dropped                    |
| not enough memory                     | Number of packets dropped due to lack of memory                                         |
| can't find SA                         | Number of packets dropped due to finding no security association                        |
| queue is full                         | Number of packets dropped due to full queues                                            |
| authentication has failed             | Number of packets dropped due to authentication failure                                 |
| wrong length                          | Number of packets dropped due to wrong packet length                                    |
| replay packet                         | Number of packets replayed                                                              |
| packet too long                       | Number of packets dropped due to excessive packet length                                |
| wrong SA                              | Number of packets dropped due to improper SA                                            |

# display ipsec tunnel

#### **Syntax**

display ipsec tunnel [ | { begin | exclude | include } regular-expression ]

### View

Any view

### Default level

1: Monitor level

#### **Parameters**

|: Filters command output by specifying a regular expression. For more information about regular expressions, see *Fundamentals Configuration Guide*.

begin: Displays the first line that matches the specified regular expression and all lines that follow.

exclude: Displays all lines that do not match the specified regular expression.

include: Displays all lines that match the specified regular expression.

regular-expression: Specifies a regular expression, a case-sensitive string of 1 to 256 characters.

#### Description

Use the display ipsec tunnel command to display information about IPsec tunnels.

#### **Examples**

# Display information about IPsec tunnels.

```
<Sysname> display ipsec tunnel
   total tunnel : 2
   _____
   connection id: 3
   perfect forward secrecy:
   SA's SPI:
      inbound: 187199087 (0xb286e6f) [ESP]
      outbound: 3562274487 (0xd453feb7) [ESP]
   tunnel:
      local address: 44.44.44.44
      remote address : 44.44.44.55
   flow:
      sour addr : 44.44.44.0/255.255.255.0 port: 0 protocol : IP
      dest addr : 44.44.44.0/255.255.255.0 port: 0 protocol : IP
   current Encrypt-card: None
_____
   connection id: 5
   perfect forward secrecy:
   SA's SPI:
      inbound: 12345 (0x3039) [ESP]
      outbound: 12345 (0x3039) [ESP]
   tunnel:
   flow:
```

current Encrypt-card:

#### **Table 12 Output description**

| Field                   | Description                                                                                                    |
|-------------------------|----------------------------------------------------------------------------------------------------|
| connection id           | Connection ID, used to uniquely identify an IPsec Tunnel                                                                                 |
| perfect forward secrecy | Perfect forward secrecy, indicating which DH group is to be used for fast negotiation mode in IKE phase 2                                |
| SA's SPI                | SPIs of the inbound and outbound SAs                                                                                                    |
| tunnel                  | Local and remote addresses of the tunnel                                                                                                 |
| flow                    | Data flow protected by the IPsec tunnel, including source IP address, destination IP address, source port, destination port and protocol |
| as defined in acl 3001  | The IPsec tunnel protects all data flows defined by ACL 3001                                                                             |
| current Encrypt-card    | Encryption card interface used by the current tunnel                                                                                     |

# encapsulation-mode

### Syntax

encapsulation-mode { transport | tunnel }

#### undo encapsulation-mode

#### View

IPsec proposal view

#### **Default level**

2: System level

### **Parameters**

transport: Uses transport mode.

tunnel: Uses tunnel mode.

### Description

Use the **encapsulation-mode** command to set the encapsulation mode that the security protocol uses to encapsulate IP packets.

Use the undo encapsulation-mode command to restore the default.

By default, a security protocol encapsulates IP packets in tunnel mode.

Related commands: ipsec proposal.

#### **Examples**

# Configure IPsec proposal prop2 to encapsulate IP packets in transport mode.

<Sysname> system-view [Sysname] ipsec proposal prop2 [Sysname-ipsec-proposal-prop2] encapsulation-mode transport

# esp authentication-algorithm

### Syntax

esp authentication-algorithm sha1

#### undo esp authentication-algorithm

### View

IPsec proposal view

### **Default level**

2: System level

### Parameters

sha1: Uses the SHA1 algorithm, which uses a 160-bit key.

#### Description

Use the esp authentication-algorithm command to specify an authentication algorithm for ESP.

Use the **undo esp authentication-algorithm** command to configure ESP not to perform authentication on packets.

By default, SHA-1 is used.

You must use both ESP authentication and encryption.

For ESP, you must specify an encryption algorithm, an authentication algorithm, or both. The **undo esp authentication-algorithm** command takes effect only if one encryption algorithm is specified for ESP.

Related commands: ipsec proposal, esp encryption-algorithm, proposal, and transform.

#### **Examples**

# Configure IPsec proposal prop1 to use ESP and specify SHA1 as the authentication algorithm for ESP.

<Sysname> system-view [Sysname] ipsec proposal prop1 [Sysname-ipsec-proposal-prop1] transform esp [Sysname-ipsec-proposal-prop1] esp authentication-algorithm shal

### esp encryption-algorithm

#### **Syntax**

esp encryption-algorithm aes [ key-length ]

#### undo esp encryption-algorithm

#### View

IPsec proposal view

#### **Default level**

2: System level

#### **Parameters**

**aes**: Uses the Advanced Encryption Standard (AES) in CBC mode as the encryption algorithm. The AES algorithm uses a 128- bit, 192-bit, or 256-bit key for encryption.

*key-length*: Key length for the AES algorithm, which can be 128, 192, and 256 and defaults to 128. This argument is for AES only.

#### Description

Use the esp encryption-algorithm command to specify an encryption algorithm for ESP.

Use the undo esp encryption-algorithm command to configure ESP not to encrypt packets.

By default, AES-128 is used.

You must use both ESP authentication and encryption.

For ESP, you must specify an encryption algorithm, an authentication algorithm, or both. The **undo esp encryption-algorithm** command takes effect only if one authentication algorithm is specified for ESP.

Related commands: ipsec proposal, esp authentication-algorithm, proposal, and transform.

#### Examples

# Configure IPsec proposal prop1 to use ESP and specify AES as the encryption algorithm for ESP.

```
<Sysname> system-view
[Sysname] ipsec proposal prop1
[Sysname-ipsec-proposal-prop1] transform esp
[Sysname-ipsec-proposal-prop1] esp encryption-algorithm aes
```

# ike-peer (IPsec policy view)

### Syntax

ike-peer peer-name

undo ike-peer peer-name

#### View

IPsec policy view

#### **Default level**

2: System level

#### Parameters

peer-name: IKE peer name, a string of 1 to 32 characters.

### Description

Use the **ike-peer** command to reference an IKE peer in an IPsec policy configured through IKE negotiation.

Use the undo ike peer command to remove the reference.

This command applies to only IKE negotiation mode.

Related commands: ipsec policy.

#### **Examples**

# Configure a reference to an IKE peer in an IPsec policy.

<Sysname> system-view

[Sysname] ipsec policy policy1 10 isakmp [Sysname-ipsec-policy-isakmp-policy1-10] ike-peer peer1

### ipsec anti-replay check

#### Syntax

ipsec anti-replay check

undo ipsec anti-replay check

#### View

System view

### **Default level**

2: System level

#### **Parameters**

None

### Description

Use the ipsec anti-replay check command to enable IPsec anti-replay checking.

Use the undo ipsec anti-replay check command to disable IPsec anti-replay checking.

By default, IPsec anti-replay checking is enabled.

### Examples

# Enable IPsec anti-replay checking.

<Sysname> system-view

[Sysname] ipsec anti-replay check

# ipsec anti-replay window

### Syntax

ipsec anti-replay window *width* undo ipsec anti-replay window

#### View

System view

### **Default level**

2: System level

### Parameters

width: Size of the anti-replay window. It can be 32, 64, 128, 256, 512, or 1024.

### Description

Use the ipsec anti-replay window command to set the size of the anti-replay window.

Use the undo ipsec anti-replay window command to restore the default.

By default, the size of the anti-replay window is 32.

Your configuration affects only IPsec SAs negotiated later.

#### **Examples**

# Set the size of the anti-replay window to 64.

<Sysname> system-view [Sysname] ipsec anti-replay window 64

# ipsec decrypt check

#### **Syntax**

ipsec decrypt check undo ipsec decrypt check

### View

System view

### **Default level**

2: System level

#### **Parameters**

None

### Description

Use the **ipsec decrypt check** command to enable ACL checking of de-encapsulated IPsec packets.

Use the **undo ipsec decrypt check** command to disable ACL checking of de-encapsulated IPsec packets.

By default, ACL checking of de-encapsulated IPsec packets is enabled.

### Examples

# Enable ACL checking of de-encapsulated IPsec packets.

<Sysname> system-view [Sysname] ipsec decrypt check

# ipsec policy (interface view)

### Syntax

ipsec policy policy-name
undo ipsec policy [ policy-name ]

#### View

Interface view

#### **Default level**

2: System level

#### Parameters

*policy-name*: Name of the existing IPsec policy group to be applied to the interface, a string of 1 to 15 characters.

#### Description

Use the **ipsec policy** command to apply an IPsec policy group to an interface.

Use the undo ipsec policy command to remove the application.

IPsec policies can be applied only to VLAN interfaces and Layer 3 Ethernet interfaces on the switch.

Only one IPsec policy group can be applied to an interface. To apply another IPsec policy group to the interface, remove the original application first. An IPsec policy can be applied to only one interface.

With an IPsec policy group applied to an interface, the system uses each IPsec policy in the group to protect certain data flows.

For each packet to be sent out an IPsec protected interface, the system checks the IPsec policies of the IPsec policy group in the ascending order of sequence numbers. If it finds an IPsec policy whose ACL matches the packet, it uses the IPsec policy to protect the packet. If it finds no ACL of the IPsec policies matches the packet, it does not provide IPsec protection for the packet and sends the packet out directly.

Related commands: ipsec policy (system view).

### **Examples**

# Apply IPsec policy group **pg1** to interface VLAN-interface 1.

```
<Sysname> system-view
[Sysname] interface vlan-interface 1
[Sysname-Vlan-interface1] ipsec policy pg1
```

# ipsec policy (system view)

### Syntax

ipsec policy policy-name seq-number [ isakmp | manual ]

undo ipsec policy policy-name [ seq-number ]

### View

System view

### **Default level**

2: System level

#### **Parameters**

*policy-name*: Name for the IPsec policy, a case-insensitive string of 1 to 15 characters, including letters and digits. No minus sign (-) can be included.

seq-number: Sequence number for the IPsec policy, in the range of 1 to 65535.

isakmp: Sets up SAs through IKE negotiation.

manual: Sets up SAs manually.

#### Description

Use the **ipsec policy** command to create an IPsec policy and enter its view.

Use the undo ipsec policy command to delete the specified IPsec policies.

By default, no IPsec policy exists.

When creating an IPsec policy, you must specify the generation mode.

You cannot change the generation mode of an existing IPsec policy; you can only delete the policy and then re-create it with the new mode.

IPsec policies with the same name constitute an IPsec policy group. An IPsec policy is identified uniquely by its name and sequence number. In an IPsec policy group, an IPsec policy with a smaller sequence number has a higher priority.

The undo ipsec policy command without the seq-number argument deletes an IPsec policy group.

Related commands: ipsec policy (interface view) and display ipsec policy.

#### Examples

# Create an IPsec policy with the name **policy1** and sequence number **100**, and specify to set up SAs through IKE negotiation.

<Sysname> system-view [Sysname] ipsec policy policy1 100 isakmp [Sysname-ipsec-policy-isakmp-policy1-100]

# Create an IPsec policy with the name **policy1** and specify the manual mode for it.

<Sysname> system-view [Sysname] ipsec policy policy1 101 manual [Sysname-ipsec-policy-manual-policy1-101]

### ipsec proposal

#### Syntax

ipsec proposal proposal-name

undo ipsec proposal proposal-name

#### View

System view

#### **Default level**

2: System level

#### Parameters

proposal-name: Name for the proposal, a case-insensitive string of 1 to 32 characters .

#### Description

Use the ipsec proposal command to create an IPsec proposal and enter its view.

Use the undo ipsec proposal command to delete an IPsec proposal.

By default, no IPsec proposal exists.

An IPsec proposal created by using the **ipsec proposal** command takes the security protocol of ESP, the encryption algorithm of AES-128, and the authentication algorithm of SHA1 by default.

Related commands: display ipsec proposal.

#### **Examples**

# Create an IPsec proposal named **newprop1**.

<Sysname> system-view [Sysname] ipsec proposal newprop1

### ipsec sa global-duration

#### Syntax

ipsec sa global-duration { time-based seconds | traffic-based kilobytes }
undo ipsec sa global-duration { time-based | traffic-based }

#### View

System view

#### **Default level**

2: System level

#### Parameters

seconds: Time-based global SA lifetime in seconds, in the range 180 to 604800.

kilobytes: Traffic-based global SA lifetime in kilobytes, in the range 2560 to 4294967295.

#### Description

Use the ipsec sa global-duration command to configure the global SA lifetime.

Use the undo ipsec sa global-duration command to restore the default.

By default, the time-based global SA lifetime is 3,600 seconds, and the traffic-based global SA lifetime is 1843200 kilobytes.

When negotiating to set up an SA, IKE prefers the lifetime of the IPsec policy that it uses. If the IPsec policy is not configured with its own lifetime, IKE uses the global SA lifetime.

When negotiating to set up an SA, IKE prefers the shorter one of the local lifetime and that proposed by the remote.

The SA lifetime applies to only IKE negotiated SAs. It is not effective for manually configured SAs.

In FIPS mode, if IPsec uses IKE automatic negotiation, when IPsec SAs reach the traffic-based lifetime, IPsec notifies IKE to re-perform phase 1 and phase 2 negotiations.

#### Related commands: sa duration.

#### Examples

# Set the time-based global SA lifetime to 7200 seconds (2 hours).

<Sysname> system-view

[Sysname] ipsec sa global-duration time-based 7200

#### # Set the traffic-based global SA lifetime to 10240 kilobytes (10 Mbytes).

[Sysname] ipsec sa global-duration traffic-based 10240

# ipsec session idle-time

### Syntax

ipsec session idle-time seconds

### undo ipsec session idle-time

### View

System view

### **Default level**

2: System level

### Parameters

Seconds: IPsec session idle timeout in seconds, in the range of 60 to 3,600.

### Description

Use the ipsec session idle-time command to set the idle timeout for IPsec sessions.

Use the undo ipsec session idle-time command to restore the default.

By default, the IPsec session idle timeout is 300 seconds.

### Examples

# Set the IPsec session idle timeout to 600 seconds.

<Sysname> system-view [Sysname] ipsec session idle-time 600

# pfs

### Syntax

pfs { dh-group2 | dh-group5 | dh-group14 } undo pfs

### View

IPsec policy view

### **Default level**

2: System level

### Parameters

dh-group2: Uses 1024-bit Diffie-Hellman group.

dh-group5: Uses 1536-bit Diffie-Hellman group.

dh-group14: Uses 2048-bit Diffie-Hellman group.

### Description

Use the **pfs** command to enable and configure the perfect forward secrecy (PFS) feature so that the system uses the feature when employing the IPsec policy to initiate a negotiation.

Use the undo pfs command to remove the configuration.

By default, the PFS feature is not used for negotiation.

In terms of security and necessary calculation time, the following four groups are in the descending order: 2048-bit Diffie-Hellman group (**dh-group14**), 1536-bit Diffie-Hellman group (**dh-group5**), and 1024-bit Diffie-Hellman group (**dh-group2**).

This command allows IPsec to perform an additional key exchange process during the negotiation phase 2, providing an additional level of security.

The local Diffie-Hellman group must be the same as that of the peer.

Related commands: ipsec policy (system view).

#### Examples

#### # Enable and configure PFS for IPsec policy **policy1**.

<Sysname> system-view [Sysname] ipsec policy policy1 200 isakmp [Sysname-ipsec-policy-isakmp-policy1-200] pfs dh-group2

### policy enable

### Syntax

policy enable

undo policy enable

#### View

IPsec policy view

#### **Default level**

2: System level

#### Parameters

None

### Description

Used the policy enable command to enable the IPsec policy.

Use the undo policy enable command to disable the IPsec policy.

By default, the IPsec policy is enabled.

If the IPsec policy is not enabled for the IKE peer, the peer cannot take part in the IKE negotiation.

Related commands: ipsec policy (system view).

#### **Examples**

# Enable the IPsec policy with the name policy1 and sequence number 100.

<Sysname> system-view

[Sysname] ipsec policy policy1 100 isakmp [Sysname-ipsec-policy-isakmp-policy1-100] policy enable

# proposal (IPsec policy view)

### Syntax

proposal proposal-name&<1-6> undo proposal [ proposal-name ]

#### View

IPsec policy view

#### **Default level**

2: System level

#### Parameters

proposal-name&<1-6>: Name of the IPsec proposal, a string of 1 to 32 characters. &<1-6> means that you can specify the proposal-name argument for up to six times.

#### Description

Use the **proposal** command to specify an IPsec proposal for the IPsec policy to reference.

Use the undo proposal command to remove an IPsec proposal reference by the IPsec policy .

By default, an IPsec policy references no IPsec proposal.

The IPsec proposals must already exist.

A manual IPsec policy can reference only one IPsec proposal. To replace a referenced IPsec proposal, use the **undo proposal** command to remove the original proposal binding and then use the **proposal** command to reconfigure one.

An IKE negotiated IPsec policy can reference up to six IPsec proposals. The IKE negotiation process will search for and use the exactly matched proposal.

#### Related commands: ipsec proposal, ipsec policy (system view).

### **Examples**

# Configure IPsec policy policy1 to reference IPsec proposal prop1.

<Sysname> system-view [Sysname] ipsec proposal prop1 [Sysname-ipsec-proposal-prop1] quit [Sysname] ipsec policy policy1 100 manual [Sysname-ipsec-policy-manual-policy1-100] proposal prop1

# qos pre-classify

### Syntax

qos pre-classify

undo qos pre-classify

#### View

IPsec policy view

### **Default level**

2: System level

### Parameters

None

### Description

Use the **qos pre-classify** command to enable packet information pre-extraction.

Use the undo qos pre-classify command to restore the default.

By default, packet information pre-extraction is disabled.

With the packet information pre-extraction feature enabled, QoS classifies a packet based on the header of the original IP packet—the header of the IP packet that has not been encapsulated by IPsec.

#### Related commands: ipsec policy (system view).

#### **Examples**

# Enable packet information pre-extraction.

<Sysname> system-view [Sysname] ipsec policy policy1 100 isakmp [Sysname-ipsec-policy-isakmp-policy1-100] qos pre-classify

### reset ipsec sa

### **Syntax**

**reset ipsec sa** [**parameters** dest-address protocol spi | **policy** policy-name [ seq-number ] | **remote** *ip-address* ]

#### View

User view

#### **Default level**

2: System level

#### **Parameters**

parameters: Specifies IPsec SAs that use the specified destination IP address, security protocol, and SPI.

dest-address: Destination address, in dotted decimal notation.

protocol: Security protocol, which can be keyword **ah** or **esp**, case insensitive.

spi: Security parameter index, in the range 256 to 4294967295.

policy: Specifies IPsec SAs that use an IPsec policy.

*policy-name*: Name of the IPsec policy , a case-insensitive string of 1 to 15 characters, including letters and digits.

seq-number. Sequence number of the IPsec policy, in the range 1 to 65535. If no seq-number is specified, all the policies in the IPsec policy group named *policy-name* are specified.

remote: Specifies SAs to or from a remote address, in dotted decimal notation.

#### Description

Use the reset ipsec sa command to clear IPsec SAs.

Immediately after a manually set up SA is cleared, the system automatically sets up a new SA based on the parameters of the IPsec policy. After IKE negotiated SAs are cleared, the system sets up new SAs only when IKE negotiation is triggered by interesting packets.

IPsec SAs appear in pairs. If you specify the **parameters** keyword to clear an IPsec SA, the IPsec SA in the other direction is also automatically cleared.

If you do not specify any parameter, the command clears all IPsec SAs.

Related commands: display ipsec sa.

#### **Examples**

# Clear all IPsec SAs.

<Sysname> reset ipsec sa

# Clear the IPsec SA with a remote IP address of 10.1.1.2.

<Sysname> reset ipsec sa remote 10.1.1.2

# Clear the IPsec SA of the IPsec policy with the name of policy1 and sequence number of 10.
<Sysname> reset ipsec sa policy policy1 10

# Clear the IPsec SA with a remote IP address of 10.1.1.2, security protocol of AH, and SPI of 10000. <Sysname> reset ipsec sa parameters 10.1.1.2 ah 10000

### reset ipsec session

### **Syntax**

#### reset ipsec session [ tunnel-id integer ]

#### View

User view

### **Default level**

2: System level

### Parameters

integer. ID of the IPsec tunnel, in the range 1 to 2000000000.

#### Description

Use the **reset ipsec session** command to clear the sessions of a specified IPsec tunnel or all IPsec tunnels.

Related commands: display ipsec session.

### **Examples**

# Clear all IPsec sessions.

<Sysname> reset ipsec session

# Clear the sessions of IPsec tunnel 5.

<Sysname> reset ipsec session tunnel-id 5

#### reset ipsec statistics

### Syntax

reset ipsec statistics

### View

User view

#### **Default level**

2: System level

#### Parameters

None

### Description

Use the reset ipsec statistics command to clear IPsec packet statistics.

Related commands: display ipsec statistics.

### Examples

# Clear IPsec packet statistics.

<Sysname> reset ipsec statistics

# sa authentication-hex

### Syntax

sa authentication-hex { inbound | outbound } { ah | esp } [ cipher | simple ] *hex-key* undo sa authentication-hex { inbound | outbound } { ah | esp }

#### View

IPsec policy view

#### **Default level**

2: System level

### Parameters

inbound: Specifies the inbound SA through which IPsec processes the received packets.

outbound: Specifies the outbound SA through which IPsec processes the packets to be sent.

ah: Uses AH.

esp: Uses ESP.

cipher: Sets a ciphertext authentication key.

simple: Sets a plaintext authentication key.

*hex-key*: Authentication key for the SA. The *hex-key* argument is a case-sensitive ciphertext string of 8 to 85 characters when the **cipher** keyword is specified, or a case-insensitive plaintext hexadecimal string when the **simple** keyword is specified. The plaintext string must be a 20-byte hexadecimal string for SHA1. If neither **cipher** nor **simple** is specified, you set a plaintext authentication key string.

#### Description

Use the **sa authentication-hex** command to configure an authentication key for an SA.

Use the undo sa authentication-hex command to remove the configuration.

When configuring a manual IPsec policy, you must set the parameters of both the inbound and outbound SAs.

The authentication key for the inbound SA at the local end must be the same as that for the outbound SA at the remote end, and the authentication key for the outbound SA at the local end must be the same as that for the inbound SA at the remote end.

At both ends of an IPsec tunnel, the keys for the inbound and outbound SAs must be in the same format.

Related commands: ipsec policy (system view).

#### Examples

# Configure the authentication keys of the inbound and outbound SAs that use AH as 0x112233445566778899aabbccddeeff00 and 0xaabbccddeeff001100aabbccddeeff00 in simple text, respectively.

```
<Sysname> system-view
[Sysname] ipsec policy policy1 100 manual
[Sysname-ipsec-policy-manual-policy1-100] sa authentication-hex inbound ah simple
112233445566778899aabbccddeeff00
[Sysname-ipsec-policy-manual-policy1-100] sa authentication-hex outbound ah simple
aabbccddeeff001100aabbccddeeff00
```

### sa duration

#### Syntax

sa duration { time-based seconds | traffic-based kilobytes }
undo sa duration { time-based | traffic-based }

#### View

IPsec policy view

#### **Default level**

2: System level

#### Parameters

seconds: Time-based SA lifetime in seconds, in the range 180 to 604800.

kilobytes: Traffic-based SA lifetime in kilobytes, in the range 2560 to 4294967295.

#### Description

Use the sa duration command to set an SA lifetime for the IPsec policy.

Use the **undo sa duration** command to restore the default.

By default, the SA lifetime of an IPsec policy equals the current global SA lifetime.

By default, the time-based global SA lifetime is 3600 seconds, and traffic-based SA lifetime is 1843200 kilobytes.

When negotiating to set up an SA, IKE prefers the lifetime settings of the IPsec policy that it uses. If the IPsec policy or IPsec proposal is not configured with its own lifetime settings, IKE uses the global SA lifetime settings, which are configured with the **ipsec sa global-duration** command.

When negotiating to set up an SA, IKE prefers the shorter ones of the local lifetime settings and those proposed by the remote.

The SA lifetime applies to only IKE negotiated SAs. It is not effective for manually configured SAs.

In FIPS mode, if IPsec uses IKE automatic negotiation, when IPsec SAs reach the traffic-based lifetime, the system notifies IKE to re-perform phase 1 and phase 2 negotiations.

Related commands: ipsec sa global-duration, ipsec policy (system view).

#### **Examples**

# Set the SA lifetime for IPsec **policy1** to 7200 seconds (two hours).

```
<Sysname> system-view
```

```
[Sysname] ipsec policy policy1 100 isakmp
```

[Sysname-ipsec-policy-isakmp-policy1-100] sa duration time-based 7200

# Set the SA lifetime for IPsec policy policy1 to 20480 kilobytes (20 Mbytes).

```
<Sysname> system-view
[Sysname] ipsec policy policy1 100 isakmp
```

[Sysname-ipsec-policy-isakmp-policy1-100] sa duration traffic-based 20480

### sa encryption-hex

#### **Syntax**

sa encryption-hex { inbound | outbound } esp [ cipher | simple ] hex-key
undo sa encryption-hex { inbound | outbound } esp

#### View

IPsec policy view

#### **Default level**

2: System level

#### **Parameters**

inbound: Specifies the inbound SA through which IPsec processes the received packets.

outbound: Specifies the outbound SA through which IPsec processes the packets to be sent.

esp: Uses ESP.

cipher string-key: Sets a ciphertext encryption key.

simple hex-key: Sets a plaintext encryption key.

*hex-key*: Encryption key for the SA. The *hex-key* argument is a case-sensitive ciphertext string of 8 to 117 characters when the **cipher** keyword is specified, or a case-insensitive plaintext hexadecimal string when the **simple** keyword is specified. The plaintext string must be a 16-byte hexadecimal string for AES128-CBC, a 24-byte hexadecimal string for AES192-CBC, or a 32-byte hexadecimal string for AES256-CBC. If neither **cipher** nor **simple** is specified, you set a plaintext encryption key string.

### Description

Use the sa encryption-hex command to configure an encryption key for an SA.

Use the undo sa encryption-hex command to remove the configuration.

When configuring a manual IPsec policy, you must set the parameters of both the inbound and outbound SAs.

The encryption key for the inbound SA at the local end must be the same as that for the outbound SA at the remote end, and the encryption key for the outbound SA at the local end must be the same as that for the inbound SA at the remote end.

At both ends of an IPsec tunnel, the keys for the inbound and outbound SAs must be in the same format.

Related commands: ipsec policy (system view).

#### Examples

# Configure the encryption keys for the inbound and outbound SAs that use ESP as 0x1234567890abcdef and 0xabcdefabcdef1234 in simple text, respectively.

<Sysname> system-view

```
[Sysname] ipsec policy policy1 100 manual
[Sysname-ipsec-policy-manual-policy1-100] sa encryption-hex inbound esp simple
1234567890abcdef
[Sysname-ipsec-policy-manual-policy1-100] sa encryption-hex outbound esp simple
abcdefabcdef1234
```

#### sa spi

#### Syntax

sa spi { inbound | outbound } { ah | esp } spi-number

undo sa spi { inbound | outbound } { ah | esp }

### View

IPsec policy view

### **Default level**

2: System level

#### **Parameters**

inbound: Specifies the inbound SA through which IPsec processes the received packets.

outbound: Specifies the outbound SA through which IPsec processes the packets to be sent.

ah: Uses AH.

esp: Uses ESP.

spi-number: Security parameters index (SPI) in the SA triplet, in the range 256 to 4294967295.

#### Description

Use the sa spi command to configure an SPI for an SA.

Use the undo sa spi command to remove the configuration.

When configuring a manual IPsec policy, you must configure parameters for both inbound and outbound SAs, and make sure that you specify different SPIs for different SAs.

The local inbound SA must use the same SPI and keys as the remote outbound SA. The same is true of the local outbound SA and remote inbound SA.

Related commands: ipsec policy (system view).

#### **Examples**

# Set the SPI for the inbound SA to 10000 and that for the outbound SA to 20000 in a manual IPsec policy.

<Sysname> system-view [Sysname] ipsec policy policy1 100 manual [Sysname-ipsec-policy-manual-policy1-100] sa spi inbound ah 10000 [Sysname-ipsec-policy-manual-policy1-100] sa spi outbound ah 20000

### security acl

#### **Syntax**

security acl acl-number

undo security acl

#### View

IPsec policy view

#### **Default level**

2: System level

#### **Parameters**

acl-number: Number of the ACL for the IPsec policy to reference, in the range 3000 to 3999.

#### Description

Use the security acl command to specify the ACL for the IPsec policy to reference.

Use the **undo security acl** command to remove the configuration.

By default, an IPsec policy references no ACL.

With an IKE-dependent IPsec policy configured, data flows can be protected in standard mode. In standard mode, one tunnel protects one data flow. The data flow permitted by each ACL rule is protected by one tunnel that is established separately for it.

When you specify an ACL for an IPsec policy, note these guidelines:

• You must create a mirror image ACL rule at the remote end for each ACL rule created at the local end. Otherwise, IPsec may protect traffic in only one direction.

- The ACL cannot be deployed to an aggregate interface or a tunnel interface.
- You cannot specify multiple ACLs for one IPsec policy or one ACL for multiple IPsec policies. To configure ACL rules you want to deploy for an IPsec policy, you must configure all of them in one ACL and specify the ACL for the IPsec policy.
- You can specify only one ACL for an IPsec policy. To deploy multiple ACL rules, configure the ACL rules in one ACL, and then reference the ACL in an IPsec policy.
- ACLs referenced by IPsec cannot be used by other services.

Related commands: ipsec policy (system view).

#### **Examples**

# Configure IPsec policy policy1 to reference ACL 3001.

```
<Sysname> system-view
[Sysname] acl number 3001
[Sysname-acl-adv-3001] rule permit tcp source 10.1.1.0 0.0.0.255 destination 10.1.2.0
0.0.0.255
[Sysname-acl-adv-3001] quit
[Sysname] ipsec policy policy1 100 manual
[Sysname-ipsec-policy-manual-policy1-100] security acl 3001
```

## transform

#### **Syntax**

transform { ah | ah-esp | esp }

#### undo transform

#### View

IPsec proposal view

#### **Default level**

2: System level

#### Parameters

ah: Uses the AH protocol.

ah-esp: Uses ESP first and then AH.

esp: Uses the ESP protocol.

## Description

Use the transform command to specify a security protocol for an IPsec proposal.

Use the undo transform command to restore the default.

By default, the ESP protocol is used.

- If AH is used, the default authentication algorithm is SHA1.
- If ESP is used, the default encryption and authentication algorithms are AES-128 and SHA1, respectively.
- If both AH and ESP are used, AH uses the SHA1 authentication algorithm by default, and ESP uses the AES-128 encryption algorithm and the SHA1 authentication algorithm by default.

The IPsec proposals at the two ends of an IPsec tunnel must use the same security protocol.

Related commands: ipsec proposal.

#### **Examples**

# Configure IPsec proposal prop1 to use AH.

```
<Sysname> system-view
[Sysname] ipsec proposal prop1
[Sysname-ipsec-proposal-prop1] transform ah
```

# tunnel local

## Syntax

tunnel local ip-address

## undo tunnel local

#### View

IPsec policy view

## **Default level**

2: System level

## Parameters

ip-address: Local address for the IPsec tunnel.

#### Description

Use the tunnel local command to configure the local address of an IPsec tunnel.

Use the undo tunnel local command to remove the configuration.

By default, no local address is configured for an IPsec tunnel.

The local address, if not configured, will be the address of the interface to which the IPsec policy is applied.

Related commands: ipsec policy (system view).

## **Examples**

# Set the local address of the IPsec tunnel to the address of Loopback 0, 10.0.0.1.

<Sysname> system-view [Sysname] interface loopback 0 [Sysname-LoopBack0] ip address 10.0.0.1 32 [Sysname-LoopBack0] quit [Sysname] ipsec policy policy1 100 manual [Sysname-ipsec-policy-manual-policy1-100] tunnel local 10.0.0.1

# tunnel remote

# **Syntax**

tunnel remote ip-address

undo tunnel remote [ ip-address ]

## View

IPsec policy view

## **Default level**

2: System level

## Parameters

*ip-address*: Remote address for the IPsec tunnel.

## Description

Use the tunnel remote command to configure the remote address of an IPsec tunnel.

Use the **undo tunnel remote** command to remove the configuration.

By default, no remote address is configured for the IPsec tunnel.

If you configure the remote address repeatedly, the last one takes effect.

An IPsec tunnel is established between the local and remote ends. The remote IP address of the local end must be the same as that of the local IP address of the remote end.

Related commands: ipsec policy (system view).

#### **Examples**

# Set the remote address of the IPsec tunnel to 10.1.1.2.

```
<Sysname> system-view
[Sysname] ipsec policy policy1 10 manual
[Sysname-ipsec-policy-policy1-10] tunnel remote 10.1.1.2
```

# New feature: IKE

This feature is applicable only to the switches in FIPS mode. For more information about FIPS mode, see "New feature: FIPS"

# **IKE** overview

Built on a framework defined by the Internet Security Association and Key Management Protocol (ISAKMP), Internet Key Exchange (IKE) provides automatic key negotiation and SA establishment services for IPsec, simplifying the application, management, configuration and maintenance of IPsec dramatically.

Instead of transmitting keys directly across a network, IKE peers transmit keying materials between them, and calculate shared keys respectively. Even if a third party captures all exchanged data for calculating the keys, it cannot calculate the keys.

# IKE security mechanism

IKE has a series of self-protection mechanisms and supports secure identity authentication, key distribution, and IPsec SA establishment on insecure networks.

#### Data authentication

Data authentication involves two concepts:

- Identity authentication—Mutual identity authentication between peers. Two authentication methods are available: pre-shared key authentication and PKI-based digital signature authentication (RSA signature).
- **Identity protection**—Encrypts the identity information with the generated keys before sending the information.

#### DH

The Diffie-Hellman (DH) algorithm is a public key algorithm. With this algorithm, two peers can exchange keying material and then use the material to calculate the shared keys. Due to the decryption complexity, a third party cannot decrypt the keys even after intercepting all keying materials.

# PFS

The Perfect Forward Secrecy (PFS) feature is a security feature based on the DH algorithm. By making sure keys have no derivative relations, it guarantees a broken key brings no threats to other keys. For IPsec, PFS is implemented by adding an additional key exchange at IKE negotiation phase 2.

# IKE operation

IKE negotiates keys and establishes SAs for IPsec in two phases:

- 1. **Phase 1**—The two peers establish an ISAKMP SA, a secure, authenticated channel for communication.
- 2. Phase 2—Using the ISAKMP SA established in phase 1, the two peers negotiate to establish IPsec SAs.

#### Figure 4 IKE exchange process in main mode

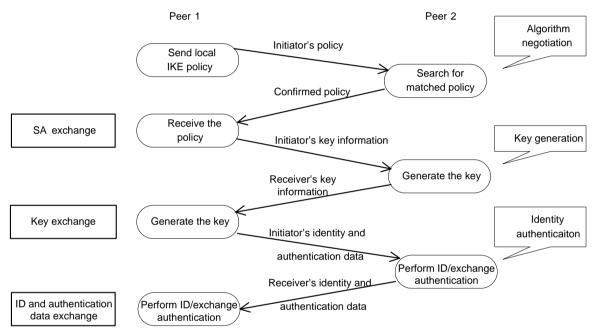

As shown in Figure 4, the main mode of IKE negotiation in phase 1 involves three pairs of messages:

- SA exchange, used for negotiating the security policy.
- Key exchange, used for exchanging the Diffie-Hellman public value and other values like the random number. Key data is generated in this stage.
- ID and authentication data exchange, used for identity authentication and authentication of data exchanged in phase 1.

# IKE functions

IKE provides the following functions for IPsec:

- Automatically negotiates IPsec parameters such as the keys.
- Performs DH exchange when establishing an SA, making sure that each SA has a key independent of other keys.
- Automatically negotiates SAs when the sequence number in the AH or ESP header overflows, making sure that IPsec provides the anti-replay service normally by using the sequence number.

- Provides end-to-end dynamic authentication.
- Identity authentication and management of peers influence IPsec deployment. A large-scale IPsec deployment needs the support of certificate authorities (CAs) or other institutes which manage identity data centrally.

# Relationship between IKE and IPsec

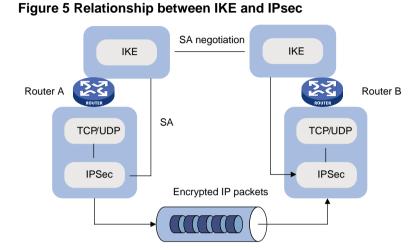

Figure 5 illustrates the relationship between IKE and IPsec:

- IKE is an application layer protocol using UDP and functions as the signaling protocol of IPsec.
- IKE negotiates SAs for IPsec and delivers negotiated parameters and generated keys to IPsec.
- IPsec uses the SAs set up through IKE negotiation for encryption and authentication of IP packets.

# Protocols and standards

These protocols and standards are relevant to IKE:

- RFC 2408, Internet Security Association and Key Management Protocol (ISAKMP)
- RFC 2409, The Internet Key Exchange (IKE)
- RFC 2412, The OAKLEY Key Determination Protocol

# IKE configuration task list

Prior to IKE configuration, you must determine the following parameters:

- The strength of the algorithms for IKE negotiation (the security protection level), including the identity authentication method, encryption algorithm, authentication algorithm, and DH group. Different algorithms provide different levels of protection. A stronger algorithm means more resistant to decryption of protected data but requires more resources. Generally, the longer the key, the stronger the algorithm.
- The pre-shared key or the PKI domain the certificate belongs to. For more information about PKI configuration, see the chapter "PKI configuration."

To configure IKE:

| Task                                              | Remarks   |
|---------------------------------------------------|-----------|
| Configuring a name for the local security gateway | Optional. |

| Task                                  | Remarks                                                                                       |
|---------------------------------------|-----------------------------------------------------------------------------------------------|
| Configuring an IKE proposal           | Optional.<br>Required if you want to specify an IKE proposal for<br>an IKE peer to reference. |
| Configuring an IKE peer               | Required.                                                                                     |
| Setting keepalive timers              | Optional.                                                                                     |
| Setting the NAT keepalive timer       | Optional.                                                                                     |
| Configuring a DPD detector            | Optional.                                                                                     |
| Disabling next payload field checking | Optional.                                                                                     |

# Configuring a name for the local security gateway

If the IKE negotiation peer uses the security gateway name as its ID to initiate IKE negotiation (the **id-type name** or **id-type user-fqdn** command is configured on the initiator), configure the **ike local-name** command in system view or the **local-name** command in IKE peer view on the local device. If you configure both commands, the name configured in IKE peer view is used.

To configure a name for the local security gateway:

| Step |                                                        | Command             | Remarks                                                                                        |  |
|------|--------------------------------------------------------|---------------------|------------------------------------------------------------------------------------------------|--|
| 1.   | Enter system view.                                     | system-view         | N/A                                                                                            |  |
| 2.   | Configure a name<br>for the local security<br>gateway. | ike local-name name | Optional.<br>By default, the device name is used as the<br>name of the local security gateway. |  |

# Configuring an IKE proposal

An IKE proposal defines a set of attributes describing how IKE negotiation should take place. You may create multiple IKE proposals with different preferences. The preference of an IKE proposal is represented by its sequence number, and the lower the sequence number, the higher the preference.

Two peers must have at least one matching IKE proposal for successful IKE negotiation. During IKE negotiation, the initiator sends its IKE proposals to the peer, and the peer searches its own IKE proposals for a match. The search starts from the one with the lowest sequence number and proceeds in the ascending order of sequence number until a match is found or all the IKE proposals are found mismatching. The matching IKE proposals will be used to establish the secure tunnel.

Two matching IKE proposals have the same encryption algorithm, authentication method, authentication algorithm, and DH group. The SA lifetime will take the smaller one of the settings on the two sides.

By default, there is an IKE proposal, which has the lowest preference and uses the default encryption algorithm, authentication method, authentication algorithm, DH group, and ISAKMP SA lifetime.

To configure an IKE proposal:

| St | ер                                            | Command                      | Remarks |
|----|-----------------------------------------------|------------------------------|---------|
| 1. | Enter system view.                            | system-view                  | N/A     |
| 2. | Create an IKE proposal and<br>enter its view. | ike proposal proposal-number | N/A     |

| Ste | ep                                                          | Command                                                | Remarks                                                           |
|-----|-------------------------------------------------------------|--------------------------------------------------------|-------------------------------------------------------------------|
| 3.  | Specify an encryption<br>algorithm for the IKE<br>proposal. | encryption-algorithm aes-cbc<br>[ key-length ]         | Optional.<br>The default is AES-CBC-128.                          |
| 4.  | Specify an authentication method for the IKE proposal.      | authentication-method<br>{ pre-share   rsa-signature } | Optional.<br>Pre-shared key by default.                           |
| 1.  | Specify an authentication algorithm for the IKE proposal.   | authentication-algorithm sha                           | Optional.<br>SHA1 by default.                                     |
| 2.  | Specify a DH group for key negotiation in phase 1.          | dh { group2   group5   group14 }                       | Optional.<br><b>group2</b> (the 1024-bit DH group)<br>by default. |
| 3.  | Set the ISAKMP SA lifetime for the IKE proposal.            | sa duration seconds                                    | Optional.<br>86400 seconds by default.                            |

#### NOTE:

Before an ISAKMP SA expires, IKE negotiates a new SA to replace it. DH calculation in IKE negotiation takes time, especially on low-end devices. To prevent SA updates from influencing normal communication, set the lifetime greater than 10 minutes.

# Configuring an IKE peer

For an IPsec policy that uses IKE, you must configure an IKE peer by performing the following tasks:

- Specify the IKE negotiation mode (main mode) for the local end to use in IKE negotiation phase
   1. When acting as the IKE negotiation responder, the local end uses the IKE negotiation mode of the remote end.
- Specify the IKE proposals for the local end to use when acting as the IKE negotiation initiator. When acting as the responder, the local end uses the IKE proposals configured in system view for negotiation.
- Configure a pre-shared key for pre-shared key authentication or a PKI domain for digital signature authentication.
- Specify the ID type for the local end to use in IKE negotiation phase 1. With pre-shared key authentication, the ID type must be IP address for main mode IKE negotiation.
- Specify the name or IP address of the local security gateway. You perform this task only when you want to specify a special address, for example, a loopback interface address, as the local security gateway address.
- Specify the name or IP address of the remote security gateway. For the local end to initiate IKE negotiation, you must specify the name or IP address of the remote security gateway on the local end so the local end can find the remote end.
- Enable NAT traversal. If there is NAT gateway on the path for tunneling, you must configure NAT traversal at the two ends of the IPsec tunnel, because one end may use a public address while the other end uses a private address.
- Specify the dead peer detection (DPD) detector for the IKE peer.

To configure an IKE peer:

| Step                  | Command     | Remarks |
|-----------------------|-------------|---------|
| 1. Enter system view. | system-view | N/A     |

| Ste | ep                                                                    | Command                                                                                                    | Remarks                                                                                                    |
|-----|-----------------------------------------------------------------------|----------------------------------------------------------------------------------------------------|----------------------------------------------------------------------------------------------------|
| 2.  | Create an IKE peer and enter<br>IKE peer view.                        | ike peer peer-name                                                                                                    | N/A                                                                                                    |
| 3.  | Specify the IKE negotiation mode for phase 1.                         | exchange-mode main                                                                                                    | Optional.<br>The default is <b>main</b> .                                                                                                    |
| 4.  | Specify the IKE proposals for the IKE peer to reference.              | proposal proposal-number&<1-6>                                                                                                    | Optional.<br>By default, an IKE peer<br>references no IKE proposals,<br>and, when initiating IKE<br>negotiation, it uses the IKE<br>proposals configured in system<br>view.                                                                                                    |
| 5.  | Configure the pre-shared key<br>for pre-shared key<br>authentication. | <b>pre-shared-key</b> [ <b>cipher</b>   <b>simple</b> ] <i>key</i>                                                                                                    | Configure either command                                                                                                    |
| 6.  | Configure the PKI domain for<br>digital signature<br>authentication.  | certificate domain domain-name                                                                                                    | according to the authentication method for the IKE proposal.                                                                                                    |
| 7.  | Select the ID type for IKE negotiation phase 1.                       | id-type { ip   name   user-fqdn }                                                                                                    | Optional.<br><b>ip</b> by default.                                                                                                    |
| 8.  | Configure the names of the two ends.                                  | <ul> <li>Specify a name for the local security gateway:<br/>local-name name</li> <li>Configure the name of the remote security gateway: remote-name name</li> </ul>                                                                               | Optional.<br>By default, no name is<br>configured for the local security<br>gateway in IKE peer view, and<br>the security gateway name<br>configured by using the <b>ike</b><br><b>local-name</b> command is used.<br>The remote gateway name<br>configured with <b>remote-name</b><br>command on the local gateway<br>must be identical to the local<br>name configured with the<br><b>local-name</b> command on the<br>peer. |
| 9.  | Configure the IP addresses of the two ends.                           | <ul> <li>Specify an IP address for the local gateway:<br/>local-address ip-address</li> <li>Configure the IP addresses of the remote gateway:<br/>remote-address { hostname<br/>[ dynamic ]   low-ip-address<br/>[ high-ip-address ] }</li> </ul> | Optional.<br>By default, it is the primary IP<br>address of the interface<br>referencing the security policy.<br>The remote IP address<br>configured with the<br><b>remote-address</b> command on<br>the local gateway must be<br>identical to the local IP address<br>configured with the<br><b>local-address</b> command on the<br>peer.                                                                                     |
| 10. | Enable the NAT traversal function for IPsec/IKE.                      | nat traversal                                                                                                    | Optional.<br>Disabled by default.                                                                                                    |

| Step                                                          | Command      | Remarks                                                                                                    |
|---------------------------------------------------------------|--------------|----------------------------------------------------------------------------------------------------|
| <ol> <li>Apply a DPD detector to the<br/>IKE peer.</li> </ol> | dpd dpd-name | Optional.<br>No DPD detector is applied to an<br>IKE peer by default.<br>For more information about DPD<br>configuration, see "Configuring a<br>DPD detector." |

#### NOTE:

After modifying the configuration of an IPsec IKE peer, execute the **reset ipsec sa** and **reset ike sa** commands to clear existing IPsec and IKE SAs. Otherwise, SA re-negotiation will fail.

# Setting keepalive timers

IKE maintains the link status of an ISAKMP SA by keepalive packets. Generally, if the peer is configured with the keepalive timeout, you must configure the keepalive packet transmission interval on the local end. If the peer receives no keepalive packet during the timeout interval, the ISAKMP SA will be tagged with the TIMEOUT tag (if it does not have the tag), or be deleted along with the IPsec SAs it negotiated (when it has the tag already).

To set the keepalive timers:

| Ste | эр                                    | Command                                 | Remarks                                 |
|-----|---------------------------------------|-----------------------------------------|-----------------------------------------|
| 1.  | Enter system view.                    | system-view                             | N/A                                     |
| 2.  | Set the ISAKMP SA keepalive interval. | ike sa keepalive-timer interval seconds | No keepalive packet is sent by default. |
| 3.  | Set the ISAKMP SA keepalive timeout.  | ike sa keepalive-timer timeout seconds  | No keepalive packet is sent by default. |

#### NOTE:

The keepalive timeout configured at the local end must be longer than the keepalive interval configured at the remote end. Since it seldom occurs that more than three consecutive packets are lost on a network, the keepalive timeout can be configured to be three times of the keepalive interval.

# Setting the NAT keepalive timer

If IPsec traffic needs to pass through NAT security gateways, you must configure the NAT traversal function. If no packet travels across an IPsec tunnel in a certain period of time, the NAT mapping may get aged and be deleted, disabling the tunnel beyond the NAT gateway from transmitting data to the intended end. To prevent NAT mappings from being aged, an ISAKMP SA behind the NAT security gateway sends NAT keepalive packets to its peer at a certain interval to keep the NAT session alive.

#### To set the NAT keepalive timer:

| Ste | ep                              | Command                                        | Remarks                |
|-----|---------------------------------|------------------------------------------------|------------------------|
| 1.  | Enter system view.              | system-view                                    | N/A                    |
| 2.  | Set the NAT keepalive interval. | ike sa nat-keepalive-timer<br>interval seconds | 20 seconds by default. |

# Configuring a DPD detector

Dead peer detection (DPD) irregularly detects dead IKE peers. It works as follows:

- 1. When the local end sends an IPsec packet, it checks the time the last IPsec packet was received from the peer.
- 2. If the time interval exceeds the DPD interval, it sends a DPD hello to the peer.
- **3.** If the local end receives no DPD acknowledgement within the DPD packet retransmission interval, it retransmits the DPD hello.
- 4. If the local end still receives no DPD acknowledgement after having made the maximum number of retransmission attempts (two by default), it considers the peer already dead, and clears the IKE SA and the IPsec SAs based on the IKE SA.

DPD enables an IKE entity to check the liveliness of its peer only when necessary. It generates less traffic than the keepalive mechanism, which exchanges messages periodically.

To configure a DPD detector:

| Ste | ep                                          | Command                     | Remarks                             |
|-----|---------------------------------------------|-----------------------------|-------------------------------------|
| 1.  | Enter system view.                          | system-view                 | N/A                                 |
| 2.  | Create a DPD detector and enter its view.   | ike dpd dpd-name            | N/A                                 |
| 3.  | Set the DPD interval.                       | interval-time interval-time | Optional.<br>10 seconds by default. |
| 4.  | Set the DPD packet retransmission interval. | time-out time-out           | Optional.<br>5 seconds by default.  |

# Disabling next payload field checking

The Next payload field is in the generic payload header of the last payload of the IKE negotiation message (the message comprises multiple payloads). According to the protocol, this field must be 0 if the payload is the last payload of the packet. However, it may be set to other values on some brands of devices. For interoperability, disable the checking of this field.

To disable Next payload field checking:

| Ste | ep                                   | Command                            | Remark              |
|-----|--------------------------------------|------------------------------------|---------------------|
| 1.  | Enter system view.                   | system-view                        | N/A                 |
| 2.  | Disable Next payload field checking. | ike next-payload check<br>disabled | Enabled by default. |

# Displaying and maintaining IKE

| Task                         | Command                                                                                            | Remarks                |  |
|------------------------------|----------------------------------------------------------------------------------------------------|------------------------|--|
| Display IKE DPD information  | <pre>display ike dpd [ dpd-name ] [   { begin  <br/>exclude   include } regular-expression ]</pre> | Available in any view. |  |
| Display IKE peer information | display ike peer [ peer-name ] [   { begin  <br>exclude   include } regular-expression ]           | Available in any view. |  |

| Task                             | Command                                                                                                    | Remarks                 |  |
|----------------------------------|----------------------------------------------------------------------------------------------------|-------------------------|--|
| Display IKE SA information       | display ike sa [ verbose [ connection-id<br>connection-id   remote-address<br>remote-address ] ] [   { begin   exclude  <br>include } regular-expression ] | Available in any view.  |  |
| Display IKE proposal information | display ike proposal [   { begin   exclude  <br>include } regular-expression ]                                                                             | Available in any view.  |  |
| Clear SAs established by IKE     | reset ike sa [ connection-id ]                                                                                                    | Available in user view. |  |

# IKE configuration example

## Network requirements

As shown in Figure 6, configure an IPsec tunnel that uses IKE negotiation between gateways Switch A and Switch B to secure the communication between the two switches.

For Switch A, configure an IKE proposal that uses the sequence number 10 and the authentication algorithm SHA1. Configure Switch B to use the default IKE proposal.

Configure the two routers to use the pre-shared key authentication method.

#### Figure 6 Network diagram

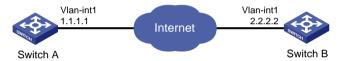

## Configuration procedure

- 1. Make sure Switch A and Switch B can reach each other.
- 2. Configure Switch A:

# Assign an IP address to VLAN-interface 1.

<SwitchA> system-view

[SwitchA] interface vlan-interface 1 [SwitchA-vlan-interface1] ip address 1.1.1.1 255.255.255.0 [SwitchA-Vlan-interface1] quit

#### # Configure ACL 3101 to identify traffic from Switch A to Switch B.

[SwitchA] acl number 3101

```
[SwitchA-acl-adv-3101] rule 0 permit ip source 1.1.1.1 0 destination 2.2.2.2 0
[SwitchA-acl-adv-3101] rule 1 permit ip source 2.2.2.2 0 destination 1.1.1.1 0
[SwitchA-acl-adv-3101] quit
```

#### # Create IPsec proposal tran1.

[SwitchA] ipsec proposal tran1

#### # Set the packet encapsulation mode to tunnel.

[SwitchA-ipsec-proposal-tran1] encapsulation-mode tunnel

#### # Use security protocol ESP.

[Switch-ipsec-proposal-tran1] transform esp

#### # Specify encryption and authentication algorithms.

[SwitchA-ipsec-proposal-tran1] esp encryption-algorithm aes 128

[SwitchA-ipsec-proposal-tran1] esp authentication-algorithm shal

[SwitchA-ipsec-proposal-tran1] quit

#### # Create an IKE proposal numbered 10.

[SwitchA] ike proposal 10

#### # Set the authentication algorithm to SHA1.

[SwitchA-ike-proposal-10] authentication-algorithm sha

# Configure the authentication method as pre-shared key.

[SwitchA-ike-proposal-10] authentication-method pre-share

#### # Set the ISAKMP SA lifetime to 5000 seconds.

[SwitchA-ike-proposal-10] sa duration 5000

[SwitchA-ike-proposal-10] quit

#### # Create IKE peer peer.

[SwitchA] ike peer peer

#### # Configure the IKE peer to reference IKE proposal 10.

[SwitchA-ike-peer-peer]proposal 10

#### # Set the pre-shared key.

[SwitchA-ike-peer-peer] pre-shared-key Ab12<><>

#### # Specify the IP address of the peer security gateway.

[SwitchA-ike-peer-peer] remote-address 2.2.2.2 [SwitchA-ike-peer-peer] quit

#### # Create an IPsec policy that uses IKE negotiation.

[SwitchA] ipsec policy map1 10 isakmp

#### # Reference IPsec proposal tran1.

[SwitchA-ipsec-policy-isakmp-map1-10] proposal tran1

#### # Reference ACL 3101 to identify the protected traffic.

[SwitchA-ipsec-policy-isakmp-map1-10] security acl 3101

#### # Reference IKE peer peer.

[SwitchA-ipsec-policy-isakmp-map1-10] ike-peer peer [SwitchA-ipsec-policy-isakmp-map1-10] quit

#### # Apply the IPsec policy to VLAN-interface 1.

[SwitchA] interface vlan-interface 1 [SwitchA-Vlan-interface1] ipsec policy map1

#### 3. Configure Switch B:

#### # Assign an IP address to VLAN-interface 1.

<SwitchB> system-view

[SwitchB] interface Vlan-interface1 [SwitchB-Vlan-interface1] ip address 2.2.2.2 255.255.0 [SwitchB-Vlan-interface1] quit

#### # Configure ACL 3101 to identify traffic from Switch B to Switch A.

[SwitchB] acl number 3101 [SwitchB-acl-adv-3101] rule 0 permit ip source 2.2.2.2 0 destination 1.1.1.0 0 [SwitchB-acl-adv-3101] rule 1 permit ip source 1.1.1.1 0 destination 2.2.2.2 0 [SwitchB-acl-adv-3101] quit

#### # Create IPsec proposal tran1.

[SwitchB] ipsec proposal tran1

#### # Set the packet encapsulation mode to tunnel.

[SwitchB-ipsec-proposal-tran1] encapsulation-mode tunnel

# Use security protocol ESP.

[SwitchB-ipsec-proposal-tran1] transform esp

#### # Specify encryption and authentication algorithms.

[SwitchB-ipsec-proposal-tran1] esp encryption-algorithm aes 128 [SwitchB-ipsec-proposal-tran1] esp authentication-algorithm shal [SwitchB-ipsec-proposal-tran1] quit

#### # Create an IKE proposal numbered 10.

[SwitchB] ike proposal 10

#### # Set the authentication algorithm to SHA1.

[SwitchB-ike-proposal-10] authentication-algorithm sha

#### # Configure the authentication method as pre-shared key.

[SwitchB-ike-proposal-10] authentication-method pre-share

#### # Set the ISAKMP SA lifetime to 5000 seconds.

[SwitchB-ike-proposal-10] sa duration 5000

[SwitchB-ike-proposal-10] quit

#### # Create IKE peer peer.

[SwitchB] ike peer peer

#### # Configure the IKE peer to reference IKE proposal 10.

[SwitchB-ike-peer-peer]proposal 10

#### # Set the pre-shared key.

[SwitchB-ike-peer-peer] pre-shared-key Ab12<><>

#### # Specify the IP address of the peer security gateway.

[SwitchB-ike-peer-peer] remote-address 1.1.1.1 [SwitchB-ike-peer-peer] quit

#### # Create an IPsec policy that uses IKE negotiation.

[SwitchB] ipsec policy usel 10 isakmp

#### # Reference IPsec proposal tran1.

[SwitchB-ipsec-policy-isakmp-use1-10] proposal tran1

#### # Reference ACL 3101 to identify the protected traffic.

[SwitchB-ipsec-policy-isakmp-use1-10] security acl 3101

#### # Reference IKE peer peer.

[SwitchB-ipsec-policy-isakmp-usel-10] ike-peer peer [SwitchB-ipsec-policy-isakmp-usel-10] quit

#### # Apply the IPsec policy to VLAN-interface 1.

[SwitchB-Vlan-interface1] ipsec policy use1

#### Verifying the configuration

After the above configuration, send traffic from Switch B to Switch A. Switch A starts IKE negotiation with Switch B when receiving the first packet. IKE proposal matching starts with the one having the highest priority. During the matching process, lifetime is not involved but it is determined by the IKE negotiation parties.

# **Troubleshooting IKE**

When you configure parameters to establish an IPsec tunnel, enable IKE error debugging to locate configuration problems:

<Switch> debugging ike error

# Invalid user ID

# Symptom

Invalid user ID.

#### Analysis

In IPsec, user IDs are used to identify data flows and to set up different IPsec tunnels for different data flows. Now, the IP address and username are used as the user ID.

The following is the debugging information:

got NOTIFY of type INVALID\_ID\_INFORMATION

Or

drop message from A.B.C.D due to notification type INVALID\_ID\_INFORMATION

### Solution

Check that the ACLs in the IPsec policies configured on the interfaces at both ends are compatible. Configure the ACLs to mirror each other. For more information about ACL mirroring, see the chapter "IPsec configuration."

# Proposal mismatch

#### Symptom

The proposals mismatch.

#### Analysis

The following is the debugging information:

got NOTIFY of type NO\_PROPOSAL\_CHOSEN

#### Or

drop message from A.B.C.D due to notification type NO\_PROPOSAL\_CHOSEN

The two parties in the negotiation have no matched proposals.

## Solution

For the negotiation in phase 1, look up the IKE proposals for a match. For the negotiation in phase 2, check whether the parameters of the IPsec policies applied on the interfaces are matched, and whether the referred IPsec proposals have a match in protocol, encryption and authentication algorithms.

# Failing to establish an IPsec tunnel

#### Symptom

The expected IPsec tunnel cannot be established.

## Analysis

Sometimes this may happen that an IPsec tunnel cannot be established or there is no way to communicate in the presence of an IPsec tunnel in an unstable network. According to examination results, however, ACLs of both parties are configured correctly, and proposals are also matched.

In this case, the problem is usually caused by the reboot of one router after the IPsec tunnel is established.

## Solution

- Use the **display ike sa** command to check whether both parties have established an SA in phase 1.
- Use the display ipsec sa policy command to check whether the IPsec policy on the interface has established IPsec SA.
- If the two commands show that one party has an SA but the other does not, use the **reset ipsec sa** command to clear the IPsec SA that has no corresponding SA, use the **reset ike sa** command to clear the IKE SA that has no corresponding IKE SA, and trigger SA re-negotiation.

# ACL configuration error

## Symptom

ACL configuration error results in data flow blockage.

#### Analysis

When multiple devices create different IPsec tunnels early or late, a device may have multiple peers. If the device is not configured with ACL rule, the peers send packets to it to set up different IPsec tunnels in different protection granularity respectively. As the priorities of IPsec tunnels are determined by the order they are established, a device cannot interoperate with other peers in fine granularity when its outbound packets are first matched with an IPsec tunnel in coarse granularity.

#### Solution

When a device has multiple peers, configure ACLs on the device to distinguish different data flows and try to avoid configuring overlapping ACL rules for different peers. If it is unavoidable, the subrules in fine granularity should be configured with higher preferences.

# Command reference

# authentication-algorithm

Use authentication-algorithm to specify an authentication algorithm for an IKE proposal.

Use undo authentication-algorithm to restore the default.

#### Syntax

#### authentication-algorithm sha

#### undo authentication-algorithm

#### Default

An IKE proposal uses the SHA1 authentication algorithm.

#### Views

IKE proposal view

## **Default command level**

2: System level

## Parameters

sha: Uses HMAC-SHA1.

## **Examples**

# Set SHA1 as the authentication algorithm for IKE proposal 10.

<Sysname> system-view [Sysname] ike proposal 10

[Sysname-ike-proposal-10] authentication-algorithm sha

## **Related commands**

- display ike proposal
- ike proposal

# authentication-method

Use **authentication-method** to specify an authentication method for an IKE proposal. Use **undo authentication-method** to restore the default.

#### **Syntax**

authentication-method { pre-share | rsa-signature }

## undo authentication-method

#### Default

An IKE proposal uses the pre-shared key authentication method.

## Views

IKE proposal view

## **Default command level**

2: System level

## **Parameters**

pre-share: Uses the pre-shared key method.

rsa-signature: Uses the RSA digital signature method.

## **Examples**

# Specify that IKE proposal 10 uses the pre-shared key authentication method.

<Sysname> system-view

[Sysname] ike proposal 10

[Sysname-ike-proposal-10] authentication-method pre-share

## **Related commands**

- display ike proposal
- ike proposal

# certificate domain

Use **certificate domain** to configure the PKI domain of the certificate when IKE uses digital signature as the authentication mode.

Use undo certificate domain to remove the configuration.

## Syntax

certificate domain domain-name

### undo certificate domain

## Views

IKE peer view

#### **Default command level**

2: System level

## **Parameters**

domain-name: Name of the PKI domain, a string of 1 to 15 characters.

#### **Examples**

# Configure the PKI domain as **abcde** for IKE negotiation.

<Sysname> system-view

[Sysname] ike peer peer1

[Sysname-ike-peer-peer1] certificate domain abcde

## **Related commands**

- authentication-method
- pki domain

# dh

Use **dh** to specify the DH group to be used in key negotiation phase 1 for an IKE proposal. Use **undo dh** to restore the default.

#### **Syntax**

dh { group2 | group5 | group14 } undo dh

## Default

Group2, the 1024-bit Diffie-Hellman group, is used.

## Views

IKE proposal view

## **Default command level**

2: System level

## Parameters

group2: Uses the 1024-bit Diffie-Hellman group for key negotiation in phase 1.

group5: Uses the 1536-bit Diffie-Hellman group for key negotiation in phase 1.

group14: Uses the 2048-bit Diffie-Hellman group for key negotiation in phase 1.

#### **Examples**

# Specify 1536-bit Diffie-Hellman for IKE proposal 10.

```
<Sysname> system-view
[Sysname] ike proposal 10
[Sysname-ike-proposal-10] dh group5
```

## **Related commands**

- display ike proposal
- ike proposal

# display ike dpd

Use display ike dpd to display information about Dead Peer Detection (DPD) detectors.

#### **Syntax**

display ike dpd [ dpd-name ] [ | { begin | exclude | include } regular-expression ]

#### Views

Any view

#### **Default command level**

1: Monitor level

#### **Parameters**

*dpd-name*: DPD name, a string of 1 to 32 characters.

: Filters command output by specifying a regular expression. For more information about regular expressions, see *Fundamentals Configuration Guide*.

begin: Displays the first line that matches the specified regular expression and all lines that follow.

exclude: Displays all lines that do not match the specified regular expression.

include: Displays all lines that match the specified regular expression.

regular-expression: Specifies a regular expression, a case-sensitive string of 1 to 256 characters.

#### **Usage guidelines**

If you do not specify any parameters, the command displays information about all DPD detectors.

#### **Examples**

# Display information about all DPD detectors.

```
<Sysname> display ike dpd
```

```
IKE dpd: dpd1
references: 1
interval-time: 10
time_out: 5
```

#### Table 1 Command output

| Field         | Description                                    |
|---------------|------------------------------------------------|
| references    | Number of IKE peers that use the DPD detector. |
| Interval-time | DPD query trigging interval in seconds.        |
| time_out      | DPD packet retransmission interval in seconds. |

#### **Related commands**

ike dpd

# display ike peer

Use display ike peer to display information about IKE peers.

## Syntax

display ike peer [peer-name][| { begin | exclude | include } regular-expression ]

## Views

Any view

#### **Default command level**

1: Monitor level

#### **Parameters**

peer-name: Name of the IKE peer, a string of 1 to 32 characters.

|: Filters command output by specifying a regular expression. For more information about regular expressions, see *Fundamentals Configuration Guide*.

begin: Displays the first line that matches the specified regular expression and all lines that follow.

exclude: Displays all lines that do not match the specified regular expression.

include: Displays all lines that match the specified regular expression.

regular-expression: Specifies a regular expression, a case-sensitive string of 1 to 256 characters.

#### **Usage guidelines**

If you do not specify any parameters, the command displays information about all IKE peers.

#### **Examples**

# Display information about all IKE peers.

```
<Sysname> display ike peer
```

```
IKE Peer: aaa
exchange mode: main on phase 1
peer id type: ip
peer ip address: 0.0.0.0 ~ 255.255.255.255
local ip address:
peer name:
nat traversal: disable
dpd:
```

#### Table 2 Command output

\_\_\_\_\_

| Field            | Description                                |
|------------------|--------------------------------------------|
| exchange mode    | IKE negotiation mode in phase 1.           |
| pre-shared-key   | Pre-shared key used in phase 1.            |
| peer id type     | ID type used in phase 1.                   |
| peer ip address  | IP address of the remote security gateway. |
| local ip address | IP address of the local security gateway.  |
| peer name        | Name of the remote security gateway.       |

| Field         | Description                       |
|---------------|-----------------------------------|
| nat traversal | Whether NAT traversal is enabled. |
| dpd           | Name of the peer DPD detector.    |

#### **Related commands**

ike peer

# display ike proposal

Use display ike proposal to view the settings of all IKE proposals.

#### Syntax

display ike proposal [ | { begin | exclude | include } regular-expression ]

## Views

Any view

#### **Default command level**

1: Monitor level

#### **Parameters**

|: Filters command output by specifying a regular expression. For more information about regular expressions, see *Fundamentals Configuration Guide*.

begin: Displays the first line that matches the specified regular expression and all lines that follow.

exclude: Displays all lines that do not match the specified regular expression.

include: Displays all lines that match the specified regular expression.

regular-expression: Specifies a regular expression, a case-sensitive string of 1 to 256 characters.

#### **Usage guidelines**

This command displays the configuration information of all IKE proposals in the descending order of proposal priorities.

#### Examples

#### # Display the settings of all IKE proposals.

```
<Sysname> display ike proposal
```

priority authentication authentication encryption Diffie-Hellman duration

|         | method     | algorithm | algorithm   | group     | (seconds) |
|---------|------------|-----------|-------------|-----------|-----------|
|         |            |           |             |           |           |
| 11      | PRE_SHARED | SHA       | AES_CBC_128 | MODP_1024 | 86400     |
| default | PRE_SHARED | SHA       | AES_CBC_128 | MODP_1024 | 86400     |

#### Table 3 Command output

| Field                    | Description                                        |
|--------------------------|----------------------------------------------------|
| priority                 | Priority of the IKE proposal.                      |
| authentication method    | Authentication method used by the IKE proposal.    |
| authentication algorithm | Authentication algorithm used by the IKE proposal. |
| encryption algorithm     | Encryption algorithm used by the IKE proposal.     |
| Diffie-Hellman group     | DH group used in IKE negotiation phase 1.          |

| Field              | Description                                        |
|--------------------|----------------------------------------------------|
| duration (seconds) | ISAKMP SA lifetime of the IKE proposal in seconds. |

#### Related commands

- authentication-algorithm
- authentication-method
- dh
- encryption-algorithm
- ike proposal
- sa duration

### display ike sa

Use display ike sa to display information about the current IKE SAs.

#### Syntax

display ike sa [ verbose [ connection-id connection-id | remote-address remote-address ] ] [ | { begin | exclude | include } regular-expression ]

#### Views

Any view

#### **Default command level**

1: Monitor level

#### **Parameters**

verbose: Displays detailed information.

**connection-id** connection-id: Displays detailed information about IKE SAs by connection ID, in the range 1 to 2000000000.

remote: Displays detailed information about IKE SAs with a specified remote address.

: Filters command output by specifying a regular expression. For more information about regular expressions, see *Fundamentals Configuration Guide*.

begin: Displays the first line that matches the specified regular expression and all lines that follow.

exclude: Displays all lines that do not match the specified regular expression.

include: Displays all lines that match the specified regular expression.

regular-expression: Specifies a regular expression, a case-sensitive string of 1 to 256 characters.

## **Usage guidelines**

If you do not specify any parameters or keywords, the command displays brief information about the current IKE SAs.

#### Examples

# Display brief information about the current IKE SAs.

| <sysname> display</sysname> | ike sa     |       |       |       |
|-----------------------------|------------|-------|-------|-------|
| total phase-1               | SAs: 1     |       |       |       |
| connection-id               | peer       | flag  | phase | doi   |
|                             |            |       |       |       |
| 1                           | 202.38.0.2 | RD ST | 1     | IPSEC |
| 2                           | 202.38.0.2 | RD ST | 2     | IPSEC |

flag meaning

RD--READY ST--STAYALIVE RL--REPLACED FD-FADING TO-TIMEOUT

| Field             | Description                                                                                                    |  |
|-------------------|----------------------------------------------------------------------------------------------------|--|
| total phase-1 SAs | Total number of SAs for phase 1.                                                                                                    |  |
| connection-id     | Identifier of the ISAKMP SA.                                                                                                    |  |
| peer              | Remote IP address of the SA.                                                                                                    |  |
| flag              | <ul> <li>Status of the SA:</li> <li>RD (READY)—The SA has been established.</li> <li>ST (STAYALIVE)—This end is the initiator of the tunnel negotiation.</li> <li>RL (REPLACED)—The tunnel has been replaced by a new one and will be deleted later.</li> <li>FD (FADING)—The soft lifetime is over but the tunnel is still in use. The tunnel will be deleted when the hard lifetime is over.</li> <li>TO (TIMEOUT)—The SA has received no keepalive packets after the last keepalive timeout. If no keepalive packets are received before the next keepalive timeout, the SA will be deleted.</li> </ul> |  |
| phase             | <ul> <li>The phase the SA belongs to:</li> <li>Phase 1—The phase for establishing the ISAKMP SA.</li> <li>Phase 2—The phase for negotiating the security service. IPsec SAs are established in this phase.</li> </ul>                                                                                                    |  |
| doi               | Interpretation domain the SA belongs to.                                                                                                    |  |

#### **Table 4 Command output**

#### # Display detailed information about the current IKE SAs.

```
<Sysname> display ike sa verbose
   _____
   connection id: 2
transmitting entity: initiator
   _____
   local ip: 4.4.4.4
   local id type: IPV4_ADDR
   local id: 4.4.4.4
   remote ip: 4.4.4.5
   remote id type: IPV4_ADDR
   remote id: 4.4.4.5
   authentication-method: PRE-SHARED-KEY
   authentication-algorithm: HASH-SHA1
   encryption-algorithm: AES-CBC
   life duration(sec): 86400
   remaining key duration(sec): 86379
   exchange-mode: MAIN
   diffie-hellman group: GROUP1
   nat traversal: NO
```

# Display detailed information about the IKE SA with the connection ID of 2.

<Sysname> display ike sa verbose connection-id 2

```
_____
   connection id: 2
transmitting entity: initiator
   _____
   local ip: 4.4.4.4
   local id type: IPV4_ADDR
   local id: 4.4.4.4
   remote ip: 4.4.4.5
   remote id type: IPV4_ADDR
   remote id: 4.4.4.5
   authentication-method: PRE-SHARED-KEY
   authentication-algorithm: HASH-SHA1
   encryption-algorithm: AES-CBC
   life duration(sec): 86400
   remaining key duration(sec): 82480
   exchange-mode: MAIN
   diffie-hellman group: GROUP14
   nat traversal: NO
```

# Display detailed information about the IKE SA with the remote address of 4.4.4.5.

```
<Sysname> display ike sa verbose remote-address 4.4.4.5
```

```
connection id: 2
transmitting entity: initiator
local ip: 4.4.4.4
local id type: IPV4_ADDR
local id: 4.4.4.4
```

remote ip: 4.4.4.5 remote id type: IPV4\_ADDR

```
remote id: 4.4.4.5
```

```
authentication-method: PRE-SHARED-KEY
authentication-algorithm: HASH-SHA1
encryption-algorithm: DES-CBC
```

```
life duration(sec): 86400
remaining key duration(sec): 82236
exchange-mode: MAIN
diffie-hellman group: GROUP1
nat traversal: NO
```

#### Table 5 Command output

| Field         | Description                  |
|---------------|------------------------------|
| connection id | Identifier of the ISAKMP SA. |

| Field                       | Description                                        |
|-----------------------------|----------------------------------------------------|
| transmitting entity         | Entity in the IKE negotiation.                     |
| local ip                    | IP address of the local gateway.                   |
| local id type               | Identifier type of the local gateway.              |
| local id                    | Identifier of the local gateway.                   |
| remote ip                   | IP address of the remote gateway.                  |
| remote id type              | Identifier type of the remote gateway.             |
| remote id                   | Identifier of the remote security gateway.         |
| authentication-method       | Authentication method used by the IKE proposal.    |
| authentication-algorithm    | Authentication algorithm used by the IKE proposal. |
| encryption-algorithm        | Encryption algorithm used by the IKE proposal.     |
| life duration(sec)          | Lifetime of the ISAKMP SA in seconds.              |
| remaining key duration(sec) | Remaining lifetime of the ISAKMP SA in seconds.    |
| exchange-mode               | IKE negotiation mode in phase 1.                   |
| diffie-hellman group        | DH group used for key negotiation in IKE phase 1.  |
| nat traversal               | Whether NAT traversal is enabled.                  |

## **Related commands**

- ike peer
- ike proposal

# dpd

Use **dpd** to apply a DPD detector to an IKE peer.

Use **undo dpd** to remove the application.

# Syntax

dpd dpd-name

undo dpd

## Default

No DPD detector is applied to an IKE peer.

## Views

IKE peer view

#### **Default command level**

2: System level

## Parameters

*dpd-name*: DPD detector name, a string of 1 to 32 characters.

## **Examples**

# Apply **dpd1** to IKE peer peer1.

<Sysname> system-view

[Sysname] ike peer peer1

[Sysname-ike-peer-peer1] dpd dpd1

## encryption-algorithm

Use encryption-algorithm to specify an encryption algorithm for an IKE proposal.

Use undo encryption-algorithm to restore the default.

## Syntax

encryption-algorithm aes-cbc [ key-length ]

#### undo encryption-algorithm

#### Default

The encryption algorithm for an IKE proposal is AES-128.

### Views

IKE proposal view

#### **Default command level**

2: System level

#### Parameters

**aes-cbc**: Uses the AES algorithm in CBC mode as the encryption algorithm. The AES algorithm uses 128-bit, 192-bit, or 256-bit keys for encryption.

*key-length*: Key length for the AES algorithm, which can be 128, 192 or 256 bits and is defaulted to 128 bits.

#### Examples

# Use 128-bit AES in CBC mode as the encryption algorithm for IKE proposal 10.

<Sysname> system-view [Sysname] ike proposal 10 [Sysname-ike-proposal-10] encryption-algorithm aes 128

#### **Related commands**

- display ike proposal
- ike proposal

## exchange-mode

Use **exchange-mode** to select an IKE negotiation mode.

Use undo exchange-mode to restore the default.

## Syntax

exchange-mode main

undo exchange-mode

## Default

Main mode is used.

#### Views

IKE peer view

#### **Default command level**

2: System level

## Parameters

main: Main mode.

#### Examples

# Specify that IKE negotiation works in main mode.

<Sysname> system-view [Sysname] ike peer peer1 [Sysname-ike-peer-peer1] exchange-mode main

## **Related commands**

id-type

# id-type

Use id-type to select the type of the ID for IKE negotiation.

Use undo id-type to restore the default.

## Syntax

id-type { ip | name | user-fqdn }
undo id-type

## Default

The ID type is IP address.

#### Views

IKE peer view

## **Default command level**

2: System level

#### **Parameters**

ip: Uses an IP address as the ID during IKE negotiation.

name: Uses a FQDN name as the ID during IKE negotiation.

user-fqdn: Uses a user FQDN name as the ID during IKE negotiation.

## **Usage guidelines**

In main mode, only the ID type of IP address can be used in IKE negotiation and SA creation.

## **Examples**

# Use the ID type of name during IKE negotiation.

<Sysname> system-view

```
[Sysname] ike peer peer1
```

[Sysname-ike-peer-peer1] id-type name

# **Related commands**

- exchange-mode
- ike local-name
- local-address
- local-name
- remote-address
- remote-name

# ike dpd

Use **ike dpd** to create a DPD detector and enter IKE DPD view. Use **undo ike dpd** to remove a DPD detector.

#### **Syntax**

ike dpd dpd-name

undo ike dpd dpd-name

#### Views

System view

#### **Default command level**

2: System level

#### **Parameters**

dpd-name: Name for the dead peer detection (DPD) detector, a string of 1 to 32 characters.

# Usage guidelines

Dead peer detection (DPD) irregularly detects dead IKE peers. It works as follows:

- 1. When the local end sends an IPsec packet, it checks the time the last IPsec packet was received from the peer.
- 2. If the time interval exceeds the DPD interval, it sends a DPD hello to the peer.
- **3.** If the local end receives no DPD acknowledgement within the DPD packet retransmission interval, it retransmits the DPD hello.
- 4. If the local end still receives no DPD acknowledgement after having made the maximum number of retransmission attempts (two by default), it considers the peer already dead, and clears the IKE SA and the IPsec SAs based on the IKE SA.

DPD enables an IKE entity to check the liveliness of its peer only when necessary. It generates less traffic than the keepalive mechanism, which exchanges messages periodically.

## Examples

# Create a DPD detector named **dpd2**.

<Sysname> system-view [Sysname] ike dpd dpd2

## **Related commands**

- display ike dpd
- interval-time
- time-out

## ike local-name

Use ike local-name to configure a name for the local security gateway.

Use **undo ike local-name** to restore the default.

#### Syntax

ike local-name name

undo ike local-name

#### Default

The device name is used as the name of the local security gateway.

#### Views

System view

#### **Default command level**

2: System level

#### Parameters

*name*: Name of the local security gateway for IKE negotiation, a case-sensitive string of 1 to 32 characters.

#### **Usage guidelines**

If you configure the **id-type name** or **id-type user-fqdn** command on the initiator, the IKE negotiation peer uses the security gateway name as its ID to initiate IKE negotiation, and you must configure the **ike local-name** command in system view or the **local-name** command in IKE peer view on the local device. If you configure both the **ike local-name** command and the **local-name** command, the name configured by the **local-name** command is used.

The IKE negotiation initiator sends its security gateway name as its ID to the peer, and the peer uses the security gateway name configured with the **remote-name** command to authenticate the initiator. Make sure the local gateway name matches the remote gateway name configured on the peer.

#### **Examples**

# Configure the local security gateway name as **app**.

```
<Sysname> system-view
[Sysname] ike local-name app
```

#### **Related commands**

#### id-type

remote-name

# ike next-payload check disabled

Use **ike next-payload check disabled** to disable the checking of the Next payload field in the last payload of an IKE message during IKE negotiation, gaining interoperation with products assigning the field a value other than zero.

Use undo ike next-payload check disabled to restore the default.

#### Syntax

ike next-payload check disabled

#### undo ike next-payload check disabled

#### Default

The Next payload field is checked.

#### Views

System view

#### **Default command level**

2: System level

#### **Examples**

# Disable Next payload field checking for the last payload of an IKE message.

<Sysname> system-view

[Sysname] ike next-payload check disabled

# ike peer (system view)

Use **ike peer** to create an IKE peer and enter IKE peer view. Use **undo ike peer** to delete an IKE peer.

## Syntax

ike peer peer-name

undo ike peer peer-name

#### Views

System view

## **Default command level**

2: System level

## Parameters

peer-name: IKE peer name, a string of 1 to 32 characters.

## **Examples**

# Create an IKE peer named peer1 and enter IKE peer view.

<Sysname> system-view [Sysname] ike peer peer1 [Sysname-ike-peer-peer1]

# ike proposal

Use ike proposal to create an IKE proposal and enter IKE proposal view.

Use undo ike proposal to delete an IKE proposal.

## Syntax

ike proposal proposal-number

undo ike proposal proposal-number

#### Views

System view

## **Default command level**

2: System level

#### **Parameters**

*proposal-number*. IKE proposal number, in the range 1 to 65535. The lower the number, the higher the priority of the IKE proposal. During IKE negotiation, a high priority IKE proposal is matched before a low priority IKE proposal.

## Usage guidelines

The system provides a default IKE proposal, which has the lowest priority and uses these settings:

- Encryption algorithm AES-128.
- Authentication algorithm HMAC-SHA1.
- Authentication method Pre-shared key.
- DH group MODP\_1024.
- SA lifetime 86400 seconds.

## **Examples**

# Create IKE proposal 10 and enter IKE proposal view.

```
<Sysname> system-view
[Sysname] ike proposal 10
[Sysname-ike-proposal-10]
```

#### **Related commands**

#### display ike proposal

## ike sa keepalive-timer interval

Use ike sa keepalive-timer interval to set the ISAKMP SA keepalive interval.

Use **undo ike sa keepalive-timer interval** to disable the ISAKMP SA keepalive transmission function.

#### Syntax

ike sa keepalive-timer interval seconds

undo ike sa keepalive-timer interval

#### Default

No keepalive packet is sent.

## Views

System view

#### **Default command level**

2: System level

#### **Parameters**

seconds: Transmission interval of ISAKMP SA keepalives in seconds, in the range 20 to 28,800.

## **Usage guidelines**

The keepalive interval configured at the local end must be shorter than the keepalive timeout configured at the remote end.

#### **Examples**

# Set the keepalive interval to 200 seconds.

```
<Sysname> system-view
```

[Sysname] ike sa keepalive-timer interval 200

## **Related commands**

## ike sa keepalive-timer timeout

# ike sa keepalive-timer timeout

Use ike sa keepalive-timer timeout to set the ISAKMP SA keepalive timeout.

Use undo ike sa keepalive-timer timeout to disable the function.

## Syntax

ike sa keepalive-timer timeout seconds undo ike sa keepalive-timer timeout

#### Default

No keepalive packet is sent.

## Views

System view

## **Default command level**

2: System level

#### **Parameters**

seconds: ISAKMP SA keepalive timeout in seconds, in the range 20 to 28800.

## **Usage guidelines**

The keepalive timeout configured at the local end must be longer than the keepalive interval configured at the remote end. Since it seldom occurs that more than three consecutive packets are lost on a network, the keepalive timeout can be configured to be three times of the keepalive interval.

#### **Examples**

# Set the keepalive timeout to 20 seconds.

<Sysname> system-view

[Sysname] ike sa keepalive-timer timeout 20

#### Related commands

ike sa keepalive-timer interval

# ike sa nat-keepalive-timer interval

Use ike sa nat-keepalive-timer interval to set the NAT keepalive interval.

Use undo ike sa nat-keepalive-timer interval to disable the function.

#### Syntax

ike sa nat-keepalive-timer interval seconds

undo ike sa nat-keepalive-timer interval

## Default

The NAT keepalive interval is 20 seconds.

#### Views

System view

#### **Default command level**

2: System level

#### Parameters

seconds: NAT keepalive interval in seconds, in the range 5 to 300.

#### **Examples**

# Set the NAT keepalive interval to 5 seconds.

```
<Sysname> system-view
```

```
[Sysname] ike sa nat-keepalive-timer interval 5
```

# interval-time

Use interval-time to set the DPD query triggering interval for a DPD detector.

Use undo interval-time to restore the default.

#### **Syntax**

interval-time interval-time

undo interval-time

#### Default

The DPD interval is 10 seconds.

#### Views

IKE DPD view

#### **Default command level**

2: System level

#### **Parameters**

*interval-time*: Sets DPD interval in seconds, in the range of 1 to 300 seconds. When the local end sends an IPsec packet, it checks the time the last IPsec packet was received from the peer. If the time interval exceeds the DPD interval, it sends a DPD hello to the peer.

#### **Examples**

# Set the DPD interval to 1 second for dpd2.

```
<Sysname> system-view
[Sysname] ike dpd dpd2
[Sysname-ike-dpd-dpd2] interval-time 1
```

# local

Use local to set the subnet type of the local security gateway for IKE negotiation.

Use **undo local** to restore the default.

## Syntax

local { multi-subnet | single-subnet }

undo local

## Default

The subnet is a single one.

#### Views

IKE peer view

#### **Default command level**

2: System level

## Parameters

multi-subnet: Sets the subnet type to multiple.

single-subnet: Sets the subnet type to single.

#### **Usage guidelines**

Use this command to enable interoperability with a NetScreen device.

#### **Examples**

# Set the subnet type of the local security gateway to multiple.

<Sysname> system-view

[Sysname] ike peer xhy [Sysname-ike-peer-xhy] local multi-subnet

# local-address

Use local-address to configure the IP address of the local security gateway in IKE negotiation.

Use undo local-address to remove the configuration.

#### **Syntax**

local-address ip-address

#### undo local-address

## Default

The primary address of the interface referencing the IPsec policy is used as the local security gateway IP address for IKE negotiation.

#### Views

IKE peer view

#### **Default command level**

2: System level

#### Parameters

ip-address: IP address of the local security gateway to be used in IKE negotiation.

#### **Usage guidelines**

Use this command if you want to specify a different address for the local security gateway.

#### **Examples**

# Set the IP address of the local security gateway to 1.1.1.1.

<Sysname> system-view [Sysname] ike peer xhy [Sysname-ike-peer-xhy] local-address 1.1.1.1

# local-name

Use **local-name** to configure a name for the local security gateway to be used in IKE negation.

Use undo local-name to restore the default.

#### Syntax

local-name name

#### undo local-name

## Default

The device name is used as the name of the local security gateway view.

#### Views

IKE peer view

#### **Default command level**

2: System level

#### **Parameters**

*name*: Name for the local security gateway to be used in IKE negotiation, a case-sensitive string of 1 to 32 characters.

#### **Usage guidelines**

If you configure the **id-type name** or **id-type user-fqdn** command on the initiator, the IKE negotiation peer uses the security gateway name as its ID to initiate IKE negotiation, and you must configure the **ike local-name** command in system view or the **local-name** command in IKE peer view on the local device. If you configure both the **ike local-name** command and the **local-name** command, the name configured by the **local-name** command is used.

The IKE negotiation initiator sends its security gateway name as its ID to the peer, and the peer uses the security gateway name configured with the **remote-name** command to authenticate the initiator. Make sure the local gateway name matches the remote gateway name configured on the peer.

#### **Examples**

# Set the name of the local security gateway to localgw in IKE peer view of peer1.

<Sysname> system-view [Sysname] ike peer peer1 [Sysname-ike-peer-peer1] local-name localgw

#### **Relate commands**

- id-type
- remote-name

## nat traversal

Use nat traversal to enable the NAT traversal function of IKE/IPsec.

Use undo nat traversal to disable the NAT traversal function of IKE/IPsec.

## Syntax

nat traversal undo nat traversal

#### \_

## Default

The NAT traversal function is disabled.

#### Views

IKE peer view

#### **Default command level**

2: System level

#### **Examples**

# Enable the NAT traversal function for IKE peer peer1.

<Sysname> system-view [Sysname] ike peer peer1 [Sysname-ike-peer-peer1] nat traversal

#### peer

Use **peer** to set the subnet type of the peer security gateway for IKE negotiation. Use **undo peer** to restore the default.

### Syntax

peer { multi-subnet | single-subnet }

#### undo peer

#### Default

The subnet is a single one.

### Views

IKE peer view

#### **Default command level**

2: System level

#### **Parameters**

multi-subnet: Sets the subnet type to multiple.

single-subnet: Sets the subnet type to single.

#### **Usage guidelines**

Use this command to enable interoperability with a NetScreen device.

## Examples

# Set the subnet type of the peer security gateway to multiple.
<Sysname> system-view

[Sysname] ike peer xhy

[Sysname-ike-peer-xhy] peer multi-subnet

## pre-shared-key

Use **pre-shared-key** to configure the pre-shared key to be used in IKE negotiation.

Use undo pre-shared-key to remove the configuration.

## Syntax

pre-shared-key [ cipher | simple ] key

#### undo pre-shared-key

#### Views

IKE peer view

#### **Default command level**

2: System level

#### Parameters

key: Plaintext pre-shared key to be displayed in cipher text, a case-sensitive string of 8 to 128 characters.

**cipher** *key*: Specifies the ciphertext pre-shared key to be displayed in cipher text, a case-sensitive string of 8 to 201 characters.

**simple** *key*: Specifies the plaintext pre-shared key to be displayed in plain text, a case-sensitive string of 8 to 128 characters.

#### **Examples**

# Set the pre-shared key used in IKE negotiation to AAbbcc1234%.

```
<Sysname> system-view
```

[Sysname] ike peer peer1 [Sysname-ike-peer-peer1] pre-shared-key AAbbcc1234%

#### **Related commands**

#### authentication-method

# proposal (IKE peer view)

Use proposal to specify the IKE proposals for the IKE peer to reference.

Use undo proposal to remove one or all IKE proposals referenced by the IKE peer.

#### **Syntax**

proposal proposal-number&<1-6>

undo proposal [ proposal-number ]

## Default

An IKE peer references no IKE proposals and, when initiating IKE negotiation, it uses the IKE proposals configured in system view.

#### Views

IKE peer view

#### **Default command level**

2: System level

## Parameters

proposal-number&<1-6>: Sequence number of the IKE proposal for the IKE peer to reference, in the range 1 to 65535. &<1-6> means that you can specify the *proposal-number* argument for up to six times. An IKE proposal with a smaller sequence number has a higher priority.

#### **Usage guidelines**

In the IKE negotiation phase 1, the local peer uses the IKE proposals specified for it, if any.

An IKE peer can reference up to six IKE proposals.

The responder uses the IKE proposals configured in system view for negotiation.

#### **Examples**

# Configure IKE peer **peer1** to reference IKE proposal **10**.

<Sysname> system-view [Sysname] ike peer peer1 [Sysname-ike-peer-peer1] proposal 10

#### **Related commands**

- ike proposal
- ike peer (system view)

## remote-address

Use **remote-address** to configure the IP address of the IPsec remote security gateway.

Use undo remote-address to remove the configuration.

#### Syntax

remote-address { hostname [ dynamic ] | low-ip-address [ high-ip-address ] }
undo remote-address

#### Views

IKE peer view

#### **Default command level**

2: System level

#### **Parameters**

*hostname*: Host name of the IPsec remote security gateway, a case-insensitive string of 1 to 255 characters. The host name uniquely identifies the remote IPsec peer and can be resolved to an IP address by the DNS server.

**dynamic**: Specifies to use dynamic address resolution for the IPsec remote peer name. If you do not provide this keyword, the local peer has the remote host name resolved only once after you configure the remote host name.

*low-ip-address*: IP address of the IPsec remote security gateway. It is the lowest address in the address range if you want to specify a range of addresses.

*high-ip-address*: Highest address in the address range if you want to specify a range of addresses.

#### Usage guidelines

The IP address configured with the **remote-address** command must match the local security gateway IP address that the remote security gateway uses for IKE negotiation, which is the IP address configured with the **local-address** command or, if the **local-address** command is not configured, the primary IP address of the interface to which the policy is applied.

The local peer can be the initiator of IKE negotiation if the remote address is a host IP address or a host name. The local end can only be the responder of IKE negotiation if the remote address is an address range that the local peer can respond to.

If the IP address of the remote address changes frequently, configure the host name of the remote gateway with the **dynamic** keyword so that the local peer can use the up-to-date remote IP address to initiate IKE negotiation.

#### Examples

# Configure the IP address of the remote security gateway as 10.0.0.1.

<Sysname> system-view [Sysname] ike peer peer1 [Sysname-ike-peer-peer1] remote-address 10.0.0.1

# Configure the host name of the remote gateway as **test.com**, and specify the local peer to dynamically update the remote IP address.

<Sysname> system-view

[Sysname] ike peer peer2

[Sysname-ike-peer-peer2] remote-address test.com dynamic

#### **Related commands**

- id-type ip
- local-address

#### remote-name

Use **remote-name** to configure the name of the remote gateway.

Use **undo remote-name** to remove the configuration.

#### Syntax

remote-name name

#### undo remote-name

#### Views

IKE peer view

#### **Default command level**

2: System level

#### Parameters

name: Name of the peer security gateway for IKE negotiation, a string of 1 to 32 characters.

### **Usage guidelines**

If you configure the **id-type name** or **id-type user-fqdn** command on the initiator, the IKE negotiation initiator sends its security gateway name as its ID for IKE negotiation, and the peer uses the security gateway name configured with the **remote-name** command to authenticate the initiator. Make sure the local gateway name matches the remote gateway name configured on the peer.

#### Examples

# Configure the remote security gateway name as **apple** for IKE peer peer1.

<Sysname> system-view

[Sysname] ike peer peerl

[Sysname-ike-peer-peer1] remote-name apple

#### **Related commands**

- id-type
- ike local-name
- local-name

## reset ike sa

Use reset ike sa to clear IKE SAs.

#### Syntax

reset ike sa [ connection-id ]

#### Views

User view

#### **Default command level**

2: System level

#### Parameters

connection-id: Connection ID of the IKE SA to be cleared, in the range 1 to 2000000000.

#### **Usage guidelines**

If you do not specify a connection ID, the command clears all ISAKMP SAs.

When you clear a local IPsec SA, its ISAKMP SA can transmit the Delete message to notify the remote end to delete the paired IPsec SA. If the ISAKMP SA has been cleared, the local end cannot notify the remote end to clear the paired IPsec SA, and you must manually clear the remote IPsec SA.

#### Examples

# Clear an IPsec tunnel to 202.38.0.2.

```
<Sysname> display ike sa
total phase-1 SAs: 1
```

|                                                                                        | connection-id                                       | peer           | flag         | phase | doi   |  |  |
|----------------------------------------------------------------------------------------|-----------------------------------------------------|----------------|--------------|-------|-------|--|--|
|                                                                                        |                                                     |                |              |       |       |  |  |
|                                                                                        | 1                                                   | 202.38.0.2     | RD ST        | 1     | IPSEC |  |  |
|                                                                                        | 2                                                   | 202.38.0.2     | RD ST        | 2     | IPSEC |  |  |
| flag                                                                                   | meaning                                             |                |              |       |       |  |  |
| RD                                                                                     | READY STSTAY                                        | ALIVE RLREPLAC | ED FD-FADING | TOTIM | EOUT  |  |  |
| <sys< td=""><td colspan="7"><sysname> reset ike sa 2</sysname></td></sys<>             | <sysname> reset ike sa 2</sysname>                  |                |              |       |       |  |  |
| <sys< td=""><td>name&gt; display</td><td>ike sa</td><td></td><td></td><td></td></sys<> | name> display                                       | ike sa         |              |       |       |  |  |
|                                                                                        | total phase-1                                       | SAs: 1         |              |       |       |  |  |
|                                                                                        | connection-id                                       | peer           | flag         | phase | doi   |  |  |
|                                                                                        |                                                     |                |              |       |       |  |  |
|                                                                                        | 1                                                   | 202.38.0.2     | RD ST        | 1     | IPSEC |  |  |
| flag                                                                                   | flag meaning                                        |                |              |       |       |  |  |
| RD                                                                                     | RDREADY STSTAYALIVE RLREPLACED FD-FADING TO-TIMEOUT |                |              |       |       |  |  |

#### **Related commands**

display ike sa

## sa duration

Use sa duration to set the ISAKMP SA lifetime for an IKE proposal.

Use undo sa duration to restore the default.

#### **Syntax**

sa duration seconds

undo sa duration

#### Default

The ISAKMP SA lifetime is 86400 seconds.

#### Views

IKE proposal view

#### **Default command level**

2: System level

#### Parameters

Seconds: Specifies the ISAKMP SA lifetime in seconds, in the range 60 to 604800.

#### **Usage guidelines**

Before an SA expires, IKE negotiates a new SA. The new SA takes effect immediately after being set up, and the old one will be cleared automatically when it expires.

#### Examples

# Specify the ISAKMP SA lifetime for IKE proposal 10 as 600 seconds (10 minutes).

<Sysname> system-view

[Sysname] ike proposal 10

[Sysname-ike-proposal-10] sa duration 600

#### **Related commands**

- display ike proposal
- ike proposal

## time-out

Use **time-out** to set the DPD packet retransmission interval for a DPD detector. Use **undo time-out** to restore the default.

#### **Syntax**

time-out time-out

undo time-out

## Default

The DPD packet retransmission interval is 5 seconds.

#### Views

IKE DPD view

#### **Default command level**

2: System level

#### Parameters

time-out: DPD packet retransmission interval in seconds, in the range 1 to 60.

#### **Examples**

# Set the DPD packet retransmission interval to 1 second for dpd2.

```
<Sysname> system-view
[Sysname] ike dpd dpd2
[Sysname-ike-dpd-dpd2] time-out 1
```

# New feature: Verifying the correctness and integrity of the file

# Verifying the correctness and integrity of the file

| Task                                              | Command                            | Remarks                 |
|---------------------------------------------------|------------------------------------|-------------------------|
| Verify the correctness and integrity of the file. | crypto-digest sha256 file file-url | Available in user view. |

# Command reference

## crypto-digest

Use crypto-digest to calculate the digest value of a specific file.

#### Syntax

crypto-digest sha256 file file-url

#### Views

User view

#### Default command level

2: System level

#### Parameters

sha256: Specifies the digest algorithm SHA-256.

file file-url: Specifies a filename.

#### Usage guidelines

The digest value of a file is used to verify the correctness and integrity of the file. For example, you can use this command to calculate the digest value of a software package on your switch and compare it with the digest value issued by HP for the software package. If the two values are identical, it means that the package on your switch is the correct one.

#### **Examples**

# Use SHA-256 to calculate the digest value of the file 1.bin.

```
<Sysname> crypto-digest sha256 1.bin
Computing digest...
SHA256 digest(1.bin)=7bcb92458222f91f9a09a807c4c4567efd4d5dc4e4abc06c2a741df7045433eb
```

# Modified feature: Configuring a password for the local user

# Feature change description

Supported password to be saved by hash encryption algorithm and displayed as hash value.

# **Command changes**

## Modified command: password (local user view)

**Old syntax** 

password [ { cipher | simple } password ]

#### New syntax

password [ [hash] { cipher | simple } password ]

#### Views

Local user view

#### **Change description**

Before modification:

- Both ciphertext and plaintext passwords are supported.
- A plaintext password is a string of 1 to 63 characters. A ciphertext password is a string of 1 to 117 characters.

After modification:

- Both ciphertext and plaintext passwords are supported. The password is saved by hash encryption algorithm and displayed as hash value.
- If you do not specify hash encryption algorithm, a plaintext password is a string of 1 to 63 characters and a ciphertext password is a string of 1 to 117 characters.
- If you specify hash encryption algorithm, a plaintext password is a string of 1 to 63 characters and a ciphertext password is a string of 1 to 110 characters.

# Modified feature: Clearing all users from the password control blacklist

# Feature change description

Changed the command to clear all users from the password control blacklist.

# Command changes

Modified command: reset password-control blacklist

## Old syntax

reset password-control blacklist [ user-name name ]

#### New syntax

reset password-control blacklist { all | user-name name }

#### Views

User view

#### **Change description**

Before modification: The **reset password-control blacklist** command without the **user-name** *name* option specified clears all users from the password control blacklist.

After modification: The **reset password-control blacklist all** command clears all users from the password control blacklist.

# Modified feature: 802.1X critical VLAN

# Feature change description

The events that trigger an 802.1X user to be removed from the 802.1X critical VLAN change in this release. Any of the following events reflects that a RADIUS authentication server is reachable:

- An authentication server is added.
- A response from a RADIUS authentication server is received.
- The RADIUS server probing function detects that a RADIUS authentication server is reachable.

# **Command changes**

None.

# Modified feature: MAC authentication critical VLAN

# Feature change description

The events that trigger an user to be removed from the MAC authentication critical VLAN change in this release. Any of the following events reflects that a RADIUS authentication server is reachable:

- An authentication server is added.
- A response from a RADIUS authentication server is received.

• The RADIUS server probing function detects that a RADIUS authentication server is reachable.

# **Command changes**

None.

# Modified feature: Modifying CLI configuration commands executed in FIPS mode for CC evaluation

# Feature change description

Changed CLI configuration command keywords and value ranges when the device is operating in FIPS mode.

## Modified command: super password

#### **Old syntax**

super password [ level user-level ] { cipher | simple } password

undo super password [ level user-level ]

#### New syntax

In non-FIPS mode:

super password [ level user-level ] [ hash ] { cipher | simple } password

undo super password [ level user-level ]

In FIPS mode:

super password [ level user-level ] { cipher | simple } password

undo super password [ level user-level ]

#### Views

2: System level

#### Parameters

level user-level: User privilege level, which ranges from 1 to 3 and defaults to 3.

**Hash**: Specifies hash encryption algorithm for generating password. (This keyword is not available for FIPS mode.)

cipher: Sets a ciphertext password for user privilege level switching.

simple: Sets a plaintext password for user privilege level switching.

password: Password string, case sensitive. Change description

In both FIPS and non-FIPS modes, the password must contain uppercase and lowercase letters, digits, and special characters.

In non-FIPS mode:

- If you specify the **simple** keyword, the password is a plaintext string 1 to 16 characters.
- If you specify the **cipher** and **hash** keywords, the password is a ciphertext string of 1 to 110 characters.

• If you specify the **cipher** keyword only, the password is a ciphertext string of 1 to 53 characters. In FIPS mode:

- If you specify the **simple** keyword, the password is a plaintext string of 8 to 16 characters.
- If you specify the **cipher** keyword, the password is a ciphertext string of 8 to 53 characters.

#### **Change description**

After modification:

- In non-FIPS mode
  - The **hash** keyword was added to support hash encryption algorithm for generating passwords for user privilege level switching.
  - The length of the ciphertext password was changed. A ciphertext password can be a string of 1 to 53 characters, or 1 to 110 characters with the **hash** keyword specified.
- In FIPS mode
  - The length of a plaintext password was changed to be a string of 8 to 16 characters.
  - The length of a ciphertext password was changed to be a string of 8 to 53 characters.

# Modified feature: Modifying login management commands executed in FIPS mode for CC evaluation

Feature change description

- Changed related command keywords and value ranges when the device is operating in FIPS mode.
- Added restrictions to related commands when the device is operating in FIPS mode: The commands lock, user privilege level, and set authentication password are not supported in FIPS mode.

# Command changes

## Modified command: authentication-mode

Use **authentication-mode** to set the authentication mode for the user interface.

Use **undo authentication-mode** to restore the default.

#### **Old syntax**

authentication-mode { none | password | scheme }

undo authentication-mode

#### New syntax

In non-FIPS mode:

authentication-mode { none | password | scheme }

#### undo authentication-mode

In FIPS mode:

#### authentication-mode scheme

#### undo authentication-mode

#### Default

In non-FIPS mode, the default authentication mode for VTY user interfaces is **password**, and for AUX user interfaces is **none**.

In FIPS mode, the default authentication mode is scheme.

#### Views

User interface view

#### **Default command level**

3: Manage level

#### Parameters

none: Performs no authentication. This keyword is not available for FIPS mode.

password: Performs local password authentication. This keyword is not available for FIPS mode.

scheme: Performs AAA authentication.

#### **Change description**

After modification: In FIPS mode, only the authentication mode **scheme** is supported and the keywords **none** and **password** are deleted.

#### Modified command: protocol inbound

Use **protocol inbound** to enable the current user interface to support either Telnet, SSH, or all of them. The configuration takes effect next time you log in.

Use undo protocol inbound to restore the default.

#### **Old syntax**

protocol inbound { all | ssh | telnet }

undo protocol inbound

#### New syntax

In non-FIPS mode:

protocol inbound { all | ssh | telnet }

#### undo protocol inbound

In FIPS mode:

protocol inbound { all | ssh }

#### undo protocol inbound

#### Default

All the three protocols are supported.

#### Views

VTY interface view

#### **Default command level**

3: Manage level

#### Parameters

all: Specifies both Telnet and SSH in non-FIPS mode, and only SSH in FIPS mode.

ssh: Specifies SSH only.

telnet: Specifies Telnet only. This keyword is not available for FIPS mode.

#### **Change description**

After modification: In FIPS mode, Telnet is not supported.

## Modified command: set authentication password

In non-FIPS mode:

Use set authentication password to set an authentication password.

Use undo set authentication password to remove the local authentication password.

#### Old syntax

set authentication password { cipher | simple } password

undo set authentication password

#### New syntax

set authentication password [ hash ] { cipher | simple } password

#### undo set authentication password

#### Default

No local authentication password is set.

#### Views

User interface view

#### **Default command level**

3: Manage level

#### **Parameters**

**Hash**: Specifies hash encryption algorithm for generating password. (This keyword is not available for FIPS mode.)

cipher: Sets a ciphertext password for authentication.

simple: Sets a plaintext password for authentication.

- If you specify the **simple** keyword, the password is a plaintext string 1 to 16 characters.
- If you specify the **cipher** and **hash** keywords, the password is a ciphertext string of 1 to 110 characters.
- If you specify the **cipher** keyword only, the password is a ciphertext string of 1 to 53 characters.

### **Usage guidelines**

For secrecy, all passwords, including passwords configured in plain text, are saved in cipher text.

This command is not supported in FIPS mode.

#### **Change description**

After modification: In non-FIPS mode,

- The **hash** keyword was added to support hash encryption algorithm for generating passwords for user privilege level switching.
- The length of the ciphertext password was changed. A ciphertext password can be a string of 1 to 53 characters, or 1 to 110 characters with the **hash** keyword specified.

# Modified Feature: Modifying software upgrade commands executed in FIPS mode for CC evaluation

# Feature change description

Added verification to the signatures of the system software image, Boot ROM image, and path files when the device is operating in FIPS mode.

- The system verifies the signature of the system software image after you execute the commands **boot-loader** and **boot-loader update file**. If the verification succeeds, the commands take effect.
- The system verifies the signature of the Boot ROM image after you execute the command **bootrom**. If the verification succeeds, the command takes effect.
- The system verifies the signatures of the path files after you execute the commands **patch install** and **patch load**. If the verification succeeds, the commands take effect.

# **Command changes**

None.

# Modified Feature: Modifying configuration file management commands executed in FIPS mode for CC evaluation

# Feature change description

The **backup startup-configuration** and **restore startup-configuration** commands are not supported when the device is operating in FIPS mode.

# **Command changes**

N/A

# Modified Feature: Modifying security commands executed in FIPS mode for CC evaluation

# Feature change description

Changed related security command keywords and value ranges when the device is operating in FIPS mode.

# Command changes

# Modified command: key (HWTACACS scheme view)

## Syntax

key { accounting | authentication | authorization } [ cipher | simple ] key

#### undo key { accounting | authentication | authorization }

#### Views

HWTACACS scheme view

#### **Default command level**

2: System level

#### **Change description**

Before modification: The key argument specifies the plaintext or ciphertext key string and must contain at least 1 character.

After modification: In FIPS mode, the *key* argument specifies the plaintext or ciphertext key string and must contain at least 8 characters.

## Modified command: key (RADIUS scheme view)

#### Syntax

key { accounting | authentication } [ cipher | simple ] key

undo key { accounting | authentication }

#### Views

**RADIUS** scheme view

#### **Default command level**

2: System level

#### **Change description**

Before modification: The key argument specifies the plaintext or ciphertext key string and must contain at least 1 character.

After modification: In FIPS mode, the *key* argument specifies the plaintext or ciphertext key string and must contain at least 8 characters.

#### Modified command: password

#### Old syntax

password [ [ hash ] { cipher | simple } password ]

undo password

#### New syntax

In non-FIPS mode:

password [ [ hash ] { cipher | simple } password ]

#### undo password

In FIPS mode:

password

#### undo password

#### Views

Local user view

#### **Default command level**

2: System level

#### Change description

In FIPS mode, parameters [ hash ] { cipher | simple } password are deleted.

The FIPS mode must operate with the password control feature. You always set the password in interactive mode. To use the interactive mode, enable the password control feature by the **password-control enable** command, and then do not specify any option for this command. For more information about password control commands, see the chapter "Password control configuration commands."

When password control is enabled, the password attributes, such as the password length and complexity, are under the restriction of the password control, and the local user password will not be displayed.

## Modified command: primary accounting (RADIUS scheme view)

#### **Syntax**

primary accounting { ipv4-address | ipv6 ipv6-address } [ port-number | key [ cipher | simple ] key ]

#### undo primary accounting

#### Views

**RADIUS** scheme view

#### **Default command level**

2: System level

#### Change description

Before modification: The key argument specifies the plaintext or ciphertext key string and must contain at least 1 character.

After modification: In FIPS mode, the *key* argument specifies the plaintext or ciphertext key string and must contain at least 8 characters.

## Modified command: primary authentication (RADIUS scheme view)

#### Syntax

primary authentication { ipv4-address | ipv6 ipv6-address } [ port-number | key [ cipher | simple ]
key | probe username name [ interval interval ]]\*

#### undo primary authentication

#### Views

**RADIUS** scheme view

#### Default command level

2: System level

#### **Change description**

Before modification: The key argument specifies the plaintext or ciphertext key string and must contain at least 1 character.

After modification: In FIPS mode, the *key* argument specifies the plaintext or ciphertext key string and must contain at least 8 characters.

# Modified command: secondary accounting (RADIUS scheme view)

#### Syntax

secondary accounting { ipv4-address | ipv6 ipv6-address } [ port-number | key [ cipher | simple ]
key ] \*

undo secondary accounting [ ipv4-address | ipv6 ipv6-address ]

#### Views

**RADIUS** scheme view

#### **Default command level**

2: System level

#### **Change description**

Before modification: The key argument specifies the plaintext or ciphertext key string and must contain at least 1 character.

After modification: In FIPS mode, the *key* argument specifies the plaintext or ciphertext key string and must contain at least 8 characters.

## Modified command: secondary authentication (RADIUS scheme view)

#### **Syntax**

secondary authentication { *ipv4-address* | **ipv6** *ipv6-address* } [ *port-number* | **key** [ **cipher** | **simple** ] *key*| **probe username** *name* [ **interval** *interval* ] ] \*

undo secondary authentication [ ipv4-address | ipv6 ipv6-address ]

#### Views

**RADIUS** scheme view

#### **Default command level**

2: System level

#### **Change description**

Before modification: The key argument specifies the plaintext or ciphertext key string and must contain at least 1 character.

After modification: In FIPS mode, the *key* argument specifies the plaintext or ciphertext key string and must contain at least 8 characters.

## Modified command: password-control composition

#### Syntax

## password-control composition type-number type-number [ type-length type-length ] undo password-control composition

#### Views

System view, user group view, local user view

#### **Default command level**

2: System level

#### **Change description**

Before modification:

- The value range for the *type-number* argument is 1 to 4.
- The default global password composition policy is as follows: the minimum number of password composition types is 1 and the minimum number of characters of a password composition type is 1.

After modification:

- In FIPS mode, the value of the *type-number* argument must be 4.
- In FIPS mode, the default global password composition policy is as follows: the minimum number of password composition types is 4 and the minimum number of characters of a password composition type is 1.

## Modified command: password-control length

#### **Syntax**

password-control length length

#### undo password-control length

#### Views

System view, user group view, local user view

#### **Default command level**

2: System level

#### **Change description**

Before modification: The *length* argument specifies the minimum password length in the range of 4 to 32.

After modification: The value range for the *length* argument is 8 to 32.

## Modified command: password-control super composition

#### Syntax

password-control super composition type-number *type-number* [ type-length *type-length* ] undo password-control super composition

#### Views

System view

#### **Default command level**

2: System level

#### **Change description**

Before modification:

- The value range for the *type-number* argument is 1 to 4.
- By default, the minimum number of composition types is 1 and the minimum number of characters of a composition type is 1 for super passwords.

After modification:

- In FIPS mode, the value of the *type-number* argument must be 4.
- By default, the minimum number of composition types is 4 and the minimum number of characters of a composition type is 1 for super passwords in FIPS mode.

# Modified command: password-control super length

### Syntax

password-control super length length

undo password-control super length

#### Views

System view

#### **Default command level**

2: System level

#### **Change description**

Before modification: The *length* argument specifies the minimum length of a super password, in the range of 4 to 16.

After modification: The value range for the *length* argument is 8 to 16.

## Modified command: public-key local create

#### **Syntax**

public-key local create { dsa | rsa }

#### Views

System view

#### **Default command level**

2: System level

#### **Change description**

Before modification: The DSA or RSA key modulus length is in the range of 512 to 2048 bits, and the default is 1024 bits.

After modification: In FIPS mode, the DSA key modulus length is in the range of 1024 to 2048 bits, and defaults to 1024 bits; the RSA key modulus length is 2048 bits. If the type of key pair already exists, the system asks you whether you want to overwrite it.

## Modified command: scp

#### Old syntax

 $\label{eq:scp_inversion} \begin{array}{l} scp_{inv} [ipv6] server_{inv} [ipv6] server_{inv} [ipv$ 

#### New syntax

In non-FIPS mode:

scp [ ipv6 ] server [ port-number ] { get | put } source-file-path [ destination-file-path ] [ identity-key
{ dsa | rsa } | prefer-ctos-cipher { 3des | aes128 | des } | prefer-ctos-hmac { md5 | md5-96 | sha1
| sha1-96 } | prefer-kex { dh-group-exchange | dh-group1 | dh-group14 } | prefer-stoc-cipher
{ 3des | aes128 | des } | prefer-stoc-hmac { md5 | md5-96 | sha1 | sha1-96 } ] \*

In FIPS mode:

scp [ ipv6] server [ port-number ] { get | put } source-file-path [ destination-file-path ] [ identity-key
rsa | prefer-ctos-cipher { aes128 | aes256 } | prefer-ctos-hmac { sha1 | sha1-96 } | prefer-kex
dh-group14 | prefer-stoc-cipher { aes128 | aes256 } | prefer-stoc-hmac { sha1 | sha1-96 } ]\*

#### Views

User view

#### **Default command level**

3: Manage level

#### **Change description**

After modification:

- In FIPS mode, the following parameters are added:
  - **prefer-ctos-cipher aes256**: Specifies **aes256-cbc** as the preferred encryption algorithm from client to server.
  - **prefer-stoc-cipher aes256**: Specifies **aes256-cbc** as the preferred encryption algorithm from server to client.
- In FIPS mode, the following parameters are deleted:
  - o identity-key dsa: Specifies dsa as the algorithm for public key authentication.
  - **prefer-ctos-cipher 3des**: Specifies **3des-cbc** as the preferred encryption algorithm from client to server.
  - prefer-ctos-cipher des: Specifies des-cbc as the preferred encryption algorithm from client to server.
  - prefer-ctos-hmac md5: Specifies hmac-md5 as the preferred HMAC algorithm from client to server.
  - prefer-ctos-hmac md5-96: Specifies hmac-md5-96 as the preferred HMAC algorithm from client to server.
  - prefer-kex dh-group-exchange: Specifies diffie-hellman-group-exchange-sha1 as the preferred key exchange algorithm.
  - **prefer-kex dh-group1**: Specifies **diffie-hellman-group1-sha1** as the preferred key exchange algorithm.
  - **prefer-stoc-cipher 3des**: Specifies **3des-cbc** as the preferred encryption algorithm from server to client.
  - **prefer-stoc-cipher des**: Specifies **des-cbc** as the preferred encryption algorithm from server to client.
  - prefer-stoc-hmac md5: Specifies hmac-md5 as the preferred HMAC algorithm from server to client.
  - prefer-stoc-hmac md5-96: Specifies hmac-md5-96 as the preferred HMAC algorithm from server to client.

#### Modified command: ssh user

#### Old syntax

ssh user username service-type stelnet authentication-type { password | { any |
password-publickey | publickey } assign publickey keyname }

ssh user username service-type { all | scp | sftp } authentication-type { password | { any |
password-publickey | publickey } assign publickey keyname work-directory directory-name }

undo ssh user username

#### New syntax

In non-FIPS mode:

ssh user username service-type stelnet authentication-type { password | { any |
password-publickey | publickey } assign publickey keyname }

ssh user username service-type { all | scp | sftp } authentication-type { password | { any |
password-publickey | publickey } assign publickey keyname work-directory directory-name }

undo ssh user username

In FIPS mode:

ssh user username service-type stelnet authentication-type { password | password-publickey
assign publickey keyname }

ssh user username service-type { all | scp | sftp } authentication-type { password |
password-publickey assign publickey keyname work-directory directory-name }

undo ssh user username

#### Views

System view

#### **Default command level**

3: Manage level

#### **Change description**

After modification: In FIPS mode, the any authentication method and publickey authentication method are deleted.

### Modified command: ssh2

#### Old syntax

 $ssh2 [ipv6 server] [port-number] [identity-key { dsa | rsa } | prefer-ctos-cipher { 3des | aes128 | des } | prefer-ctos-hmac { md5 | md5-96 | sha1 | sha1-96 } | prefer-kex { dh-group-exchange | dh-group1 | dh-group14 } | prefer-stoc-cipher { 3des | aes128 | des } | prefer-stoc-hmac { md5 | md5-96 | sha1 | sha1-96 } ] *$ 

#### New syntax

In non-FIPS mode:

 $ssh2 [ipv6 \ server] [port-number] [identity-key {dsa|rsa}] prefer-ctos-cipher {3des|aes128|des}] prefer-ctos-hmac {md5|md5-96|sha1|sha1-96}] prefer-kex {dh-group-exchange|dh-group1|dh-group14}] prefer-stoc-cipher {3des|aes128|des}] prefer-stoc-hmac {md5|md5-96|sha1|sha1-96}] *$ 

#### In FIPS mode:

ssh2 [ ipv6 ] server [ port-number ] [ identity-key rsa | prefer-ctos-cipher { aes128 | aes256 } |
prefer-ctos-hmac { sha1 | sha1-96 } | prefer-kex dh-group14 | prefer-stoc-cipher { aes128 |
aes256 } | prefer-stoc-hmac { sha1 | sha1-96 } ] \*

#### Views

User view

#### **Default command level**

0: Visit level

#### **Change description**

After modification:

- In FIPS mode, the following parameters are added:
  - **prefer-ctos-cipher aes256**: Specifies **aes256-cbc** as the preferred encryption algorithm from client to server.

- **prefer-stoc-cipher aes256**: Specifies **aes256-cbc** as the preferred encryption algorithm from server to client.
- In FIPS mode, the following parameters are deleted:
  - o identity-key dsa: Specifies dsa as the algorithm for public key authentication.
  - **prefer-ctos-cipher 3des**: Specifies **3des-cbc** as the preferred encryption algorithm from client to server.
  - prefer-ctos-cipher des: Specifies des-cbc as the preferred encryption algorithm from client to server.
  - prefer-ctos-hmac md5: Specifies hmac-md5 as the preferred HMAC algorithm from client to server.
  - prefer-ctos-hmac md5-96: Specifies hmac-md5-96 as the preferred HMAC algorithm from client to server.
  - prefer-kex dh-group-exchange: Specifies diffie-hellman-group-exchange-sha1 as the preferred key exchange algorithm.
  - **prefer-kex dh-group1**: Specifies **diffie-hellman-group1-sha1** as the preferred key exchange algorithm.
  - prefer-stoc-cipher 3des: Specifies 3des-cbc as the preferred encryption algorithm from server to client.
  - **prefer-stoc-cipher des**: Specifies **des-cbc** as the preferred encryption algorithm from server to client.
  - prefer-stoc-hmac md5: Specifies hmac-md5 as the preferred HMAC algorithm from server to client.
  - prefer-stoc-hmac md5-96: Specifies hmac-md5-96 as the preferred HMAC algorithm from server to client.

## Modified command: sftp

#### **Old syntax**

sftp [ ipv6 ] server [ port-number ] [ identity-key { dsa | rsa } | prefer-ctos-cipher { 3des | aes128 | des } | prefer-ctos-hmac { md5 | md5-96 | sha1 | sha1-96 } | prefer-kex { dh-group-exchange | dh-group1 | dh-group14 } | prefer-stoc-cipher { 3des | aes128 | des } | prefer-stoc-hmac { md5 | md5-96 | sha1 | sha1-96 } ] \*

#### New syntax

In non-FIPS mode:

 $\label{eq:stp:ipv6} server[port-number][identity-key { dsa | rsa } | prefer-ctos-cipher { 3des | aes128 | des } | prefer-ctos-hmac { md5 | md5-96 | sha1 | sha1-96 } | prefer-kex { dh-group-exchange | dh-group1 | dh-group14 } | prefer-stoc-cipher { 3des | aes128 | des } | prefer-stoc-hmac { md5 | md5-96 | sha1 | sha1-96 } ] * \\$ 

In FIPS mode:

sftp [ ipv6 ] server [ port-number ] [ identity-key rsa | prefer-ctos-cipher { aes128 | aes256 } | prefer-ctos-hmac { sha1 | sha1-96 } | prefer-kex dh-group14 | prefer-stoc-cipher { aes128 | aes256 } | prefer-stoc-hmac { sha1 | sha1-96 } ]\*

#### Views

User view

#### **Default command level**

3: Manage level

#### **Change description**

After modification:

- In FIPS mode, the following parameters are added:
  - **prefer-ctos-cipher aes256**: Specifies **aes256-cbc** as the preferred encryption algorithm from client to server.
  - **prefer-stoc-cipher aes256**: Specifies **aes256-cbc** as the preferred encryption algorithm from server to client.
- In FIPS mode, the following parameters are deleted:
  - o identity-key dsa: Specifies dsa as the algorithm for public key authentication.
  - **prefer-ctos-cipher 3des**: Specifies **3des-cbc** as the preferred encryption algorithm from client to server.
  - **prefer-ctos-cipher des**: Specifies **des-cbc** as the preferred encryption algorithm from client to server.
  - prefer-ctos-hmac md5: Specifies hmac-md5 as the preferred HMAC algorithm from client to server.
  - prefer-ctos-hmac md5-96: Specifies hmac-md5-96 as the preferred HMAC algorithm from client to server.
  - prefer-kex dh-group-exchange: Specifies diffie-hellman-group-exchange-sha1 as the preferred key exchange algorithm.
  - prefer-kex dh-group1: Specifies diffie-hellman-group1-sha1 as the preferred key exchange algorithm.
  - prefer-stoc-cipher 3des: Specifies 3des-cbc as the preferred encryption algorithm from server to client.
  - prefer-stoc-cipher des: Specifies des-cbc as the preferred encryption algorithm from server to client.
  - prefer-stoc-hmac md5: Specifies hmac-md5 as the preferred HMAC algorithm from server to client.
  - prefer-stoc-hmac md5-96: Specifies hmac-md5-96 as the preferred HMAC algorithm from server to client.

#### Modified command: ciphersuite

#### **Old syntax**

ciphersuite [ rsa\_3des\_ede\_cbc\_sha | rsa\_aes\_128\_cbc\_sha | rsa\_aes\_256\_cbc\_sha | rsa\_des\_cbc\_sha | rsa\_rc4\_128\_md5 | rsa\_rc4\_128\_sha ] \*

#### New syntax

In non-FIPS mode:

ciphersuite [ rsa\_3des\_ede\_cbc\_sha | rsa\_aes\_128\_cbc\_sha | rsa\_aes\_256\_cbc\_sha | rsa\_des\_cbc\_sha | rsa\_rc4\_128\_md5 | rsa\_rc4\_128\_sha ] \*

In FIPS mode:

ciphersuite [ dhe\_rsa\_aes\_128\_cbc\_sha | dhe\_rsa\_aes\_256\_cbc\_sha | rsa\_aes\_128\_cbc\_sha | rsa\_aes\_256\_cbc\_sha ] \*

#### Views

SSL server policy view

#### **Default command level**

2: System level

#### Change description

After modification:

• In FIPS mode, the following parameters are added:

- **dhe\_rsa\_aes\_128\_cbc\_sha**: Specifies the key exchange algorithm of DH\_RSA, the data encryption algorithm of 128-bit AES\_CBC, and the MAC algorithm of SHA.
- **dhe\_rsa\_aes\_256\_cbc\_sha**: Specifies the key exchange algorithm of DH\_RSA, the data encryption algorithm of 256-bit AES\_CBC, and the MAC algorithm of SHA.
- In FIPS mode, the following parameters are deleted:
  - **rsa\_3des\_ede\_cbc\_sha**: Specifies the key exchange algorithm of RSA, the data encryption algorithm of 3DES\_EDE\_CBC, and the MAC algorithm of SHA.
  - **rsa\_des\_cbc\_sha**: Specifies the key exchange algorithm of RSA, the data encryption algorithm of DES\_CBC, and the MAC algorithm of SHA.
  - **rsa\_rc4\_128\_md5**: Specifies the key exchange algorithm of RSA, the data encryption algorithm of 128-bit RC4, and the MAC algorithm of MD5.
  - **rsa\_rc4\_128\_sha**: Specifies the key exchange algorithm of RSA, the data encryption algorithm of 128-bit RC4, and the MAC algorithm of SHA.

## Modified command: prefer-cipher

#### **Old syntax**

prefer-cipher { rsa\_3des\_ede\_cbc\_sha | rsa\_aes\_128\_cbc\_sha | rsa\_aes\_256\_cbc\_sha | rsa\_des\_cbc\_sha | rsa\_rc4\_128\_md5 | rsa\_rc4\_128\_sha }

#### undo prefer-cipher

#### New syntax

In non-FIPS mode:

prefer-cipher { rsa\_3des\_ede\_cbc\_sha | rsa\_aes\_128\_cbc\_sha | rsa\_aes\_256\_cbc\_sha | rsa\_des\_cbc\_sha | rsa\_rc4\_128\_md5 | rsa\_rc4\_128\_sha }

#### undo prefer-cipher

In FIPS mode:

```
prefer-cipher {    dhe_rsa_aes_128_cbc_sha |    dhe_rsa_aes_256_cbc_sha | rsa_aes_128_cbc_sha | rsa_aes_256_cbc_sha }
```

undo prefer-cipher

#### Views

SSL client policy view

#### **Default command level**

2: System level

#### **Change description**

After modification:

- In FIPS mode, the following parameters are added:
  - **dhe\_rsa\_aes\_128\_cbc\_sha**: Specifies the key exchange algorithm of DH\_RSA, the data encryption algorithm of 128-bit AES\_CBC, and the MAC algorithm of SHA.
  - **dhe\_rsa\_aes\_256\_cbc\_sha**: Specifies the key exchange algorithm of DH\_RSA, the data encryption algorithm of 256-bit AES\_CBC, and the MAC algorithm of SHA.
- In FIPS mode, the following parameters are deleted:
  - **rsa\_3des\_ede\_cbc\_sha**: Specifies the key exchange algorithm of RSA, the data encryption algorithm of 3DES\_EDE\_CBC, and the MAC algorithm of SHA.
  - rsa\_des\_cbc\_sha: Specifies the key exchange algorithm of RSA, the data encryption algorithm of DES\_CBC, and the MAC algorithm of SHA.

- **rsa\_rc4\_128\_md5**: Specifies the key exchange algorithm of RSA, the data encryption algorithm of 128-bit RC4, and the MAC algorithm of MD5.
- **rsa\_rc4\_128\_sha**: Specifies the key exchange algorithm of RSA, the data encryption algorithm of 128-bit RC4, and the MAC algorithm of SHA.

## Modified command: certificate request mode

#### Syntax

certificate request mode { auto [ key-length key-length | password { cipher | simple } password ] \* | manual }

#### undo certificate request mode

#### Views

PKI domain view

#### **Default command level**

2: System level

#### **Change description**

Before modification: The value range of the *key-length* argument is 512 bits to 2048 bits, and the default value is 1024 bits.

After modification: In FIPS mode, the value of the key-length argument must be 2048 bits.

# Modified feature: Modifying SNMP commands executed in FIPS mode for CC evaluation

# Feature change description

Changed related SNMP command keywords and value ranges when the device is operating in FIPS mode.

# Command changes

## Modified command: display snmp-agent community

#### Syntax

display snmp-agent community [ read | write ] [ | { begin | exclude | include } regular-expression ]

Views

Any view

#### **Change description**

This command is not supported in FIPS mode.

## Modified command: snmp-agent community

#### Syntax

snmp-agent community { read | write } community-name [ acl acl-number | mib-view view-name ]

#### undo snmp-agent community { read | write } community-name

#### Views

System view

#### **Change description**

This command is not supported in FIPS mode.

### Modified command: snmp-agent group

#### Syntax

snmp-agent group { v1 | v2c } group-name [ read-view view-name ] [ write-view view-name ]
[ notify-view view-name ] [ acl acl-number ]

undo snmp-agent group { v1 | v2c } group-name

#### Views

System view

#### **Change description**

This command is not supported in FIPS mode.

## Modified command: snmp-agent usm-user { v1 | v2c }

#### Syntax

snmp-agent group { v1 | v2c } group-name [ read-view view-name ] [ write-view view-name ]
[ notify-view view-name ] [ acl acl-number ]

undo snmp-agent group { v1 | v2c } group-name

#### Views

System view

#### **Change description**

This command is not supported in FIPS mode.

## Modified command: snmp-agent calculate-password

#### Old syntax

snmp-agent calculate-password plain-password mode { 3desmd5 | 3dessha | md5 | sha }
{ local-engineid | specified-engineid engineid }

#### New syntax

In non-FIPS mode:

snmp-agent calculate-password plain-password mode { 3desmd5 | 3dessha | md5 | sha }
{ local-engineid | specified-engineid engineid }

In FIPS mode:

snmp-agent calculate-password plain-password mode sha { local-engineid |
specified-engineid engineid }

#### Views

System view

#### **Change description**

After modification: In FIPS mode, the keywords 3desmd5, 3dessha, and md5 are deleted.

## Modified command: snmp-agent sys-info

#### **Old syntax**

snmp-agent sys-info { contact sys-contact | location sys-location | version { all | { v1 | v2c | v3 }\* } }

undo snmp-agent sys-info { contact | location | version { all | { v1 | v2c | v3 }\* } }

#### New syntax

In non-FIPS mode:

snmp-agent sys-info { contact sys-contact | location sys-location | version { all | { v1 | v2c | v3 }\* } }

undo snmp-agent sys-info { contact | location | version { all | { v1 | v2c | v3 }\* } }

In FIPS mode:

snmp-agent sys-info { contact sys-contact | location sys-location | version v3 }

undo snmp-agent sys-info { contact | location | version v3 }

#### Views

System view

#### **Change description**

After modification: In FIPS mode, the keywords all, v1, and v2c are deleted.

## Modified command: snmp-agent target-host

#### Old syntax

snmp-agent target-host trap address udp-domain { ip-address | ipv6 ipv6-address } [ udp-port
port-number ] [ dscp dscp-value ] params securityname security-string [ v1 | v2c | v3
[ authentication | privacy ]]

undo snmp-agent target-host trap address udp-domain { *ip-address* | **ipv6** *ipv6-address* } params securityname security-string

#### New syntax

In non-FIPS mode:

snmp-agent target-host trap address udp-domain { ip-address | ipv6 ipv6-address } [ udp-port
port-number ] [ dscp dscp-value ] params securityname security-string [ v1 | v2c | v3
[ authentication | privacy ] ]

undo snmp-agent target-host trap address udp-domain { *ip-address* | *ipv6 ipv6-address* } params securityname security-string

In FIPS mode:

snmp-agent target-host trap address udp-domain { ip-address | ipv6 ipv6-address } [ udp-port
port-number ] [ dscp dscp-value ] params securityname security-string v3 [ authentication |
privacy ]

undo snmp-agent target-host trap address udp-domain { *ip-address* | *ipv6 ipv6-address* } params securityname security-string

#### Views

System view

#### **Change description**

After modification: In FIPS mode, the keywords v1 and v2c are deleted.

## Modified command: snmp-agent usm-user v3

#### **Old syntax**

snmp-agent usm-user v3 user-name group-name [ cipher ] [ authentication-mode { md5 | sha }
auth-password [ privacy-mode { 3des | aes128 | des56 } priv-password ] ] [ acl acl-number | acl
ipv6 ipv6-acl-number ] \*

undo snmp-agent usm-user v3 user-name group-name { local | engineid engineid-string }

#### New syntax

In non-FIPS mode:

snmp-agent usm-user v3 user-name group-name [ cipher ] [ authentication-mode { md5 | sha }
auth-password [ privacy-mode { 3des | aes128 | des56 } priv-password ] ] [ acl acl-number | acl
ipv6 ipv6-acl-number ] \*

undo snmp-agent usm-user v3 user-name group-name { local | engineid engineid-string }

In FIPS mode:

snmp-agent usm-user v3 user-name group-name [ cipher ] [ authentication-mode sha auth-password [ privacy-mode aes128 priv-password ] ] [ acl acl-number | acl ipv6 ipv6-acl-number]\*

undo snmp-agent usm-user v3 user-name group-name { local | engineid engineid-string }

#### Views

System view

#### **Change description**

After modification: In FIPS mode, the keywords md5, 3des, and des56 are deleted.

# A5120EI-CMW520-R2215

This release has the following changes:

- New feature: Changing the brand name
- New feature: Configuring the maximum number of Selected ports allowed for an aggregation group
- New feature: Bulk configuring interfaces
- Modified feature: Displaying the remaining power of the IRF fabric
- Modified feature: NTP
- Modified feature: Setting the IRF link down report delay

# New feature: Changing the brand name

# Changing the brand name

Some HP and H3C switches (see Table 1) can form an IRF fabric, and their MPUs are interchangeable.

If different brand MPUs are used on your switch or IRF fabric, change the MPU names to be the same to prevent an active/standby MPU switchover or master re-election from causing network management problems, including device information (vendor name, device model, and device panels) changes and re-collection of information about MPUs and other hardware components.

#### Table 1 HP and H3C switch model mappings

| HP switch model                                            | H3C switch model |
|------------------------------------------------------------|------------------|
| HP 5120-24G EI Switch with 2 Interface Slots (JE068A)      | S5120-28C-EI     |
| HP 5120-48G EI Switch with 2 Interface Slots (JE069A)      | S5120-52C-EI     |
| HP 5120-24G-PoE+ EI Switch with 2 Interface Slots (JG236A) | S5120-28C-PWR-EI |
| HP 5120-48G-PoE+ EI Switch with 2 Interface Slots (JG237A) | S5120-52C-PWR-EI |

## Configuration preparation

Before you change the brand name for an HP and H3C switch, prepare the proper Boot ROM and system software image file according to the switch model mappings as listed in Table 1. The following describes the procedure for changing the brand name of an H3C switch to HP. The procedure is the same for changing the brand names among HP, H3C switches.

- 1. Load the proper HP Boot ROM to the flash memory of the H3C switch and use the HP Boot ROM to upgrade the Boot ROM of the switch.
- 2. Load the proper HP system software image file to the flash memory of the H3C switch, specify the file as the main system software image file, and reboot the switch.
- 3. Execute the **brand** command and reboot the switch.

### NOTE:

For HP 5120 EI, use the bootrom update command to upgrade the Boot ROM.

## Configuration procedure

You can use the **display brand** command to display the brand names of the member switches. If any consistent brand names exist in the IRF fabric, change them to the same.

To change brand name for a member switch:

| Step                                          |                           | Command                                |
|-----------------------------------------------|---------------------------|----------------------------------------|
| 1. Change the brand name for a member switch. |                           | brand { hp   h3 } [ slot slot-number ] |
| 2.                                            | Reboot the member switch. | reboot slot slot-number                |

After you change the brand name for a member switch, the switch can use the later software versions for the new brand.

#### NOTE:

The default settings vary with different brands. Changing the brand name might affect the running configuration. After you change the brand name of a member switch, verify the configuration and re-configure the switch if necessary.

# Command reference

brand

#### **Syntax**

brand { hp | h3c } [ slot slot-number ]

#### View

User view

#### **Default level**

2: System level

#### Parameters

**slot** *slot-number*. Specifies an IRF member switch. If this option is not specified, the command applies to all member switches in the IRF fabric.

#### Description

Use **brand** to change the brand name for an IRF member switch.

After you perform this command, use the **display brand** command to verify the new brand name and then reboot the member switch to make your change take effect.

#### Examples

# Display brand information.

```
<H3C>display brand
Current BRANDs:
Slot 1: HP.
Slot 3: H3C.
New BRANDs:
Slot 1: HP.
Slot 1: HP.
Slot 3: H3C.
<H3C>
```

#### # Change the brand name of member switch 3 to HP.

<HP>brand hp slot 3 Configuration will take effect after next reboot. Do you want to continue? [Y/N]:y Configuration is successful.

#### # Display brand information.

<H3C>display brand Current BRANDs: Slot 1: HP. Slot 3: H3C. New BRANDs: Slot 1: HP. Slot 3: HP. <H3C>

The output shows that the brand name has been changed. After a reboot, member switch 3 becomes an HP member switch.

## display brand

#### **Syntax**

display brand [ | { begin | exclude | include } regular-expression ]

#### View

User view

## **Default level**

1: Monitor level

#### **Parameters**

: Filters command output by specifying a regular expression. For more information about regular expressions, see *Fundamentals Configuration Guide*.

begin: Displays the first line that matches the specified regular expression and all lines that follow.

exclude: Displays all lines that do not match the specified regular expression.

include: Displays all lines that match the specified regular expression.

regular-expression: Specifies a regular expression, a case-sensitive string of 1 to 256 characters.

#### Description

Use display brand to display the brand name of a member switch.

#### Examples

# Display the brand name of the current member switch.

<H3C>display brand Current BRANDs: Slot 1: HP. Slot 3: H3C. New BRANDs: Slot 1: HP. Slot 1: HP. Slot 3: H3C. <H3C>

# New feature: Configuring the maximum number of Selected ports allowed for an aggregation group

By default, the maximum number of Selected ports allowed in an aggregation group depends on the hardware capabilities of the member ports. After you manually configure the maximum number of Selected ports in an aggregation group, the maximum number of Selected ports allowed in the aggregation group is the lower value of the two upper limits.

You can configure redundancy between two ports using the following guideline: Assign two ports to an aggregation group, and configure the maximum number of Selected ports allowed in the aggregation group as 1. In this way, only one Selected port is allowed in the aggregation group at any point in time, while the Unselected port serves as a backup port.

# Configuration guidelines

Follow these guidelines when you configure the port threshold settings:

- If you set a minimum threshold for a static aggregation group, also make the same setting for its peer aggregation group to guarantee correct aggregation.
- Make sure the two link aggregation ends have the same maximum numbers of selected ports.

Make sure you understand the following impacts of the port threshold settings:

• Configuring the maximum number of Selected ports in an aggregation group may cause some of the selected member ports in the aggregation group to become unselected.

# Configuration procedure

To configure the maximum number of Selected ports allowed for an aggregation group:

| Ste | p                                                                                 | Command                                          | Remarks                                                                                                    |
|-----|-----------------------------------------------------------------------------------|--------------------------------------------------|----------------------------------------------------------------------------------------------------|
| 1.  | Enter system view.                                                                | system-view                                      | N/A                                                                                                    |
| 2.  | Enter Layer 2 aggregate interface view.                                           | interface bridge-aggregation<br>interface-number | Use either command.                                                                                                    |
| 3.  | Configure the maximum number of Selected ports allowed for the aggregation group. | link-aggregation selected-port maximum number    | By default, the maximum<br>number of Selected ports<br>allowed in an aggregation<br>group depends on only the<br>hardware capabilities of<br>the member ports. |

# Command reference

link-aggregation selected-port maximum

## Syntax

link-aggregation selected-port maximum *number* undo link-aggregation selected-port maximum

View

Layer 2 aggregate interface view

#### **Default level**

2: System level

#### Parameters

*number*. Specifies the maximum number of Selected ports allowed in an aggregation group. This argument ranges from 1 to 8.

#### Description

Use **link-aggregation selected-port maximum** to configure the maximum number of Selected ports allowed in the aggregation group.

Use undo link-aggregation selected-port maximum to restore the default setting.

By default, the maximum number of Selected ports allowed in an aggregation group is limited only by the hardware capabilities of the member ports.

Executing this command may cause some of the member ports in the aggregation group to become unselected.

The maximum numbers of Selected ports for the local and peer aggregation groups must be consistent.

#### Examples

# Configure the maximum number of Selected ports as 3 in the aggregation group corresponding to Layer 2 aggregate interface Bridge-Aggregation 1.

<Sysname> system-view

[Sysname] interface bridge-aggregation 1

[Sysname-Bridge-Aggregation1] link-aggregation selected-port maximum 3

# New feature: Bulk configuring interfaces

You can enter interface range view to bulk configure multiple interfaces with the same feature instead of configuring them one by one. For example, you can perform the **shutdown** command in interface range view to shut down a range of interfaces.

Failure of applying a command on one member interface does not affect the application of the command on the other member interfaces. If applying a command on one member interface fails, the system displays an error message and continues with the next member interface.

# Configuration guidelines

When you bulk configure interfaces in interface range view, follow these restrictions and guidelines:

- In interface range view, only the commands supported by the first interface are available.
- Do not assign an aggregate interface and any of its member interfaces to an interface range at the same time. Some commands, after being executed on both an aggregate interface and its member interfaces, can break up the aggregation.
- No limit is set on the maximum number of interfaces in an interface range. The more interfaces in an interface range, the longer the command execution time.

# Configuration procedure

To bulk configure interfaces:

| Step |                    | Command     | Remarks |  |
|------|--------------------|-------------|---------|--|
| 1.   | Enter system view. | system-view | N/A     |  |

| Ste | €p                                                                                  | Command                                                                                                    | Remarks                                                                                                    |  |
|-----|-------------------------------------------------------------------------------------|----------------------------------------------------------------------------------------------------|----------------------------------------------------------------------------------------------------|--|
| 2.  | Enter interface<br>range view.                                                      | Approach 1:<br>interface range interface-list<br>Approach 2:<br>interface range name name<br>[ interface interface-list ] | Use either approach.<br>In approach 2, you assign a name to<br>an interface range and can specify<br>this name rather than the interface<br>range to enter the interface range<br>view. |  |
| 3.  | Display commands<br>available for the first<br>interface in the<br>interface range. | Enter ? at the interface range prompt.                                                                                    | Optional.                                                                                                    |  |
| 4.  | Perform available<br>commands to<br>configure the<br>interfaces.                    | Available commands vary by interface.                                                                                     | N/A                                                                                                    |  |
| 5.  | Verify the configuration.                                                           | display this                                                                                                    | Optional.                                                                                                    |  |

# Command reference

## interface range

#### Syntax

interface range interface-list

#### View

System view

#### **Default level**

2: System level

#### Parameters

*interface-list*: Interface list in the format of *interface-list* = { *interface-type interface-number* [ **to** *interface-type interface-number* ] }&<1-5>. The *interface-type interface-number* argument specifies an interface by its type and number. &<1-5> indicates that you can specify up to five interfaces or interface lists. When you specify the **to** keyword in *interface-type interface-number1* **to** *interface-type interface-number2*, the interfaces before and after the **to** keyword must be on the same interface card or subcard, and the interface number before **to** must be no greater than the one after **to**.

#### Description

Use **interface range** to create an interface range and enter interface range view.

You can use this command to enter interface range view to bulk configure multiple interfaces with the same feature instead of configuring them one by one. For example, you can perform the **shutdown** command in interface range view to shut down a range of interfaces.

In interface range view, only the commands supported by the first interface are available. To view the commands supported by the first interface in the interface range, enter the interface range view and enter ? at the command line interface prompt.

To verify the configuration of the first interface in the interface range, execute the **display this** command in interface range view.

Failure of applying a command on one member interface does not affect the application of the command on the other member interfaces. If applying a command on one member interface fails, the system displays an error message and continues with the next member interface.

#### **Examples**

# Shut down interfaces GigabitEthernet 1/0/1 through GigabitEthernet 1/0/24, VLAN interface 2,

```
<Sysname> system-view
[Sysname] interface range gigabitethernet1/0/1 to gigabitethernet1/0/24 vlan-interface
2
[Sysname-if-range] shutdown
```

## interface range name

#### **Syntax**

interface range name name [ interface interface-list ]

undo interface range name name

#### View

System view

#### Default level

2: System level

#### Parameters

name: Interface range name, a case-sensitive string of 1 to 32 characters.

*interface-list*: Interface list in the format of *interface-list* = { *interface-type interface-number* [ **to** *interface-type interface-number* ] &<1-5>. The *interface-type interface-number* argument specifies an interface by its type and number. &<1-5> indicates that you can specify up to five interfaces or interface lists. When you specify the **to** keyword in *interface-type interface-number1* **to** *interface-type interface-number2*, the interfaces before and after the **to** keyword must be on the same interface card or subcard, and the interface number before **to** must be no greater than the one after **to**.

#### Description

Use the **interface range name** *name* **interface** *interface-list* command to create an interface range, configure a name for the interface range, add interfaces to the interface range, and enter the interface range view.

Use the **interface range name** command without the **interface** keyword to enter the view of an interface range with the specified name.

Use undo interface range name to delete the interface range with the specified name.

You can use this command to assign a name to an interface range and can specify this name rather than the interface range to enter the interface range view.

You can use the **display current-configuration** | **include interface range** command to view the member interfaces of an interface range.

In interface range view, only the commands supported by the first interface are available. To view the commands supported by the first interface in the interface range, enter the interface range view and enter ? at the command line interface prompt.

To verify the configuration of the first interface in the interface range, execute the **display this** command in interface range view.

Failure of applying a command on one member interface does not affect the application of the command on the other member interfaces. If applying a command on one member interface fails, the system displays an error message and continues with the next member interface.

When you bulk configure interfaces, follow these guidelines:

- Do not assign an aggregate interface and any of its member interfaces to an interface range at the same time. Some commands, after being executed on both an aggregate interface and its member interfaces, can break up the aggregation.
- No limit is set on the maximum number of interfaces in an interface range. The more interfaces in an interface range, the longer the command execution time.

#### **Examples**

# Add GigabitEthernet 1/0/1 to GigabitEthernet 1/0/12 to interface range named **myEthPort**, and enter the interface range view.

```
<Sysname> system-view
[Sysname] interface range name myEthPort interface GigabitEthernet1/0/1 to
GigabitEthernet1/0/12
[Sysname-if-range-myEthPort]
# Enter the view of interface range named myEthPort.
```

<Sysname> system-view [Sysname] interface range name myEthPort

```
[Sysname-if-range-myEthPort]
```

# Modified feature: Displaying the remaining power of the IRF fabric

# Feature change description

Before modification: The system displays only the remaining power of the master device.

After modification: The system displays the remaining power of each IRF member device.

# Command changes

## Modified command: display poe interface

#### Syntax

display poe interface [ | { begin | exclude | include } regular-expression ]

#### View

Any view

#### **Change description**

Before modification: The **PSE** field is not displayed. The system displays only the remaining power of the master device.

After modification: The **PSE** field is displayed. The system displays the remaining power of each IRF member device.

#### Examples

# Display the power supplying state of all PoE interfaces.

| • | <sysname> display poe interface</sysname> |         |          |          |           |       |                  |
|---|-------------------------------------------|---------|----------|----------|-----------|-------|------------------|
|   | Interface                                 | Status  | Priority | CurPower | Operating | IEEE  | Detection        |
|   |                                           |         |          | (W)      | Status    | Class | Status           |
|   | PSE : 4                                   |         |          |          |           |       |                  |
|   | GE1/0/1                                   | enabled | d high   | 3.6      | on        | 0     | delivering-power |
|   | GE1/0/2                                   | enabled | d low    | 0.0      | off       | 0     | searching        |

| GE1/0/3                                                             | enabled                                             | low                             | 0.0                             | off                             | 0                     | searching                                                                  |
|---------------------------------------------------------------------|-----------------------------------------------------|---------------------------------|---------------------------------|---------------------------------|-----------------------|----------------------------------------------------------------------------|
| GE1/0/4                                                             | enabled                                             | low                             | 0.0                             | off                             | 0                     | searching                                                                  |
| GE1/0/5                                                             | enabled                                             | low                             | 0.0                             | off                             | 0                     | searching                                                                  |
| GE1/0/6                                                             | enabled                                             | low                             | 0.0                             | off                             | 0                     | searching                                                                  |
| GE1/0/7                                                             | enabled                                             | low                             | 0.0                             | off                             | 0                     | searching                                                                  |
| GE1/0/8                                                             | enabled                                             | low                             | 0.0                             | off                             | 0                     | searching                                                                  |
| •••••                                                               |                                                     |                                 |                                 |                                 |                       |                                                                            |
| GE1/0/23                                                            | enabled                                             | low                             | 0.0                             | off                             | 0                     | searching                                                                  |
| GE1/0/24                                                            | enabled                                             | low                             | 0.0                             | off                             | 0                     | searching                                                                  |
|                                                                     |                                                     |                                 |                                 |                                 |                       |                                                                            |
| 1 port                                                              | c(s) on,                                            | 3.6 (W)                         | consumed                        | , 367.4 (W)                     | remain                | ing                                                                        |
|                                                                     |                                                     |                                 |                                 |                                 |                       |                                                                            |
| pse : 7                                                             |                                                     |                                 |                                 |                                 |                       |                                                                            |
| GE2/0/1                                                             | enabled                                             | high                            | 7.6                             | on                              | 0                     | delivering-power                                                           |
| GE2/0/2                                                             | enabled                                             | low                             | 0.0                             | off                             | 0                     | searching                                                                  |
|                                                                     |                                                     |                                 |                                 |                                 |                       |                                                                            |
| GE2/0/3                                                             | enabled                                             | low                             | 0.0                             | off                             | 0                     | searching                                                                  |
| GE2/0/3<br>GE2/0/4                                                  | enabled<br>enabled                                  | low<br>low                      | 0.0                             | off<br>off                      | 0<br>0                | searching<br>searching                                                     |
|                                                                     |                                                     |                                 |                                 |                                 |                       | -                                                                          |
| GE2/0/4                                                             | enabled                                             | low                             | 0.0                             | off                             | 0                     | searching                                                                  |
| GE2/0/4<br>GE2/0/5                                                  | enabled<br>enabled                                  | low<br>low                      | 0.0                             | off<br>off                      | 0<br>0                | searching<br>searching                                                     |
| GE2/0/4<br>GE2/0/5<br>GE2/0/6                                       | enabled<br>enabled<br>enabled                       | low<br>low<br>low               | 0.0<br>0.0<br>0.0               | off<br>off<br>off               | 0<br>0<br>0           | searching<br>searching<br>searching                                        |
| GE2/0/4<br>GE2/0/5<br>GE2/0/6<br>GE2/0/7                            | enabled<br>enabled<br>enabled<br>enabled            | low<br>low<br>low<br>low        | 0.0<br>0.0<br>0.0<br>0.0        | off<br>off<br>off<br>off        | 0<br>0<br>0           | searching<br>searching<br>searching<br>searching                           |
| GE2/0/4<br>GE2/0/5<br>GE2/0/6<br>GE2/0/7<br>GE2/0/8                 | enabled<br>enabled<br>enabled<br>enabled            | low<br>low<br>low<br>low        | 0.0<br>0.0<br>0.0<br>0.0        | off<br>off<br>off<br>off        | 0<br>0<br>0           | searching<br>searching<br>searching<br>searching                           |
| GE2/0/4<br>GE2/0/5<br>GE2/0/6<br>GE2/0/7<br>GE2/0/8                 | enabled<br>enabled<br>enabled<br>enabled<br>enabled | low<br>low<br>low<br>low        | 0.0<br>0.0<br>0.0<br>0.0<br>0.0 | off<br>off<br>off<br>off<br>off | 0<br>0<br>0<br>0      | searching<br>searching<br>searching<br>searching<br>searching              |
| GE2/0/4<br>GE2/0/5<br>GE2/0/6<br>GE2/0/7<br>GE2/0/8<br><br>GE2/0/23 | enabled<br>enabled<br>enabled<br>enabled<br>enabled | low<br>low<br>low<br>low<br>low | 0.0<br>0.0<br>0.0<br>0.0<br>0.0 | off<br>off<br>off<br>off<br>off | 0<br>0<br>0<br>0<br>0 | searching<br>searching<br>searching<br>searching<br>searching<br>searching |

# Modified command: display poe interface power

#### **Syntax**

display poe interface power [ | { begin | exclude | include } regular-expression ]

### View

Any view

#### **Change description**

Before modification: The **PSE** field is not displayed. The system displays only the remaining power of the master device.

After modification: The **PSE** field is displayed. The system displays the remaining power of each IRF member device.

#### Examples

# Display power information for all PoE interfaces.

| GE1/0/4 0.0   | 0.0 15.4          |                     |
|---------------|-------------------|---------------------|
| GE1/0/5 0.0   | 0.0 15.4          |                     |
| GE1/0/6 0.0   | 0.0 15.4          |                     |
| GE1/0/7 0.0   | 0.0 15.4          |                     |
| GE1/0/8 0.0   | 0.0 15.4          |                     |
|               |                   |                     |
| GE1/0/23 0.0  | 0.0 15.4          |                     |
| GE1/0/24 0.0  | 0.0 15.4          |                     |
| 0 port(s) on, | 0.0 (W) consumed, | 370.0 (W) remaining |
|               |                   |                     |
| PSE : 7       |                   |                     |
| GE2/0/1 0.0   | 0.0 15.4          |                     |
| GE2/0/2 0.0   | 0.0 15.4          |                     |
| GE2/0/3 0.0   | 0.0 15.4          |                     |
| GE2/0/4 0.0   | 0.0 15.4          |                     |
| GE2/0/5 0.0   | 0.0 15.4          |                     |
| GE2/0/6 0.0   | 0.0 15.4          |                     |
| GE2/0/7 0.0   | 0.0 15.4          |                     |
| GE2/0/8 0.0   | 0.0 15.4          |                     |
|               |                   |                     |
| GE2/0/23 0.0  | 0.0 15.4          |                     |
| GE2/0/24 0.0  | 0.0 15.4          |                     |
| 0 port(s) on, | 0.0 (W) consumed, | 370.0 (W) remaining |

# Modified feature: NTP

# Feature change description

Added NTP version 4.

# Command changes

## Modified command: ntp-service broadcast-server

#### Syntax

ntp-service broadcast-server [ authentication-keyid keyid | version number ] \*

### View

Layer 3 Ethernet port view, VLAN interface view

## Change description

Before modification: The **version** *number* option is in the range of 1 to 3.

After modification: The **version** *number* option is in the range of 1 to 4.

## Modified command: ntp-service multicast-server

## Syntax

**ntp-service multicast-server** [ *ip-address* ] [ **authentication-keyid** *keyid* | **ttl** *ttl-number* | **version** *number* ] \*

#### View

Layer 3 Ethernet port view, VLAN interface view

#### **Change description**

Before modification: The **version** *number* option is in the range of 1 to 3.

After modification: The version number option is in the range of 1 to 4.

## Modified command: ntp-service unicast-peer

#### Syntax

**ntp-service unicast-peer** { *ip-address* | *peer-name* } [ **authentication-keyid** *keyid* | **priority** | **source-interface** *interface-type interface-number* | **version** *number* ] \*

#### View

System view

#### **Change description**

Before modification: The version number option is in the range of 1 to 3.

After modification: The version number option is in the range of 1 to 4.

## Modified command: ntp-service unicast-server

#### Syntax

ntp-service unicast-server { *ip-address* | *server-name* } [ authentication-keyid *keyid* | priority | source-interface *interface-type interface-number* | version *number* ] \*

#### View

System view

#### **Change description**

Before modification: The version number option is in the range of 1 to 3.

After modification: The version number option is in the range of 1 to 4.

# Modified feature: Setting the IRF link down report delay

# Feature change description

Changed the value range and the default value of the IRF link down report delay.

# Command changes

Modified command: irf link-delay

#### Old syntax

irf link-delay interval

#### New syntax

irf link-delay interval

#### View

System view

## **Change description**

Before modification: The value range (in milliseconds) for the *interval* argument is 200 to 2000. By default, IRF link down events are immediately reported to the upper layer.

After modification: The value range (in milliseconds) for the *interval* argument is 0 to 30000. By default, IRF link down events are reported 4 seconds later after their occurrence.

# A5120EI-CMW520-F2212P02

This release has the following changes:

• New feature: Configuring LLDP to advertise a specific voice VLAN

# New feature: Configuring LLDP to advertise a specific voice VLAN

Voice VLAN advertisement through LLDP is available only for LLDP-enabled IP phones. If CDP-compatibility is enabled, this feature is also available for CDP-enabled IP phones. For more information about LLDP, CDP compatibility, and voice VLANs, see *Layer 2—LAN Switching Configuration Guide*.

## Configuration guidelines

Use this feature in one of the following scenarios:

• Decrease the voice VLAN processing delay in an IRF fabric.

By default, if the voice VLAN feature is configured on an LLDP-enabled port, LLDP advertises this voice VLAN to the IP hone connected to the port. When a packet arrives on the port, the switch compares the source MAC address against its voice device OUI list. If a match is found, the switch learns the MAC address in the voice VLAN, and promotes the forwarding priority for the packet. Because this process is completed in software, in an IRF fabric, MAC address learning and synchronization of the learned MAC address entry to all member devices introduces an undesirable delay. Directly specifying the voice VLAN to be advertised by LLDP enables the IRF fabric to learn and synchronize MAC address entries faster in hardware.

• Avoid configuring the voice VLAN function on a port.

Figure 1 shows the procedure of voice VLAN advertisement through LLDP.

## Figure 1 Voice VLAN advertisement through LLDP

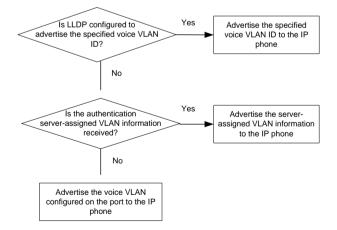

With the received voice VLAN information, the IP phone automatically completes the voice VLAN configuration, including the voice VLAN ID, tagging status, and priority. This voice VLAN can be the voice VLAN directly specified for LLDP advertisement, the voice VLAN configured on the port, or the voice VLAN assigned by a server, depending on your configuration.

To identify the voice VLAN advertised by LLDP, execute the **display lldp local-information** command, and examine the MED information fields in the command output.

# Configuration procedure

To configure LLDP to advertise a specific voice VLAN:

| Step                                                          | Command                                                                                                    | Remarks                                                                  |
|---------------------------------------------------------------|----------------------------------------------------------------------------------------------------|--------------------------------------------------------------------------|
| 1. Enter system view.                                         | system-view                                                                                                    | N/A                                                                      |
| <ol> <li>Enter interface view or p<br/>group view.</li> </ol> | <ul> <li>Enter Layer 2 Ethernet interface<br/>view:<br/>interface interface-type<br/>interface-number</li> <li>Enter port group view:<br/>port-group manual<br/>port-group-name</li> </ul> | Use one of the commands.                                                 |
| 3. Configure LLDP to adver a specific voice VLAN.             | ise IIdp voice-vlan vlan-id                                                                                                    | By default, LLDP advertises<br>the voice VLAN configured or<br>the port. |

# Dynamically advertising server-assigned VLANs through LLDP

Dynamic advertisement of server-assigned VLANs through LLDP must work with 802.1X or MAC authentication, and is available only for LLDP-enabled IP phones. If 802.1X authentication is used, make sure the IP phones also support 802.1X authentication.

To implement this function for an IP phone, perform the following configuration tasks:

- Enable LLDP globally and on the port connected to the IP phone.
- Configure 802.1X or MAC authentication to make sure the IP phone can pass security authentication. For more information about 802.1X authentication, MAC authentication, and VLAN assignment by servers, see *Security Configuration Guide*.
- Configure VLAN authorization for the IP phone on the authentication server.

After the IP phone passes authentication, LLDP advertises the server-assigned VLAN in the Network Policy TLV to the IP phone. The IP phone will send its traffic tagged with the assigned VLAN.

## Command reference

## lldp voice-vlan

## **Syntax**

Ildp voice-vlan vlan-id

undo lldp voice-vlan

View

Layer 2 Ethernet interface view, port group view

## **Default level**

2: System level

## **Parameters**

*vlan-id*: Specifies a voice VLAN by its ID, which ranges from 1 to 4094.

## Description

Use **IIdp voice-vlan** *vlan-id* to configure a port to advertise a specific voice VLAN ID to the connected IP phone through LLDP. If CDP compatibility is enabled, LLDP also includes the specified voice VLAN ID in the CDP packets sent to the IP phone.

Use undo lldp voice-vlan to restore the default.

By default, if a voice VLAN is configured on an LLDP-enabled port, LLDP advertises this voice VLAN to the IP phone connected to the port.

## Examples

# Configure port GigabitEthernet 1/0/1 to advertise voice VLAN 4094.

<Sysname> system-view

[Sysname] interface gigabitethernet 1/0/1

[Sysname-GigabitEthernet1/0/1] lldp voice-vlan 4094

# A5120EI-CMW520-F2212

This release has the following changes:

- New feature: Setting the DSCP value for multiple types of protocol packets
- Modified feature: Password configuration and display
- Modified feature: Task ID for IPv6 socket display
- Removed feature: Local user password display

# New feature: Setting the DSCP value for multiple types of protocol packets

A field in an IPv4 or IPv6 header contains 8 bits and is used to identify the service type of an IP packet. In an IPv4 packet, this field is called "Type of Service (ToS)." In an IPv6 packet, this field is called "Traffic class." According to RFC 2474, the ToS field is redefined as the differentiated services (DS) field, where a DSCP value is represented by the first six bits (0 to 5) and is in the range 0 to 63. The remaining two bits (6 and 7) are reserved. When a packet is being transmitted, the network devices can identify its DSCP value, and determines the transmission priority of the packet according to the DSCP value.

This release allows you to set the DSCP value for multiple types of protocol packets, including RADIUS, SSH, HTTP, Telnet, FTP, TFTP, NTP, NQA, SNMP, ICMP, IGMP Snooping, MLD Snooping, DHCP, DNS, IPv6 DNS, and DHCPv6.

When you configure the DSCP value for some types of protocol packets, you should specify the ToS field value rather than the DSCP value. Because the DSCP field is the first 6 bits of the ToS field, each four continuous ToS field values, starting from 0, correspond to one DSCP value. An easier way to convert the DSCP value to the ToS value is to multiply the expected DSCP value by four to get the ToS field value.

## Setting the DSCP value for DHCPv6 protocol packets

| Ste | ep                                                                                                    | Command                             | Remarks                                                                                                    |
|-----|----------------------------------------------------------------------------------------------------|-------------------------------------|----------------------------------------------------------------------------------------------------|
| 1.  | Enter system view.                                                                                          | system-view                         | N/A                                                                                                    |
| 2.  | Set the DSCP value for<br>DHCPv6 protocol packets<br>sent by the DHCPv6 servers<br>and DHCPv6 relay agents. | ipv6 dhcp dscp dscp-value           | Optional.<br>By default, the DSCP value in<br>DHCPv6 protocol packets sent by<br>the DHCPv6 servers and<br>DHCPv6 relay agents is 56. |
| 3.  | Set the DSCP value for<br>DHCPv6 protocol packets<br>sent by the DHCPv6 clients.                            | ipv6 dhcp client dscp<br>dscp-value | Optional.<br>By default, the DSCP value in<br>DHCPv6 protocol packets sent by<br>the DHCPv6 clients is 56.                            |

To set the DSCP value for DHCPv6 protocol packets:

# Setting the DSCP value for DHCP protocol packets

To set the DSCP value for DHCP protocol packets:

| Ste | эр                                                                                                    | Command                     | Remarks                                                                                                    |
|-----|----------------------------------------------------------------------------------------------------|-----------------------------|----------------------------------------------------------------------------------------------------|
| 1.  | Enter system view.                                                                                    | system-view                 | N/A                                                                                                    |
| 2.  | Set the DSCP value for<br>DHCP protocol packets sent<br>by the DHCP servers and<br>DHCP relay agents. | dhcp dscp dscp-value        | Optional.<br>By default, the DSCP value in<br>DHCP protocol packets sent by<br>the DHCP servers and DHCP<br>relay agents is 56. |
| 3.  | Set the DSCP value for<br>DHCP protocol packets sent<br>by the DHCP clients.                          | dhcp client dscp dscp-value | Optional.<br>By default, the DSCP value in<br>DHCP protocol packets sent by<br>the DHCP clients is 56.                          |

# Setting the DSCP value for DNS protocol packets

To set the DSCP value for DNS protocol packets:

| Ste | əp                                                       | Command             | Remarks                                                                                 |
|-----|----------------------------------------------------------|---------------------|-----------------------------------------------------------------------------------------|
| 1.  | Enter system view.                                       | system-view         | N/A                                                                                     |
| 2.  | Set the DSCP value for DNS protocol packets transmitted. | dns dscp dscp-value | Optional.<br>By default, the DSCP value in<br>DNS protocol packets transmitted<br>is 0. |

# Setting the DSCP value for FTP and TFTP protocol packets

To set the DSCP value for FTP and TFTP protocol packets:

| Ste | ep                                                                     | Command                         | Remarks                                                                                               |
|-----|------------------------------------------------------------------------|---------------------------------|----------------------------------------------------------------------------------------------------|
| 1.  | Enter system view.                                                     | system-view                     | N/A                                                                                                   |
| 2.  | Set the DSCP value for protocol packets sent by the IPv4 FTP clients.  | ftp client dscp dscp-value      | Optional.<br>By default, the DSCP value in<br>protocol packets sent by the IPv4<br>FTP clients is 0.  |
| 3.  | Set the DSCP value for protocol packets sent by the IPv6 FTP clients.  | ftp client ipv6 dscp dscp-value | Optional.<br>By default, the DSCP value in<br>protocol packets sent by the IPv6<br>FTP clients is 0.  |
| 4.  | Set the DSCP value for protocol packets sent by the IPv4 FTP servers.  | ftp server dscp dscp-value      | Optional.<br>By default, the DSCP value in<br>protocol packets sent by the IPv4<br>FTP servers is 0.  |
| 5.  | Set the DSCP value for protocol packets sent by the IPv4 TFTP clients. | tftp client dscp dscp-value     | Optional.<br>By default, the DSCP value in<br>protocol packets sent by the IPv4<br>TFTP clients is 0. |

| Ste | ep                                                                     | Command                          | Remarks                                                                                               |
|-----|------------------------------------------------------------------------|----------------------------------|----------------------------------------------------------------------------------------------------|
| 6.  | Set the DSCP value for protocol packets sent by the IPv6 TFTP clients. | tftp client ipv6 dscp dscp-value | Optional.<br>By default, the DSCP value in<br>protocol packets sent by the IPv6<br>TFTP clients is 0. |

# Setting the DSCP value for HTTP protocol packets

To set the DSCP value for HTTP protocol packets:

| Ste | ep                                                                   | Command                   | Remarks                                                                                        |
|-----|----------------------------------------------------------------------|---------------------------|------------------------------------------------------------------------------------------------|
| 1.  | Enter system view.                                                   | system-view               | N/A                                                                                            |
| 2.  | Set the DSCP value for IPv4<br>HTTP protocol packets<br>transmitted. | ip http dscp dscp-value   | Optional.<br>By default, the DSCP value in<br>IPv4 HTTP protocol packets<br>transmitted is 16. |
| 3.  | Set the DSCP value for IPv6<br>HTTP protocol packets<br>transmitted. | ipv6 http dscp dscp-value | Optional.<br>By default, the DSCP value in<br>IPv6 HTTP protocol packets<br>transmitted is 0.  |

# Setting the DSCP value for IGMP protocol packets sent by IGMP snooping

This configuration allows you to set the DSCP value for IGMP protocol packets sent by IGMP snooping.

To set the DSCP value for IGMP protocol packets transmitted:

| Ste | эр                                                        | Command         | Remarks                                                                                   |
|-----|-----------------------------------------------------------|-----------------|-------------------------------------------------------------------------------------------|
| 1.  | Enter system view.                                        | system-view     | N/A                                                                                       |
| 2.  | Enter IGMP-snooping view.                                 | igmp-snooping   | N/A                                                                                       |
| 3.  | Set the DSCP value for IGMP protocol packets transmitted. | dscp dscp-value | Required.<br>By default, the DSCP value in<br>IGMP protocol packets<br>transmitted is 48. |

## NOTE:

This configuration applies to only the IGMP messages that the local switch generates rather than those forwarded ones.

# Setting the DSCP value for IPv6 DNS protocol packets

To set the DSCP value for IPv6 DNS protocol packets:

| Step                  | Command     | Remarks |
|-----------------------|-------------|---------|
| 1. Enter system view. | system-view | N/A     |

| Ste | ep                                                                  | Command                  | Remarks                                                                                      |
|-----|---------------------------------------------------------------------|--------------------------|----------------------------------------------------------------------------------------------|
| 2.  | Set the DSCP value for IPv6<br>DNS protocol packets<br>transmitted. | dns ipv6 dscp dscp-value | Optional.<br>By default, the DSCP value in<br>IPv6 DNS protocol packets<br>transmitted is 0. |

# Setting the DSCP value for MLD protocol packets sent by MLD snooping

This configuration allows you to set the DSCP value for MLD protocol packets sent by MLD snooping.

To set the DSCP value for MLD protocol packets transmitted:

| Ste | ep                                                       | Command         | Remarks                                                                                  |
|-----|----------------------------------------------------------|-----------------|------------------------------------------------------------------------------------------|
| 1.  | Enter system view.                                       | system-view     | N/A                                                                                      |
| 2.  | Enter MLD-snooping view.                                 | mld-snooping    | N/A                                                                                      |
| 3.  | Set the DSCP value for MLD protocol packets transmitted. | dscp dscp-value | Required.<br>By default, the DSCP value in<br>MLD protocol packets transmitted<br>is 48. |

## NOTE:

This configuration applies to only the MLD messages that the local switch generates rather than those forwarded ones.

# Setting the ToS value for packets sent by the TCP listening service on the NQA server

To set the ToS value for packets sent by the TCP listening service on the NQA server:

| Ste | эр                                                                                          | Command                        | Remarks                                                                                                    |
|-----|---------------------------------------------------------------------------------------------|--------------------------------|----------------------------------------------------------------------------------------------------|
| 1.  | Enter system view.                                                                          | system-view                    | N/A                                                                                                    |
| 2.  | Set the ToS value for<br>packets sent by the TCP<br>listening service on the NQA<br>server. | nqa server tcp-connect tos tos | Optional.<br>By default, the ToS value in the<br>packets sent by the TCP listening<br>service on the NQA server is 0. |

# Setting the ToS value for packets sent by the UDP listening service on the NQA server

To set the ToS value for packets sent by the UDP listening service on the NQA server:

| Step                  | Command     | Remarks |
|-----------------------|-------------|---------|
| 1. Enter system view. | system-view | N/A     |

| Ste | əp                                                                                          | Command                     | Remarks                                                                                                    |
|-----|---------------------------------------------------------------------------------------------|-----------------------------|----------------------------------------------------------------------------------------------------|
| 2.  | Set the ToS value for<br>packets sent by the UDP<br>listening service on the NQA<br>server. | nqa server udp-echo tos tos | Optional.<br>By default, the ToS value in the<br>packets sent by the UDP listening<br>service on the NQA server is 0. |

# Setting the ToS value for NQA probe packets

To set the ToS value for NQA probe packets:

| Ste | ep                                        | Command                               | Remarks                                                              |
|-----|-------------------------------------------|---------------------------------------|----------------------------------------------------------------------|
| 1.  | Enter system view.                        | system-view                           | N/A                                                                  |
| 2.  | Enter NQA operation view.                 | nqa entry admin-name<br>operation-tag | N/A                                                                  |
| 3.  | Specify the DHCP type and enter its view. | type dhcp                             | Required.                                                            |
| 4.  | Set the ToS value for NQA probe packets.  | tos value                             | Optional.<br>By default, the ToS value in NQA<br>probe packets is 0. |

# Setting the DSCP value for NTP protocol packets

To set the DSCP value for NTP protocol packets:

| Ste | эр                                           | Command                     | Remarks                                                                   |
|-----|----------------------------------------------|-----------------------------|---------------------------------------------------------------------------|
| 1.  | Enter system view.                           | system-view                 | N/A                                                                       |
| 2.  | Set the DSCP value for NTP protocol packets. | ntp-service dscp dscp-value | Optional.<br>By default, the DSCP value in<br>NTP protocol packets is 16. |

# Setting the DSCP value for RADIUS protocol packets

To set the DSCP value for RADIUS protocol packets:

| Ste | ep                                                      | Command                     | Remarks                                                                             |
|-----|---------------------------------------------------------|-----------------------------|-------------------------------------------------------------------------------------|
| 1.  | Enter system view.                                      | system-view                 | N/A                                                                                 |
| 2.  | Set the DSCP value for IPv4<br>RADIUS protocol packets. | radius dscp dscp-value      | Optional.<br>By default, the DSCP value in<br>IPv4 RADIUS protocol packets is<br>0. |
| 3.  | Set the DSCP value for IPv6<br>RADIUS protocol packets. | radius ipv6 dscp dscp-value | Optional.<br>By default, the DSCP value in<br>IPv6 RADIUS protocol packets is<br>0. |

# Setting the DSCP value for SNMP trap packets

To set the DSCP value for SNMP trap packets:

| Ste | ep                                        | Command                                                                                                    | Remarks                                                               |
|-----|-------------------------------------------|----------------------------------------------------------------------------------------------------|-----------------------------------------------------------------------|
| 1.  | Enter system view.                        | system-view                                                                                                    | N/A                                                                   |
| 2.  | Set the DSCP value for SNMP trap packets. | snmp-agent target-host trap<br>address udp-domain<br>{ <i>ip-address</i>   <b>ipv6</b> <i>ipv6-address</i> }<br>[ udp-port <i>port-number</i> ] [ dscp<br><i>dscp-value</i> ] params<br>securityname security-string [ v1<br>  v2c   v3 [ authentication  <br>privacy ] ] | Optional.<br>By default, the DSCP value in<br>SNMP trap packets is 0. |

# Setting the DSCP value for SNMP response packets

To set the DSCP value for SNMP response packets:

| Ste | ep                                            | Command                                       | Remarks                                                                   |
|-----|-----------------------------------------------|-----------------------------------------------|---------------------------------------------------------------------------|
| 1.  | Enter system view.                            | system-view                                   | N/A                                                                       |
| 2.  | Set the DSCP value for SNMP response packets. | snmp-agent packet response<br>dscp dscp-value | Optional.<br>By default, the DSCP value in<br>SNMP response packets is 0. |

# Setting the DSCP value for SSH protocol packets

To set the DSCP value for SSH protocol packets:

| Ste | p                                                                           | Command                         | Remarks                                                                                               |
|-----|-----------------------------------------------------------------------------|---------------------------------|----------------------------------------------------------------------------------------------------|
| 1.  | Enter system view.                                                          | system-view                     | N/A                                                                                                   |
| 2.  | Set the DSCP value for protocol packets sent by the IPv4 SSH servers.       | ssh server dscp dscp-value      | Optional.<br>By default, the DSCP value in<br>protocol packets sent by the IPv4<br>SSH servers is 16. |
| 3.  | Set the DSCP value for<br>protocol packets sent by the<br>IPv6 SSH servers. | ssh server ipv6 dscp dscp-value | Optional.<br>By default, the DSCP value in<br>protocol packets sent by the IPv6<br>SSH servers is 0.  |
| 4.  | Set the DSCP value for protocol packets sent by the IPv4 SSH clients.       | ssh client dscp dscp-value      | Optional.<br>By default, the DSCP value in<br>protocol packets sent by the IPv4<br>SSH clients is 16. |
| 5.  | Set the DSCP value for protocol packets sent by the IPv6 SSH clients.       | ssh client ipv6 dscp dscp-value | Optional.<br>By default, the DSCP value in<br>protocol packets sent by the IPv6<br>SSH clients is 0.  |

| Ste | ep                                                                           | Command                          | Remarks                                                                                                |
|-----|------------------------------------------------------------------------------|----------------------------------|----------------------------------------------------------------------------------------------------|
| 6.  | Set the DSCP value for<br>protocol packets sent by the<br>IPv4 SFTP clients. | sftp client dscp dscp-value      | Optional.<br>By default, the DSCP value in<br>protocol packets sent by the IPv4<br>SFTP clients is 16. |
| 7.  | Set the DSCP value for protocol packets sent by the IPv6 SFTP clients.       | sftp client ipv6 dscp dscp-value | Optional.<br>By default, the DSCP value in<br>protocol packets sent by the IPv6<br>SFTP clients is 8.  |

# Setting the DSCP value for Telnet protocol packets

| Ste | эр                                                                             | Command                               | Remarks                                                                                                  |
|-----|--------------------------------------------------------------------------------|---------------------------------------|----------------------------------------------------------------------------------------------------|
| 1.  | Enter system view.                                                             | system-view                           | N/A                                                                                                    |
| 2.  | Set the DSCP value for protocol packets sent by the IPv4 Telnet clients.       | telnet client dscp dscp-value         | Optional.<br>By default, the DSCP value in<br>protocol packets sent by the IPv4<br>Telnet clients is 16. |
| 3.  | Set the DSCP value for protocol packets sent by the IPv6 Telnet clients.       | telnet client ipv6 dscp<br>dscp-value | Optional.<br>By default, the DSCP value in<br>protocol packets sent by the IPv6<br>Telnet clients is 0.  |
| 4.  | Set the DSCP value for<br>protocol packets sent by the<br>IPv4 Telnet servers. | telnet server dscp dscp-value         | Optional.<br>By default, the DSCP value in<br>protocol packets sent by the IPv4<br>Telnet servers is 48. |
| 5.  | Set the DSCP value for<br>protocol packets sent by the<br>IPv6 Telnet servers. | telnet server ipv6 dscp<br>dscp-value | Optional.<br>By default, the DSCP value in<br>protocol packets sent by the IPv6<br>Telnet servers is 0.  |

To set the DSCP value for Telnet protocol packets:

# Setting the DSCP value for the protocol packets sent to the log host

To set the DSCP value for the protocol packets sent to the log host:

| Ste | эр                                                                | Command                                                                                                    | Remarks                                                                                          |
|-----|-------------------------------------------------------------------|----------------------------------------------------------------------------------------------------|--------------------------------------------------------------------------------------------------|
| 1.  | Enter system view.                                                | system-view                                                                                                    | N/A                                                                                              |
| 2.  | Set the DSCP value for the protocol packets sent to the log host. | <pre>info-center loghost { host-ipv4-address   ipv6 host-ipv6-address } [ port port-number ] [ dscp dscp-value ] [ channel { channel-number   channel-name }   facility local-number ] *</pre> | Optional.<br>By default, the DSCP value in the<br>protocol packets sent to the log<br>host is 0. |

## Added commands

## dhcp client dscp

## Syntax

dhcp client dscp *dscp-value* undo dhcp client dscp

## View

System view

## **Default level**

2: System level

## Parameters

dscp-value: DSCP value in the DHCP protocol packets transmitted, which ranges from 0 to 63.

## Description

Use the **dhcp client dscp** command to set the DSCP value for DHCP protocol packets sent by the DHCP clients.

Use the **undo dhcp client dscp** command to restore the default.

By default, the DSCP value in DHCP protocol packets sent by the DHCP clients is 56.

## **Examples**

# Set the DSCP value to 30 for DHCP protocol packets sent by the DHCP clients.

<Sysname> system-view

[Sysname] dhcp client dscp 30

## dhcp dscp

## **Syntax**

dhcp dscp dscp-value

## undo dhcp dscp

## View

System view

## Default level

2: System level

## **Parameters**

dscp-value: DSCP value in the DHCP protocol packets transmitted, which ranges from 0 to 63.

## Description

Use the **dhcp dscp** command to set the DSCP value for DHCP protocol packets sent by the DHCP servers and DHCP relay agents.

Use the undo dhcp dscp command to restore the default.

By default, the DSCP value in DHCP protocol packets sent by the DHCP servers and DHCP relay agents is 56.

## Examples

# Set the DSCP value to 30 for DHCP protocol packets transmitted.

```
<Sysname> system-view
[Sysname] dhcp dscp 30
```

## dns dscp

## Syntax

dns dscp dscp-value

## undo dns dscp

## View

System view

## **Default level**

2: System level

## Parameters

dscp-value: DSCP value in the DNS protocol packets transmitted, which ranges from 0 to 63.

## Description

Use the dns dscp command to set the DSCP value for DNS protocol packets transmitted.

Use the undo dns dscp command to restore the default.

By default, the DSCP value in DNS protocol packets transmitted is 0.

## **Examples**

# Set the DSCP value to 30 for DNS protocol packets transmitted.
<Sysname> system-view
[Sysname] dns dscp 30

## dns ipv6 dscp

## Syntax

dns ipv6 dscp *dscp-value* undo dns ipv6 dscp

## View

System view

## **Default level**

2: System level

## Parameters

dscp-value: DSCP value in the IPv6 DNS protocol packets transmitted, which ranges from 0 to 63.

## Description

Use the dns ipv6 dscp command to set the DSCP value for IPv6 DNS protocol packets transmitted.

Use the undo dns ipv6 dscp command to restore the default.

By default, the DSCP value in IPv6 DNS protocol packets transmitted is 0.

## Examples

# Set the DSCP value to 30 for IPv6 DNS protocol packets transmitted.

<Sysname> system-view [Sysname] dns ipv6 dscp 30

## dscp (IGMP-Snooping view)

## Syntax

dscp dscp-value

undo dscp

## View

IGMP-snooping view

## **Default level**

2: System level

## Parameters

dscp-value: DSCP value in the IGMP protocol packets transmitted, which ranges from 0 to 63.

## Description

Use the dscp command to set the DSCP value for IGMP protocol packets transmitted.

Use the **undo dscp** command to restore the default.

By default, the DSCP value in IGMP protocol packets transmitted is 48.

#### **Examples**

# Set the DSCP value to 63 for IGMP protocol packets transmitted.

```
<Sysname> system-view
[Sysname] igmp-snooping
[Sysname-igmp-snooping] dscp 63
```

## dscp (MLD-Snooping view)

## **Syntax**

dscp dscp-value undo dscp

## View

MLD-snooping view

#### **Default level**

2: System level

## Parameters

dscp-value: DSCP value in the MLD protocol packets transmitted, which ranges from 0 to 63.

## Description

Use the dscp command to set the DSCP value for MLD protocol packets transmitted.

Use the **undo dscp** command to restore the default.

By default, the DSCP value in MLD protocol packets transmitted is 48.

## **Examples**

# Set the DSCP value to 63 for MLD protocol packets transmitted by MLD-snooping.

<Sysname> system-view

```
[Sysname] mld-snooping
```

```
[Sysname-mld-snooping] dscp 63
```

## ftp client dscp

## Syntax

ftp client dscp dscp-value

undo ftp client dscp

## View

System view

## **Default level**

2: System level

## Parameters

dscp-value: DSCP value in the protocol packets, which ranges from 0 to 63.

## Description

Use the **ftp client dscp** command to set the DSCP value for FTP protocol packets sent by the FTP clients.

Use the undo ftp client dscp command to restore the default.

By default, the DSCP value in protocol packets sent by the FTP clients is 0.

## Examples

# Set the DSCP value to 30 for protocol packets sent by the FTP clients.

<Sysname> system-view [Sysname] ftp client dscp 30

## ftp client ipv6 dscp

## Syntax

ftp client ipv6 dscp *dscp-value* undo ftp client ipv6 dscp

## View

System view

## **Default level**

2: System level

## **Parameters**

dscp-value: DSCP value in the protocol packets, which ranges from 0 to 63.

## Description

Use the **ftp client ipv6 dscp** command to set the DSCP value for FTP protocol packets sent by the IPv6 FTP clients.

Use the undo ftp client ipv6 dscp command to restore the default.

By default, the DSCP value in protocol packets sent by the IPv6 FTP clients is 0.

## **Examples**

# Set the DSCP value to 30 for protocol packets sent by the IPv6 FTP clients.

```
<Sysname> system-view
[Sysname] ftp client ipv6 dscp 30
```

## ftp server dscp

## Syntax

ftp server dscp dscp-value

## undo ftp server dscp

## View

System view

## **Default level**

2: System level

## Parameters

dscp-value: DSCP value in the protocol packets, which ranges from 0 to 63.

## Description

Use the **ftp server dscp** command to set the DSCP value for FTP protocol packets sent by the FTP servers.

Use the undo ftp server dscp command to restore the default.

By default, the DSCP value in protocol packets sent by the FTP servers is 0.

## Examples

# Set the DSCP value to 30 for protocol packets sent by the FTP servers.

<Sysname> system-view [Sysname] ftp server dscp 30

## ip http dscp

## Syntax

ip http dscp dscp-value undo ip http dscp

## View

System view

## **Default level**

2: System level

## **Parameters**

dscp-value: DSCP value in the protocol packets, which ranges from 0 to 63.

## Description

Use the **ip http dscp** command to set the DSCP value for HTTP protocol packets transmitted.

Use the undo ip http dscp command to restore the default.

By default, the DSCP value in HTTP protocol packets transmitted is 16.

## **Examples**

# Set the DSCP value to 30 for HTTP protocol packets transmitted.

```
<Sysname> system-view
[Sysname] ip http dscp 30
```

## ipv6 dhcp client dscp

## Syntax

ipv6 dhcp client dscp dscp-value

## undo ipv6 dhcp client dscp

## View

System view

## **Default level**

2: System level

## **Parameters**

dscp-value: DSCP value in the DHCPv6 protocol packets transmitted, which ranges from 0 to 63.

## Description

Use the **ipv6 dhcp client dscp** command to set the DSCP value for DHCPv6 protocol packets sent by the DHCPv6 clients.

Use the undo ipv6 dhcp client dscp command to restore the default.

By default, the DSCP value in DHCPv6 protocol packets sent by the DHCPv6 clients is 56.

## Examples

# Set the DSCP value to 30 for DHCPv6 protocol packets sent by the DHCPv6 clients.

<Sysname> system-view [Sysname] ipv6 dhcp client dscp 30

## ipv6 dhcp dscp

## Syntax

ipv6 dhcp dscp dscp-value undo ipv6 dhcp dscp

## View

System view

## **Default level**

2: System level

## **Parameters**

dscp-value: DSCP value in the DHCPv6 protocol packets transmitted, which ranges from 0 to 63.

## Description

Use the **ipv6 dhcp dscp** command to set the DSCP value for DHCPv6 protocol packets sent by the DHCPv6 servers and DHCPv6 relay agents.

Use the undo ipv6 dhcp dscp command to restore the default.

By default, the DSCP value in DHCPv6 protocol packets sent by the DHCPv6 servers and DHCPv6 relay agents is 56.

## Examples

# Set the DSCP value to 30 for the DHCPv6 protocol packets sent by the DHCPv6 servers and DHCPv6 relay agents.

<Sysname> system-view

[Sysname] ipv6 dhcp dscp 30

## ipv6 http dscp

## Syntax

ipv6 http dscp dscp-value

## undo ipv6 http dscp

## View

System view

## **Default level**

2: System level

## **Parameters**

dscp-value: DSCP value in the protocol packets, which ranges from 0 to 63.

## Description

Use the **ipv6 http dscp** command to set the DSCP value for IPv6 HTTP protocol packets transmitted.

Use the undo ipv6 http dscp command to restore the default.

By default, the DSCP value in IPv6 HTTP protocol packets transmitted is 0.

## **Examples**

# Set the DSCP value to 30 for IPv6 HTTP protocol packets transmitted.

```
<Sysname> system-view
```

[Sysname] ipv6 http dscp 30

## nqa server tcp-connect tos

## **Syntax**

nqa server tcp-connect tos tos

undo nga server tcp-connect tos

## View

System view

## **Default level**

2: System level

## Parameters

*tos*: Type of Service (ToS) field value in the protocol packets sent by the TCP listening service on the NQA server. This argument ranges from 0 to 255.

## Description

Use the **nqa server tcp-connect tos** command to set the ToS value for packets sent by the TCP listening service on the NQA server.

Use the undo nqa server tcp-connect tos command to restore the default.

By default, the ToS value in the packets sent by the TCP listening service on the NQA server is 0.

## **Examples**

# Set the ToS value to 30 for packets sent by the TCP listening service on the NQA server.

<Sysname> system-view [Sysname] nga server tcp-connect tos 30

## nqa server udp-echo tos

## Syntax

nqa server udp-echo tos tos

## undo nqa server udp-echo tos

## View

System view

## **Default level**

2: System level

## Parameters

*tos*: Type of Service (ToS) field value in the protocol packets sent by the UDP listening service on the NQA server. This argument ranges from 0 to 255.

## Description

Use the **nqa server udp-echo tos** command to set the ToS value for packets sent by the UDP listening service on the NQA server.

Use the undo nga server udp-echo tos command to restore the default.

By default, the ToS value in the packets sent by the UDP listening service on the NQA server is 0.

## **Examples**

# Set the ToS value to 30 for packets sent by the UDP listening service on the NQA server.

<Sysname> system-view [Sysname] nqa server udp-echo tos 30

## ntp-service dscp

## **Syntax**

ntp-service dscp dscp-value

## undo ntp-service dscp

## View

System view

## **Default level**

2: System level

## Parameters

dscp-value: DSCP value in the protocol packets, which ranges from 0 to 63.

## Description

Use the ntp-service dscp command to set the DSCP value for NTP protocol packets.

Use the undo ntp-service dscp command to restore the default.

By default, the DSCP value in NTP protocol packets is 16.

## **Examples**

# Set the DSCP value to 30 for NTP protocol packets.

```
<Sysname> system-view
[Sysname] ntp-service dscp 30
```

## radius dscp

## **Syntax**

radius dscp dscp-value

## undo radius dscp

## View

System view

## **Default level**

2: System level

## Parameters

dscp-value: DSCP value in the protocol packets, which ranges from 0 to 63.

## Description

Use the radius dscp command to set the DSCP value for IPv4 RADIUS protocol packets.

Use the undo radius dscp command to restore the default.

By default, the DSCP value in IPv4 RADIUS protocol packets is 0.

## **Examples**

# Set the DSCP value to 6 for IPv4 RADIUS protocol packets. <Sysname> system-view

[Sysname] radius dscp 6

## radius ipv6 dscp

## Syntax

radius ipv6 dscp *dscp-value* undo radius ipv6 dscp

#### View

System view

## **Default level**

2: System level

## Parameters

dscp-value: DSCP value in the protocol packets, which ranges from 0 to 63.

## Description

Use the radius ipv6 dscp command to set the DSCP value for IPv6 RADIUS protocol packets.

Use the undo radius ipv6 dscp command to restore the default.

By default, the DSCP value in IPv6 RADIUS protocol packets is 0.

## Examples

# Set the DSCP value to 6 for IPv6 RADIUS protocol packets.

<Sysname> system-view [Sysname] radius ipv6 dscp 6

## sftp client dscp

## Syntax

sftp client dscp dscp-value

## undo sftp client dscp

## View

System view

## Default level

2: System level

## Parameters

dscp-value: DSCP value in the protocol packets, which ranges from 0 to 63.

## Description

Use the sftp client dscp command to set the DSCP value for protocol packets sent by the IPv4 SFTP clients.

Use the undo sftp client dscp command to restore the default.

By default, the DSCP value in protocol packets sent by the IPv4 SFTP clients is 16.

## Examples

# Set the DSCP value to 30 for protocol packets sent by the IPv4 SFTP clients.

<Sysname> system-view [Sysname] sftp client dscp 30

## sftp client ipv6 dscp

## Syntax

sftp client ipv6 dscp *dscp-value* undo sftp client ipv6 dscp

## View

System view

## **Default level**

2: System level

## **Parameters**

dscp-value: DSCP value in the protocol packets, which ranges from 0 to 63.

## Description

Use the **sftp client ipv6 dscp** command to set the DSCP value for protocol packets sent by the IPv6 SFTP clients.

Use the undo sftp client ipv6 dscp command to restore the default.

By default, the DSCP value in protocol packets sent by the IPv6 SFTP clients is 8.

## **Examples**

# Set the DSCP value to 30 for protocol packets sent by the IPv6 SFTP clients.

```
<Sysname> system-view
[Sysname] sftp client ipv6 dscp 30
```

## snmp-agent packet response dscp

## Syntax

snmp-agent packet response dscp dscp-value

## undo snmp-agent packet response dscp

## View

System view

## **Default level**

3: Manage level

## **Parameters**

dscp-value: DSCP value in the SNMP response packets, which ranges from 0 to 63.

## Description

Use the **snmp-agent packet response dscp** command to set the DSCP value for SNMP response packets.

Use the undo snmp-agent packet response dscp command to restore the default.

By default, the DSCP value in SNMP response packets is 0.

## Examples

# Set the DSCP value to 45 for SNMP response packets.

<Sysname> system-view [Sysname] snmp-agent packet response dscp 45

## ssh client dscp

## Syntax

ssh client dscp *dscp-value* undo ssh client dscp

## View

System view

## **Default level**

2: System level

## **Parameters**

dscp-value: DSCP value in the protocol packets, which ranges from 0 to 63.

## Description

Use the **ssh client dscp** command to set the DSCP value for protocol packets sent by the IPv4 SSH clients.

Use the undo ssh client dscp command to restore the default.

By default, the DSCP value in protocol packets sent by the IPv4 SSH clients is 16.

## **Examples**

# Set the DSCP value to 30 for protocol packets sent by the IPv4 SSH clients.

```
<Sysname> system-view
[Sysname] ssh client dscp 30
```

## ssh client ipv6 dscp

## Syntax

ssh client ipv6 dscp dscp-value

## undo ssh client ipv6 dscp

## View

System view

## **Default level**

2: System level

## **Parameters**

dscp-value: DSCP value in the protocol packets, which ranges from 0 to 63.

## Description

Use the **ssh client ipv6 dscp** command to set the DSCP value for protocol packets sent by the IPv6 SSH clients.

Use the undo ssh client ipv6 dscp command to restore the default.

By default, the DSCP value in protocol packets sent by the IPv6 SSH clients is 0.

## Examples

# Set the DSCP value to 30 for protocol packets sent by the IPv6 SSH clients.

<Sysname> system-view [Sysname] ssh client ipv6 dscp 30

## ssh server dscp

## Syntax

ssh server dscp *dscp-value* undo ssh server dscp

## View

System view

## **Default level**

2: System level

## **Parameters**

dscp-value: DSCP value in the protocol packets, which ranges from 0 to 63.

## Description

Use the **ssh server dscp** command to set the DSCP value for protocol packets sent by the IPv4 SSH servers.

Use the undo ssh server dscp command to restore the default.

By default, the DSCP value in protocol packets sent by the IPv4 SSH servers is 16.

## Examples

# Set the DSCP value to 30 for protocol packets sent by the IPv4 SSH servers.

```
<Sysname> system-view
[Sysname] ssh server dscp 30
```

## ssh server ipv6 dscp

## Syntax

ssh server ipv6 dscp dscp-value

## undo ssh server ipv6 dscp

## View

System view

## **Default level**

2: System level

## **Parameters**

dscp-value: DSCP value in the protocol packets, which ranges from 0 to 63.

## Description

Use the **ssh server ipv6 dscp** command to set the DSCP value for protocol packets sent by the IPv6 SSH servers.

Use the undo ssh server ipv6 dscp command to restore the default.

By default, the DSCP value in protocol packets sent by the IPv6 SSH servers is 0.

## **Examples**

# Set the DSCP value to 30 for protocol packets sent by the IPv6 SSH servers.

<Sysname> system-view [Sysname] ssh server ipv6 dscp 30

## telnet client dscp

## Syntax

telnet client dscp *dscp-value* undo telnet client dscp

## View

System view

## **Default level**

2: System level

## **Parameters**

dscp-value: DSCP value in the protocol packets, which ranges from 0 to 63.

## Description

Use the **telnet client dscp** command to set the DSCP value for protocol packets sent by the Telnet clients.

Use the undo telnet client dscp command to restore the default.

By default, the DSCP value in protocol packets sent by the Telnet clients is 16.

## **Examples**

# Set the DSCP value to 30 for protocol packets sent by the Telnet clients.

```
<Sysname> system-view
[Sysname] telnet client dscp 30
```

## telnet client ipv6 dscp

## Syntax

telnet client ipv6 dscp dscp-value

## undo telnet client ipv6 dscp

## View

System view

## **Default level**

2: System level

## **Parameters**

dscp-value: DSCP value in the protocol packets, which ranges from 0 to 63.

## Description

Use the **telnet client ipv6 dscp** command to set the DSCP value for protocol packets sent by the IPv6 Telnet clients.

Use the undo telnet client ipv6 dscp command to restore the default.

By default, the DSCP value in protocol packets sent by the IPv6 Telnet clients is 0.

## Examples

# Set the DSCP value to 0 for protocol packets sent by the IPv6 Telnet clients.

<Sysname> system-view [Sysname] telnet client ipv6 dscp 30

## telnet server dscp

## Syntax

telnet server dscp *dscp-value* undo telnet server dscp

## View

System view

## **Default level**

2: System level

## **Parameters**

dscp-value: DSCP value in the protocol packets, which ranges from 0 to 63.

## Description

Use the **telnet server dscp** command to set the DSCP value for protocol packets sent by the Telnet servers.

Use the undo telnet server dscp command to restore the default.

By default, the DSCP value in protocol packets sent by the Telnet servers is 48.

## **Examples**

# Set the DSCP value to 30 for protocol packets sent by the Telnet servers.

```
<Sysname> system-view
[Sysname] telnet server dscp 30
```

## telnet server ipv6 dscp

## Syntax

telnet server ipv6 dscp dscp-value

## undo telnet server ipv6 dscp

## View

System view

## **Default level**

2: System level

## **Parameters**

dscp-value: DSCP value in the protocol packets, which ranges from 0 to 63.

## Description

Use the **telnet server ipv6 dscp** command to set the DSCP value for protocol packets sent by the IPv6 Telnet servers.

Use the undo telnet server ipv6 dscp command to restore the default.

By default, the DSCP value in protocol packets sent by the IPv6 Telnet servers is 0.

## Examples

# Set the DSCP value to 30 for protocol packets sent by the IPv6 Telnet servers.

<Sysname> system-view [Sysname] telnet server ipv6 dscp 30

## tftp client dscp

## Syntax

tftp client dscp *dscp-value* undo tftp client dscp

## View

System view

## **Default level**

2: System level

## **Parameters**

dscp-value: DSCP value in the protocol packets, which ranges from 0 to 63.

## Description

Use the **tftp client dscp** command to set the DSCP value for protocol packets sent by the TFTP clients.

Use the undo tftp client dscp command to restore the default.

By default, the DSCP value in protocol packets sent by the TFTP clients is 0.

## **Examples**

# Set the DSCP value to 30 for protocol packets sent by the TFTP clients.

```
<Sysname> system-view
[Sysname] tftp client dscp 30
```

## tftp client ipv6 dscp

## Syntax

tftp client ipv6 dscp dscp-value

## undo tftp client ipv6 dscp

## View

System view

## **Default level**

2: System level

## **Parameters**

dscp-value: DSCP value in the protocol packets, which ranges from 0 to 63.

## Description

Use the **tftp client ipv6 dscp** command to set the DSCP value for protocol packets sent by the IPv6 TFTP clients.

Use the undo tftp client ipv6 dscp command to restore the default.

By default, the DSCP value in protocol packets sent by the IPv6 TFTP clients is 0.

## Examples

# Set the DSCP value to 30 for protocol packets sent by the IPv6 TFTP clients.

<Sysname> system-view [Sysname] tftp client ipv6 dscp 30

## tos (DHCP operation type view)

## Syntax

tos value undo tos

## View

DHCP operation type view

## **Default level**

2: System level

## **Parameters**

value: ToS value in the NQA probe packets, which ranges from 0 to 255.

## Description

Use the tos command to set the ToS value for NQA probe packets.

Use the undo tos command to restore the default.

By default, the ToS value in NQA probe packets is 0.

## **Examples**

# Set the ToS value to 1 for NQA probe packets.

```
<Sysname> system-view
```

[Sysname] nga entry admin test

[Sysname-nqa-admin-test] type dhcp

[Sysname-nqa-admin-test-dhcp] tos 1

## Modified commands

## Modified command: info-center loghost

## **Old syntax**

**info-center loghost** { *host-ipv4-address* | **ipv6** *host-ipv6-address* } [ **port** *port-number* ] [ **channel** { *channel-number* ] *the channel-number* ] \*

## New syntax

**info-center loghost** { *host-ipv4-address* | **ipv6** *host-ipv6-address* } [ **port** *port-number* ] [ **dscp** *dscp-value* ] [ **channel** { *channel-number* | *channel-name* } | **facility** *local-number* ] \*

## Views

System view

## **Change description**

The **dscp** *dscp-value* option is added.

**dscp** *dscp-value*: Sets the DSCP value in the packets sent to the log host, which ranges from 0 to 63 and defaults to 0.

## Modified command: ping ipv6

## **Old syntax**

ping ipv6 [ -a source-ipv6 | -c count | -m interval | -s packet-size | -t timeout ] \* host [ -i interface-type
interface-number ]

#### **New Syntax**

ping ipv6 [ -a source-ipv6 | -c count | -m interval | -s packet-size | -t timeout | -tos tos ] \* host [ -i interface-type interface-number ]

#### Views

Any view

## **Change description**

The **-tos** tos option is added.

-tos tos: Sets the Traffic Class field value in the ICMPv6 echo request. The tos argument ranges from 0 to 255 and defaults to 0.

## Modified command: snmp-agent target-host

## **Old syntax**

snmp-agent target-host trap address udp-domain { ip-address | ipv6 ipv6-address } [ udp-port
port-number ] params securityname security-string [ v1 | v2c | v3 [ authentication | privacy ] ]

## **New Syntax**

snmp-agent target-host trap address udp-domain { ip-address | ipv6 ipv6-address } [ udp-port
port-number ] [ dscp dscp-value ] params securityname security-string [ v1 | v2c | v3
[ authentication | privacy ] ]

## Views

System view

## **Change description**

The **dscp** *dscp-value* option is added.

**dscp** *dscp-value*: Sets the DSCP value for the SNMP traps, which ranges from 0 to 63 and defaults to 0.

## Modified command: tracert

## **Old syntax**

tracert [ -a source-ip | -f first-ttl | -m max-ttl | -p port | -q packet-number | -w timeout ] \* host

## **New Syntax**

tracert [-a source-ip |-f first-ttl |-m max-ttl |-p port |-q packet-number |-w timeout |-tos tos]\* host

## Views

Any view

## **Change description**

The **-tos** tos option is added.

-tos tos: Sets the ToS field value in the tracert request. The tos argument ranges from 0 to 255 and defaults to 0.

## Modified command: tracert ipv6

## **Old syntax**

tracert ipv6 [ -f first-ttl | -m max-ttl | -p port | -q packet-number | -w timeout ] \* host

## **New Syntax**

tracert ipv6 [ -f first-ttl | -m max-ttl | -p port | -q packet-number | -w timeout | -tos tos ] \* host

## Views

Any view

## **Change description**

The **-tos** tos option is added.

**-tos** *tos*: Sets the Traffic Class field value in the tracert request. The *tos* argument ranges from 0 to 255 and defaults to 0.

# Modified feature: Password configuration and display

## Feature change description

Modified password setup and display for password-related security features.

## NOTE:

To improve security, this release saves all plaintext and ciphertext passwords and keys in cipher text in the configuration file.

# Command changes

## Modified command: bims-server

## **Old syntax**

bims-server ip ip-address [ port port-number ] sharekey key

## New syntax

bims-server ip ip-address [ port port-number ] sharekey [ cipher | simple ] key

## View

DHCP address pool view

## **Parameters**

ip ip-address: Specifies an IP address for the BIMS server.

port port-number. Specifies a port number for the BIMS server in the range of 1 to 65534.

cipher: Sets a ciphertext key.

simple: Sets a plaintext key.

*key*: Specifies the key string. This argument is case sensitive. If **cipher** is specified, it must be a ciphertext string of 1 to 53 characters. If **simple** is specified, it must be a string of 1 to 16 characters. If neither **simple** nor **ciphe** is specified, you set a plaintext key.

## Change description

Before modification: You can only set a plaintext shared key.

After modification: You can set a plaintext or a ciphertext shared key. A ciphertext shared key can comprise 1 to 53 characters.

## Modified command: certificate request mode

## Syntax

certificate request mode { auto [ key-length key-length | password { cipher | simple } password ] \* | manual }

## Views

PKI domain view

## **Parameters**

auto: Requests a certificate in auto mode.

key-length: Length of the RSA keys in bits, in the range of 512 to 2048. It is 1024 bits by default.

cipher: Sets a ciphertext key for certificate revocation.

simple: Sets a plaintext key for certificate revocation.

*password*: Specifies the key. This argument is case sensitive. If **simple** is specified, it must be a plaintext string of 1 to 31 characters. If **cipher** is specified, it must be a ciphertext string of 1 to 73 characters.

manual: Requests a certificate in manual mode.

## Change description

Before modification: A ciphertext key comprises 1 to 31 characters.

After modification: A ciphertext key comprises 1 to 73 characters.

## Modified command: cluster-local-user

## Syntax

## cluster-local-user user-name [ password { cipher | simple } password ]

## Views

Cluster view

## **Parameters**

*user-name:* Specifies the username for logging onto the cluster member devices through Web. It is a string of 1 to 55 characters.

**password**: Specifies the password for logging onto the cluster member devices through Web. If this keyword is not specified, you can log in without a password.

cipher: Specifies a ciphertext password.

simple: Specifies a plaintext password.

*password*: Specifies the password string. This argument is case sensitive. If **simple** is specified, it must be a string of 1 to 63 characters. If **cipher** is specified, it must be a ciphertext string of 1 to 117 characters.

## Change description

Before modification: If **cipher** is specified, you can set a plaintext password of 1 to 63 characters, or a ciphertext password of 24 or 88 characters.

After modification: If **cipher** is specified, you must enter a ciphertext password of 1 to 117 characters.

## Modified command: cluster-snmp-agent usm-user v3

## **Old syntax**

cluster-snmp-agent usm-user v3 user-name group-name [ authentication-mode { md5 | sha } auth-password [ privacy-mode des56 priv-password ] ]

## New syntax

cluster-snmp-agent usm-user v3 user-name group-name [ authentication-mode { md5 | sha } [ cipher | simple ] auth-password [ privacy-mode des56 [ cipher | simple ] priv-password ] ]

## Views

Cluster view

## Parameters

user-name: User name, a string of 1 to 32 characters.

group-name: Group name, a string of 1 to 32 characters.

authentication-mode: Specifies the security level to be authentication needed.

md5: Specifies the authentication protocol to be HMAC-MD5-96.

sha: Specifies the authentication protocol to be HMAC-SHA-96.

cipher: Specifies a ciphertext password.

simple: Specifies a plaintext password.

*auth-password*: Specifies the authentication password string. This argument is case sensitive. If **simple** is specified, it must be a string of 1 to 16 characters. If **cipher** is specified, it must be a ciphertext string of 1 to 53 characters. If neither **cipher** nor **simple** is specified, you set a plaintext string.

privacy-mode: Specifies the security level to be encrypted.

**des56**: Specifies the encryption protocol to be DES (data encryption standard).

*priv-password:* Specifies the privacy password string. This argument is case sensitive. If **simple** is specified, it must be a string of 1 to 16 characters. If **cipher** is specified, it must be a ciphertext string of 1 to 53 characters. If neither **cipher** nor **simple** is specified, you set a plaintext string.

## Change description

Before modification: The **cipher** and **simple** keywords are not supported. You can directly enter a plaintext password of 1 to 16 characters or a ciphertext password of 24 characters.

After modification: You can use the **cipher** keyword to set a ciphertext password of 1 to 53 characters or use the **simple** keyword to set a plaintext password of 1 to 16 characters. If neither **cipher** nor **simple** is specified, you set a plaintext password.

## Modified command: dldp authentication-mode

## **Old syntax**

dldp authentication-mode { md5 md5-password | none | simple simple-password }

## New syntax

dldp authentication-mode { none | { md5 | simple } password }

## View

System view

#### **Parameters**

none: Specifies not to perform authentication.

md5: Specifies to perform MD5 authentication and sets the password in plain text or cipher text.

simple: Specifies to perform simple authentication and sets the password in plain text or cipher text.

*password*: Plain text password, a case-sensitive string of 1 to 16 characters; or a cipher text password, a case-sensitive string of 33 to 53 characters.

## Change description

Before modification: You can set only a plaintext password for simple authentication, and a plaintext password or a 24-character ciphertext password for MD5 authentication.

After modification: You can set a plaintext password or a ciphertext password for both simple authentication and MD5 authentication. A ciphertext password comprises 33 to 53 characters.

## Modified command: ftp-server

## Syntax

ftp-server ip-address [ user-name username password { cipher | simple } password ]

## Views

Cluster view

## Parameters

ip-address: Specifies the IP address of the FTP server.

username: Specifies the username for logging onto the FTP server, a string of 1 to 32 characters.

cipher: Specifies a ciphertext password.

simple: Specifies a plaintext password.

*password*: Specifies the password string. This argument is case sensitive. If **simple** is specified, it must be a string of 1 to 16 characters. If **cipher** is specified, it must be a ciphertext string of 1 to 53 characters.

## **Change description**

Before modification: If **cipher** is specified, you can set a plaintext password of 1 to 16 characters, or a ciphertext password of 24 characters.

After modification: If **cipher** is specified, you must enter a ciphertext password of 1 to 53 characters.

Modified command: key (HWTACACS scheme view)

## **Syntax**

key { accounting | authentication | authorization } [ cipher | simple ] key

## Views

HWTACACS scheme view

## **Parameters**

accounting: Sets the shared key for secure HWTACACS accounting communication.

authentication: Sets the shared key for secure HWTACACS authentication communication.

authorization: Sets the shared key for secure HWTACACS authorization communication.

cipher: Sets a ciphertext shared key.

simple: Sets a plaintext shared key.

*key*: Specifies the shared key string. This argument is case sensitive. If **simple** is specified, it must be a string of 1 to 255 characters. If **cipher** is specified, it must be a ciphertext string of 1 to 373 characters. If neither **cipher** nor **simple** is specified, you set a plaintext shared key string.

## **Change description**

Before modification: A ciphertext password comprises 1 to 352 characters.

After modification: A ciphertext password comprises 1 to 373 characters.

## Modified command: key (RADIUS scheme view)

## Syntax

key { accounting | authentication } [ cipher | simple ] key

## Views

**RADIUS** scheme view

## **Parameters**

accounting: Sets the shared key for secure RADIUS accounting communication.

authentication: Sets the shared key for secure RADIUS authentication/authorization communication.

cipher: Sets a ciphertext shared key.

simple: Sets a plaintext shared key.

*key*: Specifies the shared key string. This argument is case sensitive. If **simple** is specified, it must be a string of 1 to 64 characters. If **cipher** is specified, it must be a ciphertext string of 1 to 117 characters. If neither **cipher** nor **simple** is specified, you set a plaintext shared key string.

## **Change description**

Before modification: A ciphertext shared key must comprise 12, 24, 32, 44, 64, 76, 88, or 96 characters.

After modification: A ciphertext shared key comprises 1 to 117 characters.

## Modified command: mac-authentication user-name-format

## Syntax

mac-authentication user-name-format { fixed [ account name ] [ password { cipher | simple }
password ] | mac-address [ { with-hyphen | without-hyphen } [ lowercase | uppercase ] ] }

## Views

System view

## Parameters

fixed: Uses a shared account for all MAC authentication users.

**account** *name*: Specifies the username for the shared account. The name takes a case-insensitive string of 1 to 55 characters. If no username is specified, the default name **mac** applies.

password: Specifies the password for the shared user account:

cipher: Sets a ciphertext password.

simple: Sets a plaintext password.

*password*: Specifies the password. This argument is case sensitive. If **simple** is specified, it must be a string of 1 to 63 characters. If **cipher** is specified, it must be a ciphertext string of 1 to 117 characters.

**mac-address**: Uses MAC-based user accounts for MAC authentication users. If this option is specified, you must create one user account for each user, and use the MAC address of the user as both the username and password for the account. You can also specify the format of username and password:

- **with-hyphen**—Hyphenates the MAC address, for example xx-xx-xx-xx-xx.
- without-hyphen—Excludes hyphens from the MAC address, for example, xxxxxxxxxx.
- **Iowercase**—Enters letters in lower case.
- **uppercase**—Capitalizes letters.

## Change description

Before modification: If **cipher** is specified, you can enter a plaintext password of 1 to 63 characters, or a ciphertext password of 24 or 88 characters.

After modification: If **cipher** is specified, you must enter a ciphertext password of 1 to 117 characters.

## Modified command: ntp-service authentication-keyid

## Old syntax

## ntp-service authentication-keyid keyid authentication-mode md5 value

## New syntax

## ntp-service authentication-keyid keyid authentication-mode md5 [ cipher | simple ] value

Views

System view

## **Parameters**

keyid: Authentication key ID, which is in the range of 1 to 4294967295.

cipher: Sets a ciphertext key.

simple: Sets a plaintext key. This key will be saved in cipher text for secrecy.

*value*: Specifies the MD5 authentication key string. This argument is case sensitive. If **simple** is specified, it must be a plaintext string of 1 to 32 characters. If **cipher** is specified, it must be a ciphertext string of 1 to 73 characters. If neither **cipher** nor **simple** is specified, you set a plaintext key string.

## Change description

Before modification: You can only set a plaintext key.

After modification: You can set a plaintext or ciphertext key. A ciphertext key comprises 1 to 73 characters.

## Modified command: password (FTP operation type view)

## Old syntax

password password

#### **New syntax**

password [ cipher | simple ] password

#### Views

FTP operation type view

#### **Parameters**

cipher: Sets a password in cipher text.

simple: Sets a password in plain text.

*password*: Specifies the password used to log in to the FTP server, a case-sensitive string of 1 to 32 characters in plain text, or 1 to 73 characters in cipher text. If the **cipher** or **simple** keyword is not specified, the password is in plain text.

## **Change description**

Before modification: You can only set a plaintext password.

After modification: You can set a plaintext password or a ciphertext password. A ciphertext password comprises 1 to 73 characters.

## Modified command: password (local user view)

## Syntax

password [ { cipher | simple } password ]

## Views

Local user view

#### **Parameters**

cipher: Sets a ciphertext password.

simple: Sets a plaintext password.

password: Specifies the password string. This argument is case sensitive. If **simple** is specified, it must be a string of 1 to 63 characters. If **cipher** is specified, it must be a ciphertext string of 1 to 117

characters. If neither **cipher** nor **simple** is specified, you set a plaintext password string in interactive mode.

## **Change description**

Before modification: If **cipher** is specified, you can set a plaintext password, or a 24-character or 88-character ciphertext password.

After modification: If **cipher** is specified, you must enter a ciphertext password of 1 to 117 characters.

## Modified command: password (RADIUS-server user view)

## Syntax

password [ cipher | simple ] password

## Views

RADIUS-server user view

## Parameters

cipher: Sets a ciphertext password.

simple: Sets a plaintext password.

*password*: Specifies the password string. This argument is case sensitive. If **simple** is specified, it must be a string of 1 to 128 characters. If **cipher** is specified, it must be a ciphertext string of 1 to 201 characters. If neither **cipher** nor **simple** is specified, you set a plaintext password string.

## Change description

Before modification: A ciphertext password must comprise 12, 24, 32, 44, 64, 76, 88, 96, 108, 120, 128, 140, 152, 160, 172, or 184 characters.

After modification: A ciphertext password comprises 1 to 201 characters.

## Modified command: primary accounting (RADIUS scheme view)

## **Syntax**

primary accounting { ipv4-address | ipv6 ipv6-address } [ port-number | key [ cipher | simple ] key ]

## Views

**RADIUS** scheme view

## Parameters

*ipv4-address*: Specifies the IPv4 address of the primary RADIUS accounting server.

**ipv6** *ipv6-address*: Specifies the IPv6 address of the primary RADIUS accounting server, which must be a valid global unicast address.

*port-number*: Specifies the service port number of the primary RADIUS accounting server, which is a UDP port number in the range 1 to 65535 and defaults to 1813.

**key** [ **cipher** | **simple** ] *key*: Specifies the shared key for secure communication with the primary RADIUS accounting server.

- **cipher** *key*: Specifies a ciphertext shared key, a case-sensitive ciphertext string of 1 to 117 characters.
- **simple** *key*: Specifies a plaintext shared key, a case-sensitive plaintext string of 1 to 64 characters.

### **Change description**

Before modification: A ciphertext shared key must comprise 12, 24, 32, 44, 64, 76, 88, or 96 characters.

After modification: A ciphertext shared key comprises 1 to 117 characters.

### Modified command: primary authentication (RADIUS scheme view)

### Syntax

primary authentication { ipv4-address | ipv6 ipv6-address } [ port-number | key [ cipher | simple ]
key ] \*

### Views

**RADIUS** scheme view

### **Parameters**

*ipv4-address*: Specifies the IPv4 address of the primary RADIUS authentication/authorization server.

**ipv6** *ipv6-address*: Specifies the IPv6 address of the primary RADIUS authentication/authorization server, which must be a valid global unicast address.

*port-number*: Specifies the service port number of the primary RADIUS authentication/authorization server, which is a UDP port number in the range 1 to 65535 and defaults to 1812.

**key** [ **cipher** | **simple** ] *key*: Specifies the shared key for secure communication with the primary RADIUS authentication/authorization server.

- **cipher** *key*: Specifies a ciphertext shared key, a case-sensitive ciphertext string of 1 to 117 characters.
- **simple** *key*: Specifies a plaintext shared key, a case-sensitive plaintext string of 1 to 64 characters.

### **Change description**

Before modification: A ciphertext shared key must comprise 12, 24, 32, 44, 64, 76, 88, or 96 characters.

After modification: A ciphertext shared key comprises 1 to 117 characters.

### Modified command: radius-server client-ip

### Old syntax

radius-server client-ip ip-address [key string]

### New syntax

radius-server client-ip ip-address [ key [ cipher | simple ] string ]

### Views

System view

### Parameters

*ip-address*: Specifies the IPv4 address of the RADIUS client.

key: Sets the shared key for secure communication with the RADIUS client.

cipher: Sets a ciphertext shared key.

simple: Sets a plaintext shared key.

*string*: Specifies the shared key string. This argument is case sensitive. If **simple** is specified, it must be a string of 1 to 64 characters. If **cipher** is specified, it must be a ciphertext string of 1 to 117 characters. If neither **cipher** nor **simple** is specified, you set a plaintext shared key string.

all: Specifies all RADIUS clients.

### **Change description**

Before modification: You can only set a plaintext shared key.

After modification: You can set a plaintext or a ciphertext shared key. A ciphertext shared key comprises 1 to 117 characters.

### Modified command: secondary accounting (RADIUS scheme view)

### Syntax

secondary accounting { ipv4-address | ipv6 ipv6-address } [ port-number | key [ cipher | simple ]
key ] \*

### Views

**RADIUS** scheme view

### **Parameters**

ipv4-address: Specifies the IPv4 address of the secondary RADIUS accounting server.

**ipv6** *ipv6-address*: Specifies the IPv6 address of the secondary RADIUS accounting server, which must be a valid global unicast address.

*port-number*: Specifies the service port number of the secondary RADIUS accounting server, which is a UDP port number in the range 1 to 65535 and defaults to 1813.

**key** [ **cipher** | **simple** ] *key*: Specifies the shared key for secure communication with the secondary RADIUS accounting server.

- **cipher** *key*: Specifies a ciphertext shared key, a case-sensitive ciphertext string of 1 to 117 characters.
- **simple** *key*: Specifies a plaintext shared key, a case-sensitive plaintext string of 1 to 64 characters.

### **Change description**

Before modification: A ciphertext shared key must comprise12, 24, 32, 44, 64, 76, 88, or 96 characters.

After modification: A ciphertext shared key comprises 1 to 117 characters.

### Modified command: secondary authentication (RADIUS scheme view)

### Syntax

secondary authentication { ipv4-address | ipv6 ipv6-address } [ port-number | key [ cipher | simple ] key ] \*

### Views

**RADIUS** scheme view

### Parameters

*ipv4-address*: Specifies the IPv4 address of the secondary RADIUS authentication/authorization server.

**ipv6** *ipv6-address*: Specifies the IPv6 address of the secondary RADIUS authentication/authorization server, which is a valid global unicast address.

*port-number*. Specifies the service port number of the secondary RADIUS authentication/authorization server, which is a UDP port number in the range 1 to 65535 and defaults to 1812.

**key** [ **cipher** | **simple** ] *key*: Specifies the shared key for secure communication with the secondary RADIUS authentication/authorization server.

- **cipher** *key*: Specifies a ciphertext shared key, a case-sensitive ciphertext string of 1 to 117 characters.
- **simple** *key*: Specifies a plaintext shared key, a case-sensitive plaintext string of 1 to 64 characters.

### Change description

Before modification: A ciphertext shared key must comprise 12, 24, 32, 44, 64, 76, 88, or 96 characters.

After modification: A ciphertext shared key comprises 1 to 117 characters.

### Modified command: set authentication password

### **Syntax**

set authentication password { cipher | simple } password

### Views

User interface view

### **Parameters**

cipher: Sets a ciphertext password.

simple: Sets a plaintext password.

*password*: Specifies the password string. This argument is case sensitive. If **simple** is specified, it must be a plaintext string of 1 to 16 characters. If **cipher** is specified, it must be a ciphertext string of 1 to 53 characters.

### **Change description**

Before modification: If **cipher** is specified, you can set a plaintext password of 1 to 16 characters or a 24-character ciphertext password.

After modification: If **cipher** is specified, you must set a ciphertext password of 1 to 53 characters.

### Modified command: snmp-agent usm-user v3

### Syntax

snmp-agent usm-user v3 user-name group-name [ cipher ] [ authentication-mode { md5 | sha }
auth-password [ privacy-mode { 3des | aes128 | des56 } priv-password ] ] [ acl acl-number | acl ipv6
ipv6-acl-number ] \*

### Views

System view

### Parameters

user-name: User name, a case-sensitive string of 1 to 32 characters.

group-name: Group name, a case-sensitive string of 1 to 32 characters.

**cipher**: Specifies that *auth-password* and *priv-password* are encrypted keys, which can be calculated to a hexadecimal string by using the **snmp-agent calculate-password** command. If this keyword is not specified, *auth-password* and *priv-password* are plaintext keys.

authentication-mode: Specifies an authentication algorithm. MD5 is faster but less secure than SHA.

- **md5**: Specifies the MD5 authentication algorithm.
- **sha**: Specifies the SHA-1 authentication algorithm.

*auth-password*: Specifies a case-sensitive plaintext or encrypted authentication key. A plaintext key is a string of 1 to 64 characters. If the **cipher** is specified, the encrypted authentication key length requirements differ by authentication algorithm and key string format, as shown in Table 1.

### Table 1 Encrypted authentication key length requirements

| Authentication algorithm | Hexadecimal string | Non-hexadecimal string |
|--------------------------|--------------------|------------------------|
| MD5                      | 32 characters      | 53 characters          |
| SHA                      | 40 characters      | 57 characters          |

**privacy-mode**: Specifies an encryption algorithm for privacy. The three encryption algorithms AES, 3DES, and DES are in descending order of security. Higher security means more complex implementation mechanism and lower speed. DES is enough to meet general requirements.

- **3des**: Specifies the 3DES algorithm.
- **des56**: Specifies the DES algorithm.
- **aes 128**: Specifies the AES algorithm.

*priv-password*: Specifies a case-sensitive plaintext or encrypted privacy key. A plaintext key is a string of 1 to 64 characters. If the **cipher** keyword is specified, the encrypted privacy key length requirements differ by authentication algorithm and key string format, as shown in Table 2.

| Authentication<br>algorithm | Encryption<br>algorithm | Hexadecimal string | Non-hexadecimal string |
|-----------------------------|-------------------------|--------------------|------------------------|
| MD5                         | 3DES                    | 64 characters      | 73 characters          |
| MD5                         | AES128 or<br>DES-56     | 32 characters      | 53 characters          |
| SHA                         | 3DES                    | 80 characters      | 73 characters          |
| SHA                         | AES128 or<br>DES-56     | 40 characters      | 53 characters          |

Table 2 Encrypted privacy key length requirements

**acl** *acl-number*. Specifies a basic ACL to filter NMSs by source IPv4 address. The *acl-number* argument represents a basic ACL number in the range of 2000 to 2999. Only the NMSs with the IPv4 addresses permitted in the ACL can use the specified username to access the SNMP agent.

**acl ipv6** *ipv6-acl-number*. Specifies a basic ACL to filter NMSs by source IPv6 address. The *ipv6-acl-number* argument represents a basic ACL number in the range of 2000 to 2999. Only the NMSs with the IPv6 addresses permitted in the ACL can use the specified username to access the SNMP agent.

**local**: Represents a local SNMP entity user.

**engineid** *engineid-string*: Specifies an SNMP engine ID as a hexadecimal string. The *engineid-string* argument must comprise an even number of hexadecimal characters, in the range of 10 to 64. All-zero and all-F strings are invalid.

### **Change description**

Before modification: You can only set keys in hexadecimal format.

After modification: You can set keys in either hexadecimal or non-hexadecimal format.

- See Table 1 for the ciphertext authentication key length requirements.
- See Table 2 for the ciphertext privacy key length requirements.

### Modified command: super password

### **Syntax**

super password [ level user-level ] { cipher | simple } password

### Views

System view

### Parameters

level user-level: User privilege level, which ranges from 1 to 3 and defaults to 3.

cipher: Sets a ciphertext password.

simple: Sets a plaintext password.

*password*: Specifies the password string. This argument is case sensitive. If **simple** is specified, it must be a plaintext string of 1 to 16 characters. If **cipher** is specified, it must be a ciphertext string of 1 to 53 characters.

### Change description

Before modification: If **cipher** is specified, you can set a plaintext password of 1 to 16 characters or a 24-character ciphertext password.

After modification: If **cipher** is specified, you must set a ciphertext password of 1 to 53 characters.

# Modified feature: Task ID for IPv6 socket display

# Feature change description

Changed the task ID value range for IPv6 socket display.

### **Command changes**

### Modified command: display ipv6 socket

### **Syntax**

display ipv6 socket [ socktype socket-type ] [ task-id socket-id ] [ slot slot-number ] [ | { begin | exclude | include } regular-expression ]

### Views

Any view

### **Change description**

Before modification: The task ID is in the range of 1 to 150.

After modification: The task ID is in the range of 1 to 255.

# Removed feature: Local user password display

# Feature change description

Deleted the feature used to set a display mode for all local user passwords.

# Removed commands

local-user password-display-mode

### Syntax

local-user password-display-mode { auto | cipher-force } undo local-user password-display-mode

### View

System view

# A5120EI-CMW520-F2211

This release has the following changes:

- New feature: Critical VLAN
- New feature: SCP
- New feature: Specifying the source interface for DNS packets
- New feature: MVRP
- New feature: Enabling LLDP to automatically discover IP phones

# **New feature: Critical VLAN**

### Overview

The critical VLAN feature enables a port to assign a VLAN to 802.1X users or MAC authentication users when they fail authentication because all the RADIUS authentication servers in their ISP domains have been unreachable, for example, due to the loss of network connectivity. The critical VLAN feature takes effect when authentication is performed only through RADIUS servers. If an 802.1X or MAC authentication user fails local authentication after RADIUS authentication, the user is not assigned to the critical VLAN.

The critical VLANs for 802.1X users are called "802.1X critical VLANs" and the critical VLANs for MAC authentication users are called "MAC authentication critical VLANs."

You can configure one 802.1X critical VLAN and one MAC authentication critical VLAN on a port.

Any of the following RADIUS authentication server change in the ISP domain for 802.1X or MAC authentication users can cause the users to be removed from the critical VLAN:

- An authentication server is reconfigured, added, or removed.
- The status of any RADIUS authentication server automatically changes to active or is administratively set to active.
- The RADIUS server probing function detects that a RADIUS authentication server is reachable and sets its state to active.

### 802.1X critical VLAN assignment

The way that the network access device handles VLANs on an 802.1X-enabled port differs by 802.1X access control mode.

1. On a port that performs port-based access control

| Authentication status                                                                                                    | VLAN manipulation                                                                                                    |
|----------------------------------------------------------------------------------------------------|----------------------------------------------------------------------------------------------------|
| A user that has not been<br>assigned to any VLAN fails<br>802.1X authentication<br>because all the RADIUS<br>servers are unreachable. | Assigns the critical VLAN to the port as the PVID. The 802.1X user and all subsequent 802.1X users on this port can access only resources in the critical VLAN. |
| A user in the 802.1X critical<br>VLAN fails authentication<br>because all the RADIUS<br>servers are unreachable.                      | The critical VLAN is still the PVID of the port, and all 802.1X users on this port are in this VLAN.                                                            |

| Authentication status                                                                                                    | VLAN manipulation                                                                                                    |  |
|----------------------------------------------------------------------------------------------------|----------------------------------------------------------------------------------------------------|--|
| A user in the 802.1X critical VLAN fails authentication for any other reason than server unreachable.                               | If an Auth-Fail VLAN has been configured, the PVID of the port changes to Auth-Fail VLAN ID, and all 802.1X users on this port are moved to the Auth-Fail VLAN.                                                                                                    |  |
| A user in the critical VLAN<br>passes 802.1X<br>authentication.                                                                     | <ul> <li>Assigns the VLAN specified for the user to the port as the PVID, and removes the port from the critical VLAN. After the user logs off, the default or user-configured PVID restores.</li> <li>If the authentication server assigns no VLAN, the default or user-configured PVID applies. The user and all subsequent 802.1X users are assigned to this port VLAN. After the user logs off, this PVID remains unchanged.</li> </ul> |  |
| A user in the 802.1X guest<br>VLAN or the Auth-Fail VLAN<br>fails authentication because<br>all the RADIUS servers is<br>reachable. | The PVID of the port remains unchanged. All 802.1X users on this port can access only resources in the guest VLAN or the Auth-Fail VLAN.                                                                                                    |  |

### 2. On a port that performs MAC-based access control

| Authentication status                                                                                                    | VLAN manipulation                                                                                                    |  |
|----------------------------------------------------------------------------------------------------|----------------------------------------------------------------------------------------------------|--|
| A user that has not been<br>assigned to any VLAN fails<br>802.1X authentication<br>because all the RADIUS<br>servers are unreachable.                | Maps the MAC address of the user to the critical VLAN. The user can access only resources in the critical VLAN.                                                                                              |  |
| A user in the 802.1X critical VLAN fails authentication because all the RADIUS servers are unreachable.                                              | The user is still in the critical VLAN.                                                                                                    |  |
| A user in the critical VLAN<br>fails 802.1X authentication<br>for any other reason than<br>server unreachable.                                       | If an Auth-Fail VLAN has been configured, re-maps the MAC address of the user to the Auth-Fail VLAN ID.                                                                                                    |  |
| A user in the critical VLAN<br>passes 802.1X<br>authentication.                                                                                      | Re-maps the MAC address of the user to the server-assigned VLAN.<br>If the authentication server assigns no VLAN, re-maps the MAC address of<br>the user to the default or user-configured PVID on the port. |  |
| A user in the 802.1X guest<br>VLAN or the Auth-Fail VLAN<br>fails authentication because<br>all the RADIUS server are<br>unreachable.                | The user remains in the 802.1X VLAN or the Auth-Fail VLAN.                                                                                                    |  |
| A user in the MAC<br>authentication guest VLAN<br>fails 802.1X authentication<br>because all the 802.1X<br>authentication server are<br>unreachable. | The user is removed from the MAC authentication VLAN and mapped to the 802.1X critical VLAN.                                                                                                    |  |

### NOTE:

- To perform the 802.1X critical VLAN function on a port that performs MAC-based access control, you must make sure that the port is a hybrid port, and enable MAC-based VLAN on the port.
- The network device assigns a hybrid port to an 802.1X critical VLAN as an untagged member.
- For more information about VLAN configuration and MAC-based VLAN, see Layer 2—LAN Switching Configuration Guide.

### MAC authentication critical VLAN assignment

The MAC authentication critical VLAN feature depends on the MAC-based VLAN feature and is available only on hybrid ports.

When a user fails MAC authentication because no RADIUS server is reachable, the switch maps the user's MAC address to the MAC authentication critical VLAN. The MAC-to-critical VLAN mapping for the user is removed when any RADIUS server change in the ISP domain for the user occurs or after the user passes MAC authentication.

# Configuring a 802.1X critical VLAN

### Configuration guidelines

- You can configure only one 802.1X critical VLAN on a port. The 802.1X critical VLANs on different ports can be different.
- Assign different IDs for the voice VLAN, the port VLAN, and the 802.1X critical VLAN on a port, so the port can correctly process VLAN tagged incoming traffic.
- You cannot specify a VLAN as both a super VLAN and an 802.1X critical VLAN. For information about super VLANs, see *Layer 2—LAN Switching Configuration Guide*.
- You can use the **dot1x critical recovery-action reinitialize** command to configure the port to trigger 802.1X re-authentication when the port or an 802.1X user on the port is removed from the critical VLAN.
  - If MAC-based access control is used, the port sends a unicast Identity EAP/Request to the 802.1X user to trigger authentication.
  - If port-based access control is used, the port sends a multicast Identity EAP/Request to the 802.1X users to trigger authentication.
- If no critical VLAN is configured, RADIUS server unreachable can cause an online user being re-authenticated to be logged off. If a critical VLAN is configured, the user remains online and in the original VLAN.

### Configuration prerequisites

- Create the VLAN to be specified as a critical VLAN.
- If the 802.1X-enabled port performs port-based access control, enable 802.1X multicast trigger (dot1x multicast-trigger).
- If the 802.1X-enabled port performs MAC-based access control, configure the port as a hybrid port, enable MAC-based VLAN on the port, and assign the port to the critical VLAN as an untagged member. For more information about the MAC-based VLAN function, see *Layer 2—LAN Switching Configuration Guide*.

### Configuration procedure

To configure an 802.1X critical VLAN on a port:

| Ste | ep                                                                                                    | Command                                        | Remarks                                                                                                    |
|-----|----------------------------------------------------------------------------------------------------|------------------------------------------------|----------------------------------------------------------------------------------------------------|
| 1.  | Enter system view.                                                                                                    | system-view                                    | N/A                                                                                                    |
| 2.  | Enter Layer 2 Ethernet<br>interface view.                                                                                                    | interface interface-type interface-number      | N/A                                                                                                    |
| 3.  | Configure an 802.1X critical VLAN on the port.                                                                                                    | dot1x critical vlan vlan-id                    | By default, no 802.1X critical VLAN is configured.                                                                                                    |
| 4.  | (Optional) Configure the<br>port to trigger 802.1X<br>authentication on detection<br>of a reachable<br>authentication server for<br>users in the critical VLAN. | dot1x critical recovery-action<br>reinitialize | By default, when a reachable<br>RADIUS server is detected, the<br>system removes the port or<br>802.1X users from the critical<br>VLAN without triggering<br>authentication. |

# Configuring a MAC authentication critical VLAN

You can configure only one MAC authentication critical VLAN on a port.

Follow the guidelines in Table 1 when you configure a MAC authentication critical VLAN on a port.

### Table 1 Relationships of the MAC authentication critical VLAN with other security features

| Feature                              | Relationship description                                                                                                    | Reference                                    |
|--------------------------------------|----------------------------------------------------------------------------------------------------|----------------------------------------------|
| Quiet function of MAC authentication | The MAC authentication critical VLAN<br>function has higher priority.<br>When a user fails MAC authentication<br>because no RADIUS authentication server<br>is reachable, the user can access the<br>resources in the critical VLAN, and the<br>user's MAC address is not marked as a<br>silent MAC address. | Security Configuration Guide                 |
| Super VLAN                           | You cannot specify a VLAN as both a super VLAN and a MAC authentication critical VLAN.                                                                                                    | Layer 2—LAN Switching<br>Configuration Guide |
| Port intrusion protection            | The MAC authentication critical VLAN<br>function has higher priority than the block<br>MAC action but lower priority than the shut<br>down port action of the port intrusion<br>protection feature.                                                                                                    | Security Configuration Guide                 |

### Configuration prerequisites

- Enable MAC authentication.
- Enable MAC-based VLAN on the port.
- Create the VLAN to be specified as the MAC authentication critical VLAN.

### Configuration procedure

To configure a MAC authentication critical VLAN on a port:

| Step                  | Command     | Remarks |
|-----------------------|-------------|---------|
| 1. Enter system view. | system-view | N/A     |

| St | ер                                                              | Command                                           | Remarks                                                        |
|----|-----------------------------------------------------------------|---------------------------------------------------|----------------------------------------------------------------|
| 2. | Enter Layer 2 Ethernet interface view.                          | interface interface-type interface-number         | N/A                                                            |
| 3. | Configure a MAC<br>authentication critical<br>VLAN on the port. | mac-authentication critical vlan critical-vlan-id | By default, no MAC authentication critical VLAN is configured. |

# Configuring a RADIUS server probe

When you add a primary or secondary RADIUS authentication server to a RADIUS scheme, you can configure a probe to regularly detect the availability (or reachability) of the server. If the server is unreachable, its state is **block**. If the server is reachable, its state is **block**.

When a server status change is detected, the RADIUS server probe advertises the change to the authentication modules, including the 802.1X module, so these modules can take prompt responsive action. For example, the 802.1X module removes users from an 802.1X critical VLAN and makes authentication triggering decision immediately after the RADIUS authentication server probing function detects that a server in the ISP domain for the 802.1X users has become reachable and changes the server state to active.

| Ste | p                                                    | Command                                                                                                    | Remarks                                                                  |
|-----|------------------------------------------------------|----------------------------------------------------------------------------------------------------|--------------------------------------------------------------------------|
| 1.  | Enter system view.                                   | system-view                                                                                                    | N/A                                                                      |
| 2.  | Enter RADIUS scheme view.                            | radius scheme radius-scheme-name                                                                                                    | N/A                                                                      |
| 3.  | Configure RADIUS<br>authentication server<br>probes. | <ul> <li>Configure the primary RADIUS<br/>authentication server probe:<br/>primary authentication         { ipv4-address   ipv6 ipv6-address }<br/>probe username name [ interval<br/>interval ]</li> <li>Configure the secondary RADIUS<br/>server probe:<br/>secondary authentication         { ipv4-address   ipv6 ipv6-address }<br/>probe username name [ interval<br/>interval ]</li> </ul> | By default, no RADIUS<br>authentication server<br>probes are configured. |

To configure RADIUS authentication server probes:

# Command reference

### dot1x critical vlan

Use the **dot1x critical vlan** command to configure an 802.1X critical VLAN on a port for users that fail 802.1X authentication because all the RADIUS servers in their ISP domains have been unreachable.

### Syntax

dot1x critical vlan vlan-id

### undo dot1x critical vlan

### Default

No critical VLAN is configured on any port.

### Views

Layer 2 Ethernet interface view

### **Default command level**

2: System level

### Parameters

vlan-id: Specifies a VLAN ID, in the range of 1 to 4094. Make sure the VLAN has been created.

### **Usage guidelines**

You can configure only one critical VLAN on a port. The 802.1X critical VLANs on different ports can be different.

When you change the access control method from MAC-based to port-based on the port, the mappings between MAC addresses and the 802.1X critical VLAN are removed. You can use the **display mac-vlan** command to display MAC-to-VLAN mappings.

When you change the access control method from port-based to MAC-based on a port that is in a critical VLAN, the port is removed from the critical VLAN.

To delete a VLAN that has been configured as an 802.1X critical VLAN, you must perform the **undo dot1x critical vlan** command first.

### Examples

# Specify VLAN 3 as the 802.1X critical VLAN on port GigabitEthernet 1/0/1.

```
<Sysname> system-view
[Sysname] interface gigabitethernet 1/0/1
[Sysname-GigabitEthernet1/0/1] dot1x critical vlan 3
```

### dot1x critical recovery-action

Use the **dot1x critical recovery-action** command to configure the action that a port takes when an active (reachable) RADIUS authentication server is detected for users in the 802.1X critical VLAN.

Use the undo dot1x critical recovery-action command to restore the default.

### Syntax

dot1x critical recovery-action reinitialize

### undo dot1x critical recovery-action

### Default

When a reachable RADIUS server is detected, the system removes the port or 802.1X users from the critical VLAN without triggering authentication.

### Views

Layer 2 Ethernet interface view

### **Default command level**

2: System level

### Parameters

**reinitialize**: Enables the port to trigger 802.1X re-authentication on detection of a reachable RADIUS authentication server for users in the critical VLAN.

### **Usage guidelines**

The **dot1x critical recovery-action** command takes effect only for the 802.1X users in the critical VLAN on a port. It enables the port to take one of the following actions to trigger 802.1X

authentication after removing 802.1X users from the critical VLAN on detection of a reachable RADIUS authentication server:

- If MAC-based access control is used, the port sends a unicast Identity EAP/Request to each 802.1X user.
- If port-based access control is used, the port sends a multicast Identity EAP/Request to all the 802.1X users attached to the port.

### **Examples**

# Configure port GigabitEthernet 1/0/1 to trigger 802.1X re-authentication on detection of an active RADIUS authentication server for users in the critical VLAN.

<Sysname> system-view [Sysname] interface gigabitethernet 1/0/1 [Sysname-GigabitEthernet1/0/1] dot1x critical recovery-action reinitialize

### mac-authentication critical vlan

Use the **mac-authentication critical vlan** command to configure a MAC authentication critical VLAN on a port for MAC authentication users that have failed authentication because all the RADIUS authentication servers in their ISP domain are unreachable.

Use the undo mac-authentication critical vlan command to restore the default.

### Syntax

### mac-authentication critical vlan critical-vlan-id

### undo mac-authentication critical vlan

#### Default

No MAC authentication critical VLAN is configured on a port.

### Views

Layer 2 Ethernet interface view

### **Default command level**

2: System level

### Parameters

critical-vlan-id: Specifies a VLAN ID, in the range of 1 to 4094. Make sure the VLAN has been created.

### **Usage guidelines**

You can configure only one MAC authentication critical VLAN on a port. The MAC authentication critical VLANs on different ports can be different.

You cannot specify a VLAN as both a super VLAN and a MAC authentication critical VLAN. For more information about super VLANs, see *Layer 2—LAN Switching Configuration Guide*.

To delete a VLAN that has been configured as a MAC authentication critical VLAN, you must perform the **undo mac-authentication critical vlan** command first.

### Examples

# Specify VLAN 5 as the MAC authentication critical VLAN on port GigabitEthernet 1/0/1.

<Sysname> system-view [Sysname] interface gigabitethernet 1/0/1 [Sysname-GigabitEthernet1/0/1] mac-authentication critical vlan 5

### **Related commands**

mac-authentication

### • mac-vlan enable

### primary authentication probe

Use the **primary authentication probe** command to configure a probe to detect the availability of the primary authentication server in a RADIUS scheme.

Use the **undo primary authentication** command to remove the primary RADIUS authentication server in a RADIUS scheme.

### Syntax

primary authentication { *ipv4-address* | **ipv6** *ipv6-address* } **probe username** *name* [ **interval** *interval* ]

### undo primary authentication

### Default

No probe has been configured for any RADIUS authentication server.

### Views

RADIUS scheme view

### **Default command level**

2: System level

### Parameters

*ipv4-address*: Specifies the IPv4 address of the primary RADIUS authentication server.

**ipv6** *ipv6-address*: Specifies the IPv6 address of the primary RADIUS authentication server. The *ipv6-address* argument must be a valid IPv6 global unicast address.

probe: Configure a probe for the primary authentication server.

**username** *name*: Assigns a name to the probe. This name is used as the username in the authentication requests sent by the probe to the RADIUS server. The *name* argument is a string of 1 to 64 characters and can be a username that has not been created on the RADIUS server.

**interval** *interval*: Sets the probing interval in minutes, in the range of 1 to 3600. If no probing interval is specified, the probe performs probing every 60 minutes.

### Usage guidelines

A primary RADIUS authentication server probe periodically sends authentication requests to the primary RADIUS authentication server. If no response has been received from the server before timer set by the **timer response-timeout** command expires, the probe re-transmits the request. If a response is received from the server before the maximum number of retries (set by using the **retry** command) is reached, the probe considers the server is reachable and sets the server in **active** state. If not, the probe considers the server is unreachable and sets the server in **block** state.

The state of a blocked RADIUS server changes to **active** when the server probe detects that the server is reachable or the server quiet timer (set by using the **timer quiet** command) times out.

Quiet timer timeouts cause block-to-active changes regardless of the real server availability state. A short server quiet timer setting can cause frequent server state changes when network connectivity is poor. To avoid frequent server state changes causing frequent critical VLAN assignments and removals, make sure the server quiet timer is long enough.

### **Examples**

# Configure the probe **test** to detect the primary RADIUS authentication server in the RADIUS scheme **radius1** every 120 minutes.

<Sysname> system-view [Sysname] radius scheme radius1 [Sysname-radius-radius1] primary authentication 10.110.1.1 probe username test interval 120

### secondary authentication probe

Use the **secondary authentication probe** command to configure a probe to detect the availability of the secondary authentication server in a RADIUS scheme.

Use the **undo secondary authentication** command to remove the secondary RADIUS authentication server in a RADIUS scheme.

### Syntax

**secondary authentication** { *ipv4-address* | **ipv6** *ipv6-address* } **probe username** *name* [ **interval** *interval* ]

undo secondary authentication [ ipv4-address | ipv6 ipv6-address ]

### Default

No probe has been configured for any RADIUS authentication server.

### Views

**RADIUS** scheme view

### **Default command level**

2: System level

### **Parameters**

*ipv4-address*: Specifies the IPv4 address of the secondary RADIUS authentication server.

**ipv6** *ipv6-address*: Specifies the IPv6 address of the secondary RADIUS authentication server. The *ipv6-address* argument must be a valid IPv6 global unicast address.

probe: Configure a probe for the secondary authentication server.

**username** *name*: Assigns a name to the probe. This name is used as the username in the authentication requests sent by the probe to the RADIUS server. The *name* argument is a string of 1 to 64 characters and can be a username that has not been created on the RADIUS server.

**interval** *interval*: Sets the probing interval in minutes, in the range of 1 to 3600. If no probing interval is specified, the probe performs probing every 60 minutes.

### **Usage guidelines**

A secondary RADIUS authentication server probe periodically sends authentication requests to the secondary RADIUS authentication server. If no response has been received from the server before timer set by the **timer response-timeout** command expires, the probe re-transmits the request. If a response is received from the server before the maximum number of retries (set by using the **retry** command) is reached, the probe considers the server is reachable and sets the server in **active** state. If not, the probe considers the server is unreachable and sets the server in **block** state.

The state of a blocked RADIUS server changes to **active** when the server probe detects that the server is reachable or the server quiet timer (set by using the **timer quiet** command) times out.

Quiet timer timeouts cause block-to-active changes regardless of the real server availability state. A short server quiet timer setting can cause frequent server state changes when network connectivity is poor. To avoid frequent server state changes causing frequent critical VLAN assignments and removals, make sure the server quiet timer is long enough.

### **Examples**

# Configure the probe **test** to detect the secondary RADIUS authentication server in the RADIUS scheme **radius1** every 120 minutes.

<Sysname> system-view [Sysname] radius scheme radius1 [Sysname-radius-radius1]secondary authentication 10.110.1.1 probe username test interval 120

# New feature: SCP

### Overview

Secure copy (SCP) is based on SSH2.0 and offers a secure approach to copying files.

SCP uses SSH connections for copying files. The switch can act as the SCP server, allowing a user to log in to the switch for file upload and download. The switch can also act as an SCP client, enabling a user to log in from the switch to a remote server for secure file transfer.

### NOTE:

When the switch acts as an SCP server, only one of all the FTP, SFTP and SCP users can access the switch.

# Configuring the switch as an SCP server

To configure the switch as an SCP server:

| Ste | p                                                                                                    | Command                                                                                                    | Remarks                                                                                                    |
|-----|----------------------------------------------------------------------------------------------------|----------------------------------------------------------------------------------------------------|----------------------------------------------------------------------------------------------------|
| 1.  | Enter system view.                                                                                                    | system-view                                                                                                    | N/A                                                                                                    |
| 2.  | Configure the SSH server.                                                                                                    | For more information, see the security guide for your switch.                                                                                                    | N/A                                                                                                    |
| 3.  | Create an SSH user for<br>a SCP client, set the<br>service type to <b>all</b> or<br><b>scp</b> , and specify the<br>authentication method.                   | ssh user username service-type { all  <br>scp } authentication-type { password  <br>{ any   password-publickey  <br>publickey } assign publickey keyname<br>work-directory directory-name }                                                         | N/A                                                                                                    |
| 4.  | Create a user account<br>and assign a working<br>directory for the SSH<br>user on the switch or a<br>remote server if<br>password<br>authentication is used. | <ul> <li>On the remote server (details not shown)</li> <li>On the switch:         <ul> <li>a. local-user</li> <li>b. password</li> <li>c. service-type ssh</li> <li>d. authorization-attribute work-directory directory-name</li> </ul> </li> </ul> | Skip this step if publickey<br>authentication, whether with<br>password authentication or<br>not, is used.<br>Make sure that the local user<br>account has the name<br>username as the username<br>specified in the ssh user<br>command. |

When you set the working directory for the user, follow these guidelines:

- If only password authentication is used, the working directory specified in the **ssh user** command does not take effect. You must set the working directory on the remote server or in the local user account for the SSH user.
- If publickey authentication, whether with password authentication or not, is used, you must set the working directory in the **ssh user** command.

# Configuring the switch as the SCP client

To upload or download files to or from an SCP server, perform the following tasks in any view:

| Task                                      | Command                                                                                                    |  |
|-------------------------------------------|----------------------------------------------------------------------------------------------------|--|
| Upload a file to an SCP server.           | <ul> <li>Upload a file to the IPv4 SCP server:<br/>scp server [ port-number ] put source-file-path [ destination-file-path ]<br/>[ identity-key { dsa   rsa }   prefer-ctos-cipher { 3des   aes128   des }  <br/>prefer-ctos-hmac { md5   md5-96   sha1   sha1-96 }   prefer-kex<br/>{ dh-group-exchange   dh-group1   dh-group14 }   prefer-stoc-cipher { 3des  <br/>aes128   des }   prefer-stoc-hmac { md5   md5-96   sha1   sha1-96 } ]*</li> <li>Upload a file to the IPv6 SCP server:</li> </ul>                                                                                                    |  |
|                                           | <ul> <li>Opload a file to the IPV6 SCP server.</li> <li>scp ipv6 server [ port-number] put source-file-path [ destination-file-path ]</li> <li>[ identity-key { dsa   rsa }   prefer-ctos-cipher { 3des   aes128   des }  </li> <li>prefer-ctos-hmac { md5   md5-96   sha1   sha1-96 }   prefer-kex</li> <li>{ dh-group-exchange   dh-group1   dh-group14 }   prefer-stoc-cipher { 3des   aes128   des }  </li> <li>aes128   des }   prefer-stoc-hmac { md5   md5-96   sha1   sha1-96 } ]*</li> </ul>                                                                                                    |  |
| Download a file<br>from an SCP<br>server. | <ul> <li>Download a file from the remote IPv4 SCP server:<br/>scp server [ port-number ] get source-file-path [ destination-file-path ]<br/>[identity-key { dsa   rsa }   prefer-ctos-cipher { 3des   aes128   des }  <br/>prefer-ctos-hmac { md5   md5-96   sha1   sha1-96 }   prefer-kex<br/>{ dh-group-exchange   dh-group1   dh-group14 }   prefer-stoc-cipher { 3des  <br/>aes128   des }   prefer-stoc-hmac { md5   md5-96   sha1   sha1-96 } ] *</li> <li>Download a file from the remote IPv6 SCP server:<br/>scp ipv6 server [ port-number ] get source-file-path [ destination-file-path ]<br/>[ identity-key { dsa   rsa }   prefer-ctos-cipher { 3des   aes128   des }  <br/>prefer-ctos-hmac { md5   md5-96   sha1   sha1-96 }   prefer-kex<br/>{ dh-group-exchange   dh-group1   dh-group14 }   prefer-stoc-cipher { 3des  <br/>aes128   des }   prefer-stoc-hmac { md5   md5-96   sha1   sha1-96 } ] *</li> </ul> |  |

### NOTE:

File transfer interruption during a downloading process can result in file fragments on the switch. You must manually delete them.

### SCP client configuration example

### Network requirements

As shown in Figure 1, switch A acts as a client and download the file **remote.bin** from switch B. The user has the username **test** and uses the password authentication method.

### Figure 1 Network diagram

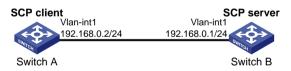

### Configuration procedure

# Create VLAN-interface 1 and assign an IP address to it.

<SwitchA> system-view

[SwitchA] interface vlan-interface 1 [SwitchA-Vlan-interface1] ip address 192.168.0.2 255.255.255.0 [SwitchA-Vlan-interface1] quit

# Download the file remote.bin from the SCP server, and save it with the file name local.bin.

<SwitchA> scp 192.168.0.1 get remote.bin local.bin Username: test Trying 192.168.0.1 ... Press CTRL+K to abort

```
Connected to 192.168.0.1 ...
The Server is not authenticated. Continue? [Y/N]:y
Do you want to save the server public key? [Y/N]:n
Enter password:
18471 bytes transfered in 0.001 seconds.
```

### SCP server configuration example

### Network requirements

As shown in Figure 2, the switch acts as the SCP server, and the host acts as the SCP client. The host establishes an SSH connection to the switch. The user uses the username **test** and the password **aabbcc.** The username and password are saved on the switch for local authentication.

#### Figure 2 Network diagram

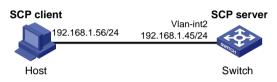

### Configuration procedure

#### # Generate the RSA key pairs.

#### # Generate the DSA key pair.

### # Enable the SSH server function.

[Switch] ssh server enable

# Configure an IP address for VLAN-interface 1, which the client will use as the destination for SSH connection.

```
[Switch] interface vlan-interface 1
[Switch-Vlan-interface1] ip address 192.168.1.45 255.255.255.0
[Switch-Vlan-interface1] quit
```

# Set the authentication mode of the user interfaces to AAA.

[Switch] user-interface vty 0 15 [Switch-ui-vty0-15] authentication-mode scheme

# Enable the user interfaces to support all protocols including SSH.

[Switch-ui-vty0-15] protocol inbound all [Switch-ui-vty0-15] quit

### # Create the local user **test** and specify a working directory for the user.

```
[Switch] local-user test
[Switch-luser-test] password simple aabbcc
[Switch-luser-test] service-type ssh
[Switch-luser-test] authorization-attribute work-directory flash:/
[Switch-luser-test] guit
```

# Configure the SSH user authentication method as password and service type as scp.

[Switch] ssh user test service-type scp authentication-type password

# Command reference

### scp

Use the scp command to transfer files with an SCP server.

### **Syntax**

 $scp [ipv6] server [ port-number ] { get | put } source-file-path [ destination-file-path ] [ identity-key { dsa | rsa } | prefer-ctos-cipher { 3des | aes128 | des } | prefer-ctos-hmac { md5 | md5-96 | sha1 | sha1-96 } | prefer-kex { dh-group-exchange | dh-group1 | dh-group14 } | prefer-stoc-cipher { 3des | aes128 | des } | prefer-stoc-hmac { md5 | md5-96 | sha1 | sha1-96 } ] *$ 

### Views

User view

### **Default command level**

3: Manage level

### Parameters

**ipv6**: Specifies the type of the server as IPv6. If this keyword is not specified, the server is an IPv4 server.

*server*. Specifies an IPv4 or IPv6 address or host name of the server. For an IPv4 server, it is a case-insensitive string of 1 to 20 characters. For an IPv6 server, it is a case-insensitive string of 1 to 46 characters.

port-number. Specifies the port number of the server, in the range of 0 to 65535. The default is 22.

identity-key: Specifies the algorithm for publickey authentication, either dsa or rsa. The default is dsa.

- dsa: Specifies the publickey algorithm dsa.
- rsa: Specifies the publickey algorithm rsa.

prefer-ctos-cipher: Preferred encryption algorithm from client to server, defaulted to aes128.

- 3des: Encryption algorithm 3des-cbc.
- **aes128**: Encryption algorithm aes128-cbc.

• **des**: Encryption algorithm des-cbc.

prefer-ctos-hmac: Preferred HMAC algorithm from client to server, defaulted to sha1-96.

- md5: HMAC algorithm hmac-md5.
- md5-96: HMAC algorithm hmac-md5-96.
- **sha1**: HMAC algorithm hmac-sha1.
- sha1-96: HMAC algorithm hmac-sha1-96.

prefer-kex: Preferred key exchange algorithm, defaulted to dh-group-exchange.

- **dh-group-exchange**: Key exchange algorithm diffie-hellman-group-exchange-sha1.
- **dh-group1**: Key exchange algorithm diffie-hellman-group1-sha1.
- **dh-group14**: Key exchange algorithm diffie-hellman-group14-sha1.

prefer-stoc-cipher: Preferred encryption algorithm from server to client, defaulted to aes128.

prefer-stoc-hmac: Preferred HMAC algorithm from server to client, defaulted to sha1-96.

### **Usage guidelines**

When the client's authentication method is publickey, the client needs to get the local private key for digital signature. As the publickey authentication includes RSA and DSA algorithms, you must specify an algorithm (by using the **identity-key** keyword) in order to get the correct data for the local private key. By default, the publickey algorithm is DSA.

### **Examples**

# Download the file **remote.bin** from the SCP server, save it locally and change the file name to **local.bin** 

<Sysname> scp 192.168.0.1 get remote.bin local.bin

### ssh user

Use the **ssh user** command to create an SSH user and specify the service type and authentication method.

Use the undo ssh user command to delete an SSH user.

### Syntax

ssh user username service-type stelnet authentication-type { password | { any | password-publickey | publickey } assign publickey keyname }

ssh user username service-type { all | scp | sftp } authentication-type { password | { any |
password-publickey | publickey } assign publickey keyname work-directory directory-name }

undo ssh user username

### Views

System view

### **Default command level**

3: Manage level

### Parameters

username: SSH username, a case-sensitive string of 1 to 80 characters.

service-type: Specifies the service type of an SSH user, which can be one of the following:

- all: Specifies Stelnet, SFTP, and SCP.
- scp: Specifies the service type as secure copy.
- sftp: Specifies the service type as secure FTP.
- **stelnet**: Specifies the service type of secure Telnet.

**authentication-type**: Specifies the authentication method of an SSH user, which can be one of the following:

- **password**: Performs password authentication. This authentication method features easy and fast encryption, but it is vulnerable. It can work with AAA to implement user authentication, authorization, and accounting.
- **any**: Performs either password authentication or publickey authentication.
- **password-publickey**: Performs both password authentication and publickey authentication (featuring higher security) if the client runs SSH2, and performs either type of authentication if the client runs SSH1.
- **publickey**: Performs publickey authentication. This authentication method has the downside of complicated and slow encryption, but it provides strong authentication that can defend against brute-force attacks. This authentication method is easy to use. Once it is configured, the authentication process completes automatically without the need of remembering or entering any password.

**assign publickey** *keyname*: Assigns an existing public key to an SSH user. The *keyname* argument indicates the name of the client public key and is a string of 1 to 64 characters.

**work-directory** *directory-name*: Specifies the working directory for an SCP or SFTP user. The *directory-name* argument indicates the name of the working directory and is a string of 1 to 135 characters.

### Usage guidelines

For a publickey authentication user, you must configure the username and the public key on the switch. For a password authentication user, you can configure the account information on either the switch or the remote authentication server, such as a RADIUS server.

If you use the **ssh user** command to configure a public key for a user who has already had a public key, the new one overwrites the old one.

You can change the authentication method and public key of an SSH user when the user is communicating with the SSH server. However, your changes take effect only after the user logs out and logs in again.

If an SCP or SFTP user has been assigned a public key, it is necessary to set a working folder for the user.

The working folder of an SCP or SFTP user depends on the user authentication method. For a user using only password authentication, the working folder is the AAA authorized one. For a user using only publickey authentication or using both publickey authentication and password authentication, the working folder is the one set by using the **ssh user** command.

### **Examples**

# Create an SSH user named **user1**, setting the service type as **scp**, the authentication method as **publickey**, the working directory of the SCP server as **flash:/**, and assigning a public key named **key1** to the user.

<Sysname> system-view

[Sysname] ssh user user1 service-type scp authentication-type publickey assign publickey key1 work-directory flash:/

### **Related commands**

#### display ssh user-information

# New feature: Specifying the source interface for DNS packets

# Specifying the source interface for DNS packets

By default, the device uses the primary IP address of the output interface of the matching route as the source IP address of a DNS request. Therefore, the source IP address of the DNS packets may vary with DNS servers. In some scenarios, the DNS server only responds to DNS requests sourced from a specific IP address. In such cases, you must specify the source interface for the DNS packets so that the device can always uses the primary IP address of the specified source interface as the source IP address of DNS packets.

To specify the source interface for DNS packets:

| Step                                          | Command                                                        | Remarks                                                                                                    |
|-----------------------------------------------|----------------------------------------------------------------|----------------------------------------------------------------------------------------------------|
| Enter system view.                            | system-view                                                    | N/A                                                                                                    |
| Specify the source interface for DNS packets. | <b>dns source-interface</b> interface-type<br>interface-number | By default, no source interface<br>for DNS packets is specified; the<br>device looks up its routing table<br>for an output interface for a DNS<br>request destined for a DNS<br>server and uses the primary IP<br>address of the interface as the<br>source IP address of the packet. |

## Command reference

### dns source-interface

Use dns source-interface to specify the source interface for DNS packets.

Use undo dns source-interface to restore the default.

### Syntax

dns source-interface interface-type interface-number

### undo dns source-interface

### Default

No source interface for DNS packets is specified. The device uses the primary IP address of the output interface of the matching route as the source IP address of a DNS request.

### Views

System view

### **Default command level**

2. System level

### **Parameters**

interface-type interface-number. Specifies the interface type and number.

### **Usage guidelines**

The device uses the primary IP address of the specified source interface as the source IP address of a DNS request, which however is still forwarded through the output interface of the matching route.

### **Examples**

# Specify VLAN-interface 2 as the source interface of DNS requests.

<Sysname> system-view [Sysname] dns source-interface vlan-interface2

# New feature: MVRP

### Overview

Multiple Registration Protocol (MRP) is an attribute registration protocol and transmits attribute messages. Multiple VLAN Registration Protocol (MVRP) is a typical MRP application. MVRP propagates and learns VLAN configuration among devices. MVRP enables a device to propagates the local VLAN configuration to the other devices, receive VLAN configuration from other devices, and dynamically update the local VLAN configuration (including the active VLANs and the ports through which a VLAN can be reached). MVRP makes sure that all MVRP-enabled devices in a LAN maintain the same VLAN configuration, and reduces the VLAN configuration workload. When the network topology changes, MVRP can propagate and learn VLAN configuration information again according to the new topology, and real-time synchronize the network topology.

MRP is an enhanced version of Generic Attribute Registration Protocol (GARP) and improves the declaration efficiency. MVRP is an enhanced version of GARP VLAN Registration Protocol (GVRP). MVRP delivers the following benefits over GVRP:

- GVRP does not support the multiple spanning tree instance (MSTI). MVRP runs on a per-MSTI basis, and implements per-VLAN redundant link calculation and load sharing.
- MVRP decreases the number of packets transmitted for the same amount of VLAN configuration, and improves the declaration efficiency.

For more information about GVRP or MSTI, see " Layer 2-LAN Switching Configuration Guide."

### **MRP**

MRP allows participants in the same LAN to declare, propagate, and register information (for example, VLAN information) on a per Multiple Spanning Tree Instance (MSTI) basis.

### **MRP** implementation

Each port that participates in an MRP application (for example, MVRP) is called an "MRP participant". Similarly, a port that participates in an MVRP application is called an "MVRP participant."

As shown in Figure 3, an MRP participant registers and deregisters its attribute values on other MRP participants by sending declarations and withdrawals, and registers and deregisters the attribute values of other participants according to the received declarations and withdrawals. MRP rapidly propagates the configuration information of an MRP participant throughout the LAN.

### Figure 3 MRP implementation

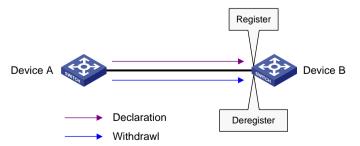

MVRP registers and deregisters VLAN attributes as follows:

- When a port receives the declaration of a VLAN attribute, the port registers the VLAN and joins the VLAN.
- When a port receives the withdrawal of a VLAN attribute, the port deregisters the VLAN and leaves the VLAN.

Figure 3 shows a simple MVRP implementation on an MSTI. In a network with multiple MSTIs, VLAN registration and deregistration are performed on a per-MSTI basis.

### MRP messages

MRP exchanges information among MRP participants by advertising MRP messages, including Join, New, Leave, and LeaveAll. Join and New messages are declarations, and Leave and LeaveAll messages are withdrawals.

- Join message
  - An MRP participant sends Join messages when it wishes to declare the attribute values configured on it and receives Join messages from other MRP participants.
  - When receiving a Join message, an MRP participant sends a Join message to all participants except the sender.

Join messages fall into the following types:

- JoinEmpty—An MRP participant sends JoinEmpty messages to declare attribute values that it has not registered. For example, when a static VLAN exists on a device, the attribute of the VLAN on the device is not changed even if the device learns the VLAN again through MRP. In this case, the Join message for the VLAN attribute is a JoinEmpty message, because the VLAN attribute is not registered.
- JoinIn—An MRP participant sends JoinIn messages to declare attribute values that it has registered. For example, when the device learns a VLAN through MRP messages, and dynamically creates the VLAN, the Join message for the VLAN attribute is a JoinIn message.
- New message

Similar to a Join message, a New message enables MRP participants to register attributes.

- When the Multiple Spanning Tree Protocol (MSTP) topology changes, an MRP participant sends New messages to declare the topology change.
- On receiving a New message, an MRP participant sends a New message out of each port except the receiving port.
- Leave message
  - An MRP participant sends Leave messages when it wishes other participants to deregister the attributes that is has deregistered.
  - When receiving a Leave message, an MRP participant sends a Leave message to all participants except the sender.
- LeaveAll message
  - Each MRP participant is configured with an individual LeaveAll timer. When the timer expires, the MRP participant sends LeaveAll messages to the remote participants, so that the local participant and the remote participants deregister all attributes and re-register all attributes. This process periodically clears the useless attributes in the network.
  - On receiving a LeaveAll message, MRP determines whether to send a Join message to request the sender to re-register these attributes according to attribute status.

### MRP timers

The implementation of MRP uses the following timers to control MRP message transmission.

Periodic timer

On startup, an MRP participant starts its own Periodic timer to control MRP message transmission. The MRP participant collects the MRP messages to be sent before the Periodic timer expires, and sends the MRP messages in as few packets as possible when the Periodic

timer expires and meanwhile restarts the Periodic timer. This mechanism reduces the number of MRP protocol packets periodically sent.

You can enable or disable the Periodic timer at the CLI. When you disable the Periodic timer, MRP will not periodically send MRP messages, and MRP messages are sent only when the LeaveAll timer expires or the local participant receives LeaveAll messages from a remote participant.

Join timer

The Join timer controls the transmission of Join messages. To make sure that Join messages can be reliably transmitted to other participants, an MRP participant waits for a period of the Join timer after sending a Join message. If the participant receives JoinIn messages from other participants and the attributes in the JoinIn messages are the same as the sent Join messages before the Join timer expires, the participant does not re-send the Join message. When both the Join timer and the Periodic timer expire, the participant re-sends the Join message.

Leave timer

The Leave timer controls the deregistration of attributes. When an MRP participant wishes other participants to deregister its attributes, it sends a Leave message. On receiving a Leave message, MRP starts the Leave timer, and deregisters the attributes if it does not receive any Join message for the attributes before the Leave timer expires. When an MRP participant sends or receives LeaveAll messages, it starts the Leave timer. MRP deregisters the attributes in the LeaveAll messages if it does not receive any Join message for the attributes not receive any Join message for the attributes.

LeaveAll timer

On startup, an MRP participant starts its own LeaveAll timer. When the LeaveAll timer expires, MRP sends out a LeaveAll message and restarts the LeaveAll timer. On receiving the LeaveAll message, other participants re-register all the attributes and re-start their LeaveAll timer.

When you configure the MRP timers, follow these guidelines:

- When the LeaveAll timer of an MRP participant expires, the MRP participant sends LeaveAll
  messages to the remote participants. On receiving a LeaveAll message, a remote participant
  restarts its LeaveAll timer, and stops sending out LeaveAll messages. This mechanism
  effectively reduces the number of LeaveAll messages in the network.
- To avoid the case that the LeaveAll timer of a fixed participant always first expires, the switch randomly changes the LeaveAll timer within a certain range when the MRP participant restarts its LeaveAll timer.

### MVRP registration modes

The VLAN information propagated by MVRP includes not only locally, manually configured static VLAN information but also dynamic VLAN information from other devices.

VLANs created manually, locally are called "static VLANs", and VLANs learned through MVRP are called "dynamic VLANs". The following MVRP registration modes are available.

Normal

An MVRP participant in normal registration mode performs dynamic VLAN registrations and deregistrations, and sends declarations and withdrawals for dynamic and static VLANs.

Fixed

An MVRP participant in fixed registration mode disables deregistering dynamic VLANs, sends declarations for dynamic VLANs and static VLANs, and drops received MVRP protocol packets. As a result, an MVRP participant port in fixed registration mode does not deregister or register dynamic VLANs.

Forbidden

An MVRP participant in forbidden registration mode disables registering dynamic VLANs, sends declarations for dynamic VLANs and static VLANs, and drops received MVRP protocol

packets. As a result, an MVRP participant in forbidden registration mode does not register dynamic VLANs, and does not re-register a dynamic VLAN when the VLAN is deregistered.

### Protocols and standards

IEEE 802.1ak IEEE Standard for Local and Metropolitan Area Networks: Virtual Bridged Local Area Networks – Amendment 07: Multiple Registration Protocol

# MVRP configuration task list

| Task                                   | Remarks   |
|----------------------------------------|-----------|
| Enabling MVRP                          | Required. |
| Configuring the MVRP registration mode | Optional. |
| Configuring MRP timers                 | Optional. |
| Enabling GVRP compatibility            | Optional. |

# Configuration prerequisites

Before configuring MVRP, perform the following tasks:

- Make sure that all MSTIs in the network are effective and each MSTI is mapped to an existing VLAN on each device in the network, because MVRP runs on a per-MSTI basis.
- Configure the involved ports as trunk ports, because MVRP is available only on trunk ports.

# **Enabling MVRP**

This section describes how to enable MVRP.

### Configuration restrictions and guidelines

- MVRP can work with STP, RSTP, or MSTP, but not other link layer topology protocols, including PVST, RRPP, and Smart Link. Ports blocked by STP, RSTP, or MSTP can receive and send MVRP protocol packets. For more information about STP, RSTP, MSTP, and PVST, see " *Layer* 2—LAN Switching Configuration Guide." For more information about RRPP and Smart Link, see High Availability Configuration Guide.
- Do not enable both MVRP and remote port mirroring on a port. Otherwise, MVRP may register the remote probe VLAN to incorrect ports, which would cause the monitor port to receive undesired duplicates. For more information about port mirroring, see *Network Management and Monitoring Configuration Guide*.
- Enabling MVRP on a Layer 2 aggregate interface enables both the aggregate interface and all Selected member ports in the link aggregation group to participate in dynamic VLAN registration and deregistration.

### Configuration procedure

To enable MVRP:

| Ste | эр                     | Command            | Remarks                                               |
|-----|------------------------|--------------------|-------------------------------------------------------|
| 1.  | Enter system view.     | system-view        | N/A                                                   |
| 2   | Enable MVRP globally.  | mvrp global enable | By default, MVRP is globally disabled.                |
| 2.  | Linable www. globally. |                    | To enable MVRP on a port, first enable MVRP globally. |

| Ste | p                            | Command                                                                                                    | Remarks                                                                                                    |
|-----|------------------------------|----------------------------------------------------------------------------------------------------|----------------------------------------------------------------------------------------------------|
| 3.  | Enter interface view.        | <ul> <li>Enter Layer 2 Ethernet<br/>interface view or Layer 2<br/>aggregate interface view:<br/>interface interface-type<br/>interface-number</li> <li>Enter port group view:<br/>port-group manual<br/>port-group-name</li> </ul> | Use one of the commands.                                                                                                    |
| 4.  | Configure the port to permit | port trunk permit vlan { vlan-list                                                                                                    | By default, a trunk port permits only VLAN 1.                                                                                      |
|     |                              |                                                                                                    | Make sure that the trunk port permits all registered VLANs.                                                                        |
|     | the specified VLANs.         | all }                                                                                                    | For more information about the <b>port trunk permit vlan</b> command, see <i>Layer</i> 2— <i>LAN Switching Command Reference</i> . |
| 5.  | Enable MVRP on the port.     | mvrp enable                                                                                                    | By default, MVRP is disabled on a port.                                                                                            |

# Configuring the MVRP registration mode

| Ste | эр                                    | Command                                                                                                    | Remarks                                                          |
|-----|---------------------------------------|----------------------------------------------------------------------------------------------------|------------------------------------------------------------------|
| 1.  | Enter system view.                    | system-view                                                                                                    | N/A                                                              |
| 2.  | Enter interface view.                 | <ul> <li>Enter Layer 2 Ethernet<br/>interface view or Layer 2<br/>aggregate interface view:<br/>interface interface-type<br/>interface-number</li> <li>Enter port group view:<br/>port-group manual<br/>port-group-name</li> </ul> | Use one of the commands.                                         |
| 3.  | Configure the MVRP registration mode. | mvrp registration { fixed  <br>forbidden   normal }                                                                                                    | Optional.<br>The default setting is normal<br>registration mode. |

# Configuring MRP timers

### $\triangle$ CAUTION:

The MRP timers apply to all MRP applications, for example, MVRP, on a port. To avoid frequent VLAN registrations and deregistrations, use the same MRP timers throughout the network.

Each port maintains its own Periodic, Join, and LeaveAll timers, and each attribute of a port maintains a Leave timer.

To configure MRP timers:

| Step                  | Command     | Remarks |
|-----------------------|-------------|---------|
| 1. Enter system view. | system-view | N/A     |

| Ste | p                             | Command                                                                                                    | Remarks                                   |
|-----|-------------------------------|----------------------------------------------------------------------------------------------------|-------------------------------------------|
| 2.  | Enter interface view.         | <ul> <li>Enter Layer 2 Ethernet<br/>interface view or Layer 2<br/>aggregate interface view:<br/>interface interface-type<br/>interface-number</li> <li>Enter port group view:</li> </ul> | Use one of the commands.                  |
|     |                               | port-group manual port-group-name                                                                                                    |                                           |
| 3.  | Configure the LeaveAll timer. | mrp timer leaveall timer-value                                                                                                    | Optional.                                 |
|     |                               |                                                                                                    | The default setting is 1000 centiseconds. |
|     |                               |                                                                                                    | Optional.                                 |
| 4.  | Configure the Join timer.     | mrp timer join timer-value                                                                                                    | The default setting is 20 centiseconds.   |
|     |                               |                                                                                                    | Optional.                                 |
| 5.  | Configure the Leave timer.    | mrp timer leave timer-value                                                                                                    | The default setting is 60 centiseconds.   |
|     |                               |                                                                                                    | Optional.                                 |
| 6.  | Configure the Periodic timer. | mrp timer periodic timer-value                                                                                                    | The default setting is 100 centiseconds.  |

Table 13 shows the value ranges for Join, Leave, and LeaveAll timers and their dependencies.

- If you set a timer to a value beyond the allowed value range, your configuration will fail. To do that, you can change the allowed value range by tuning the value of another related timer.
- To restore the default settings of the timers, restore the Join timer first, followed by the Leave and LeaveAll timers.

Table 13 Dependencies of the Join, Leave, and LeaveAll timers

| Timer    | Lower limit              | Upper limit          |
|----------|--------------------------|----------------------|
| Join     | 20 centiseconds          | Half the Leave timer |
| Leave    | Twice the Join timer     | LeaveAll timer       |
| LeaveAll | Leave timer on each port | 32760 centiseconds   |

You can restore the Periodic timer to the default at any time.

# Enabling GVRP compatibility

### $\triangle$ CAUTION:

- MVRP with GVRP compatibility enabled can work together with STP or RSTP, but cannot work together with MSTP. When MVRP with GVRP compatibility enabled works with MSTP, the network might operate improperly.
- When GVRP compatibility is enabled for MVRP, HP recommends disabling the Period timer. Otherwise, the VLAN status might frequently change when the system is busy.

MVRP can be compatible with GVRP. When the peer device supports GVRP, you can enable GVRP compatibility on the local end, so that the local end can receive and send MVRP and GVRP protocol packets at the same time.

To enable GVRP compatibility:

| Ste | ep.                       | Command                        | Remarks                                     |
|-----|---------------------------|--------------------------------|---------------------------------------------|
| 1.  | Enter system view         | system-view                    | N/A                                         |
| 2.  | Enable GVRP compatibility | mvrp gvrp-compliance<br>enable | By default, GVRP compatibility is disabled. |

# Displaying and maintaining MVRP

| Task                                                                                                  | Command                                                                                                    | Remarks                |
|----------------------------------------------------------------------------------------------------|----------------------------------------------------------------------------------------------------|------------------------|
| Display the MVRP status<br>of the specified port and<br>each MVRP interface in<br>the specified VLAN. | display mvrp state interface<br>interface-type interface-number vlan<br>vlan-id [   { begin   exclude   include }<br>regular-expression ] | Available in any view  |
| Display the MVRP running status.                                                                      | display mvrp running-status [ interface<br>interface-list ] [   { begin   exclude  <br>include } regular-expression ]                     | Available in any view  |
| Display the MVRP statistics.                                                                          | display mvrp statistics [ interface<br>interface-list ] [   { begin   exclude  <br>include } regular-expression ]                         | Available in any view  |
| Display the dynamic<br>VLAN operation<br>information of the<br>specified port.                        | display mvrp vlan-operation interface<br>interface-type interface-number [   { begin<br>  exclude   include } regular-expression ]        | Available in any view  |
| Clear the MVRP statistics of the specified ports.                                                     | reset mvrp statistics [ interface<br>interface-list ]                                                                                     | Available in user view |

# Configuration example for MVRP in normal registration mode

# Network requirements

As shown in Figure 4, configure MSTP, map VLAN 10 to MSTI 1, map VLAN 20 MST 2, and map the other VLANs to MSTI 0.

Configure MVRP and set the MVRP registration mode to normal, so that Device A, Device B, Device C, and Device D can register and deregister dynamic and static VLANs and keep identical VLAN configuration for each MSTI.

When the network is stable, set the MVRP registration mode to fixed on the port that connecting Device B to Device A, so that the dynamic VLANs on Device B are not de-registered.

### Figure 4 Network diagram

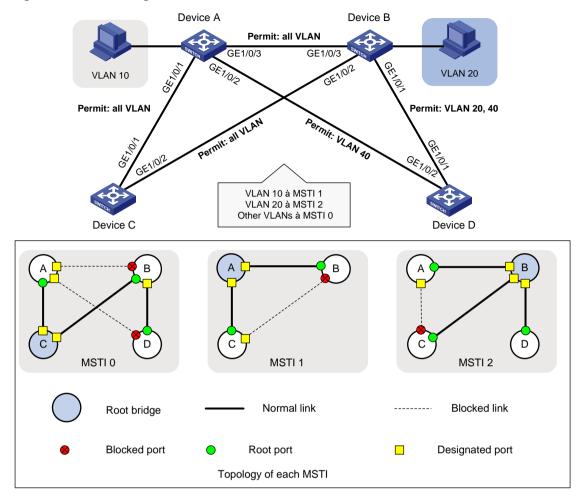

### Configuration procedure

### Configuring Device A

#### # Enter MST region view.

<DeviceA> system-view

[DeviceA] stp region-configuration

# Configure the MST region name, VLAN-to-instance mappings, and revision level.

```
[DeviceA-mst-region] region-name example
[DeviceA-mst-region] instance 1 vlan 10
```

```
[DeviceA-mst-region] instance 2 vlan 20
[DeviceA-mst-region] revision-level 0
```

### # Manually activate the MST region configuration.

[DeviceA-mst-region] active region-configuration [DeviceA-mst-region] quit

# Configure Device A as the primary root bridge of MSTI 1.

[DeviceA] stp instance 1 root primary

# Globally enable the spanning tree feature.

[DeviceA] stp enable

# Globally enable MVRP.

[DeviceA] mvrp global enable

# Configure port GigabitEthernet 1/0/1 as a trunk port, and configure it to permit all VLANs.

[DeviceA] interface gigabitethernet 1/0/1

[DeviceA-GigabitEthernet1/0/1] port link-type trunk

[DeviceA-GigabitEthernet1/0/1] port trunk permit vlan all

#### # Enable MVRP on port GigabitEthernet 1/0/1.

[DeviceA-GigabitEthernet1/0/1] mvrp enable [DeviceA-GigabitEthernet1/0/1] quit

#### # Configure port GigabitEthernet1/0/2 as a trunk port, and configure it to permit VLAN 40.

[DeviceA] interface gigabitethernet 1/0/2

[DeviceA-GigabitEthernet1/0/2] port link-type trunk

[DeviceA-GigabitEthernet1/0/2] port trunk permit vlan 40

#### # Enable MVRP on port GigabitEthernet1/0/2.

[DeviceA-GigabitEthernet1/0/2] mvrp enable

[DeviceA-GigabitEthernet1/0/2] quit

#### # Configure port GigabitEthernet 1/0/3 as a trunk port, and configure it to permit all VLANs.

[DeviceA] interface gigabitethernet 1/0/3

[DeviceA-GigabitEthernet1/0/3] port link-type trunk [DeviceA-GigabitEthernet1/0/3] port trunk permit vlan all

### # Enable MVRP on port GigabitEthernet 1/0/3.

[DeviceA-GigabitEthernet1/0/3] mvrp enable

[DeviceA-GigabitEthernet1/0/3] quit

# Create VLAN 10.

[DeviceA] vlan 10 [DeviceA-vlan10] quit

### Configuring Device B

#### # Enter MST region view.

<DeviceB> system-view

[DeviceB] stp region-configuration

# Configure the MST region name, VLAN-to-instance mappings, and revision level.

[DeviceB-mst-region] region-name example

```
[DeviceB-mst-region] instance 1 vlan 10
[DeviceB-mst-region] instance 2 vlan 20
[DeviceB-mst-region] revision-level 0
```

#### # Manually activate the MST region configuration.

[DeviceB-mst-region] active region-configuration

[DeviceB-mst-region] quit

# Configure Device B as the primary root bridge of MSTI 2.

[DeviceB] stp instance 2 root primary

#### # Globally enable the spanning tree feature.

[DeviceB] stp enable

#### # Globally enable MVRP.

[DeviceB] mvrp global enable

# Configure port GigabitEthernet 1/0/1 as a trunk port, and configure it to permit VLANs 20 and 40. [DeviceB] interface gigabitethernet 1/0/1

```
[DeviceB-GigabitEthernet1/0/1] port link-type trunk
[DeviceB-GigabitEthernet1/0/1] port trunk permit vlan 20 40
```

#### # Enable MVRP on port GigabitEthernet 1/0/1.

[DeviceB-GigabitEthernet1/0/1] mvrp enable [DeviceB-GigabitEthernet1/0/1] guit

### # Configure port GigabitEthernet1/0/2 as a trunk port, and configure it to permit all VLANs.

[DeviceB] interface gigabitethernet 1/0/2

[DeviceB-GigabitEthernet1/0/2] port link-type trunk

[DeviceB-GigabitEthernet1/0/2] port trunk permit vlan all

#### # Enable MVRP on port GigabitEthernet1/0/2.

[DeviceB-GigabitEthernet1/0/2] mvrp enable [DeviceB-GigabitEthernet1/0/2] quit

### # Configure port GigabitEthernet 1/0/3 as a trunk port, and configure it to permit all VLANs.

[DeviceB] interface gigabitethernet 1/0/3

[DeviceB-GigabitEthernet1/0/3] port link-type trunk

[DeviceB-GigabitEthernet1/0/3] port trunk permit vlan all

### # Enable MVRP on port GigabitEthernet 1/0/3.

[DeviceB-GigabitEthernet1/0/3] mvrp enable [DeviceB-GigabitEthernet1/0/3] quit

#### # Create VLAN 20.

[DeviceB] vlan 20 [DeviceB-vlan20] quit

### Configuring Device C

### # Enter MST region view.

<DeviceC> system-view [DeviceC] stp region-configuration

#### # Configure the MST region name, VLAN-to-instance mappings, and revision level.

[DeviceC-mst-region] region-name example

```
[DeviceC-mst-region] instance 1 vlan 10
[DeviceC-mst-region] instance 2 vlan 20
[DeviceC-mst-region] revision-level 0
```

#### # Manually activate the MST region configuration.

[DeviceC-mst-region] active region-configuration [DeviceC-mst-region] quit

#### # Configure Device C as the root bridge of MSTI 0.

[DeviceC] stp instance 0 root primary

#### # Globally enable the spanning tree feature.

[DeviceC] stp enable

#### # Globally enable MVRP.

[DeviceC] mvrp global enable

### # Configure port GigabitEthernet 1/0/1 as a trunk port, and configure it to permit all VLANs.

[DeviceC] interface gigabitethernet 1/0/1

[DeviceC-GigabitEthernet1/0/1] port link-type trunk

[DeviceC-GigabitEthernet1/0/1] port trunk permit vlan all

#### # Enable MVRP on port GigabitEthernet 1/0/1.

```
[DeviceC-GigabitEthernet1/0/1] mvrp enable
[DeviceC-GigabitEthernet1/0/1] quit
```

#### # Configure port GigabitEthernet1/0/2 as a trunk port, and configure it to permit all VLANs.

[DeviceC] interface gigabitethernet 1/0/2 [DeviceC-GigabitEthernet1/0/2] port link-type trunk [DeviceC-GigabitEthernet1/0/2] port trunk permit vlan all

#### # Enable MVRP on port GigabitEthernet1/0/2.

[DeviceC-GigabitEthernet1/0/2] mvrp enable [DeviceC-GigabitEthernet1/0/2] quit

### Configuring Device D

#### # Enter MST region view.

<DeviceD> system-view

[DeviceD] stp region-configuration

### # Configure the MST region name, VLAN-to-instance mappings, and revision level.

[DeviceD-mst-region] region-name example [DeviceD-mst-region] instance 1 vlan 10 [DeviceD-mst-region] instance 2 vlan 20 [DeviceD-mst-region] revision-level 0

#### # Manually activate the MST region configuration.

[DeviceD-mst-region] active region-configuration

[DeviceD-mst-region] quit

### # Globally enable the spanning tree feature.

[DeviceD] stp enable

#### # Globally enable MVRP.

[DeviceD] mvrp global enable

# Configure port GigabitEthernet 1/0/1 as a trunk port, and configure it to permit VLANs 20 and 40.

[DeviceD] interface gigabitethernet 1/0/1

[DeviceD-GigabitEthernet1/0/1] port link-type trunk

[DeviceD-GigabitEthernet1/0/1] port trunk permit vlan 20 40

### # Enable MVRP on port GigabitEthernet 1/0/1.

[DeviceD-GigabitEthernet1/0/1] mvrp enable [DeviceD-GigabitEthernet1/0/1] quit

#### # Configure port GigabitEthernet1/0/2 as a trunk port, and configure it to permit VLAN 40.

[DeviceD] interface gigabitethernet 1/0/2

[DeviceD-GigabitEthernet1/0/2] port link-type trunk

[DeviceD-GigabitEthernet1/0/2] port trunk permit vlan 40

#### # Enable MVRP on port GigabitEthernet1/0/2.

[DeviceD-GigabitEthernet1/0/2] mvrp enable[DeviceD-GigabitEthernet1/0/2] quit

### Verifying the configuration

**1.** Verify the normal registration mode configuration.

Use the **display mvrp running-status** command to display the local MVRP VLAN information to verify whether the configuration takes effect.

#### # Check the local VLAN information on Device A.

[DeviceA] display mvrp running-status

```
Global Status
                  : Enabled
Compliance-GVRP
                  : False
----[GigabitEthernet1/0/1]----
Config Status
                                    : Enabled
Running Status
                                     : Enabled
Join Timer
                                     : 20 (centiseconds)
Leave Timer
                                     : 60 (centiseconds)
Periodic Timer
                                     : 100 (centiseconds)
LeaveAll Timer
                                    : 1000 (centiseconds)
Registration Type
                                     : Normal
Local VLANs :
 1(default),
----[GigabitEthernet1/0/2]----
Config Status
                                     : Enabled
Running Status
                                     : Enabled
Join Timer
                                     : 20 (centiseconds)
Leave Timer
                                     : 60 (centiseconds)
Periodic Timer
                                     : 100 (centiseconds)
                                     : 1000 (centiseconds)
LeaveAll Timer
Registration Type
                                     : Normal
Local VLANs :
 1(default),
----[GigabitEthernet1/0/3]----
Config Status
                                     : Enabled
Running Status
                                     : Enabled
Join Timer
                                    : 20 (centiseconds)
Leave Timer
                                     : 60 (centiseconds)
Periodic Timer
                                     : 100 (centiseconds)
LeaveAll Timer
                                     : 1000 (centiseconds)
Registration Type
                                     : Normal
Local VLANs :
 1(default), 20,
```

The output shows that: ports GigabitEthernet 1/0/1 and GigabitEthernet1/0/2 have learned only VLAN 1 through MVRP; port GigabitEthernet 1/0/3 has learned VLAN 1 and dynamic VLAN 20 created on Device B through MVRP.

# Check the local VLAN information on Device B.

```
[DeviceB] display mvrp running-status
-----[MVRP Global Info]-----
Global Status : Enabled
Compliance-GVRP : False
----[GigabitEthernet1/0/1]----
Config Status : Enabled
Running Status : Enabled
Join Timer : 20 (centiseconds)
Leave Timer : 60 (centiseconds)
```

```
Periodic Timer
                                     : 100 (centiseconds)
LeaveAll Timer
                                     : 1000 (centiseconds)
Registration Type
                                     : Normal
Local VLANs :
 1(default),
----[GigabitEthernet1/0/2]----
Config Status
                                     : Enabled
Running Status
                                     : Enabled
Join Timer
                                     : 20 (centiseconds)
Leave Timer
                                     : 60 (centiseconds)
Periodic Timer
                                     : 100 (centiseconds)
LeaveAll Timer
                                     : 1000 (centiseconds)
Registration Type
                                     : Normal
Local VLANs :
 1(default), 10,
----[GigabitEthernet1/0/3]----
Config Status
                                     : Enabled
Running Status
                                     : Enabled
Join Timer
                                     : 20 (centiseconds)
Leave Timer
                                     : 60 (centiseconds)
Periodic Timer
                                     : 100 (centiseconds)
LeaveAll Timer
                                     : 1000 (centiseconds)
Registration Type
                                     : Normal
Local VLANs :
 1(default), 10,
```

The output shows that: port GigabitEthernet 1/0/1 has learned only VLAN 1 through MVRP; ports GigabitEthernet 1/0/2 and GigabitEthernet 1/0/3 have learned VLAN 1 and dynamic VLAN 10 created on Device A through MVRP.

# Check the local VLAN information on Device C.

```
[DeviceC] display mvrp running-status
-----[MVRP Global Info]-----
Global Status
                   : Enabled
Compliance-GVRP
                   : False
 ----[GigabitEthernet1/0/1]----
Config Status
                                    : Enabled
Running Status
                                     : Enabled
Join Timer
                                     : 20 (centiseconds)
Leave Timer
                                    : 60 (centiseconds)
Periodic Timer
                                     : 100 (centiseconds)
LeaveAll Timer
                                    : 1000 (centiseconds)
Registration Type
                                     : Normal
Local VLANs :
 1(default), 10, 20,
 ----[GigabitEthernet1/0/2]----
Config Status
                                     : Enabled
```

| Running Status    | : | Enabled             |
|-------------------|---|---------------------|
| Join Timer        | : | 20 (centiseconds)   |
| Leave Timer       | : | 60 (centiseconds)   |
| Periodic Timer    | : | 100 (centiseconds)  |
| LeaveAll Timer    | : | 1000 (centiseconds) |
| Registration Type | : | Normal              |
| Local VLANs :     |   |                     |
| l(default), 20,   |   |                     |

The output shows that: port GigabitEthernet 1/0/1 has learned VLAN 1, dynamic VLAN 10 created on Device A, and dynamic VLAN 20 created on Device B through MVRP; port GigabitEthernet1/0/2 has learned VLAN 1 and dynamic VLAN 20 created on Device B through MVRP.

# Check the local VLAN information on Device D.

[DeviceD] display mvrp running-status -----[MVRP Global Info]-----: Enabled Global Status Compliance-GVRP : False ----[GigabitEthernet1/0/1]----Config Status : Enabled Running Status : Enabled Join Timer : 20 (centiseconds) Leave Timer : 60 (centiseconds) Periodic Timer : 100 (centiseconds) LeaveAll Timer : 1000 (centiseconds) Registration Type : Normal Local VLANs : 1(default), 20, ----[GigabitEthernet1/0/2]----Config Status : Enabled Running Status : Enabled Join Timer : 20 (centiseconds) Leave Timer : 60 (centiseconds) Periodic Timer : 100 (centiseconds) LeaveAll Timer : 1000 (centiseconds) Registration Type : Normal Local VLANs : 1(default),

The output shows that: port GigabitEthernet 1/0/1 has learned VLAN 1 and dynamic VLAN 20 created on Device B through MVRP; port GigabitEthernet1/0/2 has learned only VLAN 1 through MVRP.

2. Change the registration mode and verify the configuration.

Set the MVRP registration mode to fixed on GigabitEthernet 1/0/3 of Device B, so that the dynamic VLANs that Device B learns in VLAN 1 are not de-registered.

# Set the MVRP registration mode to fixed on GigabitEthernet 1/0/3.

```
[DeviceB] interface gigabitethernet 1/0/3
[DeviceB-GigabitEthernet1/0/3] mvrp registration fixed
[DeviceB-GigabitEthernet1/0/3] quit
```

#### # Display the local MVRP VLAN information on GigabitEthernet 1/0/3.

```
[DeviceB] display mvrp running-status interface gigabitethernet 1/0/3
 -----[MVRP Global Info]-----
Global Status
                 : Enabled
Compliance-GVRP
                 : False
 ----[GigabitEthernet1/0/3]----
Config Status
                                    : Enabled
                                    : Enabled
Running Status
Join Timer
                                    : 20 (centiseconds)
Leave Timer
                                    : 60 (centiseconds)
Periodic Timer
                                    : 100 (centiseconds)
LeaveAll Timer
                                    : 1000 (centiseconds)
Registration Type
                                    : Fixed
Local VLANs :
 1(default), 10,
```

The output shows that the VLAN information on GigabitEthernet 1/0/3 is not changed after you set the MVRP registration mode to fixed on GigabitEthernet 1/0/3.

# Delete VLAN 10 on Device A.

[DeviceA] undo vlan 10

```
# Display the local MVRP VLAN information on GigabitEthernet 1/0/3.
[DeviceB] display mvrp running-status interface gigabitethernet 1/0/3
```

```
-----[MVRP Global Info]------
Global Status
                : Enabled
Compliance-GVRP : False
----[GigabitEthernet1/0/3]----
Config Status
                                   : Enabled
Running Status
                                   : Enabled
Join Timer
                                   : 20 (centiseconds)
Leave Timer
                                   : 60 (centiseconds)
Periodic Timer
                                   : 100 (centiseconds)
LeaveAll Timer
                                   : 1000 (centiseconds)
Registration Type
                                    : Fixed
Local VLANs :
 1(default), 10,
```

The output shows that the dynamic VLAN information on GigabitEthernet 1/0/3 is not changed after you set the MVRP registration mode to fixed on GigabitEthernet 1/0/3.

## Command reference

### display mvrp running-status

Use display mvrp running-status to display the MVRP running status.

#### Syntax

```
display mvrp running-status [ interface interface-list ] [ | { begin | exclude | include } regular-expression ]
```

#### Views

Any view

#### **Default command level**

1: Monitor level

#### Parameters

**interface** *interface-list*. Specifies an Ethernet interface list in the form of *interface-list* = { *interface-type interface-number1* [ **to** *interface-type interface-number2* ] }&<1-10>, where *interface-type interface-number* specifies an interface by its type and number and &<1-10> indicates that you can specify up to 10 *interface-type interface-number1* [ **to** *interface-type interface-number2* ] parameters. If this option is not specified, this command displays MVRP running status of all MVRP-enabled trunk ports.

: Filters command output by specifying a regular expression. For more information about regular expressions, see *Fundamentals Configuration Guide*.

begin: Displays the first line that matches the specified regular expression and all lines that follow.

exclude: Displays all lines that do not match the specified regular expression.

include: Displays all lines that match the specified regular expression.

regular-expression: Specifies a regular expression, a case-sensitive string of 1 to 256 characters.

#### Examples

# Display the MVRP running status of all ports.

```
<Sysname> display mvrp running-status
-----[MVRP Global Info]------
Global Status
                 : Enabled
Compliance-GVRP : False
----[GigabitEthernet1/0/1]----
Config Status
                                     : Enabled
Running Status
                                    : Enabled
Join Timer
                                    : 20 (centiseconds)
Leave Timer
                                     : 60 (centiseconds)
Periodic Timer
                                    : 100 (centiseconds)
                                    : 1000 (centiseconds)
LeaveAll Timer
Registration Type
                                    : Normal
Local VLANs :
```

1(default), 2-10, Table 14 Command output

| Field            | Description                                                                             |
|------------------|-----------------------------------------------------------------------------------------|
| MVRP Global Info | Global MVRP information.                                                                |
| Global Status    | <ul><li>Global MVRP status:</li><li>Enabled</li><li>Disabled</li></ul>                  |
| Compliance-GVRP  | GVRP compatibility status:<br>• <b>True</b> —Compatible<br>• <b>False</b> —Incompatible |

| Field                  | Description                                                                                                    |
|------------------------|----------------------------------------------------------------------------------------------------|
| [GigabitEthernet1/0/1] | Interface prompt. The information between the current interface prompt and the next interface prompt is information about the current interface.                  |
| Config Status          | <ul><li>Whether MVRP is enabled on the port:</li><li>Enabled</li><li>Disabled</li></ul>                                                                           |
| Running Status         | <ul> <li>Whether MVRP takes effect on the port (determined by the link state and MVRP enabling status of the port):</li> <li>Enabled</li> <li>Disabled</li> </ul> |
| Join Timer             | Join timer, in centiseconds.                                                                                                    |
| Leave Timer            | Leave timer, in centiseconds.                                                                                                    |
| Periodic Timer         | Periodic timer, in centiseconds.                                                                                                    |
| LeaveAll Timer         | LeaveAll timer, in centiseconds.                                                                                                    |
| Registration Type      | MVRP registration mode:<br>• Fixed<br>• Forbidden<br>• Normal                                                                                                    |
| Local VLANs            | VLAN information in the local database, which displays the VLANs learned through MVRP.                                                                            |

### display mvrp state

Use **display mvrp state** to display the MVRP state of an interface in a VLAN.

#### **Syntax**

**display mvrp state interface** *interface-type interface-number* **vlan** *vlan-id* [ | { **begin** | **exclude** | **include** } *regular-expression* ]

#### Views

Any view

#### **Default command level**

0: Visit level

#### Parameters

**interface** *interface-type interface-number*. Displays the MVRP state of an interface specified by its type and number.

**vlan** *vlan-id*: Displays the MVRP state of an interface in an VLAN specified by its VLAN ID, which ranges from 1 to 4094.

: Filters command output by specifying a regular expression. For more information about regular expressions, see *Fundamentals Configuration Guide*.

begin: Displays the first line that matches the specified regular expression and all lines that follow.

exclude: Displays all lines that do not match the specified regular expression.

include: Displays all lines that match the specified regular expression.

regular-expression: Specifies a regular expression, a case-sensitive string of 1 to 256 characters.

## Examples

#### # Display the MVRP state of port GigabitEthernet 1/0/1 in VLAN 2.

<Sysname> display mvrp state interface gigabitethernet 1/0/1 vlan 2

```
MVRP state of VLAN 2 on port GE1/0/1

Port VLAN App-state Reg-state

GE1/0/1 2 VP IN
```

#### Table 15 Command output

| Field                                   | Description                                                                                                    |
|-----------------------------------------|----------------------------------------------------------------------------------------------------|
| MVRP state of VLAN 2<br>on port GE1/0/1 | MVRP state of GigabitEthernet 1/0/1 in VLAN 2.                                                                                                    |
|                                         | <ul> <li>Declaration state, which indicates the state of the attribute that the local participant declares to the remote participant. The state can be VO, VP, VN, AN, AA, QA, LA, AO, QO, AP, QP, or LO. Each state consists of two letters.</li> <li>The first letter indicates the state:</li> <li>V—Very anxious, which means that the local participant has not declared the attribute or has not received any Join message containing the attribute.</li> <li>A—Anxious, which means that the local participant has declared the attribute once or has received one Join message containing the attribute.</li> <li>Q—Quiet, which means that the local participant has declared the attribute two times, the local participant has declared the attribute once and has received one Join message containing the attribute</li> </ul> |
| App-state                               | <ul> <li>has received two Join messages containing the attribute.</li> <li>L—Leaving, which means that the local participant is deregistering the attribute.</li> <li>The second letter indicates the membership state:</li> <li>A—Active member, which means that the local participant is declaring the attribute, has sent at least one Join message containing the attribute, and may receive Join messages.</li> </ul>                                                                                                    |
|                                         | <ul> <li>P—Passive member, which means that the local participant is declaring the attribute, has received Join messages containing the attribute, but has not sent Join messages containing the attribute.</li> <li>O—Observer, which means that the local participant is not declaring the attribute but is monitoring the attribute.</li> </ul>                                                                                                    |
|                                         | <ul> <li>N—New, which means that the local participant is declaring the attribute, is receiving the Join message containing the attribute, but is not sending Join messages for the attribute.</li> </ul>                                                                                                    |
|                                         | For example, VP indicates "Very anxious, Passive member".                                                                                                    |
| Reg-state                               | <ul> <li>Registration state of attributes declared by remote participants on the local end.<br/>The state can be IN, LV, or MT:</li> <li>IN—Registered.</li> <li>LV—Previously registered, but now being timed out.</li> <li>MT—Not registered.</li> </ul>                                                                                                    |

## display mvrp statistics

Use display mvrp statistics to display MVRP statistics.

#### **Syntax**

```
display mvrp statistics [ interface interface-list ] [ | { begin | exclude | include } regular-expression ]
```

#### Views

Any view

#### **Default command level**

1: Monitor level

#### **Parameters**

**interface** *interface-list*: Specifies an Ethernet interface list in the form of *interface-list* = { *interface-type interface-number1* [ **to** *interface-type interface-number2* ] }&<1-10>, where *interface-type interface-number* specifies an interface by its type and number and &<1-10> indicates that you can specify up to 10 interfaces or interface ranges. If this option is not specified, this command displays MVRP statistics of all MVRP-enabled trunk ports.

: Filters command output by specifying a regular expression. For more information about regular expressions, see *Fundamentals Configuration Guide*.

begin: Displays the first line that matches the specified regular expression and all lines that follow.

exclude: Displays all lines that do not match the specified regular expression.

include: Displays all lines that match the specified regular expression.

regular-expression: Specifies a regular expression, a case-sensitive string of 1 to 256 characters.

#### **Examples**

#### # Display MVRP statistics of all MVRP-enabled ports.

<Sysname> display mvrp statistics

| [GigabitEthernet1/0/1]     |   |      |            |
|----------------------------|---|------|------------|
| Failed Registrations       | : | 1    |            |
| Last PDU Origin            | : | 000f | -e200-0010 |
| Frames Received            | : | 201  |            |
| New Event Received         |   | :    | 0          |
| JoinIn Event Received      |   | :    | 1167       |
| In Event Received          |   | :    | 0          |
| JoinMt Event Received      |   | :    | 22387      |
| Mt Event Received          |   | :    | 31         |
| Leave Event Received       |   | :    | 210        |
| LeaveAll Event Received    |   | :    | 63         |
| Frames Transmitted         | : | 47   |            |
| New Event Transmitted      |   | :    | 0          |
| JoinIn Event Transmitted   |   | :    | 311        |
| In Event Transmitted       |   | :    | 0          |
| JoinMt Event Transmitted   |   | :    | 873        |
| Mt Event Transmitted       |   | :    | 11065      |
| Leave Event Transmitted    |   | :    | 167        |
| LeaveAll Event Transmitted |   | :    | 4          |
| Frames Discarded           | : | 0    |            |

| [GigabitEthernet1/0/2] |   |                |
|------------------------|---|----------------|
| Failed Registrations   | : | 0              |
| Last PDU Origin        | : | 0000-0000-0000 |
| Frames Received        | : | 0              |
| New Event Received     |   | : 0            |

| JoinIn Event Received      |   |   | : | 0 |
|----------------------------|---|---|---|---|
| In Event Received          |   |   | : | 0 |
| JoinMt Event Received      |   |   | : | 0 |
| Mt Event Received          |   |   | : | 0 |
| Leave Event Received       |   |   | : | 0 |
| LeaveAll Event Received    |   |   | : | 0 |
| Frames Transmitted         | : | 0 |   |   |
| New Event Transmitted      |   |   | : | 0 |
| JoinIn Event Transmitted   |   |   | : | 0 |
| In Event Transmitted       |   |   | : | 0 |
| JoinMt Event Transmitted   |   |   | : | 0 |
| Mt Event Transmitted       |   |   | : | 0 |
| Leave Event Transmitted    |   |   | : | 0 |
| LeaveAll Event Transmitted |   |   | : | 0 |
| Frames Discarded           | : | 0 |   |   |

## Table 16 Command output

| Field                      | Description                                                                                                    |
|----------------------------|----------------------------------------------------------------------------------------------------|
| [GigabitEthernet1/0/1]     | Interface prompt. The statistics between the current interface prompt and the next interface prompt are statistics of the current interface. |
| Failed Registrations       | Number of VLAN registration failures through MVRP on the local end.                                                                          |
| Last PDU Origin            | Source MAC address of the last MVRP PDU.                                                                                                    |
| Frames Received            | Number of MVRP protocol packets received                                                                                                    |
| New Event Received         | Number of New attribute events received.                                                                                                    |
| JoinIn Event Received      | Number of JoinIn attribute events received.                                                                                                  |
| In Event Received          | Number of In attribute events received.                                                                                                    |
| JoinMt Event Received      | Number of JoinMt attribute events received.                                                                                                  |
| Mt Event Received          | Number of Mt attribute events received.                                                                                                    |
| Leave Event Received       | Number of Leave attribute events received.                                                                                                   |
| LeaveAll Event Received    | Number of LeaveAll attribute events received.                                                                                                |
| Frames Transmitted         | Number of MVRP protocol packets sent.                                                                                                    |
| New Event Transmitted      | Number of New attribute events sent.                                                                                                    |
| JoinIn Event Transmitted   | Number of JoinIn attribute events sent.                                                                                                    |
| In Event Transmitted       | Number of In attribute events sent.                                                                                                    |
| JoinMt Event Transmitted   | Number of JoinMt attribute events sent.                                                                                                    |
| Mt Event Transmitted       | Number of Mt attribute events sent.                                                                                                    |
| Leave Event Transmitted    | Number of Leave attribute events sent.                                                                                                    |
| LeaveAll Event Transmitted | Number of LeaveAll attribute events sent.                                                                                                    |
| Frames Discarded           | Number of MVRP protocol packets dropped.                                                                                                    |

## display mvrp vlan-operation

Use display mvrp vlan-operation to display the dynamic VLAN operations of an interface.

#### Syntax

display mvrp vlan-operation interface interface-type interface-number [ | { begin | exclude | include } regular-expression ]

#### Views

Any view

#### **Default command level**

0: Visit level

#### **Parameters**

**interface** *interface-type interface-number*. Displays the dynamic VLAN operations of an interface specified its type and number.

: Filters command output by specifying a regular expression. For more information about regular expressions, see *Fundamentals Configuration Guide*.

begin: Displays the first line that matches the specified regular expression and all lines that follow.

**exclude**: Displays all lines that do not match the specified regular expression.

include: Displays all lines that match the specified regular expression.

regular-expression: Specifies a regular expression, a case-sensitive string of 1 to 256 characters.

#### **Usage guidelines**

These dynamic VLANs refer to the VLANs that are dynamically learned through MVRP and have not taken effect on the local device.

If a dynamic VLAN learned through MVRP is an existing static VLAN on the device or a VLAN reserved for a protocol, the dynamic VLAN does not take effect on the local device.

#### **Examples**

# Display the dynamic VLAN operations of GigabitEthernet 1/0/1.

```
<Sysname> display mvrp vlan-operation interface gigabitethernet 1/0/1
Dynamic VLAN operations on port GigabitEthernet1/0/1
Operations of creating VLAN: 2-100
Operations of deleting VLAN: none
Operations of adding VLAN to Trunk: 2-100
Operations of deleting VLAN from Trunk: none
```

#### Table 17 Command output

| Field                                  | Description                                  |
|----------------------------------------|----------------------------------------------|
| Operations of adding VLAN to Trunk     | Operations of adding VLANs to trunk ports    |
| Operations of deleting VLAN from Trunk | Operations of removing VLAN from trunk ports |

## mrp timer join

Use mrp timer join to set the Join timer.

Use undo mrp timer join to restore the default.

#### Syntax

mrp timer join timer-value

#### undo mrp timer join

### Default

The Join timer is 20 centiseconds.

#### Views

Layer 2 Ethernet port view, Layer 2 aggregate interface view, port group view

#### **Default command level**

2: System level

#### **Parameters**

*timer-value*: Specifies the Join timer value (in centiseconds). The Join timer must be less than half the Leave timer, and must be a multiple of 20.

#### **Usage guidelines**

You will fail to restore the default Join timer if the default Join timer is not less than half the Leave timer.

#### Examples

# Set the Join timer to 40 centiseconds. (Suppose the Leave timer is 100 centiseconds)

<Sysname> system-view [Sysname] interface ethernet 1/1 [Sysname-GigabitEthernet1/0/1] mrp timer join 40

#### **Related commands**

- display mvrp running-status
- mrp timer leave

## mrp timer leave

Use mrp timer leave to set the Leave timer.

Use undo mrp timer leave to restore the default.

#### Syntax

mrp timer leave timer-value

#### undo mrp timer leave

#### Default

The Leave timer is 60 centiseconds.

#### Views

Layer 2 Ethernet port view, Layer 2 aggregate interface view, port group view

#### **Default command level**

2: System level

#### Parameters

*timer-value*: Specifies the Leave timer value (in centiseconds). The Leave timer must be greater than two times the Join timer, less than the LeaveAll timer, and a multiple of 20.

#### Usage guidelines

You will fail to restore the default Leave timer if the default Leave timer is not greater than two times the Join timer or not less than the LeaveAll timer.

#### **Examples**

# Set the Leave timer to 100 centiseconds. (Suppose the Join and LeaveAll timer use their default settings)

<Sysname> system-view [Sysname] interface ethernet 1/1 [Sysname-GiqabitEthernet1/0/1] mrp timer leave 100

#### **Related commands**

- display mvrp running-status
- mrp timer join
- mrp timer leaveall

### mrp timer leaveall

Use mrp timer leaveall to set the LeaveAll timer.

Use undo mrp timer leaveall to restore the default.

#### **Syntax**

mrp timer leaveall timer-value

undo mrp timer leaveall

#### Default

The LeaveAll timer is 1000 centiseconds.

#### Views

Layer 2 Ethernet port view, Layer 2 aggregate interface view, port group view

#### **Default command level**

2: System level

#### Parameter

*timer-value*: Specifies the LeaveAll timer value (in centiseconds). The LeaveAll timer must be greater than any Leave timer on each port, no greater than 32760, and a multiple of 20.

#### **Usage guidelines**

You will fail to restore the default LeaveAll timer if the default LeaveAll timer is not greater than any Leave timer on each port.

Each time when the LeaveAll timer of a port expires, all attributes of the MSTIs on the port are deregistered throughout the network, and such a deregistration affects a large portion of the network. Do not set too small a value for the LeaveAll timer, and make sure that the LeaveAll timer is greater than any Leave timer on each port.

To keep the dynamic VLANs learned through MVRP stable, do not set the LeaveAll timer smaller than its default value (1000 centiseconds).

To avoid the case that the LeaveAll timer of a fixed participant always first expires, the switch randomly changes the LeaveAll timer within a certain range when the MRP participant restarts its LeaveAll timer.

#### **Examples**

# Set the LeaveAll timer to 1500 centiseconds. (Suppose the Leave timer is restored to the default)

<Sysname> system-view [Sysname] interface ethernet 1/1 [Sysname-GigabitEthernet1/0/1] mrp timer leaveall 1500

#### **Related commands**

- display mvrp running-status
- mrp timer leave

## mrp timer periodic

Use mrp timer periodic to set the Periodic timer.

Use undo mrp timer periodic to restore the default.

#### Syntax

mrp timer periodic timer-value

undo mrp timer periodic

#### Default

The Periodic timer is 100 centiseconds.

#### Views

Layer 2 Ethernet port view, Layer 2 aggregate interface view, port group view

#### **Default command level**

2: System level

## Parameters

*timer-value*: Specifies the Periodic timer (in centiseconds), which can be 0 or 100.

#### **Usage guidelines**

Setting the Periodic timer to 0 centiseconds disables the Periodic timer.

Setting the Periodic timer to 100 centiseconds enables the Periodic timer.

#### **Examples**

# Set the Periodic timer to 0 centiseconds.

<Sysname> system-view [Sysname] interface ethernet 1/1 [Sysname-GigabitEthernet1/0/1] mrp timer periodic 0

#### **Related commands**

#### display mvrp running-status

## mvrp global enable

Use mvrp global enable to enable MVRP globally.

Use undo mvrp global enable to restore the default.

#### Syntax

mvrp global enable

undo mvrp global enable

### Default

MVRP is disabled globally.

### Views

System view

### **Default command level**

2: System level

#### **Usage guidelines**

Disabling MVRP globally also disables MVRP on all ports.

### **Examples**

# Enable MVRP globally.

<Sysname> system-view

[Sysname] mvrp global enable

#### **Related commands**

- display mvrp running-status
- mvrp enable

### mvrp enable

Use mvrp enable to enable MVRP on a port.

Use undo mvrp enable to disable MVRP on a port.

### Syntax

mvrp enable

undo mvrp enable

### Default

MVRP is disabled on a port.

#### Views

Layer 2 Ethernet port view, Layer 2 aggregate interface view, port group view

#### **Default command level**

2: System level

#### **Usage guidelines**

To enable MVRP on a port, first enable MVRP globally.

Disabling MVRP globally also disables MVRP on each port.

This command is available only on trunk ports.

You cannot change the link type of MVRP-enabled trunk port.

#### **Examples**

# Configure GigabitEthernet 1/0/1 as a trunk port, and enable MVRP on it.

<Sysname> system-view [Sysname] interface ethernet 1/1 [Sysname-GigabitEthernet1/0/1] port link-type trunk [Sysname-GigabitEthernet1/0/1] port trunk permit vlan all [Sysname-GigabitEthernet1/0/1] mvrp enable

## **Related commands**

- display mvrp running-status
- mvrp global enable

## mvrp gvrp-compliance

Use **mvrp gvrp-compliance enable** to enable GVRP compatibility, so that the device can process both MVRP protocol packets and GVRP protocol packets.

Use undo mvrp gvrp-compliance enable to restore the default.

#### **Syntax**

mvrp gvrp-compliance enable

undo mvrp gvrp-compliance enable

#### Default

GVRP compatibility is disabled.

#### Views

System view

#### **Default command level**

2: System level

#### Examples

# Enable GVRP compatibility.

```
<Sysname> system-view
```

[Sysname] mvrp gvrp-compliance enable

### mvrp registration

Use mvrp registration to set the MVRP registration mode on the port.

Use undo mvrp registration to restore the default.

#### Syntax

mvrp registration { fixed | forbidden | normal } undo mvrp registration

#### Default

The MVRP registration mode is normal.

#### Views

Layer 2 Ethernet port view, Layer 2 aggregate interface view, port group view

#### **Default command level**

2: System level

#### **Parameters**

fixed: Specifies the fixed registration mode.

forbidden: Specifies the forbidden registration mode.

normal: Specifies the normal registration mode.

#### **Usage guidelines**

This command is available only on trunk ports.

### Examples

# Configure GigabitEthernet 1/0/1 as a trunk port, and set the MVRP registration mode to fixed on the port.

<Sysname> system-view

```
[Sysname] interface ethernet 1/1
[Sysname-GigabitEthernet1/0/1] port link-type trunk
[Sysname-GigabitEthernet1/0/1] port trunk permit vlan all
[Sysname-GigabitEthernet1/0/1] mvrp registration fixed
```

#### **Related commands**

#### display mvrp running-status

#### reset mvrp statistics

Use reset mvrp statistics to clear the MVRP statistics of ports.

#### Syntax

reset mvrp statistics [ interface interface-list ]

#### Views

User view

#### **Default command level**

2: System level

#### Parameters

**interface** *interface-list*: Specifies an Ethernet interface list in the form of *interface-list* = { *interface-type interface-number1* [ **to** *interface-type interface-number2* ] }&<1-10>, where *interface-type interface-number* specifies an interface by its type and number and &<1-10> indicates that you can specify up to 10 interfaces or interface ranges. If this option is not specified, the command clears MVRP statistics of all ports.

#### **Examples**

# Clear the MVRP statistics of all ports.

<Sysname> reset mvrp statistics

#### **Related commands**

display mvrp statistics

## New feature: Enabling LLDP to automatically discover IP phones

## Overview

In a traditional voice VLAN network, the switch maps the source MAC addresses of IP phones to a limited number of OUI addresses to allow them to access the network. This method restricts the types of IP phones on the network, if the IP phones with the source MAC addresses match the same OUI address are categorized as a type.

To break the restriction, you can enable the switch to automatically discover IP phones through LLDP. With this function, the switch can automatically discover the peer, and exchange LLDP TLVs with the peer. If the LLDP System Capabilities TLV received on a port shows that the peer is phone capable, the switch determines that the peer is an IP phone and sends an LLDP TLV carrying the voice VLAN configuration to the peer.

When the IP phone discovery process is complete, the port will automatically join the voice VLAN and improve the transmission priority of the voice traffic for the IP phone. To ensure that the IP phone can pass authentication, the switch will add the MAC address of the IP phone to the MAC address table.

### NOTE:

- This function is available only when your IP phone supports LLDP. Identify whether your IP phone supports LLDP by checking its usage guide.
- For more information about voice VLANs, see the chapter "Voice VLAN configuration."

## Configuration prerequisites

Before you enable the switch to automatically discover IP phones through LLDP, complete the following tasks:

- Enable LLDP globally and on ports.
- Configure voice VLANs.

## Configuration procedure

Follow these steps to enable LLDP to automatically discover IP phones:

| To do                                           | Use the command       | Remarks                          |
|-------------------------------------------------|-----------------------|----------------------------------|
| Enter system view                               | system-view           | —                                |
| Enable LLDP to automatically discover IP phones | voice vlan track lldp | Required<br>Disabled by default. |

#### () IMPORTANT:

- When the switch is enabled to automatically discover IP phones through LLDP, you can connect at most five IP phones to each port of the switch.
- You cannot use this function together with CDP compatibility.

## Command reference

## voice vlan track lldp

Use the voice vlan track lldp command to enable LLDP to automatically discover IP phones.

Use the **undo voice vlan track lldp** command to disable LLDP from automatically discovering IP phones.

#### Syntax

voice vlan track lldp

undo voice vlan track lldp

#### Default

LLDP is disabled from automatically discovering IP phones.

### Views

System view

#### **Default command level**

2: System level

#### **Examples**

# Enable the switch to automatically discover IP phones through LLDP.

<Sysname> system-view

[Sysname] voice vlan track lldp

## A5120EI-CMW520-R2210

This release has the following changes:

- New feature: Displaying information about the patch package
- New feature: Displaying alarm information
- New feature: Configuring jumbo frame support on an Ethernet interface
- New feature: Restoring the default settings for the interface
- New feature: Enabling MAC address roaming
- New feature: Assigning the port an aggregation priority
- New feature: Setting the minimum number of Selected ports for an aggregation group
- New feature: PVST
- New feature: Configuring TC snooping
- New feature: Setting the MTU for the VLAN interface
- New feature: Restoring the default operating mode of CDP-compatible LLDP
- New feature: PoE power negotiation through Power Via MDI TLV
- New feature: Configuring multicast ARP
- New feature: Specifying the IP address range for the DHCP clients of a specified vendor
- New feature: Specifying a server's IP address for the DHCP client
- New feature: Configuring DHCP packet rate limit
- New feature: Configuring DHCP snooping support for sub-option 9 in Option 82
- New feature: Configuring TCP path MTU discovery
- New feature: local ND proxy
- New feature: Specifying the AFTR address
- New feature: Displaying detailed information about neighbors
- New feature: Configuring the interface as an uplink interface and disabling it from learning ND snooping entries
- New feature: Configuring permanent static route
- New feature: Enabling the IGMP snooping & MLD snooping host tracking function
- New feature: PIM snooping & IPv6 PIM snooping
- New feature: Configuring rule range remark
- New feature: Configuring routing header type for an IPv6 ACL rule
- New feature: Configuring byte-count or packet-based WFQ queuing
- New feature: Configuring SP+WFQ queuing
- New feature: Setting the validity time of the local user
- New feature: Specifying the local user as a guest or guest manager
- New feature: Setting the guest attribute for a user group
- New feature: Authorizing a local user to use the Web service
- New feature: Specifying ciphertext shared keys for RADIUS/HWTACACS servers
- New feature: Specifying supported domain name delimiters
- New feature: Enabling inactivity aging
- New feature: Enabling the dynamic secure MAC function

- New feature: Enabling SSL client weak authentication
- New feature: Setting the maximum number of IPv4/IPv6 source guard binding entries
- New feature: SAVI
- New feature: Blacklist
- New feature: Enabling Ethernet OAM remote loopback in user view and system view
- New feature: Restoring the default Ethernet OAM connection mode
- New feature: Configuring the collaboration between Smart Link and CC of CFD
- Modified feature: Improving the isolate-user-VLAN usability
- Modified feature: Installing patches in one step
- Modified feature: Displaying file or directory information
- Modified feature: Loopback interface numbering
- Modified feature: Enabling address check
- Modified feature: Enabling ND proxy
- Modified feature: ND snooping
- Modified feature: Displaying IPv6 FIB entries
- Modified feature: Displaying the IPv6 information of an interface
- Modified feature: Routing policy
- Modified feature: CFD
- Modified feature: Configuring the protected VLANs for the RRPP domain
- Modified feature: Configuring the protected VLANs for a smart link group
- Modified feature: Enabling traps globally
- Modified feature: Configuring IP source guard

## New feature: Displaying information about the patch package

## Displaying information about the patch package

For more information about displaying information about the patch package, see "Software upgrade configuration" in *HP A5120 EI Switch Series Fundamentals Configuration Guide-Release 2210.* 

## Command reference

#### New commands: display patch.

For more information about this command, see "Software upgrade commands" in *HP A5120 EI Switch Series Fundamentals Command Reference-Release 2210.* 

## New feature: Displaying alarm information

## Displaying alarm information

For more information about displaying alarm information, see "Device management configuration" in *HP A5120 EI Switch Series Fundamentals Configuration Guide-Release 2210.* 

New commands: display alarm.

For more information about this command, see "Device management commands" in *HP A5120 EI Switch Series Fundamentals Command Reference-Release 2210.* 

## New feature: Configuring jumbo frame support on an Ethernet interface

## Configuring jumbo frame support on an Ethernet interface

For more information about jumbo frame support configuration, see "Ethernet interface configuration" in *HP A5120 El Switch Series Layer 2—LAN Switching Configuration Guide-Release 2210.* 

## Command reference

Modified command: The *value* argument was added to the **jumboframe enable** command.

For more information about this command, see "Ethernet interface configuration commands" in *HP* A5120 EI Switch Series Layer 2—LAN Switching Command Reference-Release 2210.

## New feature: Restoring the default settings for the interface

## Restoring the default settings for the interface

For more information about restoring the default settings for the interface configuration, see "Ethernet interface configuration", "Loopback and null interface configuration", "Ethernet link aggregation configuration", and "VLAN configuration" in *HP A5120 El Switch Series Layer 2—LAN Switching Configuration Guide-Release 2210*.

## Command reference

New command: default.

For more information about this command, see "Ethernet interface configuration commands", "Loopback and null interface configuration commands", "Ethernet link aggregation configuration commands", and "VLAN configuration commands" in *HP A5120 EI Switch Series Layer 2—LAN Switching Command Reference-Release 2210.* 

## New feature: Enabling MAC address roaming

## Enabling MAC address roaming

For more information about MAC address roaming configuration, see "MAC address table configuration" in *HP A5120 EI Switch Series Layer 2—LAN Switching Configuration Guide-Release 2210.* 

New command: mac-address mac-roaming enable.

For more information about this command, see "MAC address table configuration commands" in *HP* A5120 EI Switch Series Layer 2—LAN Switching Command Reference-Release 2210.

## New feature: Assigning the port an aggregation priority

## Assigning the port an aggregation priority

For more information about assigning the port an aggregation priority, see "Ethernet link aggregation configuration" in *HP A5120 El Switch Series Layer 2—LAN Switching Configuration Guide-Release 2210.* 

## Command reference

New command: **link-aggregation port-priority**, which applies to dynamic and static aggregation groups.

Deleted command: **lacp port-priority**, which applies to only dynamic aggregation groups.

For more information about this command, see "Ethernet link aggregation configuration commands" in *HP A5120 EI Switch Series Layer 2—LAN Switching Command Reference-Release 2210.* 

## New feature: Setting the minimum number of Selected ports for an aggregation group

Setting the minimum number of Selected ports for an aggregation group

For more information about configuring the minimum number of Selected ports for an aggregation group, see "Ethernet link aggregation configuration" in *HP A5120 El Switch Series Layer 2—LAN Switching Configuration Guide-Release 2210.* 

## Command reference

#### New command: link-aggregation selected-port minimum.

For more information about this command, see "Ethernet link aggregation configuration commands" in *HP A5120 EI Switch Series Layer 2—LAN Switching Command Reference-Release 2210.* 

## New feature: PVST

## **Configuring PVST**

For more information about PVST configuration, see "Spanning tree configuration" in *HP A5120 EI Switch Series Layer 2—LAN Switching Configuration Guide-Release 2210.* 

Modified commands:

Keyword pvst was added to the stp mode command.

Option **vlan** *vlan-list* was added to the following commands:

- display stp
- display stp history
- display stp tc
- stp bridge-diameter
- stp cost
- **stp enable** (in system view)
- stp port priority
- stp port-log
- stp priority
- stp root primary
- stp root secondary
- stp timer forward-delay
- stp timer hello
- stp timer max-age.

For more information about PVST configuration commands, see "Spanning tree configuration commands" in *HP A5120 EI Switch Series Layer 2—LAN Switching Command Reference-Release 2210.* 

## New feature: Configuring TC snooping

## Configuring TC snooping

For more information about TC snooping configuration, see "Spanning tree configuration" in *HP* A5120 El Switch Series Layer 2—LAN Switching Configuration Guide-Release 2210.

## Command reference

New command: stp tc-snooping.

For more information about this command, see "Spanning tree configuration commands" in *HP* A5120 El Switch Series Layer 2—LAN Switching Command Reference-Release 2210.

## New feature: Setting the MTU for the VLAN interface

## Setting the MTU for the VLAN interface

For more information about VLAN interface MTU configuration, see "VLAN configuration" in *HP* A5120 EI Switch Series Layer 2—LAN Switching Configuration Guide-Release 2210.

New command: mtu.

For more information about this command, see "VLAN configuration commands" in *HP A5120 EI Switch Series Layer 2—LAN Switching Command Reference-Release 2210.* 

## New feature: Restoring the default operating mode of CDP-compatible LLDP

## Restoring the default operating mode of CDP-compatible LLDP

The **undo lldp compliance admin-status cdp** command was added to restore the default operating mode of CDP-compatible LLDP.

For more information about the operating mode of CDP-compatible LLDP, see "LLDP configuration" in *HP A5120 EI Switch Series Layer 2—LAN Switching Configuration Guide-Release 2210.* 

## Command reference

New command: undo lldp compliance admin-status cdp.

For more information about this command, see "LLDP configuration commands" in *HP A5120 EI Switch Series Layer 2—LAN Switching Command Reference-Release 2210.* 

## New feature: PoE power negotiation through Power Via MDI TLV

Configuring PoE power negotiation through Power Via MDI TLV

#### NOTE:

This feature is available on only PoE+ capable switches.

The PSE devices that support this feature can autonegotiate the PoE power with the PD device connected to the port.

The feature does not need to be configured at the CLI. To implement the feature, you only need to enable PoE on the PSE device and PoE interface. After you use the **poe max-power** *max-power* command to configure the maximum power of a PoE interface, the configured value takes effect, and the PoE power autonegotiation feature is not supported.

For more information about "PoE configuration", see *HP A5120 EI Switch Series Network Management and Monitoring Configuration Guide-Release 2210.* 

## Command reference

You can use the **display lldp local-information** command and the **display lldp neighbor-information** command to view the power autonegotiation state.

## Modified command: display Ildp local-information

## Syntax

display lldp local-information [ global | interface interface-type interface-number ] [ | { begin | exclude | include } regular-expression ]

#### Views

Any view

### **Change description**

. . .

The PoE power autonegotiation information was added to the output.

# Display all LLDP information to be sent. (The example describes only the newly added fields in the output.)

```
<Sysname> display lldp local-information
```

```
LLDP local-information of port 1[GigabitEthernet1/0/1]:
```

```
Power type : Type 2 PSE
Power source : Primary
Power priority : High
PD requested power value : 25.5(w)
PSE allocated power value : 25.5(w)
```

```
•••
```

#### Table 1 Command output

| Field                     | Description                                                                                                    |  |
|---------------------------|----------------------------------------------------------------------------------------------------|--|
| Power type                | Power type when the device supports PoE+. <b>Type 2 PSE</b> supplies power from 0 to 30 W, a voltage from 50 to 57 V, and a maximum current of 600 mA.                                                |  |
| Power source              | <ul> <li>Power supply type of a PSE when the device supports PoE+:</li> <li>Unknown—Unknown power supply.</li> <li>Primary—Primary power supply.</li> <li>Backup—Backup power supply.</li> </ul>      |  |
| Power priority            | <ul> <li>Power supply priority on a PSE when the device supports PoE+:</li> <li>Unknown—Unknown priority.</li> <li>Critical—Priority 1.</li> <li>High—Priority 2.</li> <li>Low—Priority 3.</li> </ul> |  |
| PD requested power value  | Power (in watts) required by the PD that connects to the port. This field appears only on the devices that support PoE+.                                                                              |  |
| PSE allocated power value | Power (in watts) supplied by the PSE to the connecting port. This field appears only on the devices that support PoE+.                                                                                |  |

## Modified command: display Ildp neighbor-information

## Syntax

display lldp neighbor-information [ brief | interface interface-type interface-number [ brief ] | list [ system-name system-name ] ] [ | { begin | exclude | include } regular-expression ]

#### Views

Any view

#### **Change description**

The PoE power autonegotiation information was added to the output.

# Display the LLDP information sent from the neighboring devices received through all ports. (The example describes only the newly added fields in the output.)

```
<Sysname> display lldp neighbor-information
```

... LLDP neighbor-information of port 1[GigabitEthernet1/0/1]:

| Power type                | : | Type 2 PD     |
|---------------------------|---|---------------|
| Power source              | : | PSE and local |
| Power priority            | : | High          |
| PD requested power value  | : | 25.5(w)       |
| PSE allocated power value | : | 25.5(w)       |

• • •

### Table 2 Command output

| Field                     | Description                                                                                                    |  |
|---------------------------|----------------------------------------------------------------------------------------------------|--|
| Power type                | <ul> <li>This field appears only on the devices that support PoE+.</li> <li>PD type of an LLDP neighboring device which is a PD device:</li> <li>Type 1 PD—This type power from 0 to 15.4 W, a voltage from 44 to 57 V, and a maximum current of 350 mA.</li> <li>Type 2 PD—This type requires power from 0 to 30 W, a voltage from 50 to 57 V, and a maximum current of 600 mA.</li> </ul> |  |
| Power source              | <ul> <li>This field appears only on the devices that support PoE+.</li> <li>Power source type of an LLDP neighboring device which is a PD device:</li> <li>Unknown—Unknown power supply.</li> <li>PSE—PSE power supply.</li> <li>Local—Local power supply.</li> <li>PSE and local—PSE and local power supply.</li> </ul>                                                                    |  |
| Power priority            | <ul> <li>This field appears only on the devices that support PoE+.</li> <li>Powered priority of ports on an LLDP neighboring device which is a PD device:</li> <li>Unknown—Unknown priority.</li> <li>Critical—Priority 1.</li> <li>High—Priority 2.</li> <li>Low—Priority 3.</li> </ul>                                                                                                    |  |
| PD requested power value  | This field appears only on the devices that support PoE+.<br>Power (in watts) requested by the LLDP neighboring device which<br>is a PD device.                                                                                                    |  |
| PSE allocated power value | This field appears only on the devices that support PoE+.<br>Power (in watts) supplied by the PSE to the LLDP neighboring<br>device which is a PD device.                                                                                                    |  |

## New feature: Configuring multicast ARP

## Configuring multicast ARP

For more information about configuring multicast ARP, see "ARP configuration" in *HP A5120 EI Switch Series Layer 3—IP Services Configuration Guide-Release 2210.* 

## Command reference

No new command. Use the existing **arp static**, **mac-address multicast**, and **undo arp check enable** commands to implement multicast ARP.

For more information about these commands, see "ARP configuration commands" in *HP A5120 EI Switch Series Layer 3—IP Services Command Reference-Release 2210.* 

## New feature: Specifying the IP address range for the DHCP clients of a specified vendor

Specifying the IP address range for the DHCP clients of a specified vendor

For more information about specifying the IP address range for the DHCP clients of a specified vendor, see "DHCP server configuration" in *HP A5120 EI Switch Series Layer 3—IP Services Configuration Guide-Release 2210.* 

## Command reference

New command: vendor-class-identifier.

For more information about this command, see "DHCP server configuration commands" in *HP* A5120 EI Switch Series Layer 3—IP Services Command Reference-Release 2210.

## New feature: Specifying a server's IP address for the DHCP client

Specifying a server's IP address for the DHCP client

For more information about specifying a server's IP address for the DHCP client, see "DHCP server configuration" in *HP A5120 EI Switch Series Layer 3—IP Services Configuration Guide-Release 2210.* 

## Command reference

New command: next-server.

For more information about this command, see "DHCP server configuration commands" in *HP* A5120 EI Switch Series Layer 3—IP Services Command Reference-Release 2210.

## New feature: Configuring DHCP packet rate limit

## Configuring DHCP packet rate limit

For more information about configuring DHCP packet rate limit, see "DHCP snooping configuration" in *HP A5120 EI Switch Series Layer 3—IP Services Configuration Guide-Release 2210*.

## Command reference

New command: dhcp-snooping rate-limit.

For more information about this command, see "DHCP snooping configuration commands" in *HP* A5120 EI Switch Series Layer 3—IP Services Command Reference-Release 2210.

## New feature: Configuring DHCP snooping support for sub-option 9 in Option 82

## Configuring DHCP snooping support for sub-option 9 in Option 82

For more information about configuring DHCP snooping support for sub-option 9 in Option 82, see "DHCP snooping configuration" in *HP A5120 EI Switch Series Layer 3—IP Services Configuration Guide-Release 2210.* 

## Command reference

New command: dhcp-snooping information sub-option.

Option **private** *private* and keyword **standard** were added to the **dhcp-snooping information format** command.

Keyword append was added to the dhcp-snooping information strategy command.

For more information about these commands, see "DHCP snooping configuration commands" in *HP* A5120 EI Switch Series Layer 3—IP Services Command Reference-Release 2210.

## New feature: Configuring TCP path MTU discovery

## Configuring TCP path MTU discovery

For more information about configuring TCP path MTU discovery, see "IP Performance Optimization configuration" in *HP A5120 EI Switch Series Layer 3—IP Services Configuration Guide-Release 2210.* 

## Command reference

New command: tcp path-mtu-discovery.

For more information about this command, see "IP performance optimization configuration commands" in *HP A5120 EI Switch Series Layer 3—IP Services Command Reference-Release 2210.* 

## New feature: local ND proxy

## Configuring local ND proxy

For more information about configuring local ND proxy, see "IPv6 basics configuration" in *HP A5120 El Switch Series Layer 3—IP Services Configuration Guide-Release 2210.* 

## Command reference

New command: local-proxy-nd enable.

For more information about this command, see "IPv6 basics configuration commands" in *HP A5120 El Switch Series Layer 3—IP Services Command Reference-Release 2210.* 

## New feature: Specifying the AFTR address

## Specifying the AFTR address

For more information about specifying the AFTR address, see "DHCPv6 server configuration" in *HP* A5120 EI Switch Series Layer 3—IP Services Configuration Guide-Release 2210.

## Command reference

New command: ds-lite address.

For more information about this command, see "DHCPv6 configuration commands" in *HPA5120 EI Switch Series Layer 3—IP Services Command Reference-Release 2210.* 

## New feature: Displaying detailed information about neighbors

## Displaying detailed information about neighbors

For more information about displaying detailed information about neighbors, see "IPv6 basics configuration" in *HP A5120 EI Switch Series Layer 3—IP Services Configuration Guide-Release 2210.* 

## Command reference

Keyword **verbose** was added to the **display ipv6 neighbors** command to display detailed information about neighbors.

For more information about this command, see "IPv6 basics configuration commands" in *HP A5120 El Switch Series Layer 3—IP Services Command Reference-Release 2210.* 

# New feature: Configuring the interface as an uplink interface and disabling it from learning ND snooping entries

Configuring the interface as an uplink interface and disabling it from learning ND snooping entries

For more information about configuring the interface as an uplink interface and disabling it from learning ND snooping entries, see "IPv6 basics configuration" in *HP A5120 EI Switch Series Layer 3—IP Services Configuration Guide-Release 2210.* 

## Command reference

New command: ipv6 nd snooping uplink

For more information about this command, see "IPv6 basics configuration commands" in *HP A5120 El Switch Series Layer 3—IP Services Command Reference-Release 2210.* 

## New feature: Configuring permanent static route

## Configuring permanent static route

For more information about this feature, see "Static routing configuration" in *HP A5120 EI Switch* Series Layer 3—*IP Routing Configuration Guide-Release 2210.* 

## Command reference

Keyword permanent was added to the ip route-static command.

For more information about this command, see "Static routing configuration commands" in *HP* A5120 EI Switch Series Layer 3—IP Routing Command Reference-Release 2210.

## New feature: Enabling the IGMP snooping & MLD snooping host tracking function

## Enabling the IGMP snooping & MLD snooping host tracking function

For more information about enabling the IGMP snooping host tracking function and Enabling the MLD snooping host tracking function, see "IGMP snooping configuration" and "MLD snooping configuration" in *HP A5120 EI Switch Series IP Multicast Configuration Guide-Release 2210.* 

## Command reference

New commands:

- display igmp-snooping host
- **host-tracking** (IGMP-Snooping view)
- igmp-snooping host-tracking
- display mld-snooping host

- **host-tracking** (MLD-Snooping view)
- mld-snooping host-tracking

For more information about these commands, see "IGMP snooping configuration commands" and "MLD snooping configuration commands" in *HP A5120 EI Switch Series IP Multicast Command Reference-Release 2210.* 

## New feature: PIM snooping & IPv6 PIM snooping

## Configuring PIM snooping & IPv6 PIM snooping

For more information about PIM snooping configuration and IPv6 PIM snooping configuration, see *HP A5120 EI Switch Series IP Multicast Configuration Guide-Release 2210.* 

## Command reference

For more information about PIM snooping configuration commands and IPv6 PIM snooping configuration commands, see *HP A5120 EI Switch Series IP Multicast Command Reference-Release 2210.* 

## New feature: Configuring rule range remark

## Configuring rule range remark

For more information about configuring rule range remark, see "ACL configuration" in *HP A5120 EI Switch Series ACL and QoS Configuration Guide-Release 2210.* 

## Command reference

New command: rule remark.

For more information about this command, see "ACL configuration commands" in *HP A5120 EI Switch Series ACL and QoS Command Reference-Release 2210.* 

## New feature: Configuring routing header type for an IPv6 ACL rule

## Configuring routing header type for an IPv6 ACL

For more information about configuring routing header type for an IPv6 rule, see "ACL configuration" in *HP A5120 EI Switch Series ACL and QoS Configuration Guide-Release 2210.* 

## Command reference

Modified commands:

Keyword routing was added to the rule command in IPv6 advanced view and IPv6 basic view.

For more information about the commands, see "ACL configuration commands" in *HP A5120 EI Switch Series ACL and QoS Command Reference-Release 2210.* 

## New feature: Configuring byte-count or packet-based WFQ queuing

## Configuring byte-count or packet-based WFQ queuing

For more information about byte-count or packet-based WFQ queuing configuration, see "Congestion management configuration" in *HP A5120 EI Switch Series ACL and QoS Configuration Guide-Release 2210*.

## Command reference

Keywords byte-count and weight were added to the qos wfq command.

For more information about this command, see "Congestion management configuration commands" in *HP A5120 EI Switch Series ACL and QoS Command Reference-Release 2210.* 

## New feature: Configuring SP+WFQ queuing

## Configuring SP+WFQ queuing

For more information about SP+WFQ queuing configuration, see "Congestion management configuration" in *HP A5120 EI Switch Series ACL and QoS Configuration Guide-Release 2210.* 

## Command reference

New commands: qos wfq byte-count and qos wfq group sp.

For more information about these commands, see "Congestion management configuration commands" in *HP A5120 EI Switch Series ACL and QoS Command Reference-Release 2210.* 

## New feature: Setting the validity time of the local user

## Setting the validity time of the local user

For more information about setting the validity time of the local user, see "AAA configuration" in *HP* A5120 EI Switch Series Security Configuration Guide-Release 2210.

## Command reference

#### New command: validity-date.

For more information about this command, see "AAA configuration commands" in *HP A5120 EI Switch Series Security Command Reference-Release 2210.* 

## New feature: Specifying the local user as a guest or guest manager

## Specifying the local user as a guest or guest manager

For more information about specifying the role user as a guest or guest manager, see "AAA configuration" in *HP A5120 EI Switch Series Security Configuration Guide-Release 2210.* 

## Command reference

Keywords **user-role-guest** and **user-role guest-manager** are added to the **authorization-attribute** (local user view/user group view) command.

For more information about this command, see "AAA configuration commands" in *HP A5120 EI Switch Series Security Command Reference-Release 2210.* 

## New feature: Setting the guest attribute for a user group

## Setting the guest attribute for a user group

For more information about setting the guest attribute for a user group, see "AAA configuration" in *HP* A5120 EI Switch Series Security Configuration Guide-Release 2210.

## Command reference

New command: group-attribute allow-guest.

For more information about the command, see "AAA configuration commands" in *HP A5120 EI Switch Series Security Command Reference-Release 2210.* 

## New feature: Authorizing a local user to use the Web service

## Authorizing a local user to use the Web service

For more information about authorizing a local user to use the Web service, see "AAA configuration" in *HP A5120 EI Switch Series Security Configuration Guide-Release 2210.* 

## Command reference

Modified commands:

- The web keyword is added to the service-type command.
- The service-type web keyword is added to display local-user and undo local-user commands.

For more information about the commands, see "AAA configuration commands" in *HP A5120 EI Switch Series Security Command Reference-Release 2210.* 

## New feature: Specifying ciphertext shared keys for RADIUS/HWTACACS servers

## Specifying ciphertext shared keys for RADIUS/HWTACACS servers

For more information about specifying ciphertext shared keys for RADIUS and HWTACACS servers, see "AAA configuration" in *HP A5120 EI Switch Series Security Configuration Guide-Release 2210.* 

## Command reference

Keywords cipher and simple are added to the following commands:

- **key** (HWTACACS scheme view)
- key (RADIUS scheme view)
- primary accounting (RADIUS scheme view)
- primary authentication (RADIUS scheme view)
- **secondary accounting** (RADIUS scheme view)
- secondary authentication (RADIUS scheme view)

For more information about the commands, see "AAA configuration commands" in *HP A5120 EI Switch Series Security Command Reference-Release 2210.* 

## New feature: Specifying supported domain name delimiters

## Specifying supported domain name delimiters

For more information about specifying supported domain name delimiters configuration, see "802.1X configuration" in *HP A5120 EI Switch Series Security Configuration Guide-Release 2210.* 

## Command reference

For more information about specifying supported domain name delimiters configuration commands, see "802.1X configuration commands" in *HP A5120 EI Switch Series Security Command Reference-Release 2210.* 

## New feature: Enabling inactivity aging

## Enabling inactivity aging

For more information about enabling inactivity aging configuration, see "Port security configuration" in *HP A5120 EI Switch Series Security Configuration Guide-Release 2210.* 

## Command reference

New command: port-security mac-address aging-type inactivity.

For more information about this command, see "Port security configuration commands" in *HP A5120 El Switch Series Security Command Reference-Release 2210.* 

## New feature: Enabling the dynamic secure MAC function

## Enabling the dynamic secure MAC function

For more information about enabling the dynamic secure MAC function configuration, see "Port security configuration" in *HP A5120 EI Switch Series Security Configuration Guide-Release 2210.* 

## Command reference

New command: port-security mac-address dynamic.

For more information about this command, see "Port security configuration commands" in *HP A5120 El Switch Series Security Command Reference-Release 2210.* 

## New feature: Enabling SSL client weak authentication

## Enabling SSL client weak authentication

For more information about enabling SSL client weak authentication, see "SSL configuration" in *HP* A5120 EI Switch Series Security Configuration Guide-Release 2210.

## Command reference

New command: client-verify weaken.

For more information about this command, see "SSL configuration commands" in *HP A5120 EI* Switch Series Security Command Reference-Release 2210.

## New feature: Setting the maximum number of IPv4/IPv6 source guard binding entries

## Setting the maximum number of IPv4/IPv6 binding entries

For more information about setting the maximum number of IPv4/IPv6 binding entries, see "IP source guard configuration" in *HP A5120 EI Switch Series Security Configuration Guide-Release 2210.* 

## Command reference

New commands: ip verify source max-entries and ipv6 verify source max-entries.

For more information about these commands, see "IP source guard configuration commands" in *HP* A5120 EI Switch Series Security Command Reference-Release 2210.

## New feature: SAVI

## **Configuring SAVI**

For more information about configuring SAVI, see *HP A5120 EI Switch Series Security Configuration Guide-Release 2210.* 

For more information about SAVI configuration commands, see *HP A5120 EI Switch Series Security Command Reference-Release 2210.* 

## New feature: Blacklist

## Configuring blacklist

For more information about configuring blacklist, see *HP A5120 EI Switch Series Security Configuration Guide-Release 2210.* 

## Command reference

For more information about blacklist configuration commands, see *HP A5120 EI Switch Series Security Command Reference-Release 2210.* 

## New feature: Enabling Ethernet OAM remote loopback in user view and system view

Enabling Ethernet OAM remote loopback in user view and system view

For more information about enabling Ethernet OAM remote loopback in user view and system view, see "Ethernet OAM configuration" in *HP A5120 EI Switch Series High Availability Configuration Guide-Release 2210.* 

## Command reference

New command: oam loopback interface.

For more information about this command, see "Ethernet OAM configuration commands" in *HP* A5120 EI Switch Series High Availability Command Reference-Release 2210.

## New feature: Restoring the default Ethernet OAM connection mode

## Restoring the default Ethernet OAM connection mode

For more information about restoring the default Ethernet OAM connection mode, see "Ethernet OAM configuration" in *HP A5120 El Switch Series High Availability Configuration Guide-Release 2210.* 

## Command reference

New command: undo oam mode.

For more information about this command, see "Ethernet OAM configuration commands" in *HP* A5120 El Switch Series High Availability Command Reference-Release 2210.

## New feature: Configuring the collaboration between Smart Link and CC of CFD

## Configuring the collaboration between Smart Link and CC of CFD

For more information about configuring the collaboration between Smart Link and CC of CFD, see "Smart Link configuration" in *HP A5120 EI Switch Series High Availability Configuration Guide-Release 2210.* 

## Command reference

New command: port smart-link group track.

For more information about this command, see "Smart Link configuration commands" in *HP A5120 El Switch Series High Availability Command Reference-Release 2210.* 

## Modified feature: Improving the isolate-user-VLAN usability

## Feature change description

Compared with Release 2208, to make the isolate-user-VLAN easier to configure, the feature was modified as follows:

- 1. After an isolate-user-VLAN is associated with secondary VLANs, you can perform the following configurations:
  - Adding an access port to and deleting an access port from the isolate-user-VLAN and secondary VLANs.
  - o Deleting the isolate-user-VLAN or secondary VLANs.
  - Isolating the ports in the secondary VLANs at Layer 2 by using the isolated-vlan enable command.
  - Modifying the promiscuous or host mode of ports.
- 2. When you use the **port isolate-user-vlan** *vlan-id* **promiscuous** command to configure an uplink port, the port is automatically assigned to the isolate-user-VLAN specified by the *vlan-id* argument and the secondary VLANs associated with the isolate-user-VLAN. You do not need to manually add the uplink port to the isolate-user-VLAN.
- 3. You can assign a trunk port to the isolate-user-VLAN or secondary VLANs.

For more information about configuring an isolate-user-VLAN after the feature is modified, see "Isolate-user-VLAN configuration" in *HP A5120 EI Switch Series Layer 2—LAN Switching Configuration Guide-Release 2210.* 

## Command changes

## Modified command: port isolate-user-vlan promiscuous

## **Old Syntax**

port isolate-user-vlan promiscuous

#### New syntax

port isolate-user-vlan vlan-id promiscuous

### Views

Layer 2 Ethernet interface view, Layer 2 aggregate interface view

## **Change description**

Before modification: You must manually add the uplink port to the isolate-user-VLAN.

After modification: When you use the **port isolate-user-vlan** *vlan-id* **promiscuous** command to configure an uplink port, the port is automatically assigned to the isolate-user-VLAN specified by the *vlan-id* argument and the secondary VLANs associated with the isolate-user-VLAN. You do not need to manually add the uplink port to the isolate-user-VLAN.

## Modified feature: Installing patches in one step

## Feature change description

The **patch install** command now supports specifying a patch package file name.

## Command changes

## Modified command: patch install

## Old syntax

patch install patch-location

## New syntax

patch install { patch-location | file filename }

## Views

User view

## Change description

Before modification: To install patches in one step, you must specify the patch file path.

After modification: To install patches in one step, you can choose to specify a patch package file name.

## Modified feature: Displaying file or directory information

## Feature change description

The **dir** command now can display files and folders in the root directories of all storage media on the device.

## Command changes

## Modified command: dir

## Old syntax

dir [ /all ] [ file-url ]

## New syntax

```
dir [ /all ] [ file-url | /all-filesystems ]
```

### Views

User view

## **Change description**

Before modification: The **dir** command displays a specific file or all files and folders in the current directory.

After modification: The **dir** command can also display files and folders in the root directories of all storage media on the device.

## Modified feature: Loopback interface numbering

## Feature change description

The maximum loopback interface number was modified into 1023.

## Command changes

## Modified command: interface loopback

## Syntax

interface loopback interface-number

## Views

System view

## Change description

Before modification: The loopback interface number ranges from 0 to 127. After modification: The loopback interface number ranges from 0 to 1023.

## Modified feature: Enabling address check

## Feature change description

The command for this feature changes.

## **Command changes**

Modified command: dhcp relay address-check enable

## **Old syntax**

dhcp relay address-check { disable | enable }

## New syntax

dhcp relay address-check enable

undo dhcp relay address-check enable

## Views

interface view

## **Change description**

The command was changed from dhcp relay address-check { disable | enable } to dhcp relay address-check enable.

## Modified feature: Enabling ND proxy

## Feature change description

The command for this feature changes.

## **Command changes**

Modified command: proxy-nd enable

### **Old syntax**

ipv6 nd proxy enable

undo ipv6 nd proxy enable

#### New syntax

proxy-nd enable

undo proxy-nd enable

### Views

interface view

#### Change description

The command was changed from ipv6 nd proxy enable to proxy-nd enable.

## Modified feature: ND snooping

## Feature change description

The device with the new feature can create ND snooping entries based on DAD NS messages that contain link local addresses or global unicast addresses. Configure at least one type of ND snooping.

## Command changes

New command: ipv6 nd snooping enable global

### Syntax

ipv6 nd snooping enable global undo ipv6 nd snooping enable global

#### View

System view

#### **Default level**

2: System level

#### **Parameters**

None

#### Description

Use the **ipv6 nd snooping enable global** command to enable ND snooping based on global unicast addresses. The device uses DAD NS messages containing global unicast addresses to create ND snooping entries.

Use the undo nd snooping enable global command to restore the default.

By default, ND snooping based on global unicast addresses is disabled.

#### **Examples**

# Enable NS snooping based on global unicast addresses.

<Sysname> system-view

[Sysname] ipv6 nd snooping enable global

## New command: ipv6 nd snooping enable link-local

#### **Syntax**

ipv6 nd snooping enable link-local

undo ipv6 nd snooping enable link-local

#### View

System view

#### **Default level**

2: System level

#### Parameters

None

#### Description

Use the **ipv6 nd snooping enable link-local** command to enable ND snooping based on link local addresses. The device uses DAD NS messages containing link local addresses to create ND snooping entries.

Use the undo nd snooping enable link-local command to restore the default.

By default, ND snooping based on link local addresses is disabled.

#### **Examples**

# Enable ND snooping based on link local addresses.

<Sysname> system-view

[Sysname] ipv6 nd snooping enable link-local

## Modified feature: Displaying IPv6 FIB entries

## Feature change description

The keyword in the display ipv6 fib command changes.

## Command changes

## Modified command: display ipv6 fib

### Old syntax

display ipv6 fib [ slot slot-number ] [ ipv6-address ] [ | { begin | exclude | include } regular-expression ]

#### **New syntax**

**display ipv6 fib** [ **acl6** *acl6-number* | **ipv6-prefix** *ipv6-prefix-name* ] [ | { **begin** | **exclude** | **include** } *regular-expression* ]

display ipv6 fib ipv6-address [ prefix-length ] [ | { begin | exclude | include } regular-expression ]

#### Views

Any view

### **Change description**

Before modification: Option slot slot-number was supported in the command.

After modification: Option **slot** *slot-number* is deleted and options **acl6** *acl6-number*, and **ipv6-prefix** *ipv6-prefix-name* are added to display the entries permitted by a specified ACL or matching a specified prefix list. Argument *prefix-length* is added to display the prefix length for the destination address.

## Modified feature: Displaying the IPv6 information of an interface

## Feature change description

The keyword in the display ipv6 interface command changes.

## **Command changes**

## Modified command: display ipv6 interface

#### **Old syntax**

display ipv6 interface [ interface-type [ interface-number ] ] [ verbose ] [ | { begin | exclude | include } regular-expression ]

#### New syntax

**display ipv6 interface** [ *interface-type* [ *interface-number* ] ] [ **brief** ] [ **|** { **begin** | **exclude** | **include** } *regular-expression* ]

#### Views

Any view

### Change description

Before modification: Keyword **verbose** is used to display detailed information about the interface.

After modification: Keyword **verbose** is replaced with keyword **brief** to display brief information about the interface.

## **Modified feature: Routing policy**

## Feature change description

The value range of the *route-policy-name* argument changed to 1 to 63.

## Command changes

## Modified command: route-policy

## Syntax

route-policy route-policy-name { deny | permit } node node-number

## Views

System view

## **Change description**

Before modification: The *route-policy-name* argument ranges from 1 to 19. After modification: The *route-policy-name* argument ranges from 1 to 63.

## Modified feature: CFD

## Feature change description

The command levels or views of certain CFD commands have changed.

## Command changes

Before modification:

- Default command level of the commands **cfd linktrace** and **cfd loopback** was system, and the commands were available in system view.
- Default command level of these commands was system: display cfd ais, display cfd dm one-way history, display cfd linktrace-reply, display cfd linktrace-reply auto-detection, display cfd ma, display cfd md, display cfd mep, display cfd remote-mep, display cfd service-instance, display cfd status, display cfd tst, reset cfd dm one-way history, and reset cfd tst.

After modification:

- Default command level of the commands **cfd linktrace** and **cfd loopback** was visit, and the commands were available in any view.
- Default command level of these commands was monitor: display cfd ais, display cfd dm one-way history, display cfd linktrace-reply, display cfd linktrace-reply auto-detection, display cfd ma, display cfd md, display cfd mep, display cfd remote-mep, display cfd service-instance, display cfd status, display cfd tst, reset cfd dm one-way history, and reset cfd tst.

For more information about these commands, see "CFD configuration commands" in *HP A5120 EI Switch Series High Availability Command Reference-Release 2210.* 

## Modified feature: Configuring the protected VLANs for the RRPP domain

## Feature change description

The **protected-vlan** command configures the protected VLANs for the RRPP domain by referencing MSTIs. As PVST is introduced in this release, the value range of the *instance-id-list* argument changes accordingly.

## Command changes

## Modified command: protected-vlan

## Syntax

protected-vlan reference-instance instance-id-list undo protected-vlan [ reference-instance instance-id-list ]

## Views

RRPP domain view

## **Change description**

Before modification: The *instance-id-list* argument ranges from 0 to 16.

After modification: The instance-id-list argument ranges from 0 to 32.

## Modified feature: Configuring the protected VLANs for a smart link group

## Feature change description

The **protected-vlan** command configures the protected VLANs for a smart link group by referencing MSTIs. As PVST is introduced in this release, the value range of the *instance-id-list* argument changes accordingly.

## Command changes

## Modified command: protected-vlan

## Syntax

protected-vlan reference-instance instance-id-list undo protected-vlan [ reference-instance instance-id-list ]

## Views

Smart link group view

## **Change description**

Before modification: The instance-id-list argument ranges from 0 to 16.

After modification: The instance-id-list argument ranges from 0 to 32.

## Modified feature: Enabling traps globally

## Feature change description

The **snmp-agent trap enable** command has keyword changes.

## Command changes

Modified command: snmp-agent trap enable

### Old syntax

snmp-agent trap enable [ arp rate-limit | bfd | configuration | flash | standard [ authentication | coldstart | linkdown | linkup | warmstart ]\* | system ]

#### New syntax

snmp-agent trap enable [ arp rate-limit | configuration | default-route | flash | standard [ authentication | coldstart | linkdown | linkup | warmstart ]\* | system ]

#### Views

Any view

### Change description

The **default-route** keyword was added, and the **bfd** keyword was deleted.

## Modified feature: Configuring IP source guard

## Feature change description

- Changed the commands for configuring static IPv4/IPv6 source guard binding entries.
- Changed the commands for enabling the IPv4/IPv6 source guard function.
- Changed the commands for displaying IP source guard binding entries.
- Removed the commands for configuring the exceptional ports for the global static IP source guard binding entries.

## Command changes

## Modified command: display ip source binding

## Old syntax

**display ip check source** [ **interface** *interface-type interface-number* | **ip-address** *ip-address* | **mac-address** *mac-address* ][ **slot** *slot-number*][ **|** { **begin** | **exclude** | **include** } *regular-expression* ]

#### New syntax

display ip source binding [ static ] [ interface interface-type interface-number | ip-address ip-address | mac-address mac-address ] [ slot slot-number ] [ | { begin | exclude | include } regular-expression ]

#### Views

Any view

#### **Change description**

Before modification: display ip check source

After modification: display ip source binding

### Modified command: display ipv6 source binding

#### **Old syntax**

display ip check source ipv6 [interface interface-type interface-number | ip-address ip-address | mac-address mac-address ][slot slot-number][|{ begin | exclude | include } regular-expression]

#### New syntax

**display ipv6 source binding** [ **static** ] [ **interface** *interface-type interface-number* | **ipv6-address** *ipv6-address* | **mac-address** *mac-address* ] [ **slot** *slot-number* ] [ | { **begin** | **exclude** | **include** } *regular-expression* ]

#### Views

Any view

#### **Change description**

Before modification: display ip check source ipv6

After modification: display ipv6 source binding

#### Modified command: ip source binding (system view)

#### **Old syntax**

user-bind ip-address ip-address mac-address mac-address

undo user-bind { all | ip-address ip-address mac-address mac-address }

#### New syntax

ip source binding ip-address ip-address mac-address mac-address

undo ip source binding { all | ip-address ip-address mac-address mac-address }

#### Views

System view

#### **Change description**

Before modification: **user-bind** (system view)

After modification: ip source binding(system view)

### Modified command: ipv6 source binding (system view)

#### **Old syntax**

user-bind ipv6 ip-address ip-address mac-address mac-address

undo user-bind ipv6 { all | ip-address ip-address mac-address mac-address }

#### New syntax

ipv6 source binding ipv6-address ipv6-address mac-address mac-address
undo ipv6 source binding { all | ipv6-address ipv6-address mac-address }

#### Views

System view

#### **Change description**

Before modification: user-bind ipv6(system view)

After modification: **ipv6 source binding**(system view)

## Modified command: ip source binding (interface view)

#### **Old syntax**

user-bind { ip-address ip-address | ip-address ip-address mac-address mac-address |
mac-address mac-address } [ vlan vlan-id ]

undo user-bind { ip-address *ip-address* | ip-address *ip-address* mac-address *mac-address* | mac-address *mac-address* ] [ vlan *vlan-id* ]

#### New syntax

**ip source binding** { **ip-address** *ip-address ip-address mac-address mac-address mac-address mac-address* } [ **vlan** *vlan-id* ]

undo ip source binding { ip-address ip-address | ip-address ip-address mac-address | mac-address | mac-address } [ vlan vlan-id ]

#### Views

Ethernet interface view

### **Change description**

Before modification: user-bind (interface view)

After modification: ip source binding(interface view)

### Modified command: ipv6 source binding (interface view)

#### **Old syntax**

user-bind ipv6 { ip-address ip-address | ip-address ip-address mac-address | mac-address mac-address ] [ vlan vlan-id ]

undo user-bind ipv6 { ip-address ip-address | ip-address ip-address mac-address mac-address | mac-address mac-address } [ vlan vlan-id ]

#### New syntax

**ipv6 source binding** { **ipv6-address** *ipv6-address* | **ipv6-address** *ipv6-address* **mac-address** *mac-address* ] [ **vlan** *vlan-id* ]

undo ipv6 source binding { ipv6-address ipv6-address | ipv6-address ipv6-address mac-address | mac-address mac-address } [ vlan vlan-id ]

#### Views

Ethernet interface view

#### **Change description**

Before modification: user-bind ipv6(interface view)

After modification: ipv6 source binding(interface view)

## Modified command: ip verify source

#### Old syntax

ip check source { ip-address | ip-address mac-address | mac-address }
undo ip check source

#### New syntax

## ip verify source { ip-address | ip-address mac-address | mac-address }

### undo ip verify source

#### Views

Ethernet interface view, VLAN interface view, port group view

#### **Change description**

Before modification: **ip check source** After modification: **ip verify source** 

## Modified command: ipv6 verify source

#### **Old syntax**

ip check source ipv6 { ip-address | ip-address mac-address | mac-address } undo ip check source ipv6

### New syntax

ipv6 verify source { ipv6-address | ipv6-address mac-address | mac-address } undo ipv6 verify source

### Views

Ethernet interface view, port group view

#### Change description

Before modification: ip check source ipv6

After modification: ipv6 verify source

## Removed command: display user-bind

#### **Syntax**

display user-bind [ ipv6 ] [ interface interface-type interface-number | ip-address ip-address | mac-address mac-address][ slot slot-number][ | { begin | exclude | include } regular-expression]

#### Views

Any view

## Removed command: user-bind uplink

#### **Syntax**

user-bind uplink undo user-bind uplink

### Views

Ethernet interface view

## A5120EI-CMW520-R2208

This release has the following changes:

• New feature: Setting the age timer for ND entries in stale state

## New feature: Setting the age timer for ND entries in stale state

Setting the age timer for ND entries in stale state

For more information about setting the age timer for ND entries in stale state, see "IPv6 basics configuration" in *HP A5120 EI Switch Series Layer 3—IP Services Configuration Guide-Release 2210.* 

## Command reference

New command: ipv6 neighbor stale-aging.

For more information about this command, see "IPv6 basics configuration commands" in *HP A5120 El Switch Series Layer 3—IP Services Command Reference-Release 2210.* 

## S5120EI-CMW520-R2208

Related documentation:

- H3C S5120-EI Series Ethernet Switches Configuration Guides-Release 2208
- H3C S5120-El Series Ethernet Switches Command References-Release 2208